# **Online Ökobilanzierungstool eLCA**

#### **Konsolidierung, Erweiterung, Optimierung – Bilanzierung Bestand**

- Abschlussbericht -

Forschungsprogramm

#### **ZukunftBau**

ein Forschungsprogramm des Bundesministeriums für Umwelt, Naturschutz, Bau und Reaktorsicherheit

**Projektlaufzeit** 01.02.2014 bis 31.10.2014

Aktenzeichen SWD - 10.08.17.7-13.32b

#### im Auftrag

des Bundesinstituts für Bau-, Stadt- und Raumforschung (BBSR) im Bundesamt für Bauwesen und Raumordnung (BBR)

#### Projektbetreuung

**Dipl. Ing. / Dipl.-Wirtsch.-Ing. Stephan Rössig** Bundesinstitut für Bau-, Stadt- und Raumforschung (BBSR) im Bundesamt für Bauwesen und Raumordnung (BBR) Referat II 6 Bauen und Umwelt Straße des 17. Juni 112 10623 Berlin

#### bearbeitet von

**beibob Medienfreunde Tobias Lode und Fabian Möller GbR** Tobias Lode (Projektleitung)

**ina Planungsgesellschaft mbH** Dipl.-Ing. Joost Hartwig

**Drexler Guinand Jauslin Architekten GmbH** Dipl.-Arch. ETH Architekt Hans Drexler M. Arch (dist.)

bearbeitet am 05.12.2014

### **Zusammenfassung**

Mithilfe des seit September 2012 vom BBSR entwickelten Online-Bilanzierungstools "eLCA" (Förderkennzeichen SWD - 10.08.17.7-12.33a) können Ökobilanzen für Büro- und Verwaltungsgebäude auf Grundlage der vom BBSR herausgegebenen Baustoffdatenbank Ökobau.dat erstellt werden. Ermöglicht wird dies durch die Angaben von Baustoffen in Bauteilen und Bauteilkomponenten sowie durch die Angabe eingesetzter Energieträger für den Betrieb eines Gebäudes. Die Eingaben können in unterschiedlichen Varianten und Planungsphasen hinsichtlich ihrer Umweltwirkungen über den Lebenszyklus BNB-konform ausgewertet werden.

Seit Mitte 2013 wird eLCA in einer Test- und Evaluierungsphase betrieben. Durch die hieraus gewonnenen Erfahrungswerte und durch die fortschreitenden Entwicklungen der Baustoffdatenbank Ökobau.dat und des Bewertungssystems für nachhaltiges Bauen (BNB), wurden die folgenden Anforderungen und Optimierungspotentiale identifiziert, die in diesem Projekt realisiert werden sollen.

- Eine Bilanzierung von Gebäuden in eLCA ist nur für Neubauten, nicht aber für Modernisierungsmaßnahmen an Bestandsgebäuden möglich. Die Erfassung und Berechnung von Ökobilanzen für Bestandsgebäuden und Sanierungsmaßnahmen ist ein Schwerpunkt des Projekts.
- eLCA berücksichtig bisher bei der Bilanzierung die Lebensweg-Module Herstellung (A1-3), Gebäudebetrieb (B6), Entsorgung (C3, C4) und Rückgewinnung (D). Die Ökobau.dat stellt jedoch weitere Lebensweg-Module bereit, z.B. für Transportleistungen in der Errichtungsphase (A4). Hierfür wird im Rahmen des Projekts ein Transportrechner für eingesetzte Baustoffe konzipiert und umgesetzt.
- Die Möglichkeiten der Berücksichtigung und Unterstützung für die Bilanzierung von regenerativ erzeugter Energien wird im Projektverlauf erforscht. Eine einfache Lösung und Einbindung in die Oberfläche von eLCA ist angestrebt.
- Die Nachhaltigkeitsbewertung wird anhand des BNB Benchmark (Version 2011) vorgenommen. Um Änderungen und neue Versionen an der Bewertungsmatrix in eLCA abbilden zu können, wird im Rahmen des Projekts eine Verwaltung für Benchmarksysteme und -versionen ergänzt und dem Nutzer zur Auswahl gestellt.
- Die in eLCA spezifizierten Bauteile werden graphisch visualisiert, insofern sie in einem Schichtmodell beschrieben werden können. Für die einzelnen Baustoffschichten sind vordefinierte Schraffuren für unterschiedliche Klassen von Baustoffen hinterlegt. Bislang fehlt ein Konfigurationsbereich, der es Administratoren erlaubt, auf einfache Weise Schraffuren pro Baustoffklasse und Baustoff flexibel einzustellen. Dies wird im Projekt nun nachgeholt.
- Die mit eLCA berechneten Ergebnisse lassen sich derzeit noch nicht exportieren, um sie in anderen Systemen weiterverwenden zu können. In diesem Projekt soll der Ergebnistransfer von BNB-relevanten Kriterien in das vom BBSR entwickelte eBNB System realisiert werden.

Die Funktionalität der neu implementierten Funktionen wurde an drei Bauprojekten getestet werden. Für diese Projekte erfolgte eine vollständige Eingabe in eLCA sowie eine Validierung von 8 ausgewählten Bauteilen anhand eines externen, excelbasierten Bilanzierungstools.

## **Abstract**

The online-tool for life cycle assessments 'eLCA' has been developed by Federal Institute for Research on Building, Urban Affairs and Spatial Development (Bundesinstitut für Bau-, Stadt- und Raumforschung (BBSR)) since September 2012. It can be used for LCAs for office and administration buildings. The assessments are based on the database for building materials 'Ökobau.dat' issued by the BBSR. In the database 'Ökobau.dat' ecological data about building materials and components as well as energy consumption for the operation of buildings are provided. The inputs can be evaluated in different variants of the same project and planning phases can be studied for their environmental effects according to the 'Rating System for Sustainable Building' (Bewertungssystem Nachhaltiges Bauen (BNB)), also issued by the Federal Institute for Research on Building, Urban Affairs and Spatial Development (BBSR).

Since mid-2013 'eLCA' has been in use in a test and evaluation phase. Through the experience gained from this evaluation and the further development of the database for building materials 'Ökobau.dat' as well as the 'Rating System for Sustainable Building' (BNB), the following requirements and optimization have been identified which are to be implemented in this project:

- Life cycle assessments of buildings in 'eLCA' is possible only for new buildings, but not for modernization of existing buildings. The assessments and evaluation of life cycle assessments for existing buildings and modernization is the focus of the project.
- 'eLCA' considered so far in life cycle assessments for the modules production (A1- 3), building operation (B6), disposal (C3, C4) and recycling (D). However, the 'Ökobau.dat' provides further life-modules, eg for transportation in the construction phase (A4). For this purpose, a 'transport calculator' was developed as part of this project for building materials and implemented within the framework of 'eLCA'.
- The possibilities for calculation and evaluation for the life cycle assessments of renewable sources of energy was studied during the project. The aim was a simple solution and the integration into the user-interface of 'eLCA'.
- The sustainability assessment ('Rating System for Sustainable Building' (Bewertungssystem Nachhaltiges Bauen (BNB), 2011 version) has been taken as the basis of the benchmarking within 'eLCA'. To keep track of the changes and new versions of the assessment system in 'eLCA', the project included the

implementation of the management of versions of the benchmark systems and allows user a selection.

- The in 'eLCA' specified components can be visualized graphically, insofar as they are described in a layered model. For the individual material layers predefined hatches for different classes of materials are accessible in 'eLCA'. So far, a configuration section was missing that allows administrators to easily set hatchings per material class and use hatches for different building material more flexible. This was now implemented in the project.
- It has not been possible to export the results that are calculated with 'eLCA' results to use them in other systems. With this project, the result relevant for the criteria of the 'Rating System for Sustainable Building' (Bewertungssystem Nachhaltiges Bauen (BNB)) can be transferred to the electronic version of the rating system called 'eBNB'.

The functionality of the newly implemented functions was tested on three existing buildings. For these projects the input in 'eLCA' was tested according to a specified input methods defined by the BBSR. Also 8 selected building components were evaluated based with an external life cycle assessment tool.

#### Inhaltsverzeichnis

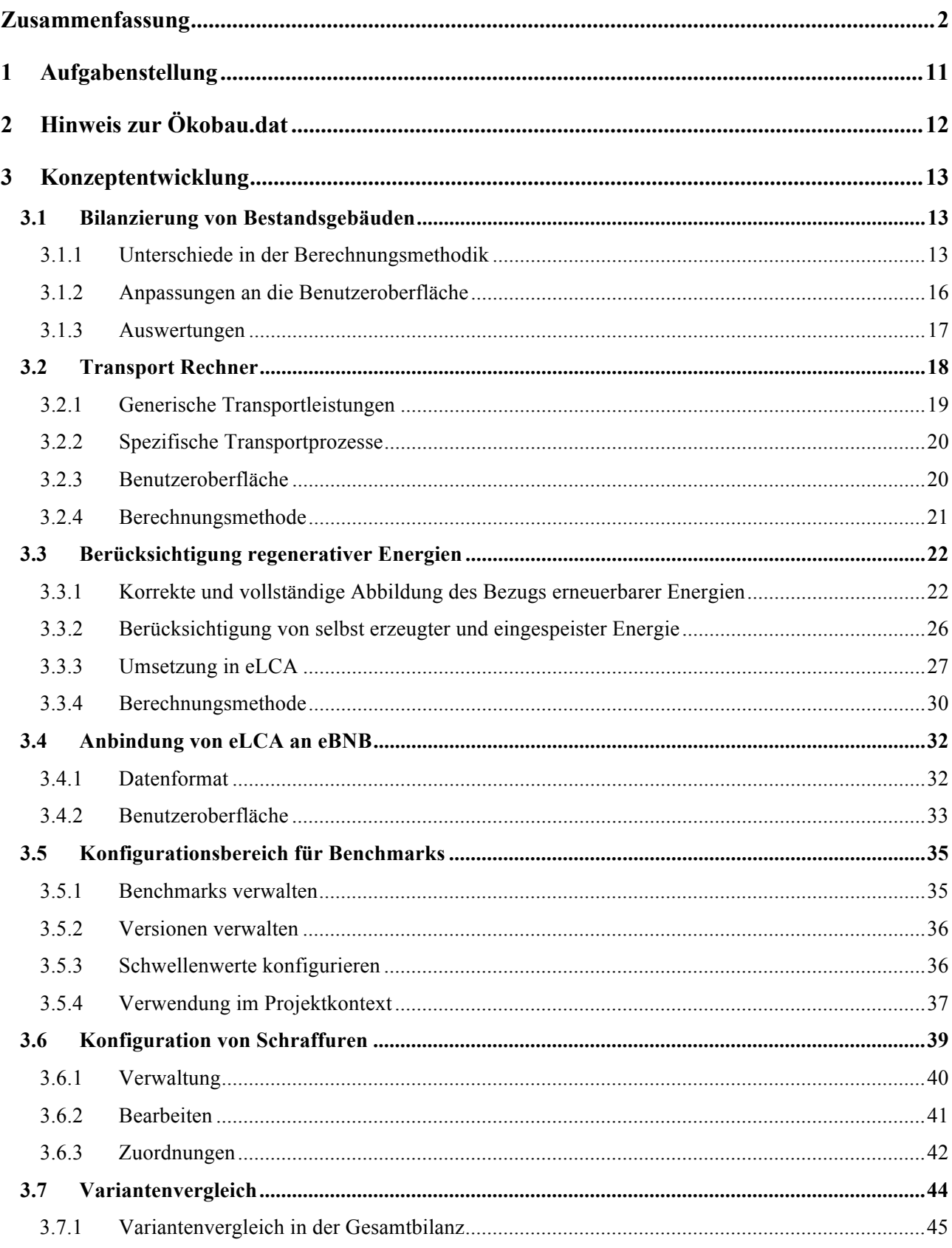

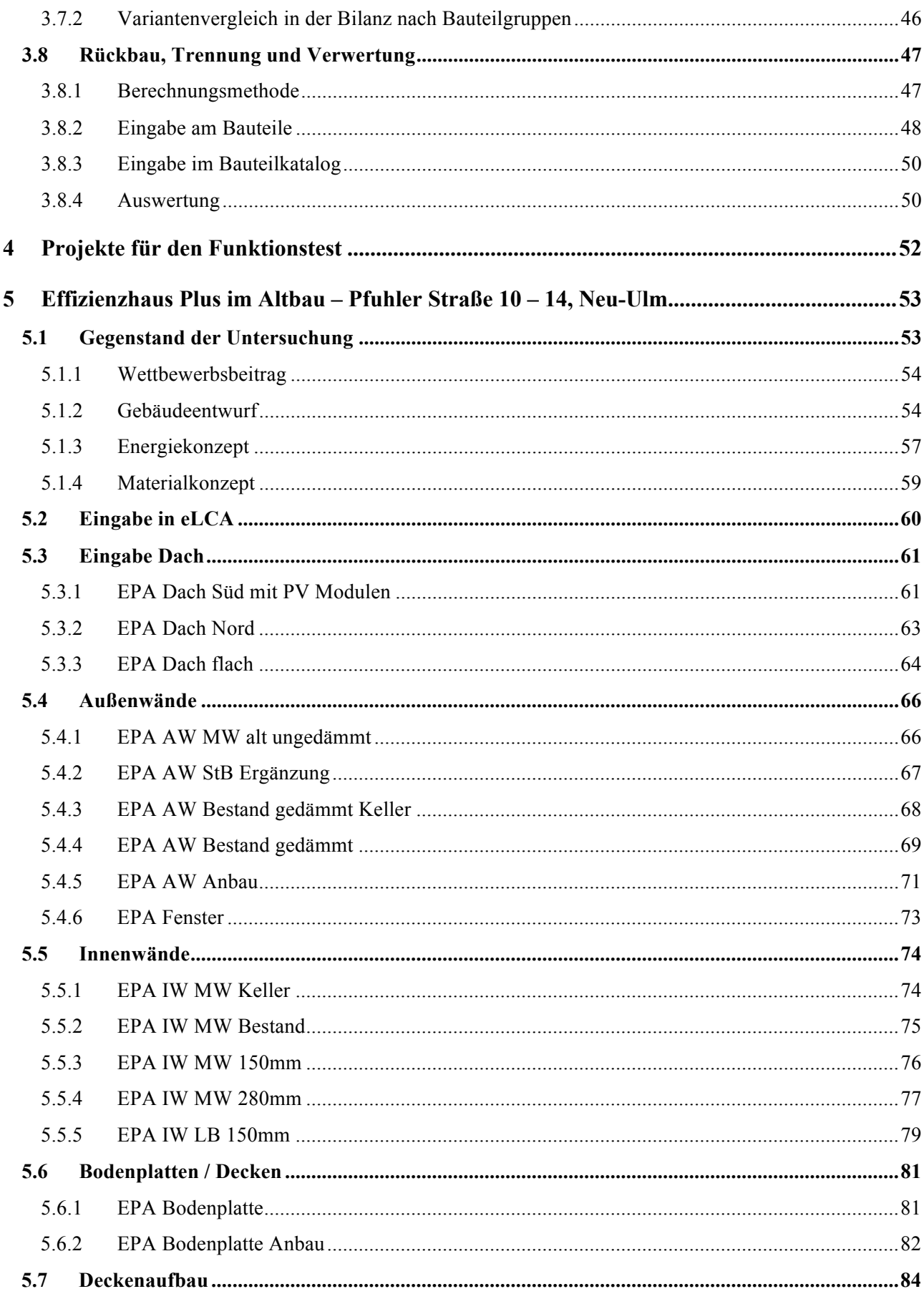

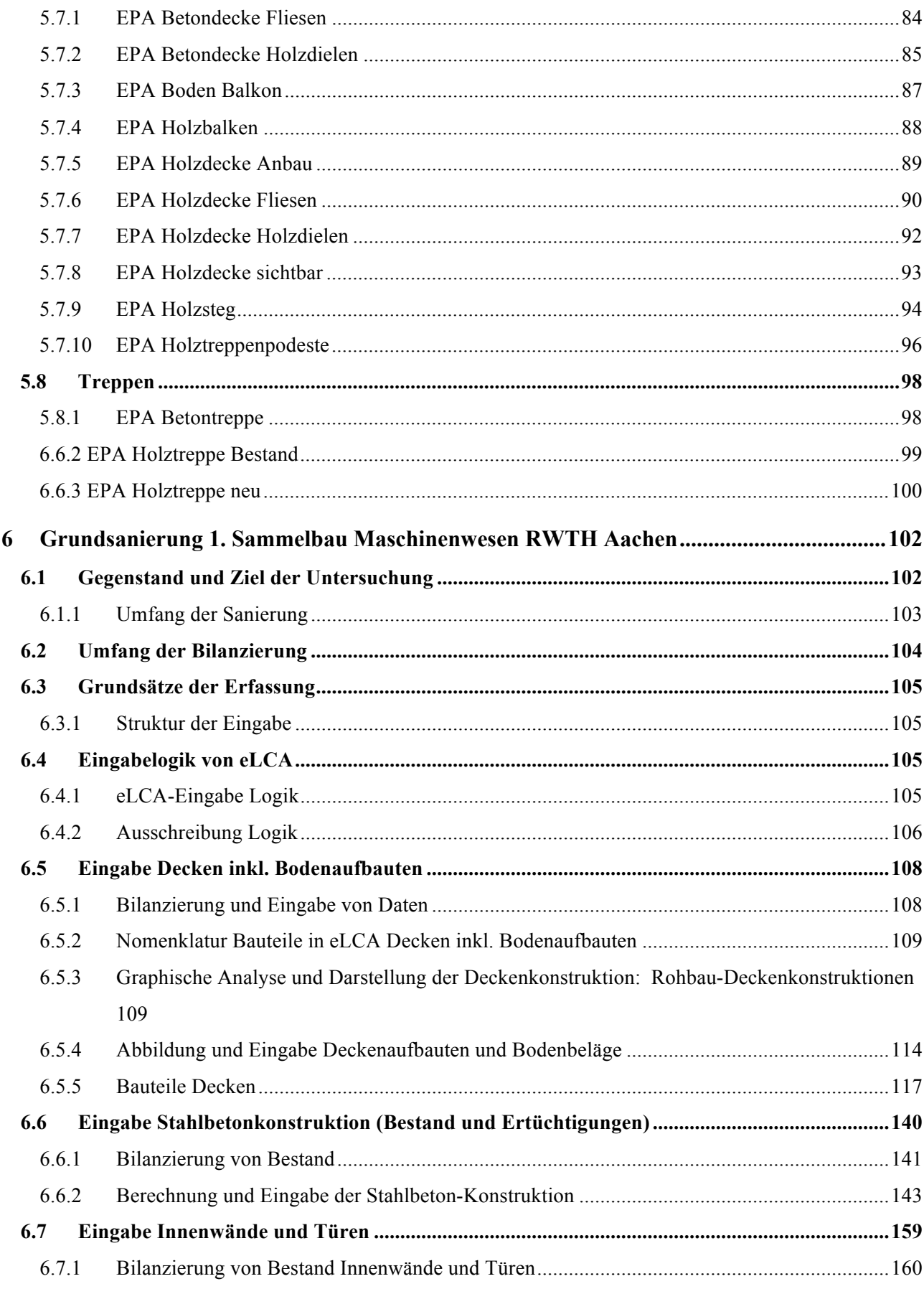

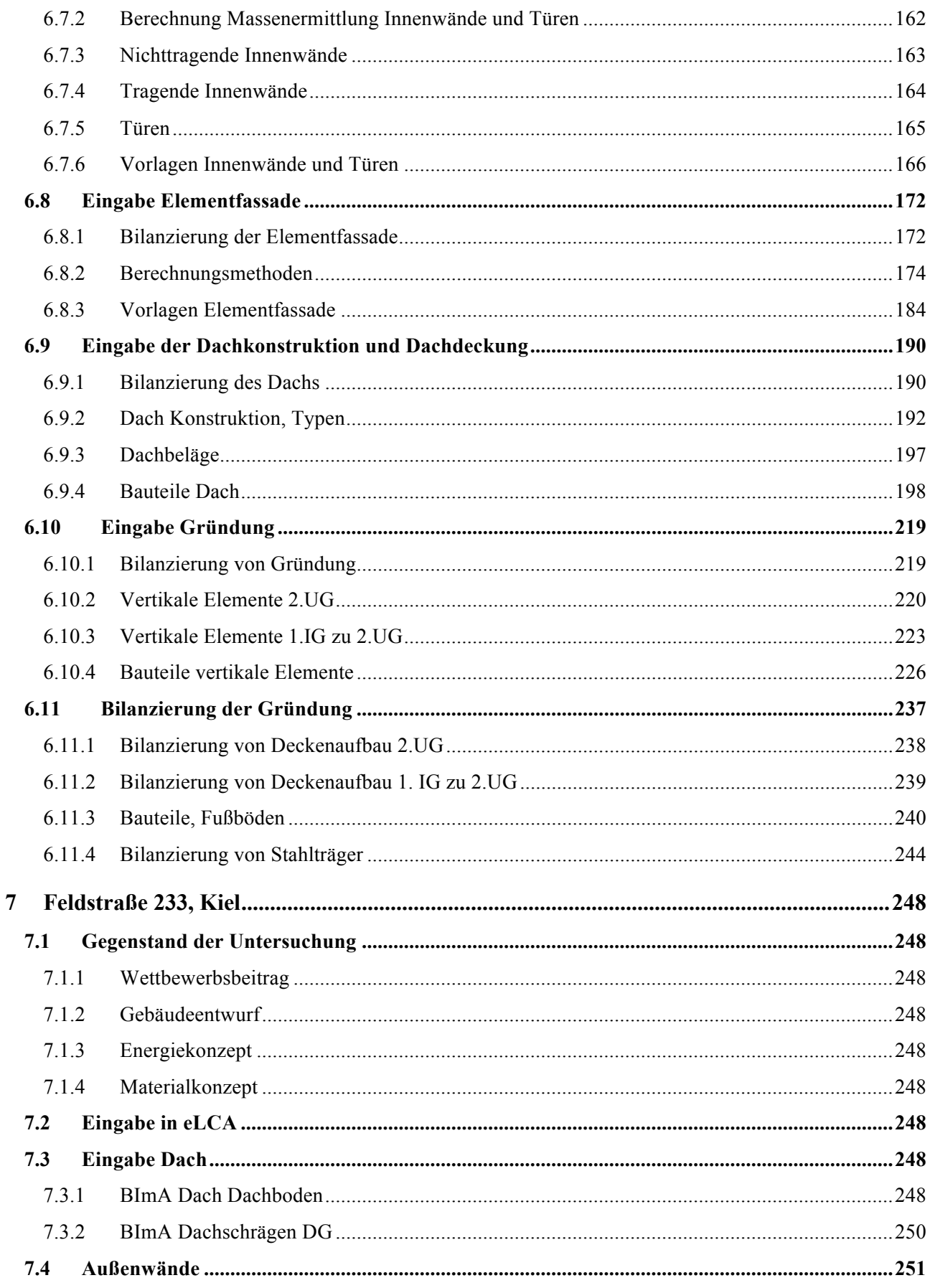

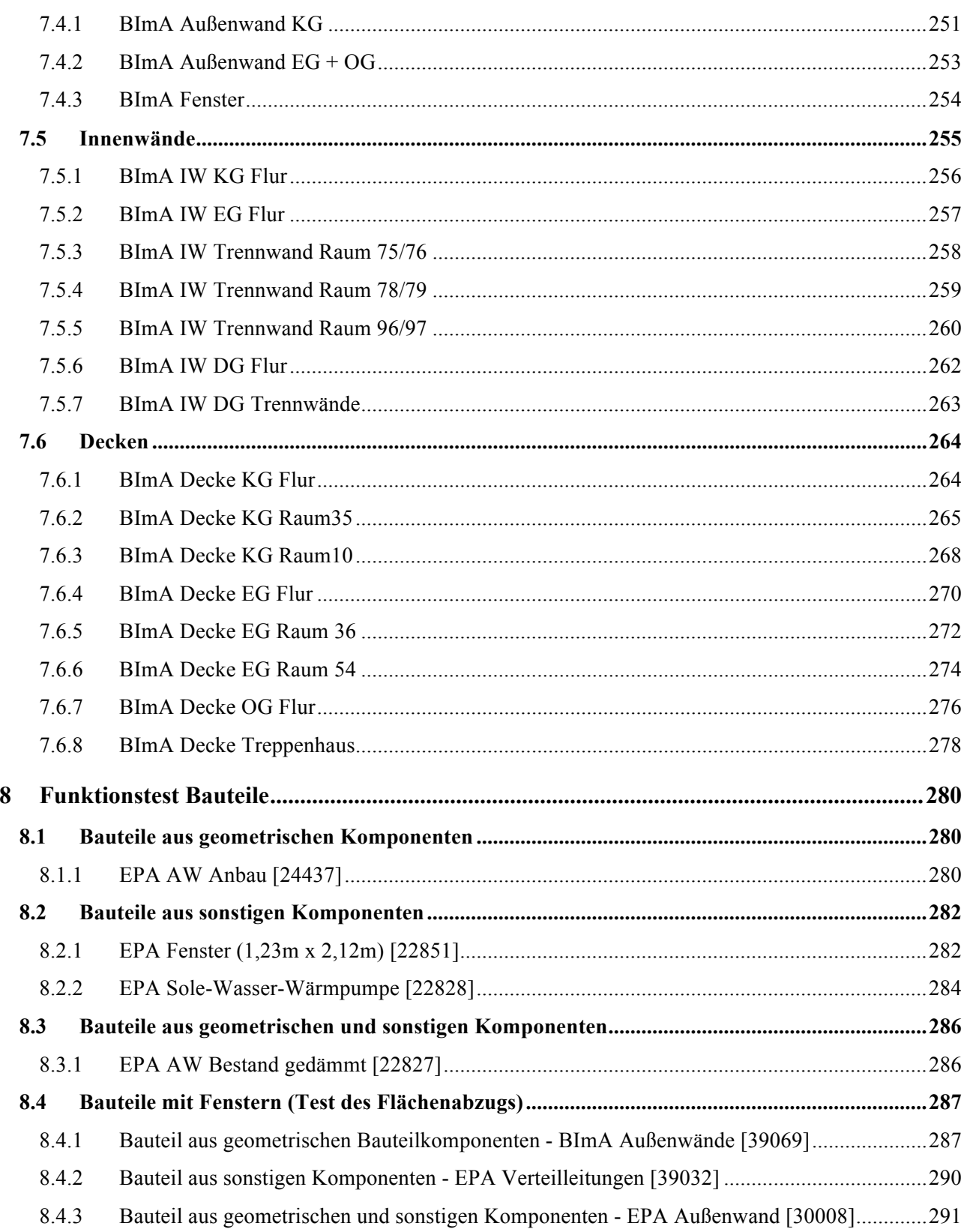

## **1 Aufgabenstellung**

Mithilfe der Online-Anwendung eLCA (Förderkennzeichen SWD - 10.08.17.7-12.33a) können Ökobilanzen von Gebäuden BNB konform berechnet werden. Als Datengrundlage verwendet eLCA die Datensätze der vom BBSR bereitgestellten Baustoffdatenbank Ökobau.dat, die Bauprodukte über ihren Lebenszyklus hinweg beschreiben.

Die Anwendung ermöglicht es, Bauteile und Bauteilkomponenten für Neubauten auf Grundlage der Bauprodukte zu beschreiben und anschließend hinsichtlich ihrer ökologischen Auswirkungen über den Lebenszyklus auszuwerten.

Im Rahmen des Projektes soll eLCA nun auch für die Bilanzierung von Bestandsgebäuden nach BNB Kriterien erweitert werden. Die Umsetzung wird durch die Eingabe von drei Bestandsgebäuden auf korrekte Funktion und Berechnung der Ökobilanz überprüft und zusätzlich durch 8 vom Auftraggeber ausgewählten Bauteilen vollständig dokumentiert.

Außerdem sollen in einfacher Weise Transporte und regenerativen Energien in der Ökobilanz berücksichtigt werden können. Schließlich soll eine Anbindung an die vom Bund entwickelte eBNB-Anwendung den Ergebnistransfer und die Zusammenfassung von BNB Kriterien ganzheitlich ermöglichen.

Im Rahmen des Projektes sollen auch Optimierungen für die Administration von eLCA umgesetzt werden. So soll es Administratoren künftig möglich sein, die für die visuelle Darstellung von Bauteilen verwendeten Schraffuren zu verwalten und für einzelne Bauprodukte zu spezifizieren. Außerdem sollen Benchmarks verwaltet und dem Nutzer in unterschiedlichen Versionen zur Auswahl gestellt werden können.

### **2 Hinweis zur Ökobau.dat**

Als Datenbasis für die Berechnung von Umweltwirkungen in eLCA werden die Datensätze der Ökobau.dat in den Versionen 2009 und 2011 verwendet. Seit Frühjahr 2014 können neue Ökobau.dat-Versionen auch direkt über die Online-Service-Schnittstelle soda4LCA importiert werden, die nun der Methodik nach EN 15804 (DIN EN 15804 Nachhaltigkeit von Bauwerken – Umweltproduktdeklarationen – Grundregeln für die Produktkategorie Bauprodukte, Deutsche Fassung, April 2012) folgen.

Die aktuelle Version nach EN 15804 befindet sich derzeit noch in einer Konsolidierungsphase. Die bisher für ein Bauprodukt in separaten Datensätzen vorliegenden Lebenszyklusphasen werden über den gesamten Lebenszyklus zusammengefasst und können Materialeigenschaften und unterschiedliche Einsatzszenarien enthalten.

Das vorliegende Projekt berücksichtigt und begünstigt grundsätzlich die neue Methodik. Es wird versucht auf alle aktuellen Neuerungen, soweit diese schon in der Ökobau.dat enthalten sind, einzugehen.

## **3 Konzeptentwicklung**

### **3.1 Bilanzierung von Bestandsgebäuden**

Die Bilanzierung von Bestandsgebäuden wird nach den im Bewertungssystem Nachhaltiges Bauen (BNB\_BK 2013\_3 für Büro- und Verwaltungsgebäude) spezifizierten Berechnungsmethoden in den Rechenkern von eLCA integriert und die Benutzeroberfläche hierfür angepasst. Darüber hinaus werden verschiedene Auswertungen ergänzt. Eine Validierung der neu integrierten und angepassten Funktionen und Berechnungsmethoden wird durch die Erfassung und Auswertungen von drei Bestandsgebäuden sichergestellt, für die bereits mit anderen Werkzeugen und gleicher Bewertungsmethode erarbeitete Ökobilanzen vorliegen.

#### **3.1.1 Unterschiede in der Berechnungsmethodik**

Für Bestandsgebäude spezifiziert das BNB im Gegensatz zu Neubauten eine leicht modifizierte Methode bei der Berechnung. Dabei muss nun zwischen Alt- und Neusubstanz unterschieden werden. Nach Fertigstellung der Modernisierungsmaßnahme kann davon ausgegangen werden, dass die weitergenutzte Altsubstanz in einen neubaugleichen Zustand überführt worden ist. Eventuell auftretende Restnutzungsdauern können daher unberücksichtigt bleiben.

- Für die Berechnung von Umweltwirkung in der Herstellungsphase werden nur Bauteile der Neusubstanz berücksichtigt.
- Für die Berechnung von Umweltwirkungen in der Nutzungsphase, insbesondere der durch Instandsetzung anfallenden Umweltwirkungen, werden Neu- als auch die weitergenutzte Altsubstanz berücksichtigt, insofern die Nutzungsdauer geringer als der Bilanzierungszeitraum von 50 Jahren spezifiziert wurde.
- Für die Entsorgungsphase gilt, dass die rückgebaute Altsubstanz vor Fertigstellung der Komplettmaßnahme nicht berücksichtigt wird. Nach Fertigstellung sind die Entsorgungsphasen der Bauteile der Neu- als auch der weitergenutzten Altsubstanz zu berücksichtigen.

In der Konsequenz bedeutet dies, dass Bauteile bzw. -komponenten der Altsubstanz in der Nutzungsphase durch Instandhaltung und der Entsorgung einbezogen werden. Die

Herstellungsphase wird in der Bilanz also nicht berücksichtigt.<sup>1</sup>

Bei der Eingabe von Bestandskomponenten kann eine Restlaufzeit für eine Altsubstanz spezifiziert werden. Die Restlaufzeit darf die Nutzungsdauer nicht überschreiten.

Abbildung 3.1 soll die Unterschiede in der Bilanzierung deutlich machen. Für drei Baustoffe werden verschiedene Konfigurationsfälle beschrieben und über einen Bilanzierungszeitraum von 50 Jahren betrachtet.

Eine Nutzungsperiode eines Baustoffs wird durch einen Balken im Diagramm dargestellt. Die Instandhaltungsperiode ist durch grün gefüllte Balken repräsentiert. Die Buchstaben H und E stehen verkürzt für Herstellung und Entsorgung. Entsprechend ihrer Berücksichtigung in der Bilanzierung sind sie im Balken eingetragen und am Ende einer Zeile als Summe aufgeführt.

 <sup>1</sup> "Stoffströme und Umweltwirkungen aus der vorhergehenden Herstellungsphase im Zusammenhang mit der Weiternutzung oder Wiederverwendung von Bauteilen und haustechnischen Anlagen werden in die Bewertung der Komplettmaßnahme nicht einbezogen. Sie werden dem vorhergehenden Lebenszyklus zugeordnet und hier auf Null gesetzt. Bilanziert werden jedoch die Umweltwirkungen aus der zukünftigen Wartung, Instandhaltung und Entsorgung." [Seite A2, https://www.bnb-nachhaltigesbauen.de/ fileadmin/steckbriefe/verwaltungsgebaeude/bestand\_\_\_komplettmassnahme/v\_2013\_3/BNB\_BK2013- 3\_111.pdf]

<sup>3</sup> Konzeptentwicklung Seite 14

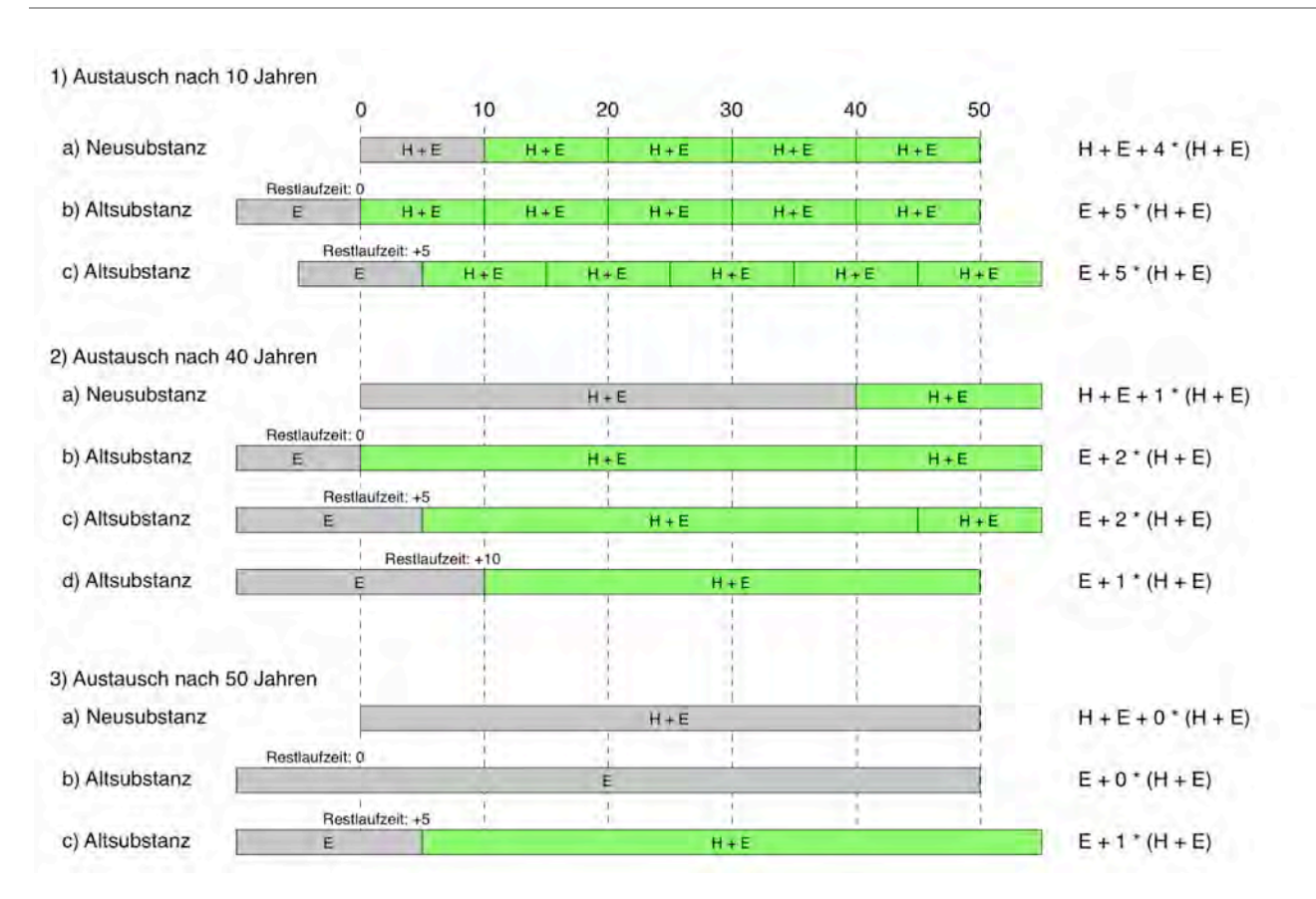

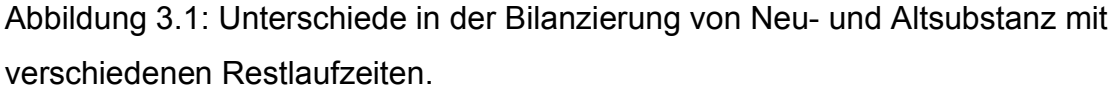

Wie aus der Abbildung ersichtlich wird, ergibt sich für die Bilanzierung einer Altsubstanz gegenüber der Neusubstanz meist eine um 1 erhöhte Anzahl Austauschzyklen. Für Altsubstanzen verschiebt sich die erste Nutzungsperiode vor den Bilanzierungszeitraum, weswegen nur die Entsorgung berücksichtigt wird. Bei Angabe einer Restlaufzeit rückt die Nutzungsperiode um die entsprechende Restnutzungsdauer in den Betrachtungszeitraum, was wiederum einen Einfluss auf die Anzahl Austauschzyklen hat.

#### **3.1.2 Anpassungen an die Benutzeroberfläche**

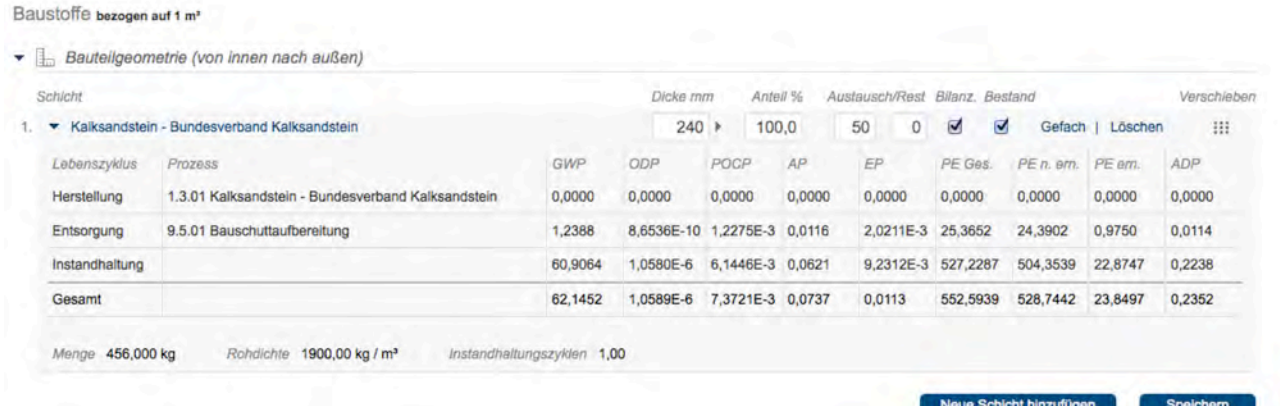

Abbildung 3.2: Markieren von Bestandskomponenten an der Bauteilkomponente

Die Gebäudebauteile und -komponenten, die vor und nach einer Modernisierungsmaßnahme im Bestand erhalten bleiben, müssen vom Anwender gesondert markiert werden können. Dafür wird in die Oberfläche des Bauteileditors eine entsprechende Markierungsoption für Bestandskomponenten integriert. Die Angabe einer Restlaufzeit wird optional Angeboten und zunächst mit 0 angenommen. In den Abbildungen sind die Änderungen an der Benutzeroberfläche rot markiert.

Für Bauteile, die sich in eLCA aus einzelnen Bauteilkomponenten zusammensetzen, können ganze Bauteilkomponenten als Bestand markiert werden. Dies markiert alle in der Komponente spezifizierten Baustoffe als Altsubstanz.

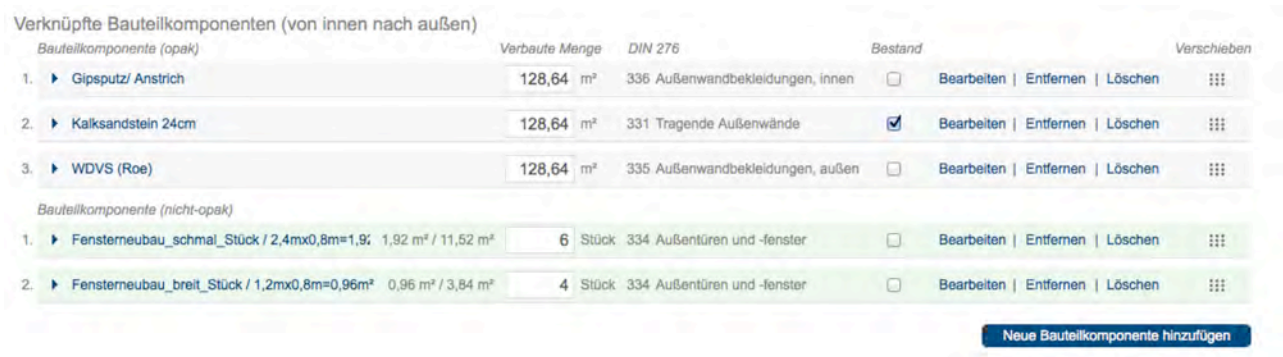

Abbildung 3: Markieren von Bestandskomponenten am Bauteil

Hinsichtlich der Instandhaltung solcher Bauteile schreibt das BNB vor, dass die

Zugänglichkeit bei Austauschzyklen beachtet werden muss. eLCA wird daher mit einer Prüffunktion ausgestattet, die es einem Anwender zwar nicht verbietet, unzugängliche Komponenten in geometrischen Bestandsbauteilen für den Austausch zu markieren, jedoch darauf hinweist und eine automatische Korrektur anbietet.

#### **3.1.3 Auswertungen**

#### **3.1.3.1 Dokumentation von Materialien der Alt- und Neusubstanz**

In der Auswertung "Massenbilanz / Gebäudekonstruktion" werden die Baustoffe, die als dem Bestand zugehörig markiert wurden mit "Altsubstanz" und alle anderen Baustoffe mit "Neusubstanz" markiert. Insofern eine Restlaufzeit abweichend von 0 für Bestandsmaterialien angegeben wurde, wird dies ebenfalls aufgeführt.

#### **3.1.3.2 Auswertung auf Baustoff-Ebene**

Im Auswertungsbereich der Wirkungsabschätzung für die Gebäudekonstruktion und Anlagentechnik werden die Ergebnisse für einzelne eingesetzte Materialien tabellarisch für alle Lebenszyklusphasen und Wirkindikatoren ergänzt. Um unnötige Ladezeiten durch den zusätzlichen Detailgrad zu vermeiden, werden die Detailergebnisse zunächst nicht geladen. Sie lassen sich nachträglich für einzelne Bauteile bzw. Bauteilkomponenten nachladen und gesondert darstellen.

Bestandsmaterialien werden mit dem Zusatz [Altsubstanz] und in der nebenstehenden Grafik farblich hervorgehoben.

### **3.2 Transport Rechner**

Um Transportleistungen im Modul A4 Transport bilanzieren zu können, wird in der Anwendung ein Transport-Rechner integriert. Transportleistungen können hierdurch für Baustoffe beschrieben werden. Für den Transport eines Baustoffs können mehrere Transportmittel eingesetzt werden. Hierfür stehen die generische Datensätze der Ökobau.dat für Transportleistungen zur Auswahl. Für jede Transportleistung kann eine Distanz in Transportkilometern, die Masse und ein Auslastungsfaktor angegeben werden.

Der Rechner kann ohne Bezug zu den im Projekt eingesetzten Baustoffen verwendet werden. Optional ist jedoch auch der Bezug zu den verwendeten Baustoffen möglich. Diese werden dem Nutzer für jeden Transport sortiert nach Masse zur Auswahl gestellt.

Die Umweltwirkungen werden aus den Eingabedaten und den generischen Transport-Datensätzen der Ökobau.dat errechnet und können optional der Ökobilanzierung hinzugerechnet werden. Letzteres ist jedoch nur für EN 15804-kompatible Baustoff-Datenbanken möglich. Für die alten Baustoff-Datenbanken 2009 und 2011 werden die Umweltwirkungen lediglich ausgewiesen.

#### **3.2.1 Generische Transportleistungen**

Die Datensätze der Ökobau.dat umfassen verschiedene generische Transportleistungen,

deren Bezugsgrößen in Tonnenkilometer (tkm) und Fahrzeugkilometer (1000 m)

angegeben werden.

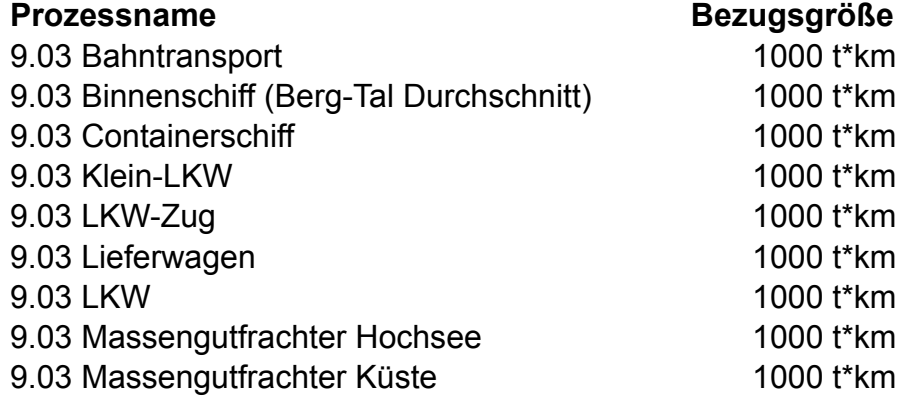

Bei der Analyse der Transportleistungen in der Klasse 9.03 Güter - Transporte [t km] ist aufgefallen, dass die Datensätze der Ökobau.dat 2013 in der Bezugsgröße 1000 tkm spezifiziert sind. Aus der Datensatzbeschreibung geht jedoch hervor, dass sie sich auf 1 tkm beziehen müssten. Eine Berechnung der Umweltwirkungen würde deshalb um den Faktor 1000 verzerrt.<sup>2</sup>

 $\overline{a}$ 2 In der aktuellen Version der Ökobau.dat wurde dieser Fehler nun korrigiert.

#### **3.2.2 Spezifische Transportprozesse**

Die Datensätze der Ökobau.dat enthalten auch zwei spezifische Bauprodukte für Transportbeton (Bezugsgröße kg), die das Modul A4 einschließen. Beide Datensätze beziehen sich auf eine Durchschnittsentfernung von 20 km.

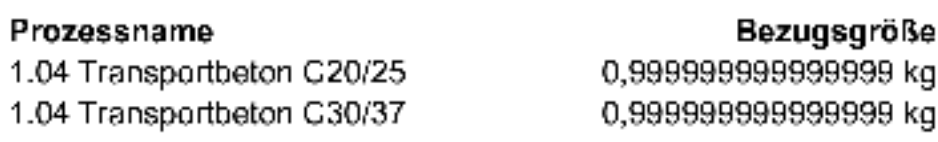

Diese Prozessdaten im Modul A4 werden nicht im Transport-Rechner angeboten.

#### **3.2.3 Benutzeroberfläche**

In der folgenden Abbildung ist die Umsetzung des Transport-Rechners auf Projektebene abgebildet.

Der Anwender kann durch betätigen des Buttons "Neuer Transport" eine neue Transportleistung ergänzen. Es werden ihm die im Projekt verwendeten Baustoffe absteigend nach Masse sortiert in einer Auswahlliste angeboten, jedoch keine zwingende Auswahl gefordert. Wählt der Anwender einen solchen Baustoff, so wird seine Masse zunächst im Feld Menge übernommen. Es steht dem Anwender jedoch frei, diesen Wert noch anzupassen.

Über ein Textfeld kann der Anwender einen Transport kurz und informell beschreiben. Wurde ein Baustoff ausgewählt, so ist eine Beschreibung nicht erforderlich.

Grundsätzlich können mehrere Verkehrsmittel und die jeweilige zurückgelegte Distanz spezifiziert werden. Funktionen zum Hinzufügen und Löschen von Verkehrsmitteln ermöglichen die nähere Spezifikation der eingesetzten Transportwege.

Es werden ausschließlich die generische Datensätze der Ökobau.dat angeboten. Produktspezifische A4-Module sind in der angebotenen Liste nicht enthalten (z.B. Modul A4 bei Transportbeton).

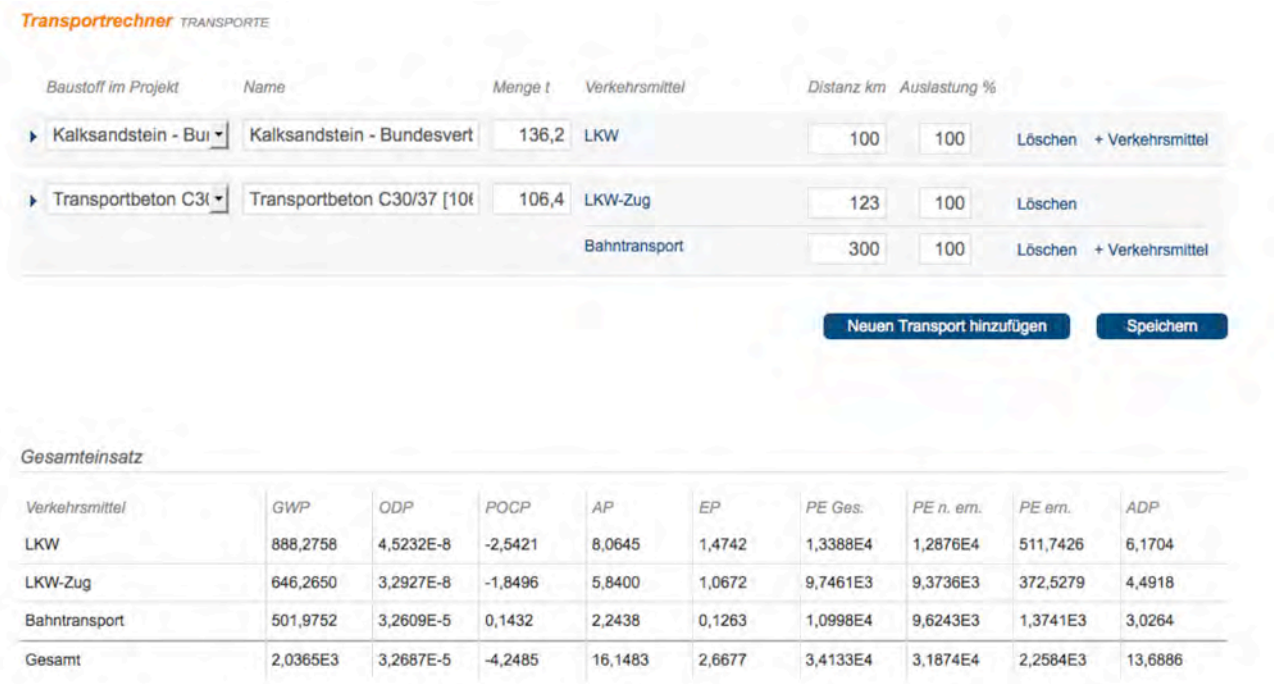

Abbildung 3.4: Benutzeroberfläche des Transport-Rechners

Ergebnisse können – wie auch schon an anderen Stellen in eLCA – am Transport ein- und ausgeblendet werden. Das Gesamtergebnis für Transporte wird im Bereich Auswertungen ergänzt.

#### **3.2.4 Berechnungsmethode**

(1) Berechnung der Umweltwirkungen pro Verkehrsmittel V

$$
EP_{V,I} = m * d * f_{eff} * EP_I
$$

Dabei ist

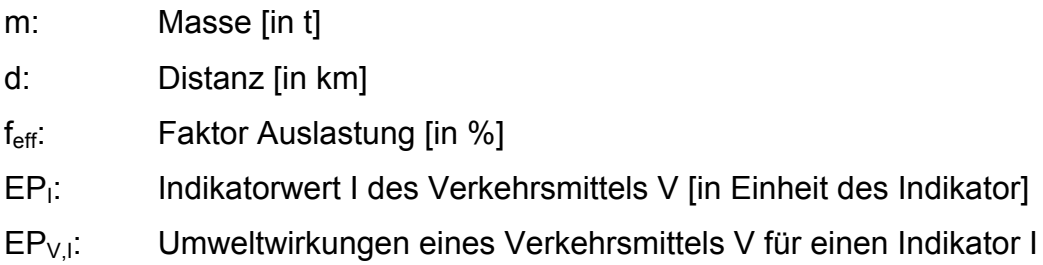

(2) Summe der Umweltwirkungen aller Verkehrsmittel

 $EPT_1 = \sum EPV_{,1}$ 

### **3.3 Berücksichtigung regenerativer Energien**

Die Berücksichtigung regenerativer Energien muss unter zwei unterschiedlichen Aspekten erfolgen. Zum einen die korrekte und ökobilanziell vollständige Berücksichtigung des Bezugs erneuerbarer Energien und zum anderen der bilanztechnische Umgang mit regenerativ erzeugter Energie, insbesondere wenn sie nicht im Gebäude selbst verbraucht wird.

#### **3.3.1 Korrekte und vollständige Abbildung des Bezugs erneuerbarer Energien**

Zu der korrekten und vollständigen Abbildung des Bezugs erneuerbarer Energien gehören unter anderem folgende Fragestellungen:

• Berücksichtigung des regenerativen Anteils von Fernwärme Die Datensätze der Ökobau.dat beziehen sich auf den nicht regenerativen Anteil von Fernwärme. Zur vollständigen Erfassung müssen auch die Umweltwirkungen des regenerativen Anteils berücksichtigt werden. Dies geschieht in der Regel über den Ansatz eines erneuerbaren Sekundärbrennstoff (z.B. Holzhackschnitzel) für den regenerativen Anteil der Fernwärme. Der regenerative Anteil der Fernwärme wird vom jeweiligen Versorger über ein entsprechende Zertifikat angegeben. Die Funktionalität soll in ELCA integriert werden.

Allerdings wird auch die Verbrennung von Abfall in solchen Zertifikaten als erneuerbare Energiequelle angesetzt. Diese Verbrennung wird über einen Sekundärdatensatz nur unzureichend abgebildet. Übergeordnet ist demnach zunächst zu klären, ob die Verbrennung von Abfall überhaupt im Rahmen einer Ökobilanzierung als erneuerbare Energiequelle angesetzt werden sollte.

### • Berücksichtigung von bereits im Endenergiebedarf verrechneten erneuerbaren Energieträgern

Bei einem konventionellen Heizsystem z.B. einem Gasbrennwertkessel mit Solarthermie zur Unterstützung der Trinkwarmwasserbereitung wird in einer Bilanz nach DIN V 18599 oder DIN 4108 / 4701 der erneuerbare Anteil bereits in der Bilanz verrechnet und der Endenergiebedarf Erdgas entsprechend reduziert. Zur Berücksichtigung des erneuerbaren Anteils aus der Solarthermie (inbesondere der korrekten Berechnung der erneuerbaren Primärenergie), muss neben dem Endenergiebedarf Gas auch noch die erzeugte Energiemenge der solarthermischen Anlage erfasst und mit dem entsprechend Datensatz verknüpft werden. Die nachfolgende Tabelle listet die nötigen Eingangsgrößen für die Datensätze der Ökobau.dat 2011 auf, die im Rahmen von ELCA berücksichtigt und verarbeitet werden müssten.

- Das Problem bereits verrechneter Energiemengen im Rahmen der 18599 Bilanz wird sich mit der Berücksichtigung der erneuerbaren Energieproduktion noch verschärfen, da auch auf der Stromebene bereits Verrechnungen innerhalb der Bilanz möglich sind. Eine Lösung kann erfolgen über:
	- 1. Konkrete Berechnungsvorschriften, die zum Beispiel die Anrechnung selbst erzeugten Stroms im Rahmen der DIN V 18599 Bilanz ausschließen (dieses Vorgehen wird bei der Bilanzierung von Gebäuden im EffizienzhausPlus Programm angewendet), oder
	- 2. Durch die Erfassung und Berücksichtigung konkreter weiterer Teilenergiemengen abseits der Endenergiebedarfe. Dieses Verfahren benötigt Tabellen analog der oben gezeigten für jeden Datensatz. Es birgt außerdem die Gefahr der Doppelzählungen von Energiemengen, da sich nicht alle möglichen Kombinationen in ELCA vorhersehen und abbilden lassen werden.

Im Rahmen der Sitzung des Projektbeirats am 10.07.2014 in Berlin wurde festgestellt, dass die korrekte Abbildung unterschiedlicher Energieerzeugungssysteme in eLCA ein gewisses Fachwissen über diese Systeme und die Berechnungen voraussetzt. Dies kann mittelfristig über alternative Berechnungsverfahren zur Berechnung des

Gebäudeenergiebedarfs (Passivhausprojektierungspaket, thermische Simulation) oder einer veränderten Datengrundlage (überarbeitete Ökobilanzdatensätze) gelöst werden. Für das laufende Projekt wird festgelegt, dass die korrekte Eingabe möglich sein soll, dass aber Fachwissen beim Anwender vorausgesetzt wird.

#### eLCA - Konsolidierung, Erweiterung, Optimierung - Bilanzierung Bestand

#### Datensatz Ökobau.dat

 $Q_{1} + [Q_{1}]$ 8.6.01 Nutzung - Gas Brennwert (20 - 120 kW entsor, EnEV) (B6).xml  $Q_{1} + [O_{1}]$ 8.6.01 Nutzung - Gas Brennwert (120 - 400 kW entspr. EnEV) (B6) xml  $Q_{1} + [O_{1}]$ 8.6.01 Nutzung - Gas Brennwert (lt 20 kW entspr. EnEV) (B6).xml  $Q_{1} + [Q_{1}]$ 8.6.01 Nutzung - Gas Niedertemperatur (20 - 120 kW entsor, EnEV) (B6).xml  $Q + [O]$ 8.6.01 Nutzung - Gas Niedertemperatur (120 - 400 kW entspr. EnEV) (B6).xml  $Q_{1} + [O_{1}]$ 8.6.01 Nutzung - Gas Niedertemperatur (It 20 kW entspr. EnEV) (B6) xml  $Q + [O]$ 8.6.01 Nutzung - Hackschnitzelkessel (20 - 120 kW entspr. EnEV) (B6).xml  $Q_{1} + [Q_{1}]$ 8.6.01 Nutzung - Hackschnitzelkessel (120 - 400 kW entspr. EnEV) (B6).xml  $Q_{1} + [Q_{1}]$ 8.6.01 Nutzung - Hackschnitzeikessel (it 20 entspr. EnEV) (B6).xml  $Q_{1} + [O_{1}]$ 8.6.01 Nutzung - Oel Brennwert (20 - 120 kW entspr. EnEV) (B6)  $Q_{1} + [Q_{1}]$ 8.6.01 Nutzung - Oel Brennwert (120 - 400 kW entspr. EnEV) (B6).xml  $Q_{1} + [Q_{1}]$ 8.6.01 Nutzung - Oel Brennwert (it 20 kW entspr. EnEV) (B6).xml  $Q_{1} + [O_{1}]$ 8.6.01 Nutzung - Oel Niedertemperatur (20 - 120 kW entspr. EnEV) (B6).xml  $Q_{1} + [Q_{1}]$ 8.6.01 Nutzung - Oel Niedertemperatur (120 - 400 kW entspr. EnEV) (B6).xml  $Q_{1} + IQ_{1}$ 8.6.01 Nutzung - Oel Niedertemperatur (It20 kW entspr. EnEV) (B6).xml 8.6.01 Nutzung - Pelletkessel (20 - 120 kW entspr. EnEV) (B6).xml  $Q_{1} + [Q_{1}]$  $Q_{1} + [Q_{1}]$ 8.6.01 Nutzung - Pelletkessel (lt 20 kW entspr. EnEV) (B6).xml  $Q_{1} + [O_{1}]$ 8.6.01 Nutzung - Fernwaerme (20-120 kW entspr. EnEV) (B6).xml  $Q_{1} + [Q_{1}]$ 8.6.01 Nutzung - Fernwaerme (120-400 kW entspr. EnEV) (B6).xml 8.6.01 Nutzung - Solaranlage Flachkollektor (grosse Anlage gt 500 m" entspr. EnEV) (BEQ<sub>sasi</sub> + Q<sub>sas</sub>  $Q_{\text{total}} + Q_{\text{total}}$ 8.6.01 Nutzung - Roehrenkollektor (grosse Anlage gt 500 m" entspr. EnEV) (B6).xml  $O_{\alpha}$ 8.6.01 Nutzung - Elektro-Durchlauferhitzer (B6).xml  $Q_{1} + [Q_{1}]$ 8.6.01 Nutzung - Gas Waermepumpe Luft (20 kW 0 C entspr. EnEV) (B6).xml  $Q_{1} + [Q_{1}]$ 8.6.01 Nutzung - Gas Waermepumpe Luft (20 kW 7 <sup>-</sup>C entspr. EnEV) (B6).xml  $Q + [O]$ 8.6.01 Nutzung - Gas Waermepumpe Luft (70 kW 0 C entspr. EnEV) (B6).xml  $Q_{1} + [O_{1}]$ 8.6.01 Nutzung - Gas Waermepumpe Luft (70 kW 7 C entspr. EnEV) (B6).xml 8.6.01 Nutzung - Strom-Waermepumpe Sole-Wasser (0 35) (B6).xml  $Q_{1} + [Q_{1}]$  $Q_{1} + [Q_{1}]$ 8.6.01 Nutzung - Strom-Waermepumpe Sole-Wasser (0 50) (B6) xml  $Q_{1} + [O_{1}]$ 8.6.01 Nutzung - Strom-Waermepumpe Sole-Wasser (5 55) (B6).xml  $Q_{+}[O_{-}]$ 8.6.01 Nutzung - Strom-Waermepumpe Wasser-Wasser (7 55) (B6).xml  $Q_{1} + [Q_{1}]$ 8.6.01 Nutzung - Strom-Waermepumpe Wasser-Wasser (10 35) (B6).xml  $Q_{1} + [Q_{1}]$ 8.6.01 Nutzung - Strom-Waermepumpe Wasser-Wasser (10 50) (B6).xml 8.6.01 Nutzung - Umwaelzpumpe (fuer 20 kW Heizung) (B6).xml h. 8.6.01 Nutzung - Umwaelzpumpe (fuer 70 kW Heizung) (B6).xml h. 8.6.01 Nutzung - Umwaelzpumpe (fuer 260 kW Heizung) (B6).xml h 8.6.02 Nutzung - Lueftung (Verbrauch 1kWh Strom) (B6).xml  $Q_{\text{trans}}$  $\alpha$ 8.6.02 Nutzung - Multicolit Klimpnerget II 12 VW (SEER 32) (B6) vml

#### **Eingangswert aus** Kommentar

EnEV

O . wird nur ergänzt, wenn auch Trinkwarmwasser ausschließlich über diesen Erzeuger erzeugt wird O wird nur ergänzt, wenn auch Trinkwarmwasser ausschließlich über diesen Erzeuger erzeugt wird O . wird nur ergänzt, wenn auch Trinkwarmwasser ausschließlich über diesen Erzeuger erzeugt wird O , wird nur ergänzt, wenn auch Trinkwarmwasser ausschließlich über diesen Erzeuger erzeugt wird O , wird nur ergänzt, wenn auch Trinkwarmwasser ausschließlich über diesen Erzeuger erzeugt wird O., wird nur ergänzt, wenn auch Trinkwarrnwasser ausschließlich über diesen Erzeuger erzeugt wird O wird nur ergänzt, wenn auch Trinkwarmwasser ausschließlich über diesen Erzeuger erzeugt wird O , wird nur ergänzt, wenn auch Trinkwarrnwasser ausschließlich über diesen Erzeuger erzeugt wird O , wird nur ergänzt, wenn auch Trinkwarmwasser ausschließlich über diesen Erzeuger erzeugt wird O wird nur ergänzt, wenn auch Trinkwarmwasser ausschließlich über diesen Erzeuger erzeugt wird O , wird nur ergänzt, wenn auch Trinkwarrnwasser ausschließlich über diesen Erzeuger erzeugt wird O., wird nur ergänzt, wenn auch Trinkwarmwasser ausschließlich über diesen Erzeuger erzeugt wird O "wird nur ergänzt, wenn auch Trinkwarmwasser ausschließlich über diesen Erzeuger erzeugt wird O , wird nur ergänzt, wenn auch Trinkwarmwasser ausschließlich über diesen Erzeuger erzeugt wird O , wird nur ergänzt, wenn auch Trinkwarmwasser ausschließlich über diesen Erzeuger erzeugt wird O , wird nur ergänzt, wenn auch Trinkwarmwasser ausschließlich über diesen Erzeuger erzeugt wird O., wird nur ergänzt, wenn auch Trinkwarmwasser ausschließlich über diesen Erzeuger erzeugt wird O , wird nur ergänzt, wenn auch Trinkwarmwasser ausschließlich über diesen Erzeuger erzeugt wird O , wird nur ergänzt, wenn auch Trinkwarmwasser ausschließlich über diesen Erzeuger erzeugt wird kann auch als Q. zusammengefasst werden

kann auch als Q zusammengefasst werden

wenn Trinkwarmwasser ausschließlich über diesen Erzeuger

O\_, wird nur ergänzt, wenn auch Trinkwarmwasser ausschließlich über diesen Erzeuger erzeugt wird O., wird nur ergänzt, wenn auch Trinkwarmwasser ausschließlich über diesen Erzeuger erzeugt wird O wird nur ergänzt, wenn auch Trinkwarmwasser ausschließlich über diesen Erzeuger erzeugt wird O wird nur ergänzt, wenn auch Trinkwarmwasser ausschließlich über diesen Erzeuger erzeugt wird O., wird nur ergänzt, wenn auch Trinkwarrnwasser ausschließlich über diesen Erzeuger erzeugt wird O., wird nur ergänzt, wenn auch Trinkwarmwasser ausschließlich über diesen Erzeuger erzeugt wird O . wird nur ergänzt, wenn auch Trinkwarmwasser ausschließlich über diesen Erzeuger erzeugt wird O , wird nur ergänzt, wenn auch Trinkwarrnwasser ausschließlich über diesen Erzeuger erzeugt wird O., wird nur ergänzt, wenn auch Trinkwarmwasser ausschließlich über diesen Erzeuger erzeugt wird O., wird nur ergänzt, wenn auch Trinkwarrnwasser ausschließlich über diesen Erzeuger erzeugt wird Betriebsstunden der Umwälzpumpe (kann aus Q. / P. errechnet werden) Betriebsstunden der Umwälzpumpe (kann aus Q<sub>namu</sub>/P<sub>pine</sub> errechnet werden) Betriebsstunden der Umwälzpumpe (kann aus Q. /P. errechnet werden) Datensatz entspricht "Strom-Mix", ggf. rauslassen und über Gesamthilfsstrom abbilden

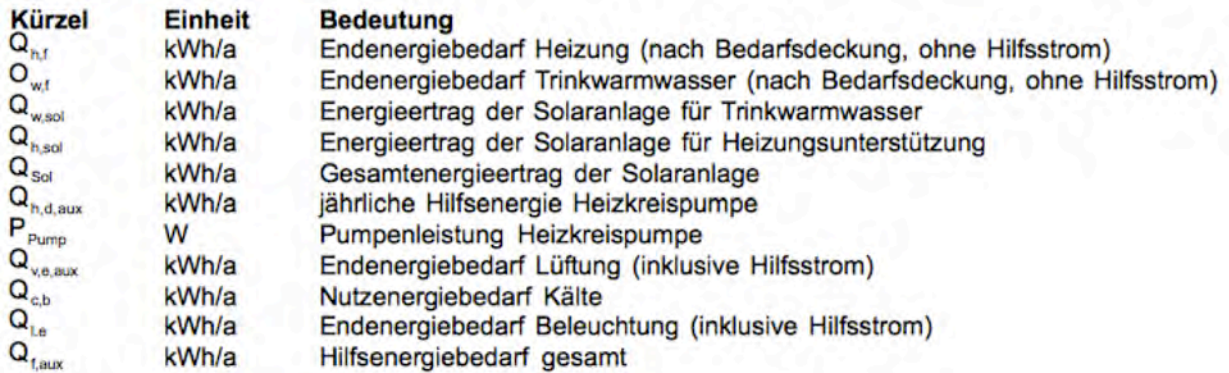

Abbildung 3.6: Glossar zu den Eingangswerten Ökobau.dat-Nutzungsdatensätzen

#### **3.3.2 Berücksichtigung von selbst erzeugter und eingespeister Energie**

Zur Berücksichtigung von selbst erzeugter und eingespeister Energie aus erneuerbaren Energiequellen gehören unter anderem folgende Fragestellungen:

- Einspeisung erneuerbaren Strom (z.B. aus PV)
	- Die Einspeisung von erneuerbar erzeugtem Strom z.B. aus Photovoltaik verdrängt auf Grund des Vorrangs nach EEG Strom aus anderen Energiequellen im deutschen Strom-Mix. Ein einfacher ökobilanzieller Ansatz, der auch von der Deutschen Gesellschaft für Nachhaltiges Bauen im Rahmen der Gebäudezertifizierung verwendet wird, sieht daher die Gutschrift der Emissionen des verdrängten Strom-Mixes für das konkrete Projekt vor. Die vermiedenen Emissionen der eingespeisten Kilowattstunden werden also von den Emissionen des Gebäudebetriebs abgezogen. Dieses Vorgehen behandelt den Eigenverbrauch von regenerativ erzeugtem Strom und die Einspeisung in der Stromnetz ökobilanziell gleich, da beide Vorgehensweisen zu einer Reduzierung der Emissionen aus dem Gebäudebetrieb führen. Methodisch fragwürdig ist dieses Vorgehen in Bezug auf die ökologische Gebäudequalität dann, wenn das Gebäude deutlich mehr Energie einspeist als es selbst verbraucht. Durch die erfolgten Gutschriften können dann theoretisch negative Ökobilanzergebnisse für die Gesamtökobilanzen erzielt werden. Im größeren ökobilanziellen Rahmen (über das Einzelgebäude hinaus) ist es jedoch korrekt. Nicht betrachtet werden aus den Einspeisungen resultierende Netzbelastungen sowie notwendige Backup-Systeme

für erneuerbare Energieproduktion. Die ökobilanzielle Lösung dieser Fragestellung ist allerdings nicht Teil des bearbeiteten Projekts.

- Allokation bei selbstgenutzter Wärme und eingespeistem Strom (z.B. BHKW) Werden Strom und Wärme z.B. in einem BHKW erzeugt, können beide Energieformen entweder selbst genutzt oder an unterschiedliche Netze abgegeben werden. Für die korrekte Betrachtung der Umweltwirkungen ist daher eine Allokation der Emissionen auf die beiden Energieformen notwendig, insbesondere wenn eine der beiden Energieformen eingespeist und der andere im Gebäue verwendet wird.
- Fehlende Datensätze für die Erzeugung erneuerbarer Energieträger Das oben beschriebene Problem der Allokation der Umweltwirkungen ist zum Teil über neu zu erstellende Datensätze für die Ökobau.dat zu lösen. Insbesondere für Blockheizkraftwerke und Photovoltaik sollten diese Datensätze erstellt werden.

Im Rahmen der Sitzung des Projektbeirats am 10.07.2014 in Berlin wurde festgestellt, dass die Berücksichtigung von selbst erzeugter und eingespeister Energie im Rahmen einer Ökobilanz neue, erweiterte Ökobilanzdatensätze erfordert. Insbesondere die Frage, ob die Herstellung, Instandhaltung und Entsorgung einer Energieerzeugungsanlage (z.B. PV-Anlage), deren Strom zumindest zum Teil in das öffentliche Stromnetz eingespeist wird, voll in der Ökobilanz des Gebäudes eingerechnet werden soll, konnte nicht entschieden werden. Das BBSR prüft dazu ob im Datensatz "Strom-Mix" der Ökobau.dat neben den Emissionen aus dem Betrieb des deutschen Kraftwerkparks auch dessen Herstellung, Instandhaltung und Entsorgung enthalten sind. Sollte dem so sein, müsste analog für eingespeisten PV-Strom ein neuer Datensatz erstellt werden, in dem anteilig die resultierenden Emissionen aus Herstellung, Instandhaltung und Entsorgung der PV-Anlage auf die einspeiste Kilowattstunde angerechnet werden. Gleiches gilt analog für bereitgestellten Strom oder Wärme von Blockheizkraftwerken (BHKWs), die in vorhandene Netze zur Nutzung außerhalb des bilanzierten Gebäudes eingespeist werden.

#### **3.3.3 Umsetzung in eLCA**

Da die oben angesprochenen Datensätze aktuell noch nicht vorliegen und auch bis

Projektende nicht vorliegen werden, wird in eLCA lediglich die mögliche Gutschrift von Strom- und Wärme mittels neu zu erstellender Datensätze vorbereitend vorgesehen.

Dazu wird der Bereich "Endenergiebedarf" in "Energiebilanz umbenannt und in die Bereiche "Endenergiebedarf" und "Endenergiebereitstellung" unterteilt. Beide Bereiche funktionieren grundsätzlich gleich. Bei der Eingabe der "Endenergiebereitstellung" können die gleichen Nutzungsdatensätze ausgewählt werden, wie beim "Endenergiebedarf". Perspektivisch sollen bei der "Endenergiebereitstellung" die noch zu erstellenden Gutschriftendatensätze ausgewählt werden können.

Im Unterschied zum Endenergiebedarf wird – neben einem Beschreibungsfeld – lediglich die Gesamtbereitstellung in kWh / a angegeben. Über die Angabe eines Prozentwertes kann spezifiziert werden, welcher Anteil der Endenergiebereitstellung bereits in dem EnEv-Nachweis eingerechnet sind. Der verbleibende Anteil wird als Gutschrift kalkuliert.

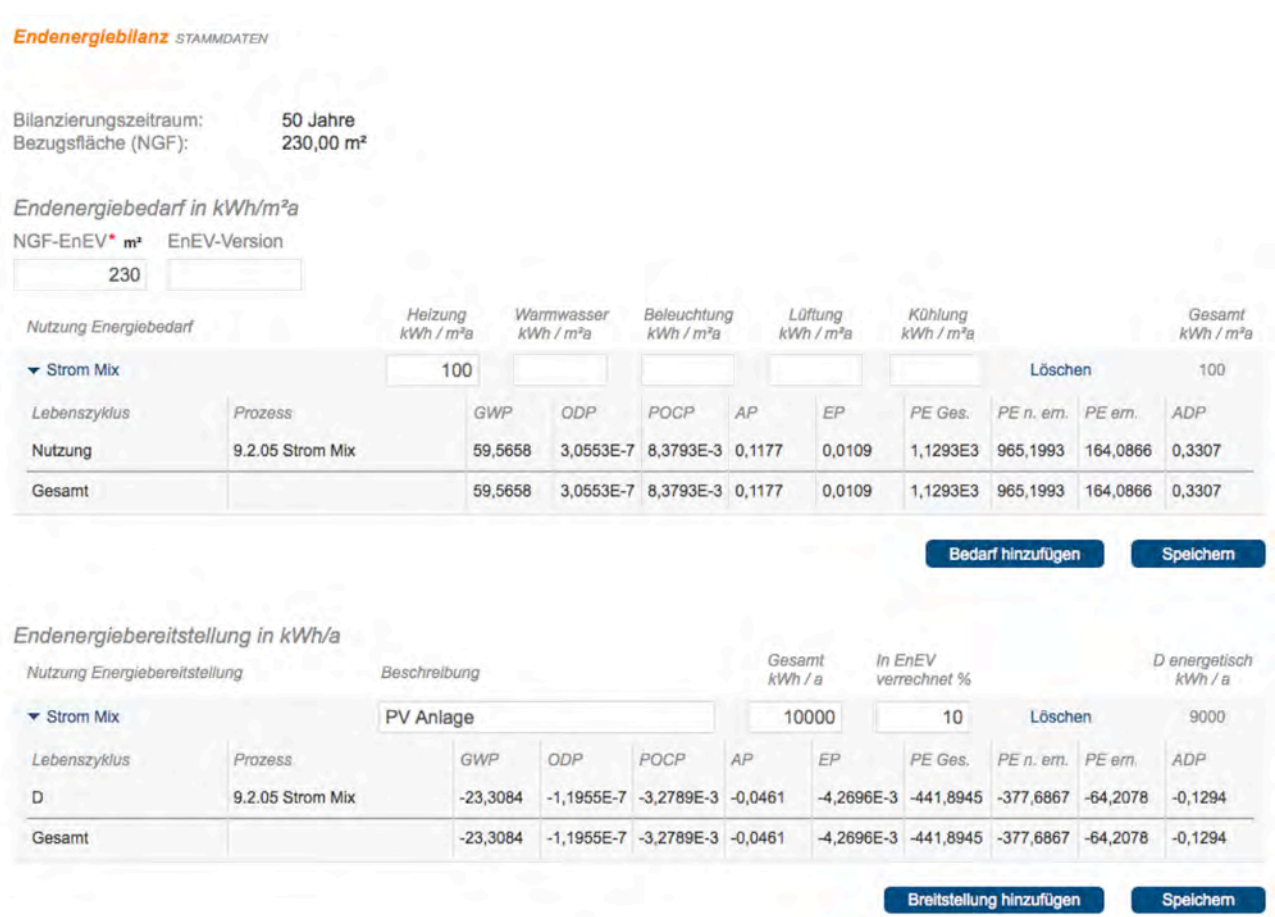

Abbildung 3.7: Endenergiebedarf und -bereitstellung

Für die Übergangszeit werden die Baustoffkonfigurationen um zwei weitere Eigenschaften erweitert.

- 1. Eine Markierung der Nutzungsdatensätzen, die im Bereich der Energiebereitstellung angeboten werden sollen, um Anwendungsfehler zu vermeiden.
- 2. Eine zusätzliche Eigenschaft, die für den Bereich der Energiebereitstellung die Werte dieser Datensätze invertiert, um eine Gutschrift zu simulieren. Dies hat den Vorteil, dass neue und alte "simulierte" Gutschrift-Datensätze auch in der Übergangszeit gleichzeitig verwendet werden können.

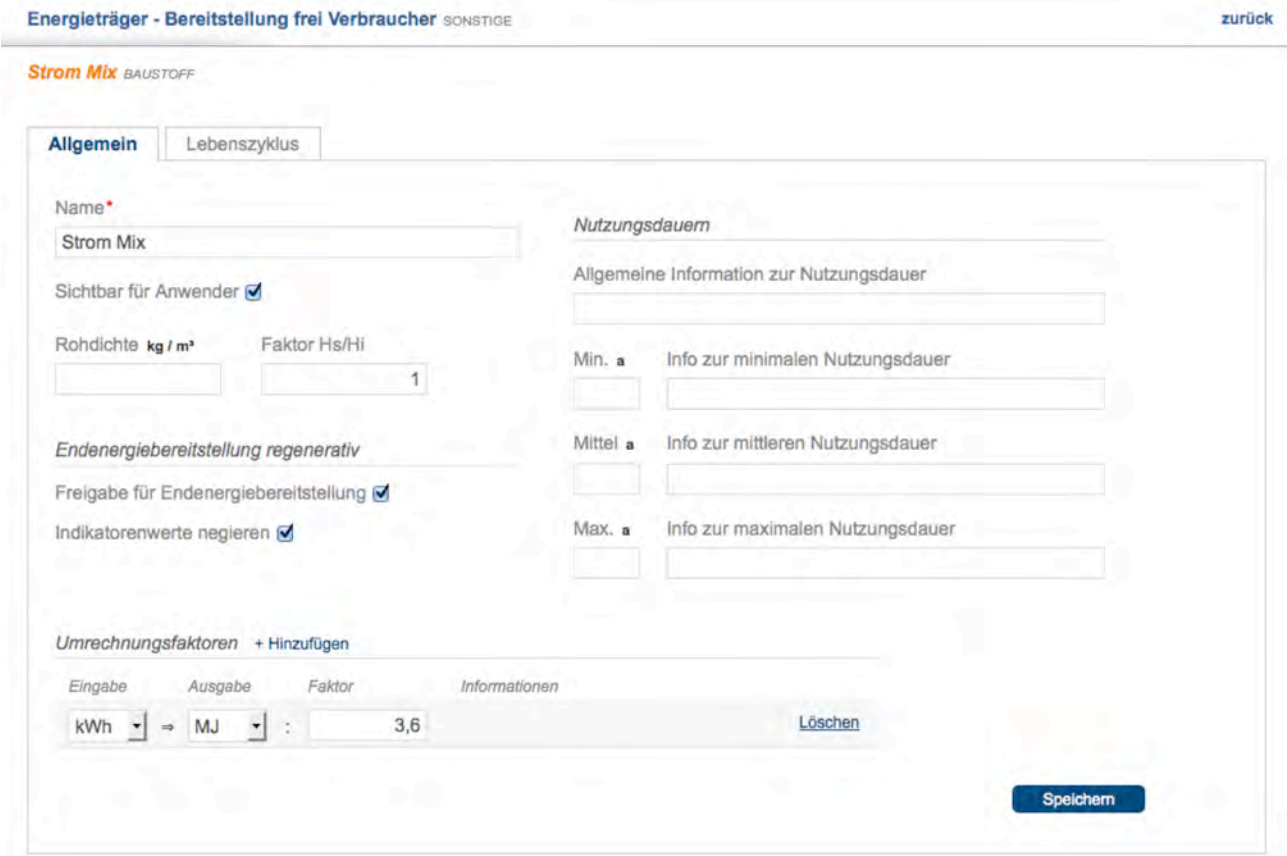

Abbildung 3.8: Ergänzung weiterer Eigenschaften für Nutzungsdatensätze unter "Endenergiebereitstellung regenerativ"

Die zweite Eigenschaft "Indikatorenwerte negieren" steht nur zur Auswahl, wenn ein Datensatz für die Energiebereitstellung markiert ist.

#### **3.3.4 Berechnungsmethode**

Die Umweltwirkungen für den Betrieb eines Gebäudes werden anhand des am Projekt spezifizierten Endenergiebedarfs aller Energieträger unter Berücksichtigung der vom Nutzer angegebenen thermisch beheizten Bezugsfläche NGF<sub>EnEV</sub> ermittelt und der Nutzungsphase zugeordnet.

- (1) Umweltwirkungen pro genutztem Energieträger für den Gebäudebetrieb
- (2) Summe der Umweltwirkungen aller Bedarfs-Energieträger

Die Umweltwirkungen für regenerativ gewonnene Endenergie wird unter Berücksichtigung der spezifizierten Energieträger als Recyclingpotential ermittelt und dem Modul D (energetisch) zugeordnet.

- (3) Umweltwirkungen pro regenerativen Energieträger
- (4) Summe der Recyclingpotentiale aller regenerativen Energieträger

Energiebedarf und -bereitstellung werden also nicht direkt miteinander verrechnet, sondern den Phasen Nutzung und Recyclingpotential separat zugeordnet.

(1) Berechnung der Umweltwirkungen pro Energieträger E für den Gebäudebetrieb

 $EP_{F1} = Q_F / f_{HS/H1} * NGF_{FnFV} * EP_1 * t$ 

#### Dabei ist

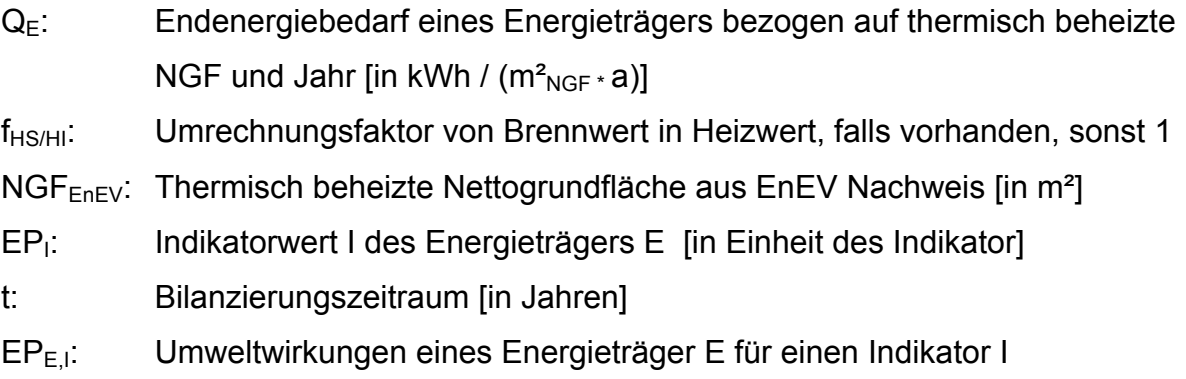

#### (2) Summe der Umweltwirkungen aller Bedarfs-Energieträger

eLCA - Konsolidierung, Erweiterung, Optimierung – Bilanzierung Bestand

 $EPT_1 = \sum EP_{E,1}$ 

#### Dabei ist

EPE,I: Umweltwirkungen des Energieträger E für Indikator I

EPT<sub>I</sub>: Summe der Umweltwirkungen für einen Indikator I

(3) Berechnung der Umweltwirkungen pro regenerativem Energieträger E für den Gebäudebetrieb

 $EP_{F1} = Q_{F} * (1 - p_{FnFV}) * EP_{1} * t$ 

Dabei ist

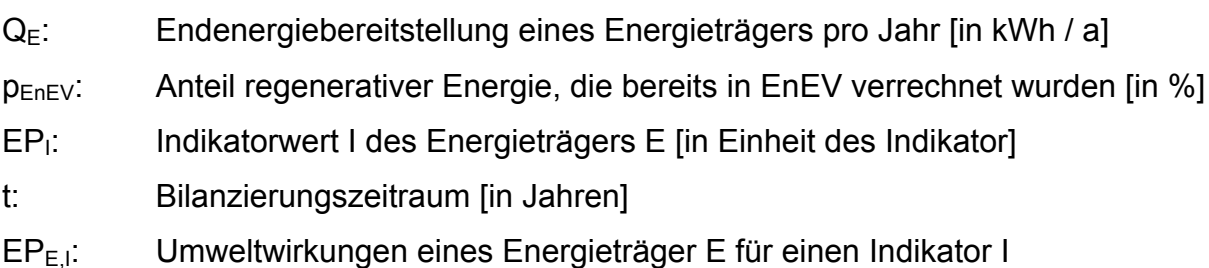

(2) Summe der Umweltwirkungen aller regenerativen Energieträger

 $T_1 = \Sigma E P_{E,1}$ 

### Dabei ist

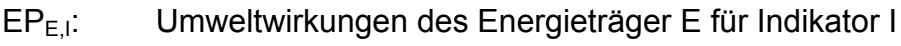

T<sub>i</sub>: Summe der Umweltwirkungen für einen Indikator I

In den Auswertungen werden die Ergebnisse – wie alle übrigen Ergebnisse, z.B. aus der Baukonstruktion – pro m $^2$ <sub>NGF</sub> und Jahr normalisiert.

#### **3.4 Anbindung von eLCA an eBNB**

Die Anbindung von eLCA an das eBNB System soll den Datentransfer der in eLCA verwendeten BNB-Steckbriefe und der Bilanzergebnisse ermöglichen. Zu diesem Zweck wird im Kontext eines Projekts ein Exportbereich für eBNB in die Benutzeroberfläche von eLCA integriert. Der Anwender kann dort die Daten einer bestimmten Projektvariante als Datei exportieren und diese später in das eBNB-System laden.

Optional besteht zudem die Möglichkeit eine Kopie der exportierten Projektvariante anzulegen, um den Stand zum Zeitpunkt des Exports zu erhalten.

#### **3.4.1 Datenformat**

Das Datenformat für den Ergebnistransfer wird auf Basis von XML entwickelt. Es umfasst neben den übergreifenden Projektdaten, die Bilanzsummen pro Wirkungskategorie sowie Summen für die einzelnen Lebenszyklusphasen und Kostengruppen der 1. bis 3. Ebene. Insofern Daten und Ergebnisse für die eLCA Module "LCC" und "Trinkwasser" vorliegen, werden diese ergänzt.

Projekt-Stammdaten ID-Referenz Projekt-Nr Name Beschreibung **Bearbeiter Standort** NGF, BGF, NF Nutzungsdauer Bauwerkszuordnung BNB Nr. EGIS-Nr. Projekt-Ergebnisse Gesamtbilanz und pro Lebenszyklus

Im Detail werden die folgenden Informationen exportiert:

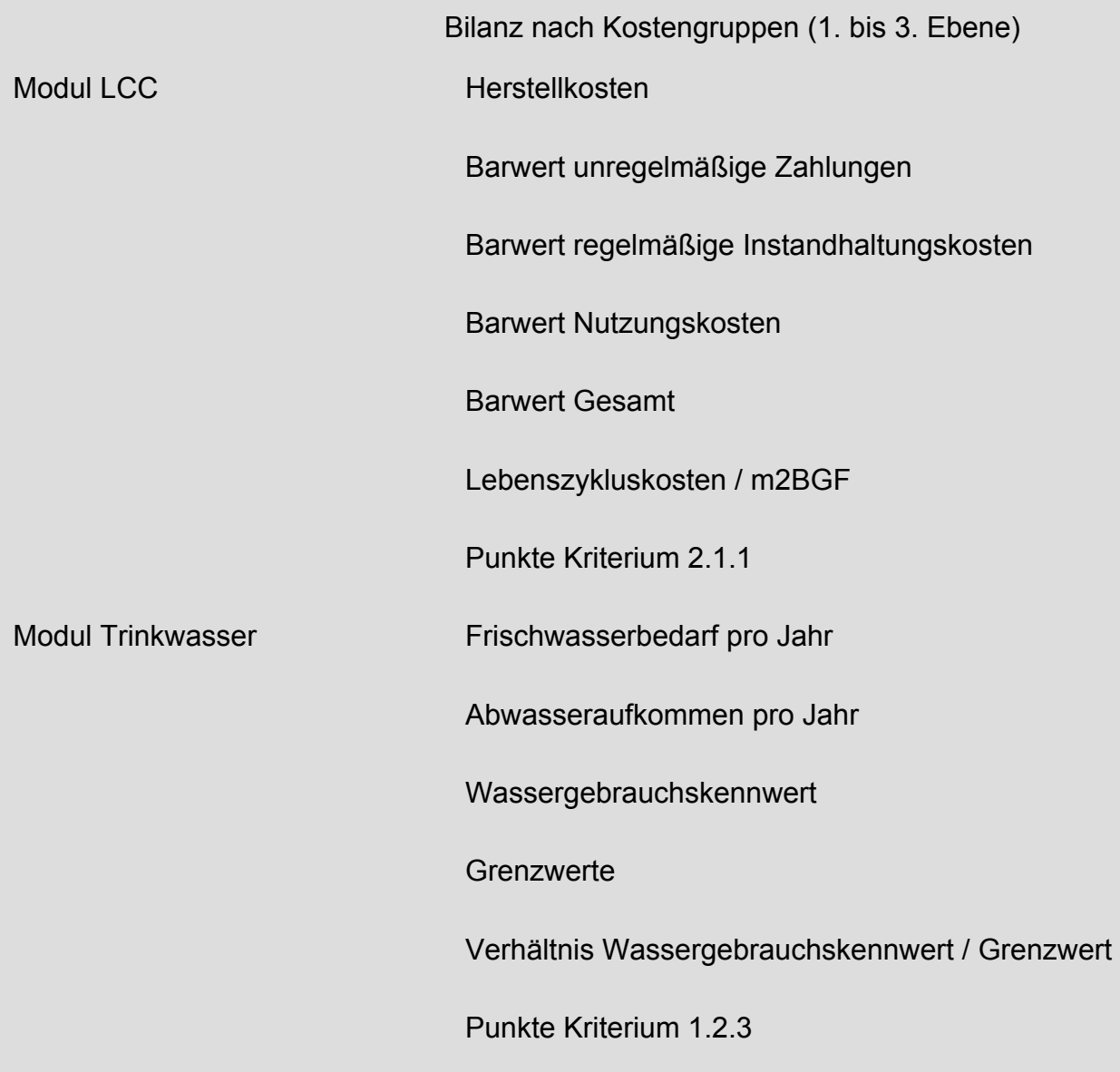

Zur Dokumentation und Validierung des XML-Formats wird ein XML-Schema erstellt und in der Exportdatei referenziert.

#### **3.4.2 Benutzeroberfläche**

Der Exportbereich wird im Kontext eines eLCA-Projekts im Bereich der Projektdaten als separater Navigationspunkt mit Namen "eBNB" ergänzt. Dort kann eine Projektvariante bzw. -phase ausgewählt werden; die jüngste Projektvariante ist voreingestellt. Zudem lässt sich für jeden Export entscheiden, ob eine Kopie der gewählten Projektvariante erzeugt werden soll. Die Kopie erhält den Namenspräfix "eBNB-Export-" und zusätzlich das Datum des Exports.

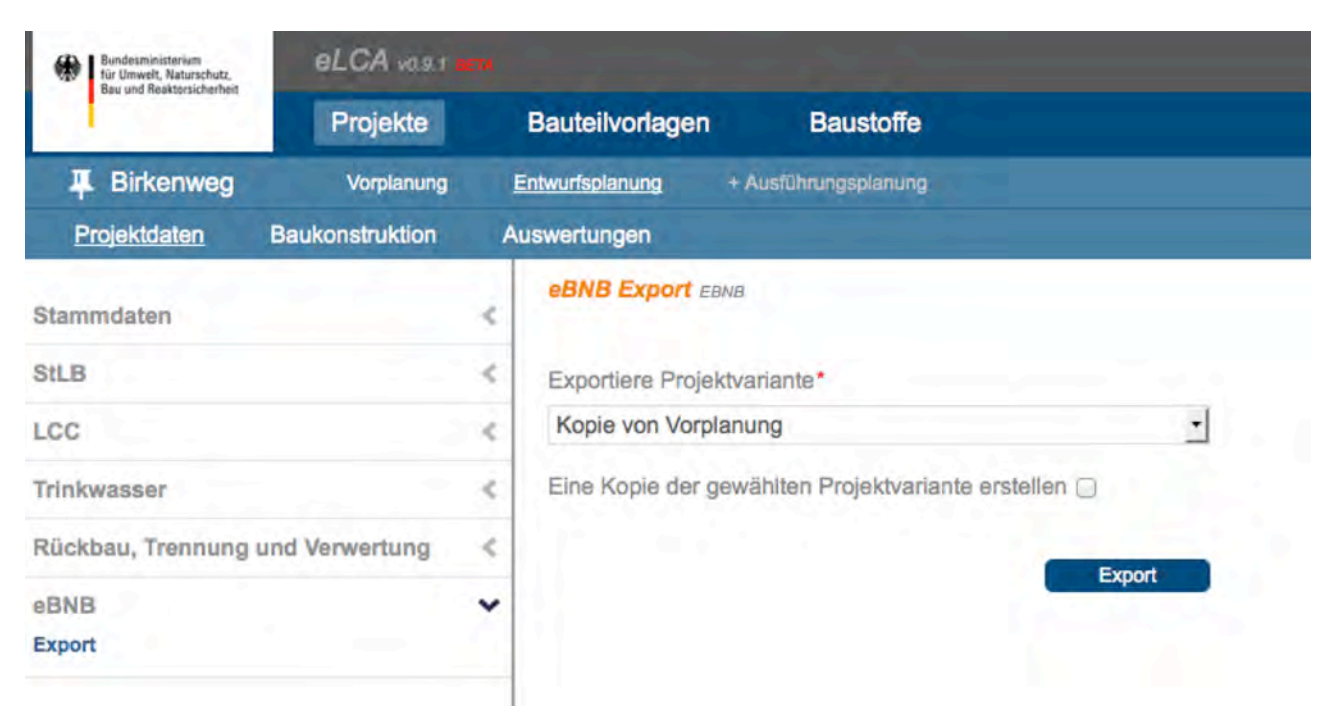

Abbildung 3.9: Der Bereich eBNB-Export im Projektkontext

Bei Klick auf die Schaltfläche "Exportieren" wird die Exportdatei erzeugt und zum Download angeboten. Der Administrator von eLCA erhält mit jedem Export eine E-Mail, die einen Verweis auf das exportierte Projekt enthält.

#### **3.5 Konfigurationsbereich für Benchmarks**

In der Anwendung wird ein neuer Konfigurationsbereich für die Verwaltung von Benchmarks ergänzt. Benchmarks sind Bewertungsmaßstäbe, mit denen sich die in eLCA erstellten Ökobilanzen für verschiedene Umweltindikatoren vergleichen lassen.

Ziel ist es, die bisher in der Anwendung fest hinterlegten Vergleichswerte nun für Administratoren editierbar zu machen und auch erweitern zu können.

Die Bewertung erfolgt anhand einer Punkteskala zwischen 0 und 100 Punkten pro Umweltindikator. Die Skala ist jeweils in zehn Bereiche aufgeteilt, für die ein Schwellenwert festgelegt werden kann. Zwischen zwei gegebenen Werten wird linear interpoliert, um den korrespondierenden Punktewert zu ermitteln.

Ein Anwender erhält im Kontext seines Projekts die Möglichkeit, die Ergebnisse der Ökobilanz mit einer der angebotenen Benchmark-Versionen zu bewerten.

#### **3.5.1 Benchmarks verwalten**

Die Benchmarks können von Administratoren im Bereich "Administration" unter dem Navigationspunkt "Benchmarks" > "Vorgabewerte" verwaltet werden. In der Liste werden die Benchmark-Datensätze aufgeführt und können pro Eintrag bearbeitet, kopiert oder gelöscht werden. Das Löschen ist jedoch nur möglich, wenn der Benchmark nicht bereits in Projekten Verwendung findet.

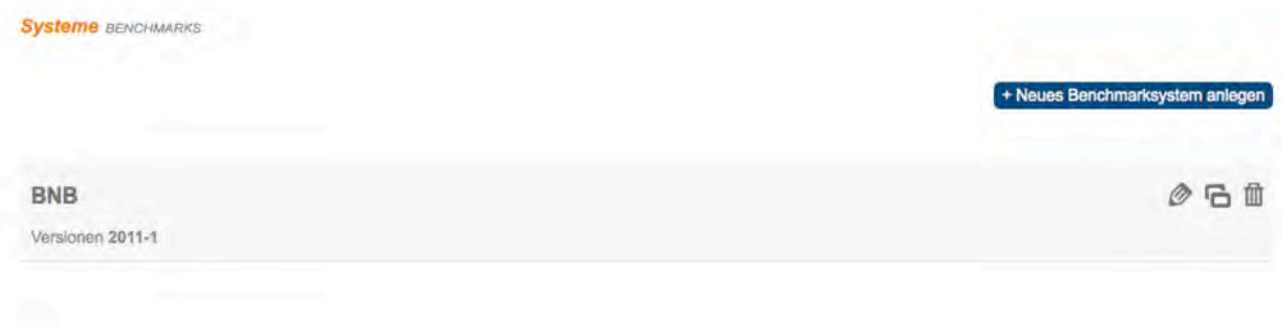

#### Abbildung 3.10: Benchmarks verwalten

#### **3.5.2 Versionen verwalten**

Ein zum Bearbeiten ausgewählter oder neu erstellter Datensatz ermöglicht das Speichern eines Namens und eines grundsätzlichen Freigabestatus, der die Sichtbarkeit für Anwender festlegt.

Es können beliebig viele Versionen von Benchmarks verwaltet werden. Jede Version ermöglicht das Speichern eines Versionsnamens, kann kopiert, gelöscht und für Anwender freigegeben bzw. gesperrt werden. Über die Funktion "Werte Bearbeiten" können die Schwellenwerte für die gewählte Version bearbeitet werden.

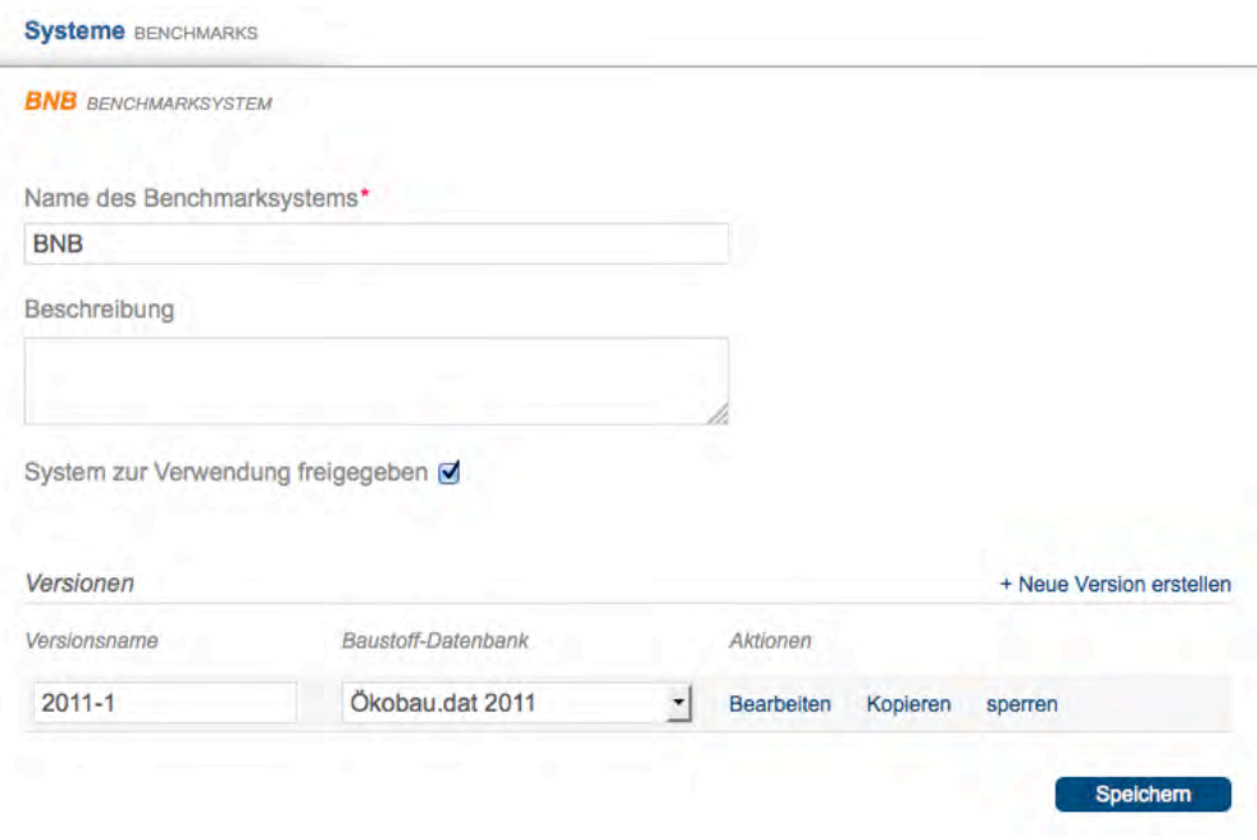

Abbildung 3.11: Verschiedene Benchmark-Versionen verwalten

#### **3.5.3 Schwellenwerte konfigurieren**

Eine Benchmark-Version definiert Schwellenwerte für jeden Wirkindikator und Punktebereich. Für die meisten Wirkindikatoren liegt der Punktebereich zwischen 0 und 100. Der Primärenergiebedarf erneuerbar (PE ern., PERT, PERM, PERE) bildet dabei eine Ausnahme (Punktebereich zwischen 0 und 50).
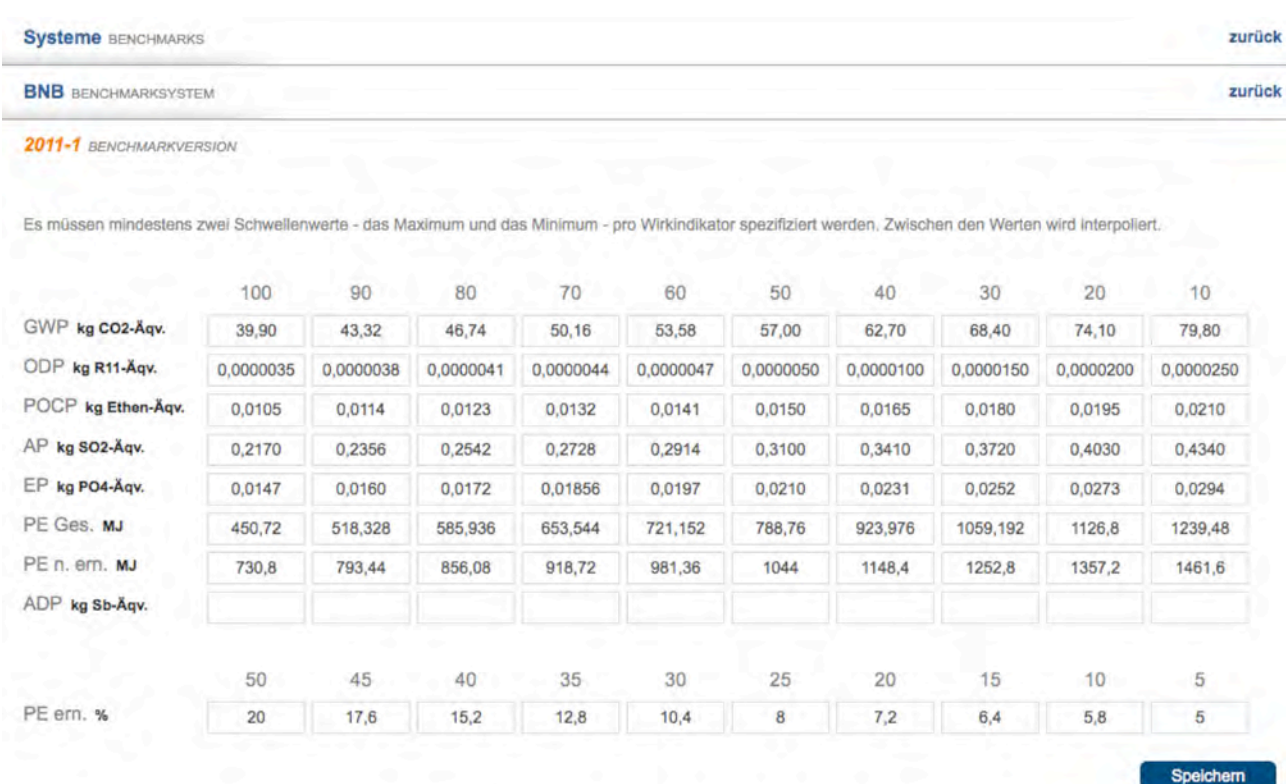

Abbildung 3.12: Festlegen von Schwellenwerte für Wirkindikatoren und Punktebereiche. Aus Gründen der Darstellung sind nicht alle Wirkindikatoren aufgeführt.

Um eine Abwärtskompatibilität mit den Ökobau.dat-Versionen 2009 und 2011 zu gewährleisten, werden in der Eingabemaske auch die in diesen Versionen verwendeten Indikatoren PE ges, PE ern., PE n. ern. und ADP angeboten.

### **3.5.4 Verwendung im Projektkontext**

### **3.5.4.1 Projekt-Stammdaten**

Der Anwender kann eine Benchmarkversion im Projektdaten-Kontext wählen und für das Projekt speichern. Die Wahl des Benchmarksystems steuert auch die zu verwendende Baustoff-Datenbank. Eine Änderung der Baustoff-Datenbank ist dann ohne Änderung des Benchmarksystems nicht mehr möglich.

Wird keine Auswahl eines Benchmarksystems getroffen, kann die Baustoff-Datenbank separat vom Anwender gewählt werden.

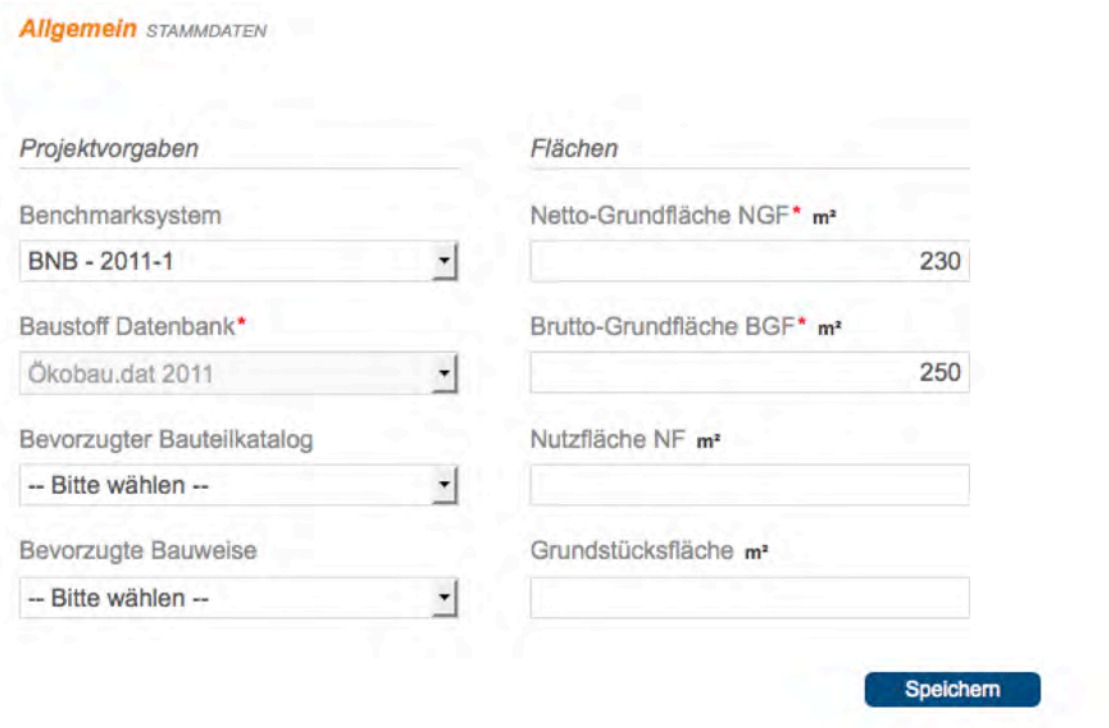

Abbildung 3.13: Auswahl eines Benchmarks im Kontext der Projekt-Stammdaten

### **3.5.4.2 Projekt-Auswertungen**

Im Auswertungsbereich, unter dem Punkt "Benchmarks", werden die Benchmark-Ergebnisse für das im Projekt gewählte Benchmarksystem dargestellt. Wurde keines in den Stammdaten festgelegt, so werden dem Anwender alle mit der gewählten Baustoff-Datenbank kompatiblen Benchmarksysteme zur Projektauswertung angeboten.

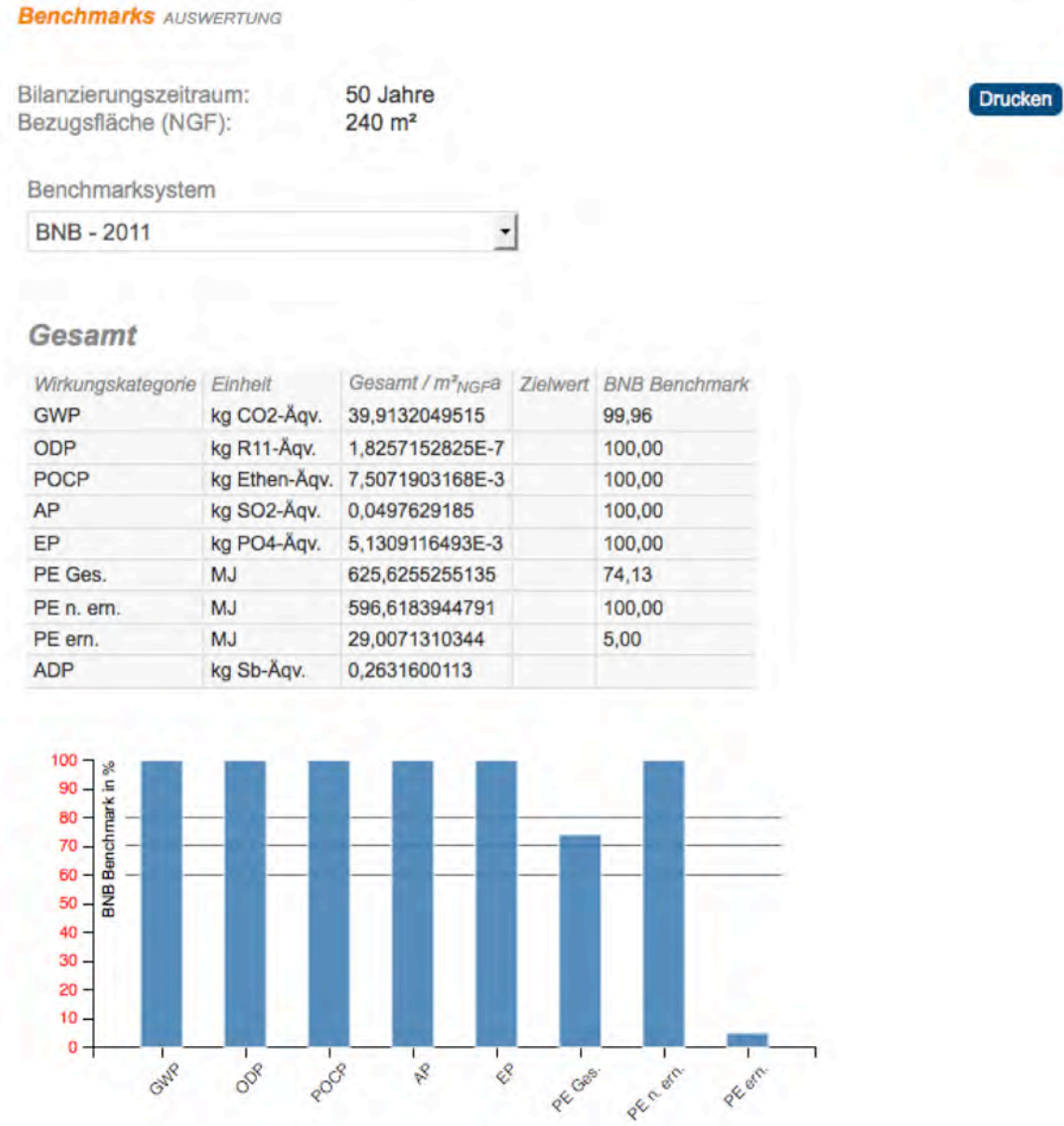

Abbildung 3.14: Benchmark-Auswertung mit Auswahl einer Benchmark-Version, falls kein Benchmarksystem unter Stammdaten angegeben wurde.

# **3.6 Konfiguration von Schraffuren**

Die Implementierung von Schraffuren in eLCA basiert auf dem Vektorgrafikformat SVG (Scalable Vector Graphics). Für die unterschiedlichen Schraffuren wurden bisher Muster (ebenfalls im SVG-Format) verwendet. Mit der Optimierung für Schraffuren soll es möglich werden, Grafikdateien (SVG, GIF, PNG) einzelnen Baustoffkonfigurationen gezielt

zuordnen zu können. Um dies zu ermöglichen, wird eine Trennung von Verwaltung und Zuordnung von Schraffuren implementiert. Die Verwaltung wird im Konfigurationsbereich verortet und ermöglicht das Erstellen, Bearbeiten und Löschen einzelner Schraffur-Datensätze. Die Musterdatei einer Schraffur kann aus den Dateiformaten SVG, GIF oder PNG hochgeladen werden. Zusätzlich lassen sich einem Schraffur-Datensatz mehrere Baustoffkategorien als Vorgabewerte für die ihnen untergeordneten Material-Datensätze zuordnen. Auf Ebene der Baustoffkonfigurationen kann schließlich die so eingestellte Vorgabe-Schraffur über eine Auswahlliste nachträglich und individuell verändert werden. Die in der Auswahlliste zu Verfügung stehenden Schraffuren entsprechen den in der Verwaltung registrierten Schraffuren.

Um eine Verwendung von Bildpunkt-orientierten Grafikformaten (GIF, PNG) als Muster einer Schraffur zu ermöglichen, muss der Programmteil für die Generierung der Bauteilgrafiken angepasst werden. Da eine Grafik in Abhängigkeit der Darstellung und Größe des Browserfensters skaliert wird, wird darauf hingewiesen, dass es bei solchen Grafikformaten zu Verzerrungen in der Darstellung kommen kann. Daher wird empfohlen, wenn möglich, das SVG-Format zu verwenden.

### **3.6.1 Verwaltung**

Schraffuren können von Administratoren im Bereich "Administration" unabhängig ihrer Verwendung verwaltet werden. In der linken Navigationsleiste wird der Punkt "Schraffuren" und der Unterpunkt "Verwaltung" ergänzt. In der Anwendung registrierte Schraffuren werden als Einträge einer Liste mit einem Vorschaubild übersichtlich dargestellt. Für jeden Eintrag werden Funktionen zum Bearbeiten und Löschen angeboten. Übergreifend kann über die Schaltfläche "Neu" ein neuer Schraffur-Datensatz erstellt werden.

|                                                                                 | + Neue Schraffur anlegen |
|---------------------------------------------------------------------------------|--------------------------|
| <b>Anstriche</b>                                                                |                          |
| Format 1 x 1 px Verwendung in 7 Kategorien und Baustoffkonfigurationen          |                          |
| <b>Aspalt</b>                                                                   |                          |
| Verwendung in einer Kategorie oder Baustoffkonfiguration<br>Format 705 x 412 px |                          |
| <b>Beton bewehrt</b>                                                            |                          |
| Format 200 x 200 px<br>Verwendung in 6 Kategorien und Baustoffkonfigurationen   |                          |
| Dämmung                                                                         |                          |
| Format 134 x 29 px<br>Verwendung in 21 Kategorien und Baustoffkonfigurationen   |                          |
| <b>Dichtstoffe</b>                                                              |                          |
| Format 200 x 200 px Verwendung in einer Kategorie oder Baustoffkonfiguration    |                          |

Abbildung 3.15: Verwaltung von Schraffuren-Datensätzen

## **3.6.2 Bearbeiten**

Über die Liste kann ein Schraffur-Datensatz zum Bearbeiten geöffnet werden. Es kann ein Name und eine Notiz für den Datensatz gespeichert und eine Grafikdatei hochgeladen werden. Die Grafik wird in einem Vorschaubild dargestellt und zum Download angeboten.

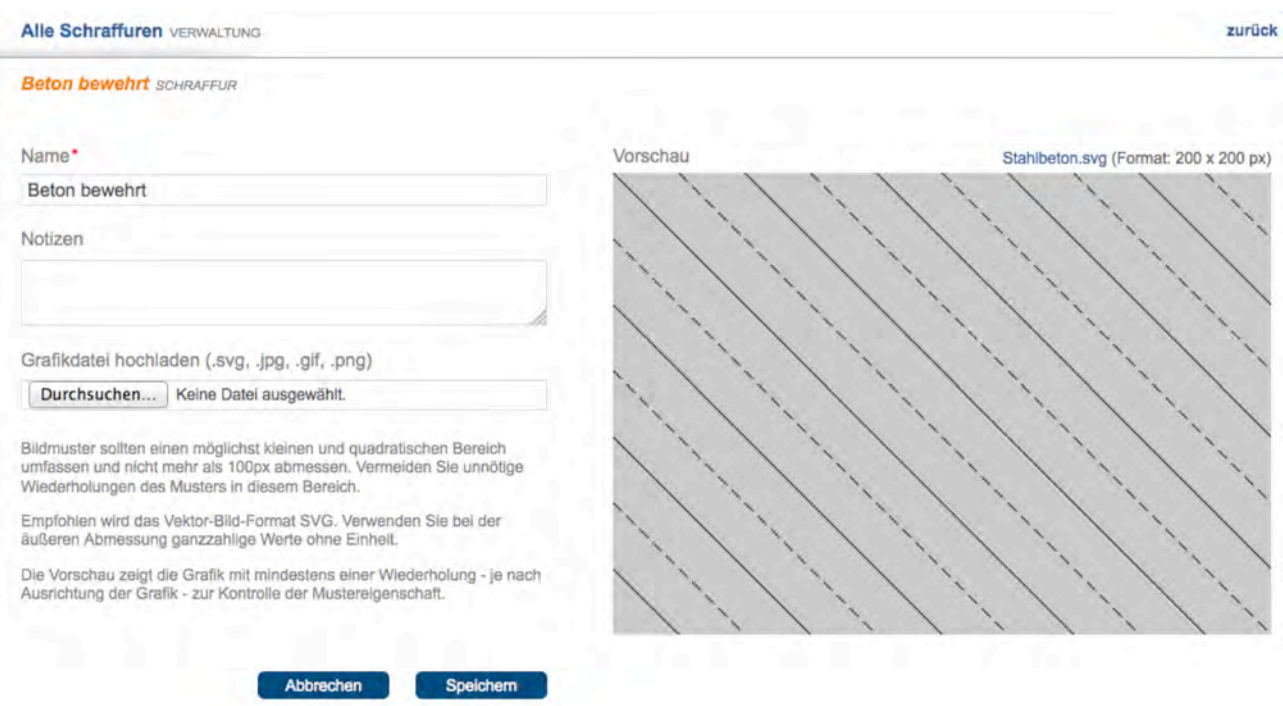

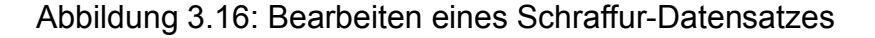

### **3.6.3 Zuordnungen**

Damit die Schraffur in den Bauteilgrafiken angezeigt werden kann, muss sie zunächst einer Baustoffkategorie oder Baustoffkonfiguration zugeordnet werden. Hierfür wird im Administrationsbereich für Schraffuren der Navigationspunkt "Zuordnungen" ergänzt

In diesem Bereich können den Baustoffkategorien der 2. Ebene Schraffuren-Datensätze zugeordnet werden, die damit als Voreinstellung für die Baustoffkonfigurationen der jeweiligen Kategorie dienen und automatisch mit der entsprechenden Schraffur dargestellt werden.

Es lassen sich auch Zuordnung auf der 3. Ebene der Baustoffkonfigurationen vornehmen. Solche individuell vorgenommenen Zuordnungen auf Baustoffkonfigurationsebene werden gegenüber den Kategorie-Voreinstellungen bevorzugt.

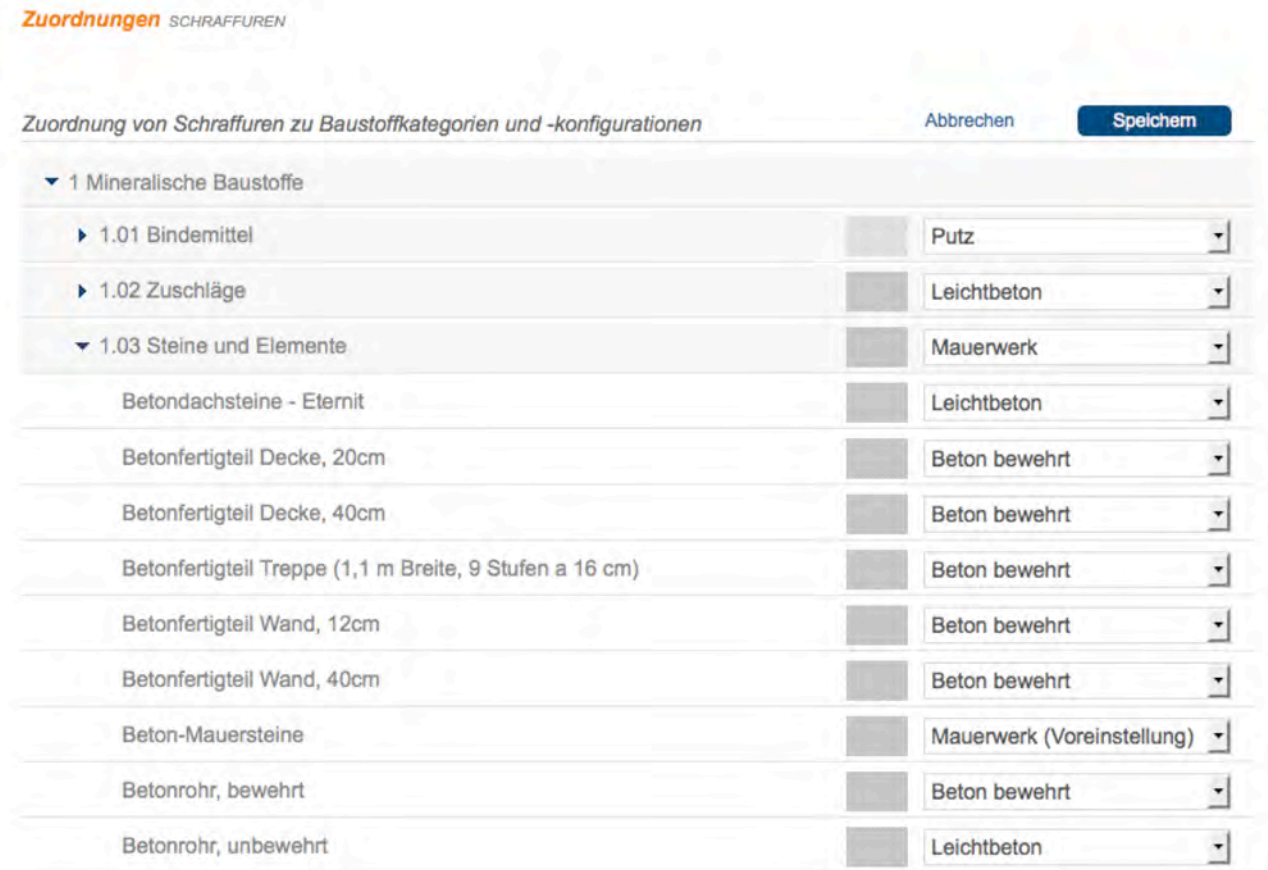

Abbildung 3.17: Zuordnung von Schraffuren zu Baustoffkategorien und -konfigurationen

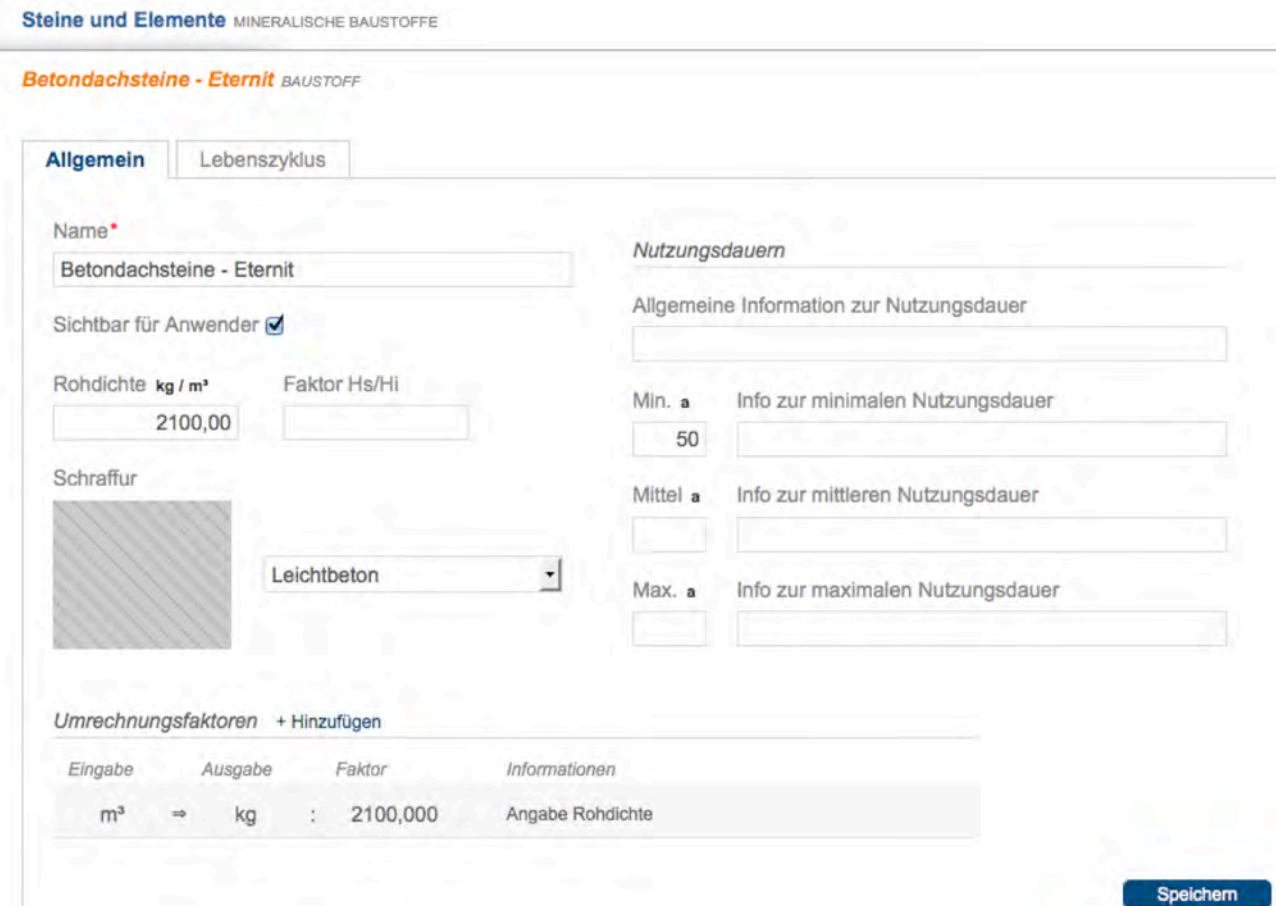

Abbildung 3.18: Individuelle Konfiguration einer Schraffur an einer Baustoffkonfiguration

Auch der Editor für Baustoffkonfigurationen wird um eine Auswahlmöglichkeit für Schraffuren mit Vorschaubild ergänzt. Es kann eine Schraffur ausgewählt und mit der Baustoffkonfiguration verknüpft werden. Voreingestellt ist die Schraffur, die der gleichen Baustoffkategorie zugeordnet wurde. Dieser Eintrag wird in der Liste mit dem Zusatz "(Voreinstellung)" ergänzt, um auch nach einer Änderung den Standardwert auf einfache Weise wiederherstellen zu können.

# **3.7 Variantenvergleich**

In diesem Bereich soll es möglich werden, zwei Projektvarianten bzw. -phasen miteinander zu vergleichen und auszuwerten. So können z.B. die Ergebnisse der Entwurfsphase den Ergebnissen der Ausführungsphase gegenübergestellt werden. Auch können Varianten für Neubau und Komplettmodernisierung verglichen werden.

Der Variantenvergleich wird unter Auswertungen als separater Navigationspunkt mit den Auswertungen "Gesamtbilanz" und "Bilanz nach Bauteilgruppen" angeboten. Hierfür wird eine Auswahlmöglichkeit für die Vergleichsvariante bereitgestellt. Nach Auswahl einer Vergleichsvariante werden die Auswertungen um die Ergebnisse der Vergleichsvariante erweitert und gegenübergestellt.

### **3.7.1 Variantenvergleich in der Gesamtbilanz**

Nach Auswahl einer Vergleichsvariante wird beiden Projektvarianten ein Kurzzeichen, z.B. A und B, zugeordnet und informell dargestellt.

In der Ergebnistabelle werden die Werte beider Varianten spaltenweise aufgeführt und mit dem jeweiligen Kurzzeichen versehen. Zusätzlich wird die Abweichung zwischen den Varianten absolut und prozentual sowie visuell durch einen Balkenindikator ergänzt.

Der Vergleich wird für jeden Lebenszyklus separat vorgenommen.

#### **Gesamtbilanz** *VARIANTENVERGLEICH*

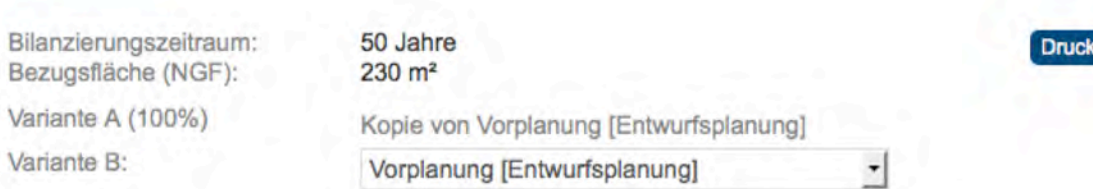

### Gesamt

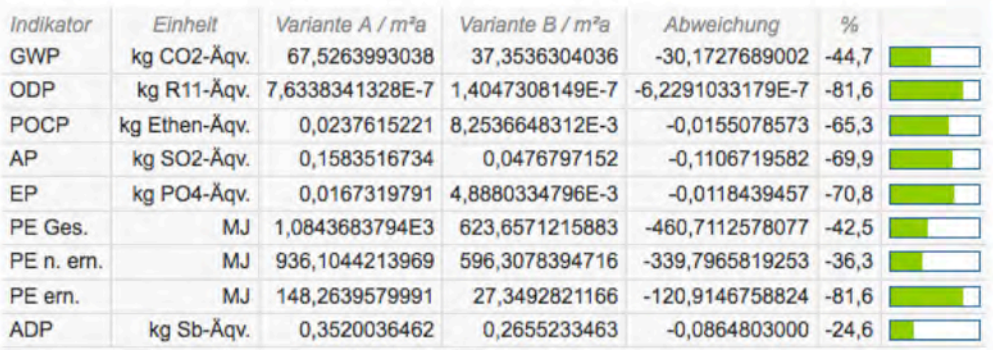

### **Herstellung**

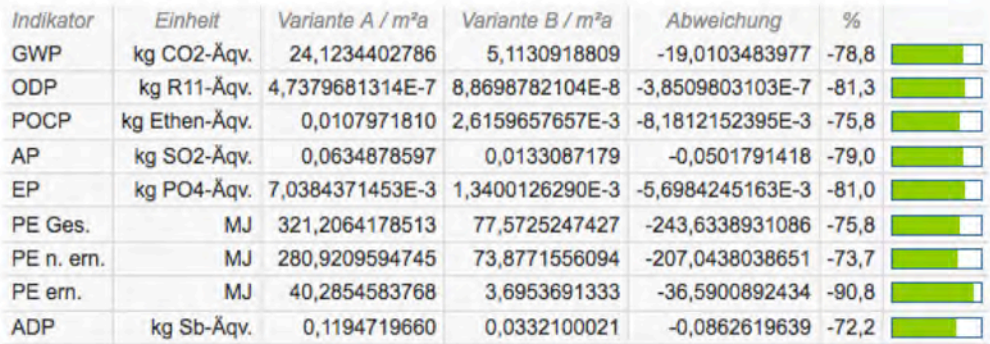

### **Nutzung**

| Indikator  | Einheit     |               | Variante A / mªa Variante B / mªa | Abweichung                                                        | % |  |
|------------|-------------|---------------|-----------------------------------|-------------------------------------------------------------------|---|--|
| <b>GWP</b> | kg CO2-Agv. | 59.5658000000 | 30.1481223378                     | $-29,4176776622$ $-49,4$                                          |   |  |
| ODP        |             |               |                                   | kg R11-Agy 3.0552760000E-7 1.6994029617E-9 -3.0382819704E-7 -99.4 |   |  |

Abbildung 3.19: Variantenvergleich in der Gesamtbilanz

# **3.7.2 Variantenvergleich in der Bilanz nach Bauteilgruppen**

Die Darstellung der Ergebnisse im Variantenvergleich wird für diese Auswertung analog zum Variantenvergleich in der Gesamtbilanz durchgeführt. Anstatt pro Lebenszylus werden die Varianten nach Bauteilgruppen gruppiert. Über eine Auswahlliste kann der zu

### betrachtende Wirkindikator eingestellt und gewechselt werden.

|                   |                                               |                                 |                                        |                                  |                          |                | Indikator       |
|-------------------|-----------------------------------------------|---------------------------------|----------------------------------------|----------------------------------|--------------------------|----------------|-----------------|
|                   | Bilanzierungszeitraum:<br>Bezugsfläche (NGF): | 50 Jahre<br>$230 \; \text{m}^2$ |                                        |                                  |                          | <b>Drucken</b> | <b>GWP</b><br>۰ |
| Variante A (100%) |                                               |                                 | Kopie von Vorplanung [Entwurfsplanung] |                                  |                          |                |                 |
| Variante B:       |                                               |                                 | Vorplanung [Entwurfsplanung]           |                                  | $\overline{\phantom{a}}$ |                |                 |
|                   |                                               |                                 |                                        |                                  |                          |                |                 |
|                   |                                               | 300 Bauwerk - Baukonstruktionen |                                        |                                  |                          |                |                 |
| Indikator         | Einheit                                       | Variante A / m <sup>2</sup> a   | Variante B / m <sup>2</sup> a          | Abweichung                       | %                        |                |                 |
| GWP               | kg CO2-Ågv.                                   | 29,0008040300                   | 7,2055080657                           | $-21,7952959643$                 | $-75,2$                  |                |                 |
| ODP               |                                               | kg R11-Aqv. 5,6007050770E-7     |                                        | 1,3877367853E-7 -4,2129682917E-7 | $-75,2$                  |                |                 |
| POCP              | kg Ethen-Ägv.                                 |                                 | 0,0175914112 4,8871225227E-3           | $-0,0127042887 -72,2$            |                          |                |                 |
| AP                | kg SO2-Agv.                                   | 0,0767427028                    | 0,0213214010                           | $-0,0554213018$                  | $-72.2$                  |                |                 |
| EP                |                                               | kg PO4-Åqv. 9,3640105661E-3     |                                        | 2,6211857039E-3 -6,7428248622E-3 | $-72,0$                  |                |                 |
| PE Ges.           | <b>MJ</b>                                     | 359,4328689961                  | 108,4158621738                         | $-251,0170068222$                | $-69,8$                  |                |                 |
| PE n. em.         | <b>MJ</b>                                     | 313,5499310581                  | 103,4643563185                         | $-210,0855747397 -67,0$          |                          |                |                 |
| PE em.            | <b>MJ</b>                                     | 45,8829379379                   | 4,9515058554                           | -40,9314320826                   | $-89,2$                  |                |                 |
| ADP               | kg Sb-Åqv.                                    | 0,1354960225                    | 0,0463994325                           | $-0,0890965900 -65,8$            |                          |                |                 |
| $14 -$            |                                               |                                 |                                        |                                  |                          |                |                 |
|                   | CO <sub>2</sub> . Agv.                        |                                 | A                                      |                                  |                          |                |                 |
| $12 -$            | А                                             |                                 |                                        |                                  |                          |                |                 |
| 10                | GWP in kg                                     |                                 |                                        |                                  |                          |                |                 |
| $8.0 -$           |                                               |                                 | B                                      |                                  |                          |                |                 |
| $6.0 -$           |                                               |                                 |                                        |                                  |                          |                |                 |
| $4.0 -$           |                                               |                                 |                                        |                                  |                          |                |                 |
| $2.0 -$           |                                               | B                               |                                        | B                                |                          |                |                 |

Abbildung 3.20: Variantenvergleich nach Bauteilgruppen

# **3.8 Rückbau, Trennung und Verwertung**

Mit dem BNB Steckbrief 4.1.4 sollen die Einsparung von Deponieraum, Rohstoffen und Produktionsenergie im Bereich der Baukonstruktion (KG 300) eines Gebäude erreicht werden. Da in eLCA bereits Eingabefelder für die Bewertungspunkte Rückbau, Trennung und Verwertung am Bauelement vorhanden waren, - diese jedoch nicht ausgewertet wurden -, wurde nun im Rahmen des vorliegenden Projekts die Umsetzung des Steckbriefs vervollständigt. Hierfür wurde im Projektkontext ein neuer und übersichtlicher Eingabebereich für den gesamten Bauteilkatalog geschaffen sowie die entsprechende Auswertung ergänzt.

### **3.8.1 Berechnungsmethode**

Der Steckbrief sieht zunächst die Berechnung eines Recyclingfaktors R pro Bauelement

vor, welcher mit dem Anteil des Bauelements am Gesamtgebäude multipliziert wird und damit die Punktzahl für das Bauelement bildet. Die Summe der Punktzahlen aller Bauelemente ergibt schließlich die Bewertungspunkte für das BNB Kriterium 4.1.4.

Der Recyclingfaktor R wird pro Bauelement anhand des Verhältnisschlüssels 3:3:4 für Rückbau, Sortenreinheit und Verwertung gebildet.

(1)  $R = 0.3 * P_{\text{Rückbau}} + 0.3 * P_{\text{Sortenreinheit}} + 0.4 * P_{\text{Verwertuna}}$ 

Da aus dem Steckbrief 4.1.4 nicht klar hervorgeht, auf was sich der Anteil des Bauelement am Gesamtgebäude beziehen soll, wurden zwei Berechnungsvarianten implementiert. So kann nun der Anteil anhand der Masse oder der Fläche berechnet werden. Die Wahl der Variante wurde jedoch nur für den Administrator vorgesehen. Die Berechnung anhand der Bauteilmasse wurde für den Anwender als Standardberechnungsmethode festgelegt, da die Rechenvorschrift für die Ermittlung der Masse trivial ist und bereits angewendet wird, wohingegen die für den Flächenanteil erst noch eindeutig und auch für komplexe, mehrflächige Bauteilaufbauten zu definieren wäre.

Wenn für alle Bauelemente die Höchstpunktzahl 5 gesetzt wurde, müsste der Benchmark rechnerisch 100 Punkte erreichen. Dies ist jedoch aus der im Steckbrief beschriebenen Berechnungsvorschrift nicht möglich und nur zu erreichen, wenn die errechneten Bewertungspunkte noch mit dem Faktor 20 multipliziert werden.

### **3.8.2 Eingabe am Bauteile**

Die Möglichkeit der Eingabe der drei Bewertungspunkte am Bauteil wurde beibehalten. Sie orientiert sich jedoch nun am Bauteilkatalog. Dieser umfasst alle Bauteile und Bauteilkomponenten, die keinem Bauteil zugeordnet sind. Für Bauteilkomponenten, die einem Bauteil zugeordnet sind, werden die Eingabefelder gesperrt.

Der gültige Wertebereich für die Eingabewerte liegt zwischen 0 und 5 Punkten.

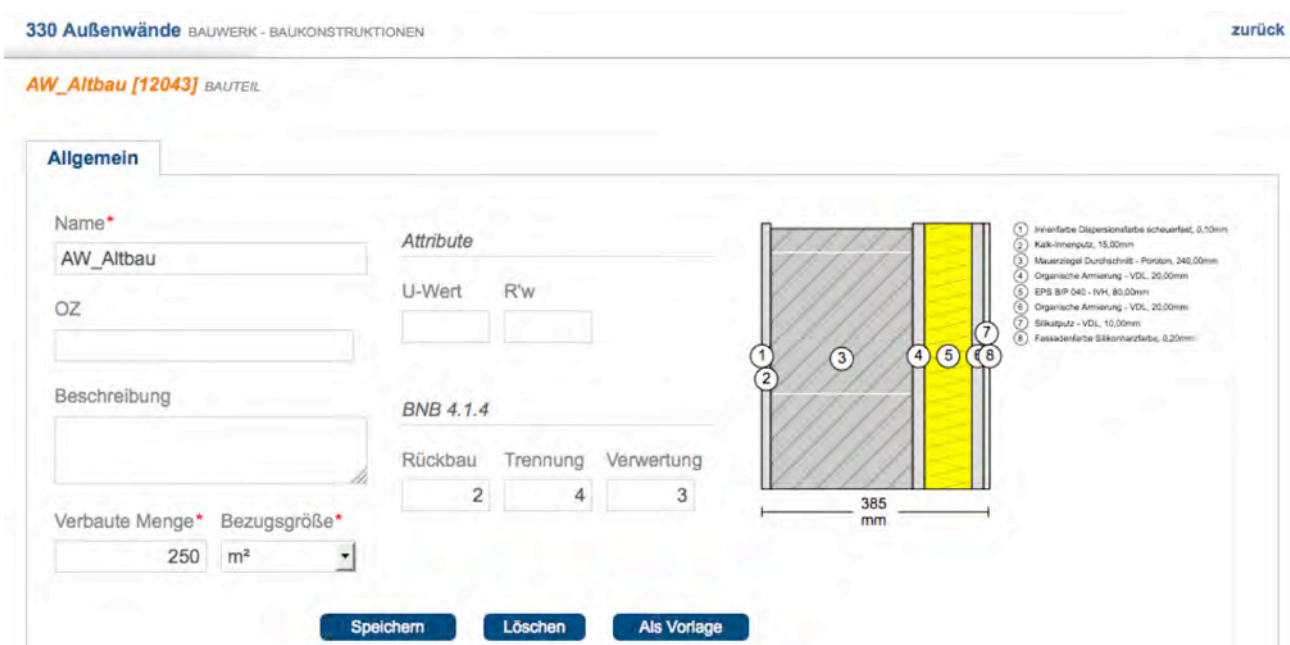

Abbildung 3.21: Eingabe der Werte für Rückbau, Trennung und Verwertung am Bauteil

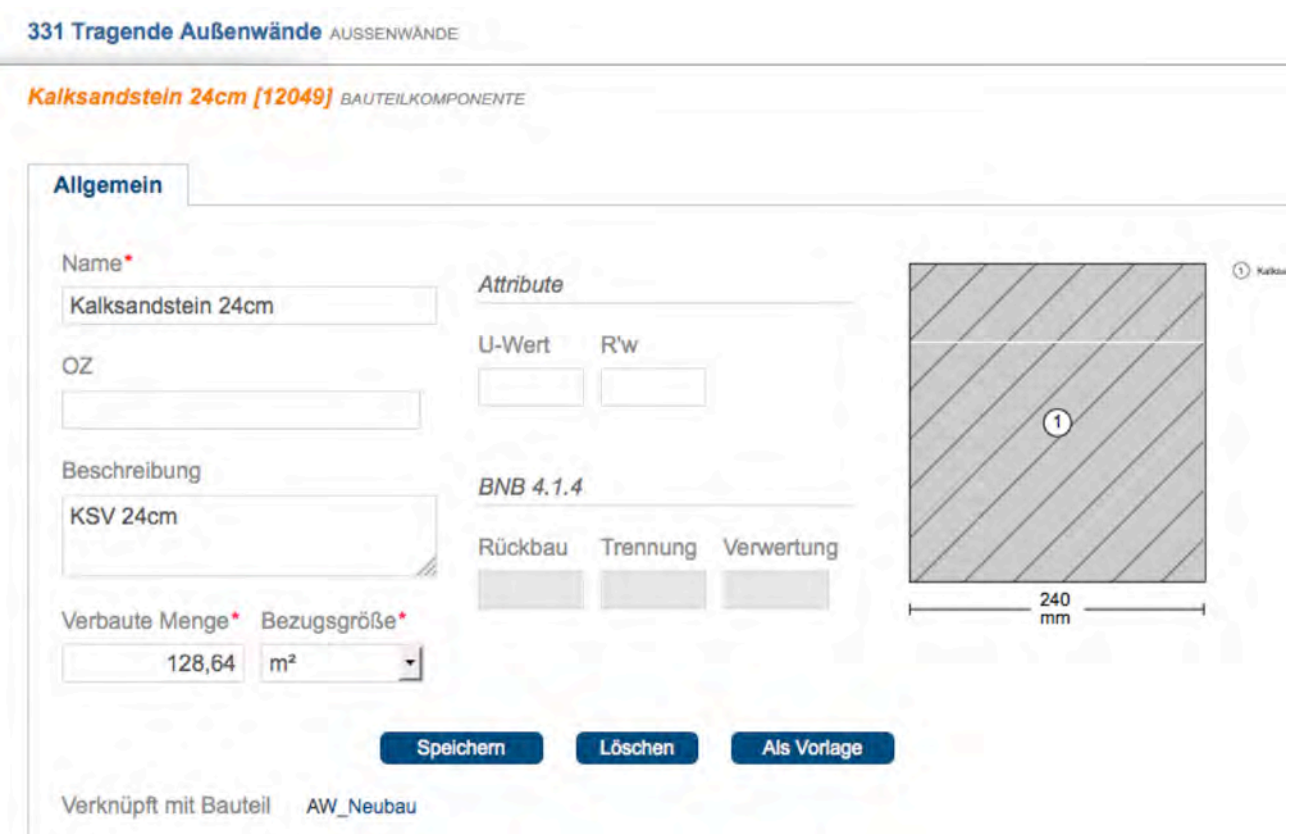

Abbildung 3.22: Gesperrte Eingabefelder für 4.1.4 in verknüpften Bauteilkomponenten

# **3.8.3 Eingabe im Bauteilkatalog**

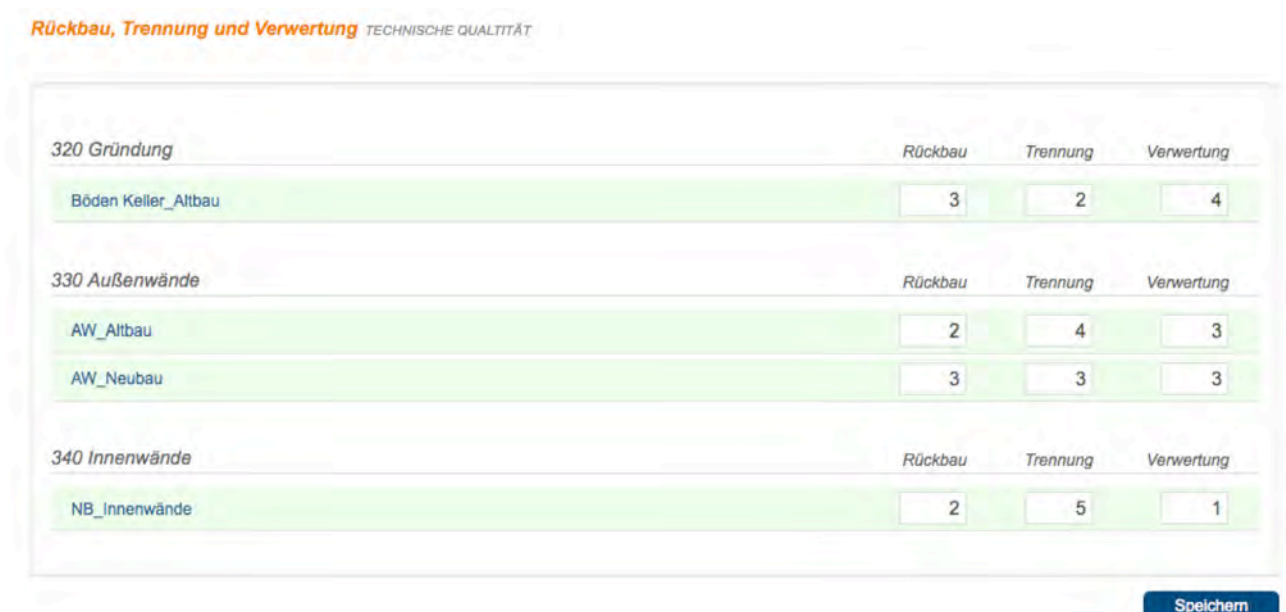

Abbildung 3.23: Eingabe der Werte für Rückbau, Trennung und Verwertung im Bauteilkatalog

Für eine schnelle und einfache Eingabe der Bewertungspunkte für alle im Bauteilkatalog enthaltenen Bauelemente wurde unterhalb der Projektdaten-Navigation ein separater Eingabebereich geschaffen.

### **3.8.4 Auswertung**

Die Auswertung wurde im Bereich der Projektauswertung integriert. Hier werden für jedes Bauelement des Bauteilkatalogs die Eingabewerte, der Anteil, die Masse bzw. die Fläche und die Bewertungspunkte pro Bauteil und in Summe aufgeführt.

Die Wahl der Berechnungsmethode (Anteil nach Masse oder Fläche) kann vom Administrator frei eingestellt werden. Für Anwender wird immer nach Anteil Masse berechnet.

|     | Bilanzierungszeitraum:      | 50 Jahre                  |                |          |            | <b>Drucken</b> |                   |           |
|-----|-----------------------------|---------------------------|----------------|----------|------------|----------------|-------------------|-----------|
|     | Berechnungsmethode          | <b>OFläche</b><br>O Masse |                |          |            |                |                   |           |
|     |                             |                           |                |          |            |                |                   |           |
| KG  | Bauteil                     |                           | Rückbau        | Trennung | Verwertung |                | Anteil % Masse ka | Benchmark |
| 320 | Böden Keller_Altbau [12057] |                           | 3              | 2        | 4          | 14,70          | 35829,00          | 9,11      |
| 330 | AW Altbau [12043]           |                           | $\overline{2}$ | 4        | 3          | 30,15          | 73494.25          | 18,09     |
| 330 | <b>AW Neubau [12047]</b>    |                           | 3              | 3        | 3          | 50,27          | 122548,25         | 30,16     |

Abbildung 3.24: Auswertung pro Bauteil und in Summe

# **4 Projekte für den Funktionstest**

Im Rahmen des Forschungsvorhabens soll die Funktionalität der neu implementierten Funktionen an drei konkreten Bauprojekten getestet werden. Für diese Projekte erfolgt eine vollständige Eingabe in eLCA.

Vom Auftragnehmer wird zu diesem Zweck ein Projekt, das EffizienzhausPlus im Altbau in der Pfuhler Straße 12+14, vorgeschlagen. Dieses ist im Folgenden beschrieben. Die beiden anderen Projekte werden vom Auftraggeber ausreichend dokumentiert zur Verfügung gestellt und sind in den Folgekapiteln beschrieben.

# **5 Effizienzhaus Plus im Altbau – Pfuhler Straße 10 – 14, Neu-Ulm**

# **5.1 Gegenstand der Untersuchung**

Der Wettbewerb Effizienzhaus Plus im Altbau wurde im Februar 2012 vom Bundesministerium für Verkehr, Bau und Stadtentwicklung ausgelobt. Das für den Neubau entwickelte und am Berliner Effizienzhaus Plus erprobte Konzept sollte im Rahmen des Wettbewerbs auf Bestandsgebäude übertragen werden. Gemeinsam mit der NUWOG, der Wohnungsgesellschaft der Stadt Neu-Ulm, wurden zwei gleiche Mehrfamilienhauszeilen mit vier identischen Mittelhäusern für die Bearbeitung ausgewählt. Diese vier Mittelhäuser sollten im Rahmen des Wettbewerbs zu Effizienzhäusern Plus umgeplant werden. Ursprünglich sollten so vier unterschiedliche Konzepte nebeneinander umgesetzt werden.

Aus dem Wettbewerb gingen nur zwei Teams als Gewinner hervor, die ihre Entwürfe aktuell in Neu-Ulm realisieren. Der vorliegende Beitrag beschreibt die Weiterentwicklung

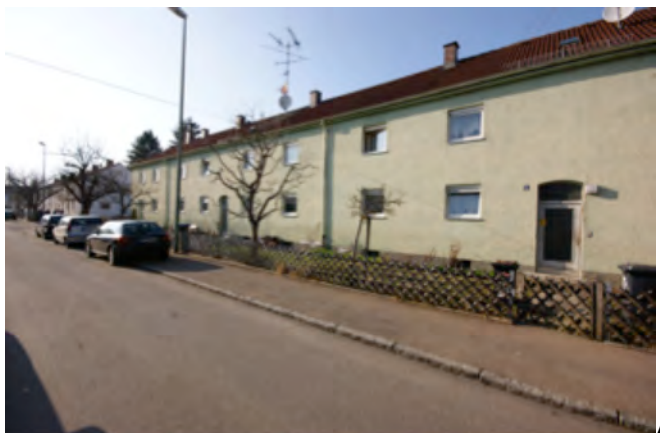

Abbildung 25: Mehrfamilienhäuser Pfuhler

Str. 10 -14, Neu-Ulm, vor der Sanierung. (Foto: Ruben Lang)

eines der Projekte seit der Wettbewerbsentscheidung im Juli 2012.

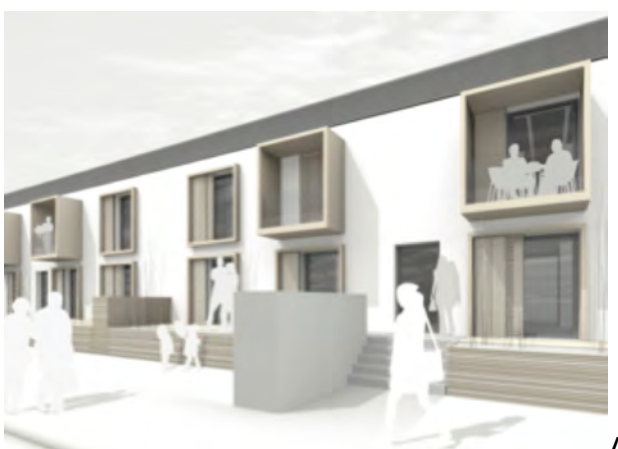

Abbildung 26: Überarbeitete Planung Pfuhler

Str. 10 – 14

(Darstellung: o5 architekten)

# **5.1.1 Wettbewerbsbeitrag**

Der Wettbewerbsbeitrag wurde gemeinsam von Prof. Manfred Hegger, Fachgebiet Entwerfen und Energieeffizientes Bauen der TU Darmstadt, der ina Planungsgesellschaft mbH und o5 Architekten Frankfurt entwickelt.

Im Rahmen der Jurysitzung im Juli 2012 wurde der Beitrag als eine von zwei Arbeiten mit dem ersten Preis ausgezeichnet. Der Empfehlung der Jury folgend wurde das Team anschließend mit der Bearbeitung der gesamten Zeile (Pfuhler Straße 10, 12, 14) beauftragt.

Im Rahmen der weiteren Planung wurden die Ideen des Wettbewerbs teilweise beibehalten und weiterentwickelt. Andere Bereiche wurden teilweise erheblich überarbeitet oder ganz neu geplant.

# **5.1.2 Gebäudeentwurf**

Die prägende, städtebauliche Setzung der Pfuhler Straße in Neu-Ulm ist die in Ost-West-Richtung Straßen begleitende Zeilenbebauung. Auf einer Höhe durchlaufende Traufkanten bilden ein einheitliches Straßenbild und angenehme Straßenraumproportionen.

Der behutsame Umgang mit dem Bestand steht im Vordergrund des gesamten Planungskonzepts. Daher soll der Charakter der Zeilenbauten weitestgehend erhalten bleiben. Traufkantenhöhen und Dachneigungen wurden nicht verändert. Die ursprüngliche Zeile wird mit Verweis auf den Bestand schlicht mit einem Filzputz geplant. Die geschuppten Photovoltaikelemente auf dem Steildach sollten Bezug zu den Ziegel gedeckten Dächern der Nachbarschaft aufnehmen.

Um einen qualitätvollen Außenraumbezug herstellen zu können, werden den Wohnungen der Zeile zusätzliche private Außenflächen (Holz-Terrassen und -Balkone im Süden, sowie weitere Holz-Decks im Norden) zugeordnet. Diese werden als angestellte 'Holzobjekte' geplant, sodass die Zeile weiterhin ablesbar blieb.

Die Haupterschließung der Gebäude erfolgt weiterhin von der Südseite. Die barrierefrei gestaltetenen Wohnungen im Erdgeschoss sollen über einen Plattformlift, der in die Multifunktionsbox integriert werden soll, direkt erreicht werden können.

Ein neuer Anbau auf der Nordseite erweitertet die Wohnflächen und ermöglicht vielfältige Szenarien der Schaltbarkeit (siehe "Flexibilität"). Dem Materialkonzept folgend war der angestellte, kubische Baukörper als Holzbau mit einer feingegliederten, horizontalen Lamellenfassade aus Lärchenholz konzipiert.

Soweit möglich sollten die Holzdielen der Bestandsböden wieder aufgearbeitet werden. Die Innenwände sollen weiß verputzt, bzw. gespachtelt und gestrichen werden. Innenliegende Holzlaibungungen der hochformatigen Fenster sollen dem Innenraum einen wohnlichen Charakter verleihen. Die Fensteröffnungen auf der Südseite erhalten einen außenliegenden Sonnenschutz mit automatisch, steuerbaren Falt-Schiebe-Elementen. Für die Nordseite ist ein innenliegendes Rollo, wahlweise zur Verdunklung oder als transluzenter Sichtschutz geplant.

Durch die knappe Budgetierung des Bauvorhabens wurde der Gebäudeentwurf unter Beibehaltung der wesentlichen Entwurfs- und Materialkonzeption überarbeitet.

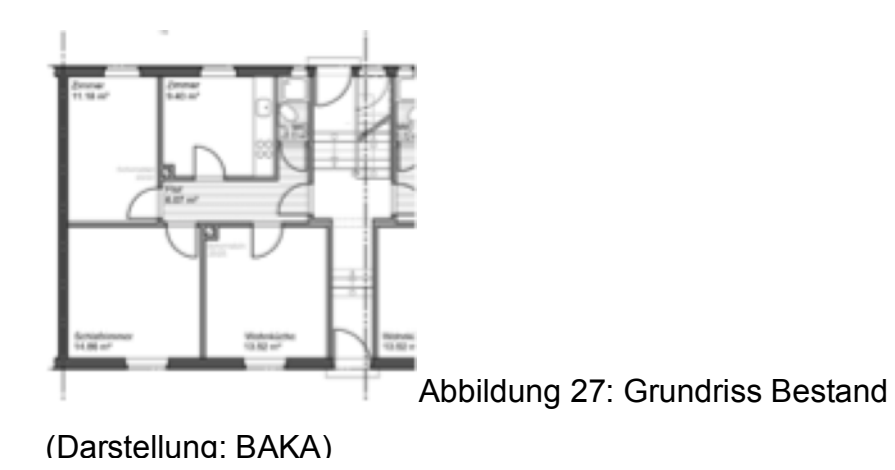

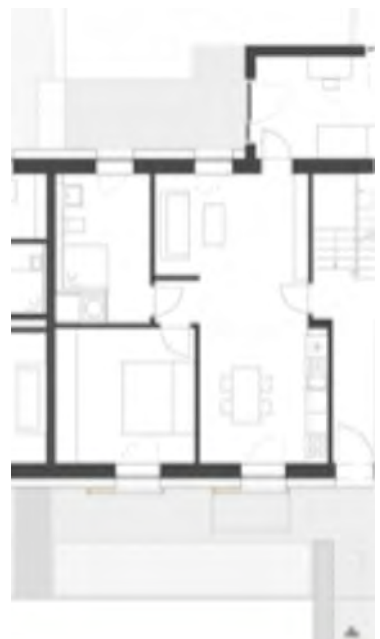

Abbildung 28: Grundriss Überarbeitung (Darstellung: o5

### Architekten)

Durch Umbaumaßnahmen der inneren Struktur werden die Küchen- und Wohnbereiche als von Nord nach Süd durchgesteckte Räume zusammengelegt. Dies ermöglicht einen weitaus geringeren Eingriff in den Bestand als die Grundrisskonzeption des Wettbewerbsentwurfs. Durch den über diesen Gemeinschaftsraum erschlossenen neuen Anbau auf der Nordseite entsteht ein Wohnungsmix unterschiedlicher Wohnungsgrößen (von 2 bis 4 Zimmer-Wohnung).

# **5.1.3 Energiekonzept**

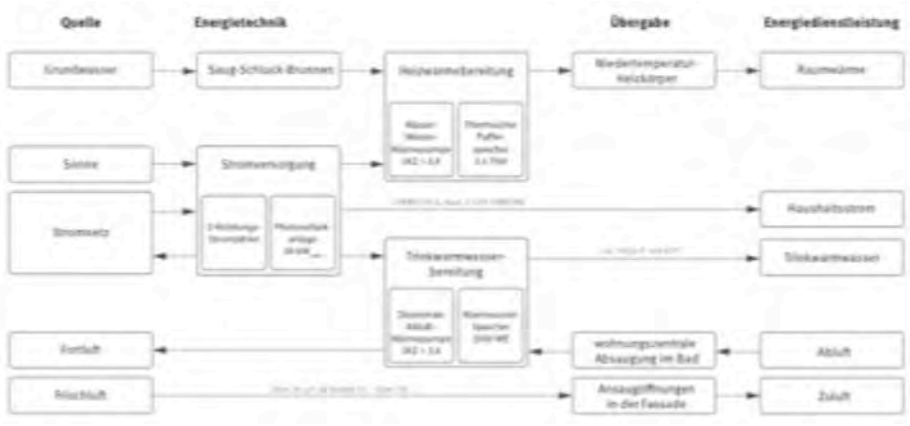

Abbildung 29: Energieflussdiagramm überarbeitete Planung (Darstellung: ina Planungsgesellschaft mbH)

Das Energiekonzept aus dem Wettbewerb wurde unter Beteiligung von EGS Plan weiterentwickelt, die auch die Planung der Haustechnik übernommen haben.

Die Kombination aus passiven und aktiven Maßnahmen zur Ertüchtigung des Gebäudes wurde beibehalten. Die Vorgaben der Energieeinsparverordnung an den spez. Transmissionswärmeverlust der Gebäudehülle werden um über 60% unterschritten (0,25W/m2K statt 0,65W/m2K). Dies wird zum einem über eine gute Dämmung der Bestandsbauteile und die Ausführung der Bauteile des Anbaus in Passivhausqualität erreicht. Auch die Idee des materialhomogenen Bauteilaufbaus (Siehe "Materialkonzept") wurde beibehalten.

Grundsätzlich überarbeitet wurden dagegen die aktiven Systeme zur Versorgung der Wohneinheiten. Dies wurde durch die Umplanung des Grundrisses und die engen Kostenvorgaben nötig. Darüber hinaus waren die besonderen Anforderungen des Bestands (z.B. geringe Deckenhöhen) zu berücksichtigen. Des Weiteren ermöglichte die Entscheidung der Jury die drei zusammenhängenden Gebäude mit einer Planung sanieren zu lassen andere Technikkonzepte.

Die Bereitstellung von Heizwärme und Warmwasser erfolgt über getrennte Systeme. Die Bereitung von Heizwärme erfolgt über eine zentrale Wasser-Wasser-Wärmepumpe, die das Grundwasser als Umweltwärmequelle nutzt. Die Warmwasserbereitung erfolgt über dezentrale Abluftwärmepumpen in den jeweiligen Wohneinheiten.

Durch das geringe Temperaturniveau des Heizsystems (max. 45°C) arbeitet die verwendete Wärmepumpe äußerste effizient mit einer hohen Jahresarbeitszahl. Durch die Trennung von Heizwärme- und Warmwasserbereitung wird die zentrale Wärmepumpe außerhalb der Heizperiode vollständig abgeschaltet. Die Wärmeverluste der Heizungsanlage werden dadurch deutlich reduziert. Die Heizungsverteilung im Gebäude erfolgt über vertikale Leitungen entlang der Außenwände. Damit werden zum einen Leitungslängen optimiert, was zu geringeren Verlusten führt, und zum anderen die geringen Deckenhöhen im Bestand nicht durch horizontale Verteilungen weiter reduziert. Die Wärmeübergabe erfolgt über Niedertemperaturheizkörper, die ebenfalls an den Außenwänden angeordnet sind.

Die Warmwasserbereitung erfolgt über die Abluftwärmepumpen dezentral direkt am Verbraucher. Auf Zirkulations- und Verteilleitungen mit den entsprechenden Verlusten und Zirkulationspumpen mit entsprechendem Stromverbrauch kann daher verzichtet werden. Des Weiteren werden auch hier die geringen Deckenhöhen nicht durch horizontale Verteilungen reduziert.

Die Energieerzeugung erfolgt über eine dachintegrierte Photovoltaikanlage.

Wie bereits im Wettbewerb geplant, soll der Eigennutzungsgrad des erzeugten PV-Stroms mit geringen Investitionskosten und somit dem Verzicht auf teuere elektrische Speicher möglichst weit erhöht werden. Dies geschieht nun durch:

Den Einsatz von vier 700l Speichern zur zentralen Speicherung von Heizwärme.

Die Nutzung von dezentralen Wärmepumpen mit vergrößertem Speicher (200l bis 300l) für die dezentrale Warmwasserbereitung.

Durch die größeren Speicherkapazitäten müssen die Wärmepumpen nur betrieben werden, wenn auch PV-Strom aus der Eigenproduktion bereit steht. Sowohl für die Heizwärme- als auch für die Warmwasserbereitung können somit deutlich erhöhte Eigennutzungsgrade erreicht werden.

Die verwendete Abluftwärmepumpe zur Warmwasserbereitung funktioniert auch als dezentrale Abluftanlagen für die jeweilige Wohnung. Die Komfortsteigerung und verbesserte Innenraumhygiene einer Lüftungsanlage wird somit quasi kostenlos von der Warmwasserbereitung besorgt. Durch die Integration der Abluftanlage in die

Warmwasserbereitung kann auf Zu- und Abluftleitungen im Gebäude weitgehend verzichtet werden. Die Nachströmung der notwendigen Zuluft erfolgt über Ventile in der Außenwand. Diese sind hinter den Niedertemperaturheizkörpern angeordnet, so dass die nachströmende Luft direkt erwärmt wird.

Über die dezentralen Komponenten und das einfache Regelungssystem kann der Nutzer seinen Energiebedarf selbst beeinflussen. Im Gegensatz zu zentralen Lösungen, bei denen Einsparungen des einzelnen sich nur zu einem Bruchteil auch in dessen Abrechnung widerspiegeln, kann beim vorgesehen Konzept der Nutzer seine Energiekosten direkt und maßgeblich steuern. Dies wird erreicht über:

Thermostate an den Heizkörpern zur Steuerung der Raumtemperatur. Durch die getrennte Abrechnung kann der Nutzer durch sein Heizverhalten seine Heizkosten selbst beeinflussen.

Der Strombedarf der dezentralen Warmwasserbereitung wird ebenfalls wohnungsweise erfasst und abgerechnet

Die Effizienz der dezentralen Lüftungsanlage wird direkt vom Lüftungsverhalten der Nutzer beeinflusst.

Das vorgeschlagene Energiekonzept leistet somit einen innovativen Beitrag um das Bewusstsein über die Einflussmöglichkeiten auf den eigenen Energieverbrauch bei den Nutzern zu verstärken. Das Energiekonzept ist außerdem kostengünstig und auf andere Sanierungsvorhaben übertragbar.

### **5.1.4 Materialkonzept**

Eine Besonderheit des Wettbewerbs war das geforderte Materialkonzept. Die Materialwahl für den Beitrag erfolgte unter Berücksichtigung der Materialität der vorhandenen Bauteile, der Umweltwirkungen bei Herstellung, Instandhaltung und Entsorgung, sowie einer möglich einfachen Trennbarkeit. Dazu wurde für den Wettbewerbsbeitrag eine Ökobilanz erstellt.

Ziel war es für jedes Bauteil möglichst eine einheitliche, einfache und ressourceneffiziente Entsorgungsmöglichkeit zu finden, die keine aufwändige Demontage von einzelnen Bauteilschichten erfordert. Durch die konsequente Trennung von Konstruktion und Installation können die konstruktiven Bauteile entsorgt werden, ohne dass vorher Teile der Installation ausgebaut werden müssen oder die Sortenreinheit gefährden.

So wurden im Wettbewerb z.B. die bestehenden Mauerwerksaußenwände mit einer Mineraldämmplatte als Wärmedämmverbundsystem ergänzt werden. Auf Grund der geringen Gebäudehöhe sollte das System nur mit Leichtmörtel vollflächig aufgeklebt werden. Dübel und andere nicht mineralische Befestigungsmittel sollten vermieden werden. Die Außenwand wird anschließend mit einem Dickschichtputz versehen, bei dem auf Armierungsgewebe verzichtet werden kann. Die Außenwand hätte somit einen vollständig mineralischen Aufbau, der bei einer späteren Entsorgung ohne weitere Vorarbeiten vollständig in die Bauschuttaufbereitung gegeben werden kann.

Das im Wettbewerb entwickelte Materialkonzept wird im Rahmen der Planung weiterverfolgt. Dabei sind es vor allem technische Vorgaben, welche die Umsetzung in der geplanten Konsequenz verhindern. Bei der Sanierung und Dämmung der Außenwände mit dem Wärmedämmverbundsystem aus Porenbetonelementen verweigern die Hersteller beispielsweise eine Gewährleistung bei Ausführung ohne Dübel. Die ambitionierten Ansätze können im Rahmen des engen Zeitplans nicht alle umsetzt werden, zeigen aber notwendigen weiteren Forschungs- und Entwicklungsbedarf auf, den die Planungsbeteiligten weiter verfolgen möchten.

Insgesamt liegt das Treibhauspotential der Gebäudekonstruktion des sanierten Gebäudes bei nur 7% eines gleichgroßen Neubaus (Referenzwert DGNB).

# **5.2 Eingabe in eLCA**

Die Eingabe der Bauteile erfolgte entsprechend der Bauteillogik von eLCA getrennt für die wesentlichen Bauteile. Für diese lagen Regelaufbauten von o5 Architekten vor. Anschlussdetails (Fußleisten, Konsolen etc.) wurden bei der Eingabe vernachlässigt.

Die Massenermittlung erfolgt mit Hilfe eines eigens erstellten 3d-Modells.

Nachfolgend sind für alle erfassten Bauteile jeweils der Bauteilaufbau, die Massenermittlung und die Eingabe in eLCA dargestellt.

Bei einzelnen Bauteilen gab es Abweichungen bzw. konnten nicht alle Baustoffe erfasst werden, da für diese keine Datensätze in der Ökobau.dat vorhanden sind (z.B. PV-Module auf dem Dach). Diese Auslassungen bzw. getroffene Annahmen sind jeweils dokumentiert.

# **5.3 Eingabe Dach**

### **5.3.1 EPA Dach Süd mit PV Modulen**

# **5.3.1.1 Konstruktion**

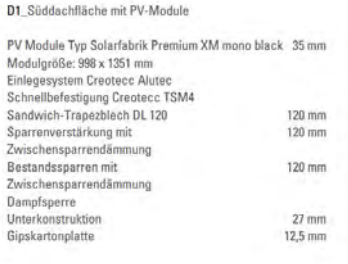

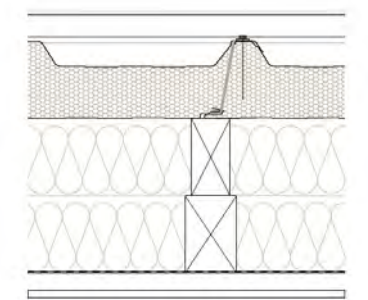

# **5.3.1.2 Volumenmodell**

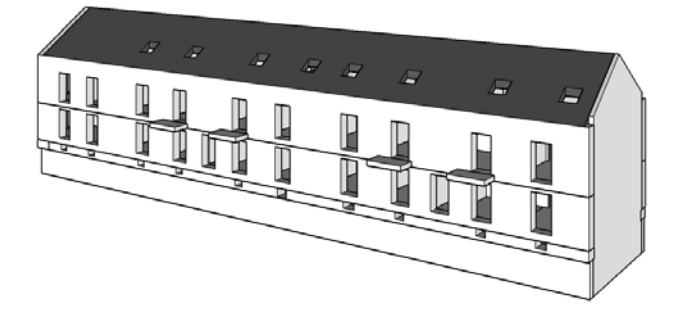

# **5.3.1.3 Bilanzierung**

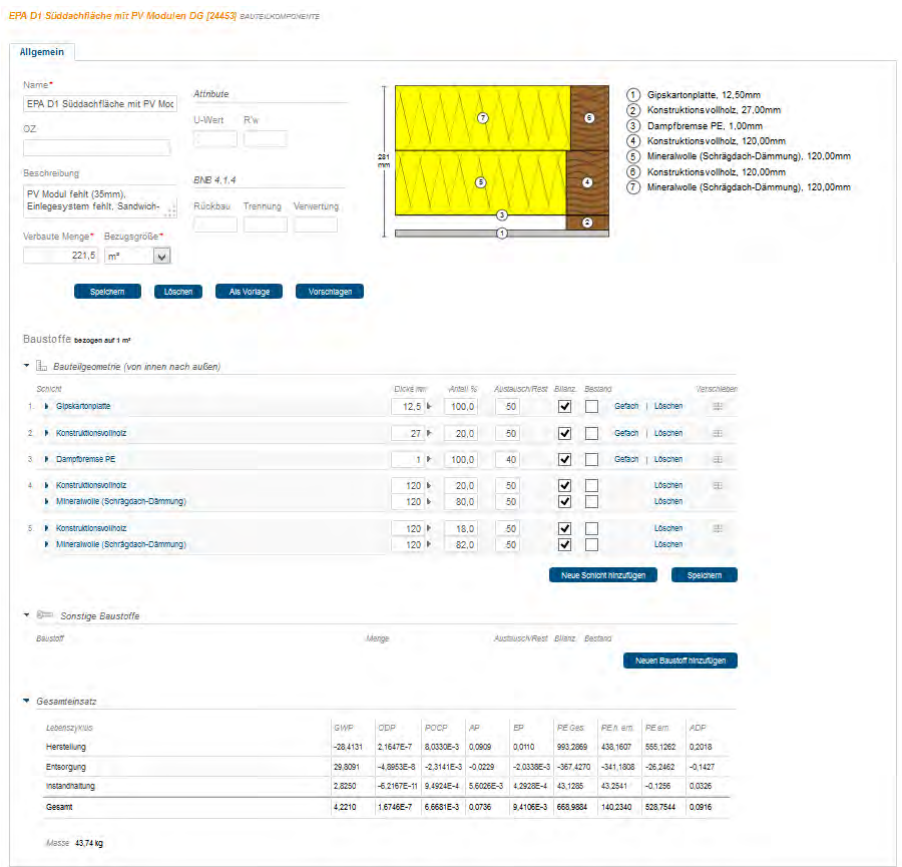

# **5.3.1.4 Anmerkungen**

PV Modul fehlt (35mm), Einlegesystem fehlt, Sandwich-Trapezblech (120mm) fehlt

# **5.3.2 EPA Dach Nord**

# **5.3.2.1 Konstruktion**

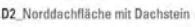

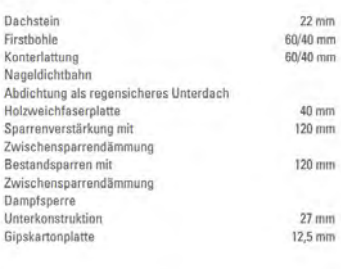

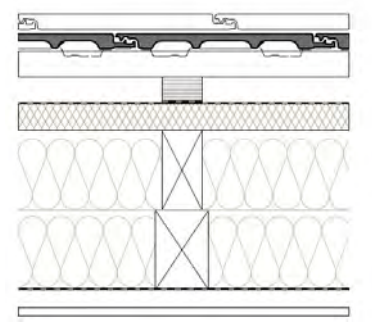

### **5.3.2.2 Volumenmodell**

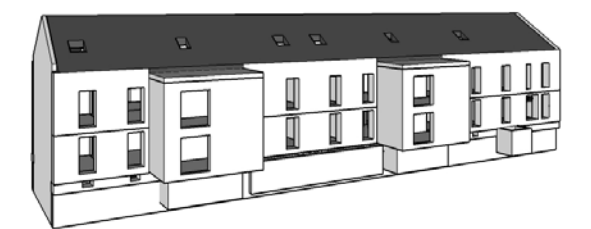

# **5.3.2.3 Bilanzierung**

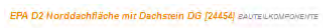

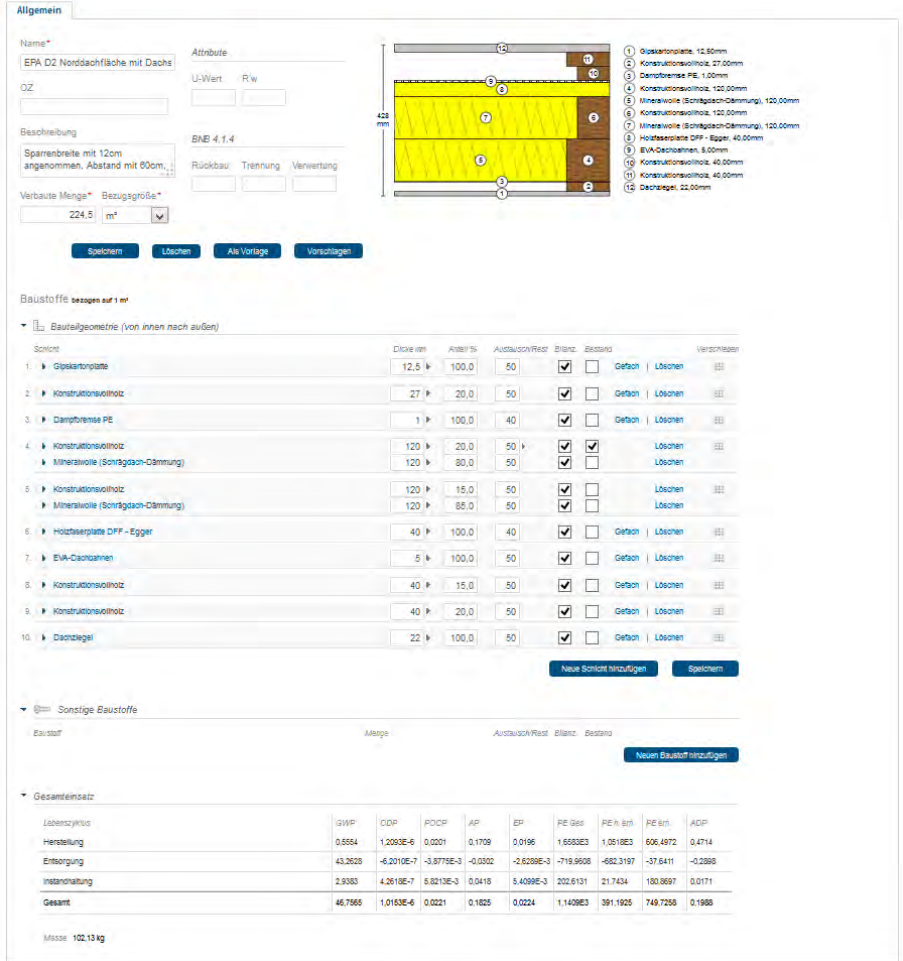

### **5.3.2.4 Anmerkungen**

Holzweichfaserplatte statt Holzfaserplatte DFF / Dichtbahnart unbekannt / Abstand der Unterkonstruktion (40/60) mit 30 angenommen

### **5.3.3 EPA Dach flach**

### **5.3.3.1 Konstruktion**

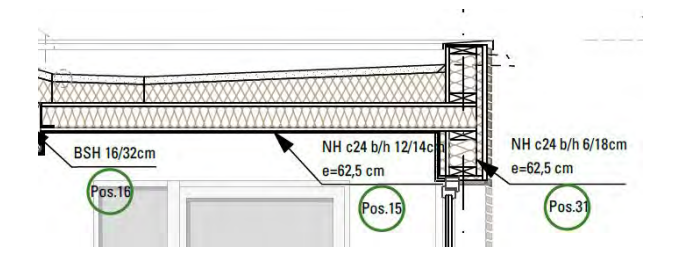

### **5.3.3.2 Volumenmodell**

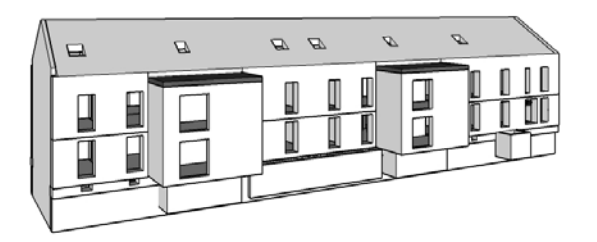

# **5.3.3.3 Bilanzierung**

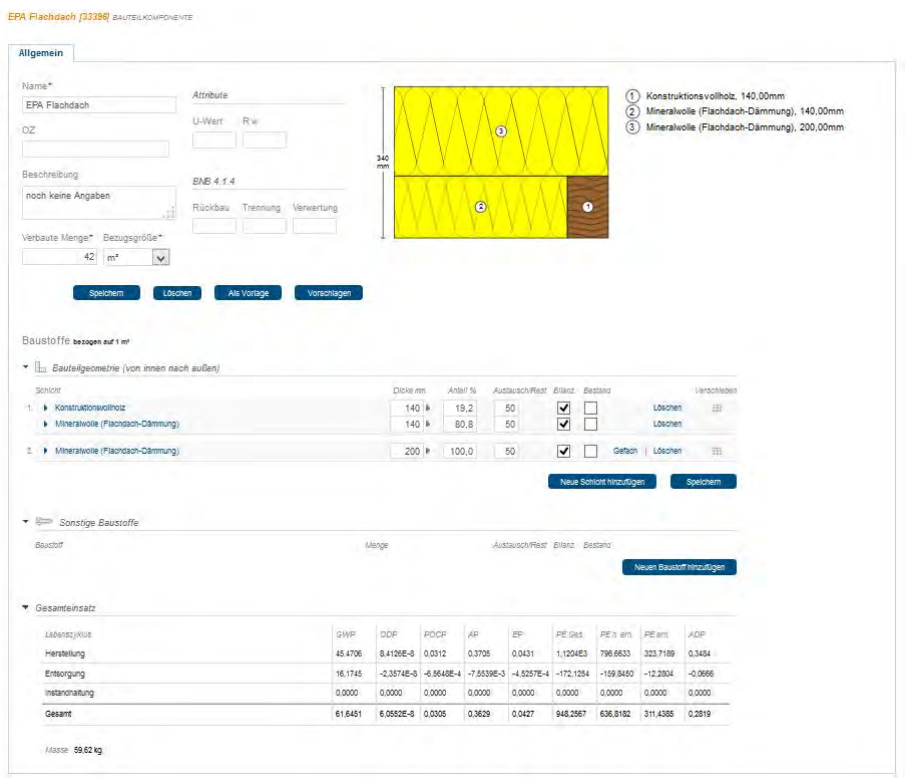

# **5.3.3.4 Anmerkungen**

Details zum Dachaufbau fehlen, Dichtungsbahnen, Stärke GK, Art der Dämmung, Dachbelag etc.

# **5.4 Außenwände**

Übersicht über die zu bilanzierenden Außenwände:

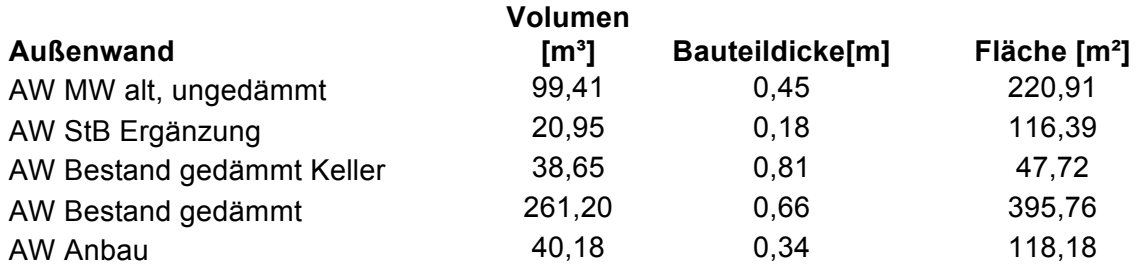

## **5.4.1 EPA AW MW alt ungedämmt**

### **5.4.1.1 Konstruktion**

-

**5.4.1.2 Volumenmodell**

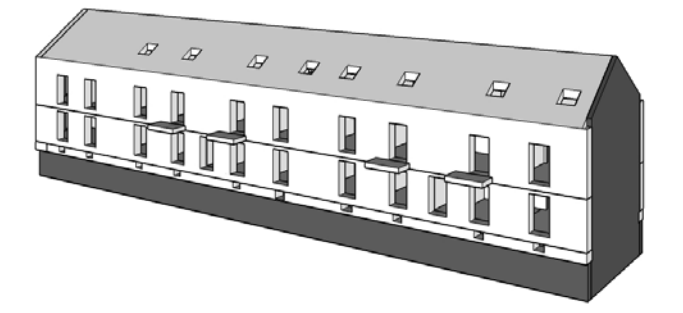

# **5.4.1.3 Bilanzierung**

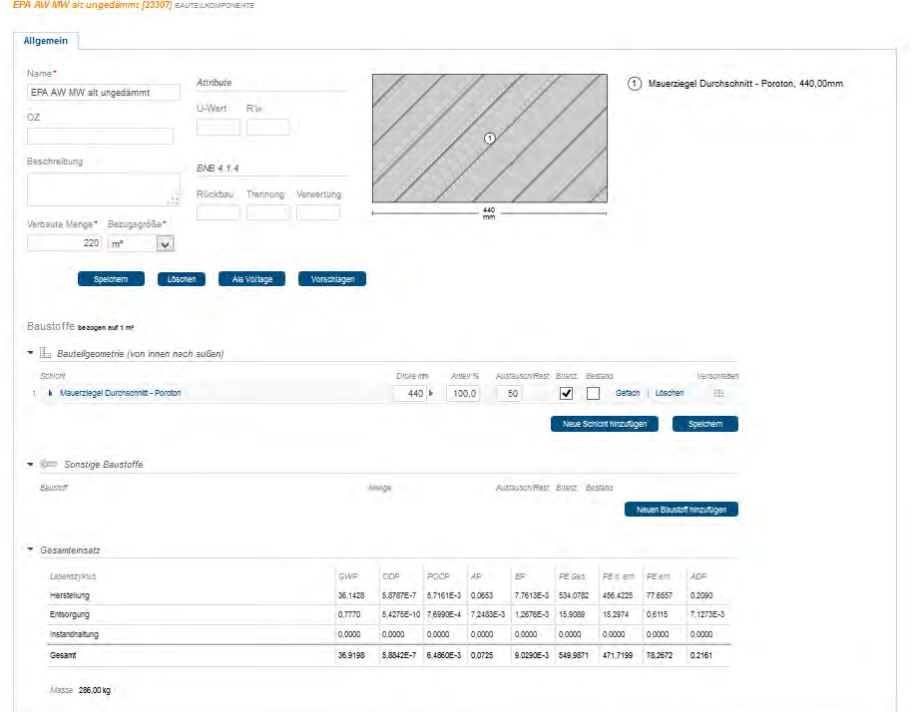

# **5.4.2 EPA AW StB Ergänzung**

### **5.4.2.1 Konstruktion**

-

### **5.4.2.2 Volumenmodell**

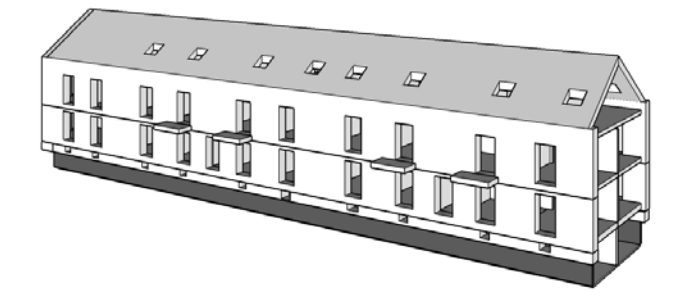

# **5.4.2.3 Bilanzierung**

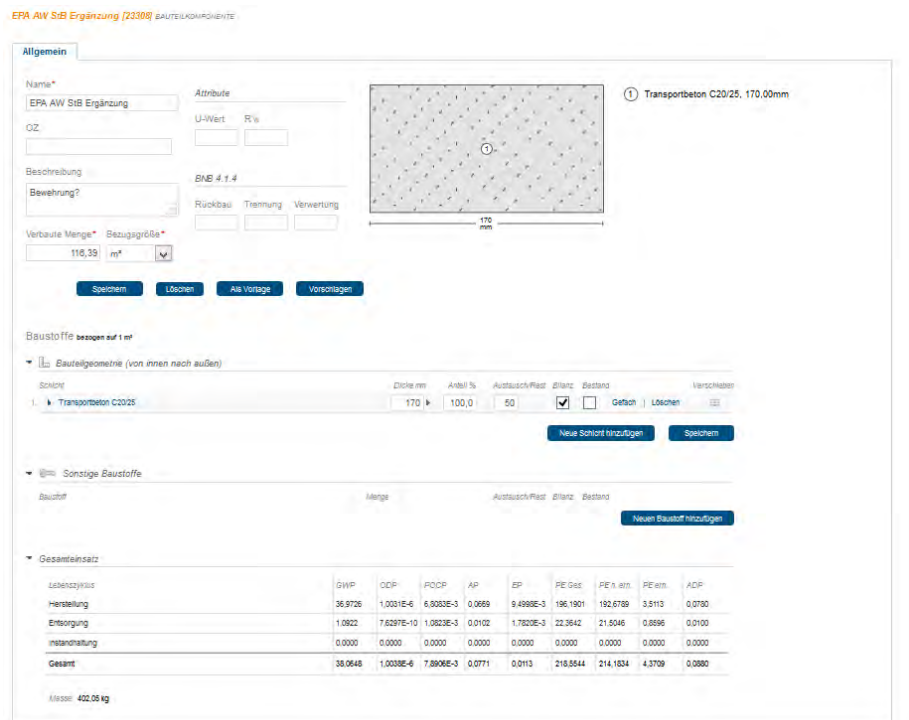

## **5.4.3 EPA AW Bestand gedämmt Keller**

Bestandswände im Kellerbereich mit nachträglicher Dämmung.

### **5.4.3.1 Konstruktion**

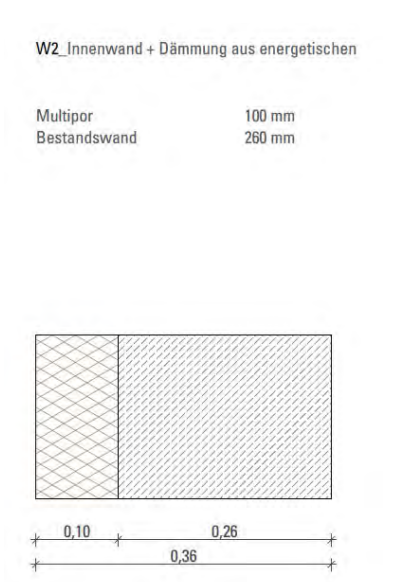

### **5.4.3.2 Volumenmodell**

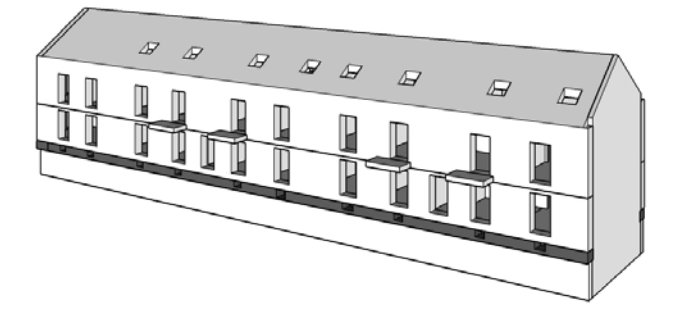

### **5.4.3.3 Bilanzierung**

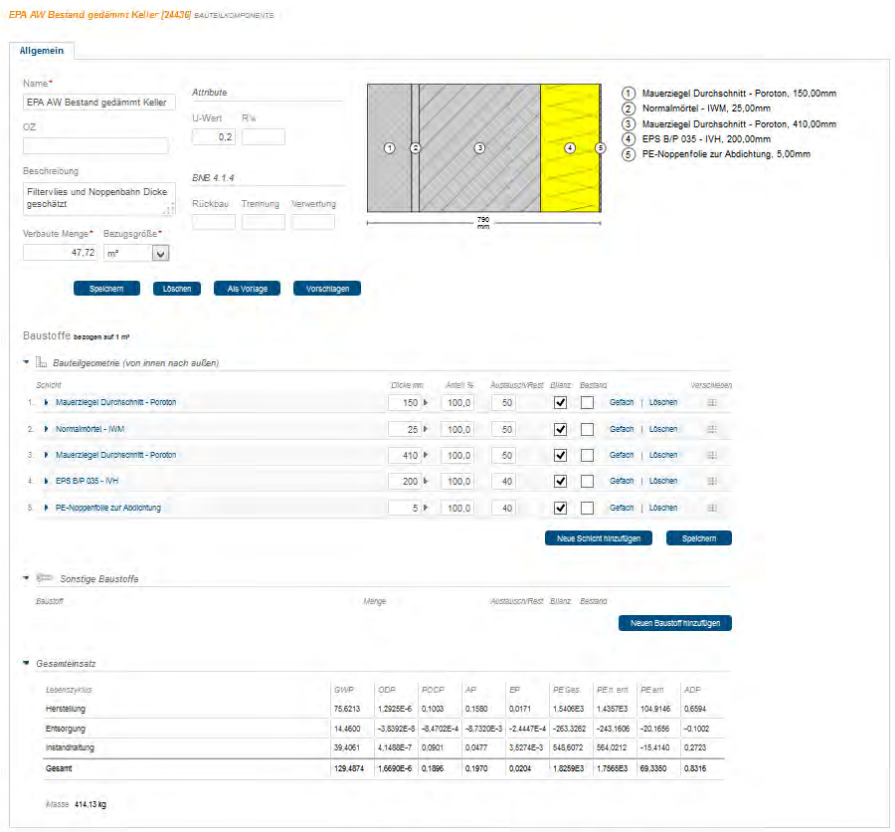

### **5.4.4 EPA AW Bestand gedämmt**

Bestandswände im Erd- und Obergeschoss mit nachträglicher Dämmung.

## **5.4.4.1 Konstruktion**

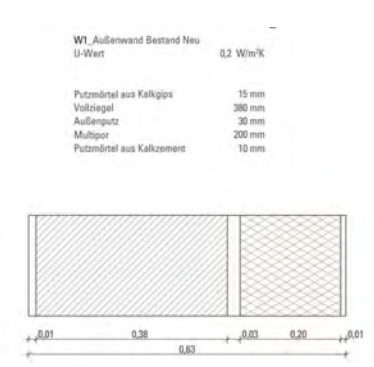

# **5.4.4.2 Volumenmodell**

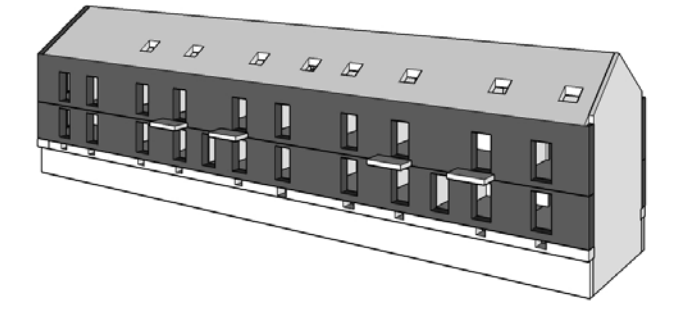

# **5.4.4.3 Bilanzierung**

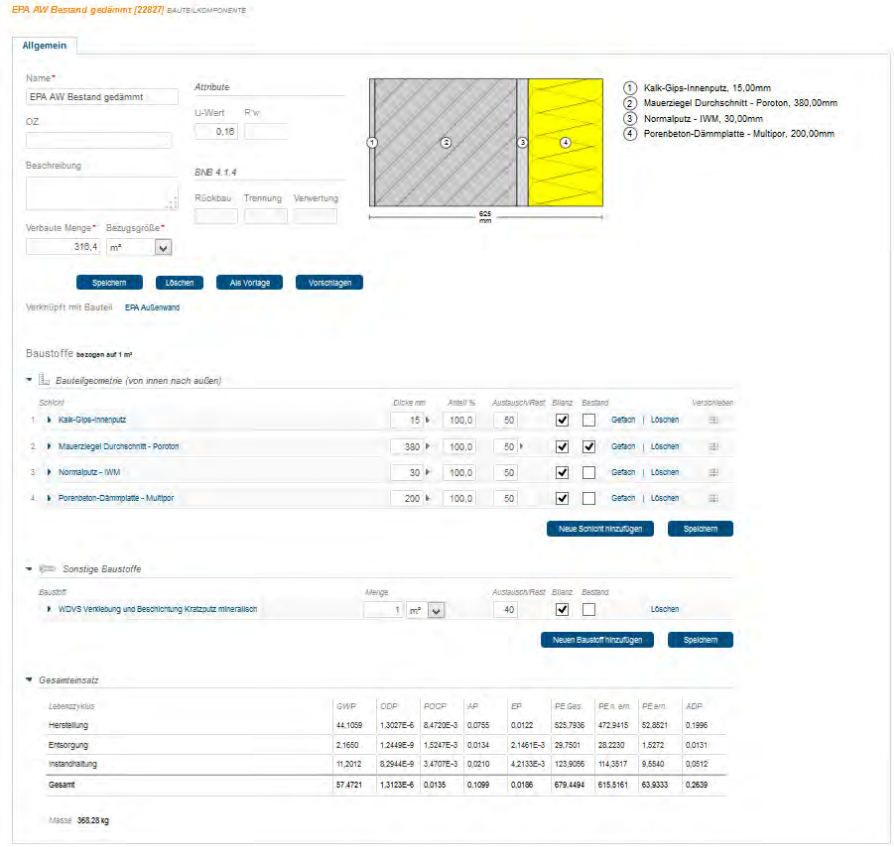

# **5.4.5 EPA AW Anbau**

Wände der neu errichteten Anbauten auf der Gartenseite.

# **5.4.5.1 Konstruktion**

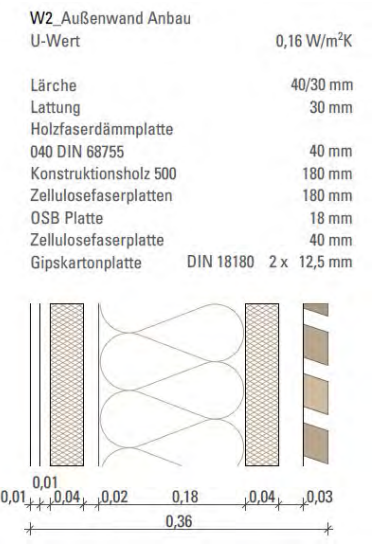

### **5.4.5.2 Volumenmodell**

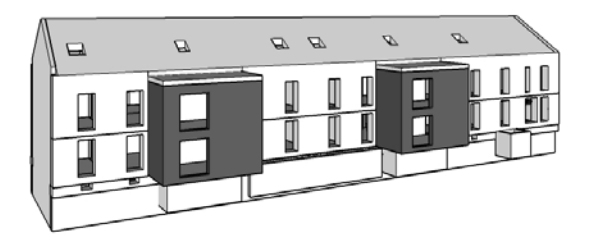

## **5.4.5.3 Bilanzierung**

EPA AW Anbau [24437] BAUTEILKOMPONENTE

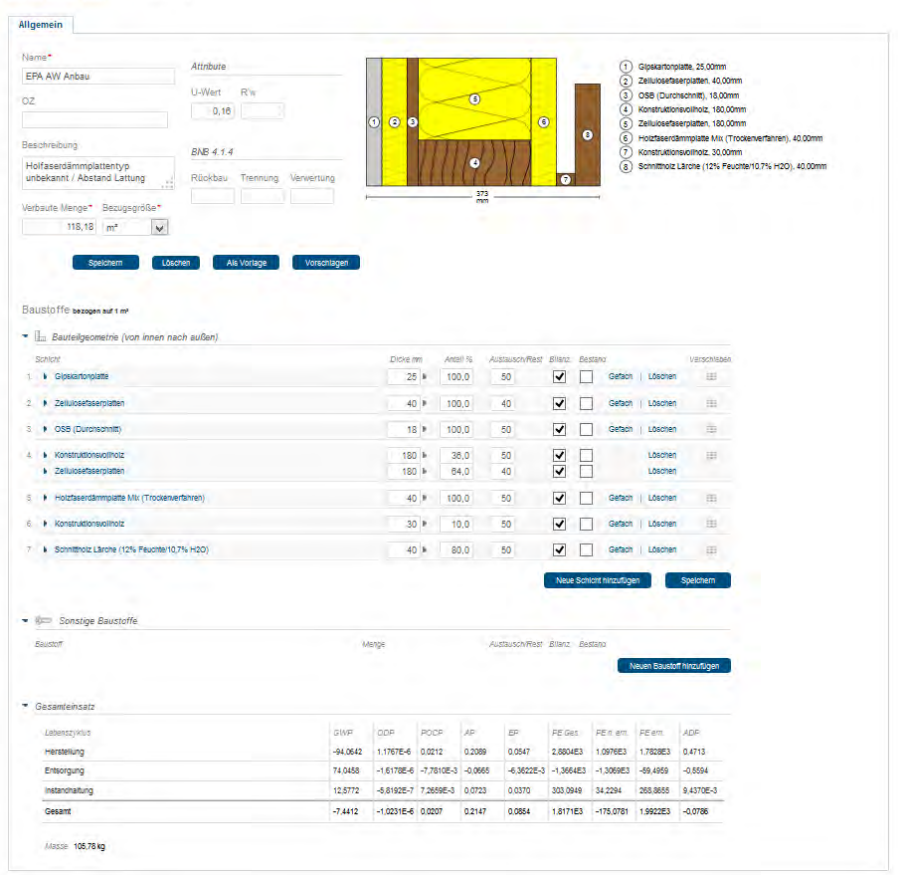
## **5.4.6 EPA Fenster**

Übersicht über die zu bilanzierenden Fenster:

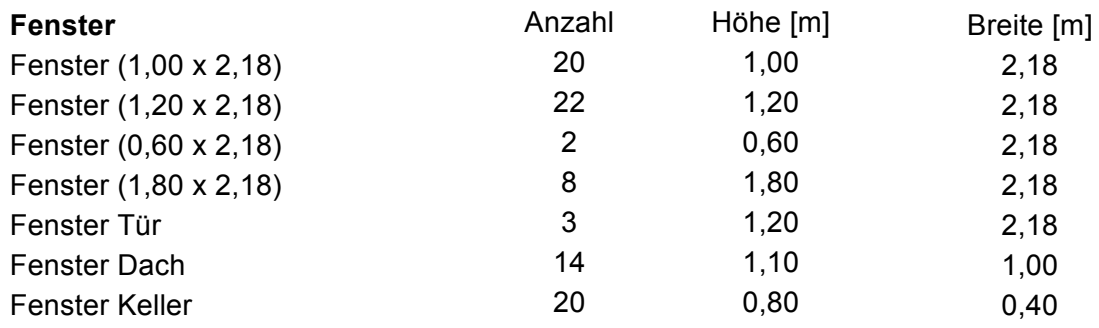

## **5.4.6.1 Konstruktion**

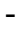

# **5.4.6.2 Volumenmodell**

-

# **5.4.6.3 Bilanzierung**

**CDA** Express (4.99m in 9.49m) 799PEd in until union

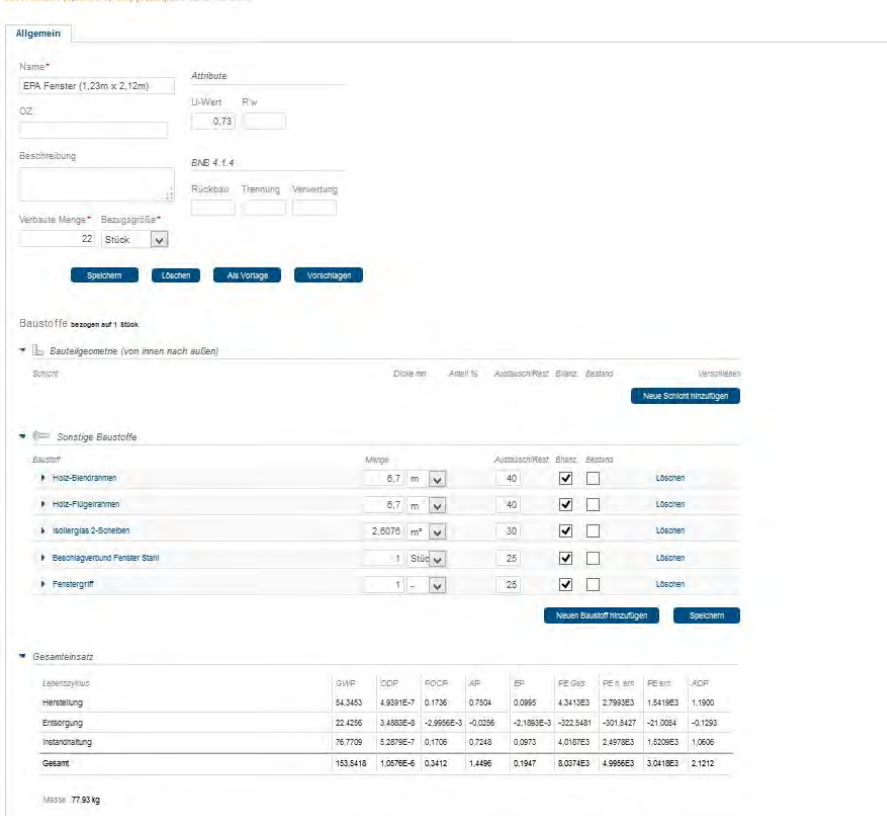

Die anderen Fenstertypen sind entsprechend angelegt worden.

5 Effizienzhaus Plus im Altbau – Pfuhler Straße 10 – 14, Neu-Ulm Seite 73

# **5.5 Innenwände**

Übersicht der zu bilanzierenden Innenwände:

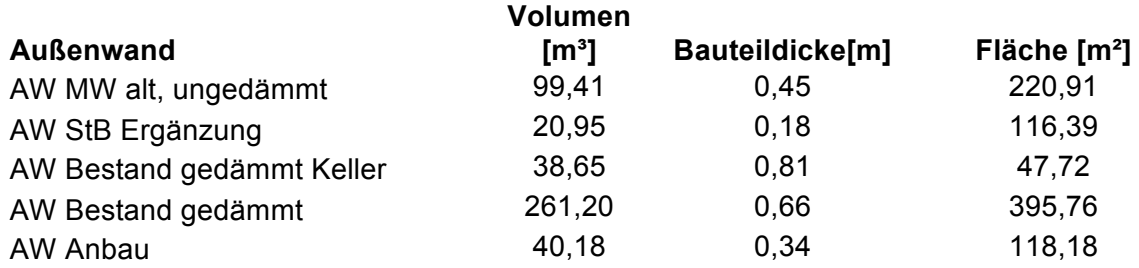

#### **5.5.1 EPA IW MW Keller**

Bestandsinnenwände im Kellergeschoss

## **5.5.1.1 Konstruktion**

#### -

## **5.5.1.2 Volumenmodell**

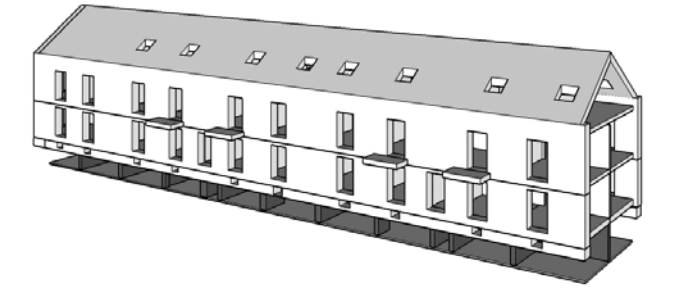

# **5.5.1.3 Bilanzierung**

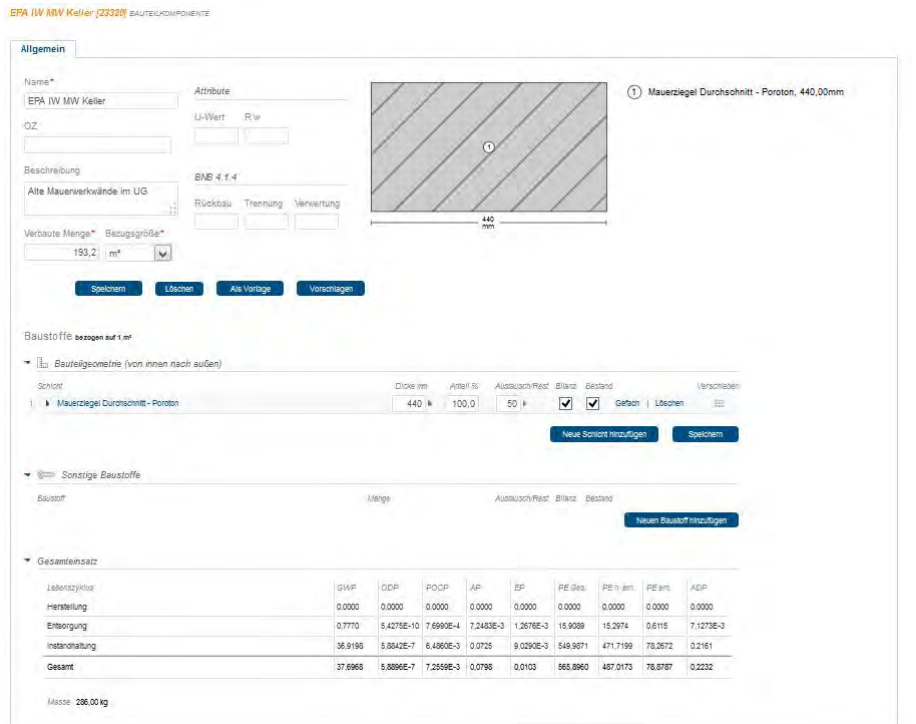

#### **5.5.2 EPA IW MW Bestand**

Bestandsinnenwände im Erd- und Obergeschoss.

#### **5.5.2.1 Konstruktion**

-

# **5.5.2.2 Volumenmodell**

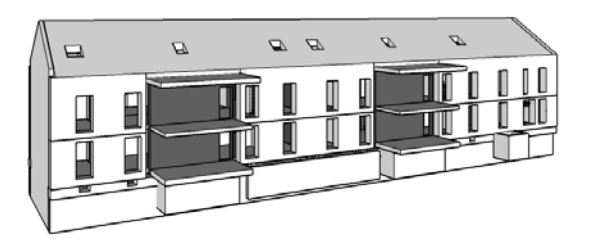

# **5.5.2.3 Bilanzierung**

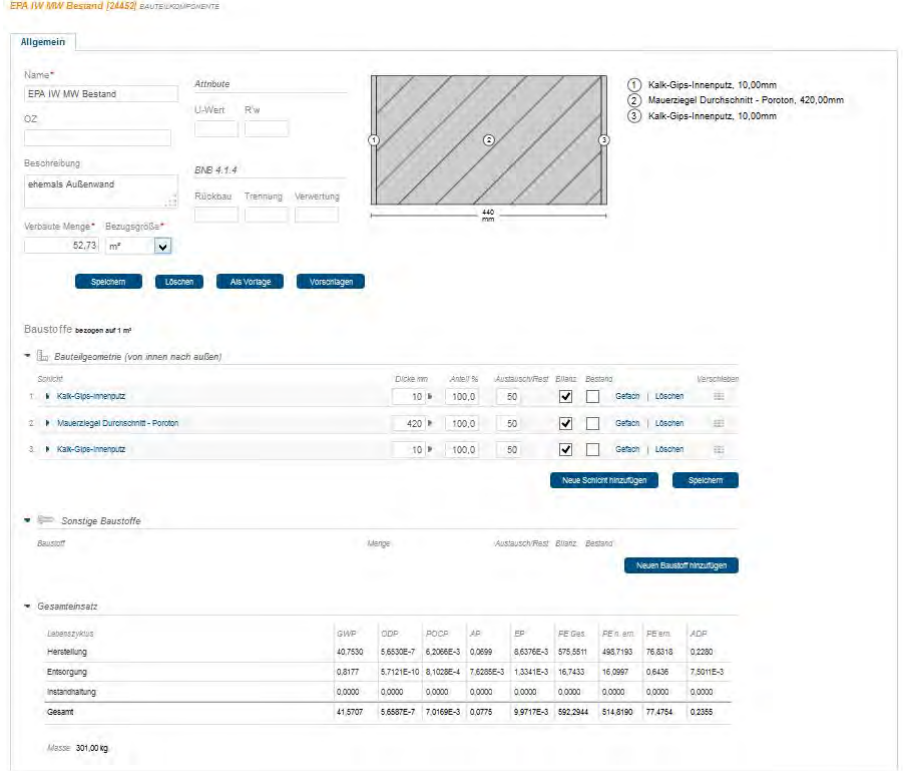

# **5.5.3 EPA IW MW 150mm**

Bestandsinnenwände im Erd- und Obergeschoss.

#### **5.5.3.1 Konstruktion**

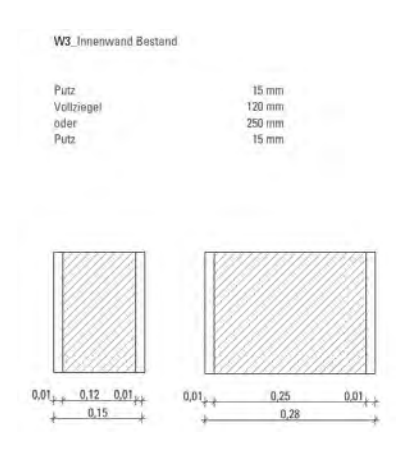

#### **5.5.3.2 Volumenmodell**

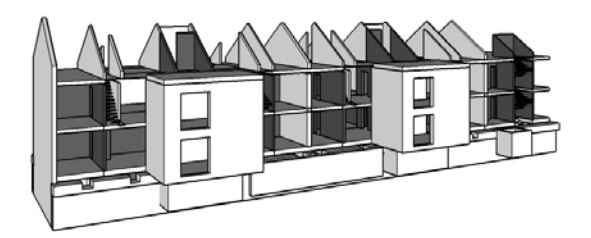

## **5.5.3.3 Bilanzierung**

EPA IW NNV 150 [33397] BAUTEILKOMPOMENTE

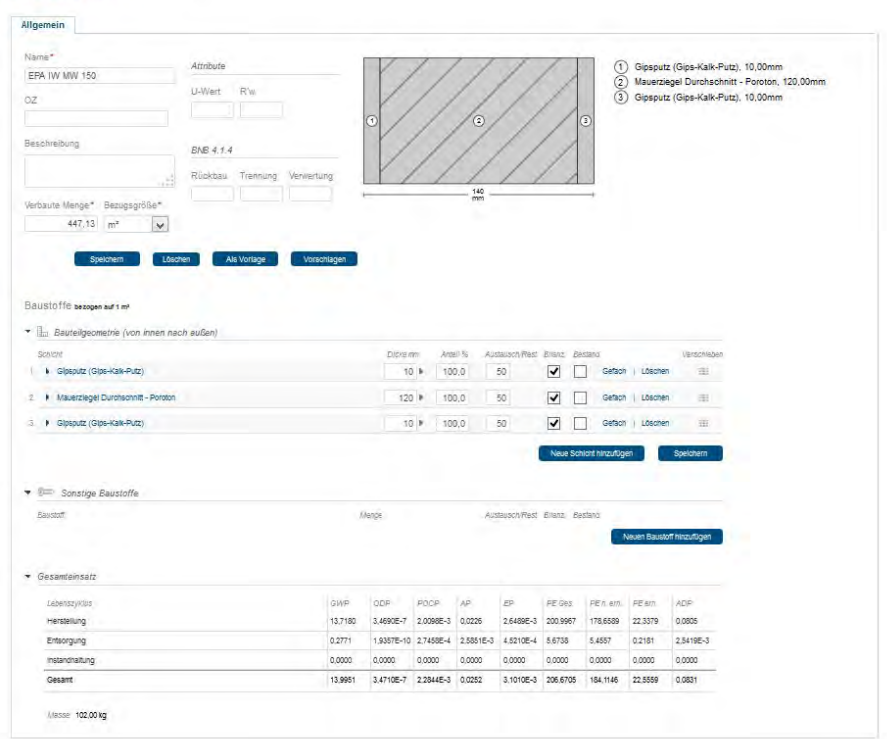

#### **5.5.4 EPA IW MW 280mm**

Bestandsinnenwände im Erd- und Obergeschoss.

## **5.5.4.1 Konstruktion**

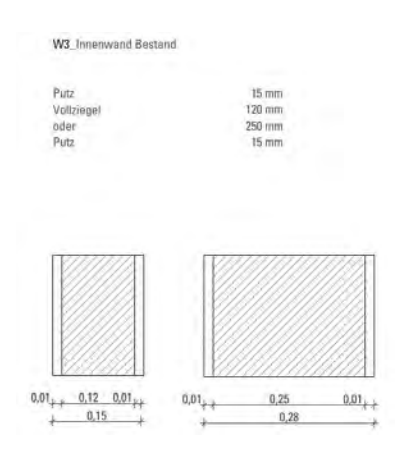

# **5.5.4.2 Volumenmodell**

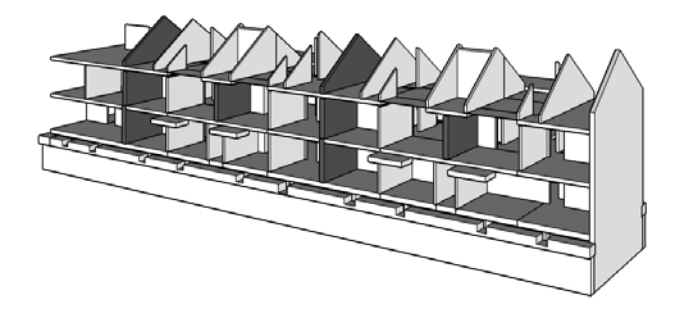

# **5.5.4.3 Bilanzierung**

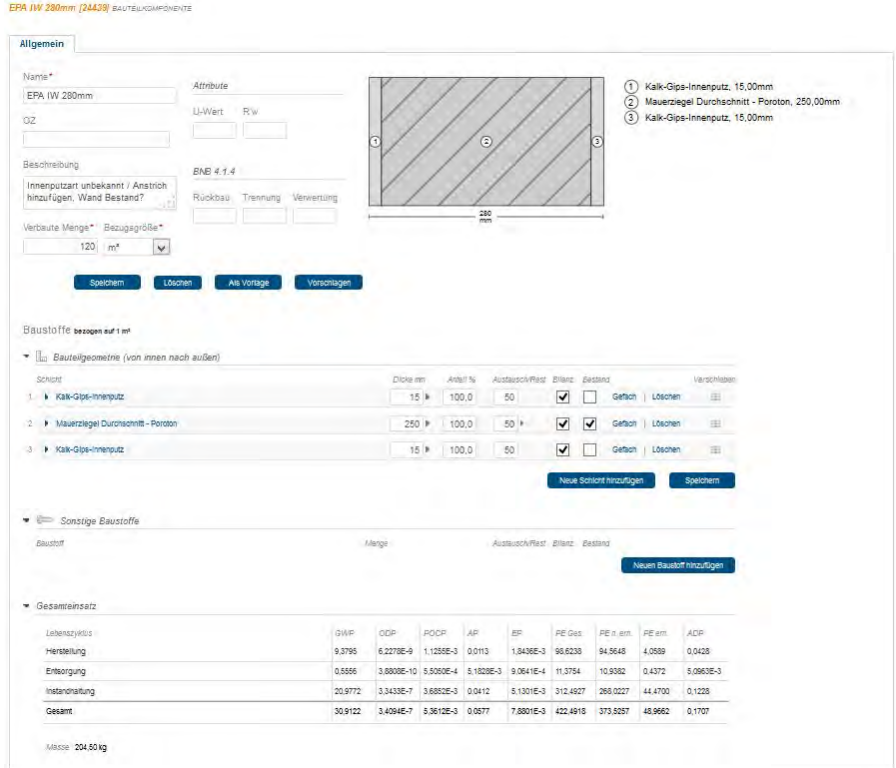

## **5.5.5 EPA IW LB 150mm**

Neue Gipskarton-Innenwände im Erd- und Oberschoss.

#### **5.5.5.1 Konstruktion**

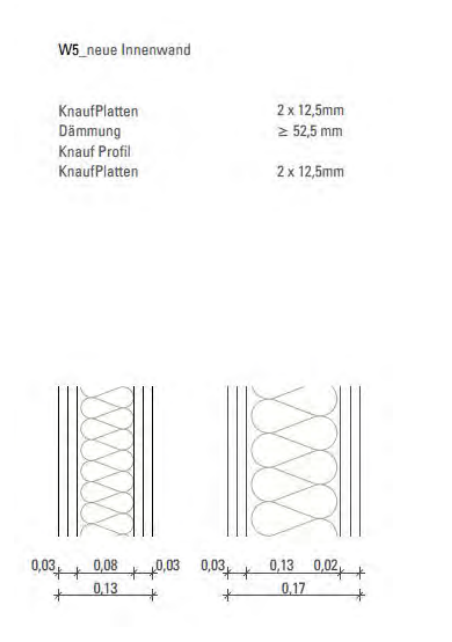

#### **5.5.5.2 Volumenmodell**

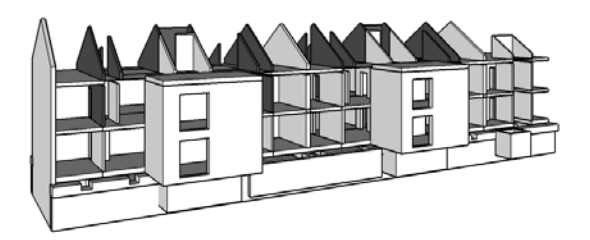

## **5.5.5.3 Bilanzierung**

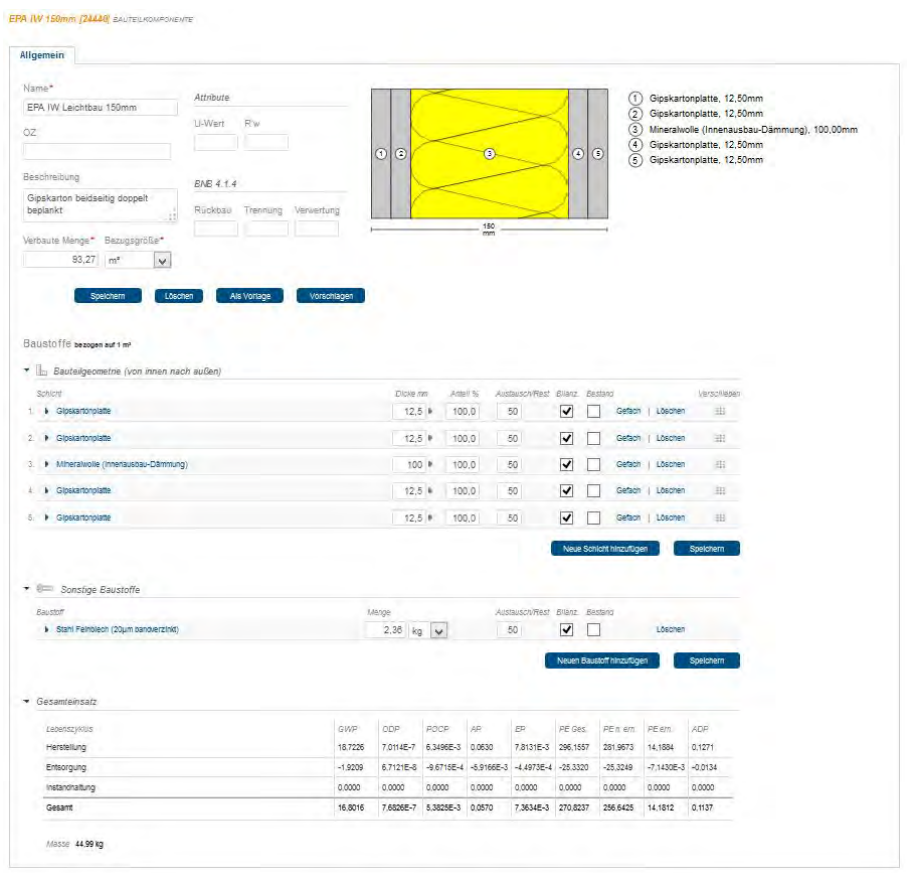

# **5.6 Bodenplatten / Decken**

Übersicht über zu bilanzierende Decken

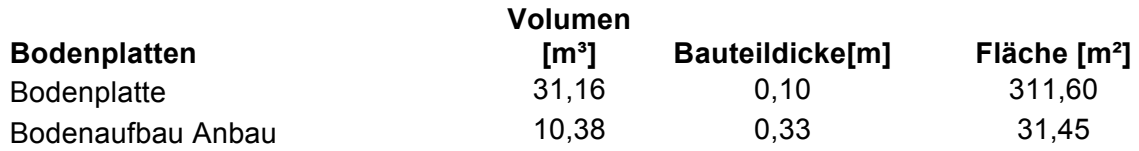

## **5.6.1 EPA Bodenplatte**

Bestandsbodenplatte unter dem gesamten Gebäude.

#### **5.6.1.1 Konstruktion**

-

#### **5.6.1.2 Volumenmodell**

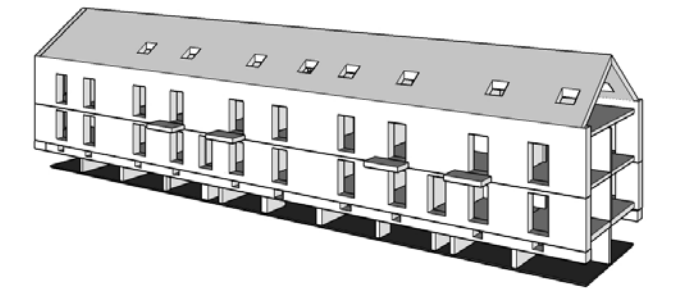

# **5.6.1.3 Bilanzierung**

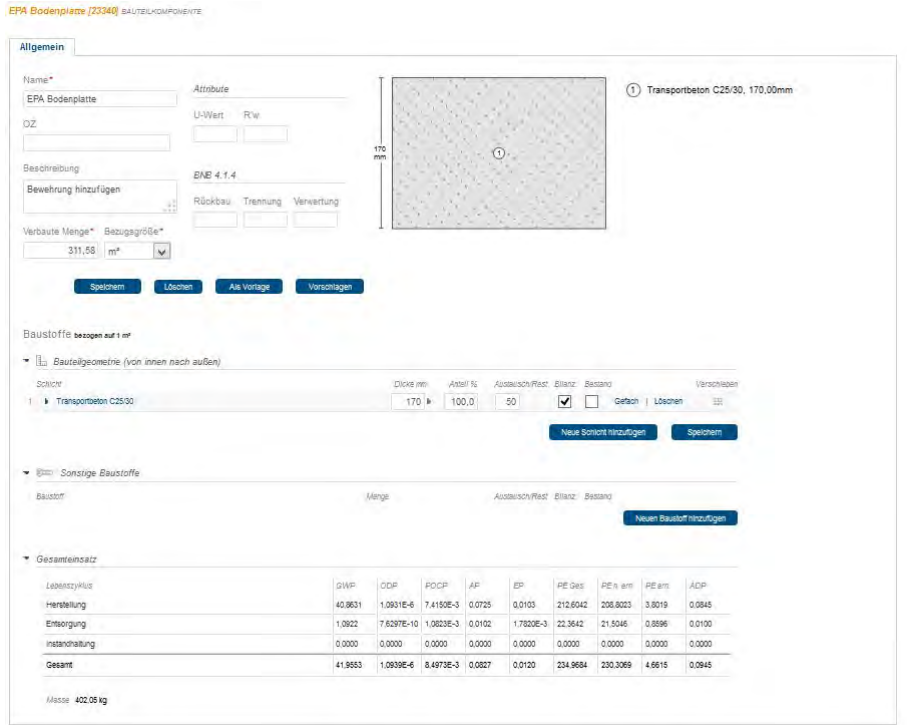

## **5.6.2 EPA Bodenplatte Anbau**

Bodenplatten unter den neu zu errichtenden Anbauten auf der Gartenseite.

#### **5.6.2.1 Konstruktion**

-

#### **5.6.2.2 Volumenmodell**

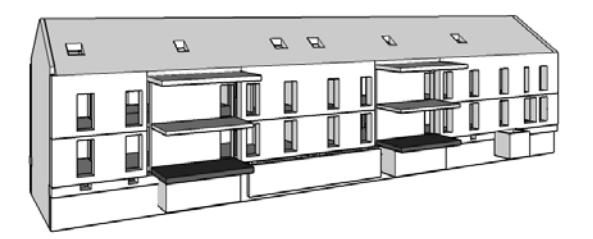

# **5.6.2.3 Bilanzierung**

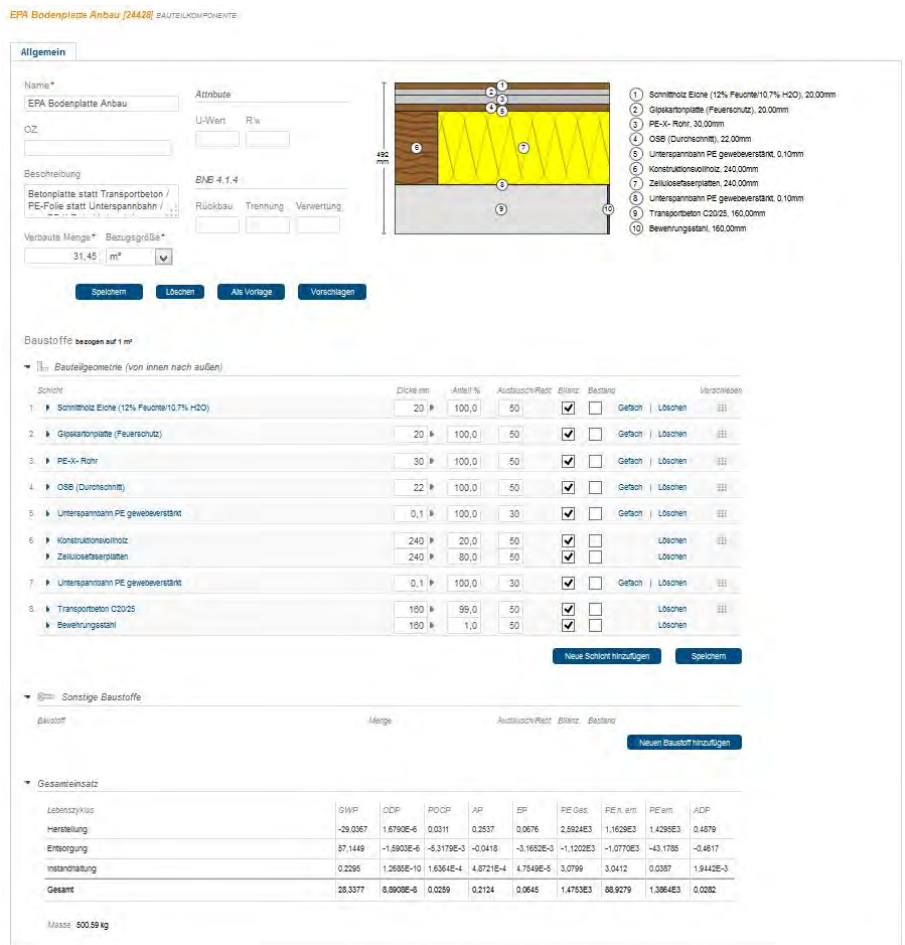

### **5.6.2.4 Anmerkungen**

Betonplatte statt Transportbeton / PE-Folie statt Unterspannbahn / statt PE-X-Rohr Verbundelement mit Heizrohr

# **5.7 Deckenaufbau**

Überblick über die zu bilanzierenden Decken:

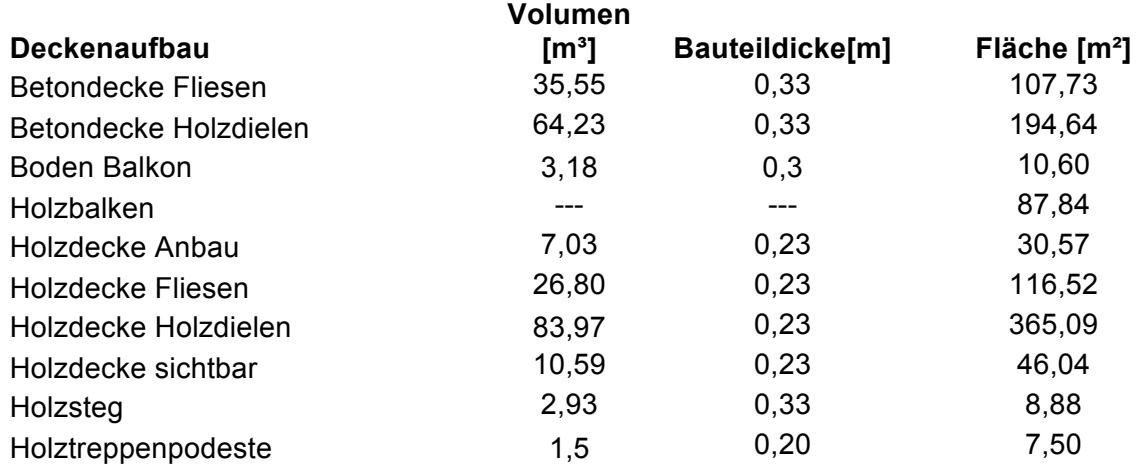

#### **5.7.1 EPA Betondecke Fliesen**

Bestandskellerdecke mit Fliesenbelag (Bäder).

#### **5.7.1.1 Konstruktion**

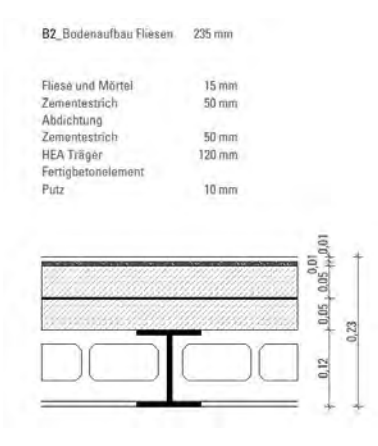

# **5.7.1.2 Volumenmodell**

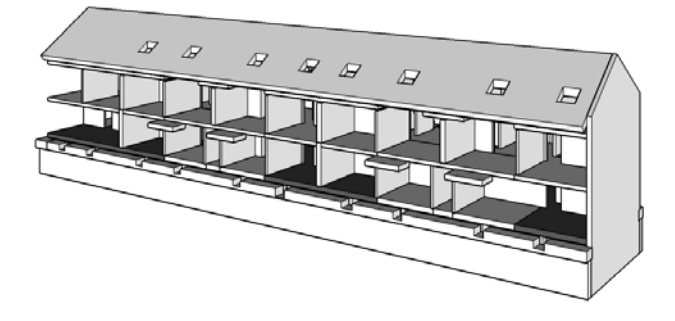

# **5.7.1.3 Bilanzierung**

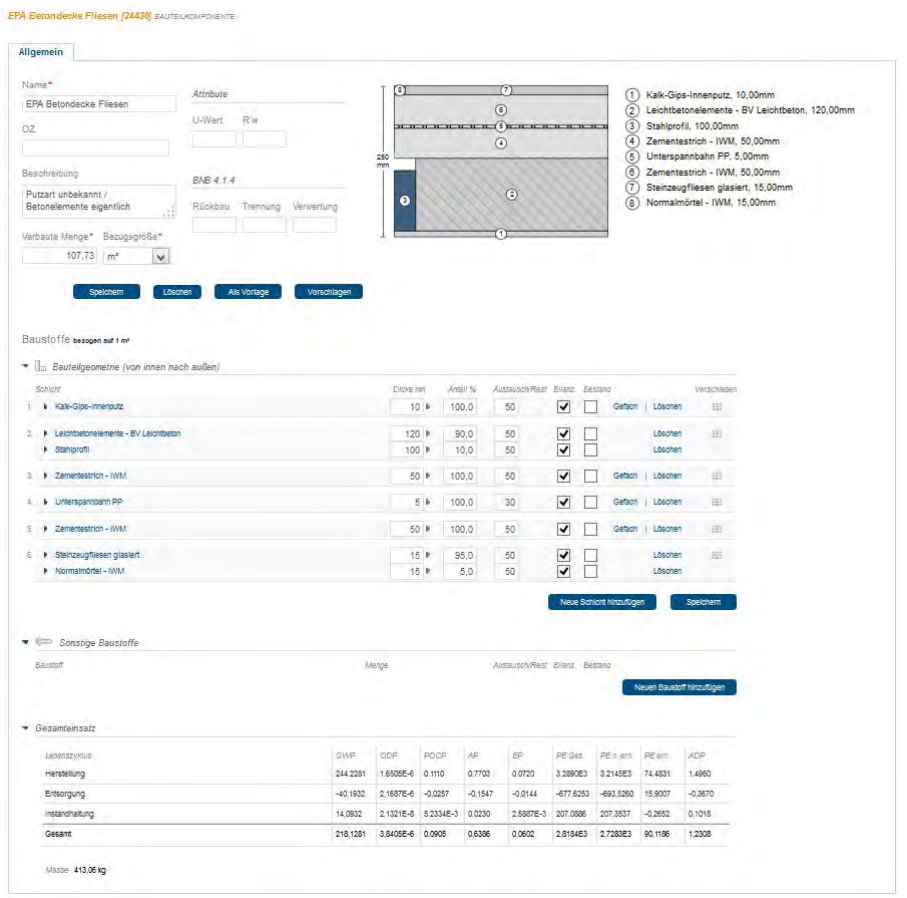

#### **5.7.2 EPA Betondecke Holzdielen**

Bestandskellerdecke mit Holzdielen.

# **5.7.2.1 Konstruktion**

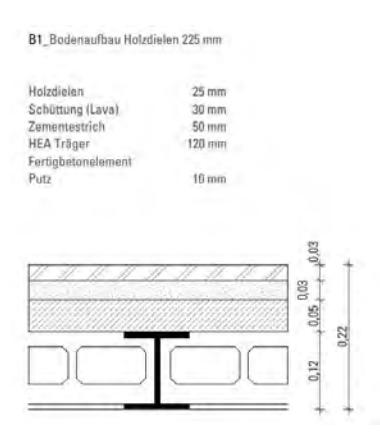

#### **5.7.2.2 Volumenmodell**

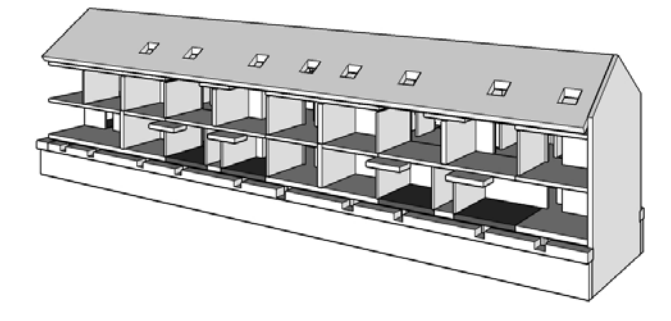

# **5.7.2.3 Bilanzierung**

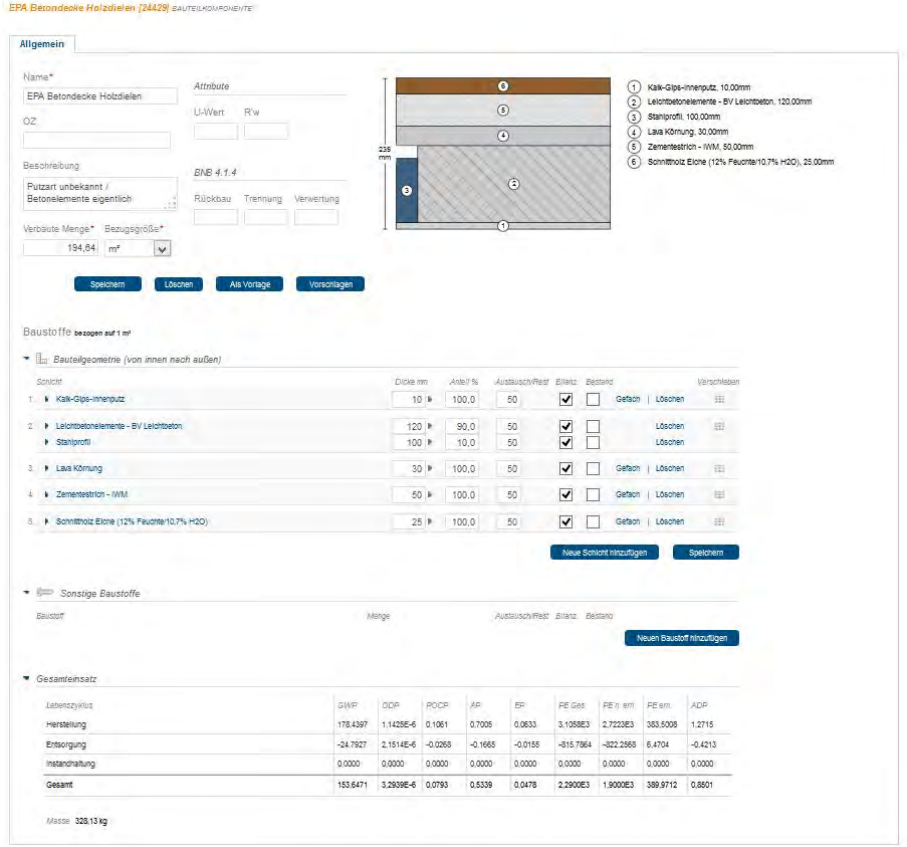

# **5.7.3 EPA Boden Balkon**

Konstruktion der neu zu errichtenden Balkone.

#### **5.7.3.1 Konstruktion**

-

## **5.7.3.2 Volumenmodell**

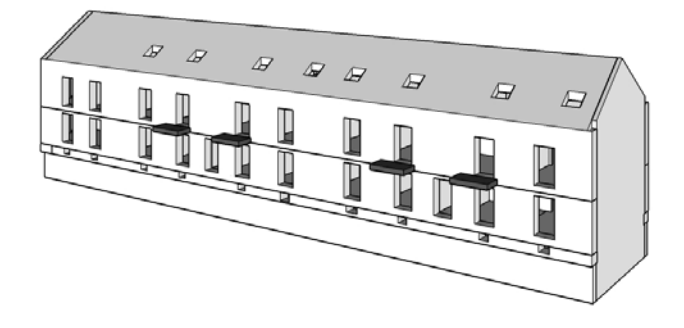

# **5.7.3.3 Bilanzierung**

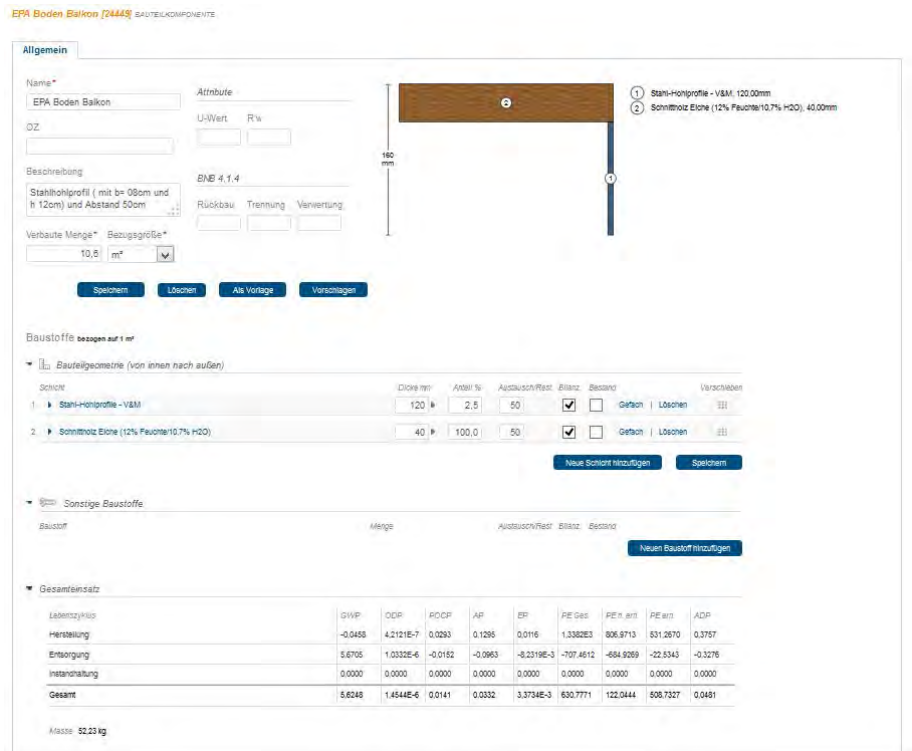

# **5.7.4 EPA Holzbalken**

Bestandsbalken der Decke über 1. Obergeschoss.

# **5.7.4.1 Konstruktion**

**5.7.4.2 Volumenmodell**

-

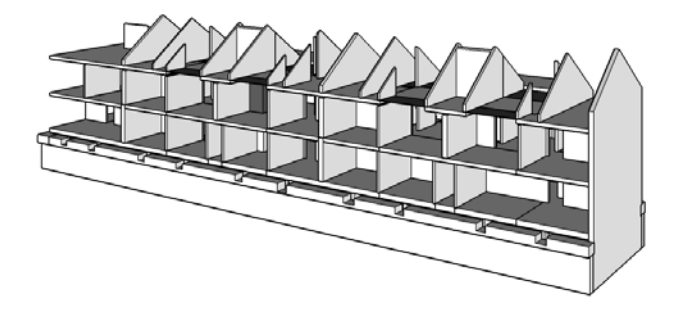

## **5.7.4.3 Bilanzierung**

-

#### **5.7.5 EPA Holzdecke Anbau**

Decke im neu zu errichtenden Anbau auf der Gartenseite.

## **5.7.5.1 Konstruktion**

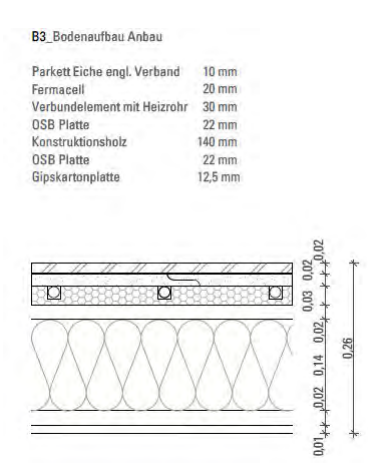

## **5.7.5.2 Volumenmodell**

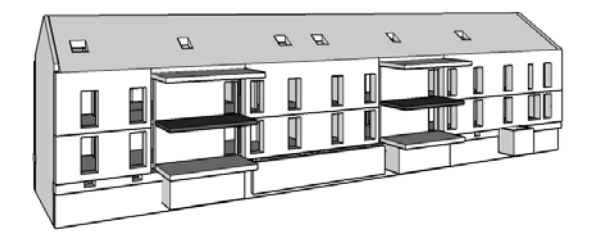

# **5.7.5.3 Bilanzierung**

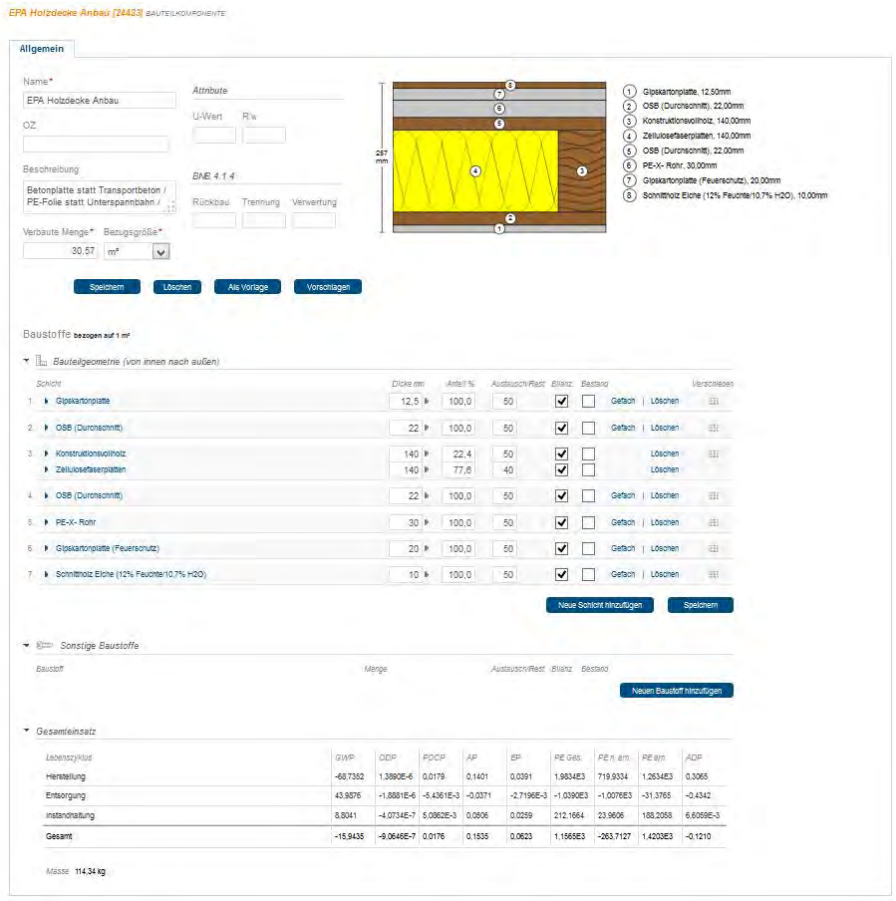

## **5.7.6 EPA Holzdecke Fliesen**

Bestandsholzdecke mit Fliesenbelag (Bäder im 1. Obergeschoss)

#### **5.7.6.1 Konstruktion**

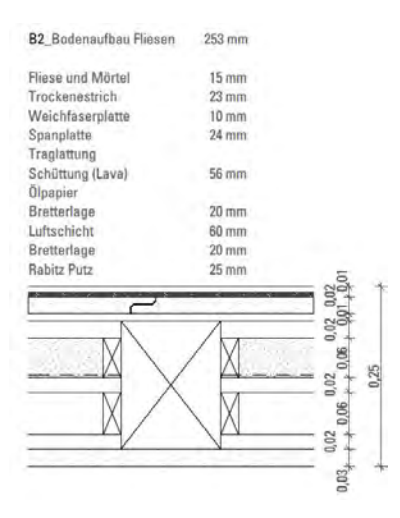

## **5.7.6.2 Volumenmodell**

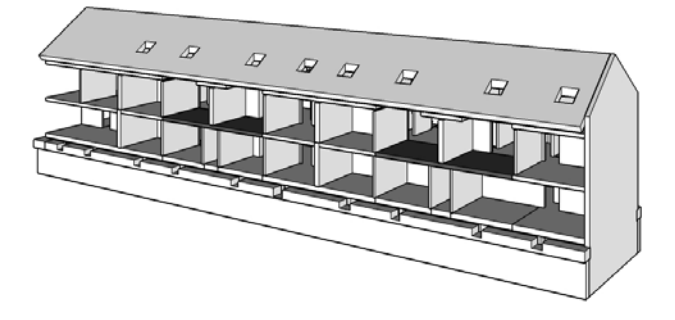

## **5.7.6.3 Bilanzierung**

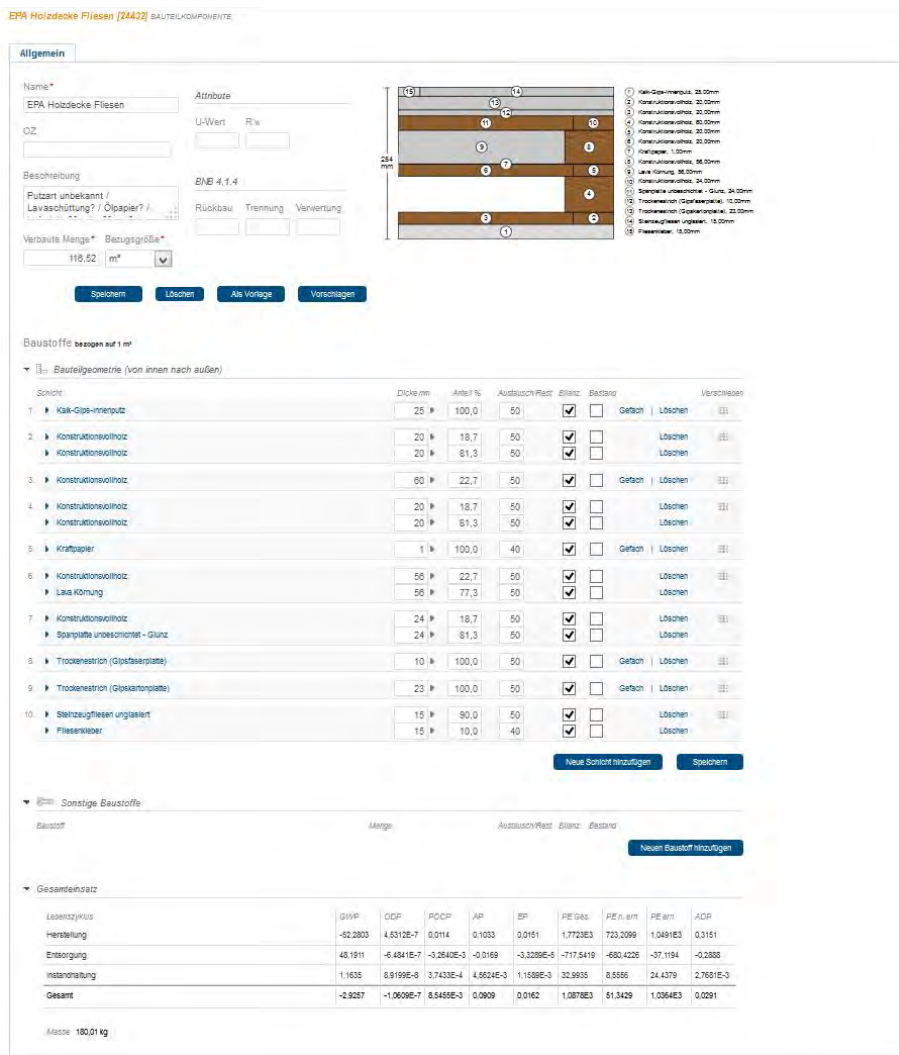

# **5.7.7 EPA Holzdecke Holzdielen**

Bestandsholzdecke mit Holzdielen (1. Obergeschoss)

## **5.7.7.1 Konstruktion**

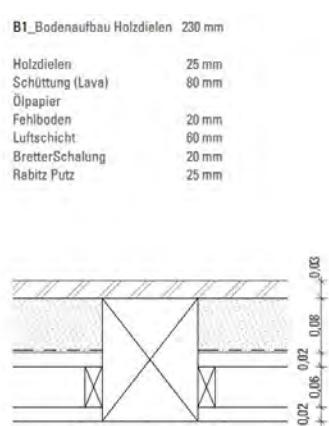

## **5.7.7.2 Volumenmodell**

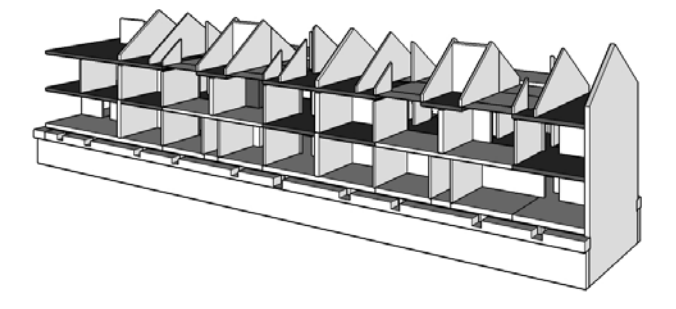

 $0,23$ 

# **5.7.7.3 Bilanzierung**

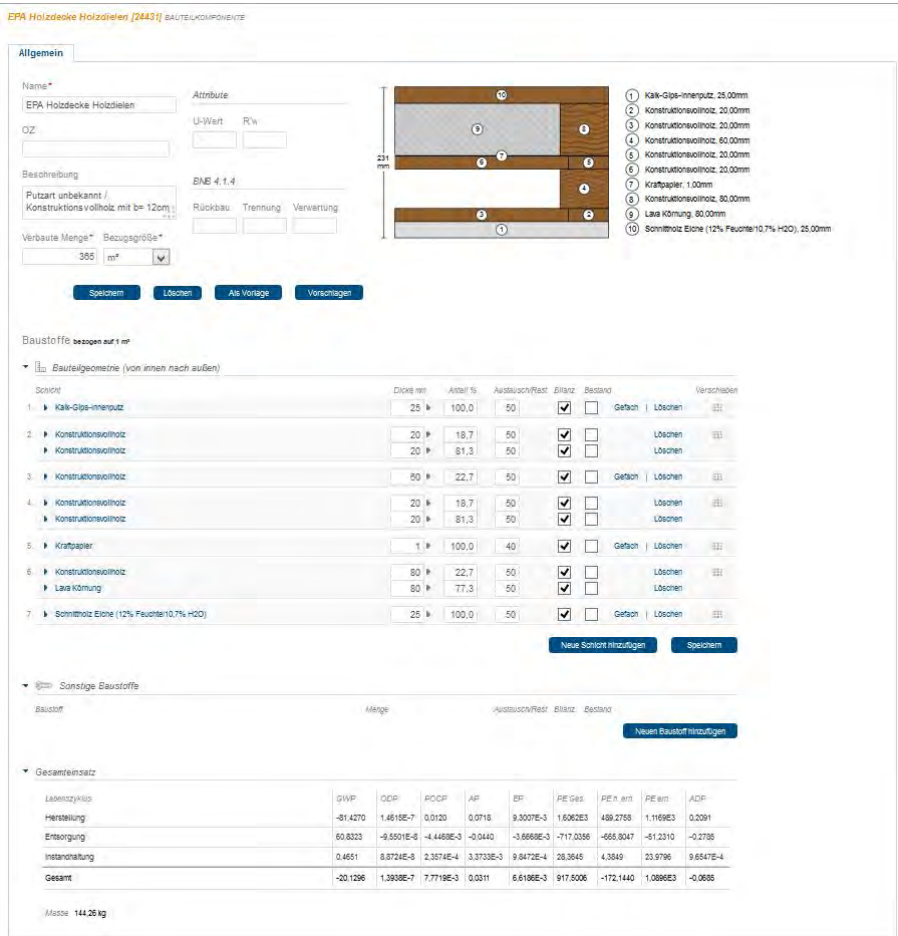

# **5.7.8 EPA Holzdecke sichtbar**

Decke über 1. Obergeschoss.

#### **5.7.8.1 Konstruktion**

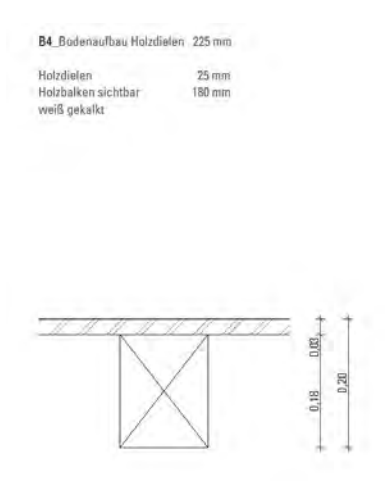

# **5.7.8.2 Volumenmodell**

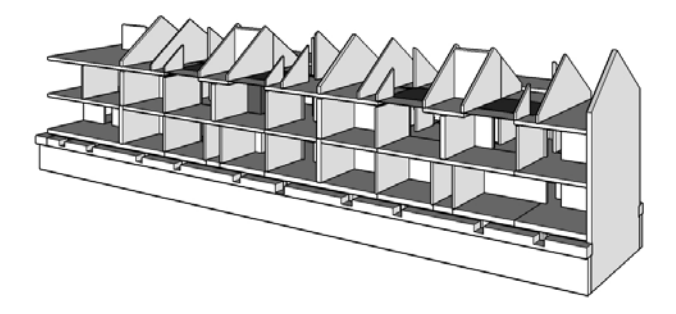

#### **5.7.8.3 Bilanzierung**

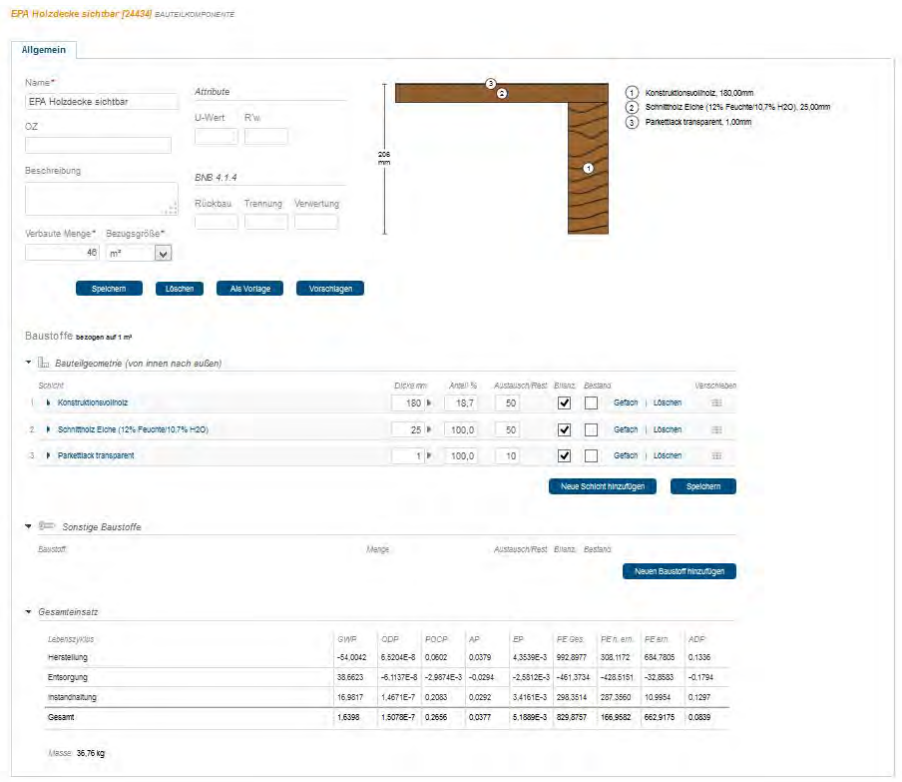

# **5.7.9 EPA Holzsteg**

Abdeckung der Bestandstreppe im Erdgeschoss.

# **5.7.9.1 Konstruktion**

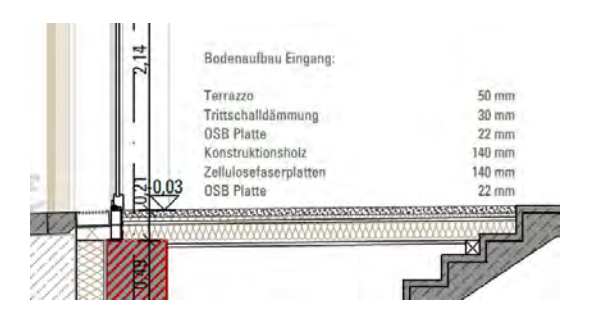

## **5.7.9.2 Volumenmodell**

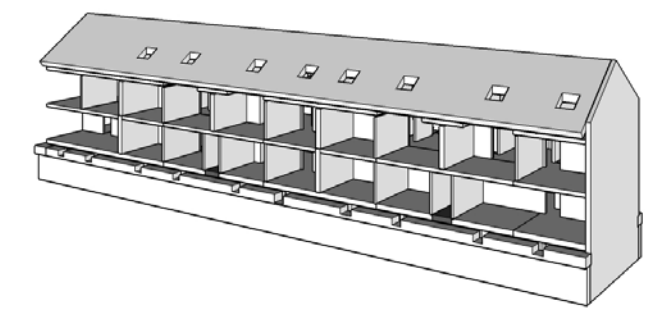

# **5.7.9.3 Bilanzierung**

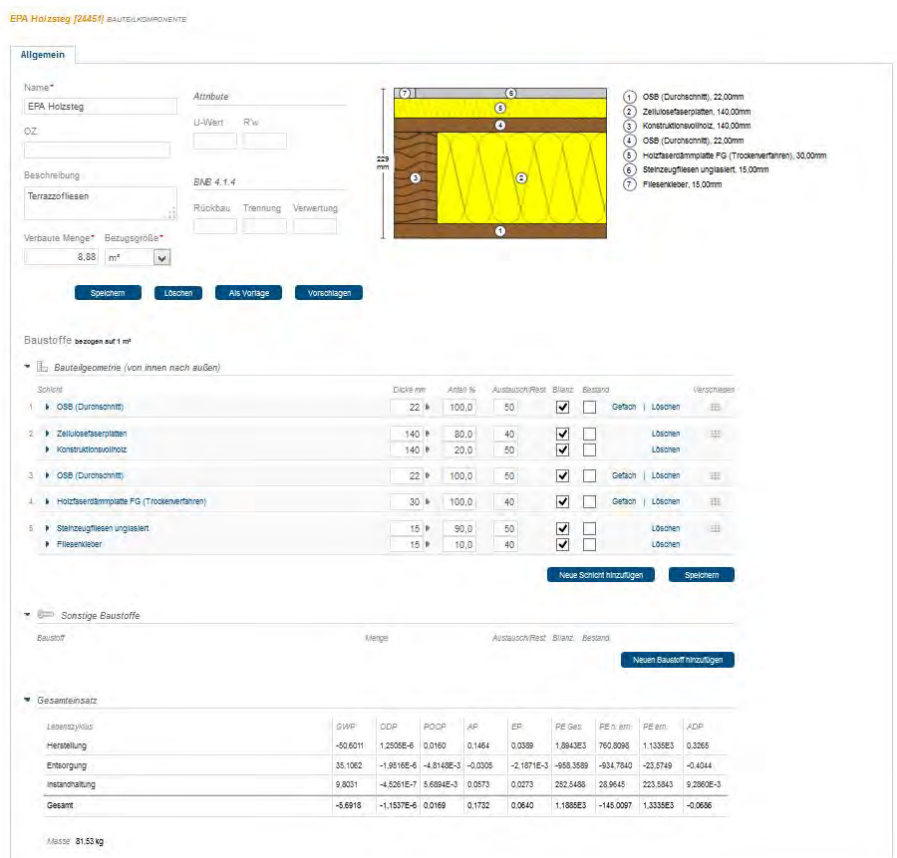

# **5.7.10 EPA Holztreppenpodeste**

Treppenpodeste der Bestandstreppen

#### **5.7.10.1 Konstruktion**

-

**5.7.10.2 Volumenmodell**

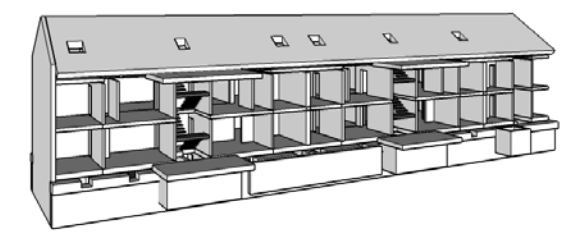

# **5.7.10.3 Bilanzierung**

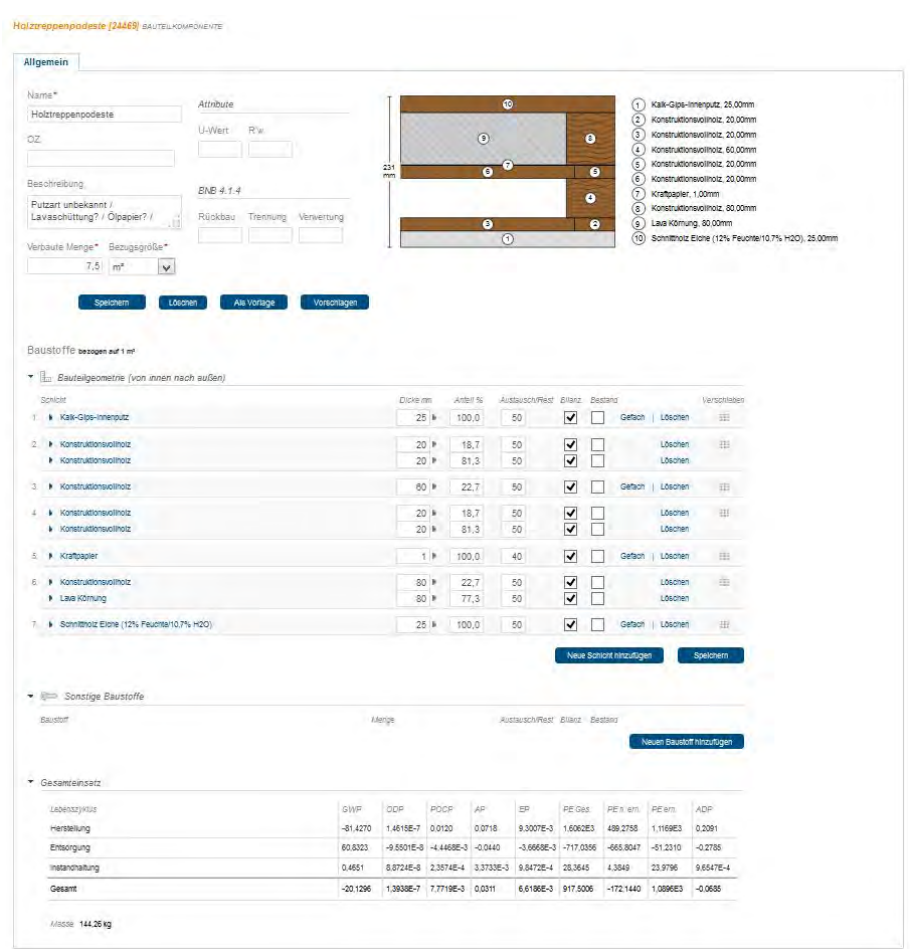

# **5.7.10.4 Anmerkungen**

Putzart unbekannt / Lavaschüttung? / Ölpapier? / Luftschicht 60 oder 80mm?

# **5.8 Treppen**

Übersicht zu bilanzierende Treppen.

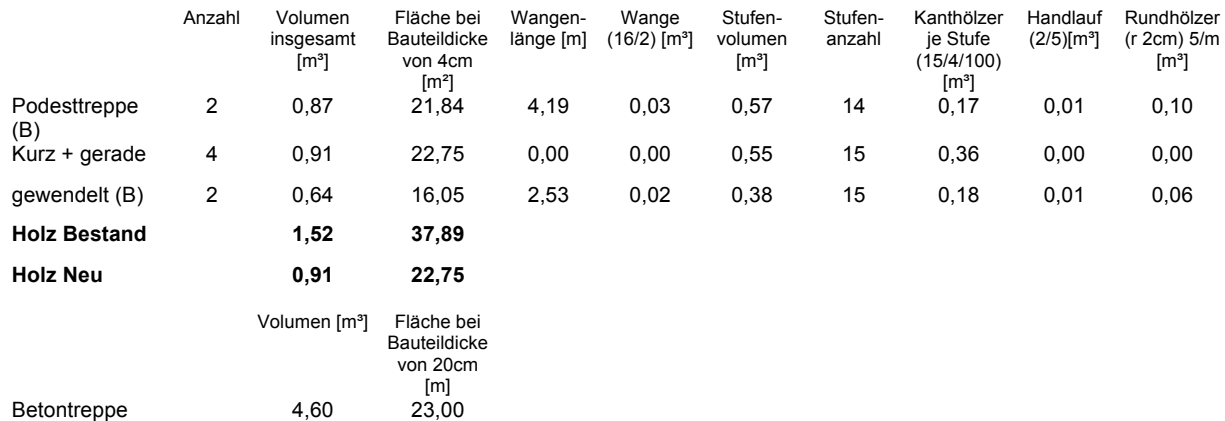

#### **5.8.1 EPA Betontreppe**

Bestandstreppe im Kellergeschoss.

#### **5.8.1.1 Konstruktion**

-

#### **5.8.1.2 Volumenmodell**

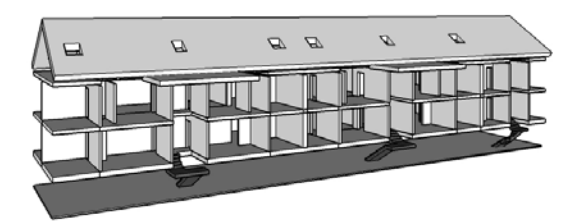

Abbildung 30 Betontreppe

# **5.8.1.3 Bilanzierung**

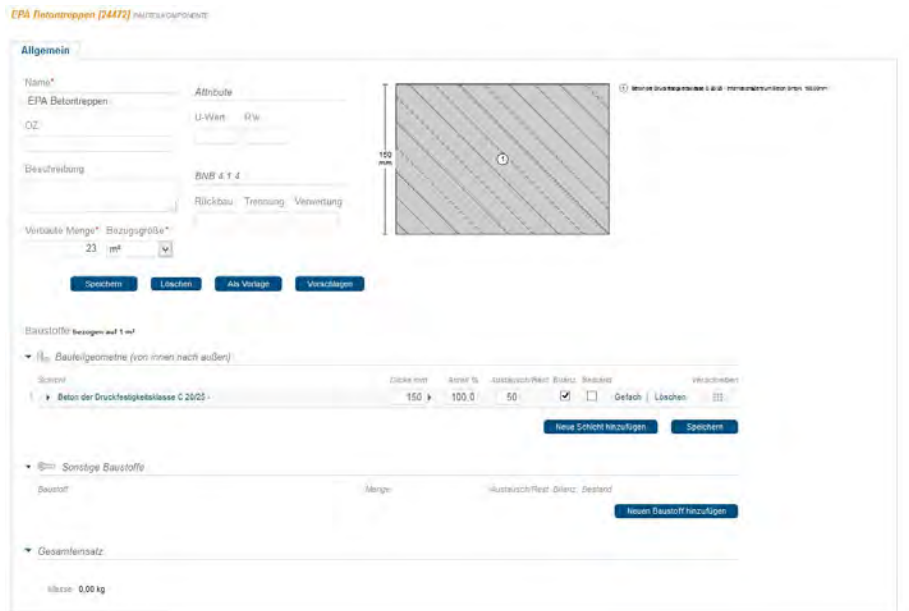

## **6.6.2 EPA Holztreppe Bestand**

Bestandstreppe im Erd- und Obergeschoss

#### **5.8.1.4 Konstruktion**

-

#### **5.8.1.5 Volumenmodell**

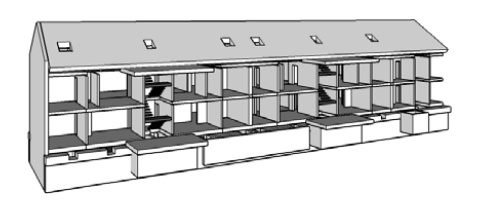

Abbildung 31 Podesttreppe

# **5.8.1.6 Bilanzierung**

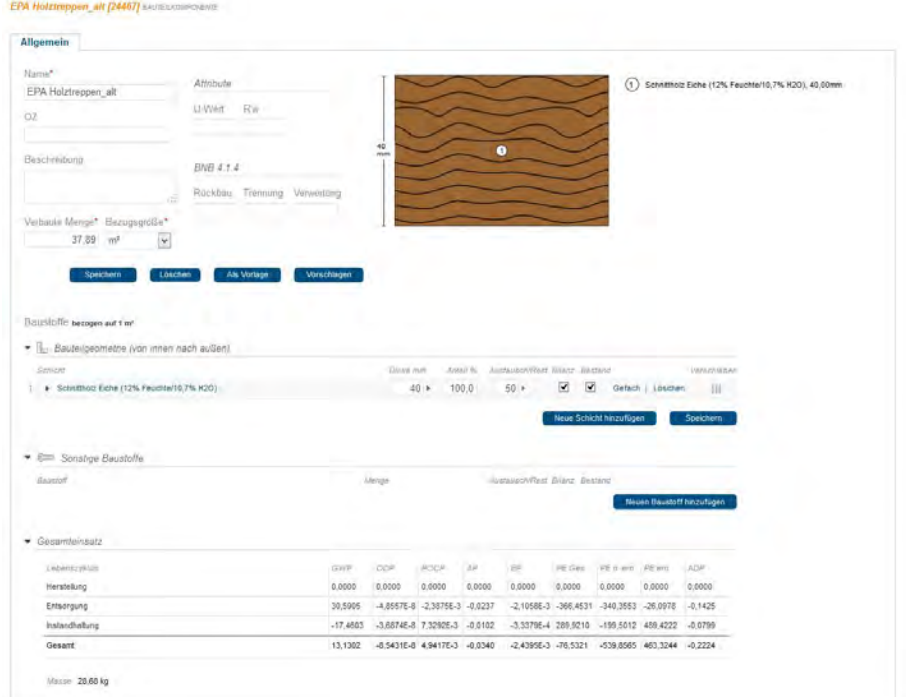

#### **6.6.3 EPA Holztreppe neu**

Neue Holztreppen in den Obergeschosswohnungen.

#### **5.8.1.7 Konstruktion**

-

## **5.8.1.8 Volumenmodell**

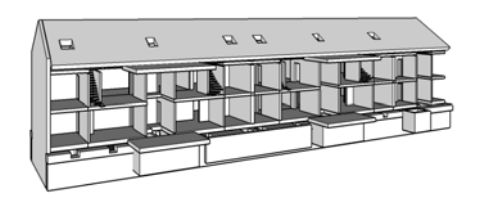

Abbildung 32 Treppe kurz + gerade

## **5.8.1.9 Bilanzierung**

# **6 Grundsanierung 1. Sammelbau Maschinenwesen RWTH Aachen**

# **6.1 Gegenstand und Ziel der Untersuchung**

Gegenstand der Ökobilanzierung ist die Grundsanierung eines Bürogebäudes der RWTH Aachen, 1. Sammelbau Maschinenwesen. Im Folgenden wird ein bestehendes Verwaltungsgebäude mit neun ober- und zwei unterirdischen Geschossen betrachtet. Das Gebäude wird grundsaniert (Hüllfläche und Anlagentechnik). Das Gebäude wurde im Jahre 1963 errichtet und wird im Rahmen der geplanten Baumaßnahmen grundhaft saniert.

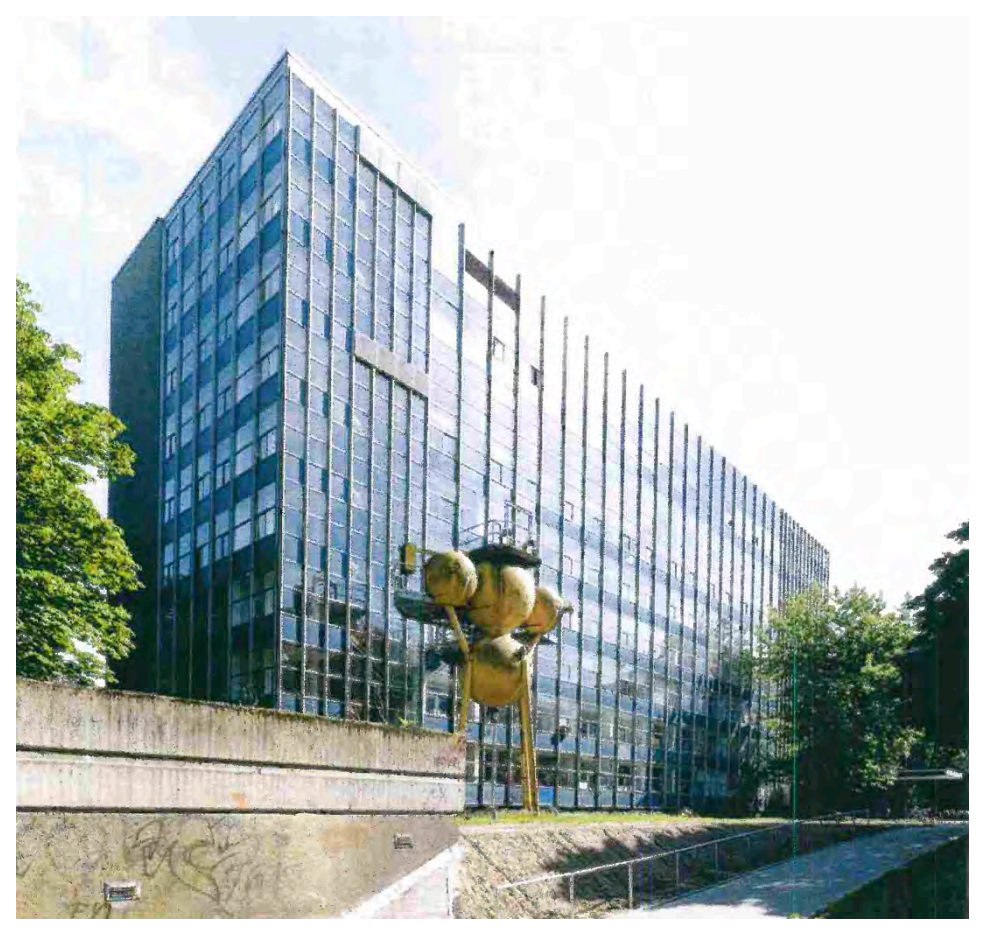

Abbildung 6.1: RWTH Aachen

Ziel der Untersuchung ist eine Ökobilanzierung der geplanten Umbaumaßnahmen mit dem Ökobilanzierungswerkzeug eLCA und dem neu erarbeiteten Modul zur Bestanderfassung.

## **6.1.1 Umfang der Sanierung**

Im Rahmen des Hochschulmodernisierungsprogramms (HMoP) plant der BLB NRW Aachen eine Sanierungs- und Erweiterungsmaßnahme für den 1. Sammelbau Maschinenwesen der RWTH Aachen. Diese Maßnahme sieht eine Errichtung eines neuen Gebäudekomplexes "Technikum" (1. Bauabschnitt), sowie eine Kernsanierung des vorhandenen Universitätsgebäudes "1. Sammelbau Maschinenwesen" (2. Bauabschnitt) vor.

Ausführungsort ist das Gelände der RWTH Aachen an der Eilfschornsteinstraße zwischen Templergraben (Innenstadtring) und Augustinerbach. Das Baugrundstück mit einer Grundstücksfläche von ca. 7.250 m2 ist im Nord- Westen des Universitätsgeländes angesiedelt und wird im Norden durch das Institut für Kraftfahrtwesen, im Süd- Osten durch das denkmalgeschützte Institut für Werkstoffwissenschaften, sowie im Süd- Westen durch eine Wohn- Randbebauung begrenzt. Bei dem Sammelbau handelt es sich um ein 10- bis 11-geschossiges Hochhaus, dass in einer Hanglage errichtet wurde.

Bei dem vorhandenen Sammelbau handelt es sich um ein 10- bis 11-geschossiges Hochhaus in Stahlbeton- Skelettbauweise mit zwei Betonkernen und Ganzglasfassaden. Im Süd- Westen und Nord- Osten befinden sich fassadenseits zwei Fluchttreppenhäuser. Die Gründung des Gebäudes ist in Art einer Schwarzen Wanne ausgeführt, mit einer vorgemauerten Ziegelwand als mechanischer Schutz. Die Geschossdecken im Bereich der Betonkerne sind als Massivdecken ausgeführt, die Geschossdecken im Bereich zwischen den Betonkernen sind etagenweise wechselnd als Kragarm-Hohlkammerdecken bzw. Kragarm- Hohlkammerdecken mit Montagedecken ausgeführt.

Maßnahmen: Vorbereitend erfährt das Bestandsgebäude eine vollständige Schadstoffsanierung und wird im Rahmen der Abbruchmaßnahme vollständig inklusive der Bestandsfassade bis auf den Rohbau zurückgebaut. Die Bestandsrohbaukonstruktion wird statisch und brandschutztechnisch ertüchtigt. Neben verschiedenen statischkonstruktiven Decken und Wandumbauten ist vor allem die Neuerstellung eines Hörsaals im 1. Untergeschoss und Erdgeschoss mit einer Stahlbetonschrägdecke relevant. Die neue Fassade als Element-Fassade wird frühzeitig im Bauablauf montiert, sodass die

Arbeiten der Folge-/ Ausbaugewerke mit entsprechender Sorgfalt durchgeführt werden müssen.

Das Gebäude wird bis auf den Rohbau aus Stahlbeton zurückgebaut. Von Ausbau bleiben allein die Aufzüge bestehen.

Für die Betonkonstruktion sind aus brandschutztechnischen und statischen Gründen umfangreiche Ertüchtigungen geplant, die in der Bilanzierung erfasst werden.

# **6.2 Umfang der Bilanzierung**

Für die hier durchzuführende Bilanzierung wurde nicht das gesamte Gebäude mit allen Sanierungsmaßnahmen erfasst, sondern exemplarisch bestimmte Bauteile und Teilbereiche betrachtet. Die Eingabe dient vor allem der Prüfung der Funktionalität von eLCA im Allgemeinen und dem neuen Bestandmodul im Besonderen. Dabei wurden folgende Festlegungen getroffen:

Die Erfassung der Bauteile erfolgt eLCA konform, d.h. ein Bauteil besteht aus Bauteilkomponenten. Es wird zwischen Bestand- und Neubauteilen unterschieden. Den Kostengruppen der DIN 276 ist zu folgen.

Folgende Bauteile sind auf Basis der vorhandenen Pläne etagenweise zu erfassen:

- A. Stützen (siehe Grundrisspläne)
- B. Innenwände inkl. Putz und Türen (siehe Grundrisspläne)
- C. Geschoßdecken und Unterzüge inkl. Fußbodenbeläge (zwei Typen, siehe Grundrisspläne +

Details) und abgehängte Decken

- D. Gründung inkl. Fußböden (siehe Grundrisspläne)
- E. Dach (siehe Grundrisspläne + Details)
- F. Fassade (Details folgen bis Ende der Woche)

# **6.3 Grundsätze der Erfassung**

#### **6.3.1 Struktur der Eingabe**

Die Bauteile sind einzeln etagenweise zu erfassen. Es wurde ferner festgelegt, dass jeweils nur eine Etage exemplarisch erfasst wird.

Weitere Annahmen

#### **6.3.1.1 Betonbauteile**

Es wird generell von einem Stahlanteil von 2,00% ausgegangen.

# **6.4 Eingabelogik von eLCA**

#### **6.4.1 eLCA-Eingabe Logik**

Die Eingabe-Struktur bei eLCA orientiert sich an der DIN277. Hier werden die Bauteile in Kostengruppen nach Funktionen gegliedert. Beispiel:

KG 300 Bauwerk - Baukonstruktion KG 330 Außenwände KG 331 Tragende Außenwände

Entsprechend werden in eLCA Bauteil-Vorlagen definiert, welche an verschiedenen Einbausituationen wiederholt eingesetzt werden. Die Eingabe der Bauteil-Vorlagen erfolgt dann über eine vollständige Eingabe aller Bauteilschichten. Im Bereich der Baukonstruktion des Projekts werden dann die Massen der einzelnen Bauteile definiert, deren Inhalt aus den Vorlagen eingesetzt wird.

Der Vorteil dieser Eingabe-Logik ist, dass die Bauteil-Vorlagen kopiert und modifiziert werden können und dann auch ähnliche Bauteile beschrieben werden können.

## **6.4.2 Ausschreibung Logik**

In allen Planungsprozessen gibt es einen Bruch der Bauteil-bezogenen Struktur der DIN277 und einer gewerke-bezogenen Struktur, der sich zwischen Entwurf (HOAI Leistungsphasen 1 bis 4; ES-Bau) und der Ausführungsplanung / Ausschreibung (HOAI Leistungsphasen 5 bis 9; AU-Bau und folgende) vollzieht. In den ersten Planungsphasen werden die einzelnen Bauteile konstruktiv und kostenmäßig als ein System abgebildet. Diese Betrachtung ist für eine Unterscheidung der Kosten-Bestandteile des Gebäudes und Bewertung der einzelnen Systeme sinnvoll. Die genannten Systeme bestehen aber aus zahlreichen einzelnen Komponenten, die von unterschiedlichen Firmen ausgeführt werden:

#### Außenwand, tragend, besteht z.B. aus:

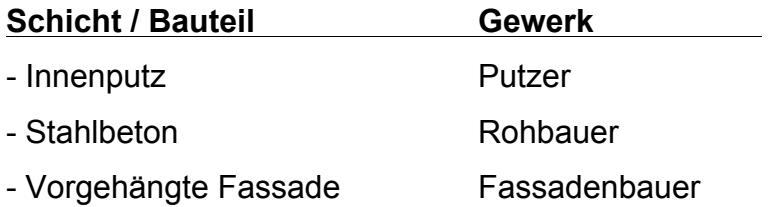

So können bei Bauteilen, die in der DIN277 (und eLCA) als eine Position geführt werden, Teilleistungen bei vielen verschiedenen Gewerken zusammengesetzt sein.

Schnittstellenproblem DIN277 / eLCA und Ausschreibung-Logik

Bei dem untersuchten Gebäude ist die Planung schon sehr weit fortgeschritten, so dass als Grundlage der Bilanzierung die Ausschreibungsunterlagen herangezogen wurden. Dies hat den Vorteil, dass die eingesetzten Materialien in der Ausschreibung sehr viel präziser definiert sind, als in der Entwurfsplanung.

Der Nachteil ist, dass die Ausschreibung sehr umfangreich ist und sich nicht auf einzelne Bauteil-Vorlagen reduzieren lässt. So hatte allein die Ausschreibung der Fassade einen Umfang von ca. 900 Seiten.

Bei genauerer Betrachtung der Baukonstruktion wird auch deutlich, dass durch die Komplexität der bestehenden Konstruktion in Verbindung mit den Sanierungsmaßnahmen eine sehr große Varianz an Bauteil-Vorlagen entsteht.

Ein Beispiel hierfür sind die Deckenaufbauten. Hier gibt es vereinfacht drei verschiedene Aufbauten der bestehenden Bestand-Decke unterschiedlicher Stärke und Konstruktion (Massivdecken, Kastendecken, Rippendecken). Diese werden teilweise mit neuem Beton ertüchtigt, um den Brandschutz und die Standsicherheit zu verbessern.

Bei der Sanierung werden diese unterschiedlichen Rohbau-Deckenkonstruktionen (Abbildung 1.2) mit den unterschiedlichen Aufbauten und Bodenbelegen (Abbildung 1.10) kombiniert. Daraus ergeben sich bei dem exemplarisch untersuchten 1. Obergeschoss insgesamt 7 verschiedene Bodenaufbauten. Je nach Kombination von Grundkonstruktion und Decke sind aber deutlich mehr Kombinationen denkbar und unter Umständen auch in den anderen Geschossen zu finden.

# **6.5 Eingabe Decken inkl. Bodenaufbauten**

Die Eingabe der Deckenkonstruktionen erfolgte exemplarisch für alle Bauteile der Decke über dem 1. Obergeschoss. Anhand der unterschiedlichen Rohbau-Decken, der Maßnahmen zu deren Ertüchtigung und den Bodenbelägen wurde eine Anzahl von Bauteilvorlagen gebildet und die einzelnen Bereiche über die Fläche eingegeben. Hierzu wurde eine Massenermittlung der einzelnen Bereiche, getrennt für Rohbau-Decken und Bodenbelägen in CAD durchgeführt und in einer Tabellenkalkulation summiert.

Rohbau-Deckenkonstruktion wurde in der Mehrheit als die bestehende Struktur erhalten. Drei Haupttypen konnten unterschieden werden: zwei unterschiedliche Strukturen nur mit bestehendem Stahlbeton und ein Deckenkonstruktions typ, der mit neuen Stahlbeton ertüchtigt wird.

Alle Bodenbeläge werden erneuert. Drei Haupttypen sind zu unterscheiden:

- Nadelvlies Bedeckt Büros
- Linoleum- Boden Küchen
- Fliesen and Toiletten

#### **6.5.1 Bilanzierung und Eingabe von Daten**

Die Eingabe erfolgte geschossweise und wurde wie folgt strukturiert:

- 1. Einteilung in Bauteil-Arten nach DIN277
	- (z.B. Fassadenelemente, Innenwände, Bau Wände, Fundamente, Dächer, Türen …)
- 2. Einteilung in Geschosse

#### **Externe Massenermittlung für die einzelnen Bauteil-Komponenten**

- 1. Massenermittlung: Maße, Berechnungen über Materialien nach Art und Schichten
- 2. Massenermittlung: Berechnung verwandter Bauteile aus der Definition der Ausgangskomponenten
- 3. Definition der Bauteilvorlagen und Bezugsgrößen (1qm, 1lfm, 1 Stk.)
- 4. Zuordnung von Massen / Mengen und Bauteilvorlagen
- 5. Eingabe aller Bauteile in einem Geschoss, teilweise über Kopierfunktion
#### 6. Eingabe aller Geschosse, teilweise über Kopierfunktion

#### **6.5.2 Nomenklatur Bauteile in eLCA Decken inkl. Bodenaufbauten**

Die Eingabe der Bodendaten erfolgte nach folgender Nomenklatur:

## **1.OG\_K.01\_B.01\_Eingabenummer \_ zusätzliche Textbeschreibung**

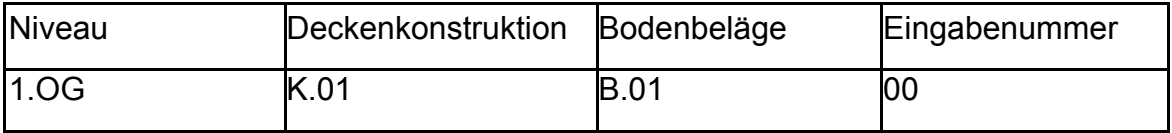

Tabelle 6.1

### **Hohlraumdecke Bestand:**

K.01- Decke Bestand\_30cm\_7cm

K.02- Decke Bestand\_20cm\_6cm

#### **Hohlraumdecke ausbetoniert:**

K.03- Decke Bestand und Neu \_30cm\_10cm

#### **Bodenbeläge Typen:**

- B.01- Nadelvliesbeläge
- B.02- Linoleum beläge
- B.03- Fliesenbeläge

## **6.5.3 Graphische Analyse und Darstellung der Deckenkonstruktion: Rohbau-Deckenkonstruktionen**

Abbildung 1.2 stellt Bereiche der Rohbau-Deckenkonstruktionen dar. Abbildung 1.3 stellt die Massenermittlung für die erste Deckenkonstruktionen dar und eine Berechnung der angenommenen Materialdicke. Im gleichen Schema stellen die Zeichnungen: Abbildung 1.4: und Abbildung 1.5. Abbildung 1.5 die "Hohldecke" mit verstärktem in 2 Teilen bestehende und neue bezeichneten Betonmenge dar. Zur Abbildung von Materialien wurden die heterogenen Aufbauten in durchschnittliche Schichtdicken umgerechnet, die gleiche Materialanteile wie die heterogenen Aufbauten haben.

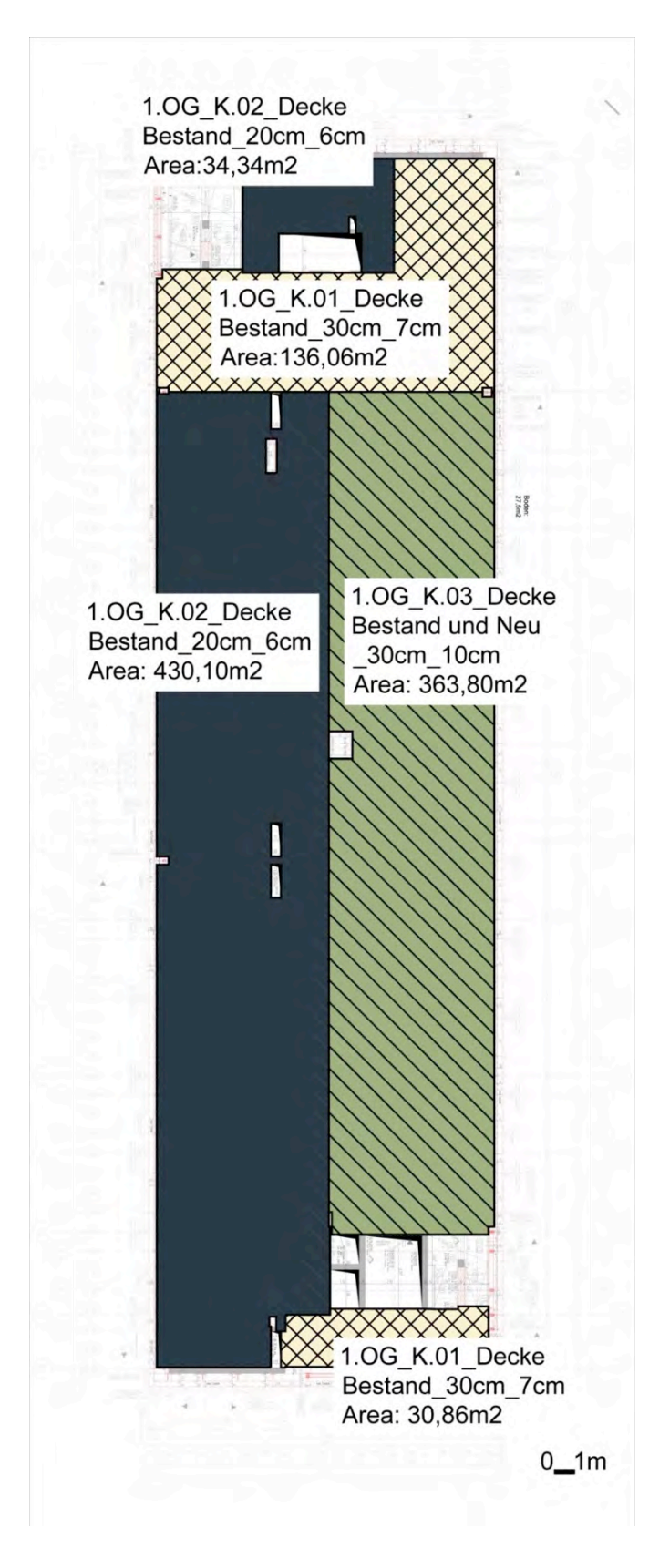

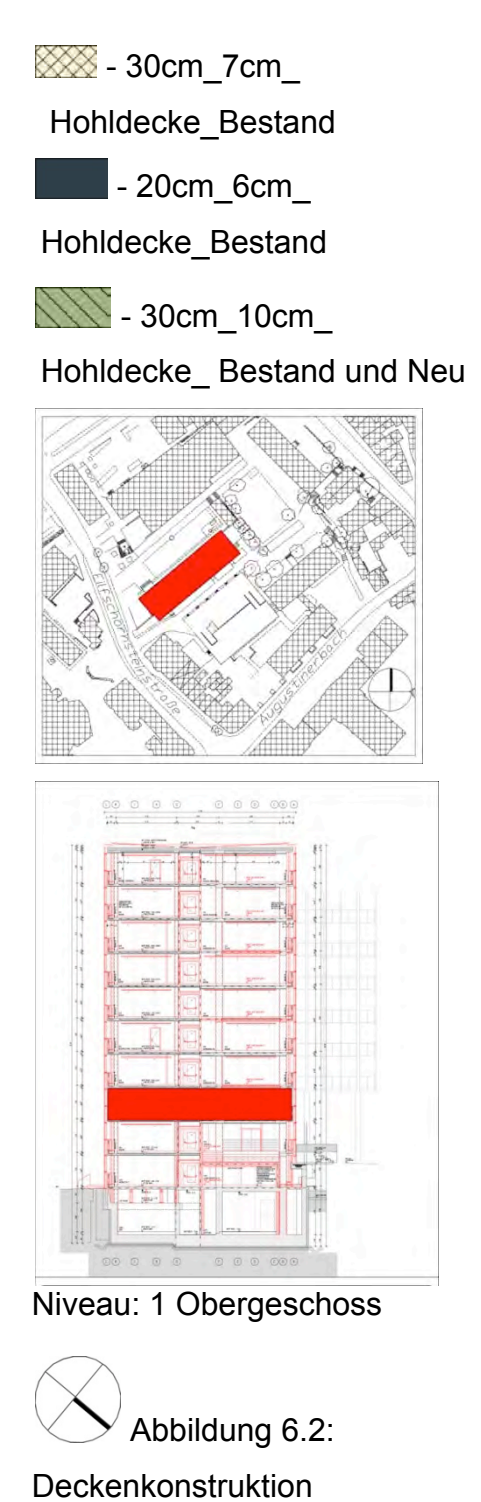

#### **6.5.3.1 Massenermittelung Deckenkonstruktion 1:**

#### **30cm\_7cm\_Hohldecke\_Bestand**

Organisation der Betonmenge, die in Vorlage übersetzt werden kann:

Vorlage Materialschichten:

Bestand Betondicke: 148mm

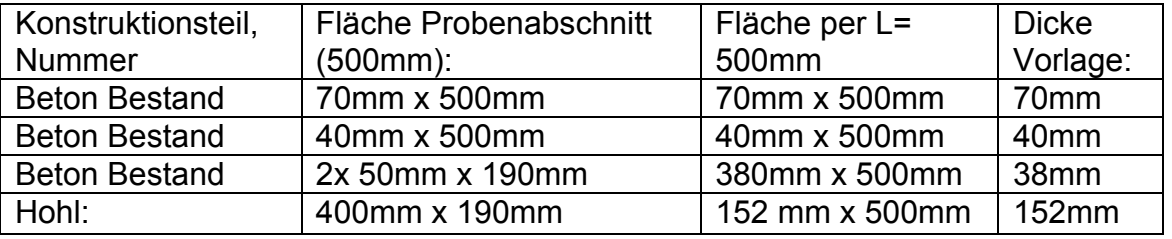

Tabelle 6.2

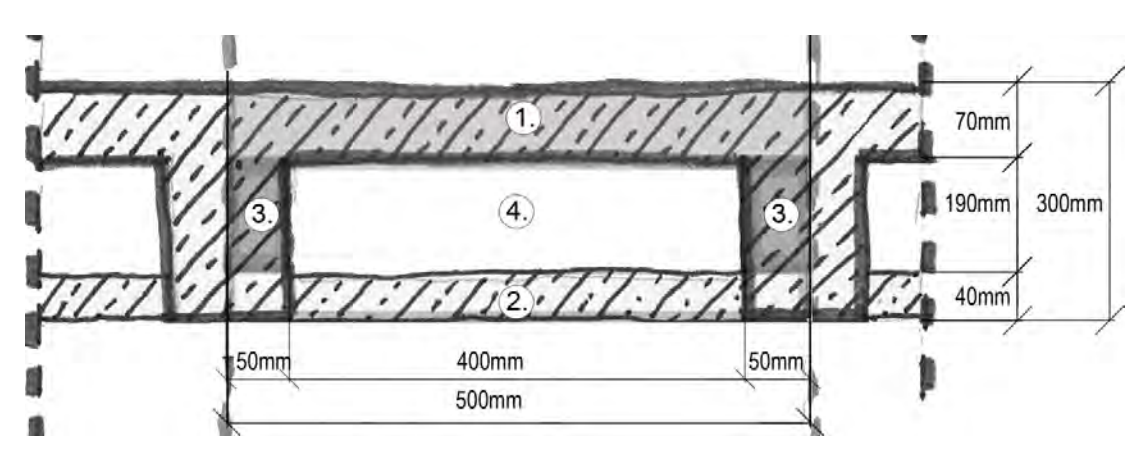

Abbildung 6.3: Probenabschnitt Hohlraumdecke Bestand\_30cm\_7cm

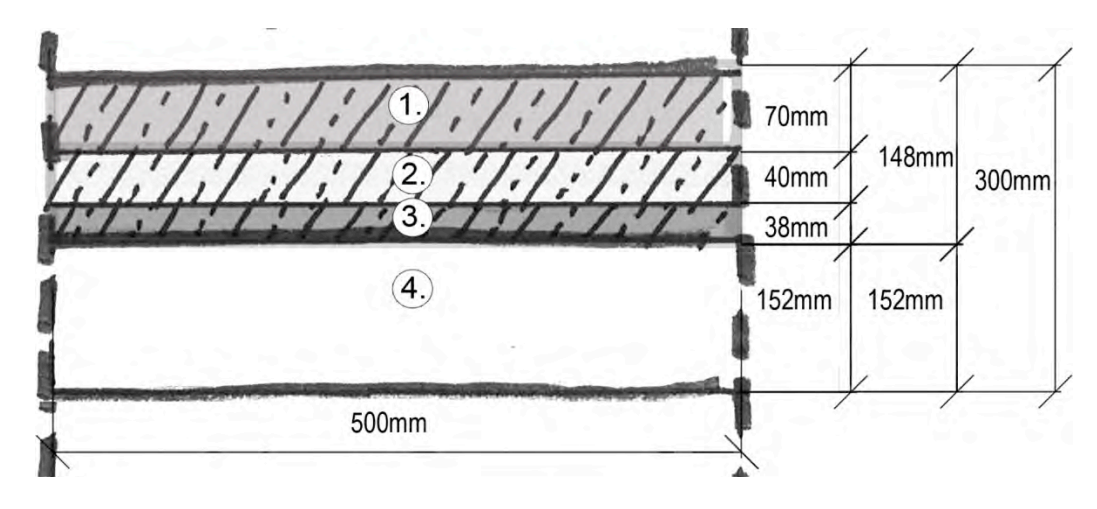

Abbildung 6.4: Durchschnittliche Betonmenge, = 148mm Beton Bestand,

die kann als Vorlage gestellt werden, Hohlraumdecke Bestand\_30cm\_7cm

## **6.5.3.2 Massenermittlung Deckenkonstruktion 2: -**

#### **20cm\_6cm\_Hohldecke\_Bestand**

Gleichen Organisation konkreter Betrag für andere Bau-Typ:

Vorlage Materialschichten:

Beton bestehend: 120mm,

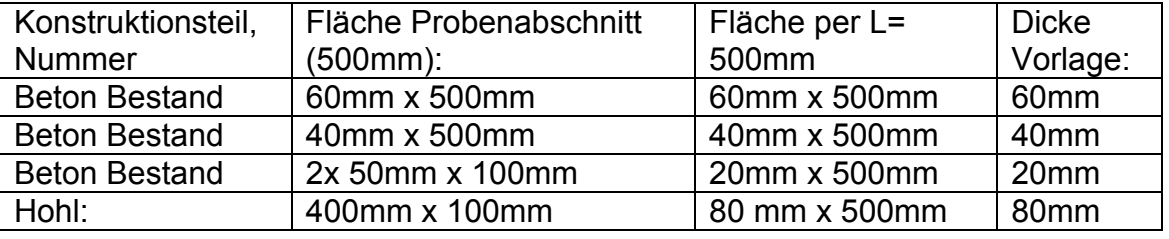

Tabelle 6.3

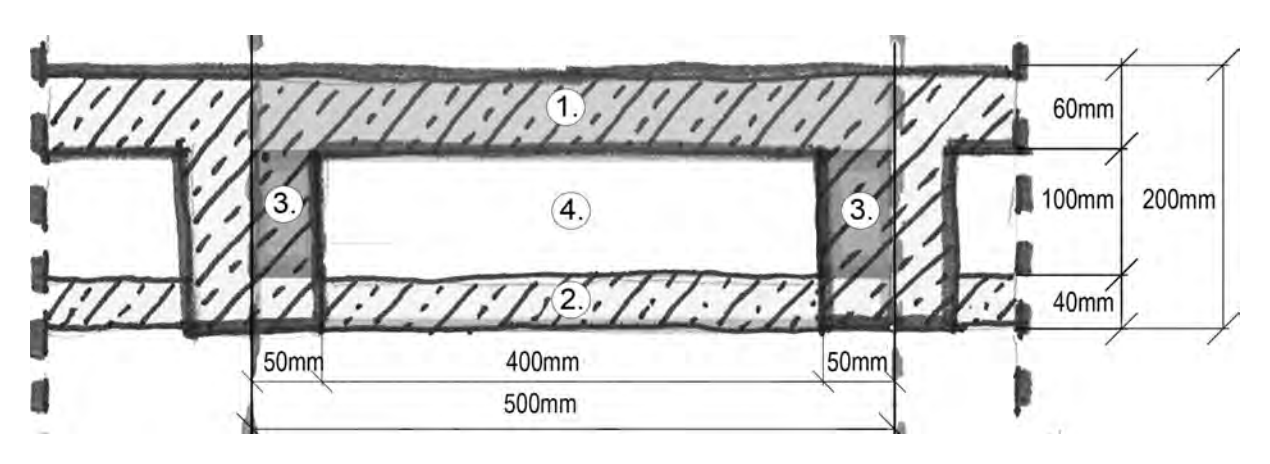

Abbildung 6.5: Probenabschnitt Hohlraumdecke Bestand\_20cm\_6cm

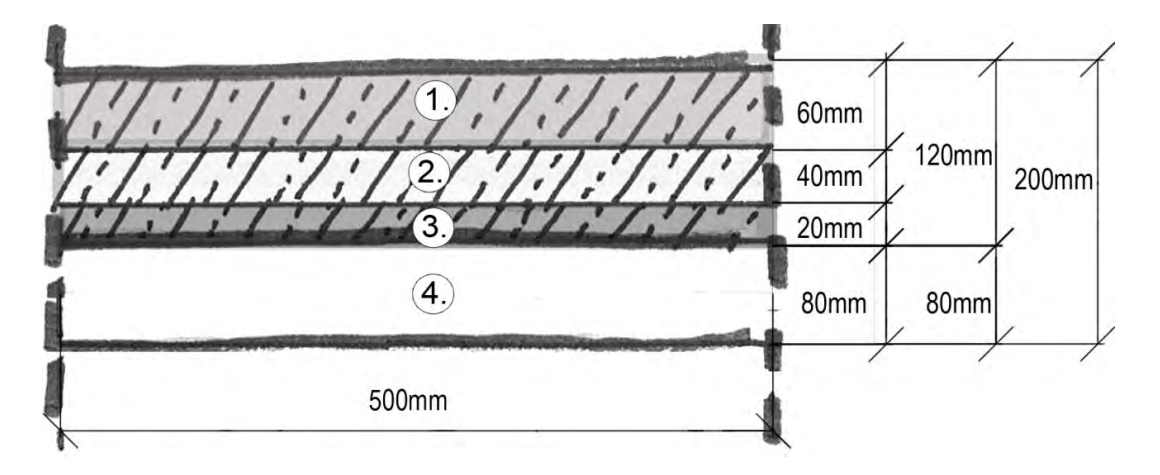

Abbildung 6.6: Durchschnittliche Betonmenge, = 120mm Beton Bestand,

die kann als Vorlage gestellt werden, Hohlraumdecke Bestand\_20cm\_6cm

## **6.5.3.3 Massenermittlung Deckenkonstruktion 3: -**

### **30cm\_10cm\_Hohldecke\_Bestand und Neu**

Organisation der Materialmenge in zwei Phasen Konzert-Element:

Vorlage Materialschichten:

Beton bestehend 140mm

Beton neu: 160mm

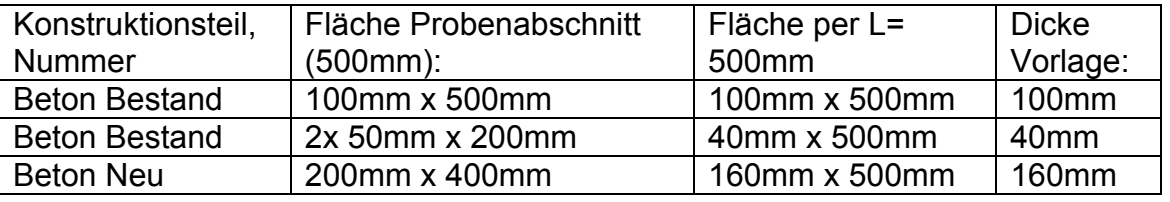

Tabelle 6.4

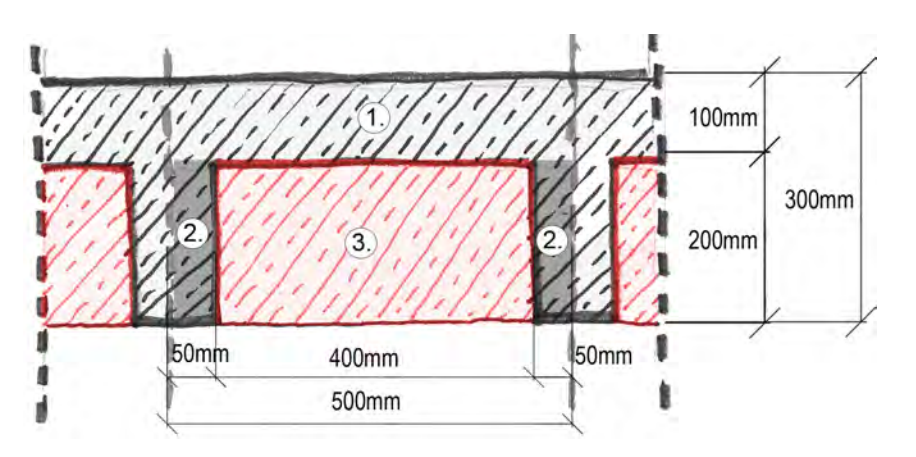

Abbildung 6.7: Probenabschnitt Hohlraumdecke Bestand und Neu \_30cm\_10cm

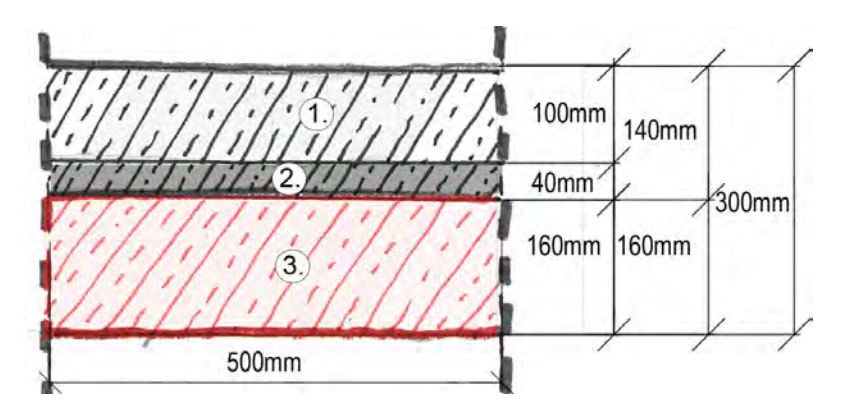

Abbildung 6.8: Durchschnittliche Betonmenge, = 140mm Beton Bestand und 160mm Beton Neu, die kann als Vorlage gestellt werden, Hohlraumdecke Bestand und Neu \_30cm\_10cm

#### **6.5.4 Abbildung und Eingabe Deckenaufbauten und Bodenbeläge**

Die unterschiedlichen Deckenaufbauten wurden als Bauteilvorlagen abgebildet, die jeweils einen flächigen Aufbau der Decken und Bodenbeläge beschreiben. Heterogene Bauteile wurden homogene Schichten von gleichem Volumeninhalt pro Flächeneinheit umgerechnet.

Abbildung 1.9 stellt die, wie der Boden durch das System als 1m x 1m Bereich als Bauteilvorlagen interpretiert werden

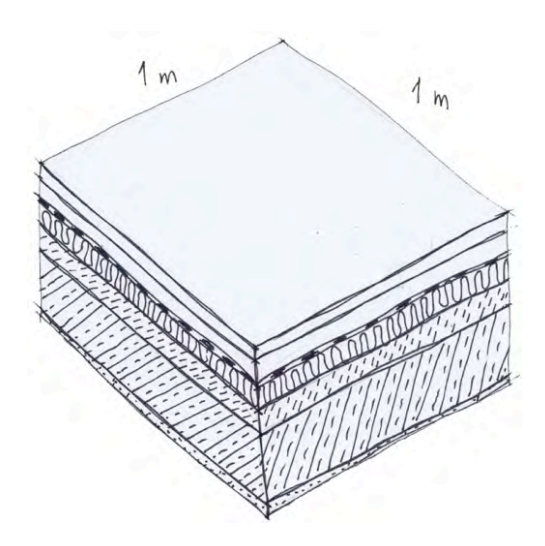

Abbildung 6.9: Bauteil

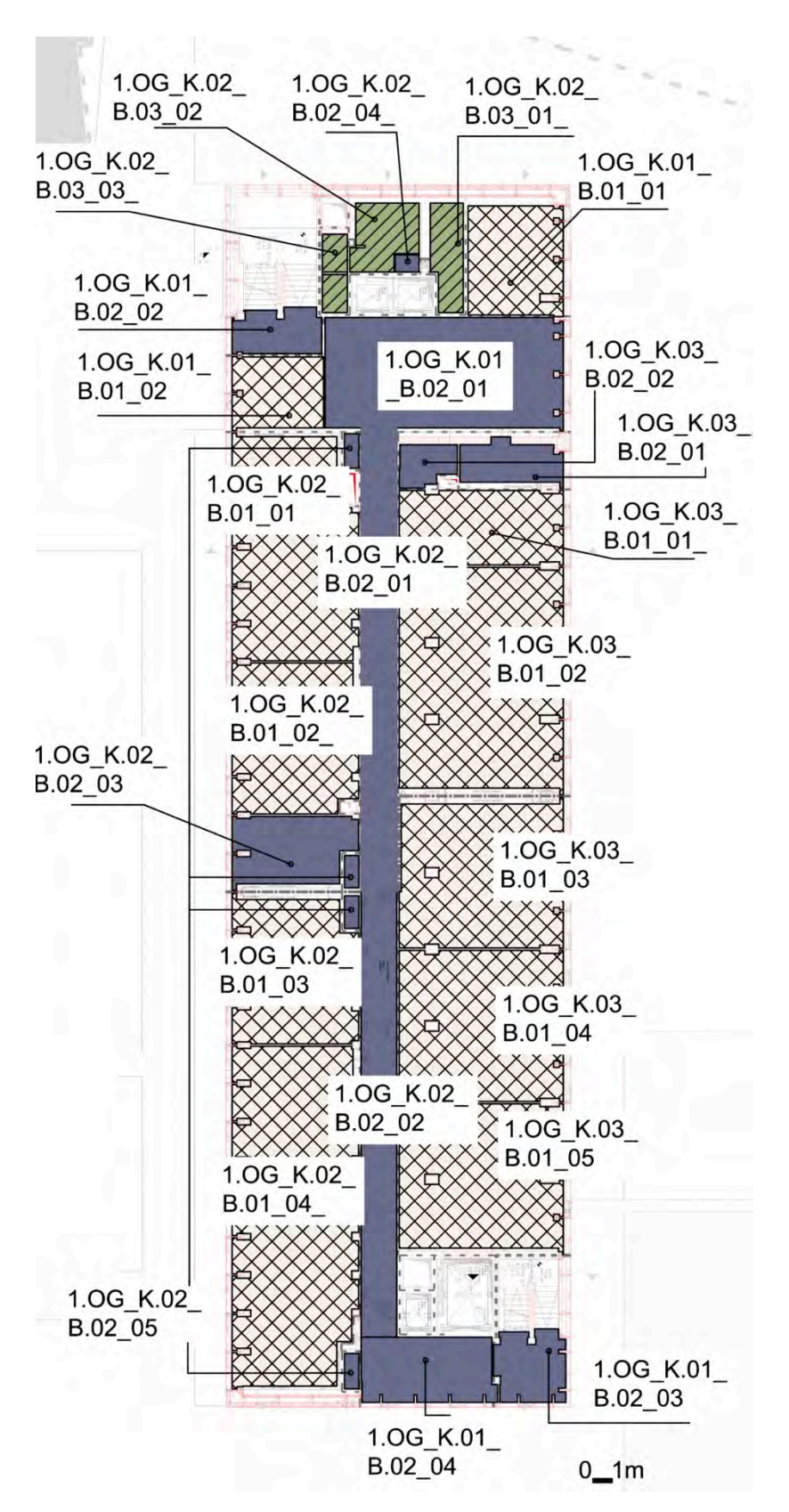

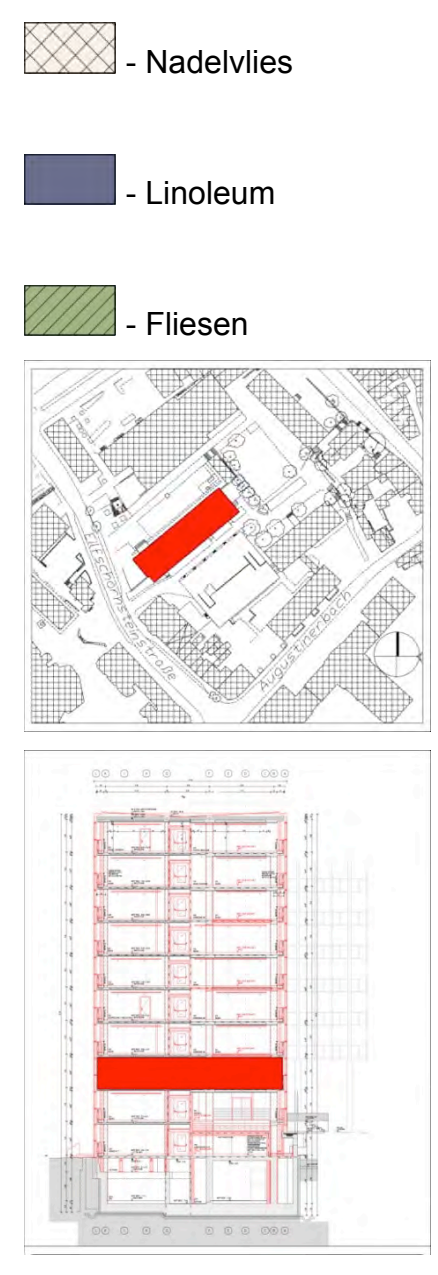

Niveau: 1 Obergeschoss

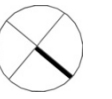

Abbildung 6.10: Bodenbeläge Typen

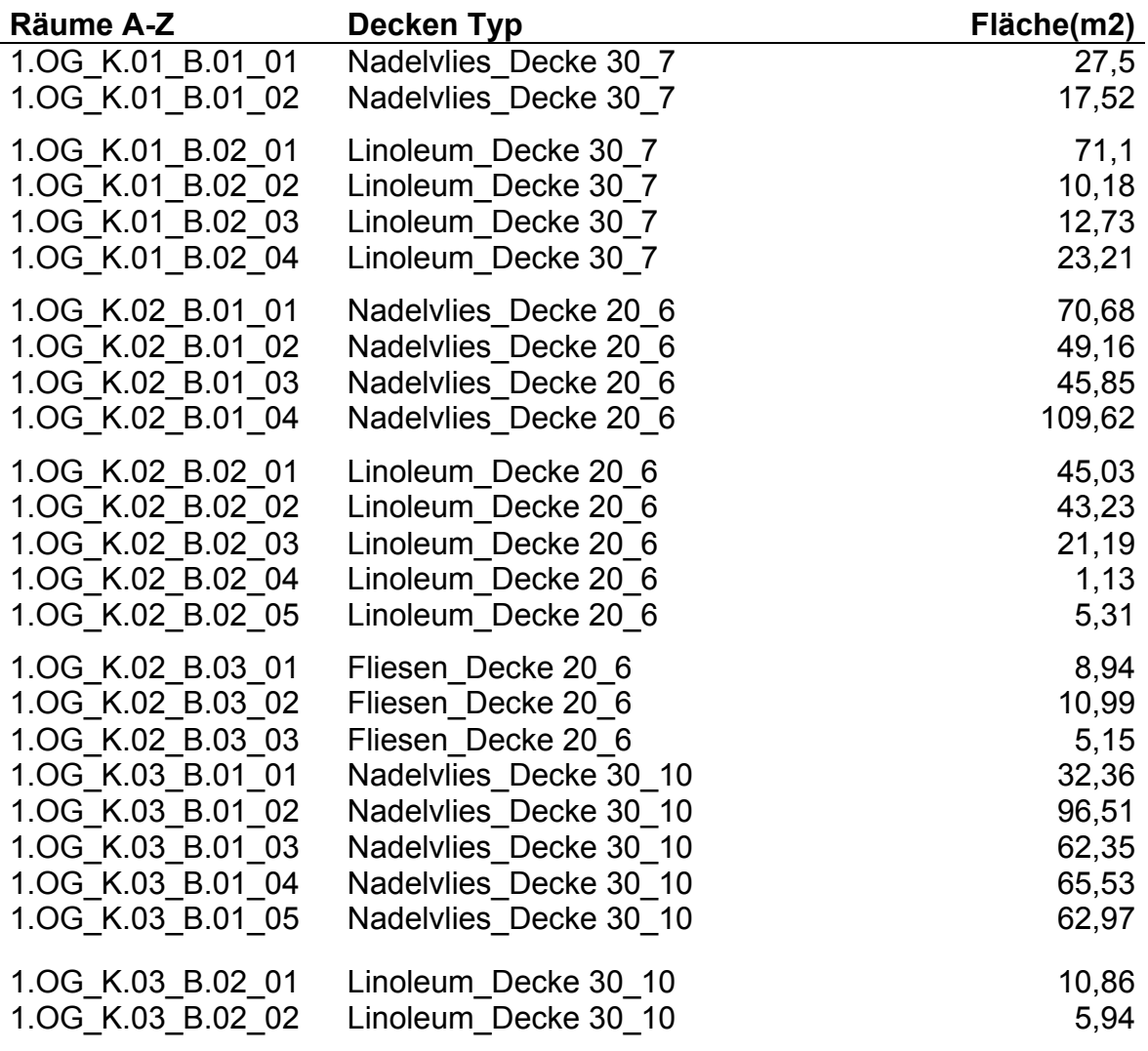

Tabelle 6.5 erklärt Raumnummern für die Abbildung Bodenbeläge Typen:

#### **6.5.5 Bauteile Decken**

Als Bauteilvorlagen eLCA versteht man einen Bodentyp von 1m mal 1m Einheitsfläche und festgelegtem Materialdicken. Folgende Tabelle zeigt, wie 7 Bodentypen als die Vorlagen benutzt werden. Unter jeder Bauteilvorlage gibt es Spezifikationen und Angaben in welchen Räumen sie verbaut werden

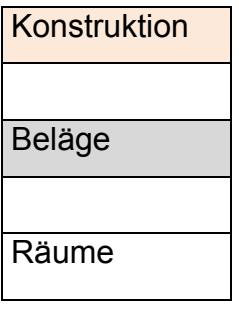

## Tabelle 6.8 erklärt welche Räume welchen Bodenbelag haben und zu welchem

### Deckenkonstruktionstyp sie gehören

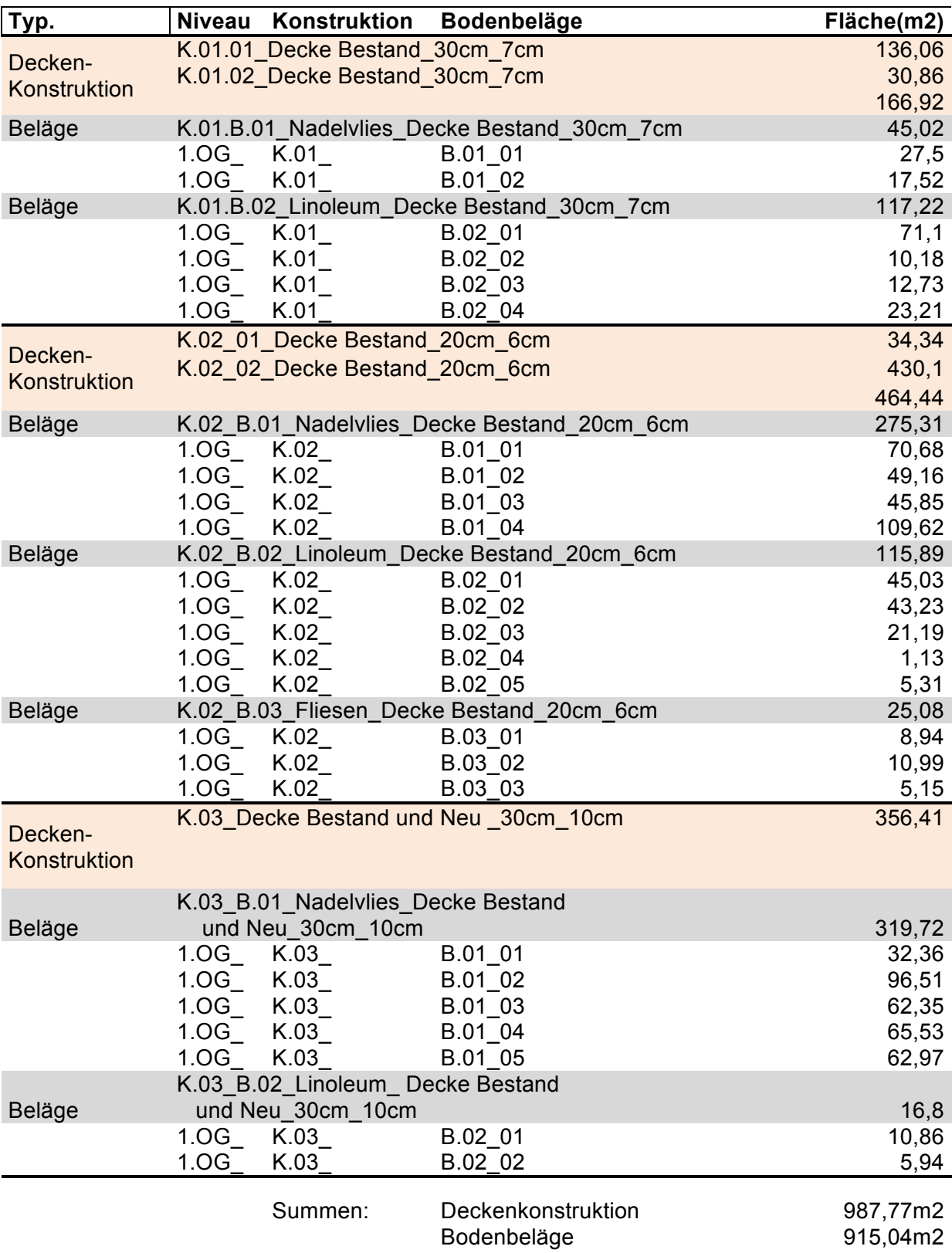

### **6.5.5.1 Bauteile, Decke Typ 1**

NAME BAUTEIL: K.01.B.01\_Nadelvlies\_Decke\_30cm\_7cm NUMMER: [24635]; KOSTENGRUPPE [351] EINBAUORT: 1.OG DARSTELLUNG: Bestand Decke, Nadelvlies Beläge MATERIALEN:

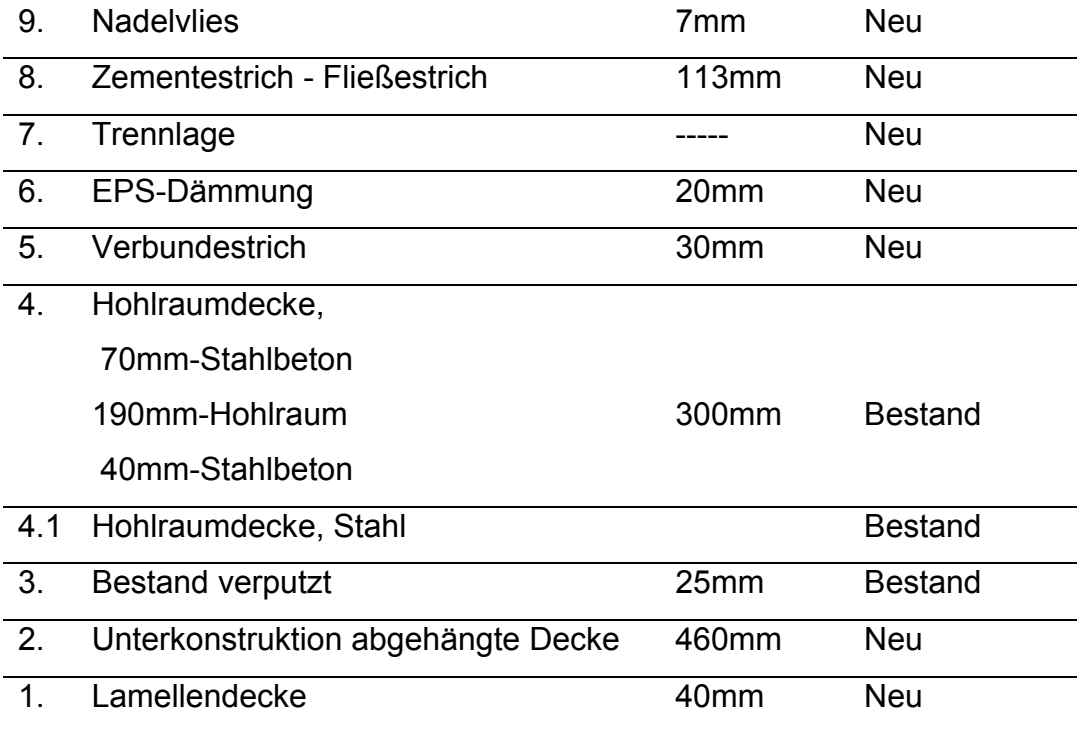

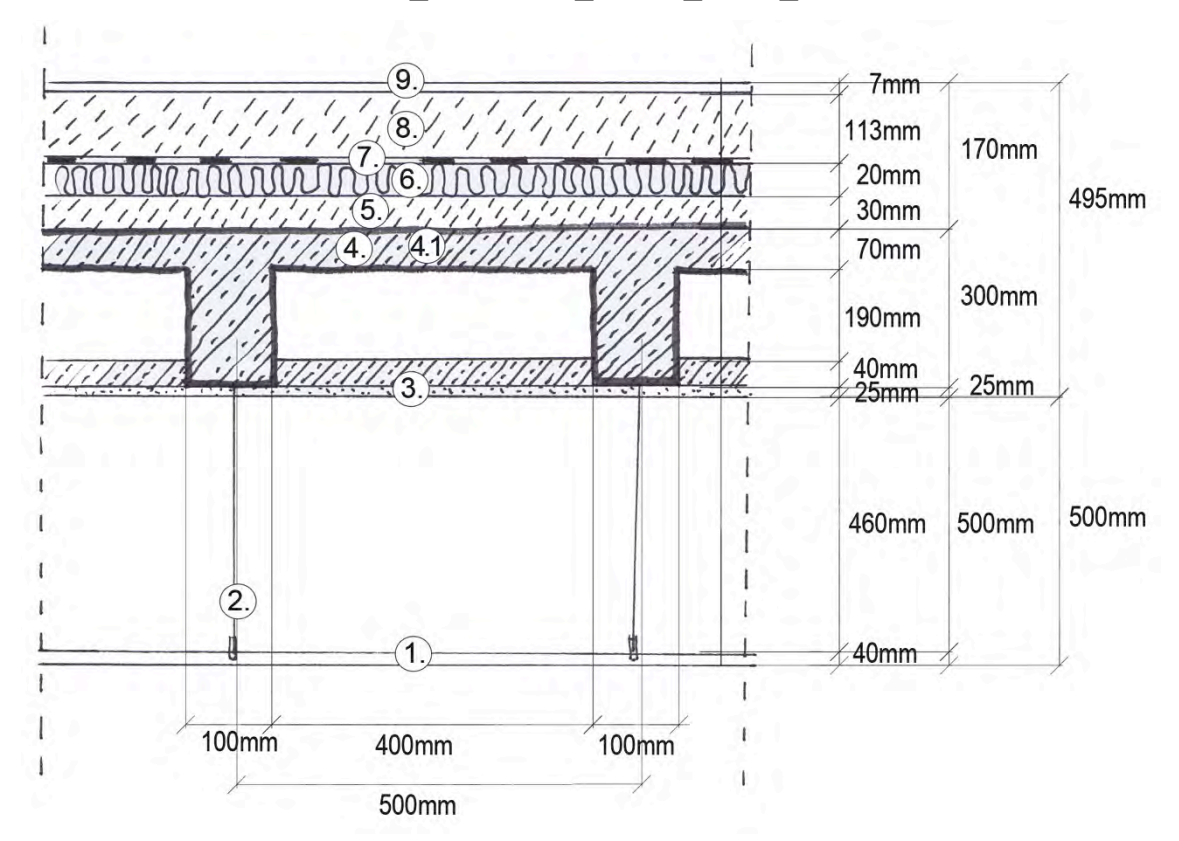

NAME BAUTEIL: K.01.B.01\_Nadelvlies\_Decke\_30cm\_7cm

Abbildung 6.11: Bodenbeläge Typ K.01.B.01\_Nadelvlies\_Decke\_30cm\_7cm

## **6.5.5.2 Vorlage, Decke Typ 1**

## NAME BAUTEIL: K.01.B.01\_Nadelvlies\_Decke\_30cm\_7cm NUMMER: [24635]; KOSTENGRUPPE [351]

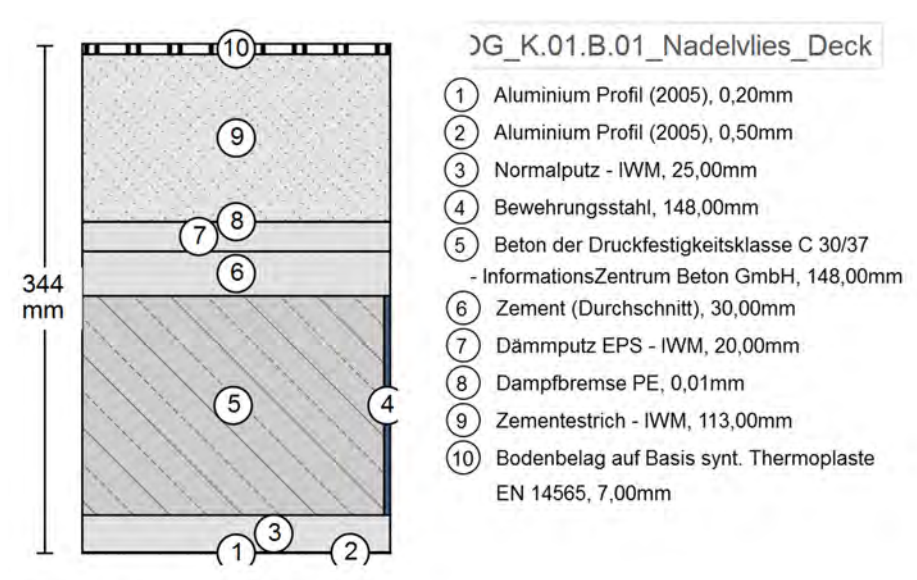

Baustoffe bezogen auf 1 m<sup>2</sup>

- Bauteilgeometrie (von innen nach außen)

| Schicht |    | Dicke mm                                   |                            | Anteil %   | Austausch/Rest |                            | Bilanz Bestar                                                                                                    |                               |
|---------|----|--------------------------------------------|----------------------------|------------|----------------|----------------------------|----------------------------------------------------------------------------------------------------|-------------------------------|
| 1.      |    | Aluminium Profil (2005)                    | $0,2$ $\uparrow$           |            | 100.0          | 50                         | $\vert Q \vert$                                                                                                    | $\mathbb{R}^n$                |
| 2.      | ۰. | Aluminium Profil (2005)                    | $0,5 +$                    |            | 26,0           | 50                         | $\left\vert \Psi\right\rangle$                                                                                                    | E                             |
| 3.      | ٠  | Normalputz - IWM                           | $25 *$                     |            | 100,0          | $50$ $\blacktriangleright$ | 図                                                                                                    | $\langle \mathcal{G} \rangle$ |
| 4.      | ٠  | Bewehrungsstahl                            | $148 *$                    |            | 2,0            | $50$ $\blacktriangleright$ | $\left( 2\right)$                                                                                                    | $\overline{a}$                |
|         | ٠  | Beton der Druckfestigkeitsklasse C 30/37 - | $148$ $\triangleright$     |            | 98,0           | $50$ $\blacktriangleright$ | 図                                                                                                    | 図                             |
| 5.      |    | Zement (Durchschnitt)                      | $30$ $\blacktriangleright$ |            | 100,0          | 50                         | $\overline{\omega}$                                                                                                    | $\Box$                        |
| 6.      | ٠  | Dämmputz EPS - IWM                         | $20$ $\blacktriangleright$ |            | 100.0          | 50                         | $[2] \centering% \includegraphics[width=1.0\textwidth]{Figures/PD1.png} \caption{The 3D (black) model with the same parameters (blue) and (red) model with the same parameters (blue) and (red) model with the same parameters (blue) and (blue) and (blue) and (blue) and (blue) and (blue) are (red). The left and right is the same. The right is the same time, the right is the same time.} \label{fig5}$ | 23                            |
| 7.      | ٠  | Dampfbremse PE                             | $0,01$ $*$                 |            | 100,0          | 40                         | $\mathbb{W}$                                                                                                    | $\overline{C}$                |
| 8.      | ٠  | Zementestrich - IWM                        | $113 +$                    |            | 100,0          | 50                         | $\vert \mathcal{Q} \rangle$                                                                                                    | $\overline{\mathbb{C}}$       |
| 9.      |    | Bodenbelag auf Basis synt. Thermoplaste EN |                            | $7$ $\ast$ | 100,0          | 20                         | 限                                                                                                    | FF.                           |

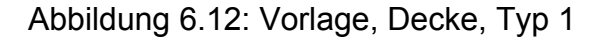

## **6.5.5.3 Bauteile, Decke Typ 2**

NAME BAUTEIL: K.01.B.02\_Linoleum\_Decke\_30cm\_7cm NUMMER: [24636]; KOSTENGRUPPE: [351] EINBAUORT: 1.OG DARSTELLUNG: Bestand Decke, Linoleum Beläge

#### MATERIALEN:

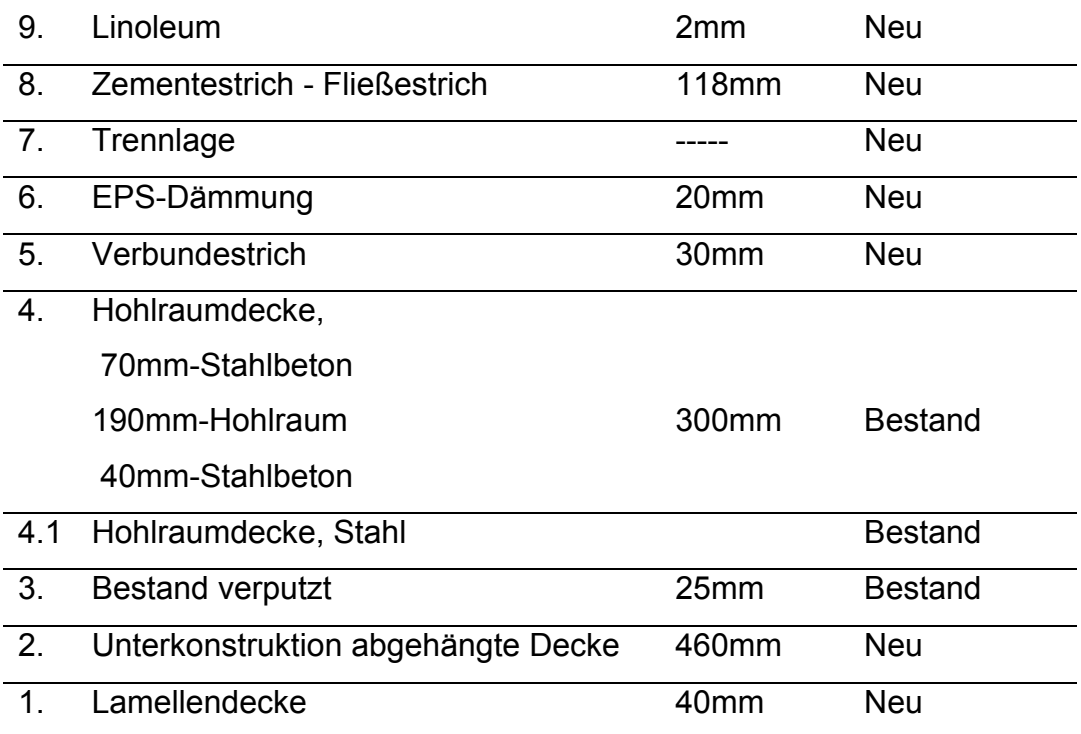

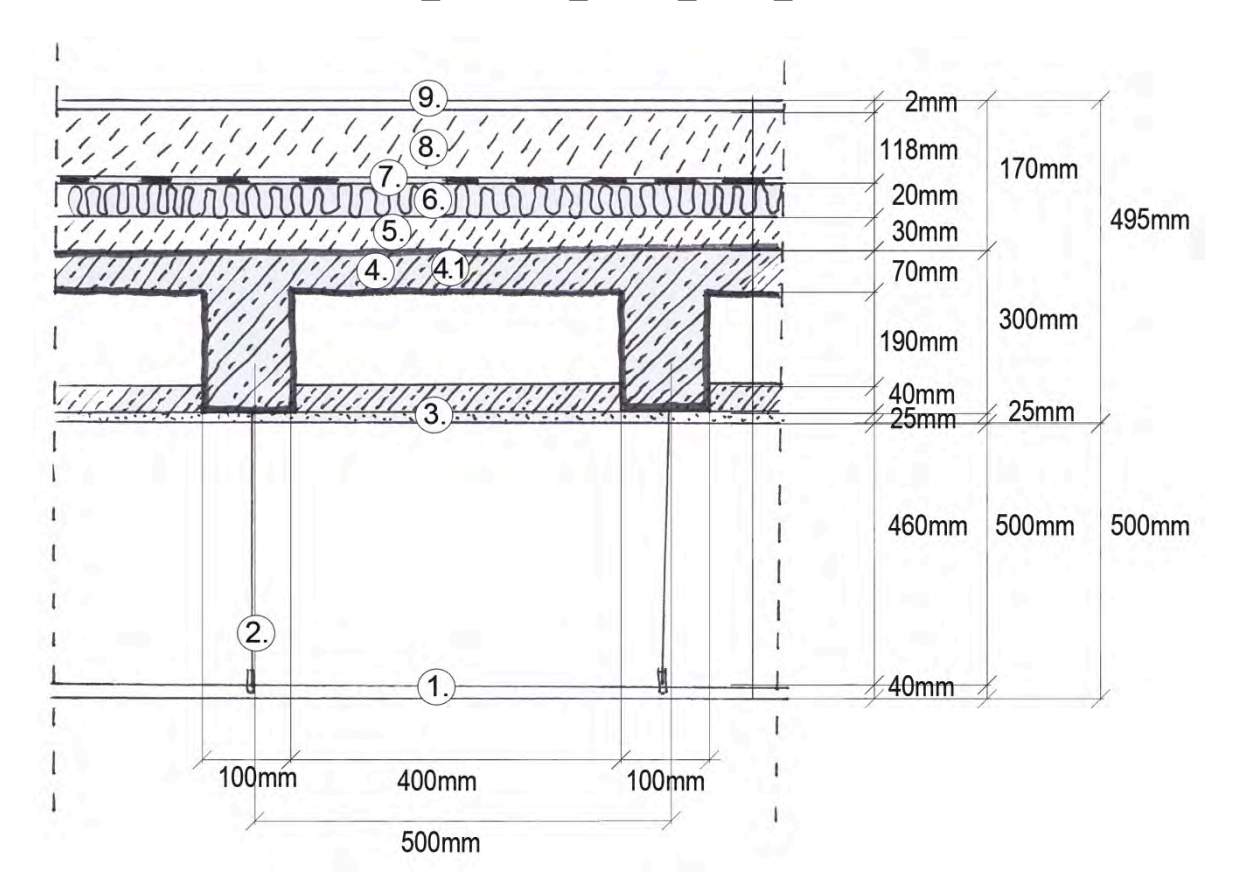

NAME BAUTEIL: K.01.B.02\_Linoleum\_Decke\_30cm\_7cm

Abbildung 6.13: Bodenbeläge Typ K.01.B.02\_Linoleum\_Decke\_30cm\_7cm

## **6.5.5.4 Vorlage, Decke Typ 2**

# NAME BAUTEIL: K.01.B.02\_Linoleum\_Decke\_30cm\_7cm NUMMER: [24636]; KOSTENGRUPPE: [351]

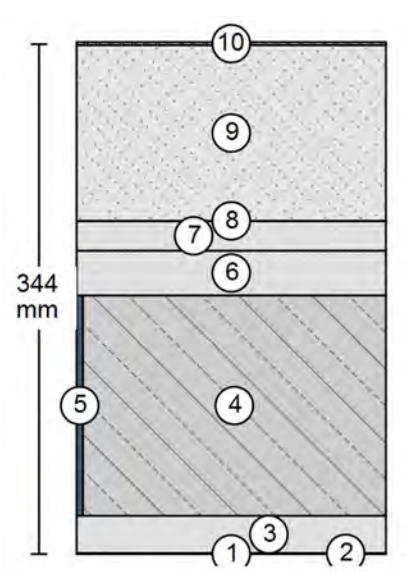

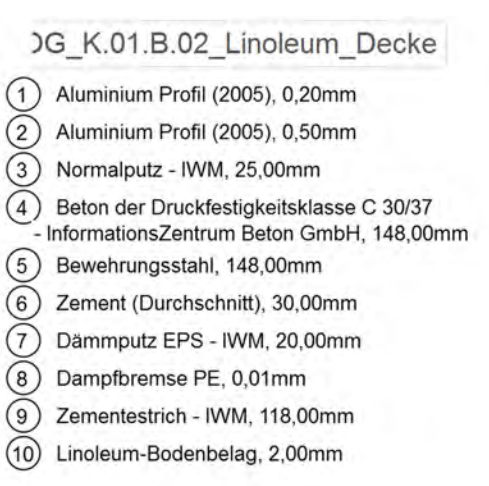

Baustoffe bezogen auf 1 m<sup>2</sup>

- Bauteilgeometrie (von innen nach außen)

|       | Schicht |                                            | Dicke mm                    |                           | Anteil % | Austausch/Rest Bilanz, Bestal |                          |                           |
|-------|---------|--------------------------------------------|-----------------------------|---------------------------|----------|-------------------------------|--------------------------|---------------------------|
| $1$ . | И       | Aluminium Profil (2005)                    | $0,2$ $*$                   |                           | 100,0    | 50                            | Ø.                       | m                         |
| 2.    |         | Aluminium Profil (2005)                    | $0,5$ $*$                   |                           | 26,0     | 50                            | 店                        | E                         |
| 3.    | ۰       | Normalputz - IWM                           | $25$ $\blacktriangleright$  |                           | 100,0    | $50$ $\blacktriangleright$    | $ 2\rangle$              | $\vert \mathcal{A} \vert$ |
| 4.    | ×       | Beton der Druckfestigkeitsklasse C 30/37 - | $148$ $\blacktriangleright$ |                           | 98,0     | $50$ $\blacktriangleright$    | 12                       | $\overline{\mathcal{M}}$  |
|       | ٠       | Bewehrungsstahl                            | $148$ $\triangleright$      |                           | 2,0      | $50$ $\blacktriangleright$    | $\mathcal{D}$            | 区                         |
| 5.    | ь       | Zement (Durchschnitt)                      | $30+$                       |                           | 100,0    | 50                            | $ 2\rangle$              | 且                         |
| 6.    |         | Dämmputz EPS - IWM                         | $20$ $\blacktriangleright$  |                           | 100,0    | 50                            | 团                        | w                         |
| 7.    | ×       | Dampfbremse PE                             | $0.01$ $*$                  |                           | 100,0    | 40                            | $\overline{M}$           | 百                         |
| 8.    |         | Zementestrich - IWM                        | $118$ $\blacktriangleright$ |                           | 100,0    | 50                            | $\overline{\mathcal{Q}}$ | 取                         |
| 9.    | ٠       | Linoleum-Bodenbelag                        |                             | $2$ $\blacktriangleright$ | 100,0    | 20                            | M)                       | 宣                         |

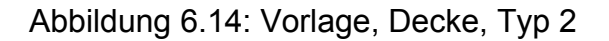

## **6.5.5.5 Bauteile, Decke Typ 3**

NAME BAUTEIL: K.02.B.01\_Nadelvlies\_Decke\_20cm\_6cm NUMMER: [25062]; KOSTENGRUPPE: [351] EINBAUORT: 1.OG DARSTELLUNG: Bestand Decke, Nadelvlies Beläge

#### MATERIALEN:

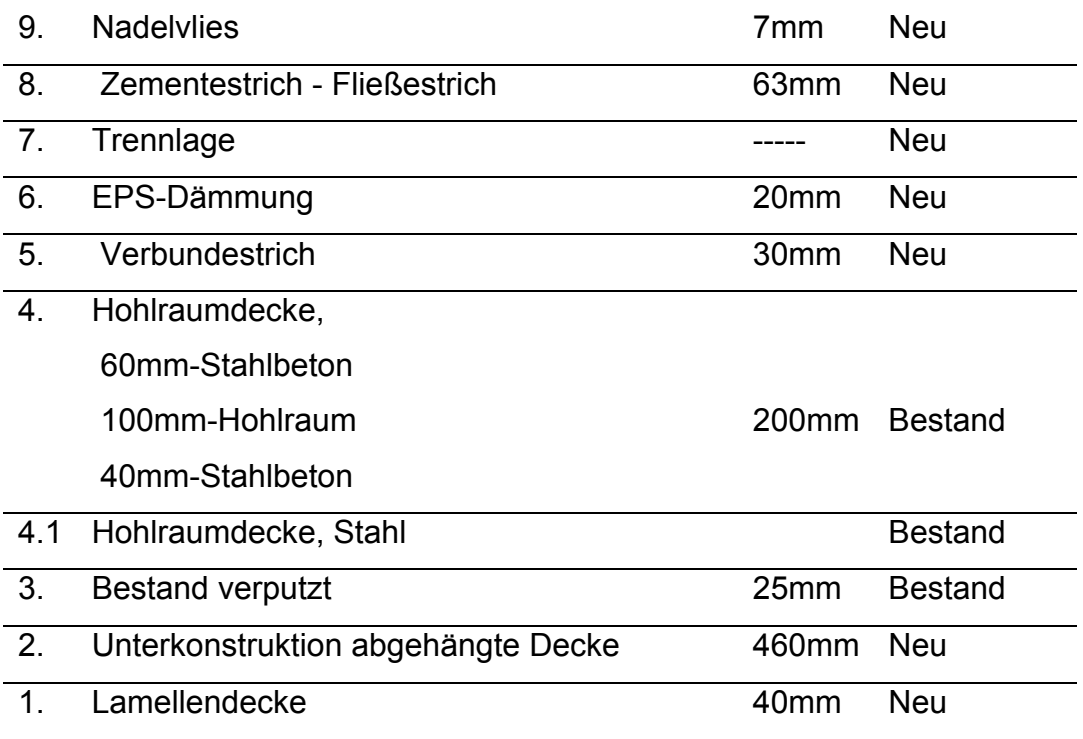

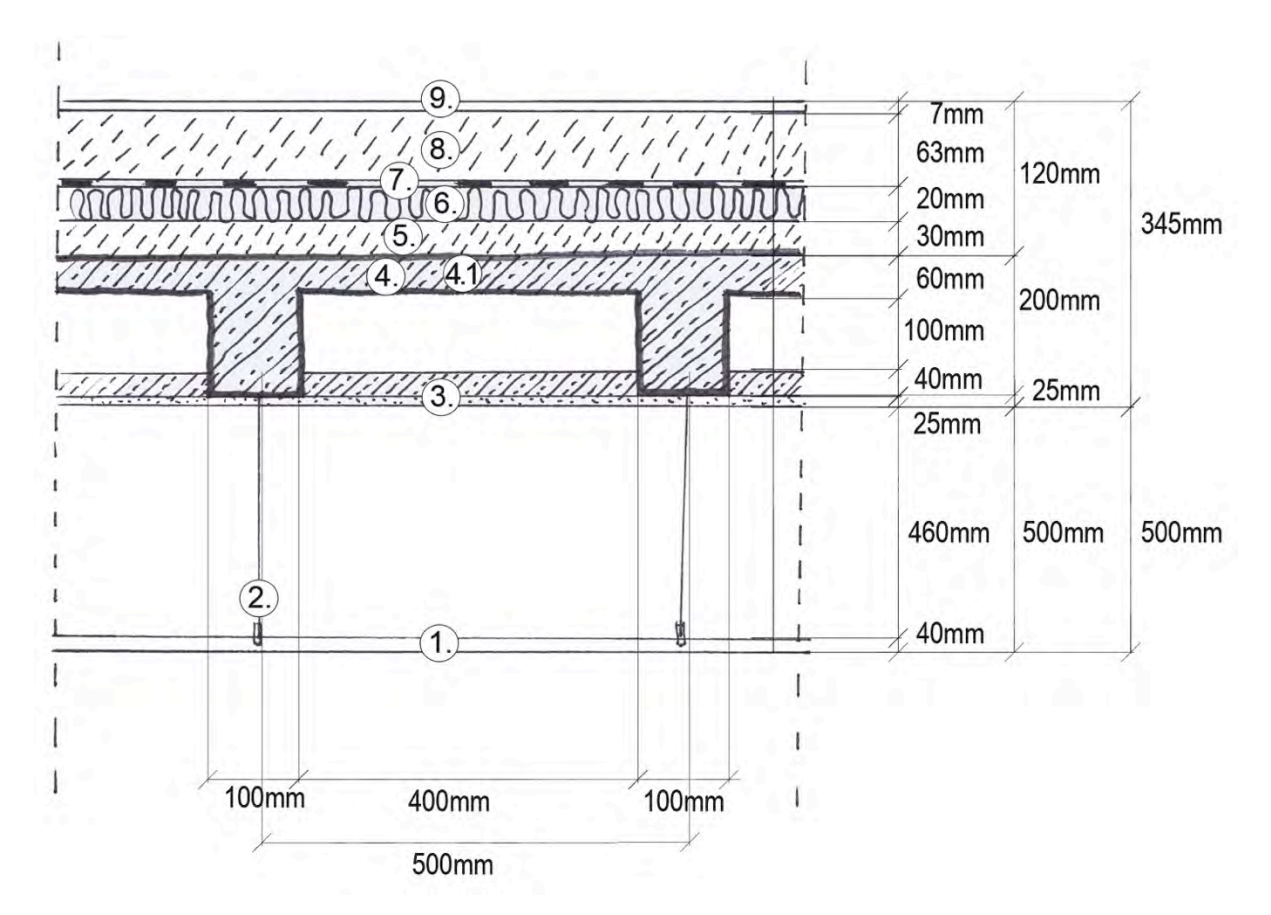

### NAME BAUTEIL: K.02.B.01\_Nadelvlies\_Decke\_20cm\_6cm

Abbildung 6.15: Bodenbeläge Typ K.02.B.01\_Nadelvlies\_Decke\_20cm\_6cm

## **6.5.5.6 Vorlage, Decke Typ 3**

# NAME BAUTEIL: K.02.B.01\_Nadelvlies\_Decke\_20cm\_6cm NUMMER: [25062]; KOSTENGRUPPE: [351]

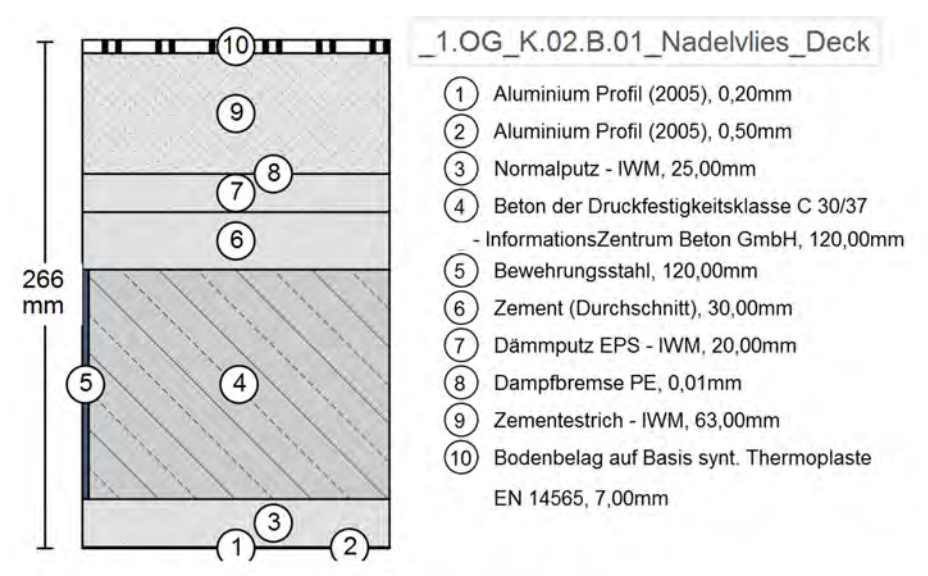

Baustoffe bezogen auf 1 m<sup>2</sup>

- Bauteilgeometrie (von innen nach außen)

|        | Schicht |                                            | Dicke mm                     |                           | Anteil % | Austausch/Rest Bilanz. Bestar |                                                                                                    |                          |
|--------|---------|--------------------------------------------|------------------------------|---------------------------|----------|-------------------------------|----------------------------------------------------------------------------------------------------|--------------------------|
| 1.     |         | Aluminium Profil (2005)                    | $0,2$ $*$                    |                           | 100,0    | 50                            | $\mathcal{Q}$                                                                                                    | n                        |
| $^{2}$ | ۰.      | Aluminium Profil (2005)                    | $0,5$ $\triangleright$       |                           | 26.0     | 50                            | $[2] \centering% \includegraphics[width=0.3\textwidth]{Figures/PD1.png} \caption{The 3D (black) model for the $2D$-error of the estimators in the left and right. The left and right is the same as in the right.} \label{fig:1}$ | 收                        |
| З.     | ۰.      | Normalputz - IWM                           | $25$ $\blacktriangleright$   |                           | 100,0    | $50$ $\blacktriangleright$    | $\omega$                                                                                                    | $\sqrt{2}$               |
| 4.     | ×       | Beton der Druckfestigkeitsklasse C 30/37 - | $120 *$                      |                           | 98,0     | $50$ $\blacktriangleright$    | 窗                                                                                                    | $\overline{\mathcal{Q}}$ |
|        | Þ.      | Bewehrungsstahl                            | $120 +$                      |                           | 2,0      | $50$ $\blacktriangleright$    | 划                                                                                                    | $\omega$                 |
| 5.     | ٠       | Zement (Durchschnitt)                      | $30 *$                       |                           | 100,0    | 50                            | $\left\langle Q\right\rangle$                                                                                                    | 自                        |
| 6.     | ٠       | Dämmputz EPS - IWM                         | $20 *$                       |                           | 100,0    | 50                            | $\mathbb{Z}$                                                                                                    | - 13                     |
| 7.     | Þ.      | Dampfbremse PE                             | $0.01$ $\blacktriangleright$ |                           | 100.0    | 40                            | $\mathcal{R}$                                                                                                    | $-12$                    |
| 8.     |         | Zementestrich - IWM                        | 63 ▶                         |                           | 100,0    | 50                            | 应                                                                                                    | <b>D</b>                 |
| 9.     | ×.      | Bodenbelag auf Basis synt. Thermoplaste EN |                              | $7$ $\blacktriangleright$ | 100.0    | 20                            | 设                                                                                                    | n                        |

Abbildung 6.16: Vorlage, Decke, Typ 3

## **6.5.5.7 Bauteile, Decke Typ 4**

NAME BAUTEIL: K.02.B.02\_Linoleum\_Decke\_20cm\_6cm NUMMER: [25056]; KOSTENGRUPPE: [351] EINBAUORT: 1.OG DARSTELLUNG: Bestand Decke, Linoleum Beläge

#### MATERIALEN:

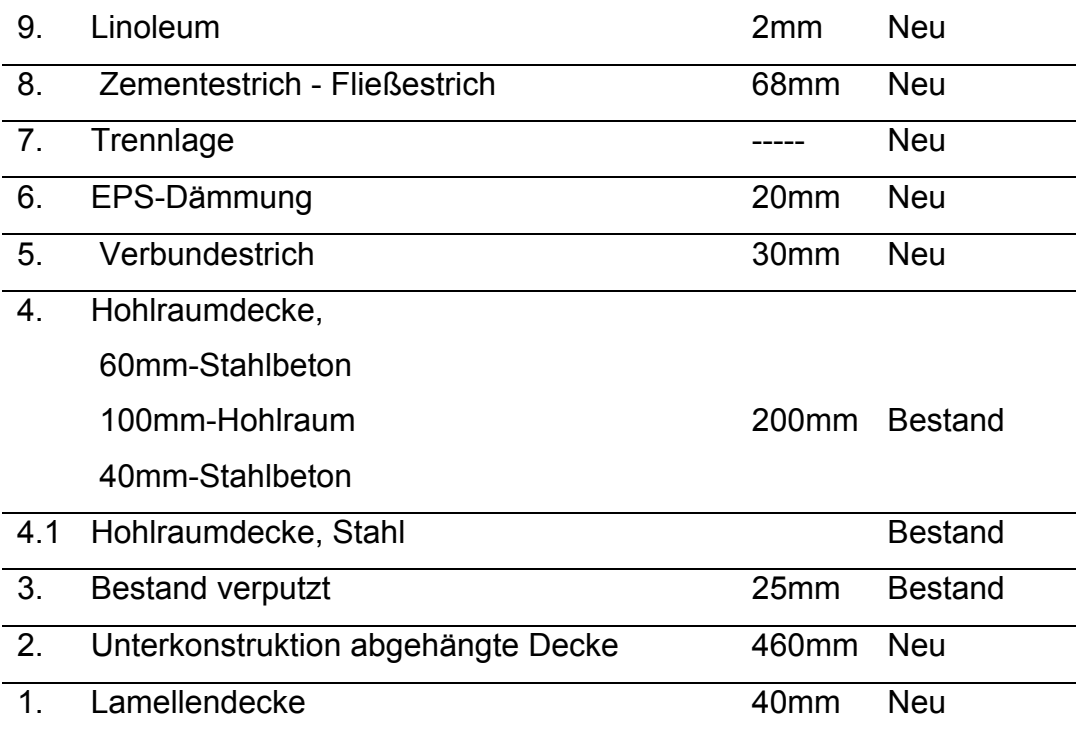

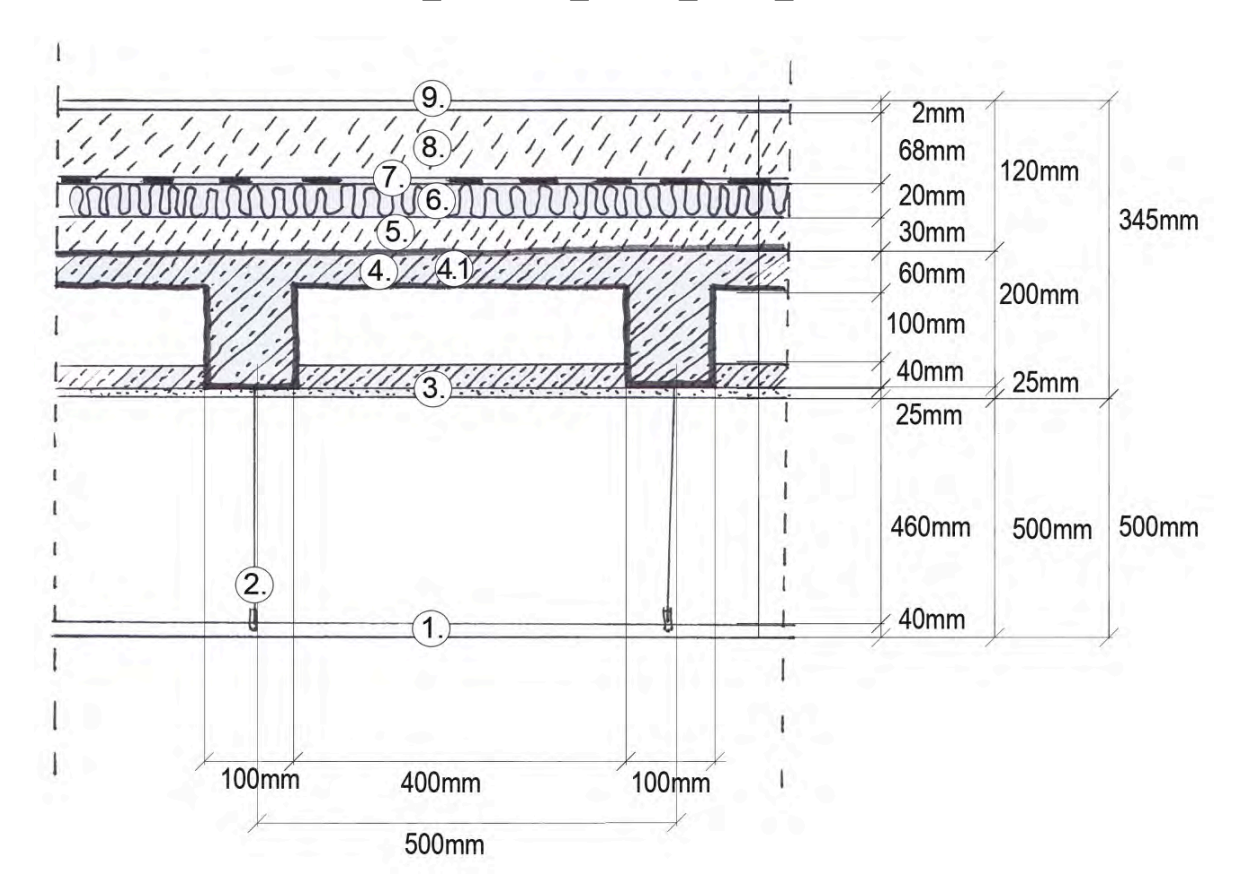

### NAME BAUTEIL: K.02.B.02\_Linoleum\_Decke\_20cm\_6cm

Abbildung 6.17: Bodenbeläge Typ K.02.B.02\_Linoleum\_Decke\_20cm\_6cm

## **6.5.5.8 Vorlage, Decke Typ 4**

# Name BAUTEIL: K.02.B.02\_Linoleum\_Decke\_20cm\_6cm NUMMER: [25056]; KOSTENGRUPPE: [351]

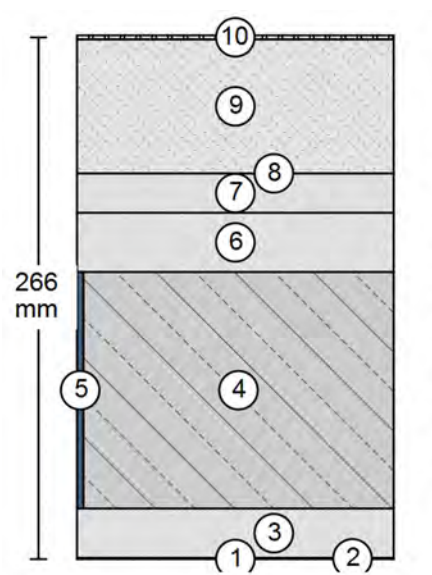

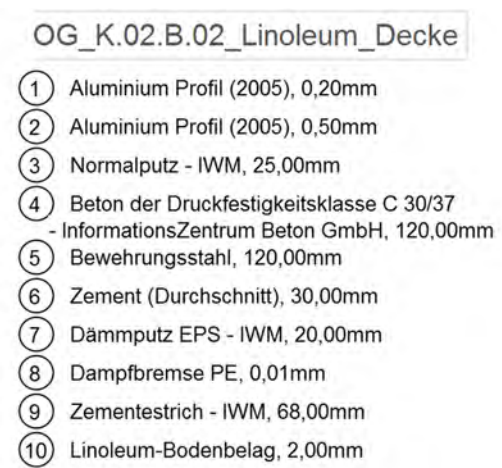

Baustoffe bezogen auf 1 m<sup>2</sup>

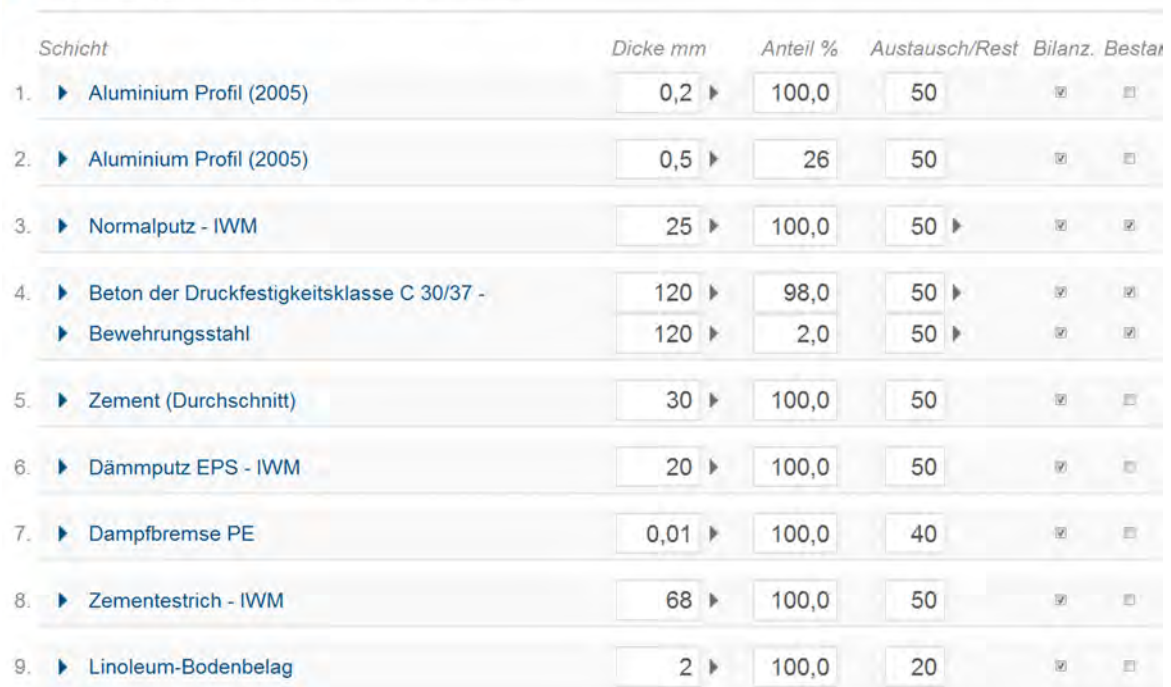

- Bauteilgeometrie (von innen nach außen)

## Abbildung 6.18: Vorlage, Decke, Typ4

## **6.5.5.9 Bauteile, Decke Typ 5**

NAME BAUTEIL: K.02.B.03\_Fliesen\_Decke\_20cm\_6cm NUMMER: [25059]; KOSTENGRUPPE: [351] EINBAUORT: 1.OG DARSTELLUNG: Bestand Decke, Fliesen Beläge

#### MATERIALEN:

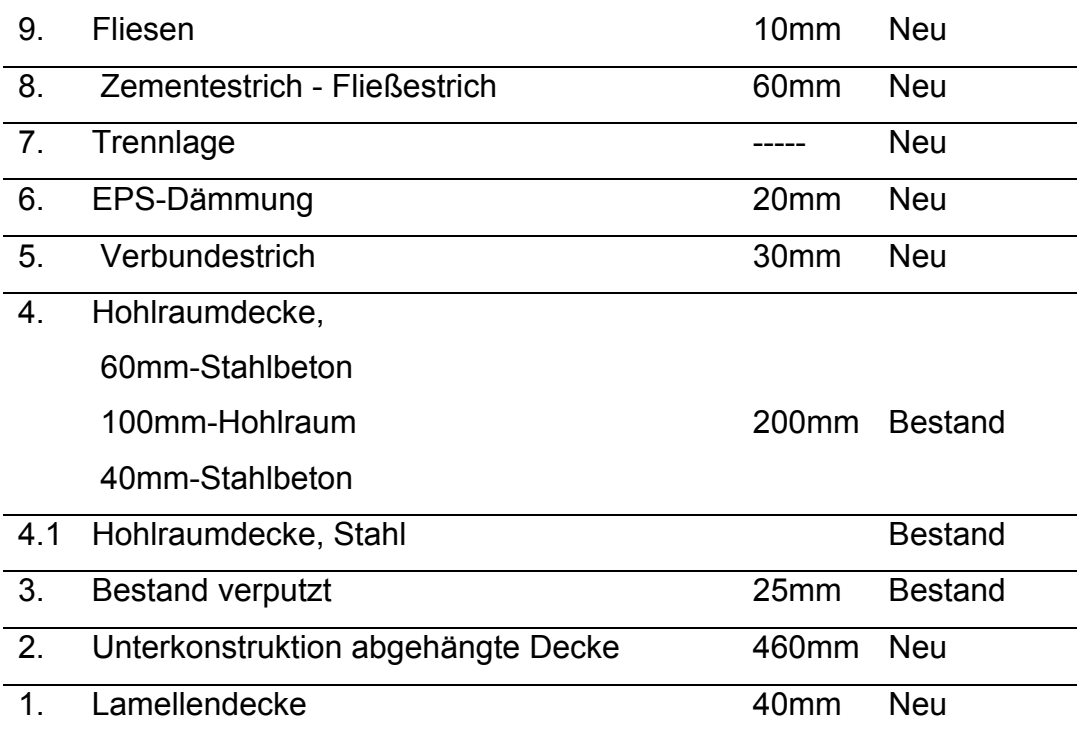

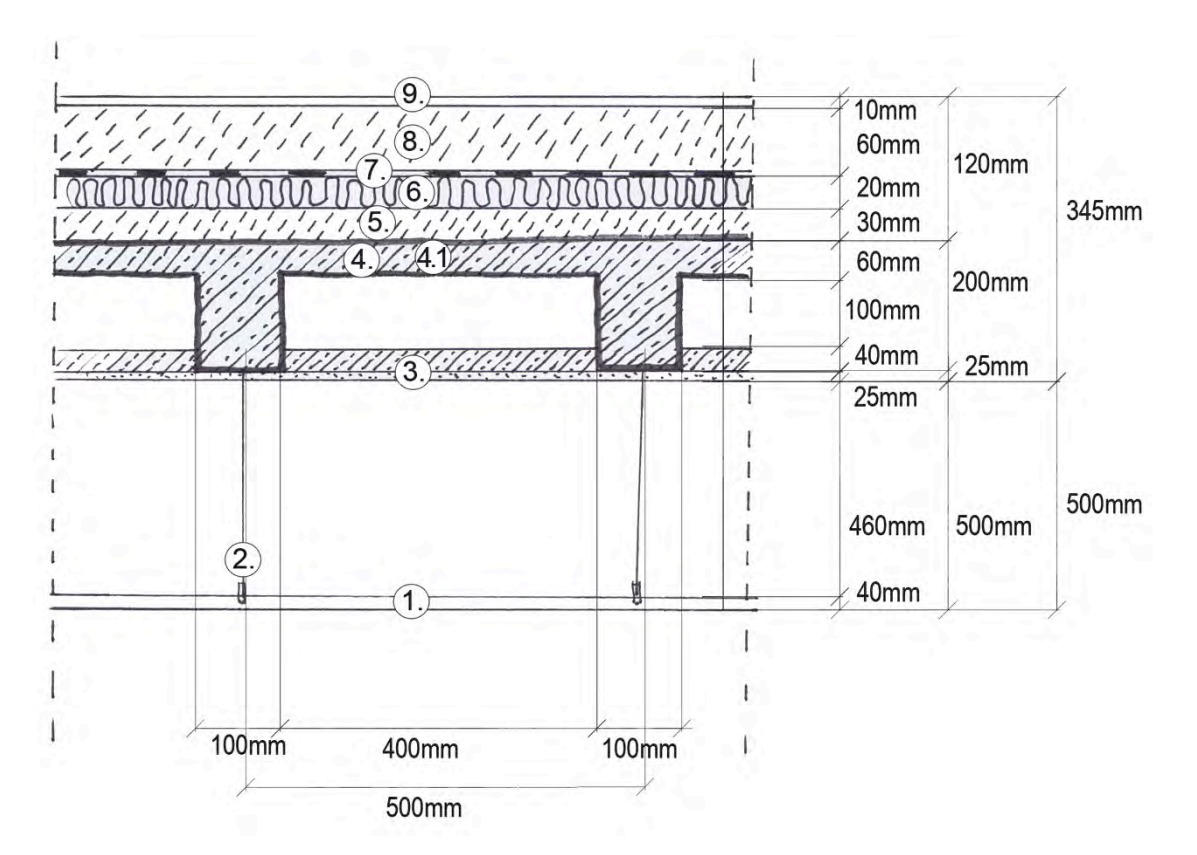

## NAME BAUTEIL: K.02.B.03\_Fliesen\_Decke\_20cm\_6cm

Abbildung 6.19: Bodenbeläge Typ K.02.B.03\_Fliesen\_Decke\_20cm\_6cm

## **6.5.5.10 Vorlage, Decke Typ 5**

## NAME BAUTEIL: K.02.B.03\_Fliesen\_Decke\_20cm\_6cm NUMMER: [25059]; KOSTENGRUPPE: [351]

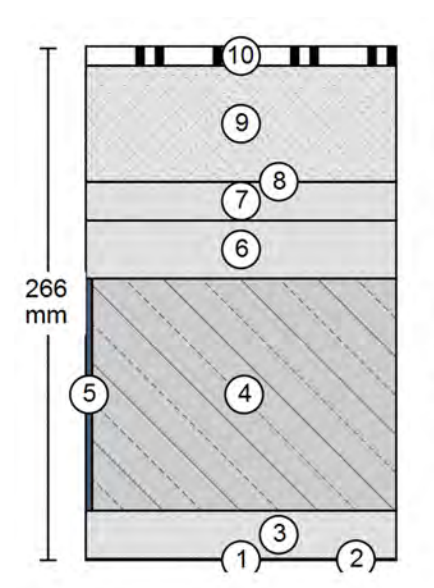

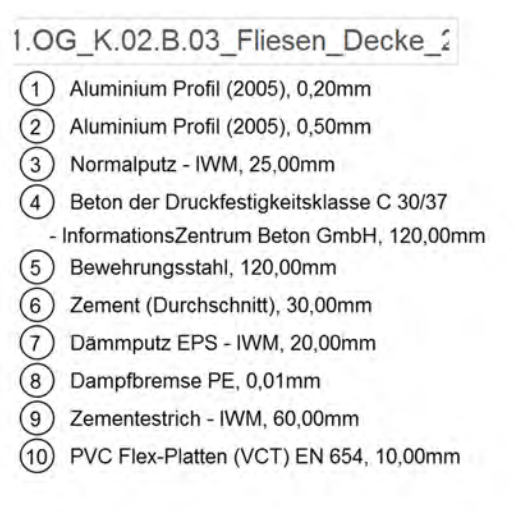

Baustoffe bezogen auf 1 m<sup>2</sup>

- Bauteilgeometrie (von innen nach außen)

| Schicht |    | Dicke mm                                   | Anteil %                   | Austausch/Rest Bilanz, Bestan |                            |  |                                     |                          |
|---------|----|--------------------------------------------|----------------------------|-------------------------------|----------------------------|--|-------------------------------------|--------------------------|
| 1.      | ×. | Aluminium Profil (2005)                    | $0,2$ $*$                  | 100,0                         | 50                         |  | $\overline{\omega}$                 | e                        |
| 2.      | ٠  | Aluminium Profil (2005)                    | $0,5$ $*$                  | 26                            | 50                         |  | $\mathbb{Z}$                        | 西                        |
| з.      | Þ. | Normalputz - IWM                           | $25$ $\blacktriangleright$ | 100,0                         | $50$ $\blacktriangleright$ |  | $\overline{\omega}$                 | $\overline{\mathcal{M}}$ |
| 4.      | ×  | Beton der Druckfestigkeitsklasse C 30/37 - | $120 +$                    | 98.0                          | $50*$                      |  | 図                                   | 図                        |
|         | r  | Bewehrungsstahl                            | $120 *$                    | 2,0                           | $50$ $\blacktriangleright$ |  | 网                                   | $\vert \theta \rangle$   |
| 5.      | ٠  | Zement (Durchschnitt)                      | $30$ $\blacktriangleright$ | 100,0                         | 50                         |  | $\overline{M}$                      | E                        |
| 6.      | ٠  | Dämmputz EPS - IWM                         | $20$ $\rightarrow$         | 100,0                         | 50                         |  | $\left\vert \mathcal{G}\right\vert$ | ×                        |
| 7.      | ٠  | Dampfbremse PE                             | $0,01$ $*$                 | 100,0                         | 40                         |  | $\overline{\mathbf{z}}$             | 酉                        |
| 8.      | ×  | Zementestrich - IWM                        | 60 ▶                       | 100,0                         | 50                         |  | $\vert \mathcal{V} \vert$           | - 6                      |
| 9.1     | ۰. | PVC Flex-Platten (VCT) EN 654              | $10 *$                     | 100,0                         | 20                         |  | $\overline{Q}$                      | 西                        |

#### Abbildung 6.20: Vorlage, Decke, Typ 5

## **6.5.5.11 Bauteile, Decke Typ 6**

NAME BAUTEIL: K.03\_B.01\_Nadelvlies\_Decke\_30cm\_10cm NUMMER: [25063]; KOSTENGRUPPE: [351] EINBAUORT: 1.OG DARSTELLUNG: Bestand und Neu Decke, Nadelvlies Beläge

#### MATERIALEN:

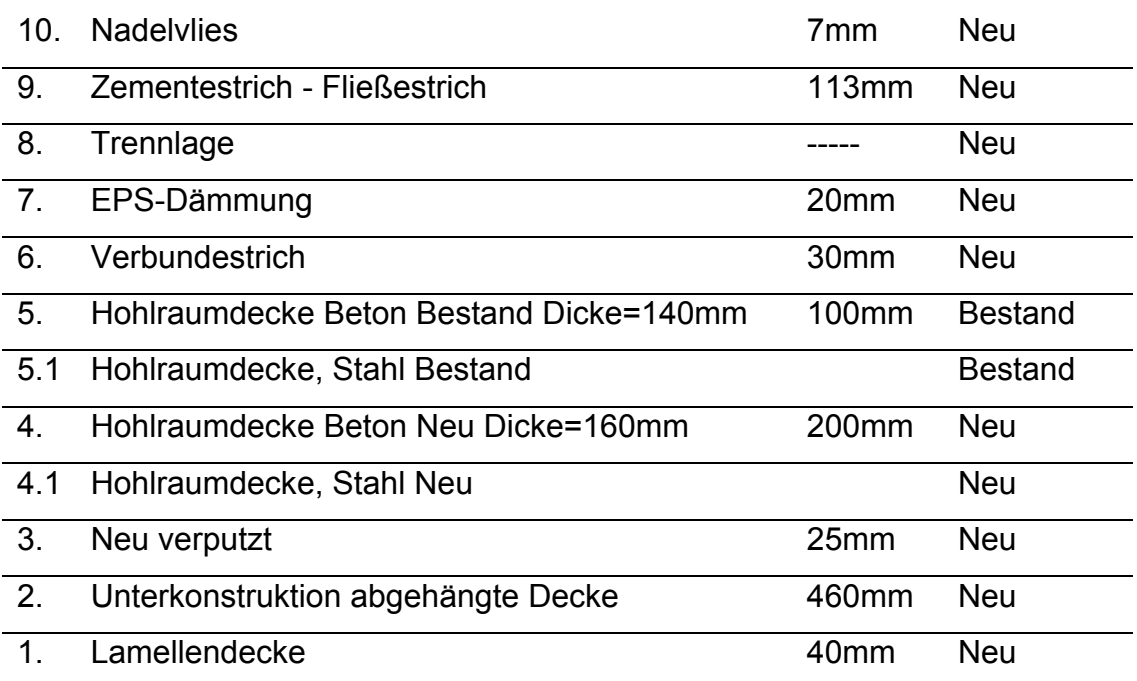

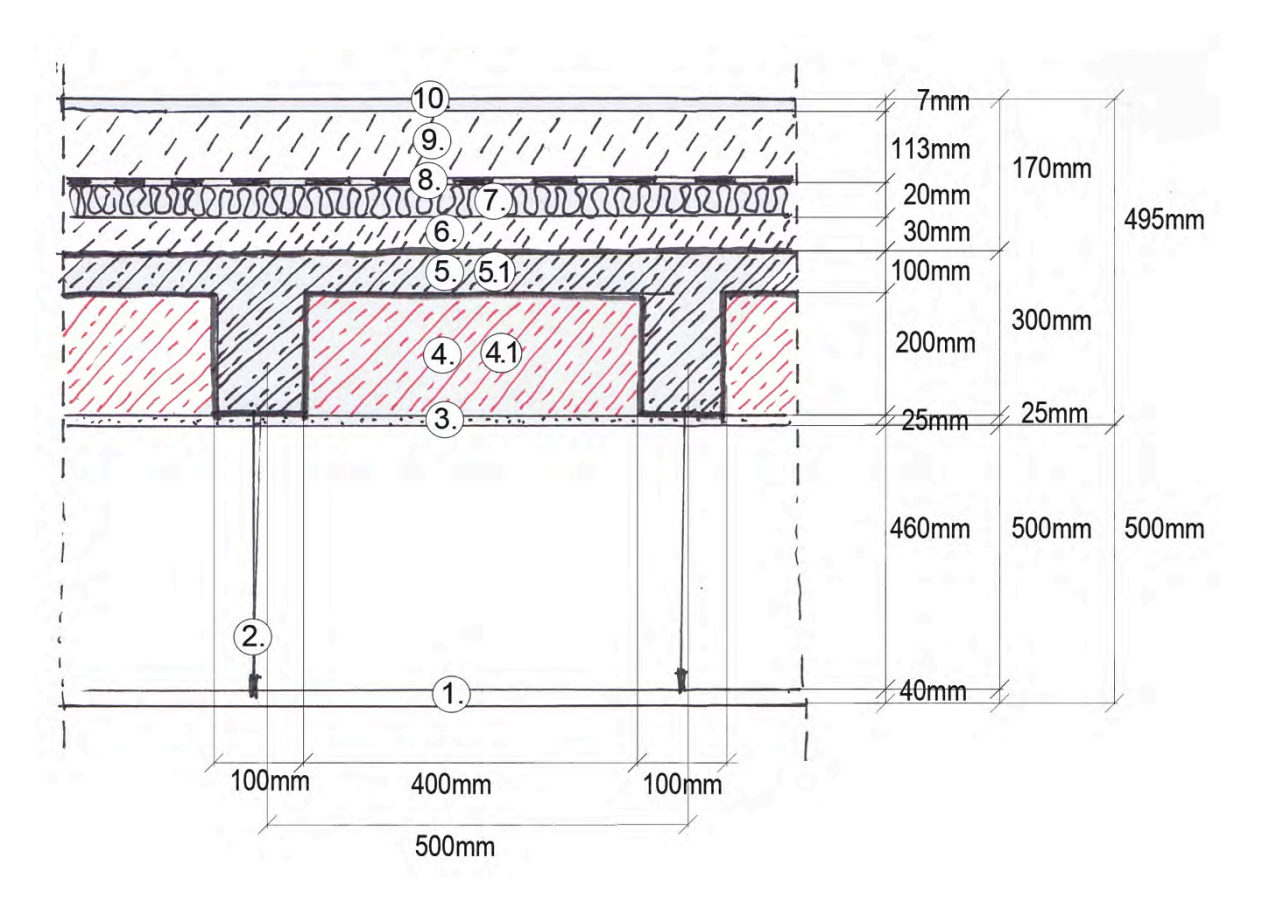

## NAME BAUTEIL: K.03\_B.01\_Nadelvlies\_Decke\_30cm\_10cm

Abbildung 6.21: Bodenbeläge Typ K.03\_B.01\_Nadelvlies\_Decke\_30cm\_10cm

## **6.5.5.12 Vorlage, Decke Typ 6**

## NAME BAUTEIL: K.03\_B.01\_Nadelvlies\_Decke\_30cm\_10cm NUMMER: [25063]; KOSTENGRUPPE: [351]

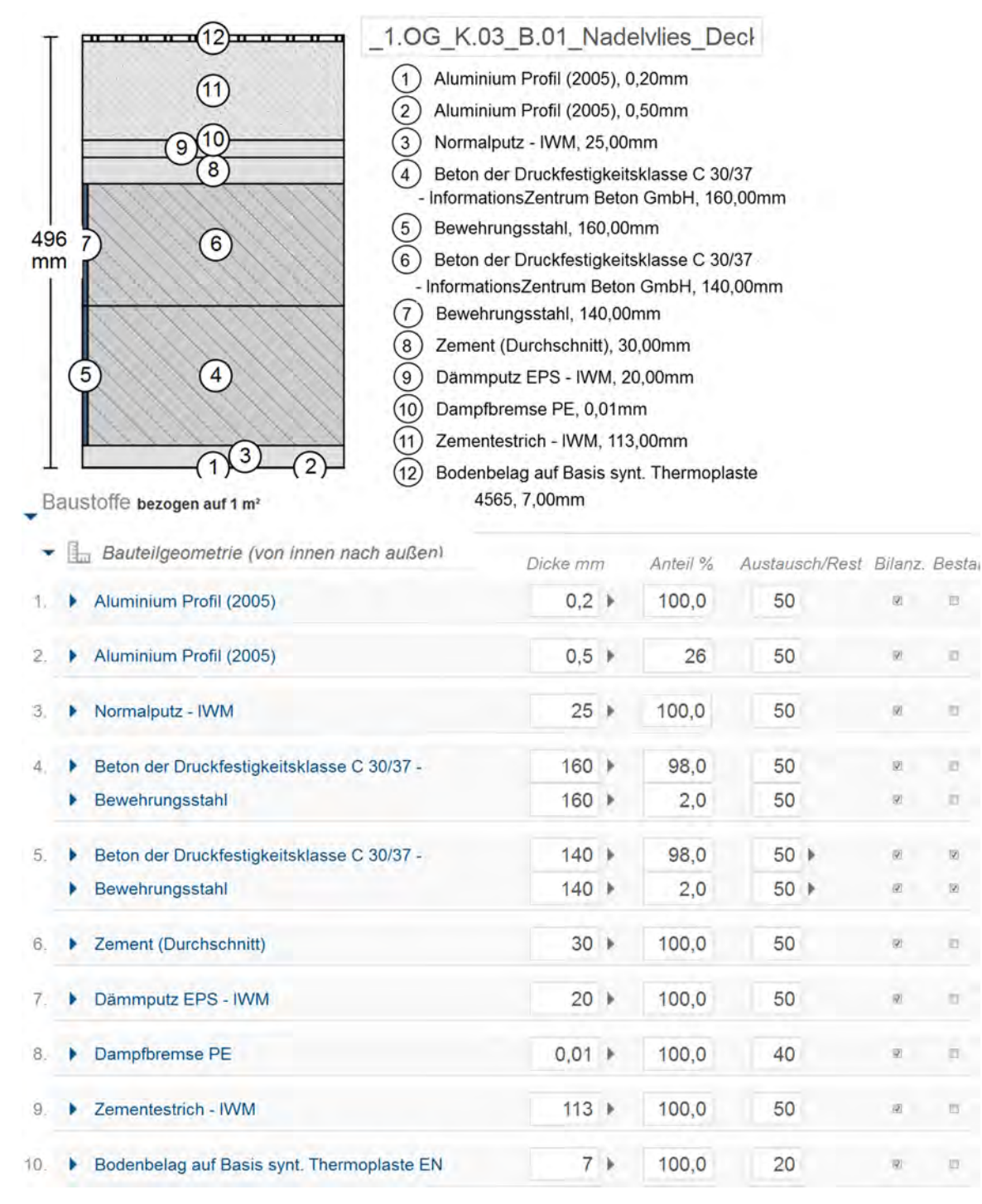

#### Abbildung 6.22: Vorlage, Decke, Typ 6

## **6.5.5.13 Bauteile, Decke Typ 7**

NAME BAUTEIL: K.03\_B.02\_Linoleum\_Decke\_30cm\_10cm NUMMER: [25064]; KOSTENGRUPPE: [351] EINBAUORT: 1.OG DARSTELLUNG: Bestand und Neu Decke, Linoleum Beläge

#### MATERIALEN:

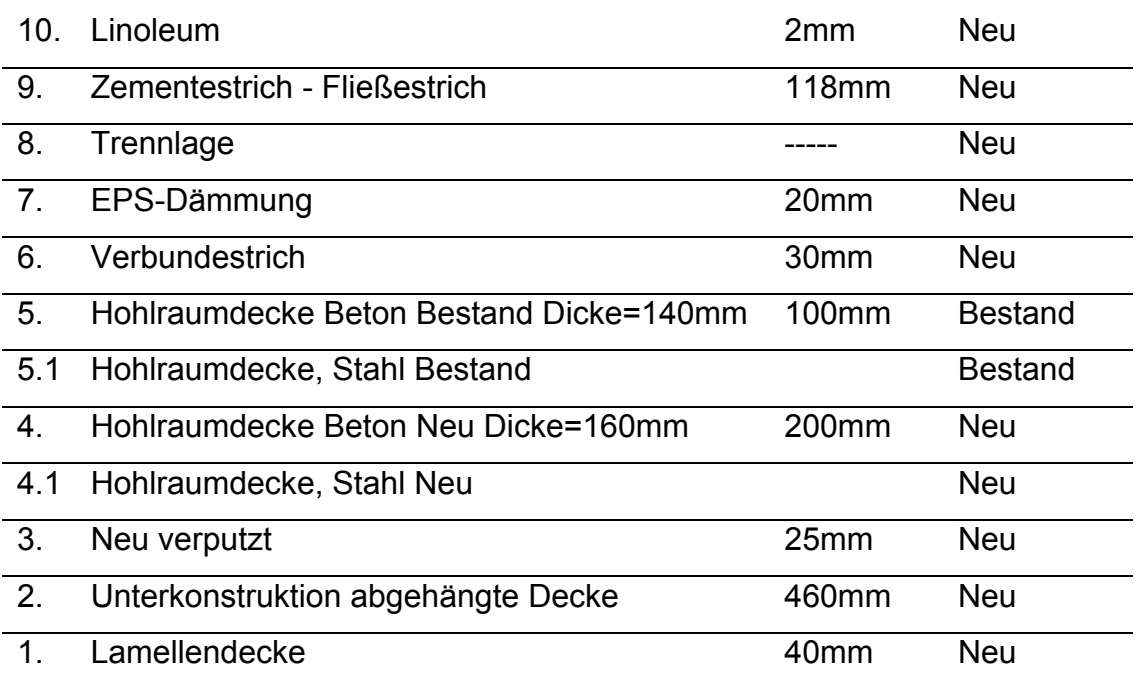

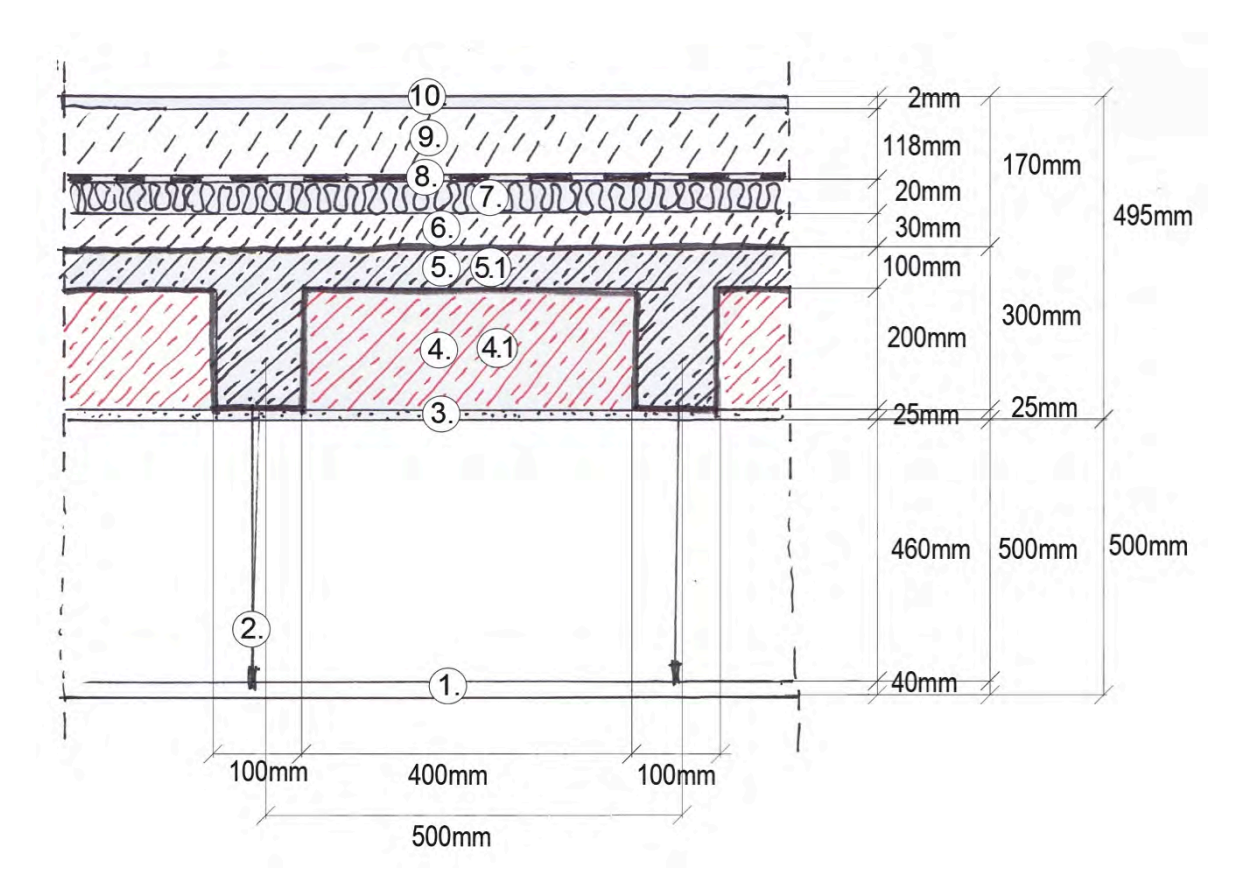

## NAME BAUTEIL: K.03\_B.02\_Linoleum\_Decke\_30cm\_10cm

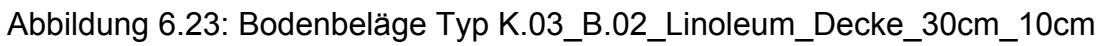

## **6.5.5.14 Vorlage, Decke Typ 7**

# NAME BAUTEIL: K.03\_B.02\_Linoleum\_Decke\_30cm\_10cm NUMMER: [25064]; KOSTENGRUPPE: [351]

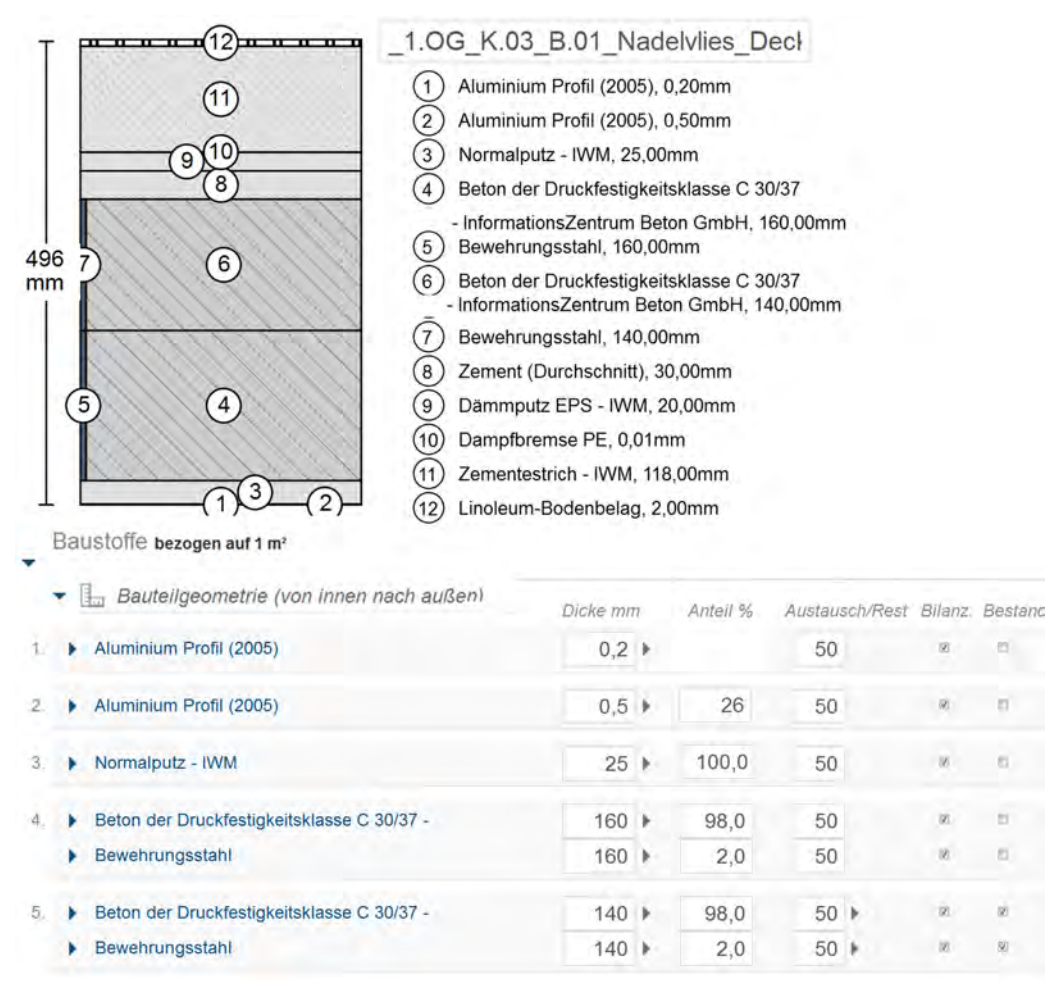

100,0

 $100,0$ 

100,0

100,0

100,0

50

50

40

50

 $20$ 

ö

ö

 $\mathbb{Z}$ 

 $30$   $\blacktriangleright$ 

 $20 *$ 

 $0,01$   $*$ 

 $118$   $\blacktriangleright$ 

 $2 *$ 

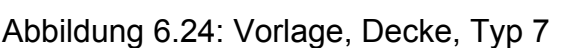

> Zement (Durchschnitt)

Dämmputz EPS - IWM

Dampfbremse PE

External Zementestrich - IWM

Linoleum-Bodenbelag

6.

 $\mathcal{R}$ 

 $\overline{q}$ 

10

## **6.6 Eingabe Stahlbetonkonstruktion (Bestand und Ertüchtigungen)**

Der größte Teil der Stahlbetonkonstruktion wie auch der größte Teil der Deckenkonstruktion werden erhalten. Doch viele dieser Elemente wurden mit neuem Stahlbeton ertüchtigt. Die beiden Anteile Neubau und Bestand werden bei der Eingabe unterschieden, weil die Umweltwirkungen sehr unterschiedlich sind. Werkstoffe und Konstruktion, die abgerissen wurden und nicht mehr in dem Gebäude vorhanden waren, wurden bei der Eingabe weggelassen. Nur die Bestandteile der Baukonstruktion werden eingegeben, die im Gebäude bleiben und zu einem späteren Zeitpunkt entsorgt werden.

Die Eingabe erfolgte exemplarisch für das erste Obergeschoss.

Bestehende Strukturen wurden mengenmäßig in einer Excel-Tabelle erfasst.

Danach wurden notwendige Volumen und Materialmengen Berechnungen durchgeführt. Beton C25 / 30 als 98% der Beton und Bewehrungsstahl als restliche 2% der Baumasse.

Alle neue Betonschichten wurden mit den Materialdaten: Beton C30 / 37 als 98% der neuen Masse und 2% der Stahlbewehrung eingegeben.

Für das 1. Obergeschoss wurden neun verschiedene Wandtypen festgelegt. Diese Typen wurden nach Breite der Wände oder Säulen und Art der Struktur unterschieden.

#### **6.6.1 Bilanzierung von Bestand**

Als erster Schritt wurden alle Wände und Säulen im Grundriss gemessen. Als Standardwandhöhe für das 1. Obergeschoss wurden 2,95m Maße angenommen. Abbildung 1.25: stellt alle tragende Wände dar und unterscheidet neue und bestehende Teile der Baukonstruktion.

Abbildung 1.26, 1.30, 1.33,1.37 stellt diese Typen dar.

Im Falle der bestehenden Wand war nur eine Eingabe der Breite und Länge nötig (Abbildung 1.26 ).

Im Falle von Säulen (Abbildung 1.30) wurde über die Breiten- und Längenabmessungen die vorhandenen Betonmasse ermittelt. Eine Abwicklung der Stützen wurde mit 7 cm Dicke und der Länge berechnet.

Eine bestehende Wand mit der Schließung durch eine neue Betonmasse wurde als 2 Wände erfasst. Dabei werden die bestehende Wand und die neue mit der gleichen Stärke eingegeben. ( Abbildung 1.33)

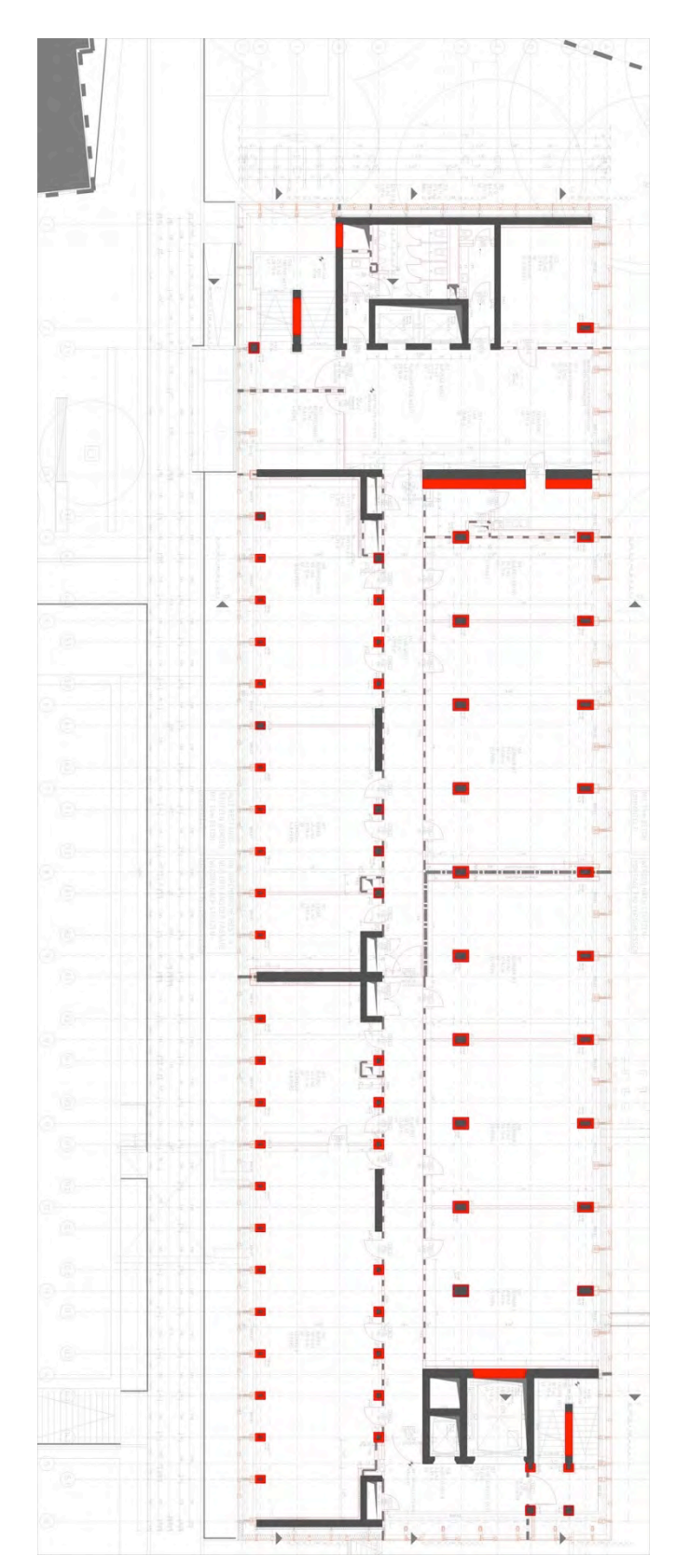

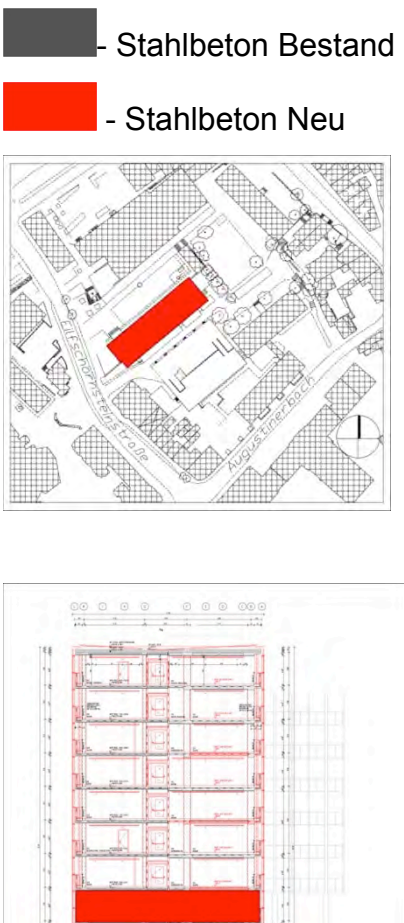

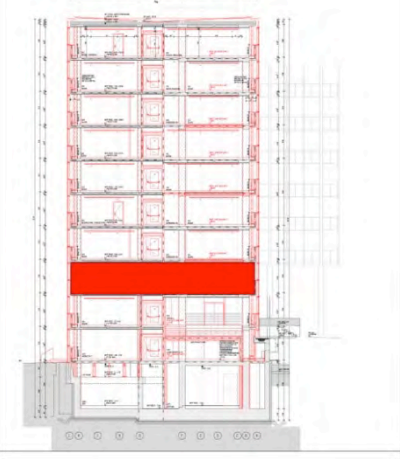

Niveau: 1 Obergeschoss

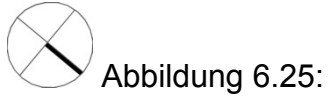

Stahlbeton Bestand und Neu, Tragende Innenwände und **Stütze** 

### **6.6.2 Berechnung und Eingabe der Stahlbeton-Konstruktion**

Die Stahlbetonbauteile werden geometrisch beschrieben (Länge, Breite, Höhe) und in einer externen Tabellenkalkulation volumetrisch erfasst. Diese externe Kalkulation wurde zur Massenkontrolle der Eingaben in eLCA genutzt. Beton- und Bewehrungsanteile wurden über pauschale Prozentanteile erfasst. Die Stahlbetonkonstruktionen wurden generell mit einem Anteil 98% Beton und 2% Bewehrungsstahl angesetzt.

Für flächige Bauteile (Wände; (Bauteil, Typ 1)) wurden Bauteil-Vorlagen erstellt mit verschiedenen Wandstärken. Die Eingabe der Baukonstruktion erfolgte über die Fläche. Es wurde bei der Eingabe zwischen Bestand und neuen Anteilen unterschieden, die zur Ertüchtigung des Betons eingebaut werden. Bauteile: BE.01.000, BE.02.000, BE.08.000,

Berechnung der Stützen mit Abwicklung (Bauteil, Typ2):

Für die Stützen werden die Bestandsstützen über den Querschnitt beschrieben und die Abwicklung über eine Länge und Schichtdicke. Die Eingabe der Baukonstruktion erfolgte über die Fläche. Es wurde bei der Eingabe zwischen Bestand und neuen Anteilen unterschieden, die zur Ertüchtigung des Betons eingebaut werden. Bauteile: BN.03.000, BN.07.000,

Ferner wurden Wandauffüllungen erfasst (Bauteil, Typ3), die über Breite, Länge und Höhe geometrisch eingegeben wurden. Bauteile: BN.04.000, BN.05.000, BN.06.000

Auch Betonwände wurden teilweise aufbetoniert aus statischen und brandschutztechnischen Gründen. Diese Bauteile wurden über einen zweischichtigen Aufbau aus neuen und alten Stahlbetonteilen eingegeben (Bauteil, Typ 4). Es wurde bei der Eingabe zwischen Bestand und neuen Anteilen unterschieden, die zur Ertüchtigung des Betons eingebaut werden. Breite, Länge und Höhe wurden geometrisch eingegeben. Bauteile: BN.09.000,

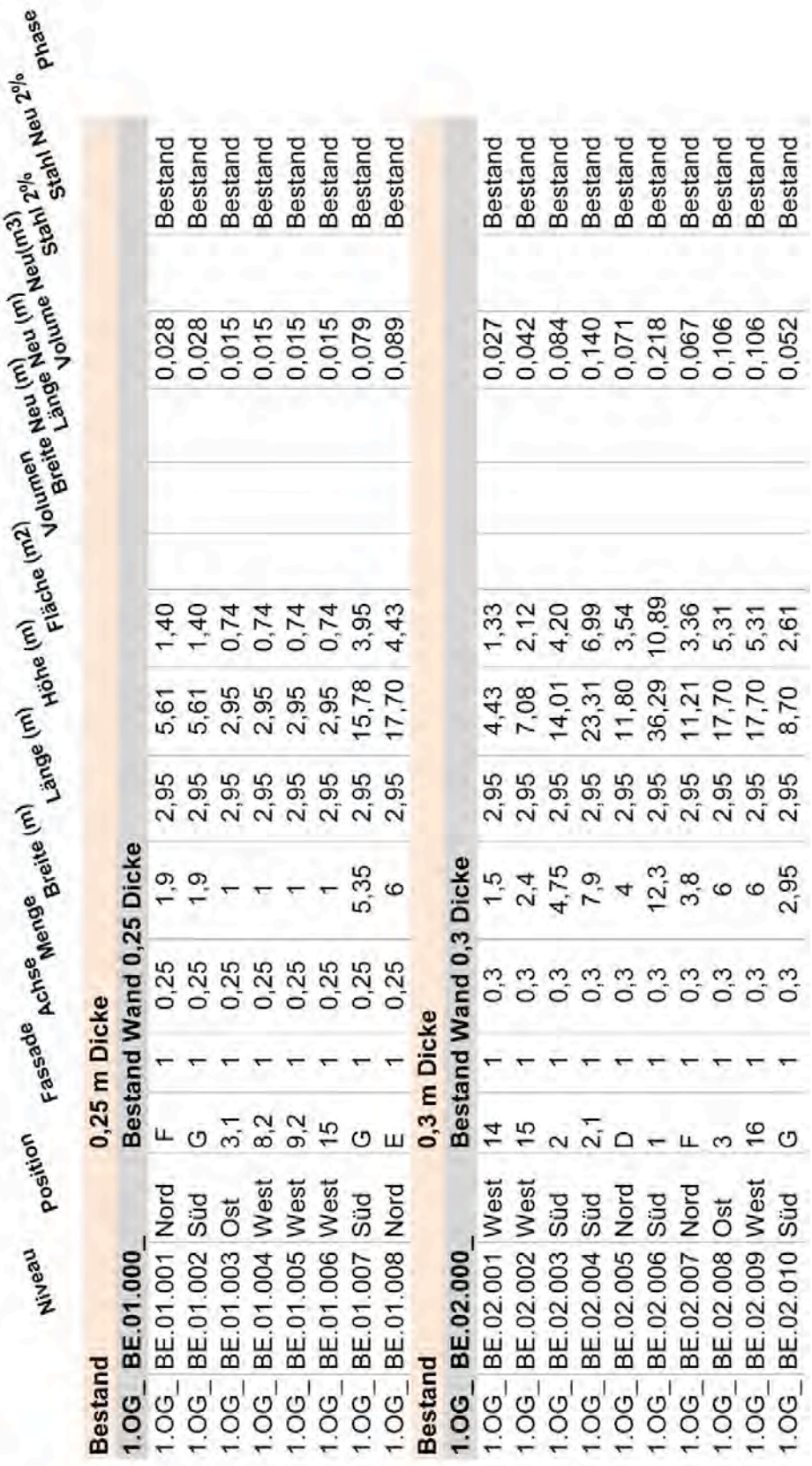
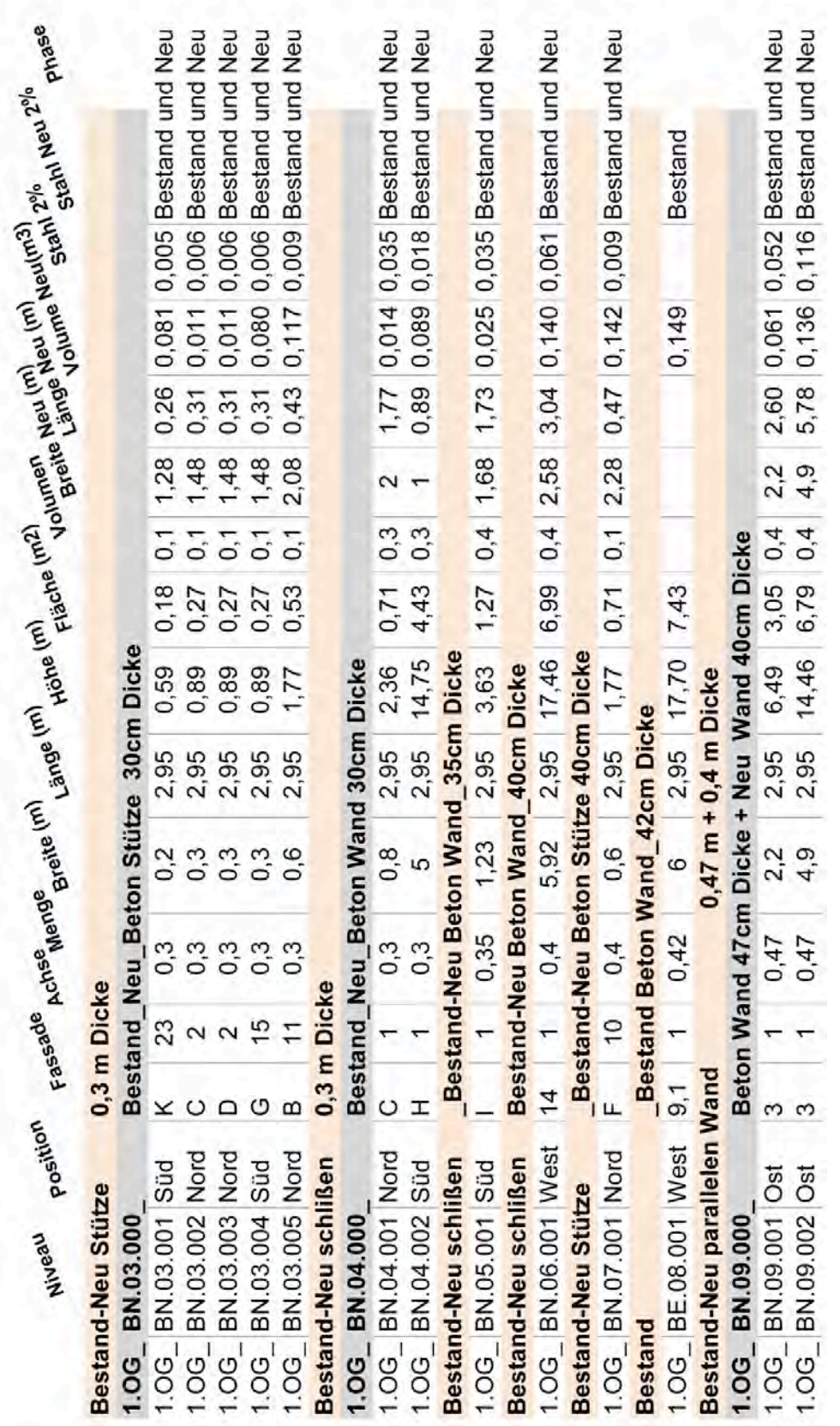

Tabelle 6.17

#### Bauteile Stahlbetonkonstruktion

# **6.6.2.1 Bauteile, Stahlbetonkonstruktion Typ 1**

Bauteil, Beschreibung: Bauteil bestehende Schicht Wand

Material – bestehender Beton

Eingabe Parameter: Wand Dicke

Dicke Varianten: 25cm, 30cm, 42cm

**Bestand Wand** 

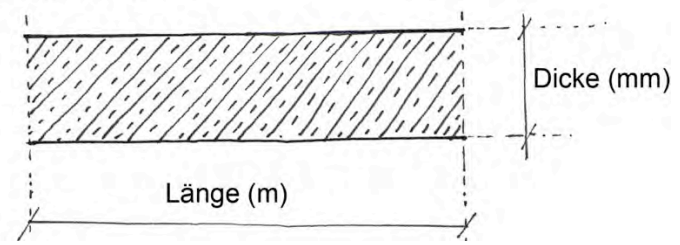

Abbildung 6.26: Bestand Wand, Bestand Stahlbeton

# **6.6.2.2 Vorlage, Stahlbetonkonstruktion Typ 1a**

NAME BAUTEIL: 1.OG\_BE.01.000\_Bestand Wund 0,25 Dicke NUMMER: [25612]; KOSTENGRUPPE: [341] EINBAUORT: 1.OG DARSTELLUNG: Bauteil als bestehende Wand

MATERIALEN: Beton Bestand, Stahl Bestand

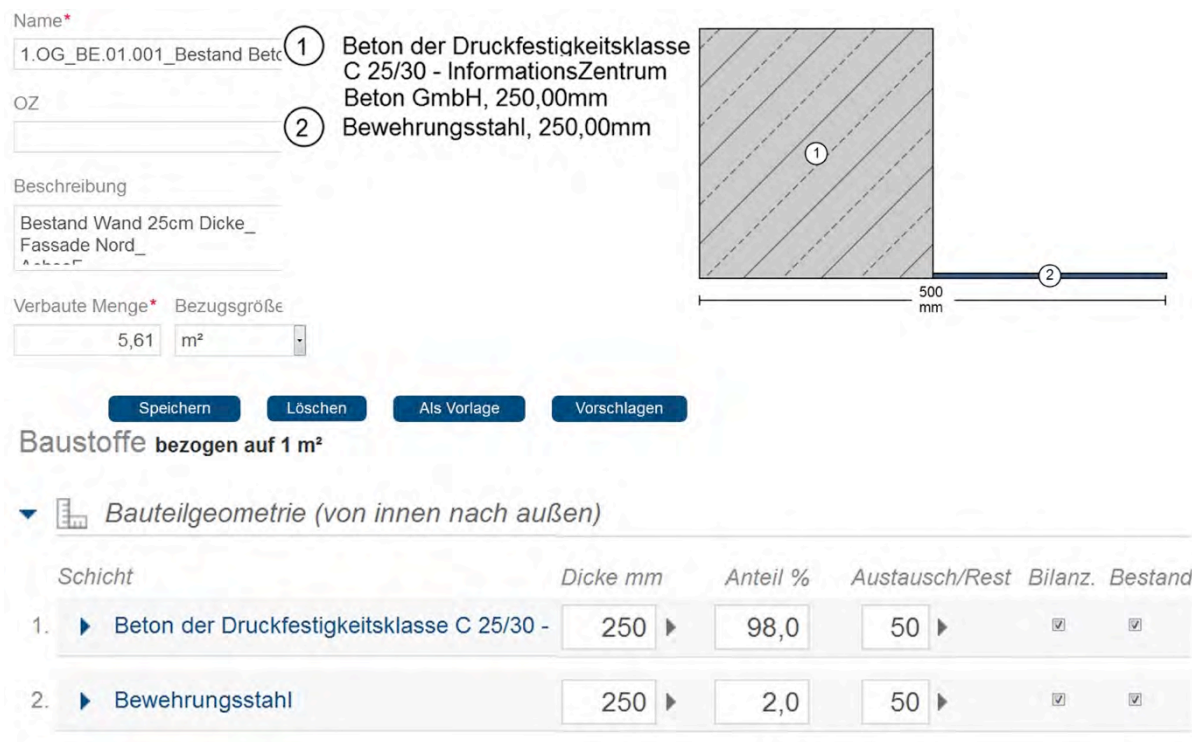

Abbildung 6.27: Vorlage, Stahlbetonkonstruktion Typ 1a

# **6.6.2.3 Vorlage, Stahlbetonkonstruktion Typ 1b**

NAME BAUTEIL: 1.OG\_BE.02.000\_Bestand Wand 0,30 Dicke NUMMER: [25623]; KOSTENGRUPPE: [341] EINBAUORT: 1.OG DARSTELLUNG: Bauteil als bestehende Wand MATERIALEN: Beton Bestand, Stahl Bestand

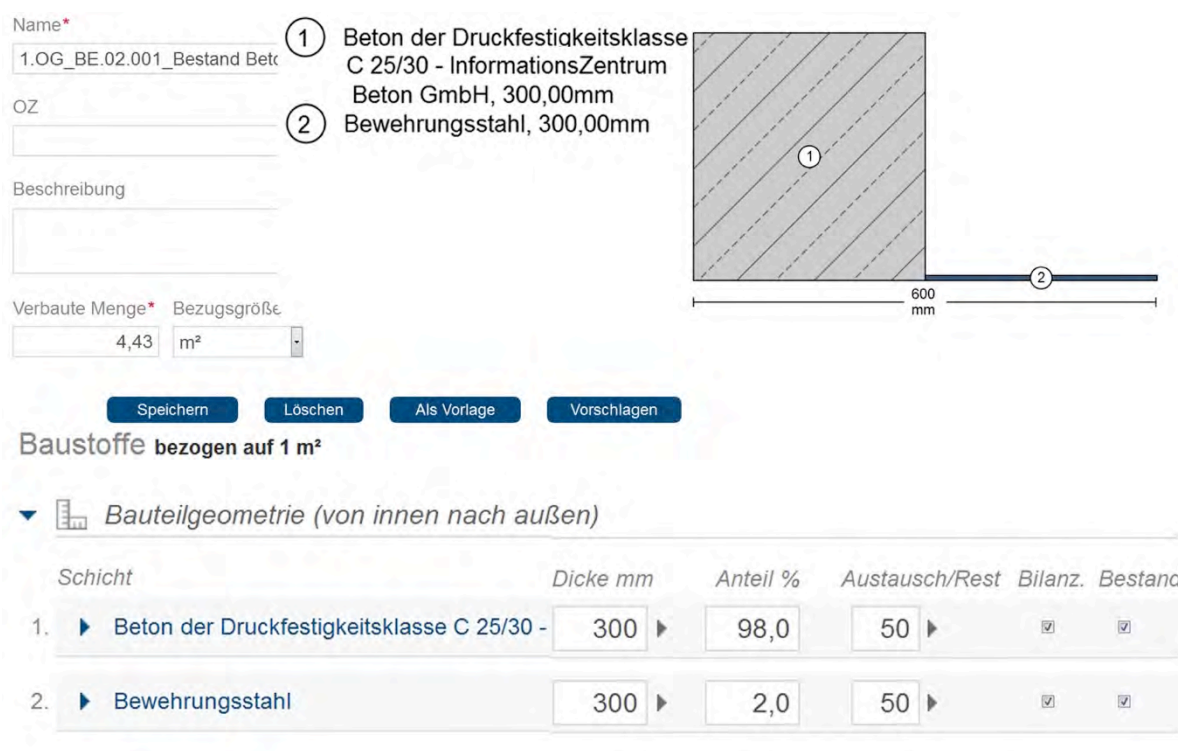

Abbildung 6.28: Vorlage, Stahlbetonkonstruktion Typ 1b

# **6.6.2.4 Vorlage, Stahlbetonkonstruktion Typ 1c**

NAME BAUTEIL: 1.OG\_BE.08.001\_Bestand Beton Wand\_42cm NUMMER: [25652]; KOSTENGRUPPE: [341] EINBAUORT: 1.OG DARSTELLUNG: Bauteil als bestehende Wand MATERIALEN: Beton Bestand, Stahl Bestand

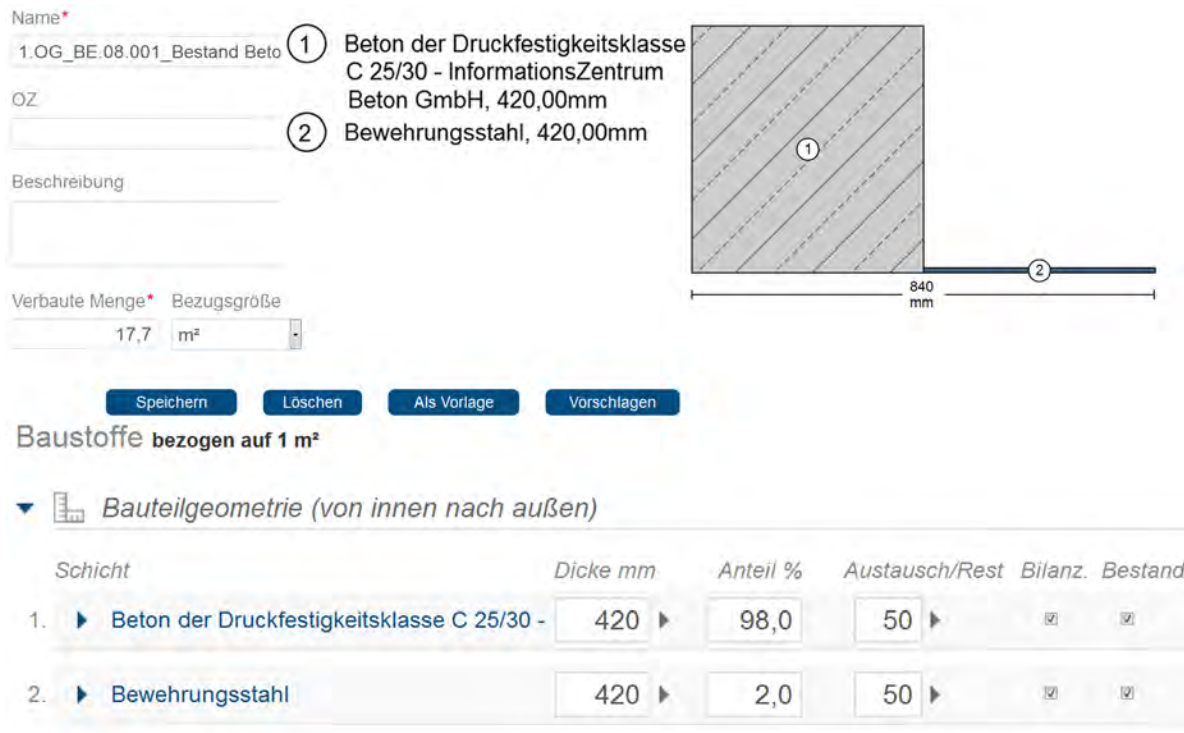

Abbildung 6.29: Vorlage, Stahlbetonkonstruktion Typ 1c

# **6.6.2.5 Bauteile, Stahlbetonkonstruktion Typ 2**

Bauteil, Beschreibung: Stütze mit neuer Abwicklung

Material: bestehender und neuer Beton

Eingabe Parameter: Maße der bestehenden Stütze: 30cm x 30cm, neue Beton Schicht 7cm Dicke x Länge der Abwicklung (cm)

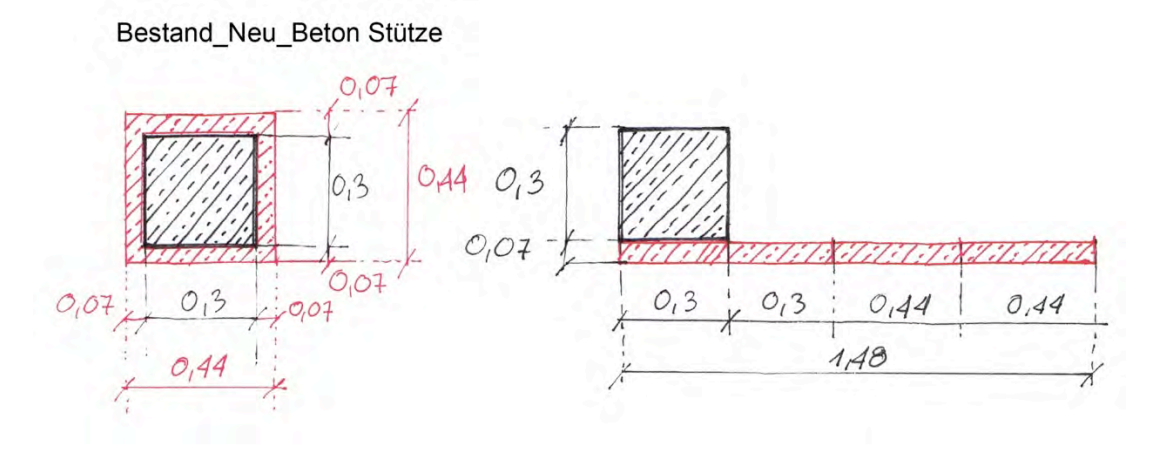

Abbildung 6.30: Stütze mit Abwicklung, Bestand und Neu Stahlbeton

## **6.6.2.6 Vorlage, Stahlbetonkonstruktion Typ 2a**

NAME BAUTEIL: 1.OG\_BN.03.000\_Bestand\_Neu\_Beton Stütze 0,3 Dicke NUMMER: [25633]; KOSTENGRUPPE: [341] EINBAUORT: 1.OG DARSTELLUNG: Stützen mit umlaufend neue Beton MATERIALEN: Stütze: Beton Bestand, Stahl Bestand, Abwicklung: Beton neu, Stahl neu

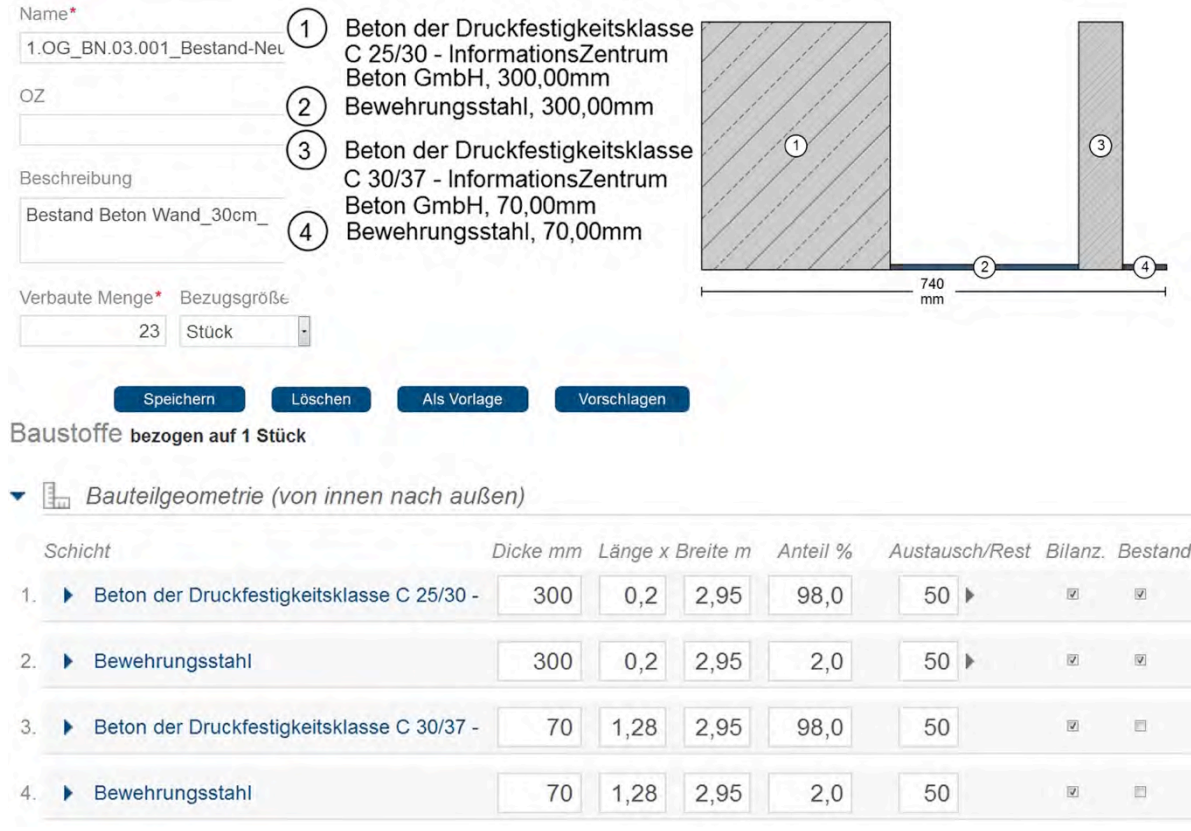

Abbildung 6.31: Vorlage, Stahlbetonkonstruktion Typ 2a

# **6.6.2.7 Vorlage, Stahlbetonkonstruktion Typ 2b**

NAME BAUTEIL: 1.OG\_BN.07.001\_Bestand-Neu Beton Stütze 40cm NUMMER: [25651]; KOSTENGRUPPE: [341] EINBAUORT: 1.OG DARSTELLUNG: Stütze mit Abwicklung MATERIALEN: Stütze: Beton Bestand, Stahl Bestand, Abwicklung: Beton neu, Stahl neu

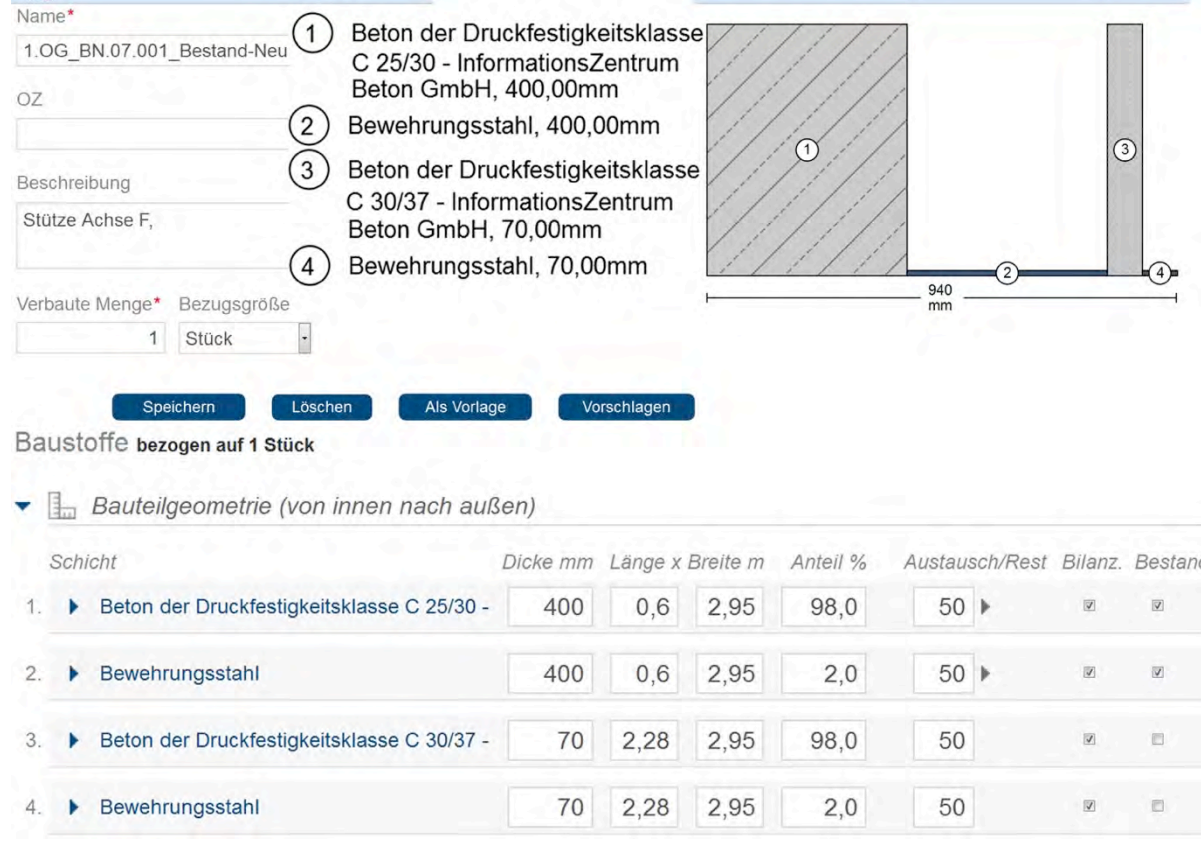

Abbildung 6.32: Vorlage, Stahlbetonkonstruktion Typ 2b

# **6.6.2.8 Bauteile, Stahlbetonkonstruktion Typ 3**

Bauteil, Beschreibung: Wand schließen

Material: bestehender und neuer Beton

Eingabe Parameter: Dicke und Länge der bestehenden Wand, Länge der neuen Wand

Bestand Neu Wand schlißen

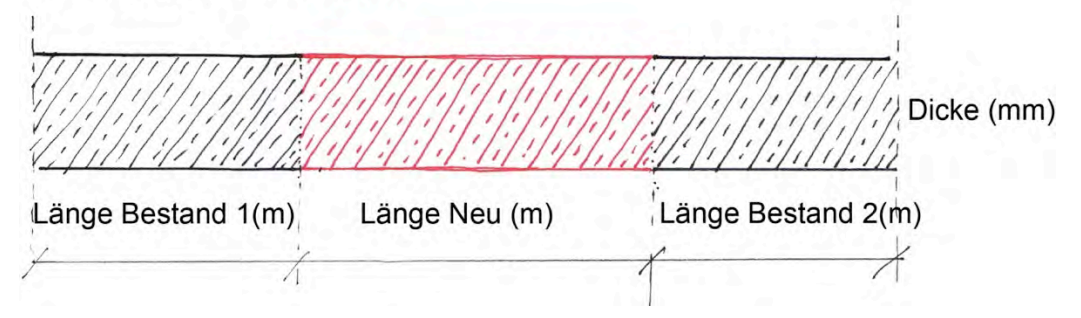

Abbildung 6.33: Wand Öffnung Schließen, Bestand und Neu Stahlbeton

# **6.6.2.9 Vorlage, Stahlbetonkonstruktion Typ 3a**

NAME BAUTEIL: 1.OG\_BN.04.000\_Bestand\_Neu\_Beton Wund 0,3 Dicke, Schließen NUMMER: [25646]; KOSTENGRUPPE: [341]

EINBAUORT: 1.OG

DARSTELLUNG: Wand schließen

MATERIALEN: Maß: Beton Bestand, Stahl Bestand,

Schleißen: Beton neu, Stahl neu

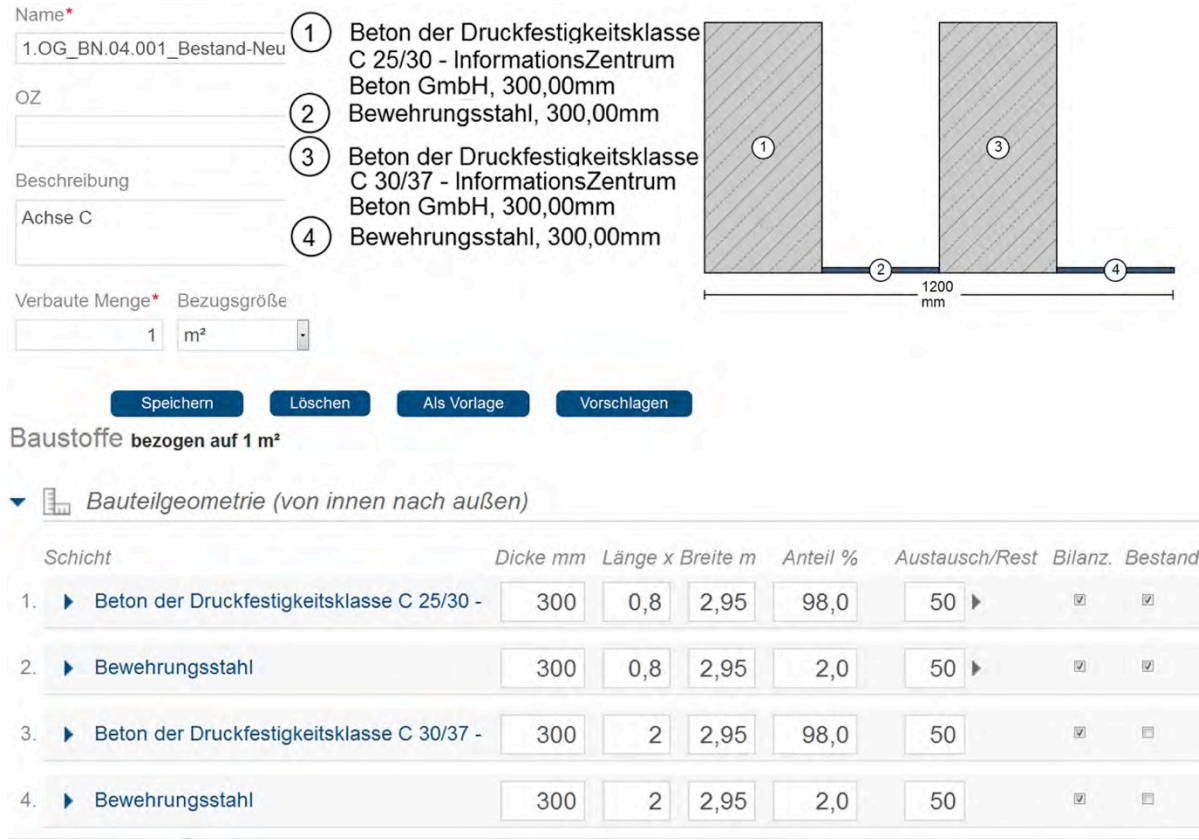

Abbildung 6.34: Vorlage, Stahlbetonkonstruktion Typ 3a

# **6.6.2.10 Vorlage, Stahlbetonkonstruktion Typ 3b**

NAME BAUTEIL: 1.OG\_BN.05.001\_Bestand-Neu Beton Wand\_35cm, Schließen

NUMMER: [25649]; KOSTENGRUPPE: [341]

EINBAUORT: 1.OG

 $\blacktriangleright$  Bewehrungsstahl

 $4.$ 

DARSTELLUNG: Wand schließen

MATERIALEN: Maß: Beton Bestand, Stahl Bestand,

Schließen: Beton neu, Stahl neu

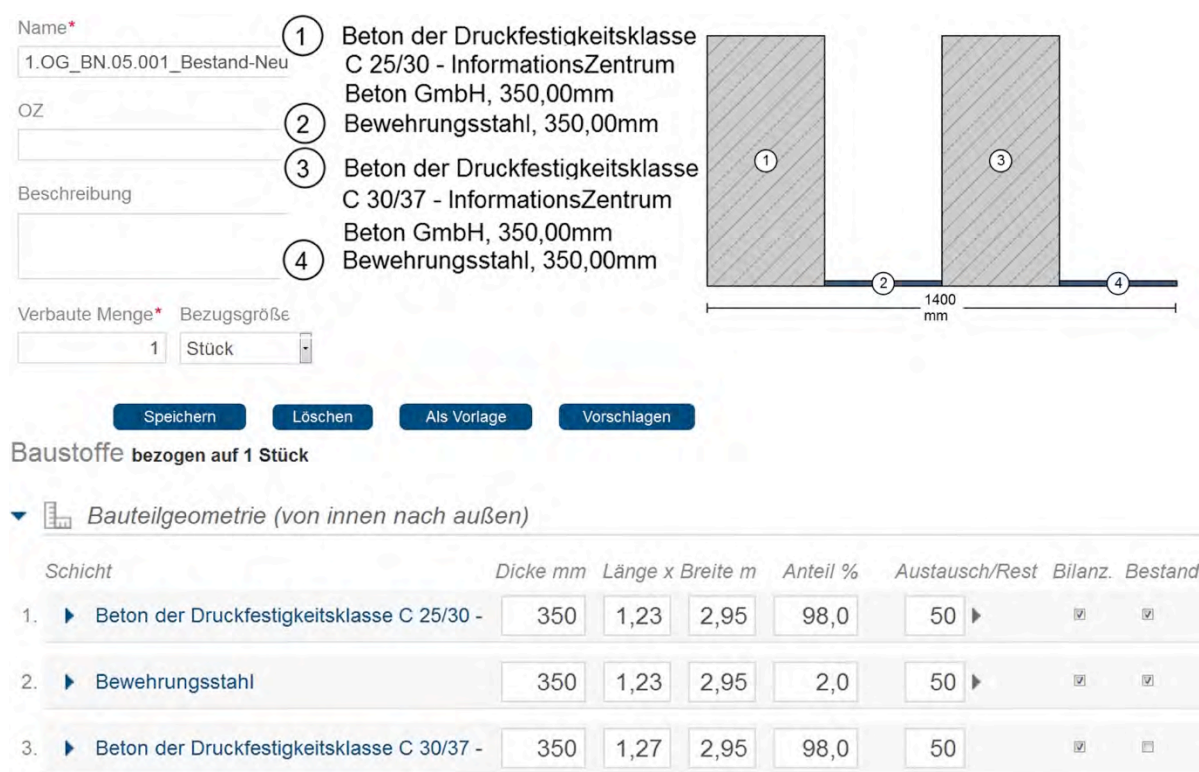

350

2,95

 $1,27$ 

 $2,0$ 

50

 $\overline{\mathbf{v}}$ 

同

Abbildung 6.35: Vorlage, Stahlbetonkonstruktion Typ 3b

# **6.6.2.11 Vorlage, Stahlbetonkonstruktion Typ 3c**

NAME BAUTEIL: 1.OG\_BN.06.001\_Bestand-Neu Beton Wand\_40cm, Schließen

NUMMER: [25650]; KOSTENGRUPPE: [341]

EINBAUORT: 1.OG

DARSTELLUNG: Wand schließen

MATERIALEN: Maß: Beton Bestand, Stahl Bestand,

Schließen: Beton neu, Stahl neu

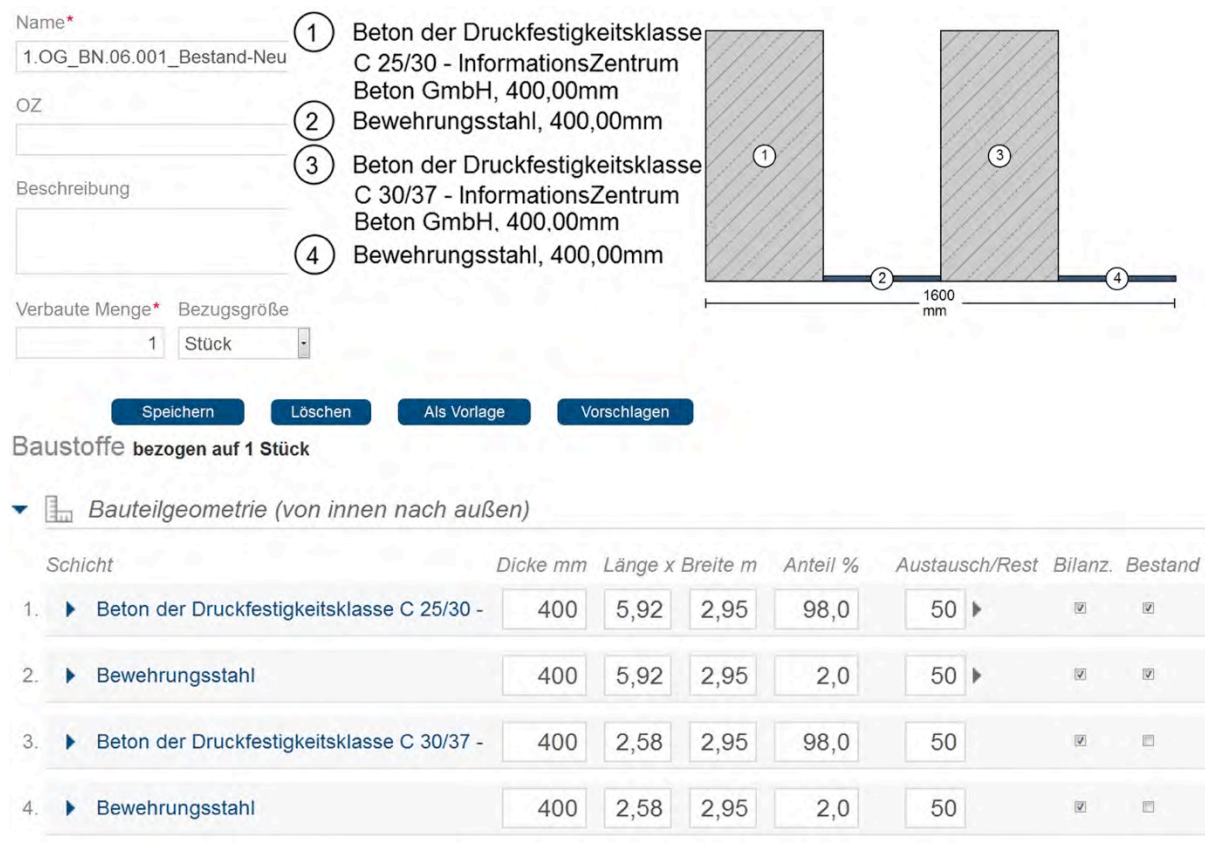

Abbildung 6.36: Vorlage, Stahlbetonkonstruktion Typ 3c

# **6.6.2.12 Bauteile, Stahlbetonkonstruktion Typ 4**

Bauteil, Beschreibung: parallele Wände

Material: bestehender und neuer Beton

Eingabe Parameter: bestehende Wand: Dicke und Länge

Neue Wand: Dicke

Bestand Neu parallelen Wand

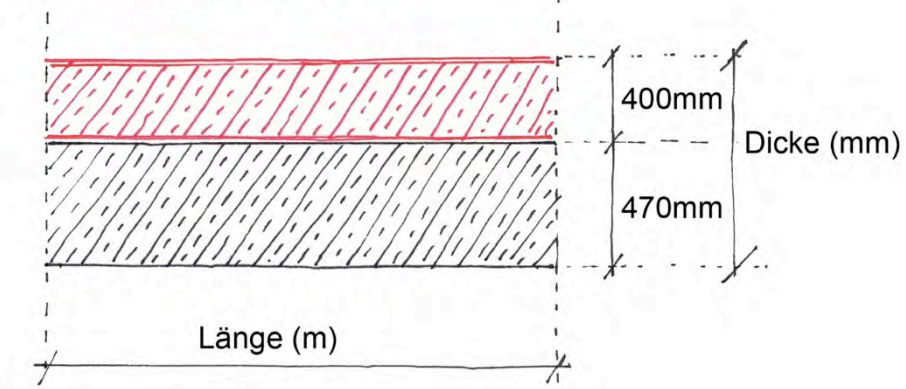

Abbildung 6.37: Parallele Wand, Bestand und Neu Stahlbeton

# **6.6.3.1 Vorlage, Stahlbetonkonstruktion Typ 4**

NAME BAUTEIL: 1.OG\_BN.09.000\_Beton Wand 47cm + Neu 40cm NUMMER: [25655]; KOSTENGRUPPE: [341] EINBAUORT: 1.OG

DARSTELLUNG: Parallele Wände

#### MATERIALEN: Wand Bestand: Beton Bestand, Stahl Bestand,

Wund Neu: Beton neu, Stahl neu

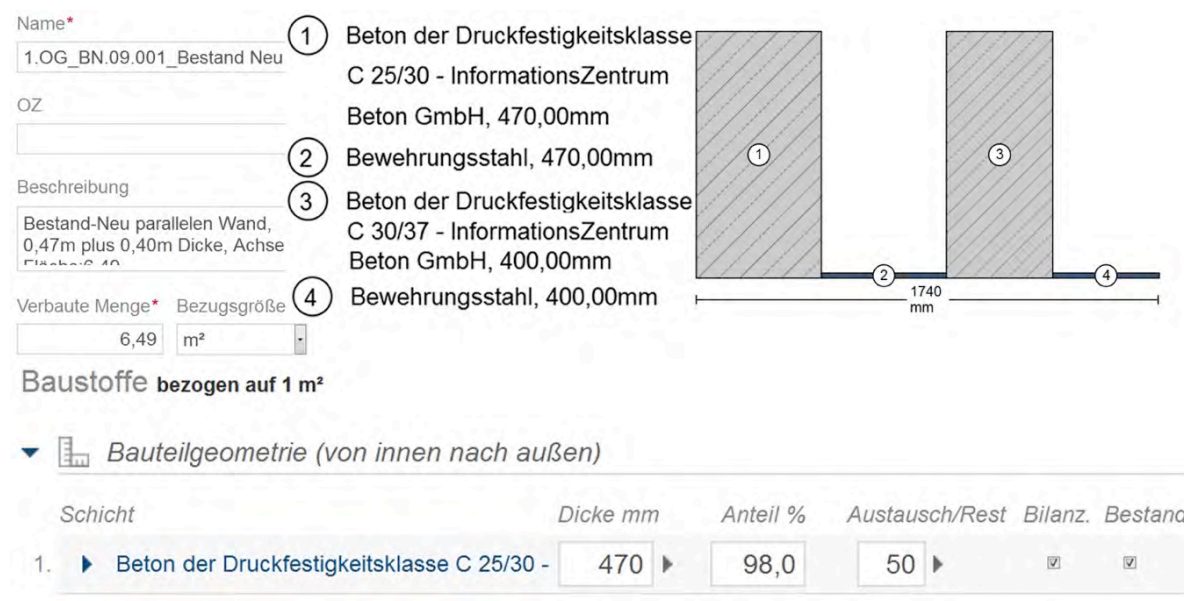

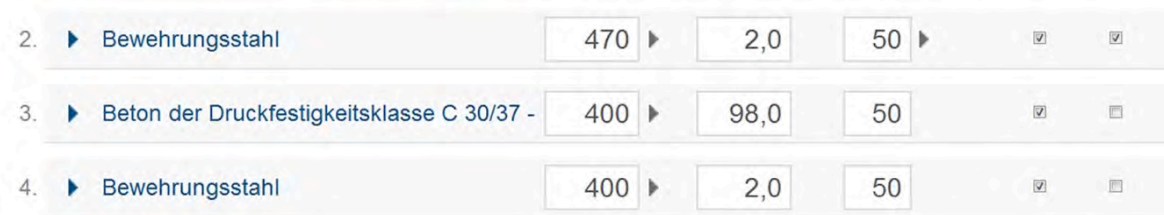

Abbildung 6.38: Vorlage, Stahlbetonkonstruktion Typ 4

# **6.7 Eingabe Innenwände und Türen**

Die Konstruktion wurde bis auf die Betonkonstruktion zurückgebaut. Alle nicht-tragenden Innenwände und Türen sind entsprechend alle neue Bauteile.

Auch hier wurde nur das erste Obergeschoss exemplarisch analysiert und eingegeben.

Die meisten Innenwände sind nicht-tragend als Gips-Ständer-Wand geplant und wurden entsprechend eingegeben. Tragende Wände bestehen aus Stahlbeton oder Kalk-Sand-**Stein** 

Die Türen wurden in verschiedenen Maßen unterschieden, die nach Größen und Materialien differenziert werden.

#### **Unterscheidung von Wand-Typen nach Material und Konstruktion:**

Nichttragende Innenwände I.01.000\_Innenwände doppelt beplankt I.02.000\_Innenwände einfach beplankt I.03.000\_Innenwände Glas Typ 0,08 m Tragende Innenwände IT.04.000\_Schacht Beton Innenwände Neu IT.05.000\_Tragende Beton Innenwände Neu Türen

Tabelle 6.18

#### **6.7.1 Bilanzierung von Bestand Innenwände und Türen**

Die Innenwände wurden als flächige Bauteile eingegeben. Die Geschosshöhe im ersten Obergeschoss beträgt 2,95m. Die Flächenmaße wurden über die Längen der Bauteile eingegeben. Die Türöffnungen wurden von den Flächenmaßen abgezogen.

Bei der Eingabe der Gips-Ständer-Wände wurde die in der Ökobau.dat hinterlegten Konstruktionen eingegeben und mit den dort hinterlegten Wanddicken eingesetzt. Es wurde zwischen einfach und doppelt beplankten Konstruktionen unterschieden. Ferner wurden noch Glas-Innen-Wände eingegeben.

Tragende Innenwände wurden über die Wanddicken und Materialien eingegeben.

Die Wände wurden nach Dimensionen und Einbauort erfasst.

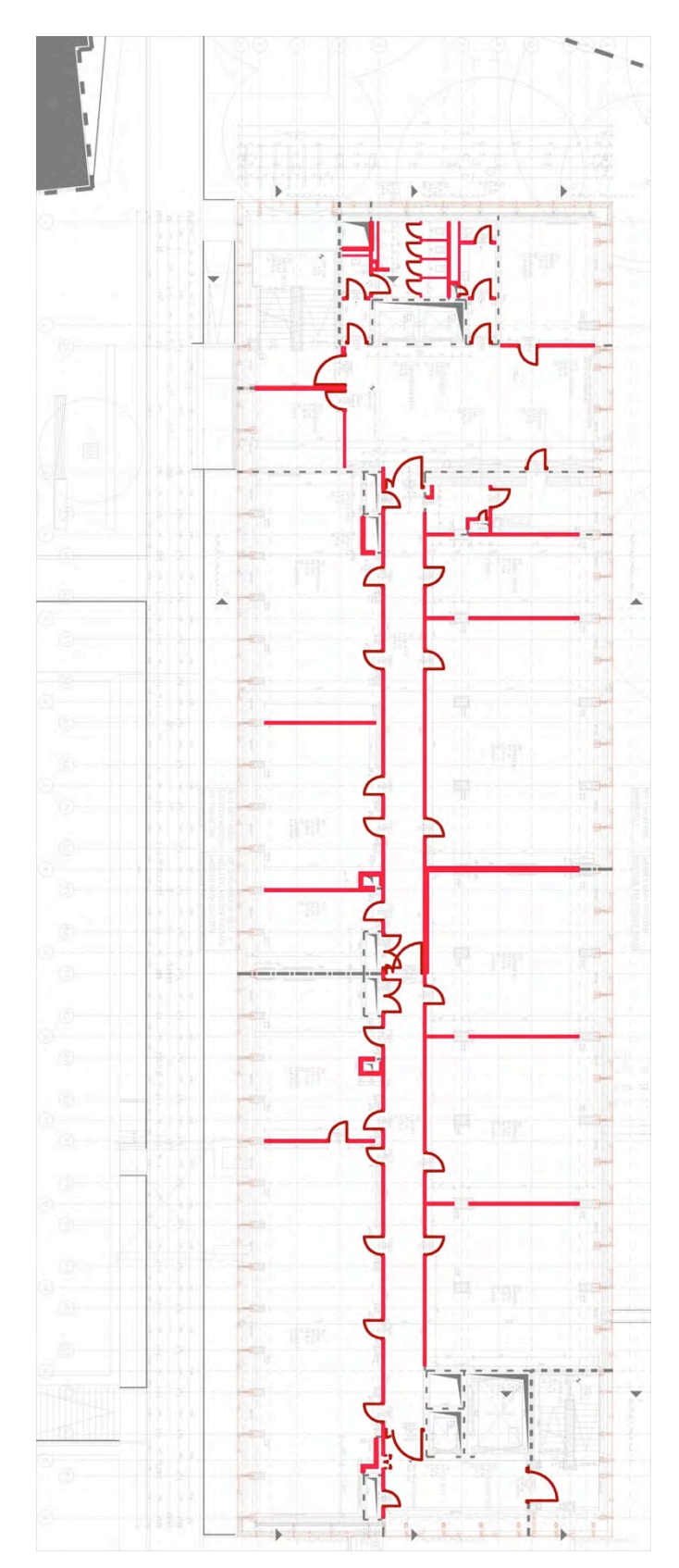

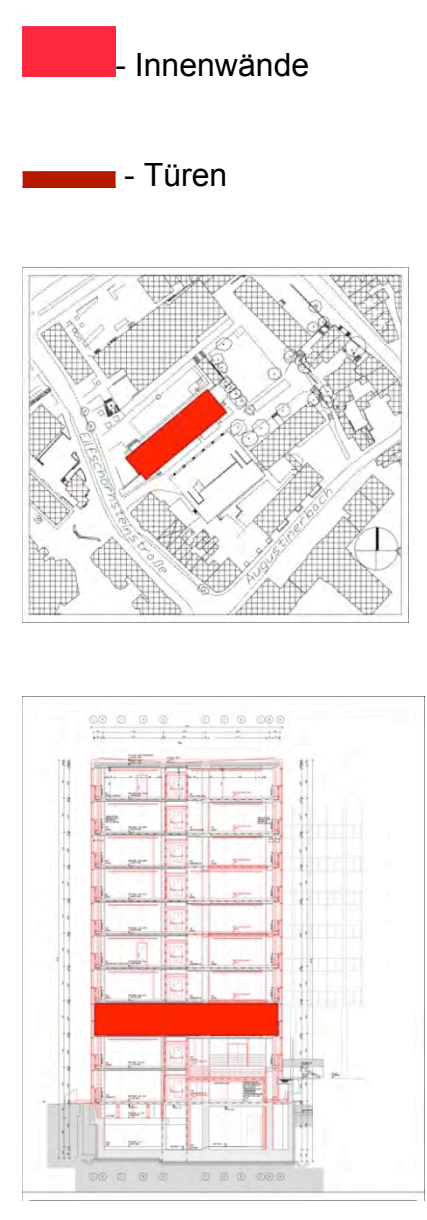

Niveau: 1 Obergeschoss

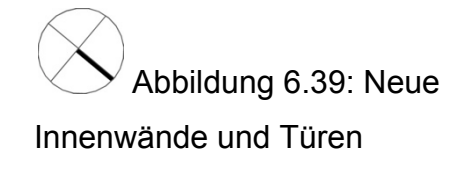

# **6.7.2 Berechnung Massenermittlung Innenwände und Türen**

Die Massen der Innenwände und Türen wurden in einer externen Tabellenkalkulation erfasst und die Eingaben der Flächen durch eLCA damit kontrolliert.

Tabelle 6.19 zeigt die unterschiedlichen Typen und Parameter:

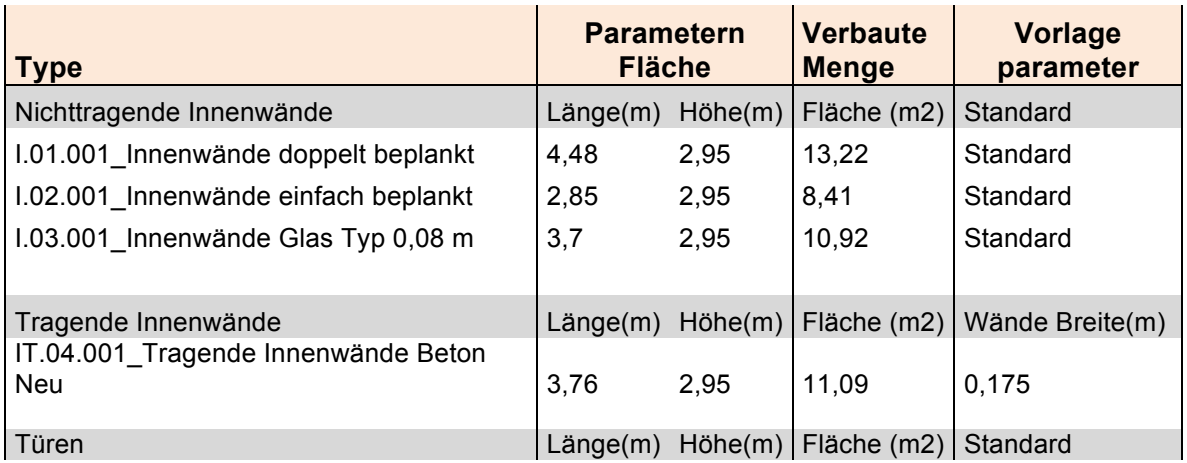

Tabelle 6.20

Des Weiteren wurden in der Tabelle die Flächen der Türöffnungen abgezogen.

# **6.7.3 Nichttragende Innenwände**

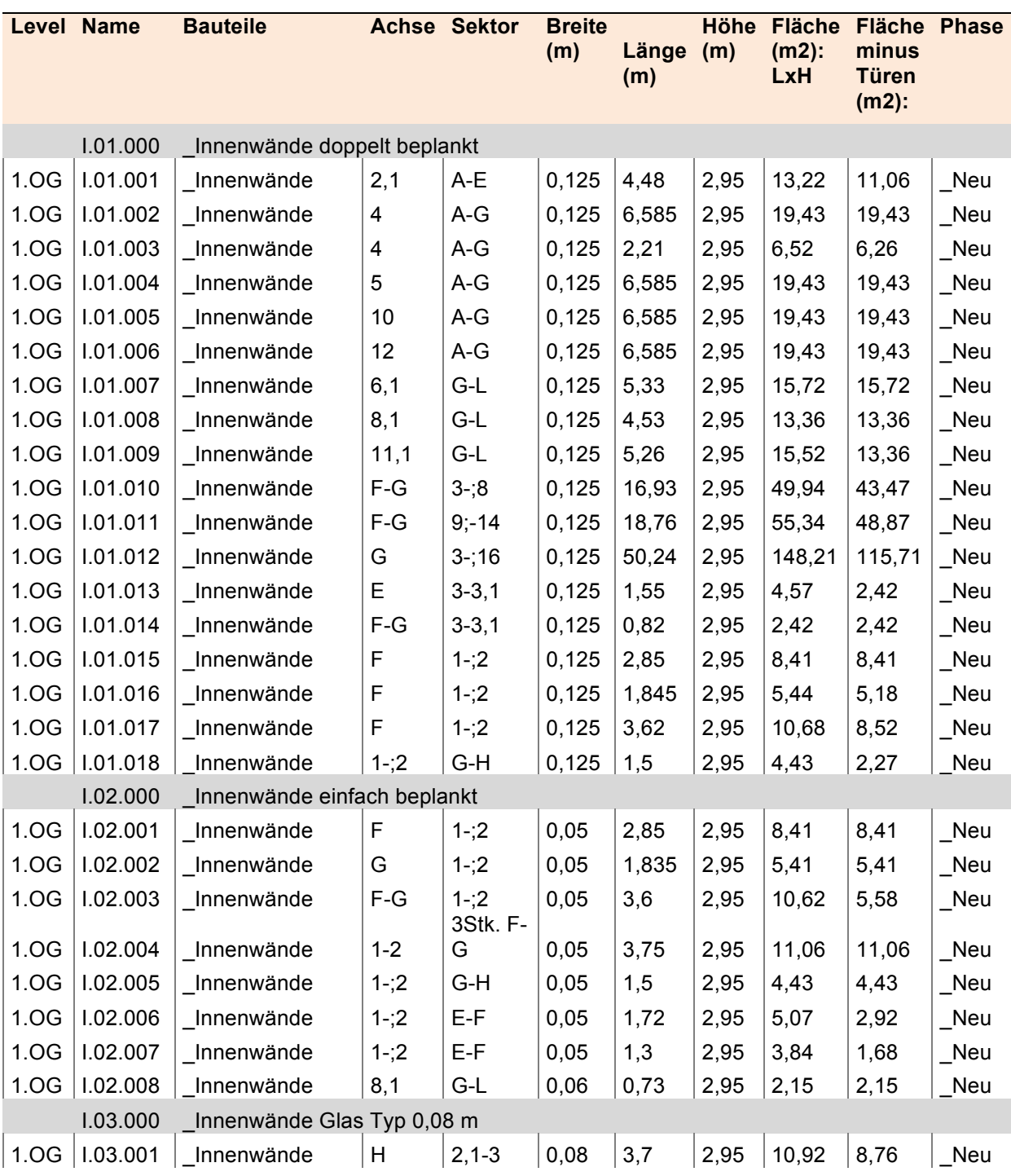

Tabelle 6.21

# **6.7.4 Tragende Innenwände**

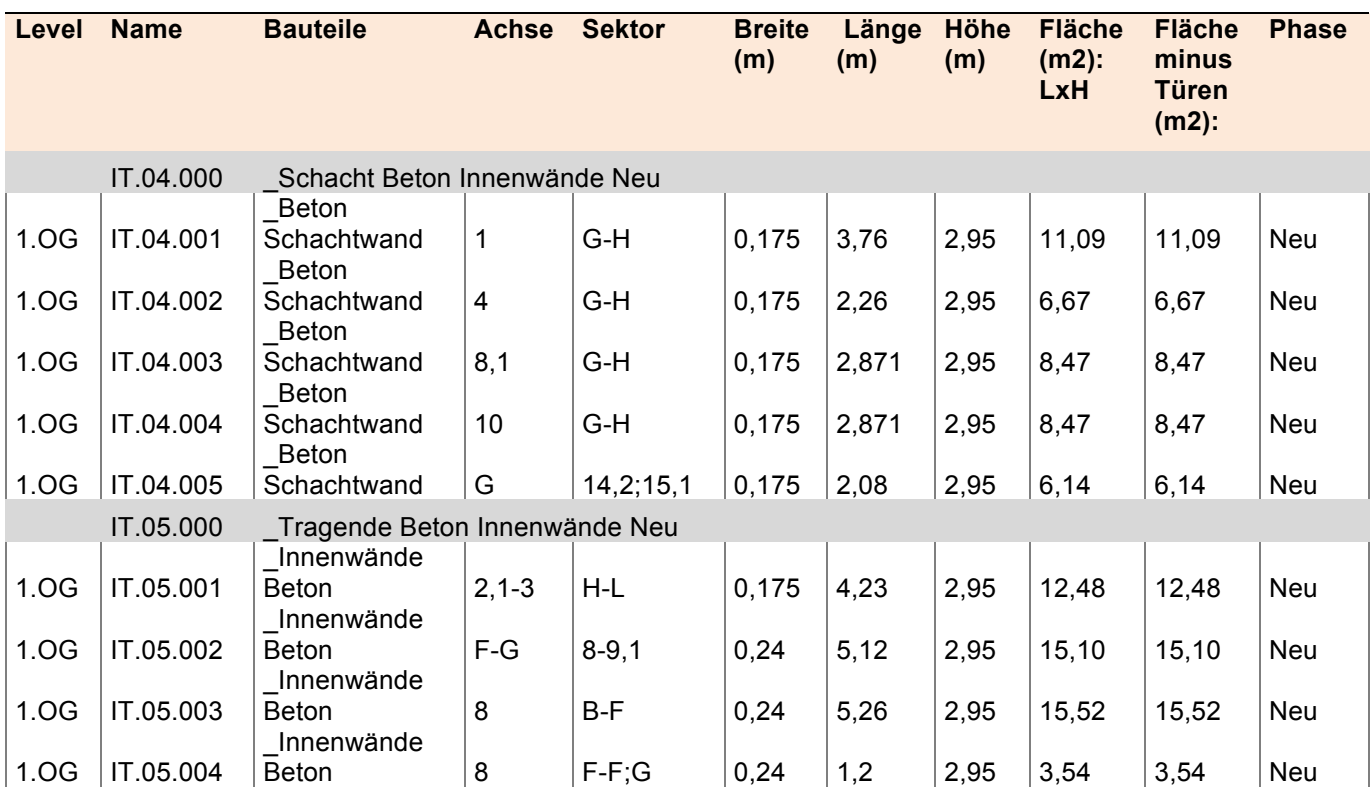

Tabelle 6.22

# **6.7.5 Türen**

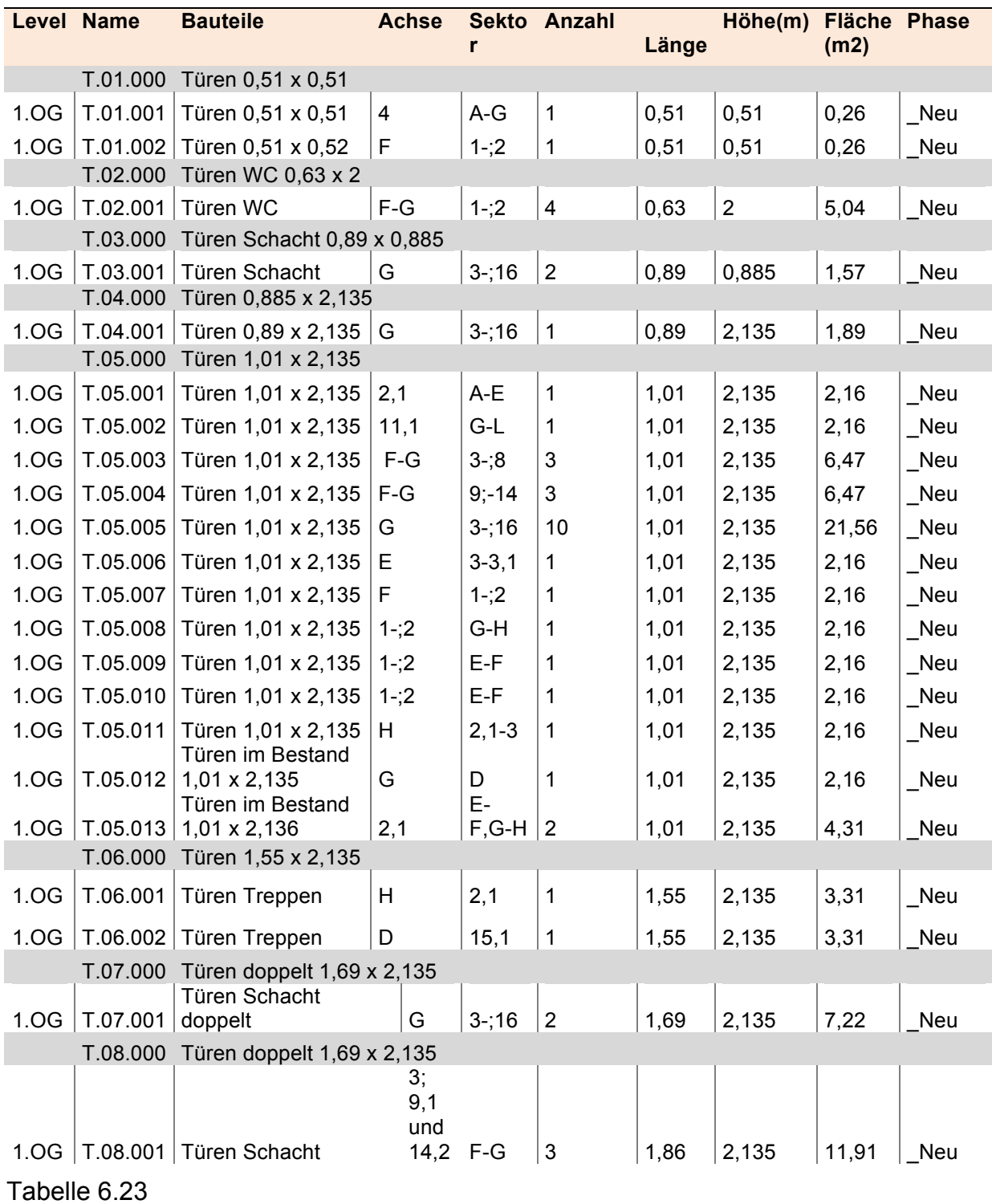

# **6.7.6 Vorlagen Innenwände und Türen**

# **6.7.6.1 Vorlage, Nichttragende Innenwände doppelt beplankt**

NAME BAUTEIL: 1.OG\_ I.01.000\_Innenwände doppelt beplankt NUMMER: [24528]; KOSTENGRUPPE: [342]

LAGE: 1.OG

## MATERIALEN: Gipskartonplatte

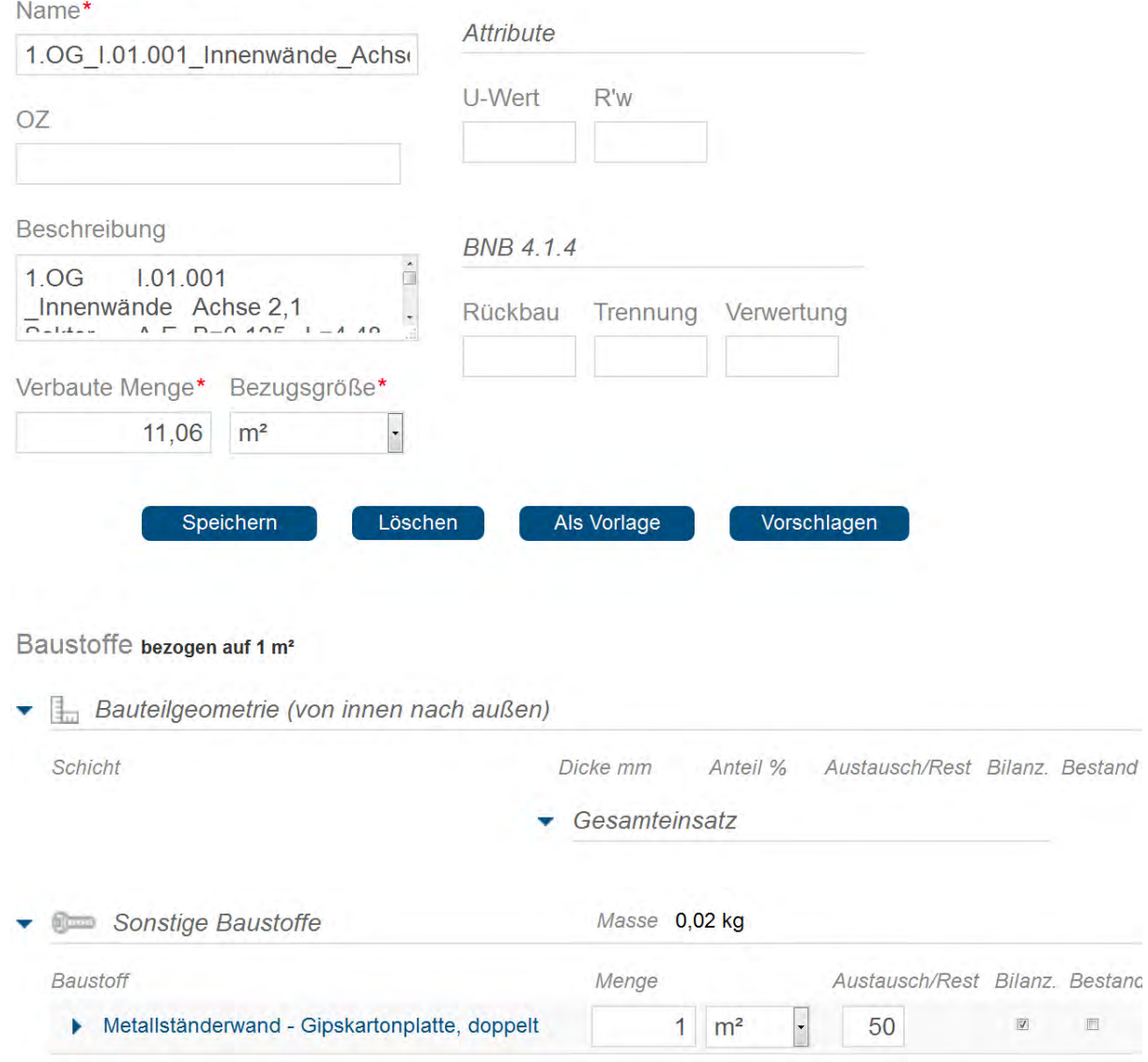

Abbildung 6.40: Vorlage, Innenwände doppelt beplankt

# **6.7.6.2 Vorlage, Nichttragende Innenwände einfach beplankt**

NAME BAUTEIL: 1.OG\_ I.02.000\_Innenwände einfach beplankt

NUMMER: [24529]; KOSTENGRUPPE: [342]

LAGE: 1.OG

# MATERIALEN: Gipskartonplatte

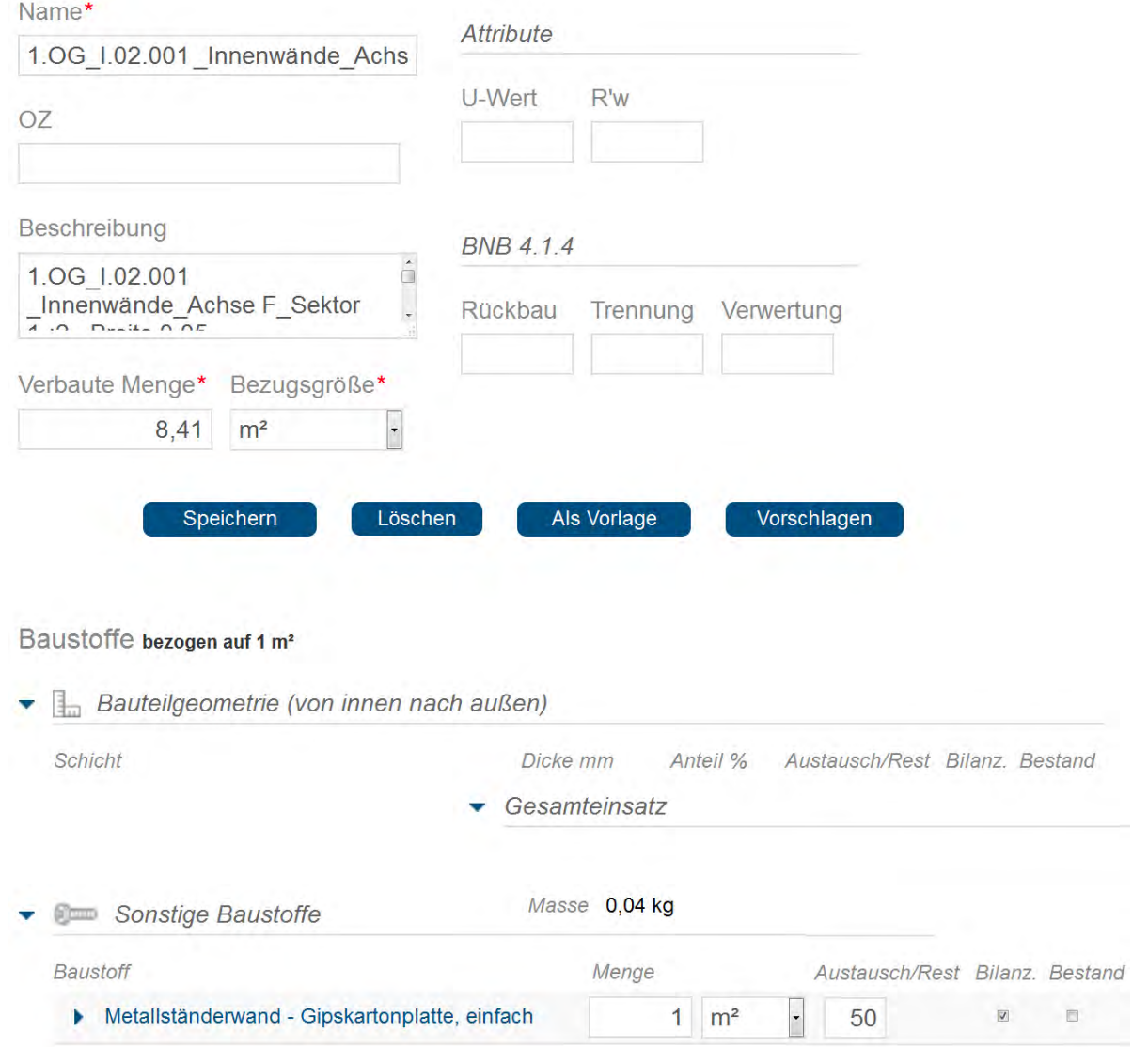

Abbildung 6.41: Vorlage, Innenwände einfach beplankt

# **6.7.6.3 Vorlage, Nichttragende Innenwände Glas Typ 0,08 m**

NAME BAUTEIL: 1.OG\_ I.03.000\_Innenwände Glas Typ 0,08 m

NUMMER: [24530]; KOSTENGRUPPE: [342]

LAGE: 1.OG

#### MATERIALEN: Glas

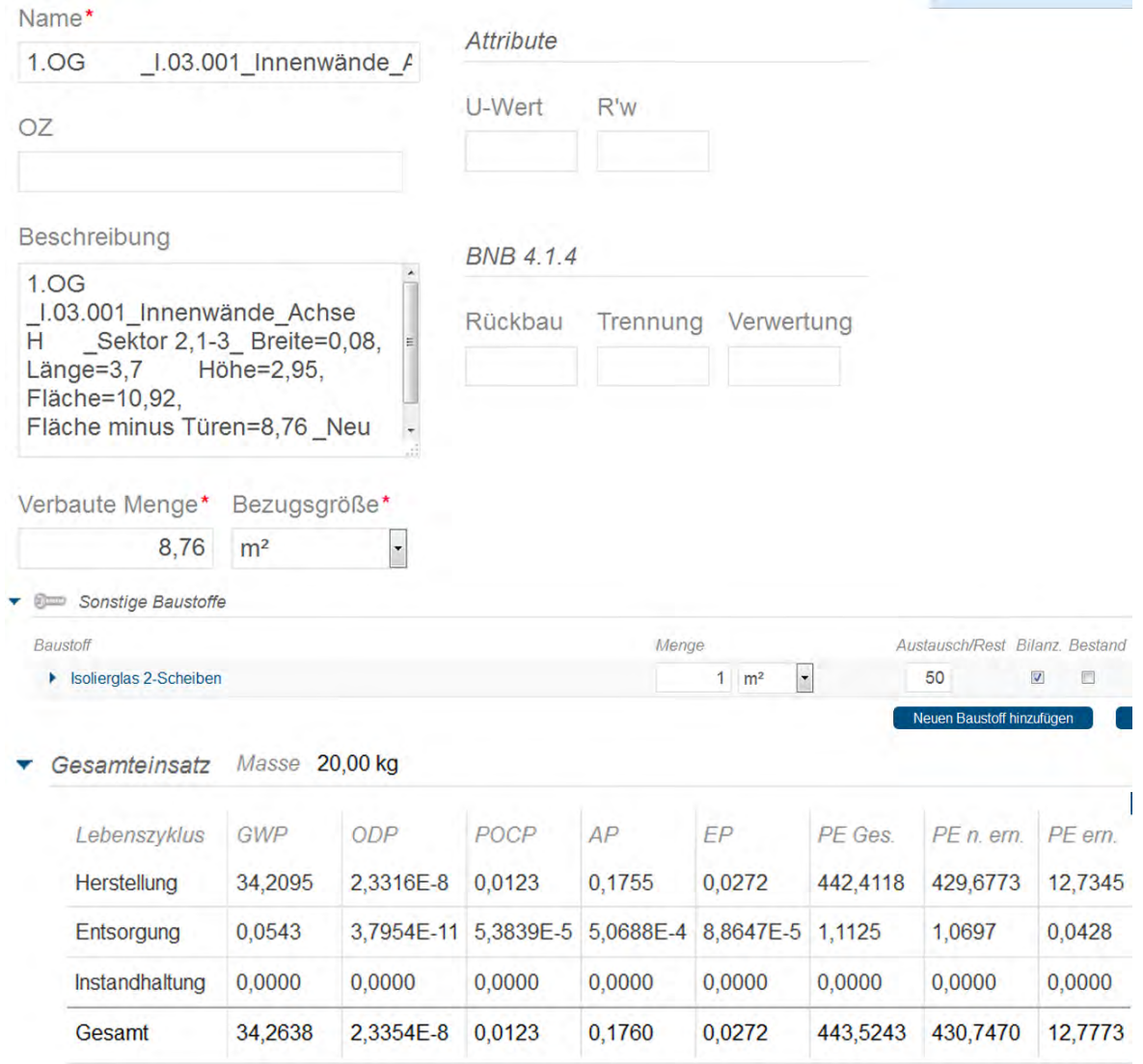

Abbildung 6.42: Vorlage, Nichttragende Innenwände Glas Typ 0,08 m

## **6.7.6.4 Vorlage, Tragende Innenwände Neu Beton**

NAME BAUTEIL: 1.OG\_ IT.04.000\_Schacht Beton Innenwände Neu

NUMMER: [25803]; KOSTENGRUPPE: [341]

LAGE: 1.OG

MATERIALEN: Beton Neu, Stahl, Gipskarton

#### DICKE: Wände Breite

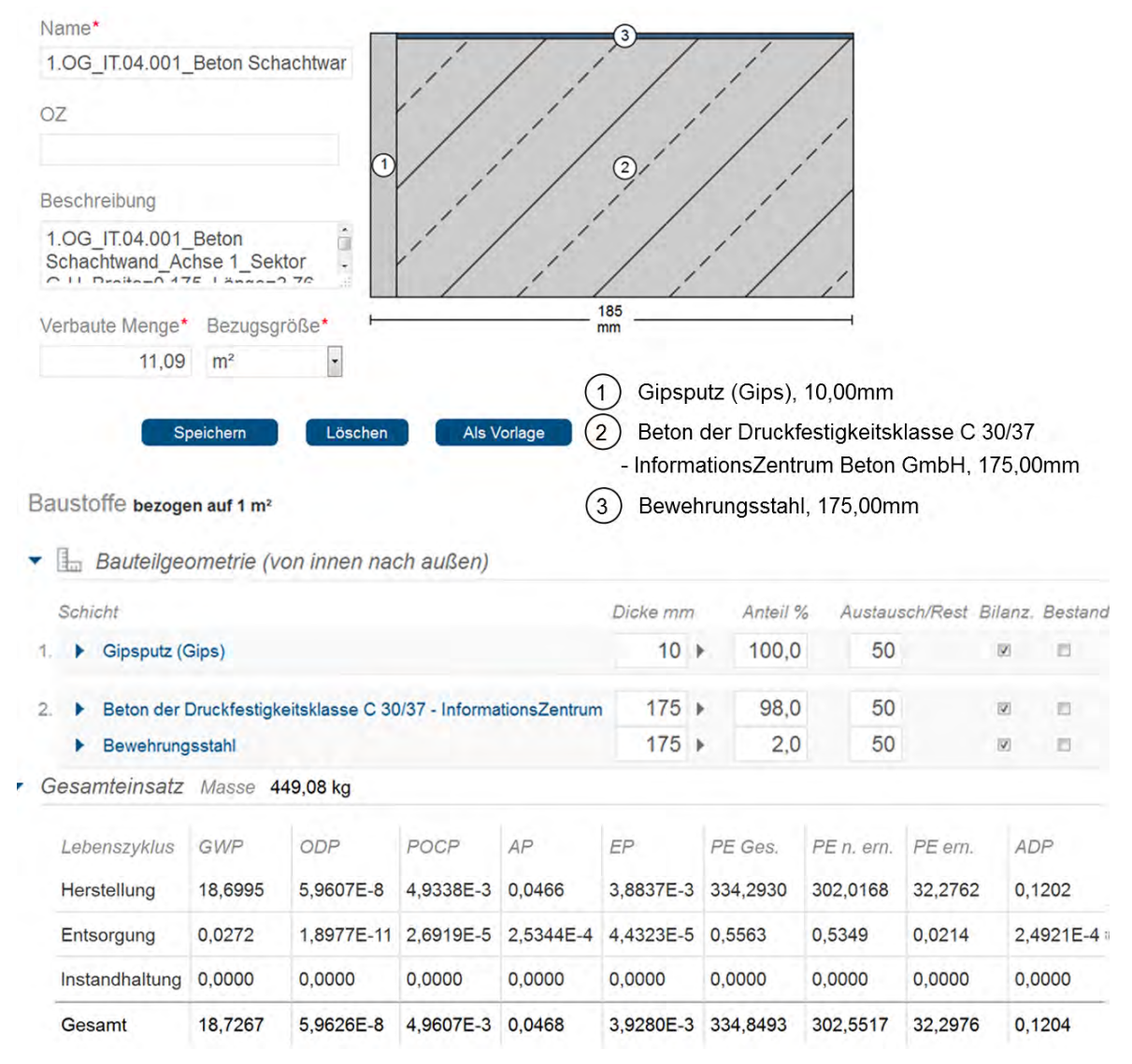

Abbildung 6.43: Vorlage, Tragende Innenwände Neu Beton

# **6.7.6.5 Vorlage, Tragende Innenwände Neu Beton**

NAME BAUTEIL: 1.OG\_ IT.05.000\_Tragende Innenwände Beton Neu

NUMMER: [25915]; KOSTENGRUPPE: [341]

LAGE: 1.OG

MATERIALEN: Beton Neu, Stahl, Gipskarton

#### DICKE: Wände Breite

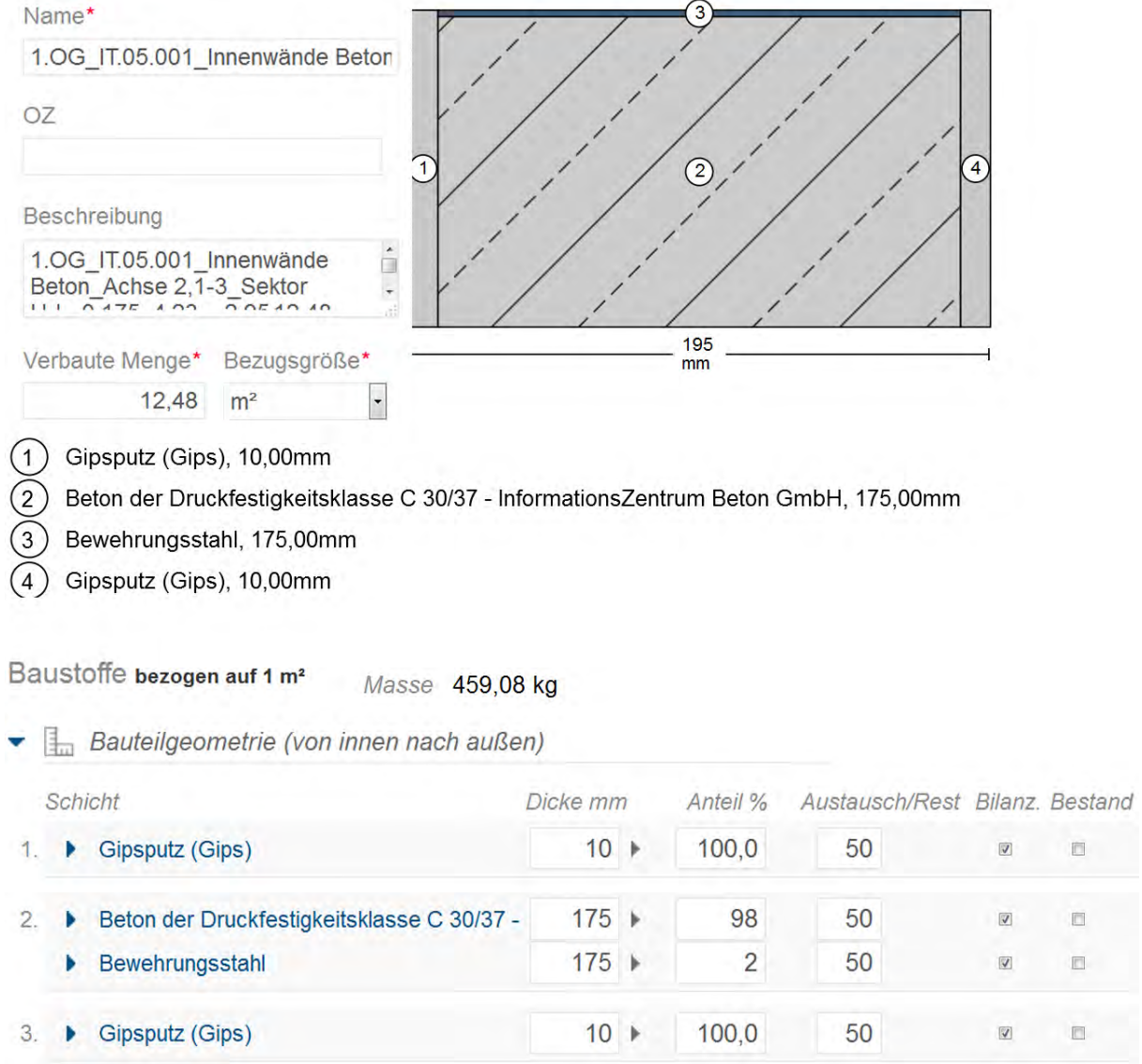

Abbildung 6.44: Vorlage, Tragende Innenwände Neu Beton

# **6.7.6.6 Vorlage, Türen**

# NAME BAUTEIL: 1.OG\_ T.01.000 - T.08.000\_Türen NUMMER: [25811]; KOSTENGRUPPE: [344]

LAGE: 1.OG

## MATERIALEN: Holz

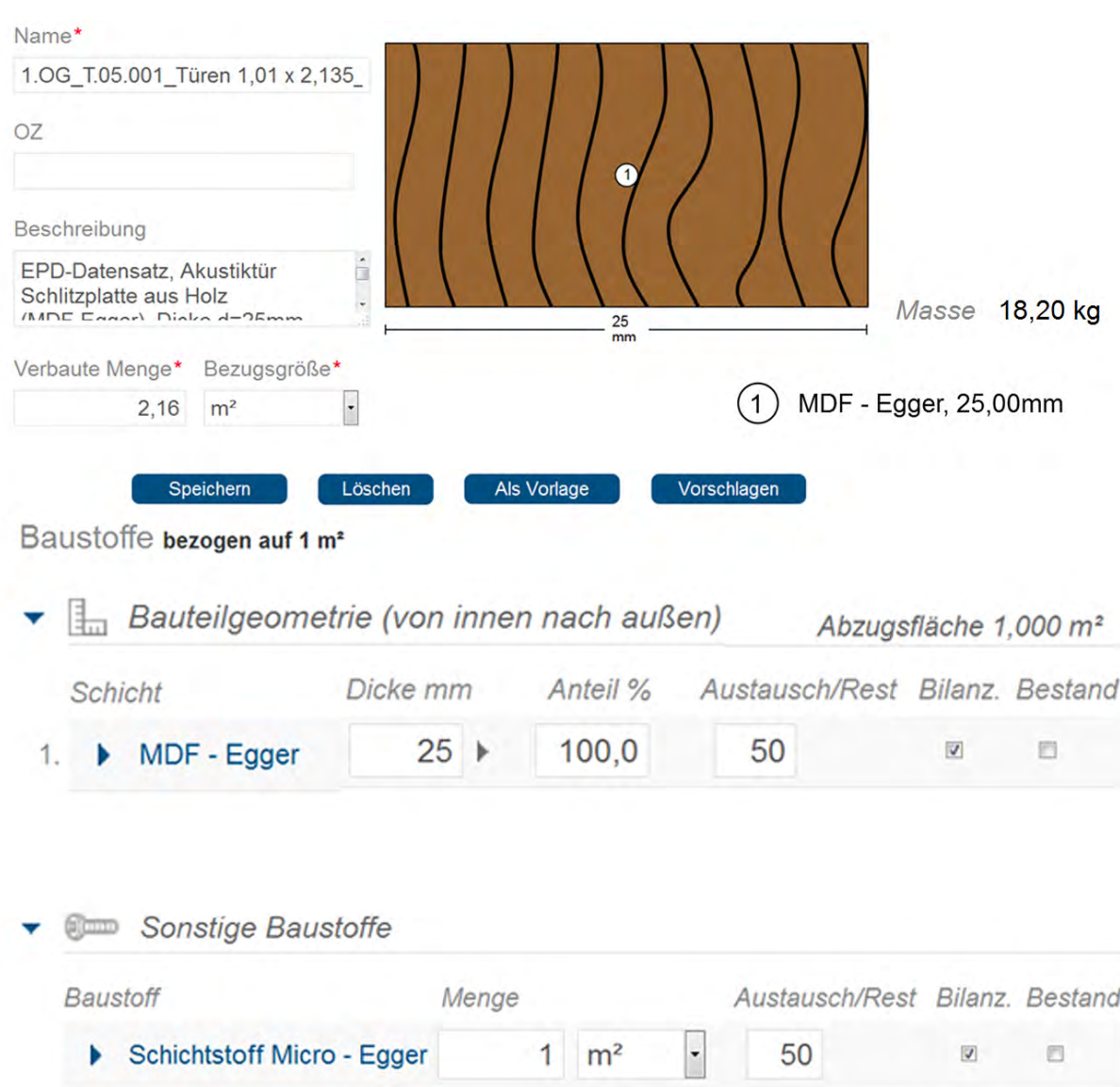

Abbildung 6.45: Vorlage, Türen

# **6.8 Eingabe Elementfassade**

Während der Modernisierung des Gebäudes der RWTH Aachen wurden alle Fassaden mit einem Raster sich wiederholender Elementen neu gestaltet.

Die einzelnen Elemente des Rasters wurden dabei jeweils in 2-,3- oder 4-teilige Elemente unterteilt. Diese Raster wurden entweder mit Festverglasung, Fenstern oder Brüstungspaneelen ausgefüllt.

Im 1. Obergeschoss wurden lediglich 2- und 3-teilige Elemente genutzt, sodass 5 unterschiedliche Kombinationen der Elemente im 1. Obergeschoss angewendet wurden. Jedes der Fassadenbauteile umfasst 2-3 Paneele (Festverglasung, Fenster oder Brüstungspaneel) sowie den Rahmen und eine umlaufende Bewegungsfuge. Zunächst wurden die Elemente des 1. Obergeschosses entsprechend der unterschiedlichen Ausrichtung unterteilt (SW-Ansicht, SO-Ansicht, NO-Ansicht, NW-Ansicht).

Zunächst werden die unterschiedlichen Fassadenelemente anhand ihrer Anzahl der Paneele in Typen untergliedert. Die genauen Maße der einzelnen Elemente wurden in Excel berechnet.

Anschließend wurde für jede der 5 unterschiedlichen Elemente die in der Fassade des 1. Obergeschosses angewandt wurden Vorlagen in eLCA erstellt.

# **6.8.1 Bilanzierung der Elementfassade**

Die 5 verschiedenen Fassadenelemente des 1.Obergeschosses umfassen folgende Elemente:

2-teilige Elemente: Fest-Verglasung + Brüstungspaneel: Element 2\_Teilige 1.0 Fenster + Brüstungspaneel: Element 2\_Teilige 1.1 Brüstungspaneel + Brüstungspaneel: Element 2\_Teilige 1.4 3-teilige Elemente: Fenster + Fest-Verglasung + Brüstungspaneel: Element 3\_Teilige 1.2 Fest-Verglasung + Fest-Verglasung + Brüstungspaneel: Element 3\_Teilige 1.3

Nach der Festlegung der unterschiedlichen Typen wurden diese wiederum in

unterschiedliche Größen unterteilt. Das "Element 2\_Teilige 1.4" gibt es z.B. in den Größen 1,738 m x 3,13 m und 1,073 m x 3,13 m.

Nach der Festlegung der Maße der einzelnen Typen wurden die Maße der einzelnen darin eingebauten Paneele bestimmt.

Alle der nun festgelegten Elemente wurden anschließend in der Tabelle 6.24 festgehalten. Die Grafik zeigt die Struktur eines der 3-teiligen Elemente. (3\_Teilige 1.2):

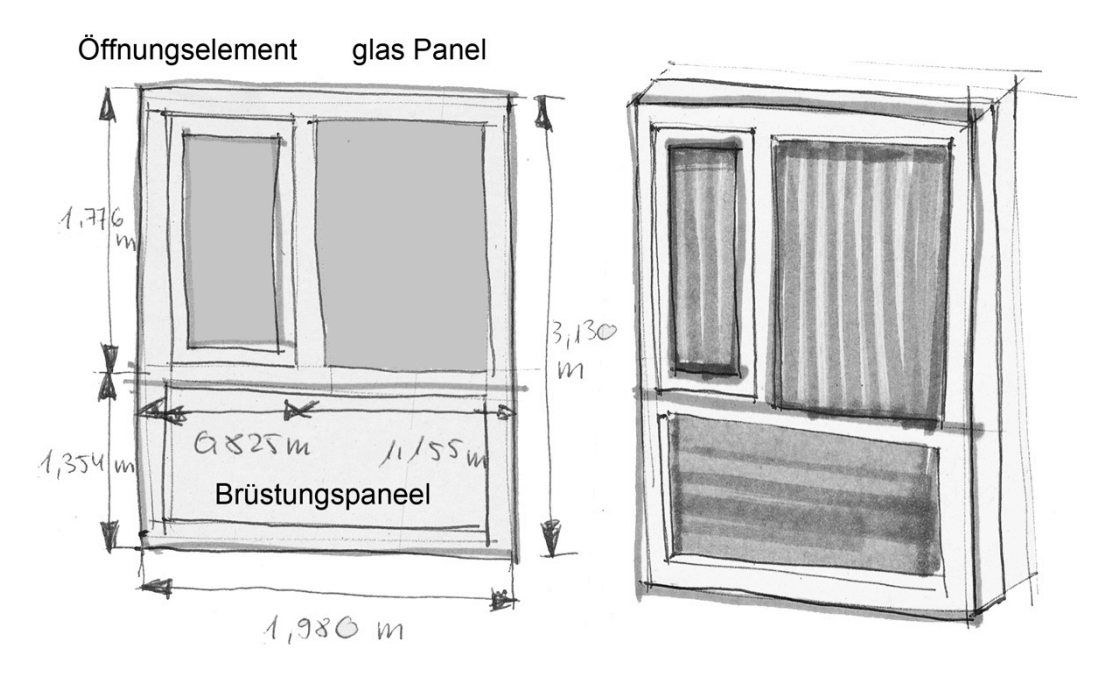

Abbildung 6.46: 3\_Teilige 1.2, Elementfassade

Auf der Grundlage der Maße des Typs und der einzelnen Elemente wurden die Größen der Randprofile ermittelt. Diese wurden in 3 unterschiedliche Profilarten unterteil: Randprofile, innere Profile und Profile Öffnungselemente. (3\_Teilige 1.2):

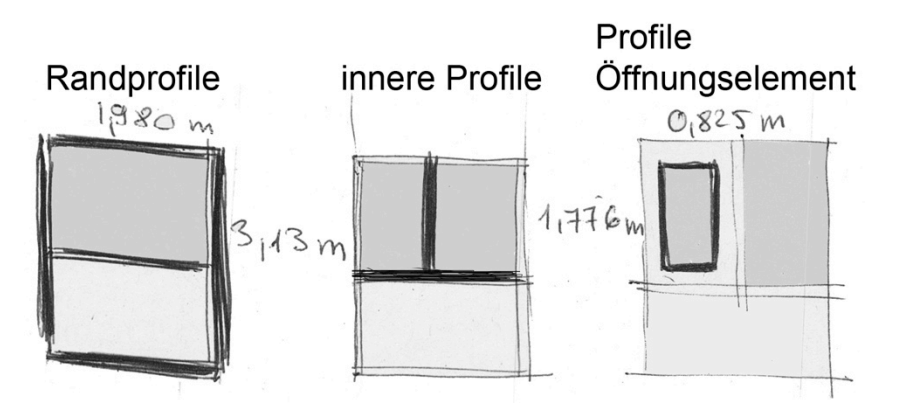

Abbildung 6.47: 3\_Teilige 1.2, Elementfassade

#### **6.8.2 Berechnungsmethoden**

Die Maße der einzelnen Elemente werden ermittelt, um in der Software eLCA die Menge des jeweils benötigten Baustoffs eingegeben zu können.

Materialien der Typen:

Die folgenden Tabellen zeigen die Materialien, die für die Eingabe der einzelnen Elemente in eLCA benötigt werden.

#### **2\_Teilige 1.0:**

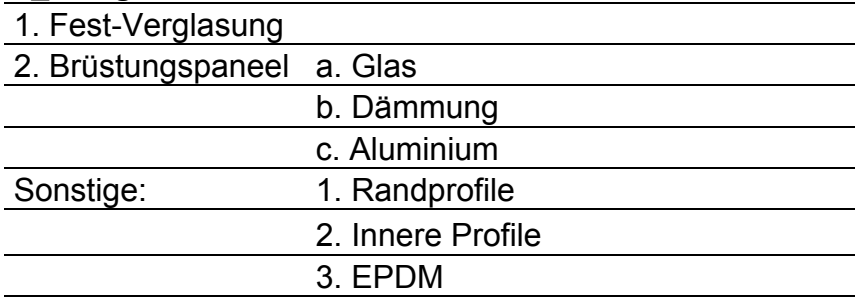

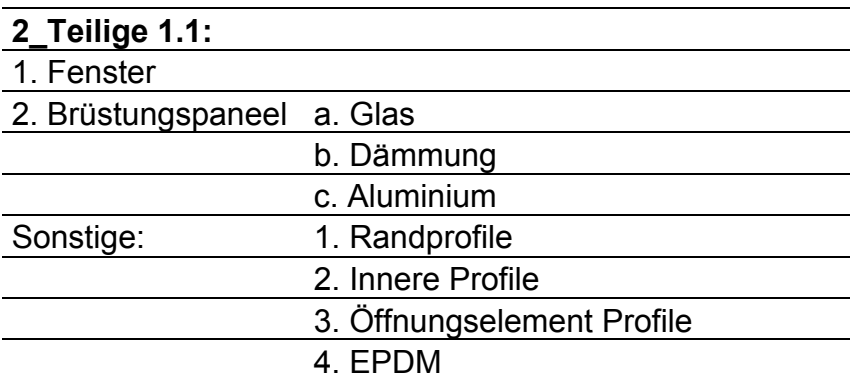

# **3\_Teilige 1.2:**  1. Fenster 2. Fest-Verglasung 3. Brüstungspaneel a. Glas b. Dämmung c. Aluminium Sonstige: 1. Randprofile 2. Innere Profile 3. Öffnungselement Profile 4. EPDM

# **3\_Teilige 1.3:**

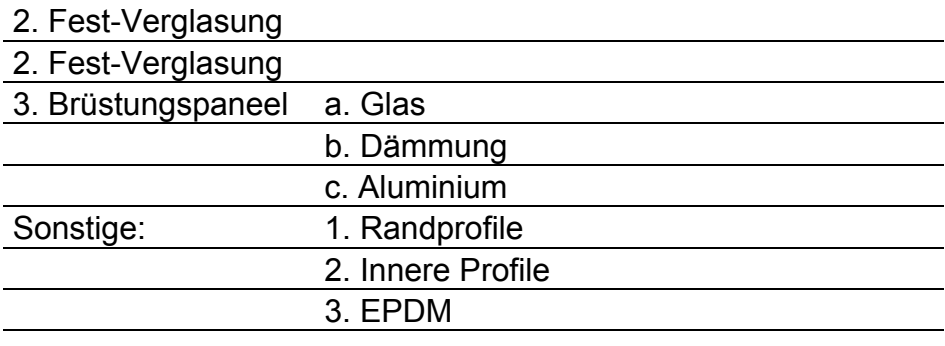

## **2\_Teilige 1.4:**

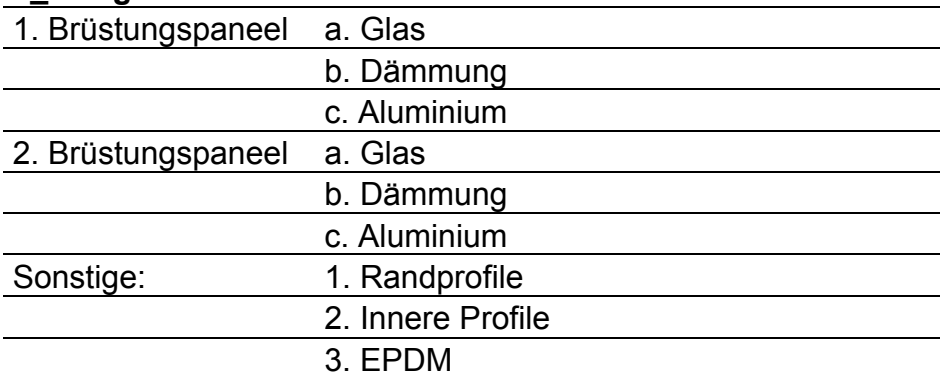

Tabelle 6.25

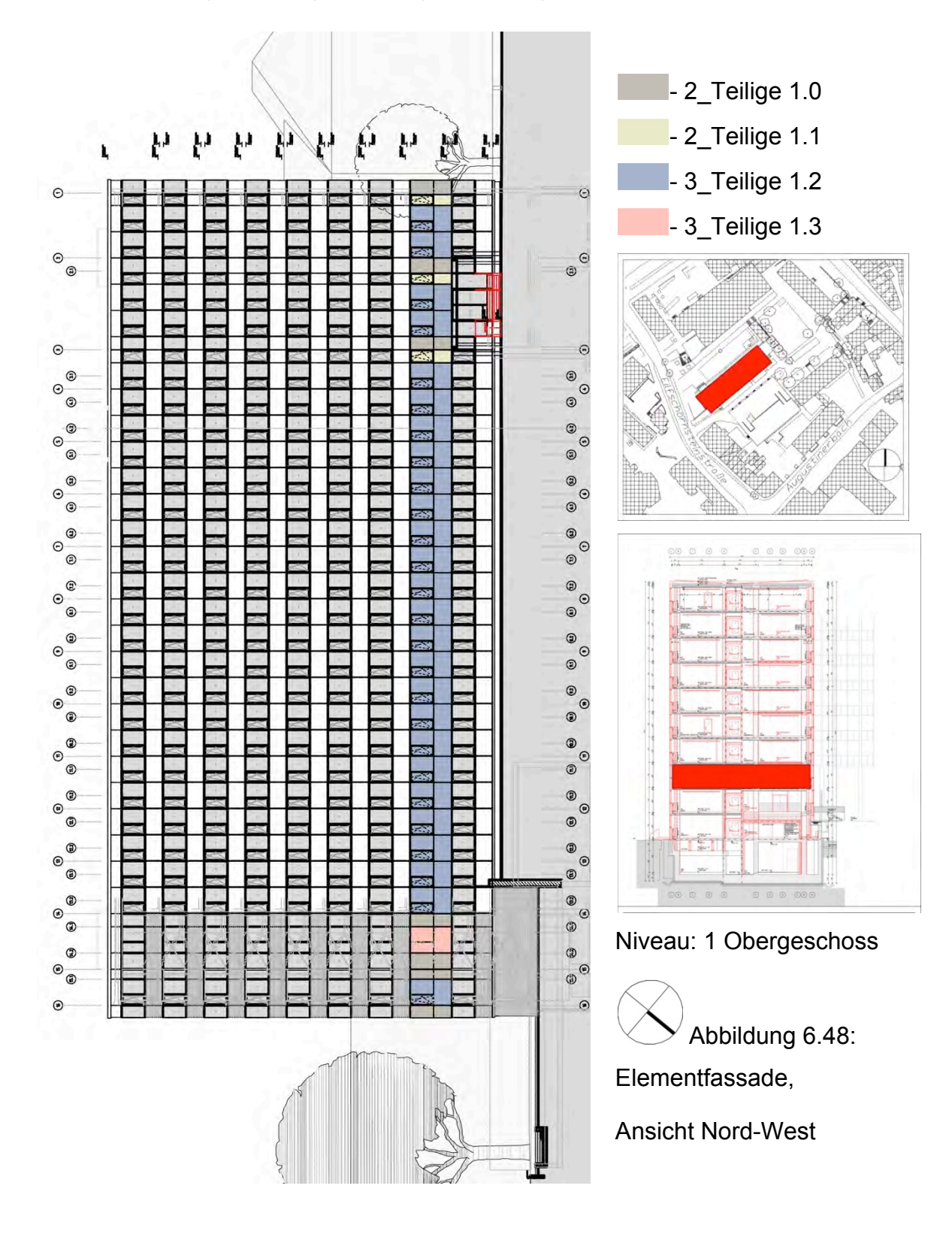

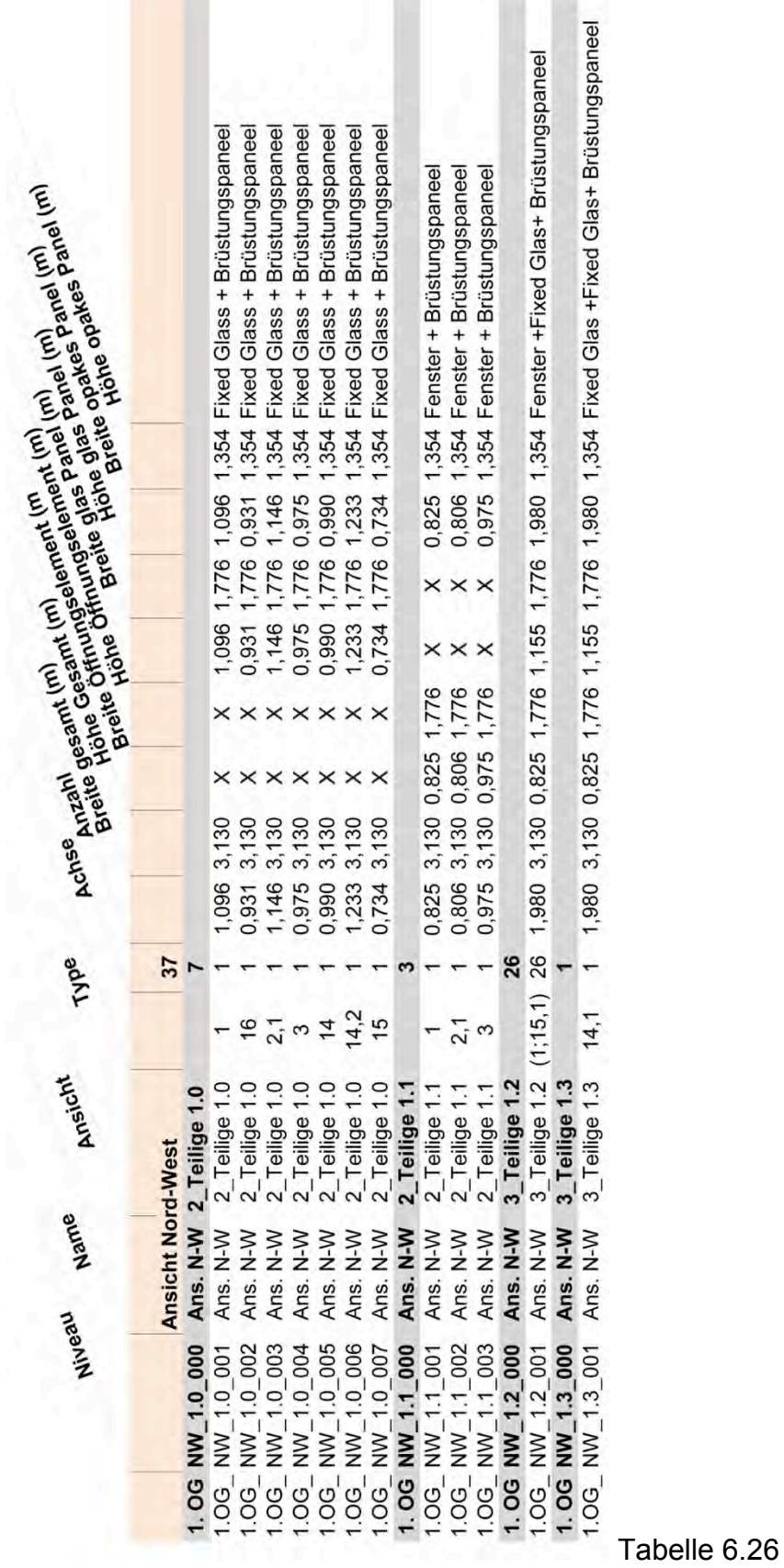

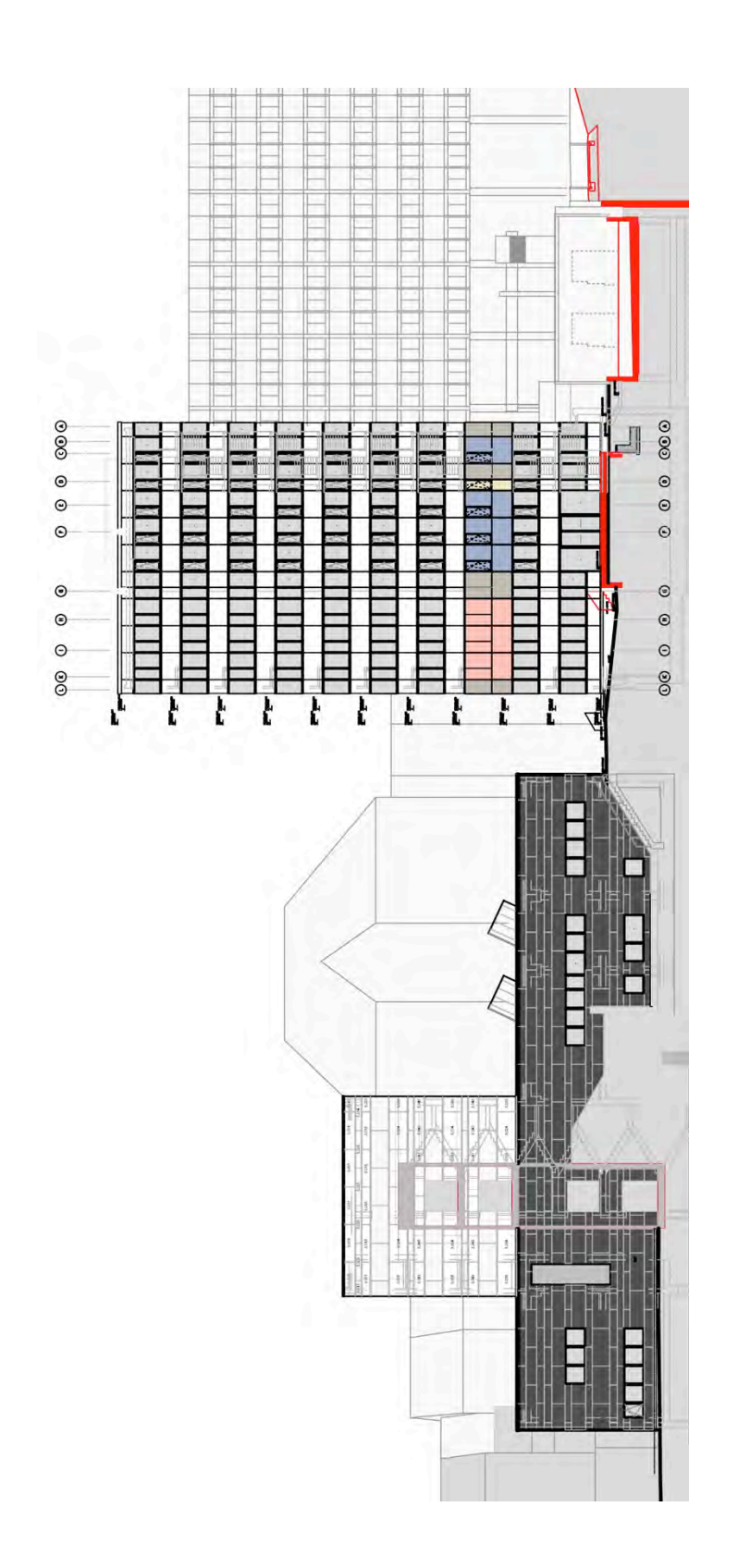

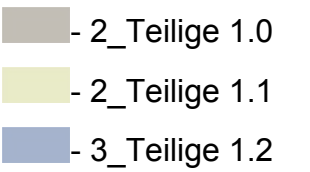

- 3\_Teilige 1.3

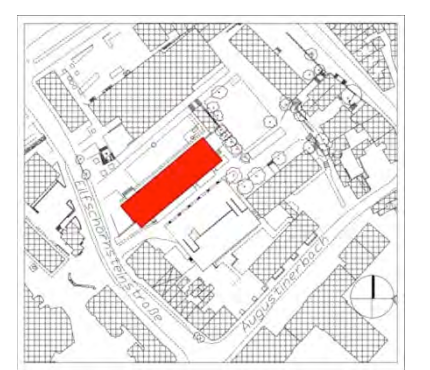

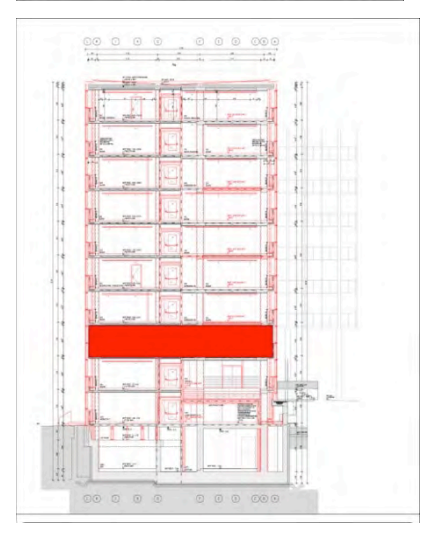

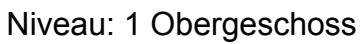

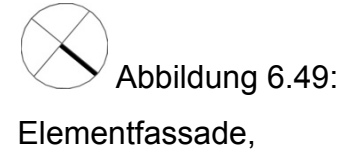

Ansicht Nord-Ost

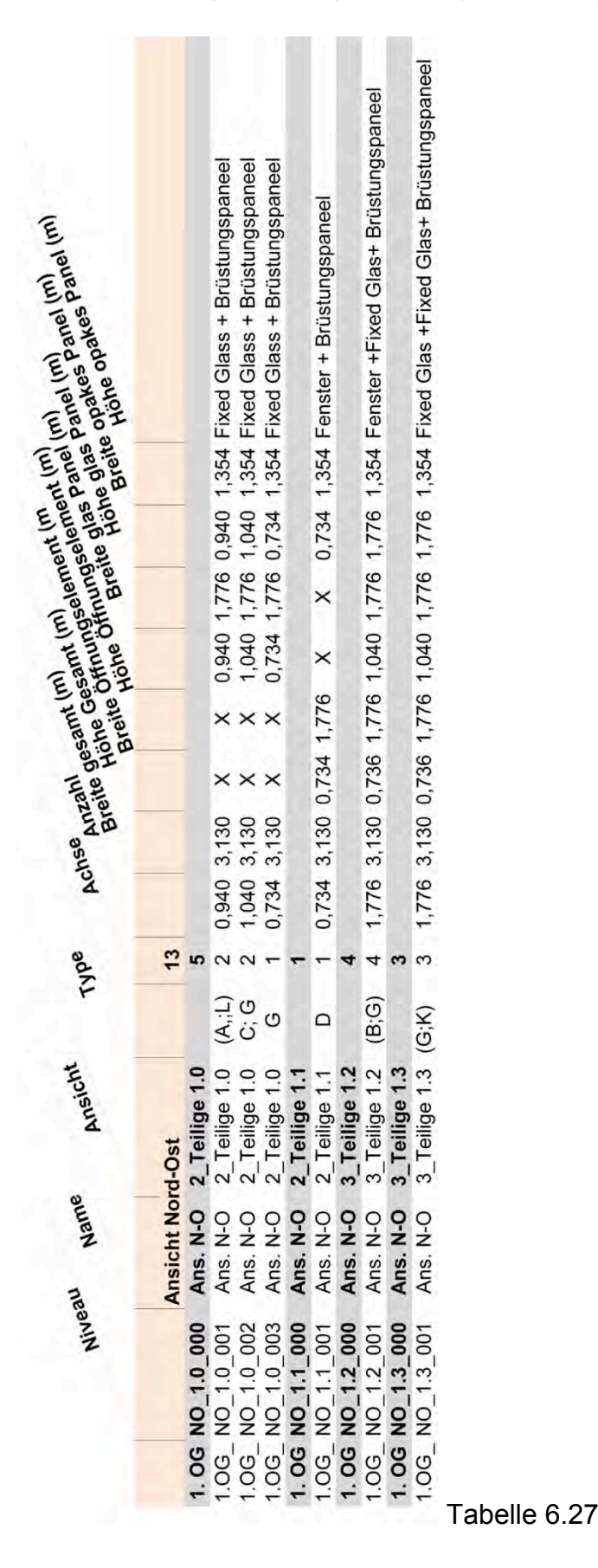

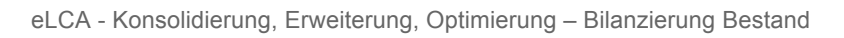

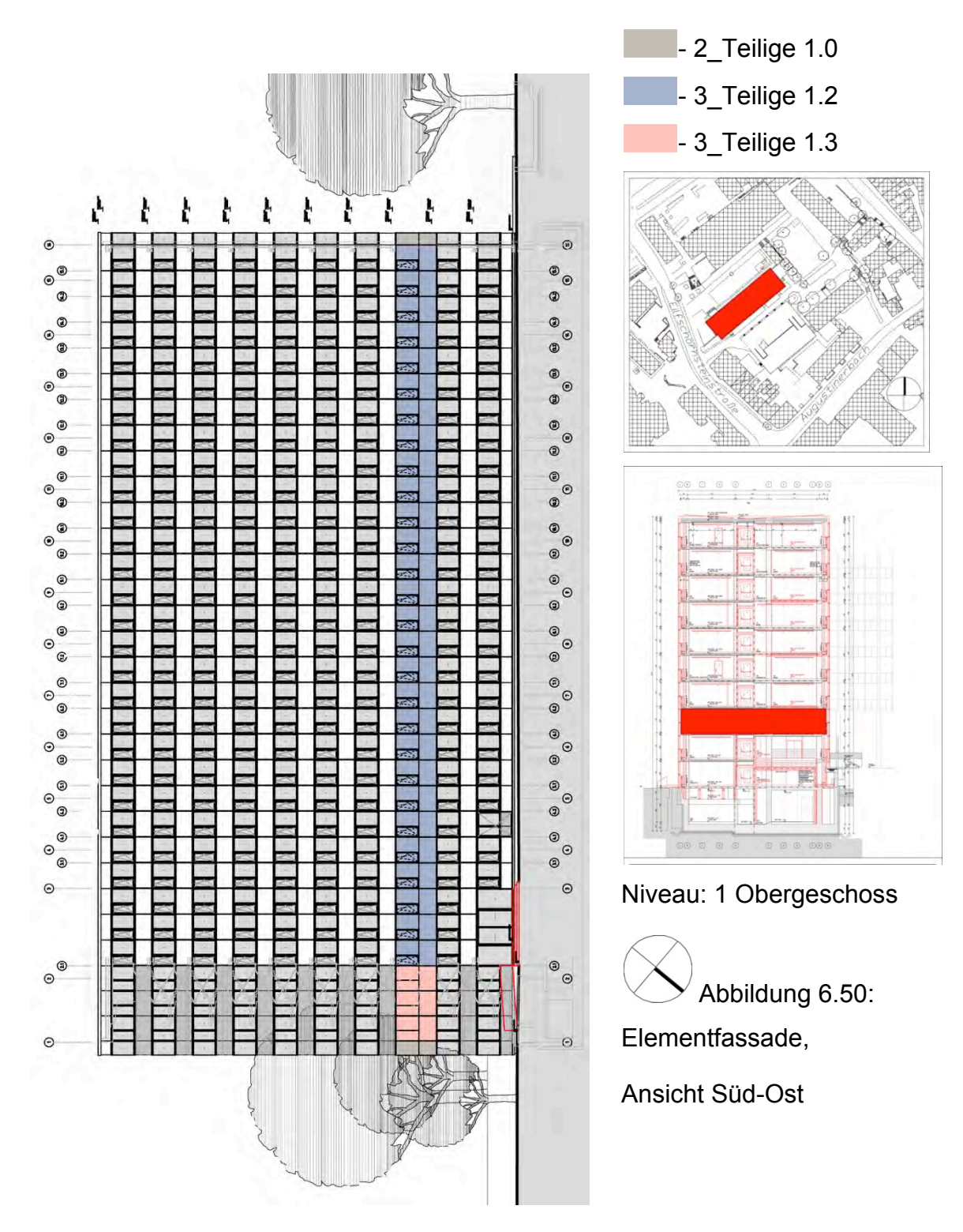
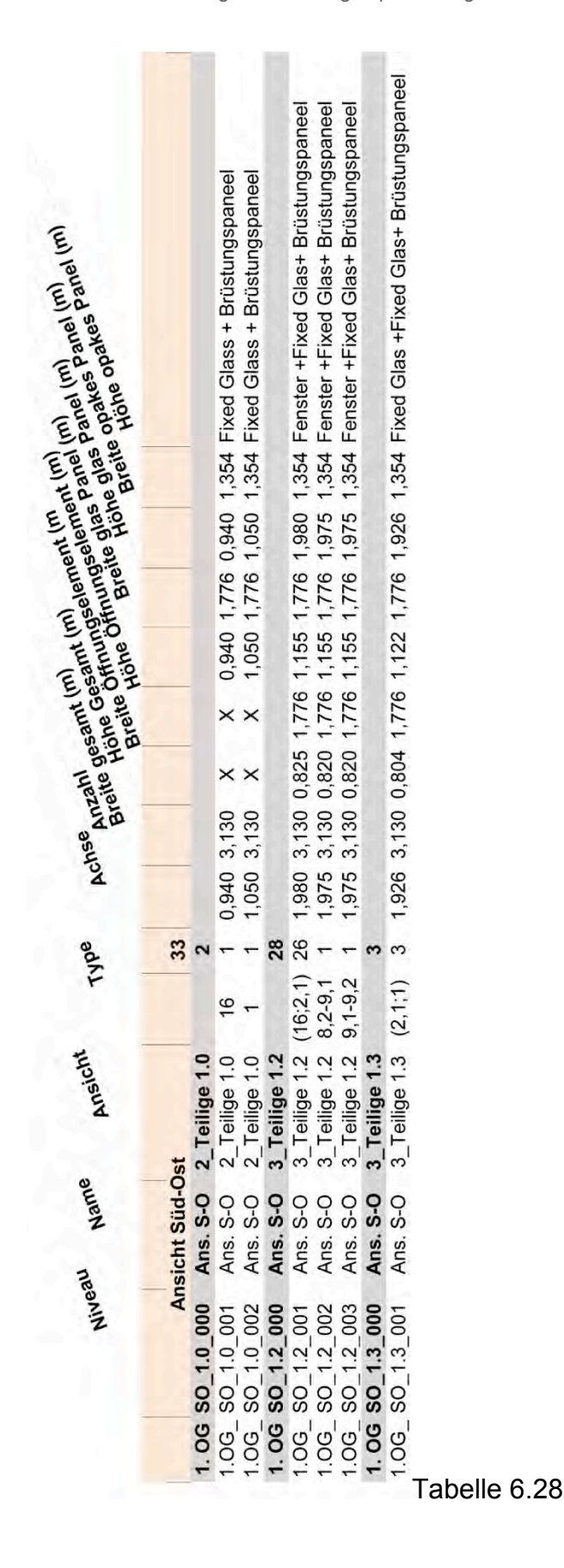

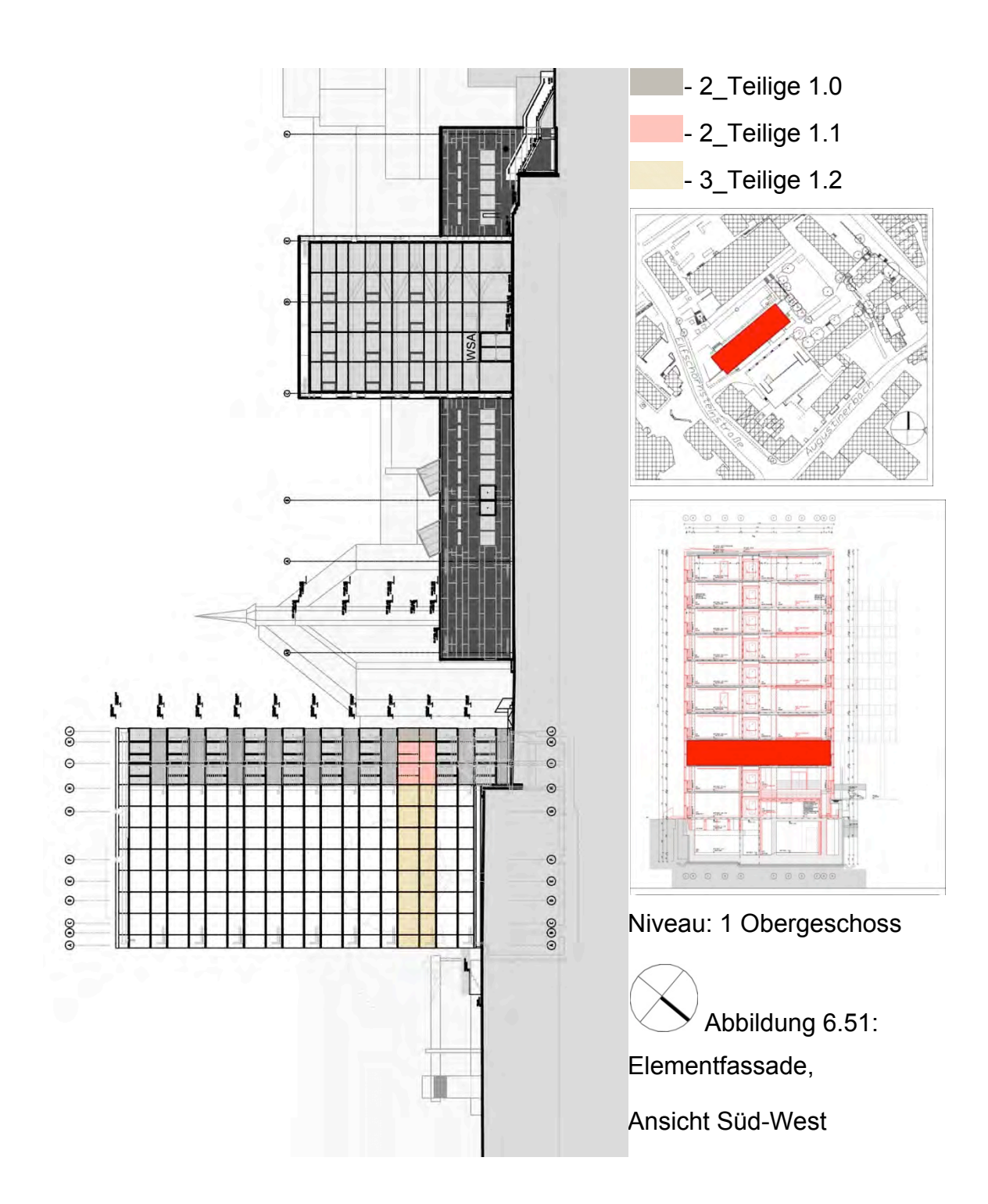

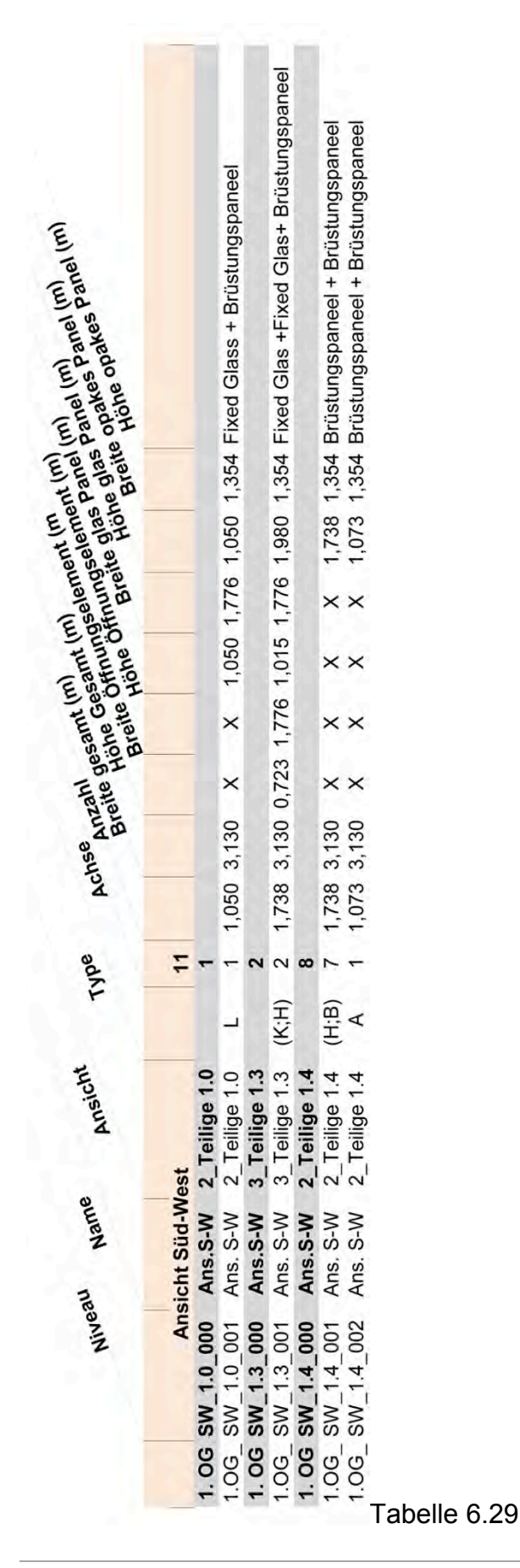

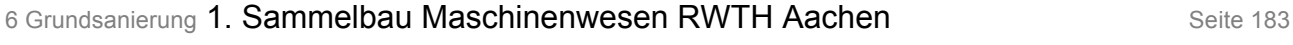

#### **6.8.3 Vorlagen Elementfassade**

#### **6.8.3.1 Vorlage, Elementfassade, Typ: 2\_Teilige 1.0**

NAME BAUTEIL: 1.OG\_NW\_1.0\_000\_Ans.N-W\_2\_Teilige 1.0 NUMMER: [26142]; KOSTENGRUPPE: [337]

#### LAGE: 1.OG

#### MATERIALEN: Fest-Verglasung + Brüstungspaneel

#### ELEMENTE: 2 Teilige

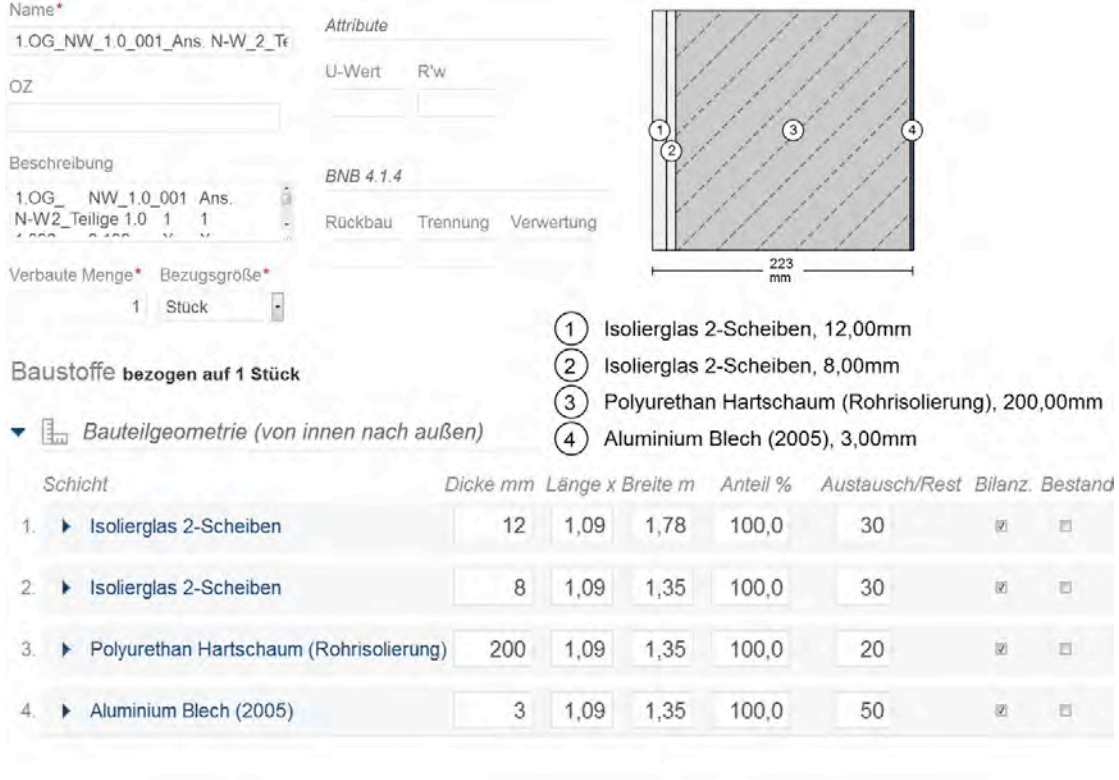

#### Sonstige Baustoffe Masse 67,72 kg

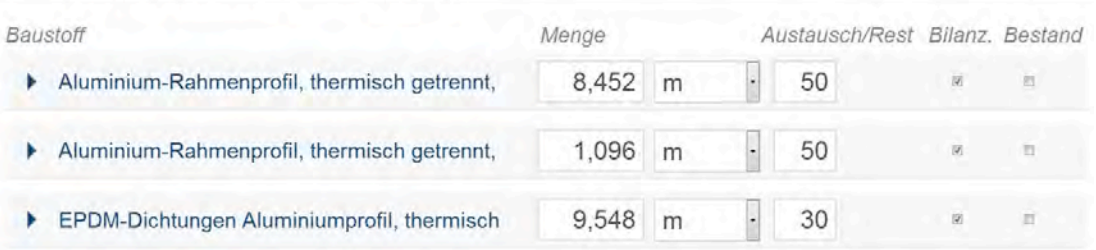

#### Abbildung 6.52: Vorlage, Elementfassade, Typ: 2\_Teilige 1.0

### **6.8.3.2 Vorlage, Elementfassade, Typ: 2\_Teilige 1.1**

# NAME BAUTEIL: 1.OG\_NW\_1.1\_000\_Ans.N-W\_2\_Teilige 1.1 NUMMER: [26153]; KOSTENGRUPPE: [337] LAGE: 1.OG

#### MATERIALEN: Fenster + Brüstungspaneel

#### ELEMENTE: 2 Teilige

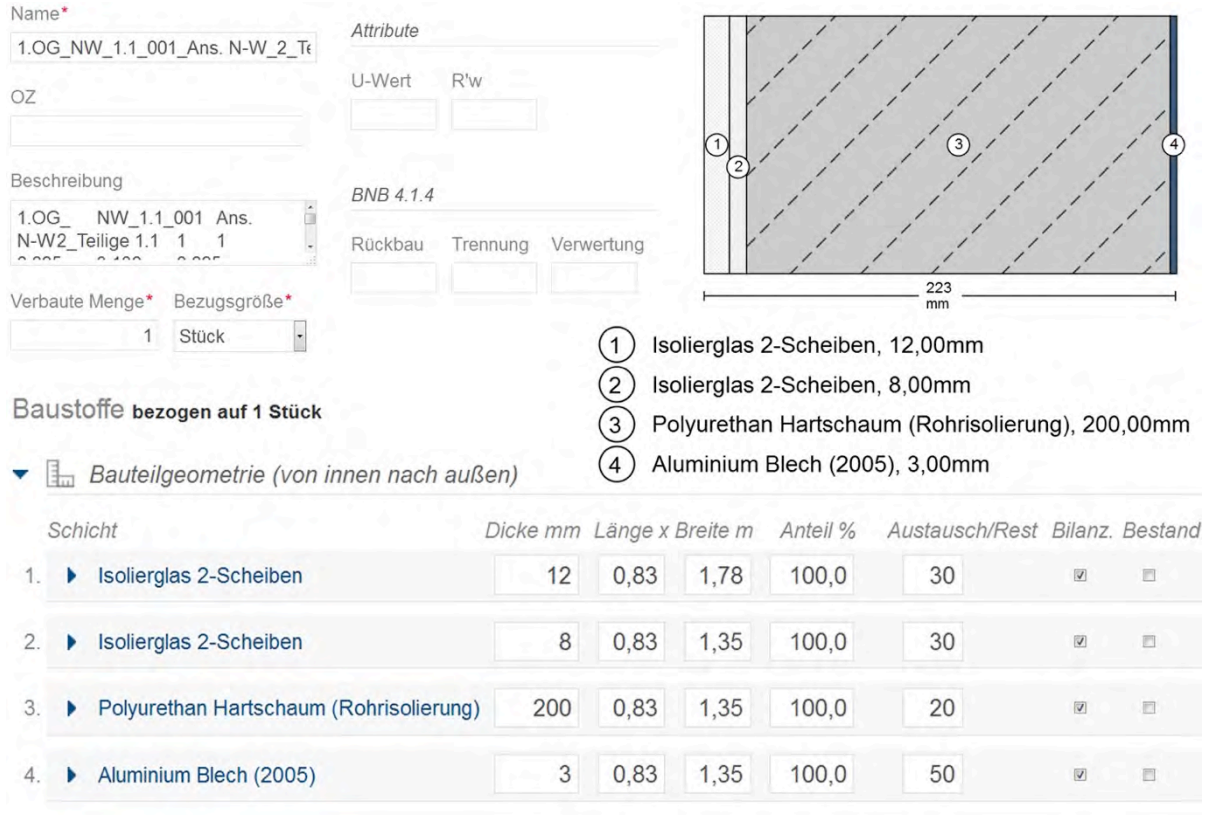

#### Sonstige Baustoffe Masse 62,14 kg

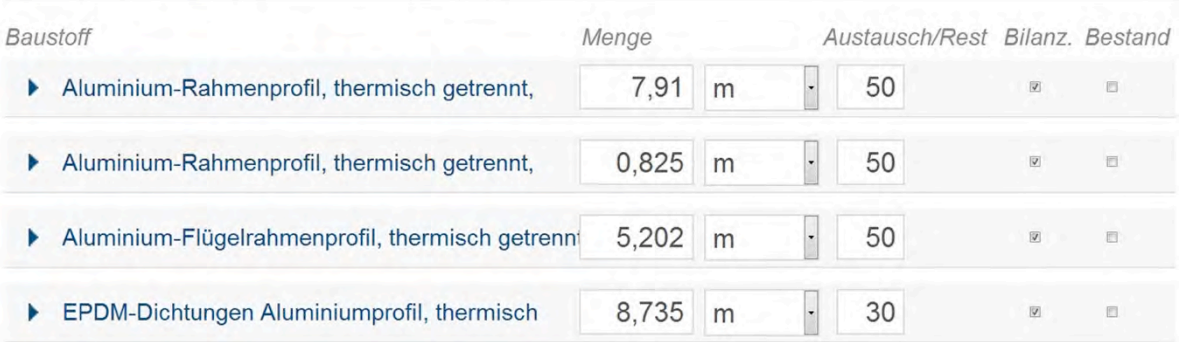

### Abbildung 6.53: Vorlage, Elementfassade, Typ: 2\_Teilige 1.1

### **6.8.3.3 Vorlage, Elementfassade, Typ: 3\_Teilige 1.2**

NAME BAUTEIL: 1.OG\_NW\_1.2\_000\_Ans.N-W\_3\_Teilige 1.2 NUMMER: [26156]; KOSTENGRUPPE: [337]

LAGE: 1.OG

#### MATERIALEN: Fenster + Fest-Verglasung + Brüstungspaneel

#### ELEMENTE: 3 Teilige

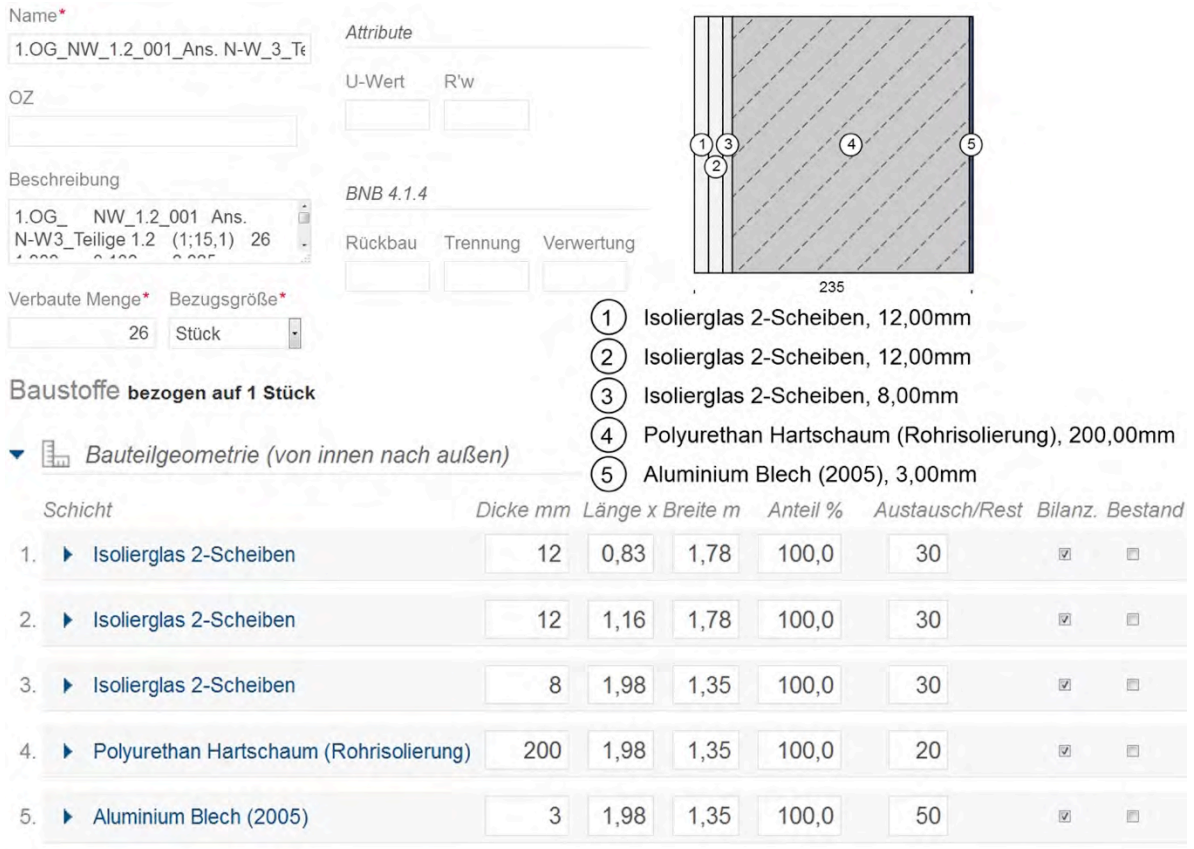

#### Sonstige Baustoffe Masse 124,77 kg

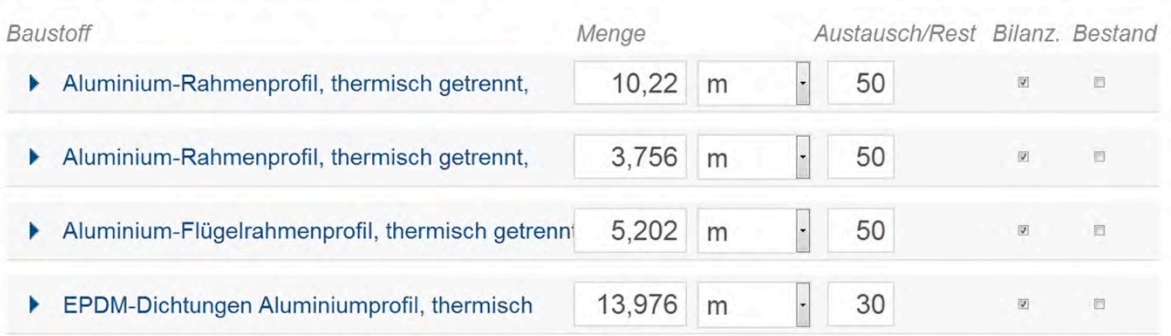

#### Abbildung 6.54: Vorlage, Elementfassade, Typ: 3\_Teilige 1.2

### **6.8.3.4 Vorlage, Elementfassade, Typ: 3\_Teilige 1.3**

NAME BAUTEIL: 1.OG\_NW\_1.3\_000\_Ans.N-W\_3\_Teilige 1.3 NUMMER: [26157]; KOSTENGRUPPE: [337]

LAGE: 1.OG

#### MATERIALEN: Fest-Verglasung + Fest-Verglasung + Brüstungspaneel

#### ELEMENTE: 3 Teilige

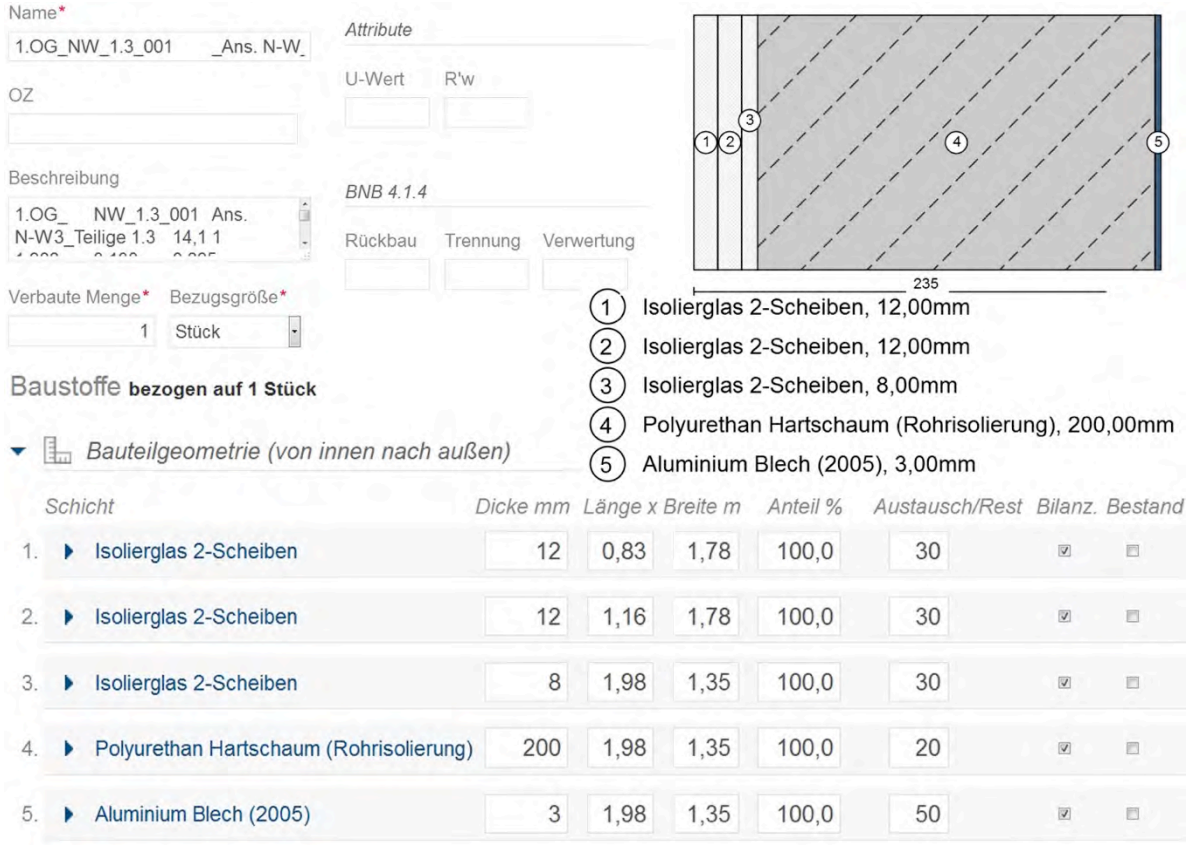

Sonstige Baustoffe Masse 116,92 kg

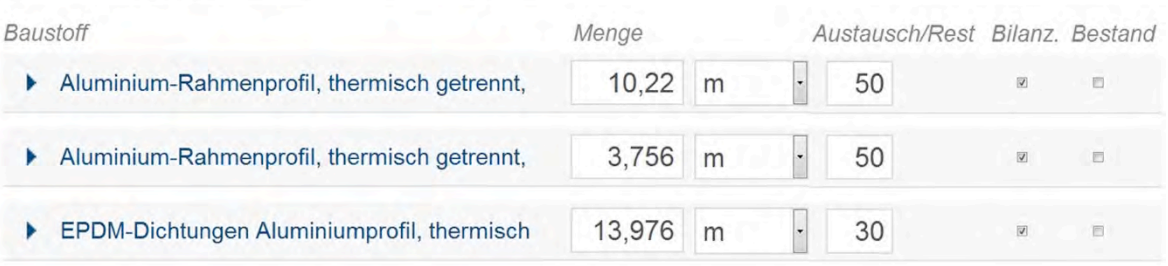

### Abbildung 6.55: Vorlage, Elementfassade, Typ: 3\_Teilige 1.3

### **6.8.3.5 Vorlage, Elementfassade, Typ: 2\_Teilige 1.4**

NAME BAUTEIL: 1.OG\_SW\_1.4\_000\_Ans.S-W\_2\_Teilige 1.4 NUMMER: [26173]; KOSTENGRUPPE: [337]

LAGE: 1.OG

#### MATERIALEN: Brüstungspaneel + Brüstungspaneel

### ELEMENTE: 2 Teilige

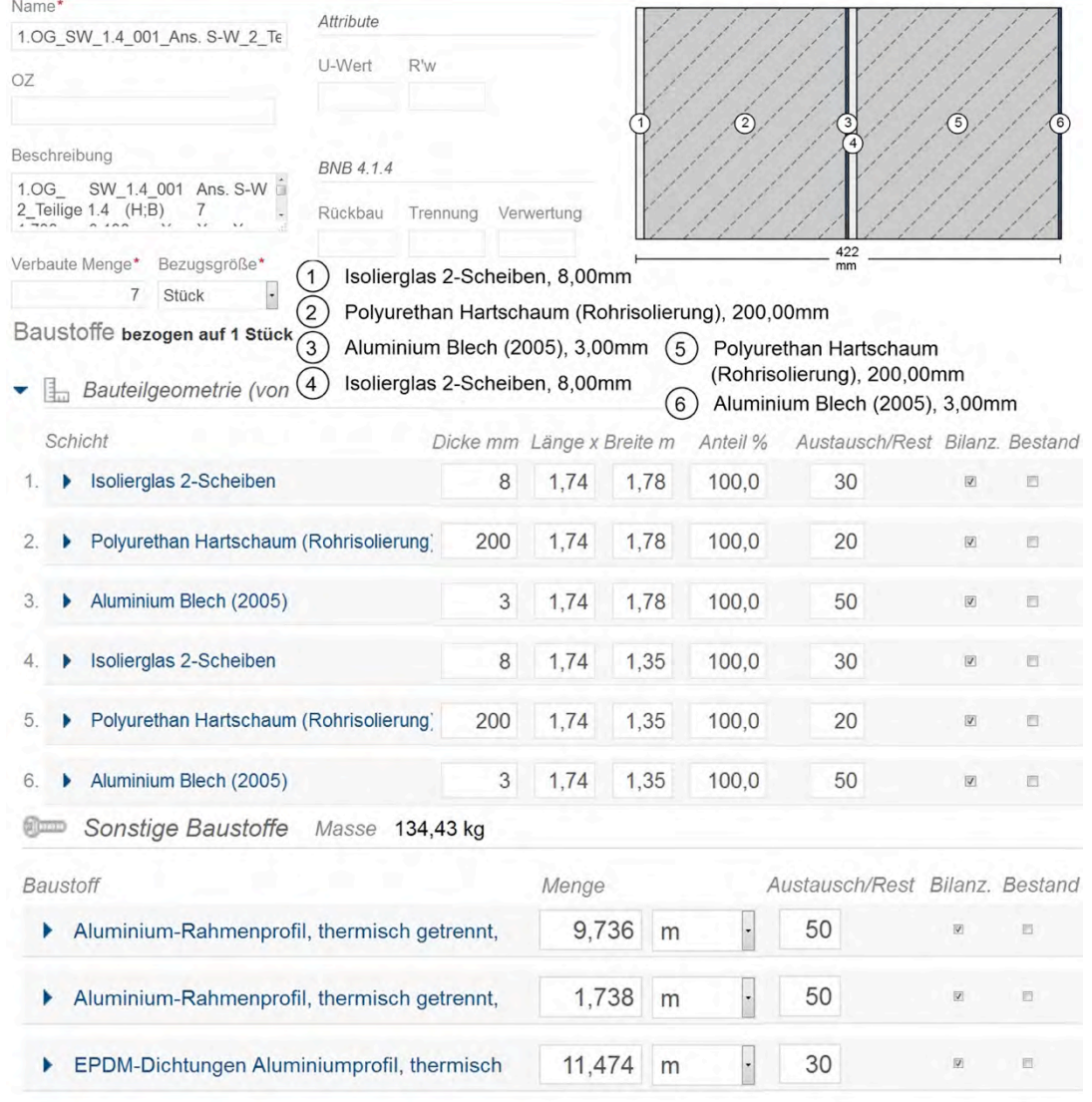

Abbildung 6.56: Vorlage, Elementfassade, Typ: 2\_Teilige 1.4

## **6.9 Eingabe der Dachkonstruktion und Dachdeckung**

Die Dachdeckung ist so aufgebaut, dass das Wasser durch die Kiesschicht läuft und von der darunter liegenden Bitumenbahn zur Dachrinne, die in der Mitte des Dachs liegt, geleitet wird. Die darunter liegende und somit vor Wasser geschützte Dämmschicht bildet das nach innenlaufende Gefälle aus (3%) und gewährleistet so die Entwässerung. Eine Attika umschließt das Dach.

Es gibt unterschiedliche Dachkonstruktionen, die oben beschriebene Dachdeckung bleibt jedoch immer bestehen.

Zunächst wurden 6 verschiedene Dachkonstruktionen festgelegt, die in Addition mit der Dachdeckung 6 verschiedene Typen darstellen.

Die Attika wurde als separates Element berechnet.

Anschließend wurde eine Tabelle erstellt, in der für jeden Typen Fläche und Dicke festgelegt wurde. Diese Tabellen wurden für die Eingabe in eLCA genutzt.

#### **6.9.1 Bilanzierung des Dachs**

Für die Bilanzierung muss zunächst eine Analyse der Deckenkonstruktion durchgeführt werden.

Die Abbildung 1.57 zeigt alle Konstruktionstypen des Dachs.

Die Dicke der Elemente ist in der Legende beschrieben: z.B. 30cm\_7cm

Hohldecke\_Bestand bedeutet, dass die Höhe der Konstruktion 30 cm beträgt, darauf befindet sich eine 7cm starke Betonschicht.

Einige der Konstruktionstypen waren bereits bestehend, andere wurden ergänzt oder komplett erneuert.

Die Dicke der unterschiedlichen Schichten ist in den Abbildungen der einzelnen "Bauteile Dach" festgelegt.

Mit einem Probenabschnitt wurde die Dicke der einzelnen Schichten bestimmt. (Kapitel 1.9.1.1 Dachkonstruktion, Typen).

Die Maße und der Aufbau der Attika wurden aus dem Attikadetail übernommen.

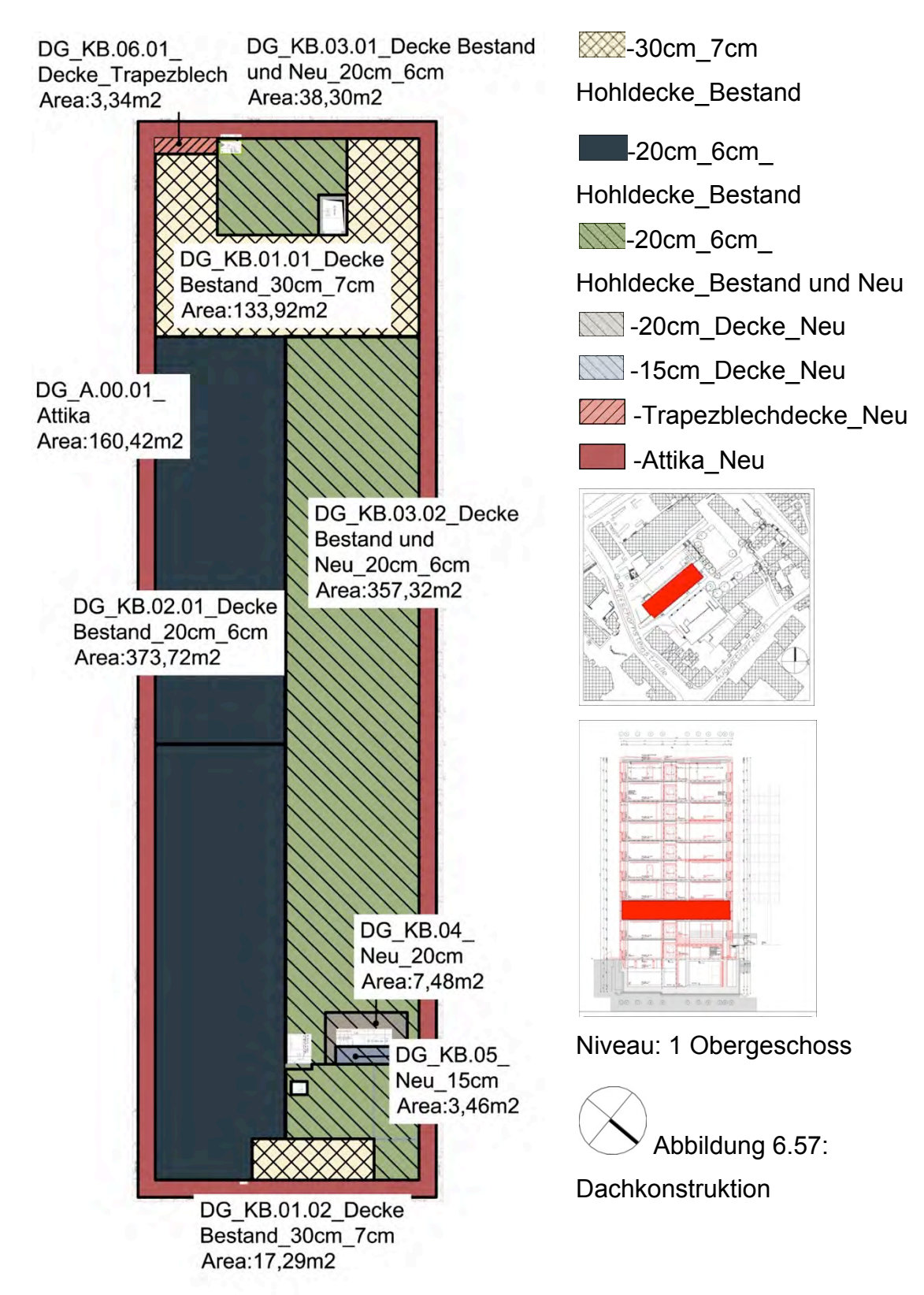

### **6.9.2 Dach Konstruktion, Typen**

#### **6.9.2.1 Konstruktion Typ 1,**

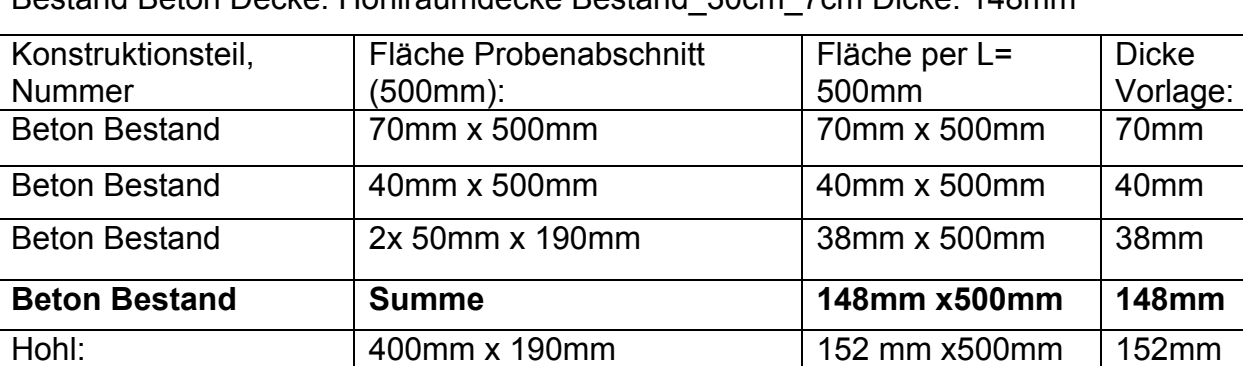

Bestand Beton Decke: Hohlraumdecke Bestand\_30cm\_7cm Dicke: 148mm

Tabelle 6.30

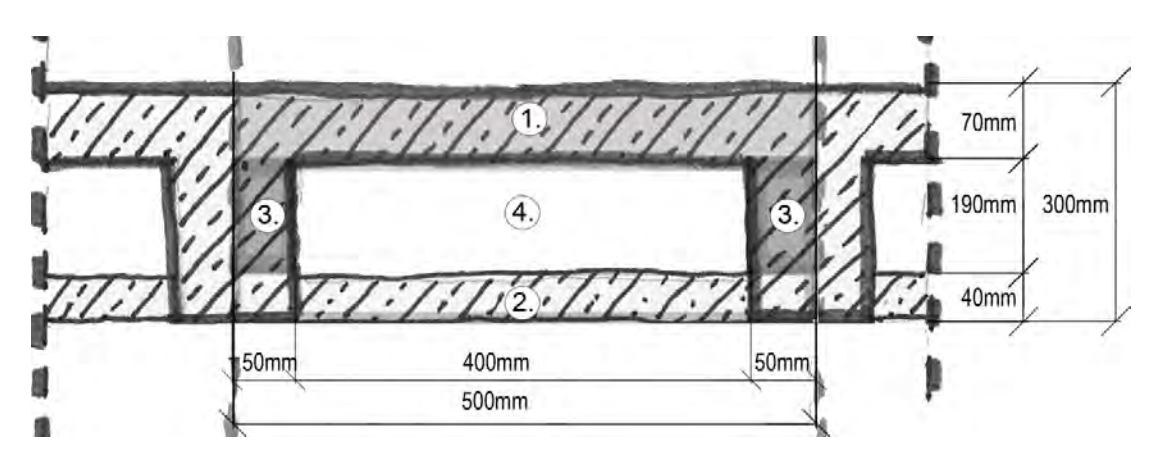

Abbildung 6.58:Probenabschnitt Hohlraumdecke Bestand\_30cm\_7cm

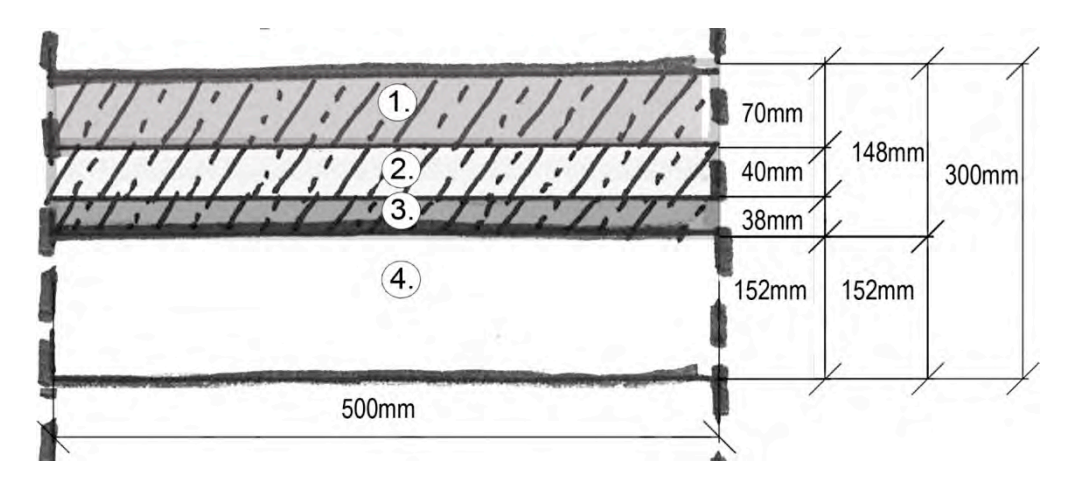

Abbildung 6.59: Durchschnittliche Betonmenge, = 148mm Beton Bestand,

kann als Vorlage genutzt werden, Hohlraumdecke Bestand\_30cm\_7cm

### **6.9.2.2 Konstruktion Typ 2,**

### **Bestand Beton Decke: Hohlraumdecke 20cm\_6cm Dicke: 120mm**

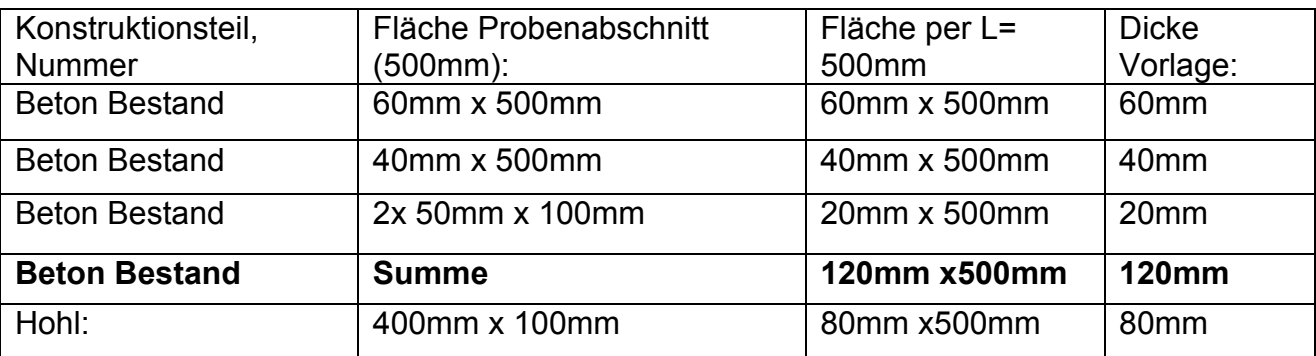

Tabelle 6.31

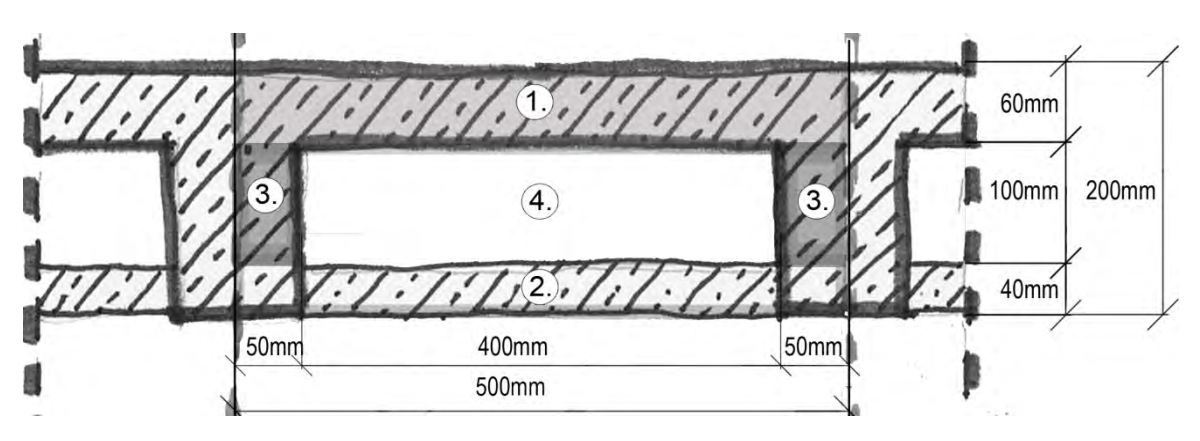

Abbildung 6.60: Probenabschnitt Hohlraumdecke Bestand\_20cm\_6cm

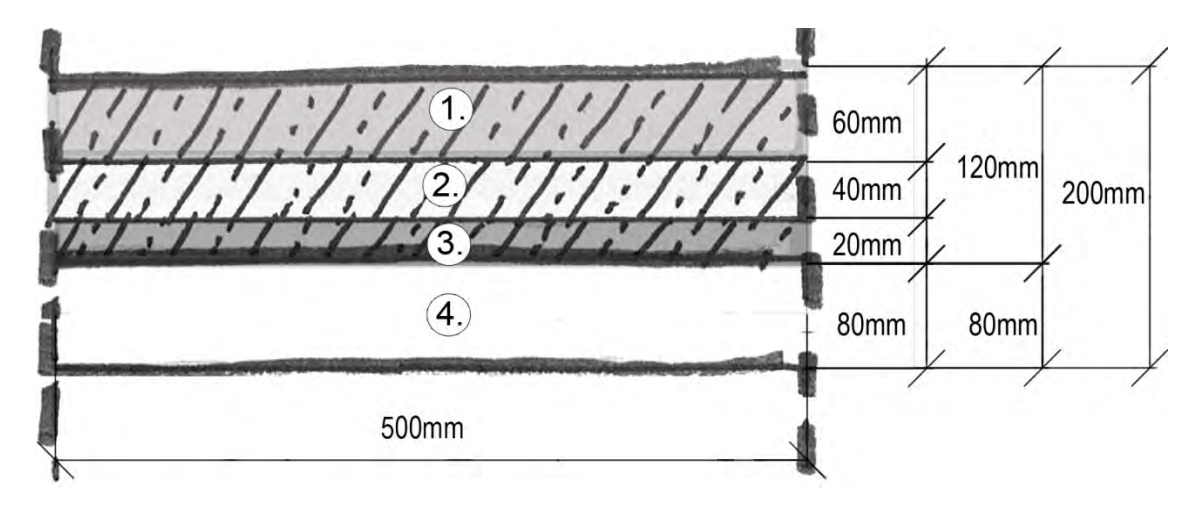

Abbildung 6.61: Durchschnittliche Betonmenge, = 120mm Beton Bestand,

kann als Vorlage genutzt werden, Hohlraumdecke Bestand\_20cm\_6cm

### **6.9.2.3 Konstruktion Typ 3,**

# **Bestand und Neu Beton Decke: Hohlraumdecke Bestand\_20cm\_6cm, Dicke bestehende: 88mm, neu 112mm**

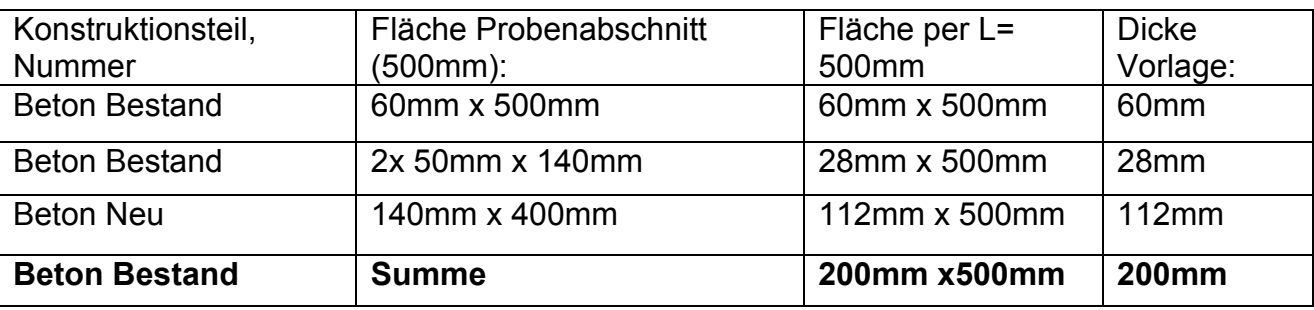

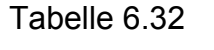

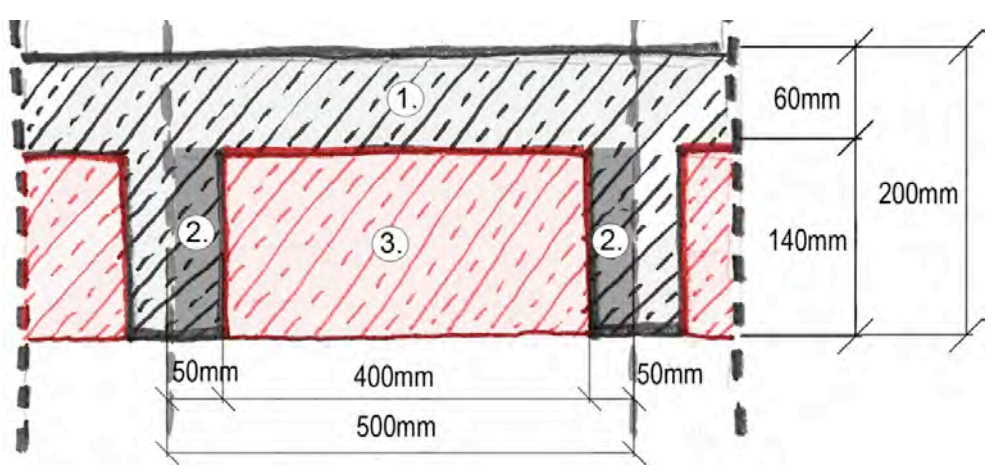

Abbildung 6.62: Probenabschnitt Hohlraumdecke Bestand und Neu \_20cm\_6cm

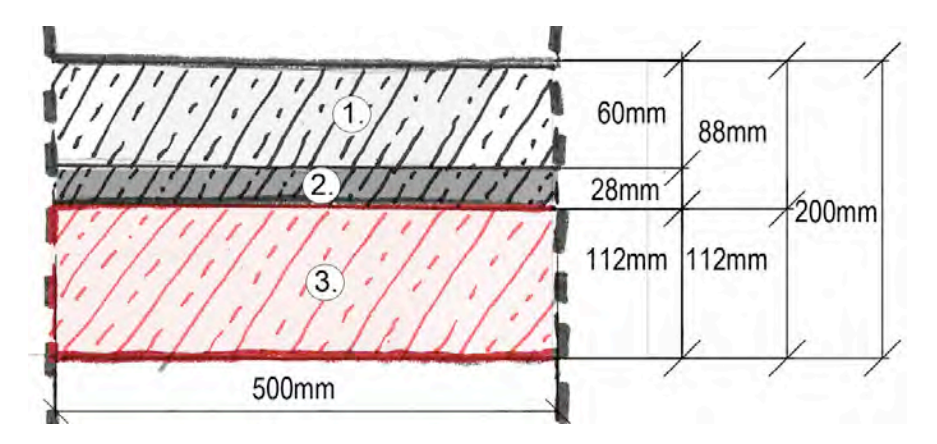

Abbildung 6.63:Durchschnittliche Betonmenge, = 88mm Beton Bestand und 112mm Beton Neu,

kann als Vorlage genutzt werden, Hohlraumdecke Bestand und Neu \_20cm\_6cm

### **6.9.2.4 Konstruktion Typ 4,**

### **Neu Decke\_20cm**

Dicke: 200mm Beton Neu

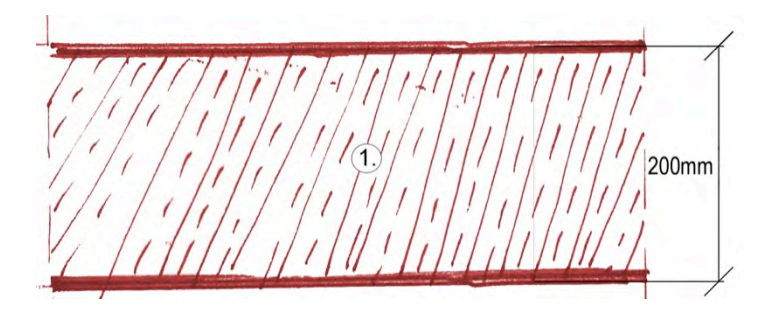

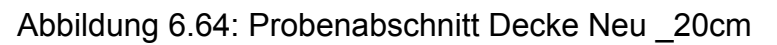

### **6.9.2.5 Konstruktion Typ 5,**

### **Neu Decke\_15cm**

Dicke: 150mm Beton Neu

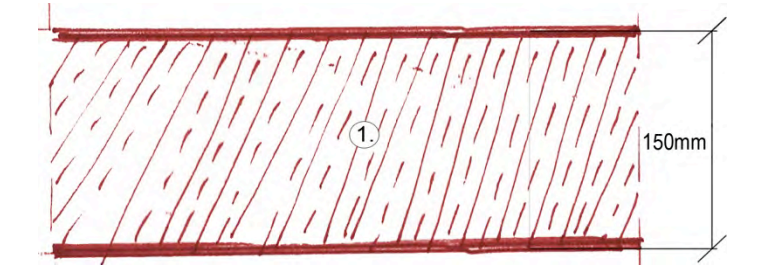

Abbildung 6.65: Probenabschnitt Decke Neu \_15cm

### **6.9.2.6 Konstruktion Typ 5,**

### **Neu Decke Trapezblech 14cm**

Dicke: 120mm Beton Neu Dicke: 0,75mm Bleche

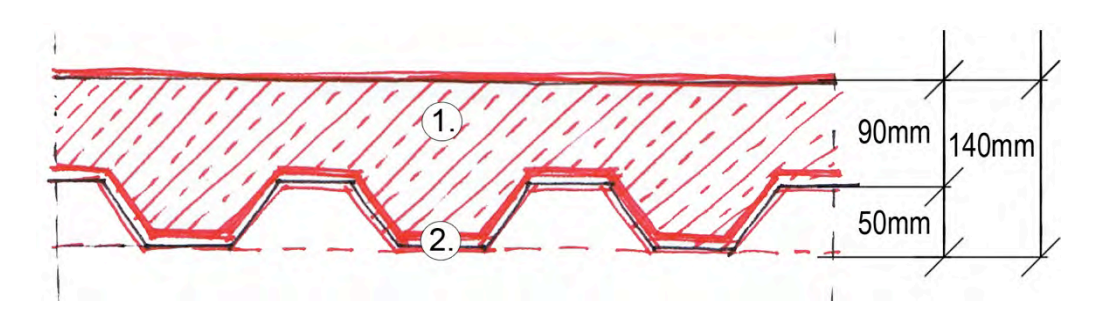

Abbildung 6.66: Probenabschnitt Decke Trapezblech 14cm

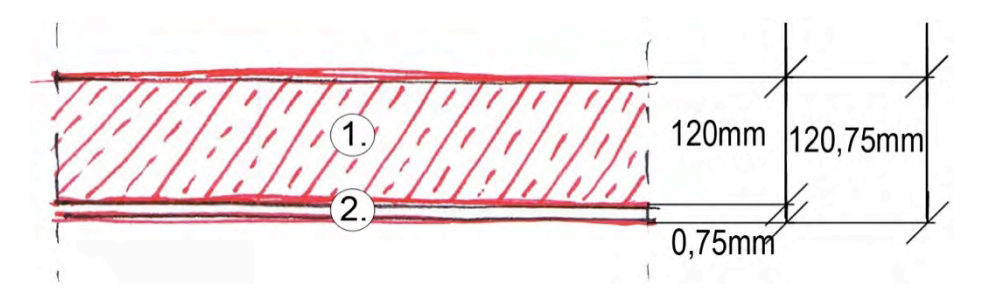

Abbildung 6.67: Durchschnittliche Betonmenge, = 120mm Beton Bestand und Blech 0,75mm \_ Decke Trapezblech 14cm

### **6.9.3 Dachbeläge**

Die folgende Tabelle zeigt die Schichten der Dachdeckung, die bei allen Typen identisch ist.

Die unterschiedlichen Dämmplatten wurden zur Vereinfachung gemeinsam betrachtet.

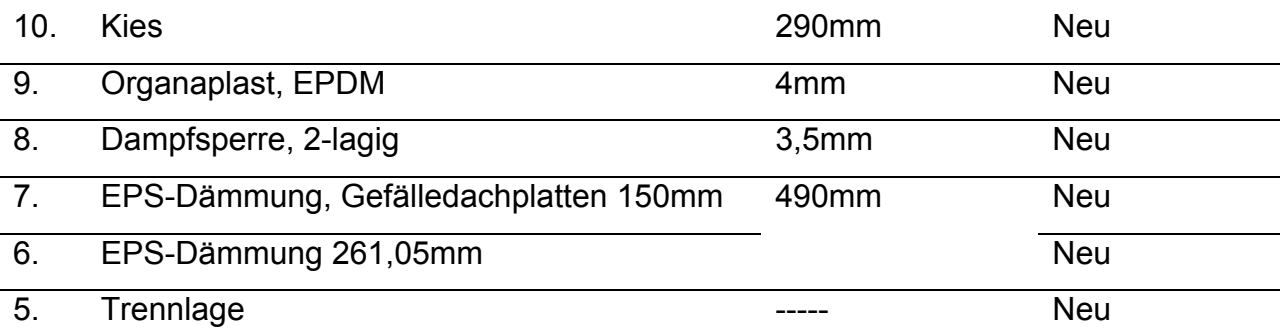

Tabelle 6.33

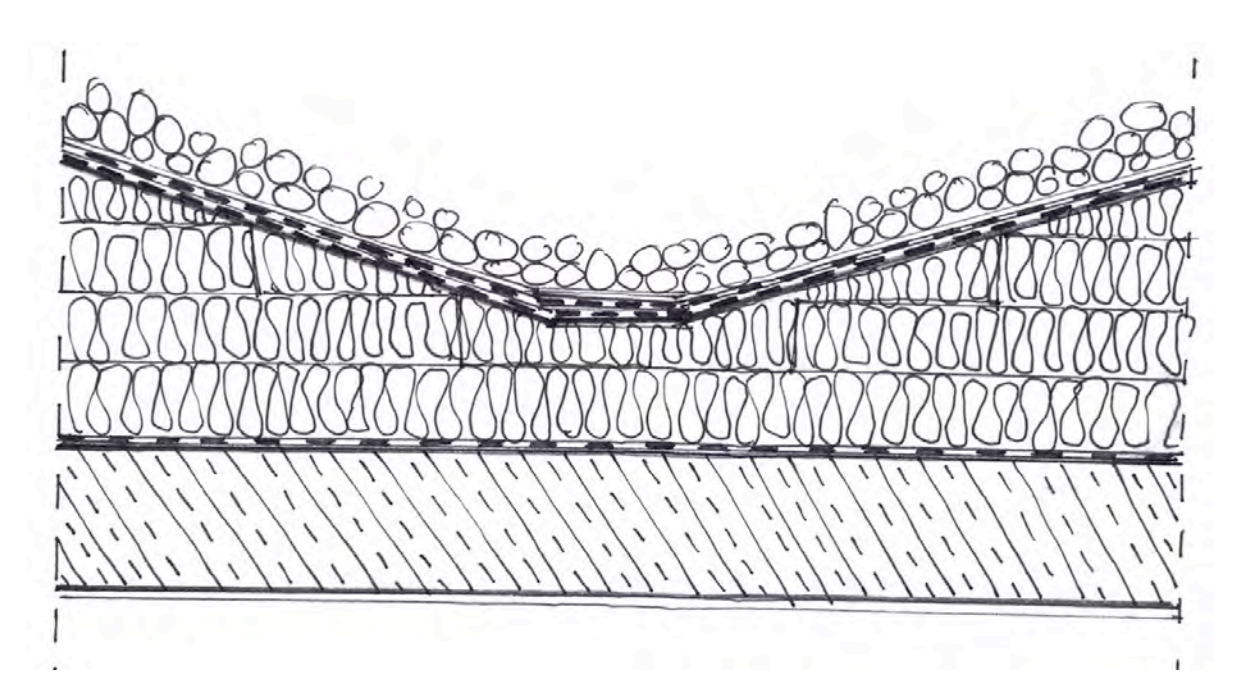

Abbildung 6.68: Dachabschnitt, Beläge

### **6.9.4 Bauteile Dach**

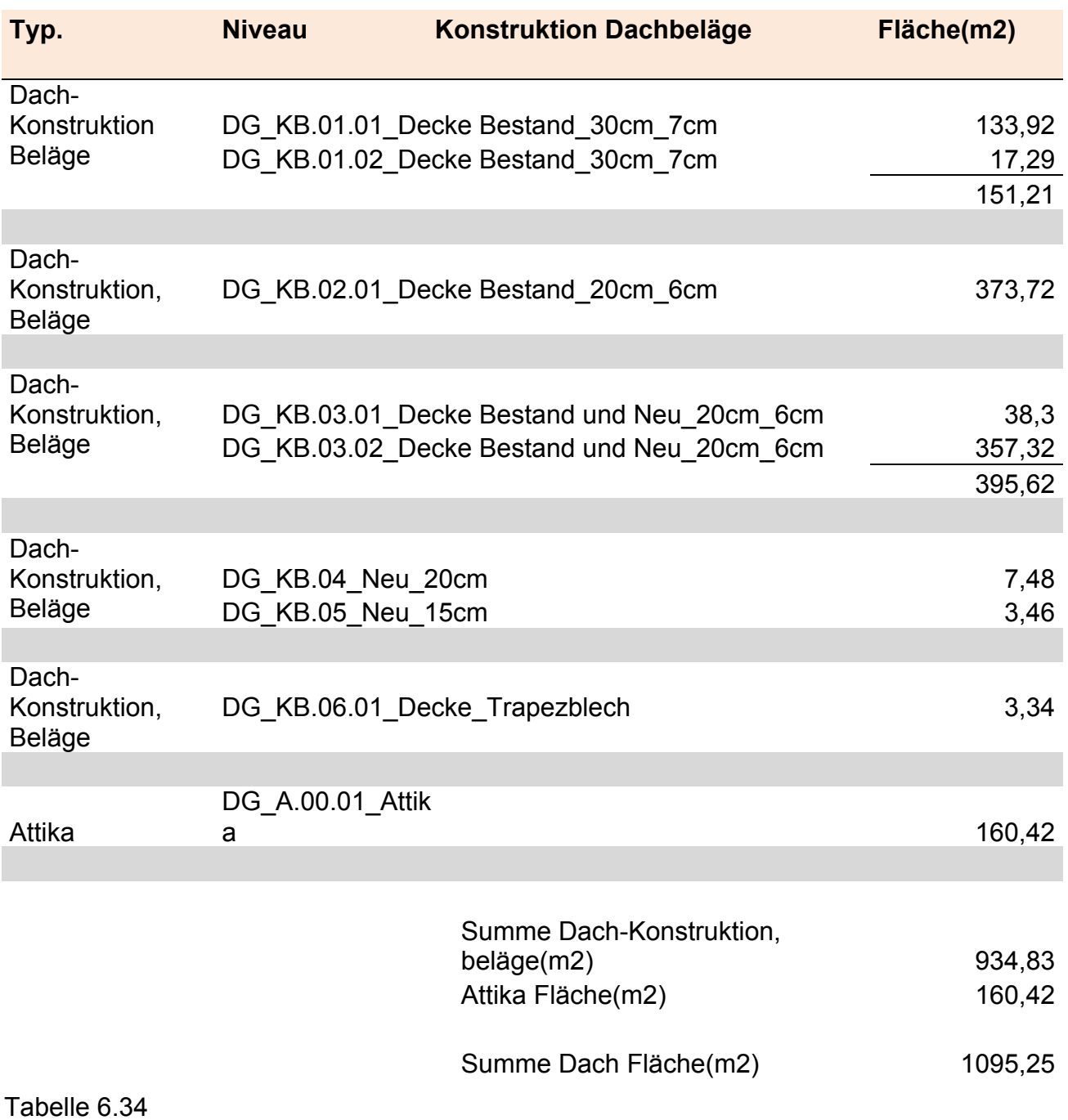

# **6.9.4.1 Bauteile, Dach Typ 1**

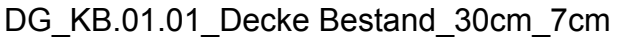

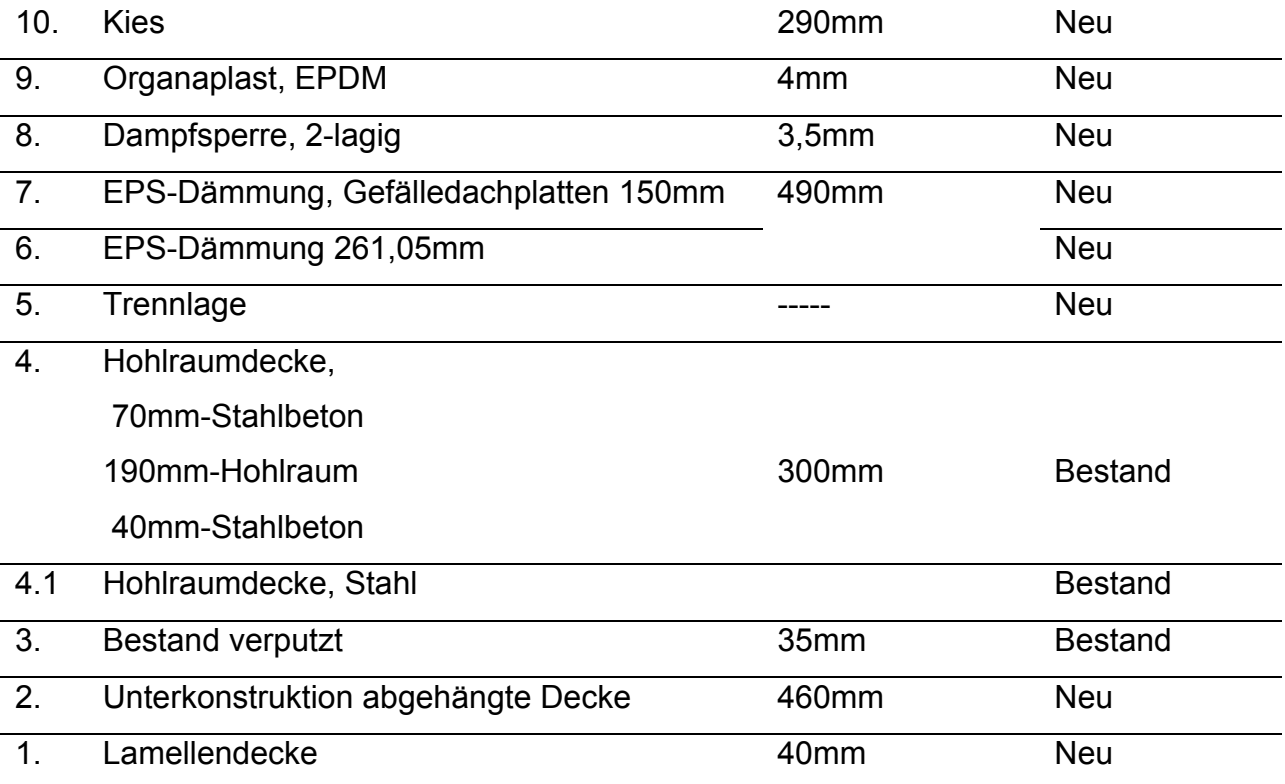

Tabelle 6.35

### **NAME BAUTEIL: DG\_KB.01.01\_Decke Bestand\_30cm\_7cm**

NUMMER: [26331]; KOSTENGRUPPE: [361]

EINBAUORT: DG

DARSTELLUNG: Bauteil, Dachbeläge\_ Decke Bestand\_30cm\_7cm

MATERIALEN: gemäß Ebenen Tabelle

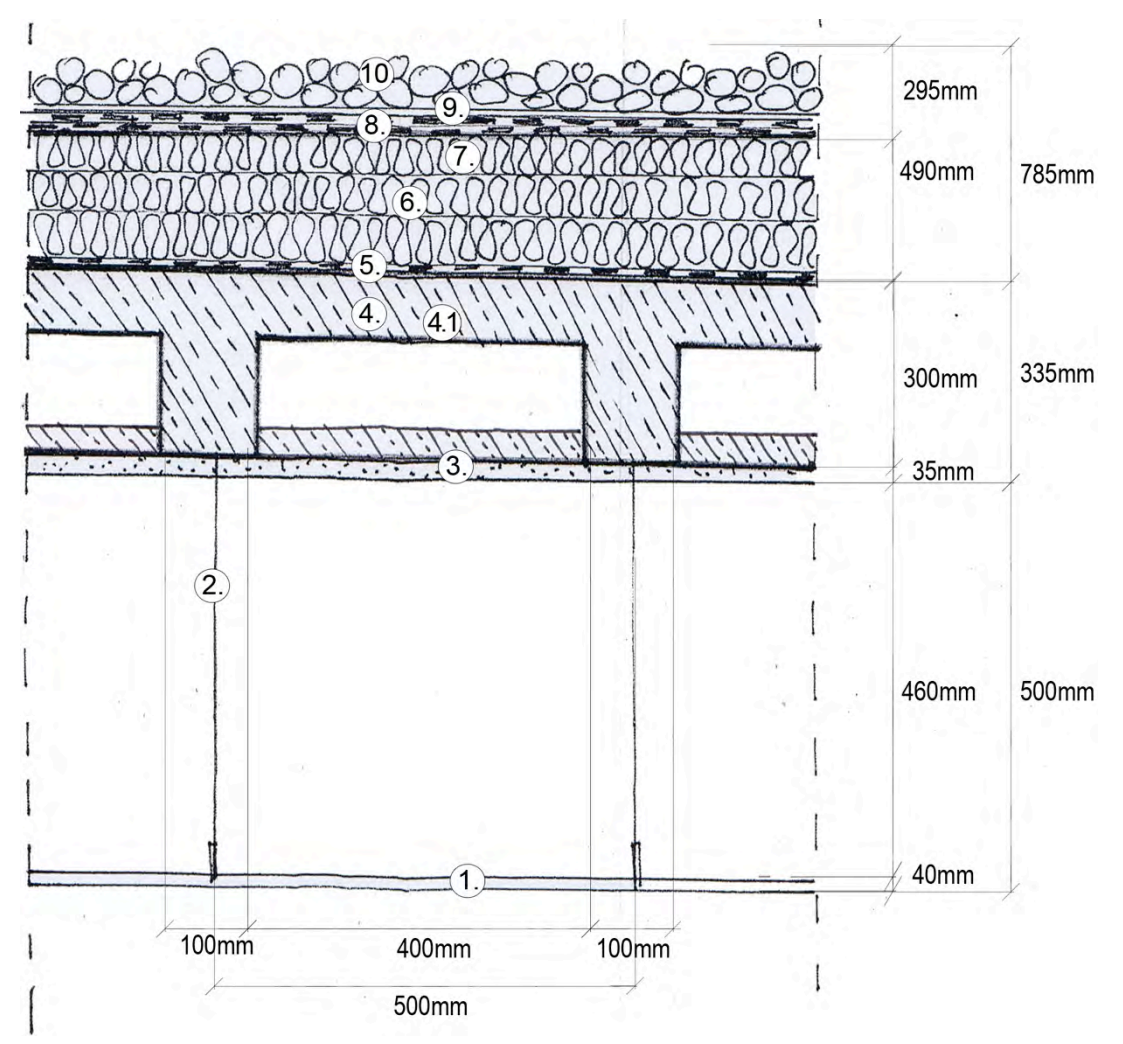

Abbildung 6.69: Bauteil, Dachbeläge, Decke Bestand\_30cm\_7cm

### **6.9.4.2 Vorlage, Dach Typ 1**

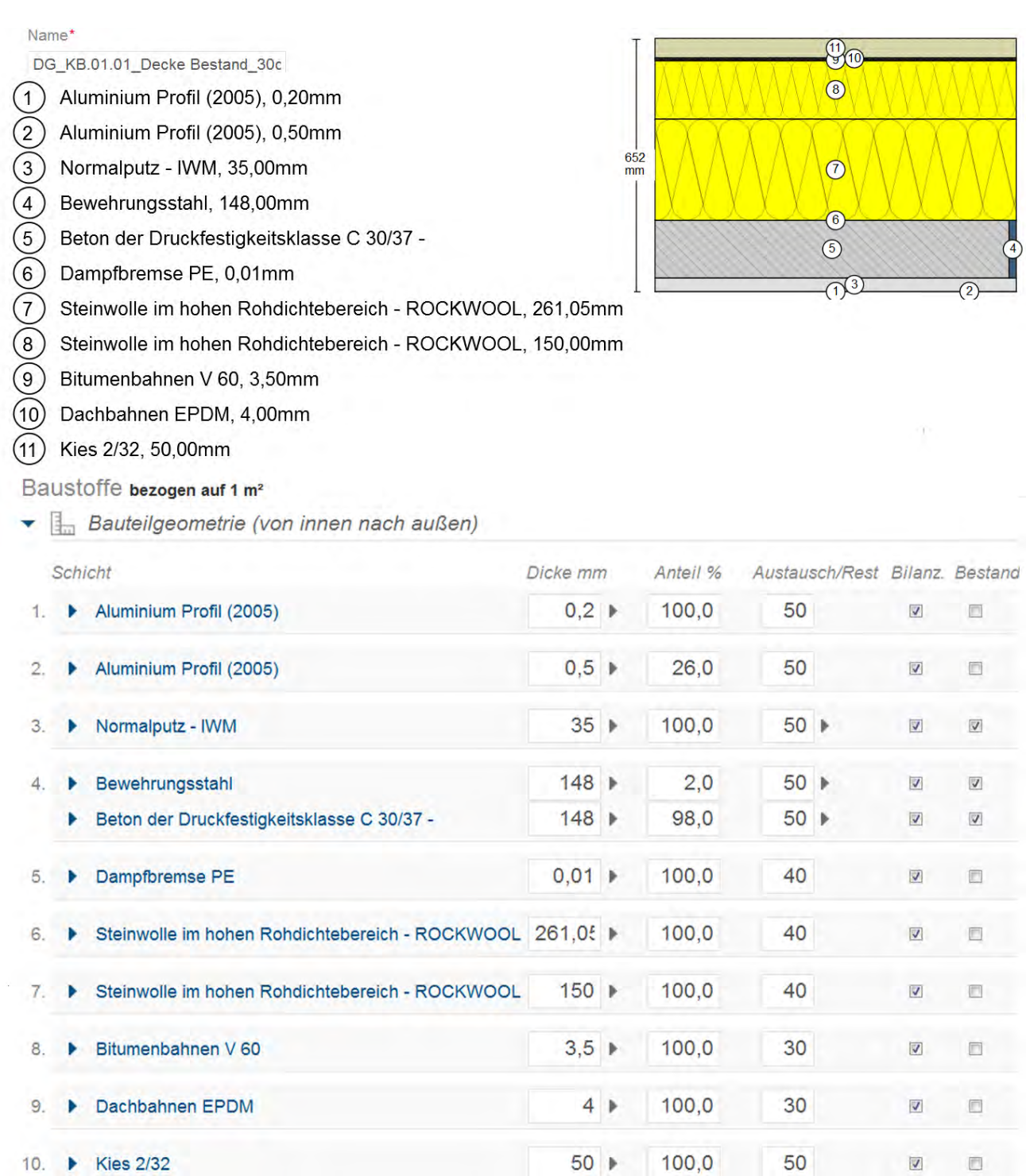

Abbildung 6.70: Vorlage Dachbeläge, Decke Bestand\_30cm\_7cm

## **6.9.4.3 Bauteile, Dach Typ 2**

## DG\_KB.02.01\_Decke Bestand\_20cm\_6cm

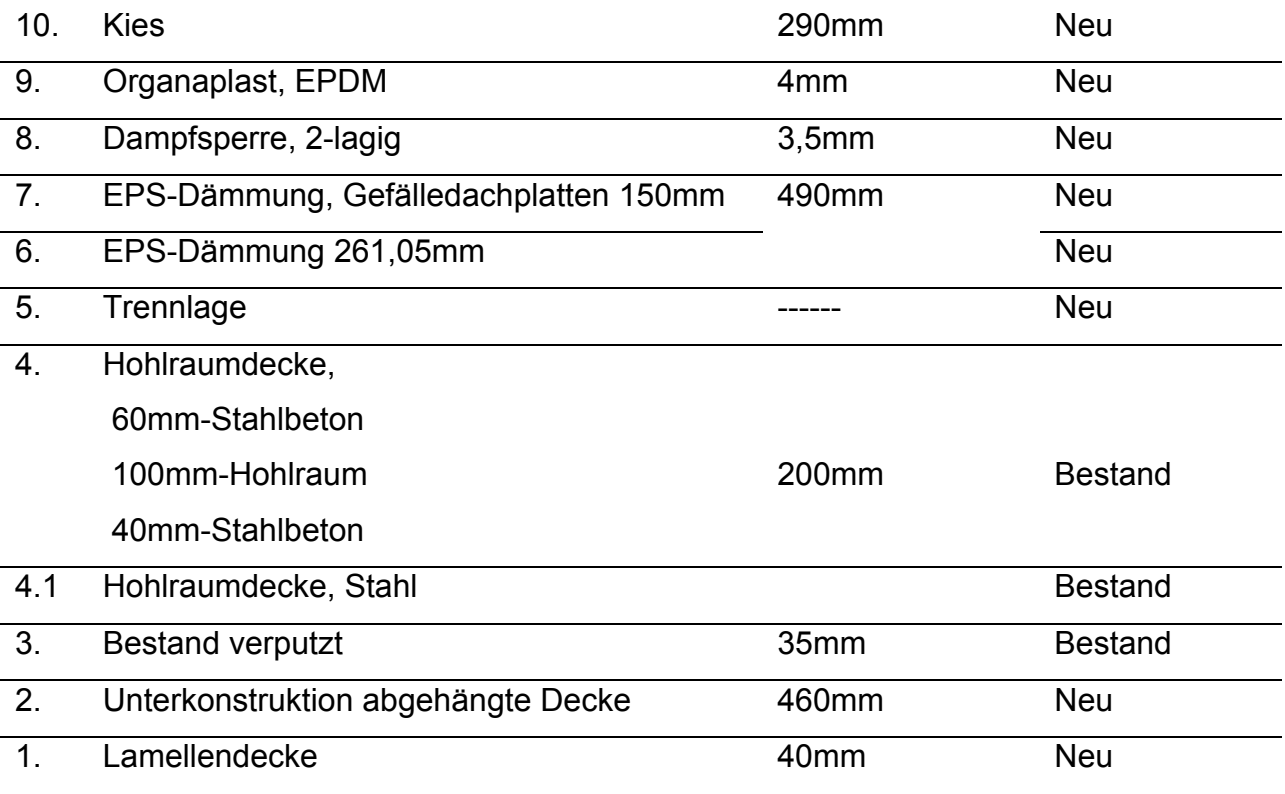

Tabelle 6.36

### **NAME BAUTEIL: DG\_KB.02.01\_Decke Bestand\_20cm\_6cm**

NUMMER: [26333]; KOSTENGRUPPE: [361]

EINBAUORT: DG

DARSTELLUNG: Bauteil, Dachbeläge\_ Decke Bestand\_20cm\_6cm

MATERIALEN: gemäß Ebenen Tabelle

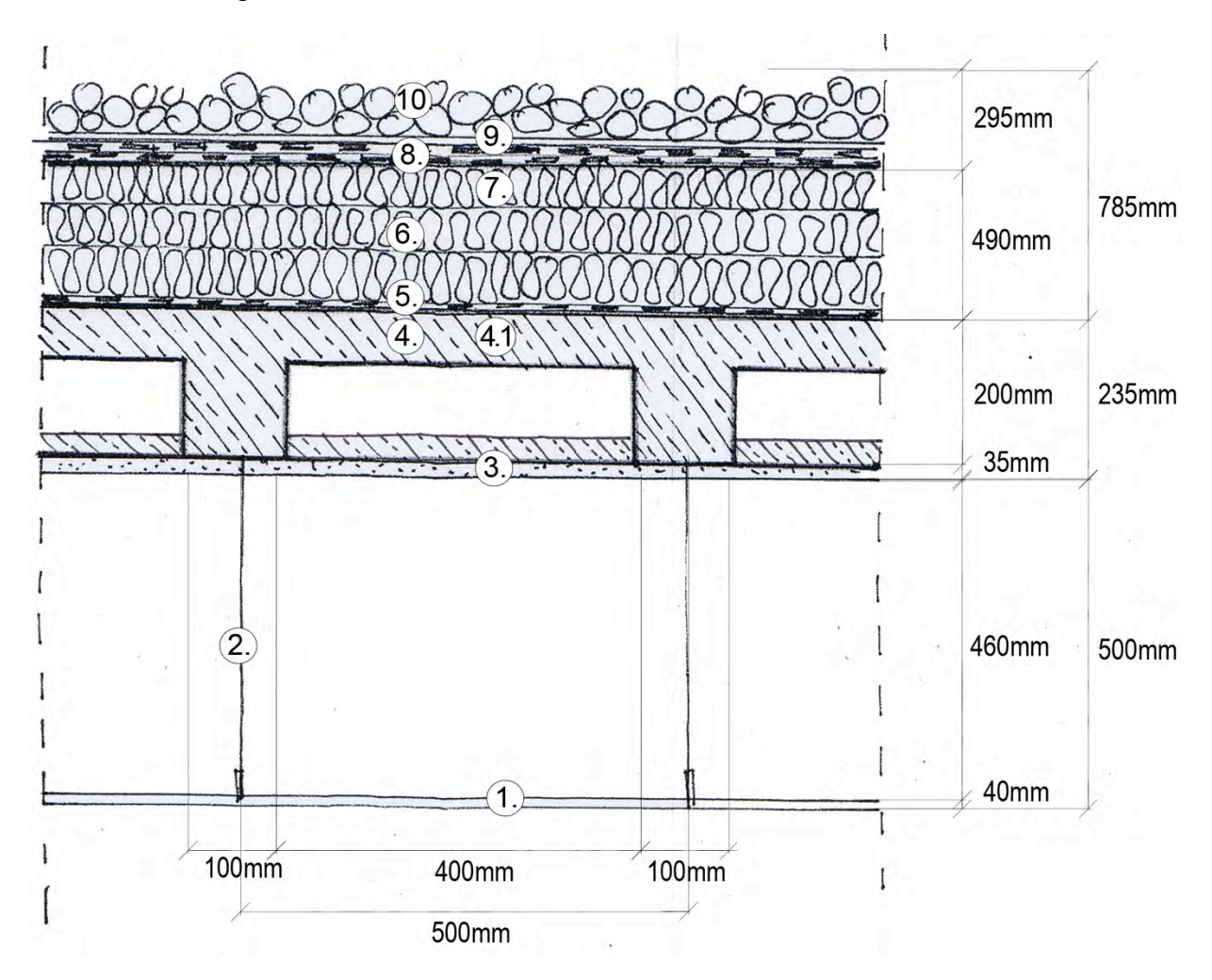

Abbildung 6.71: Bauteil, Dachbeläge, Decke Bestand\_20cm\_6cm

## 6.9.4.4 **Vorlage, Dach Typ 2**

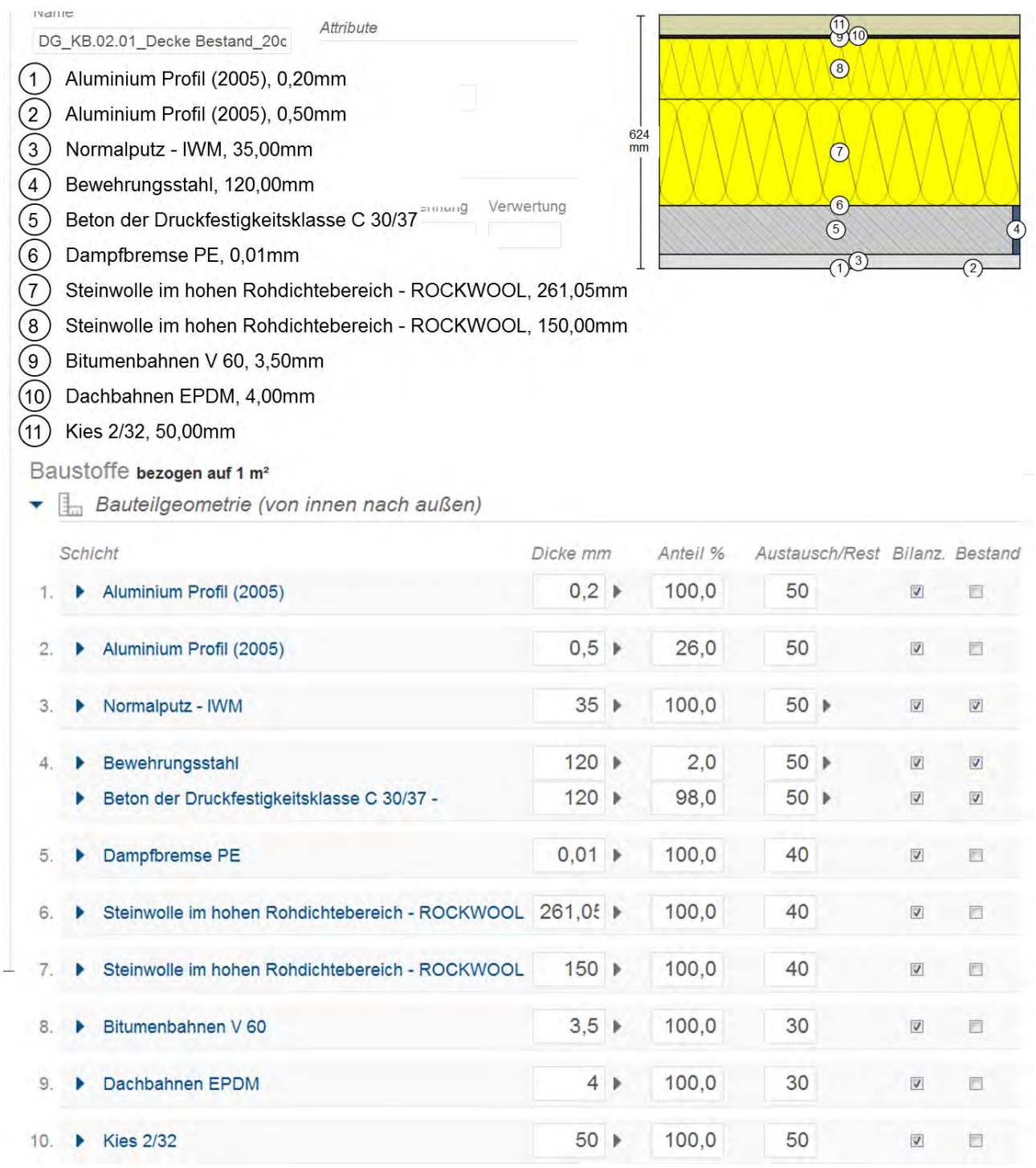

Abbildung 6.72:Vorlage, Dachbeläge, Decke Bestand\_20cm\_6cm

## **6.9.4.5 Bauteile, Dach Typ 3**

## DG\_KB.03.01\_Decke Bestand und Neu\_20cm\_6cm

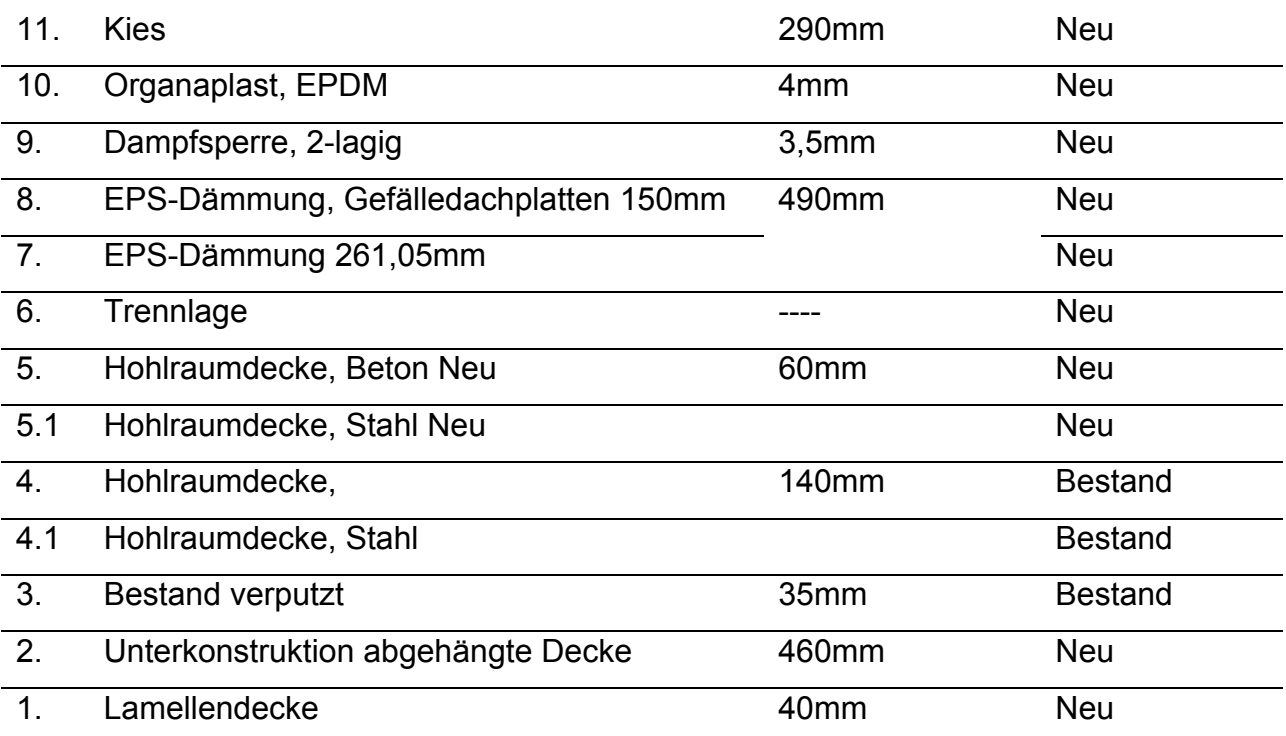

Tabelle 6.37

**NAME BAUTEIL: DG\_KB.03.01\_Decke Bestand und Neu\_20cm\_6cm** NUMMER: [26334]; KOSTENGRUPPE: [361] EINBAUORT: DG DARSTELLUNG: Bauteil, Dachbeläge\_ Decke Bestand und Neu\_20cm\_6cm MATERIALEN: gemäß Ebenen Tabelle

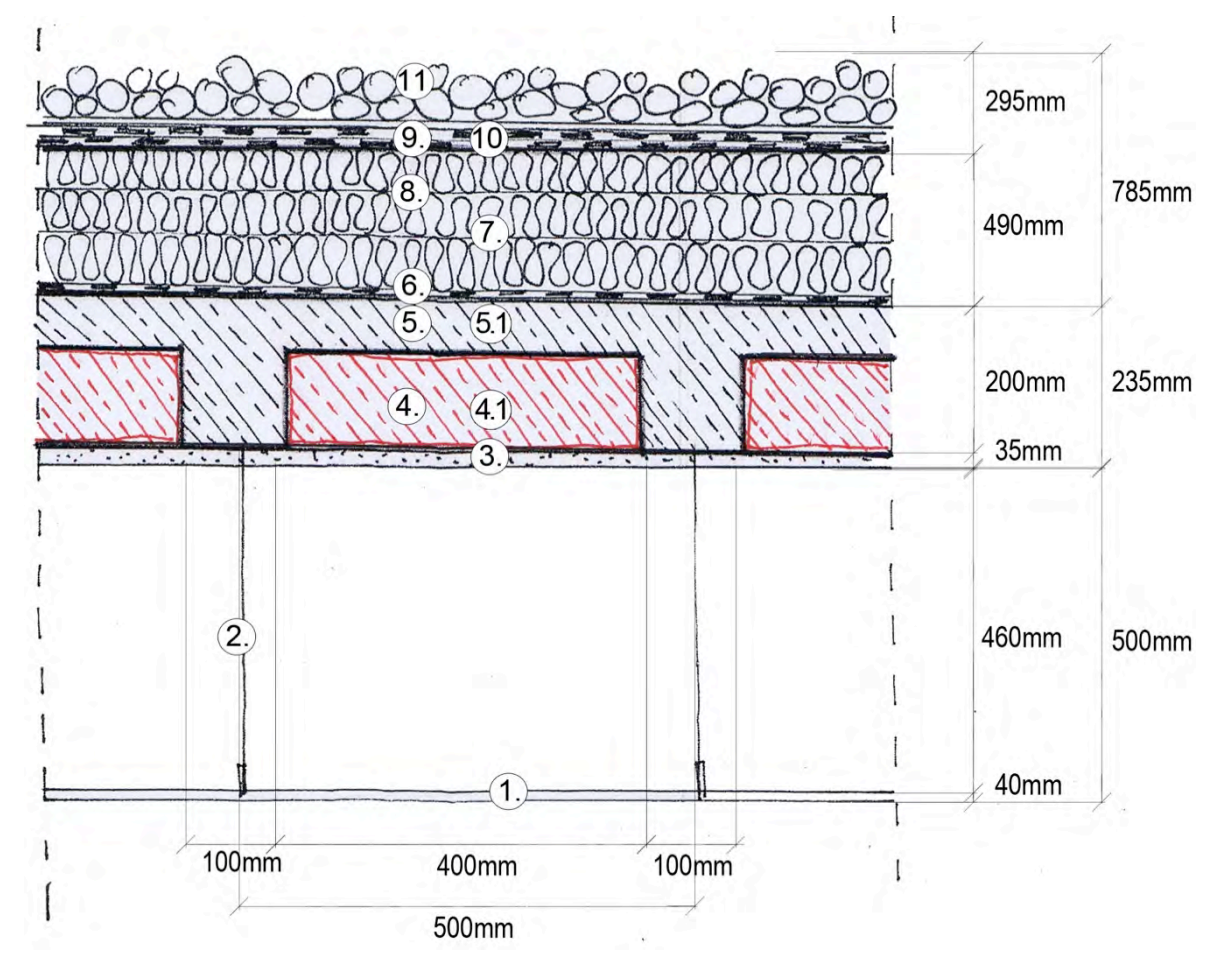

Abbildung 6.73: Bauteil, Dachbeläge, Decke Bestand und Neu\_20cm\_6cm

## **6.9.4.6 Vorlage, Dach Typ 3**

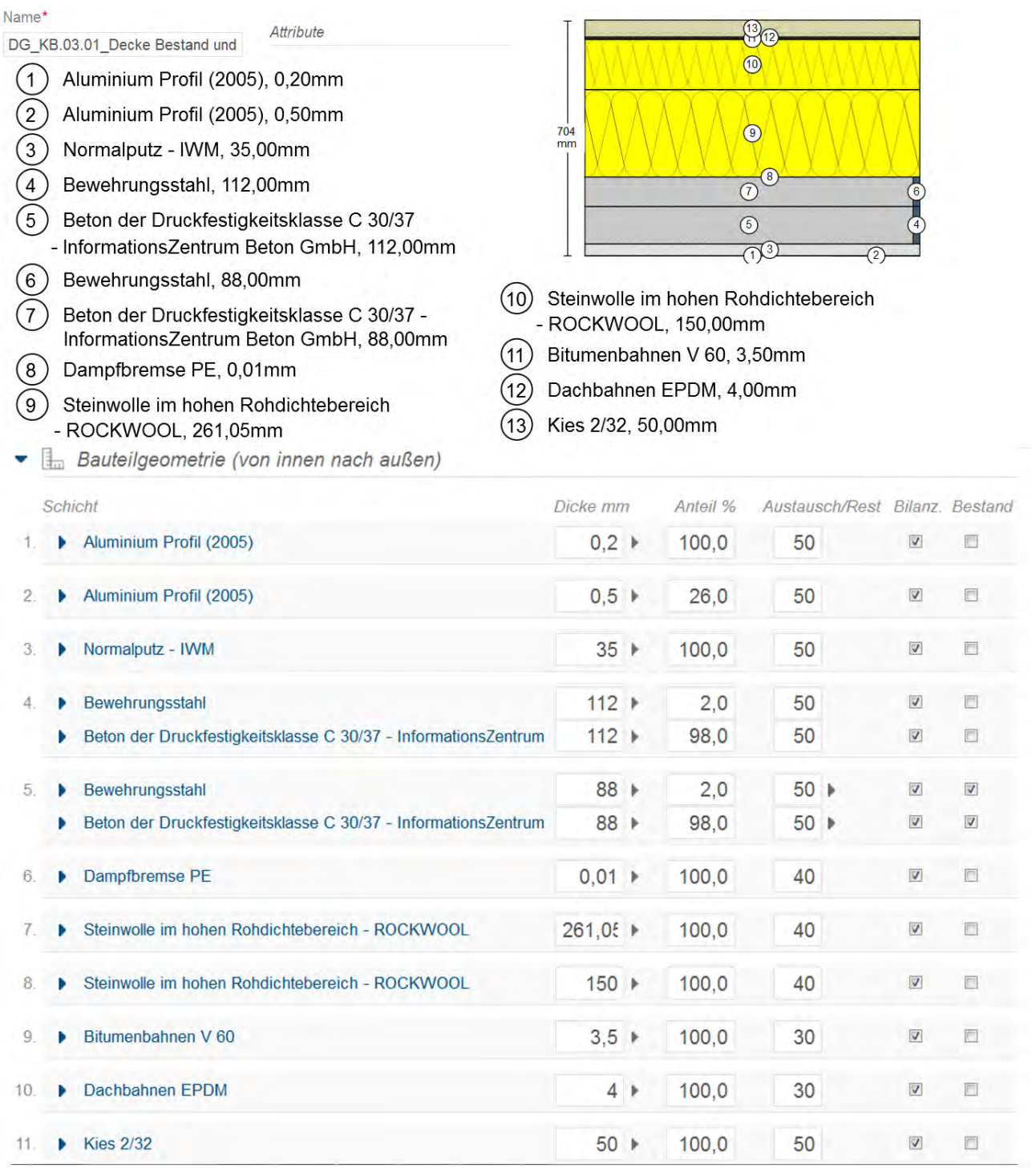

Abbildung 6.74: Vorlage, Dachbeläge, Decke Bestand und Neu\_20cm\_6cm

## **6.9.4.7 Bauteile, Dach Typ 4**

DG\_KB.04\_Neu\_20cm

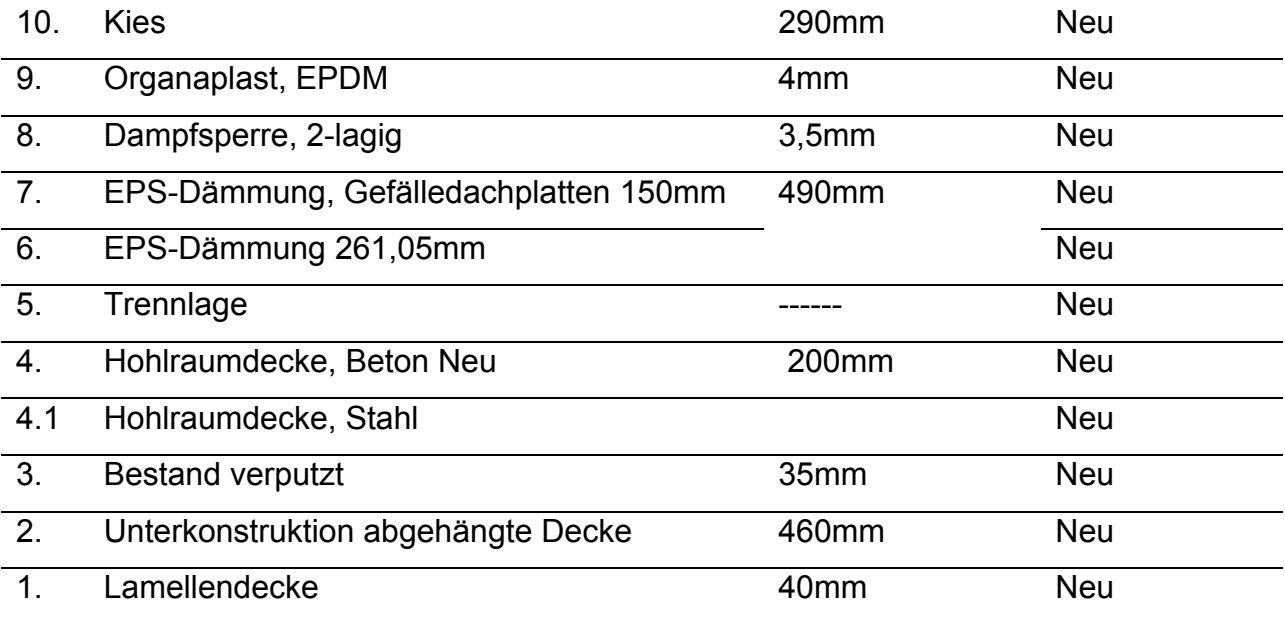

Tabelle 6.38

**NAME BAUTEIL: DG\_KB.04\_Neu\_20cm** NUMMER: [26336]; KOSTENGRUPPE: [361] EINBAUORT: DG DARSTELLUNG: Bauteil, Dachbeläge\_ Decke Neu\_20cm MATERIALEN: gemäß Ebenen Tabelle

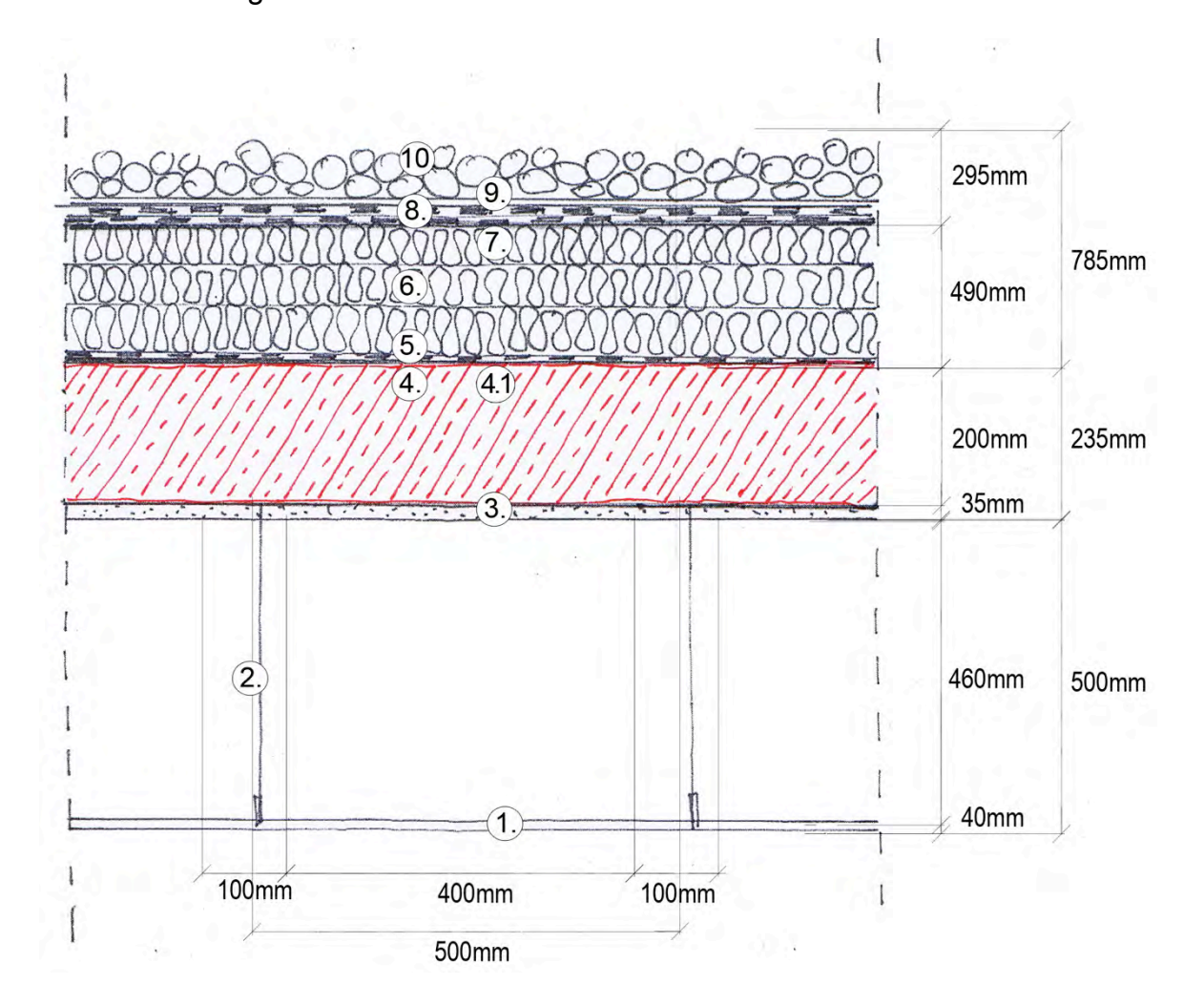

Abbildung 6.75: Bauteil, Dachbeläge, Decke Neu\_20cm

## 6.9.4.8 **Vorlage, Dach Typ 4**

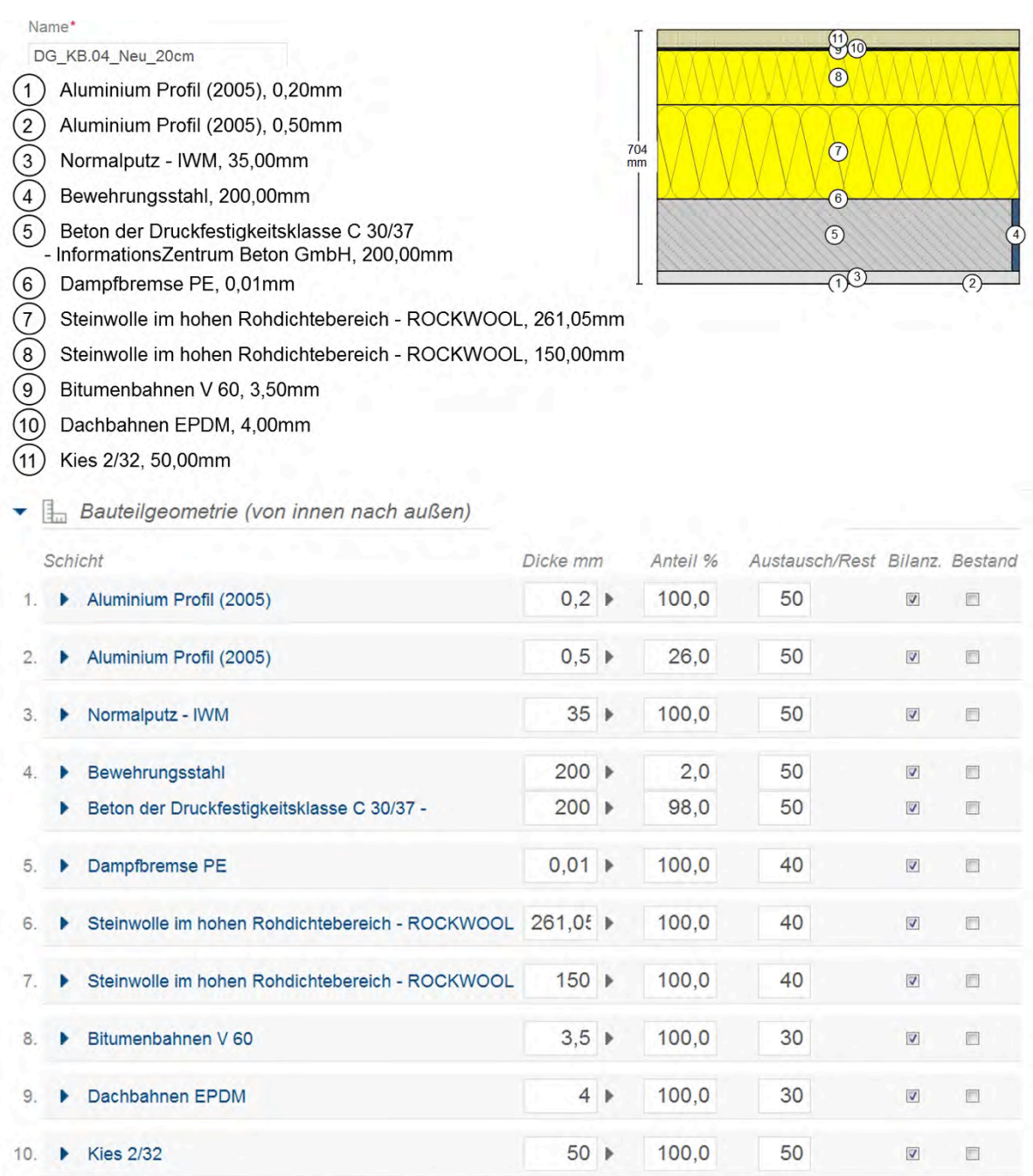

Abbildung 6.76: Vorlage, Dachbeläge, Decke Neu\_20cm

## **6.9.4.9 Bauteile, Dach Typ 5**

DG\_KB.05\_Neu\_15cm

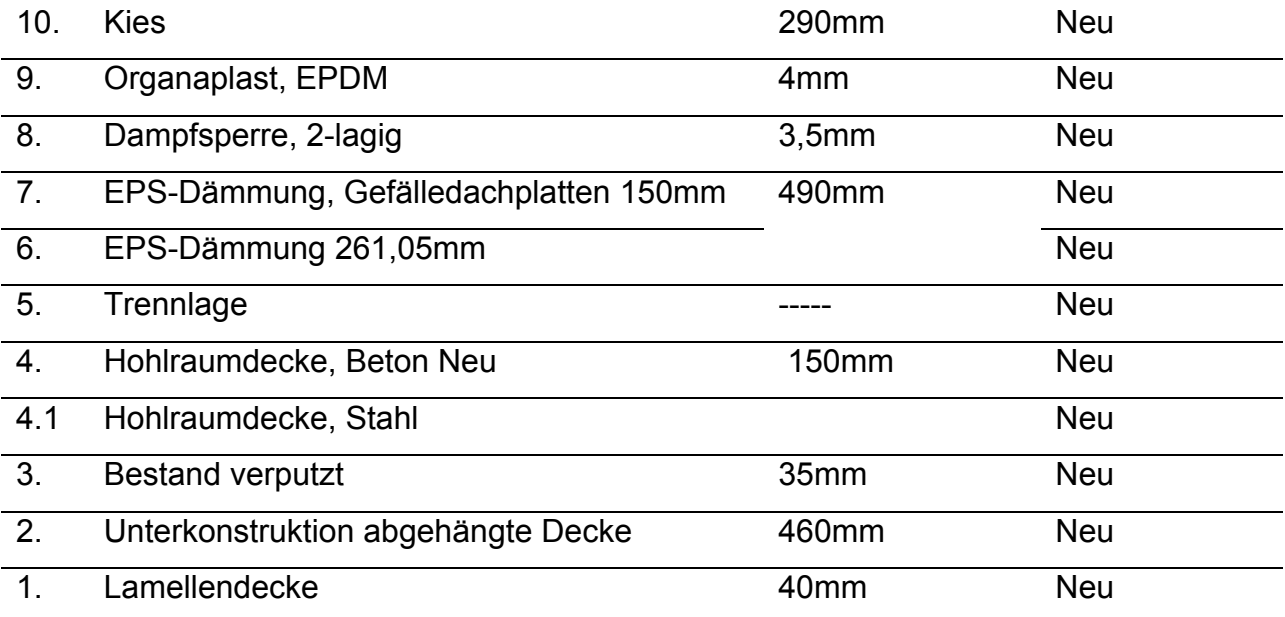

Tabelle 6.39

#### **NAME BAUTEIL: DG\_KB.05\_Neu\_15cm**

NUMMER: [26337]; KOSTENGRUPPE: [361] EINBAUORT: DG DARSTELLUNG: Bauteil, Dachbeläge\_ Decke Neu\_15cm

MATERIALEN: gemäß Ebenen Tabelle

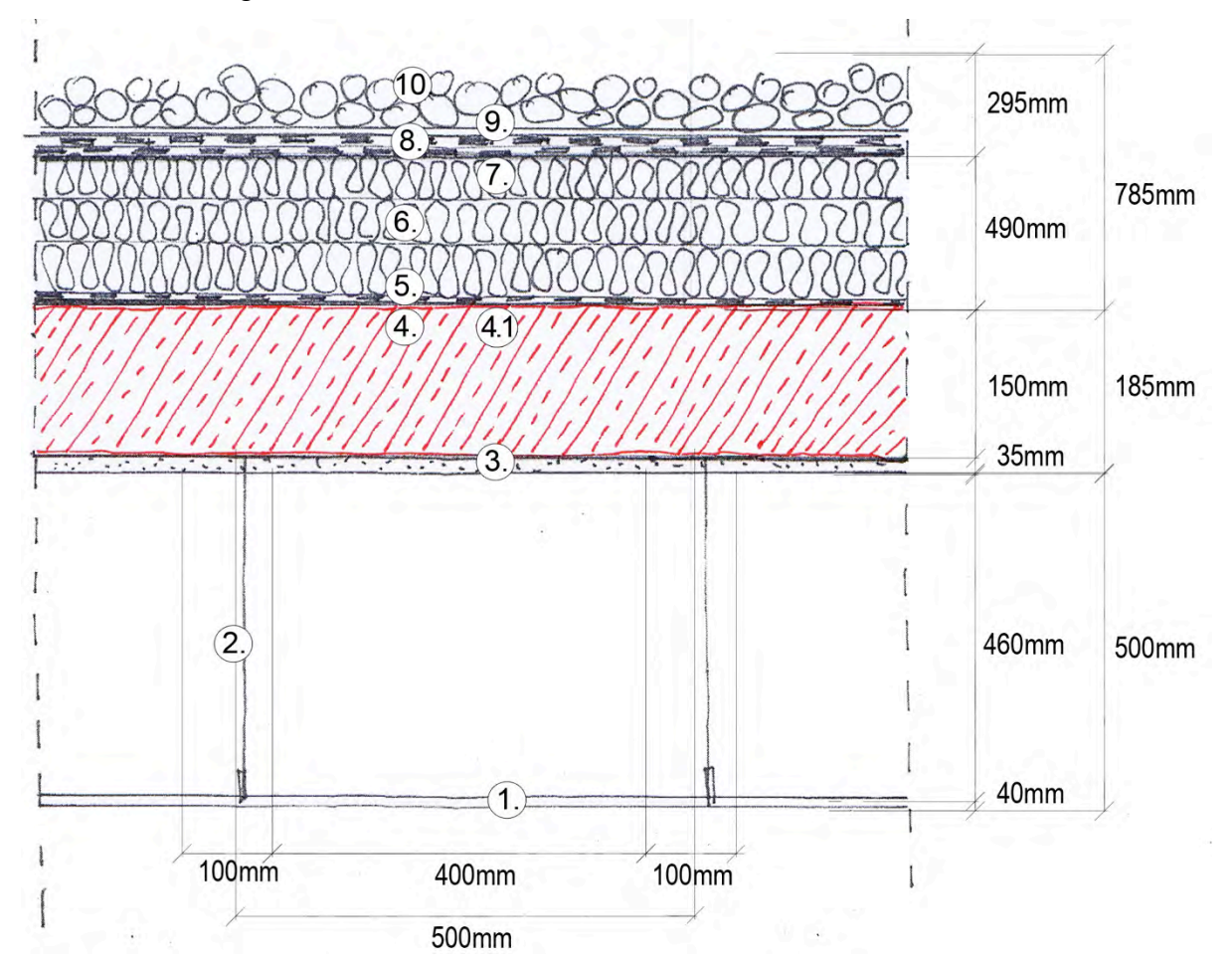

Abbildung 6.77: Bauteil, Dachbeläge, Decke Neu\_15cm

## **6.9.4.10 Vorlage, Dach Typ 5**

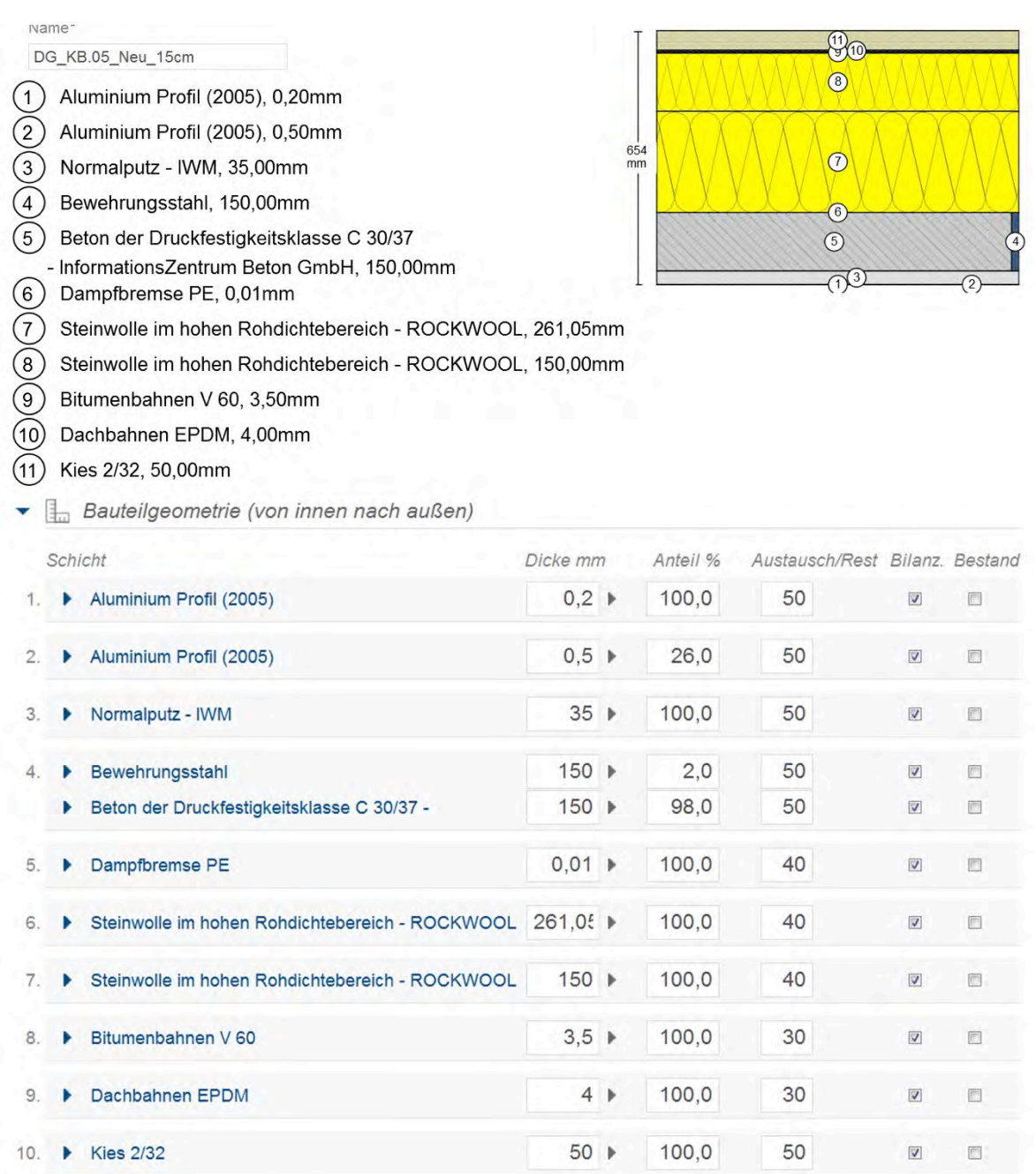

Abbildung 6.78:Vorlage, Dachbeläge, Decke Neu\_15cm

### **6.9.4.11 Bauteile, Dach Typ 6**

#### DG\_KB.06.01\_Decke\_Trapezblech

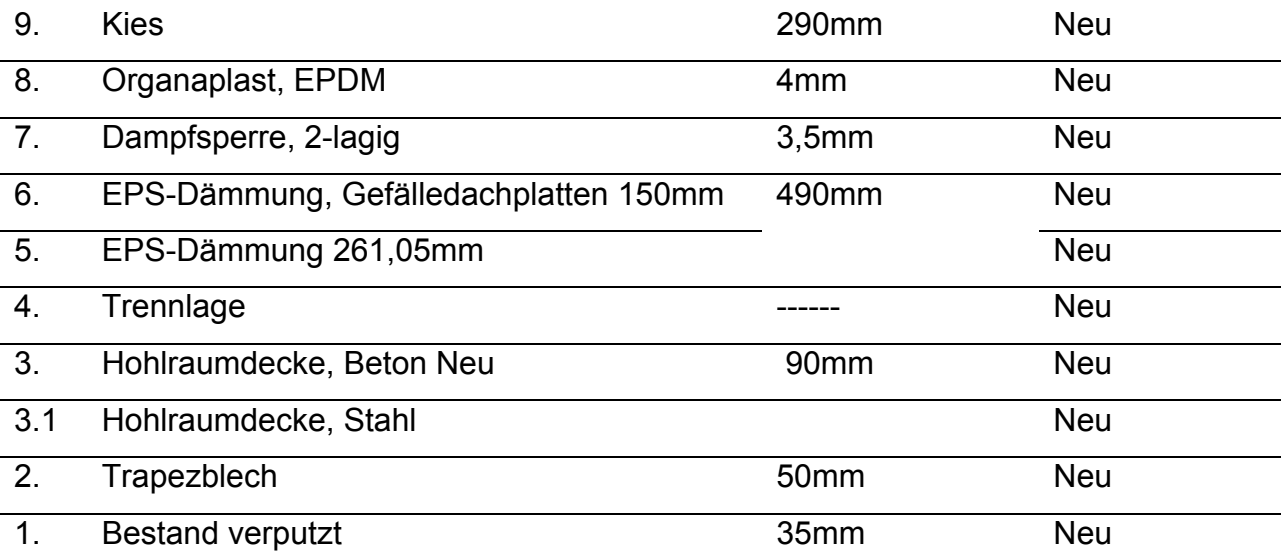

Tabelle 6.40

### **NAME BAUTEIL: DG\_KB.06.01\_Decke\_Trapezblech**

NUMMER: [26338]; KOSTENGRUPPE: [361]

EINBAUORT: DG

DARSTELLUNG: Bauteil, Dachbeläge\_ Decke Trapezblech

#### MATERIALEN: gemäß Ebenen Tabelle

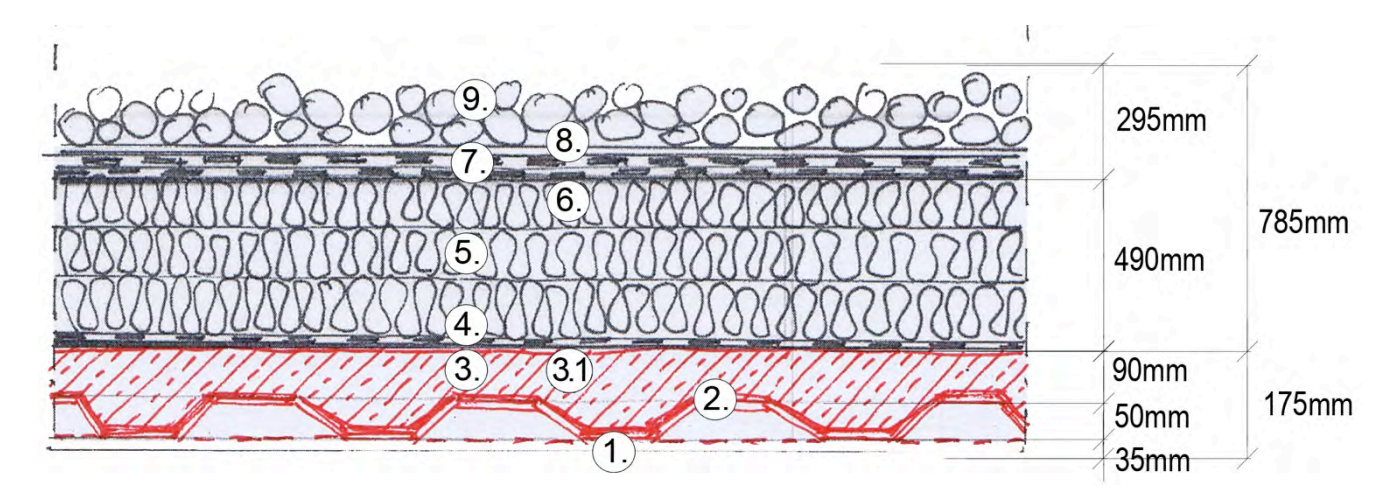

### Abbildung 6.79: Bauteil, Dachbeläge, Decke Trapezblech

### 6.9.4.12 **Vorlage, Dach Typ 6**

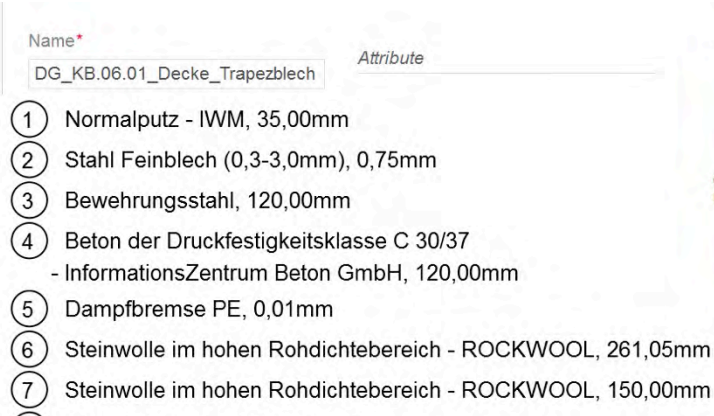

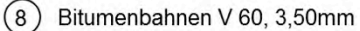

(9) Dachbahnen EPDM, 4,00mm

Bauteilgeometrie (von innen nach außen)

(10) Kies 2/32, 50,00mm

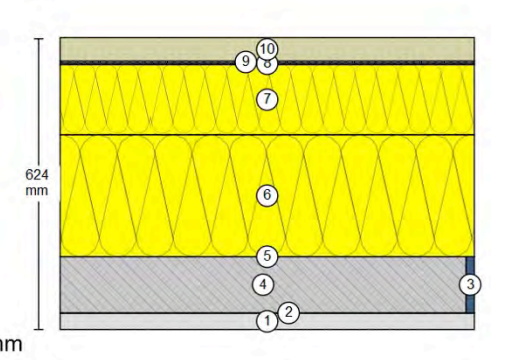

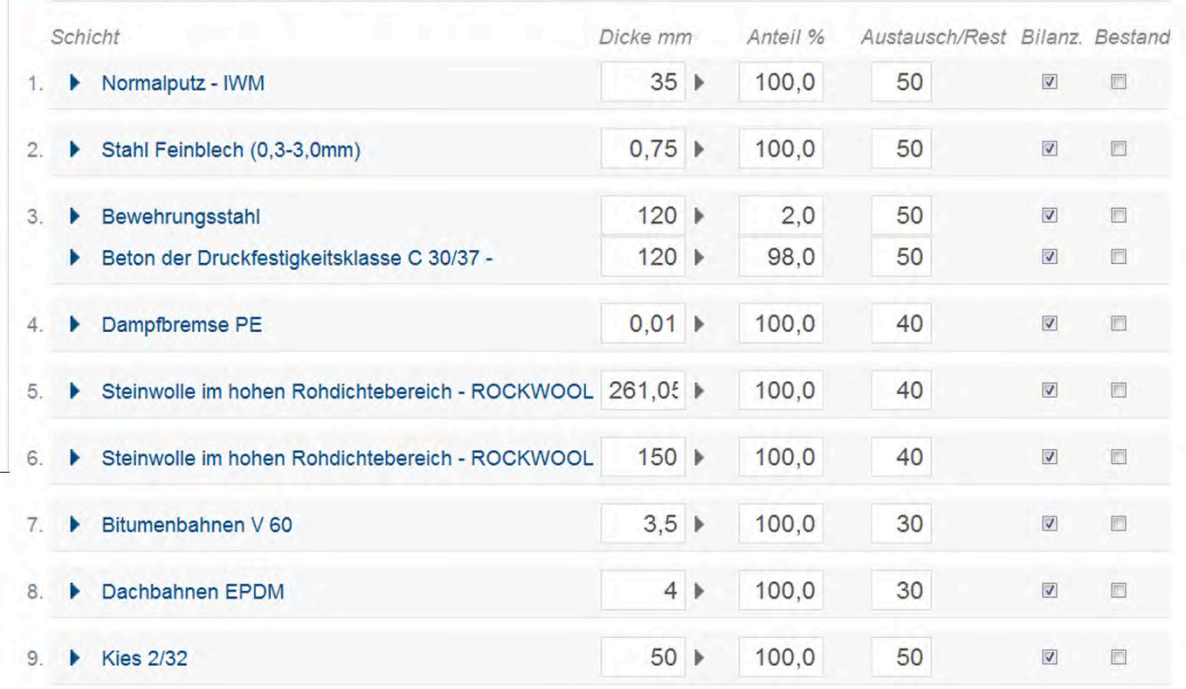

Abbildung 6.80: Vorlage, Dachbeläge, Decke Trapezblech

### **6.9.4.13 Bauteile, Attika**

DG\_A.00.01\_Attika

NAME BAUTEIL: DG\_A.00.01\_Attika

NUMMER: [26349]; KOSTENGRUPPE: [361]

EINBAUORT: DG

DARSTELLUNG: Bauteil, Dachbeläge\_ Attika MATERIALEN: gemäß Ebenen Tabelle 5.2

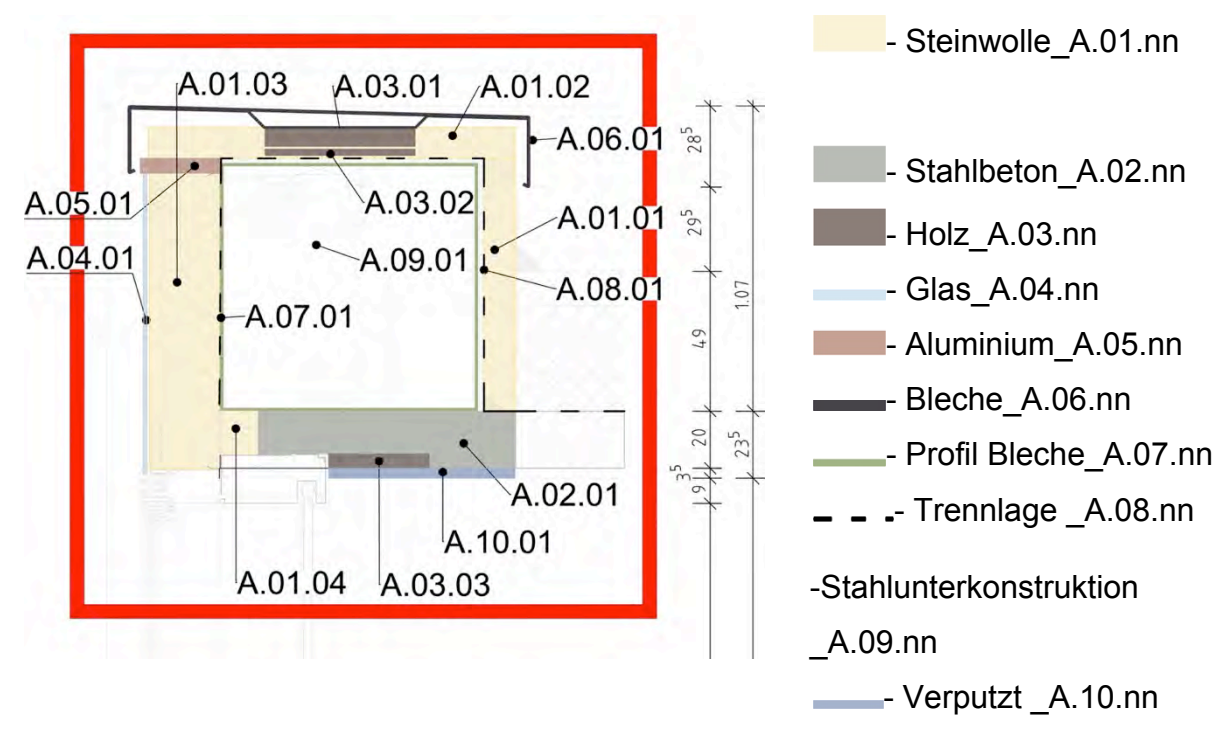

Abbildung 6.81: Bauteil, Attika
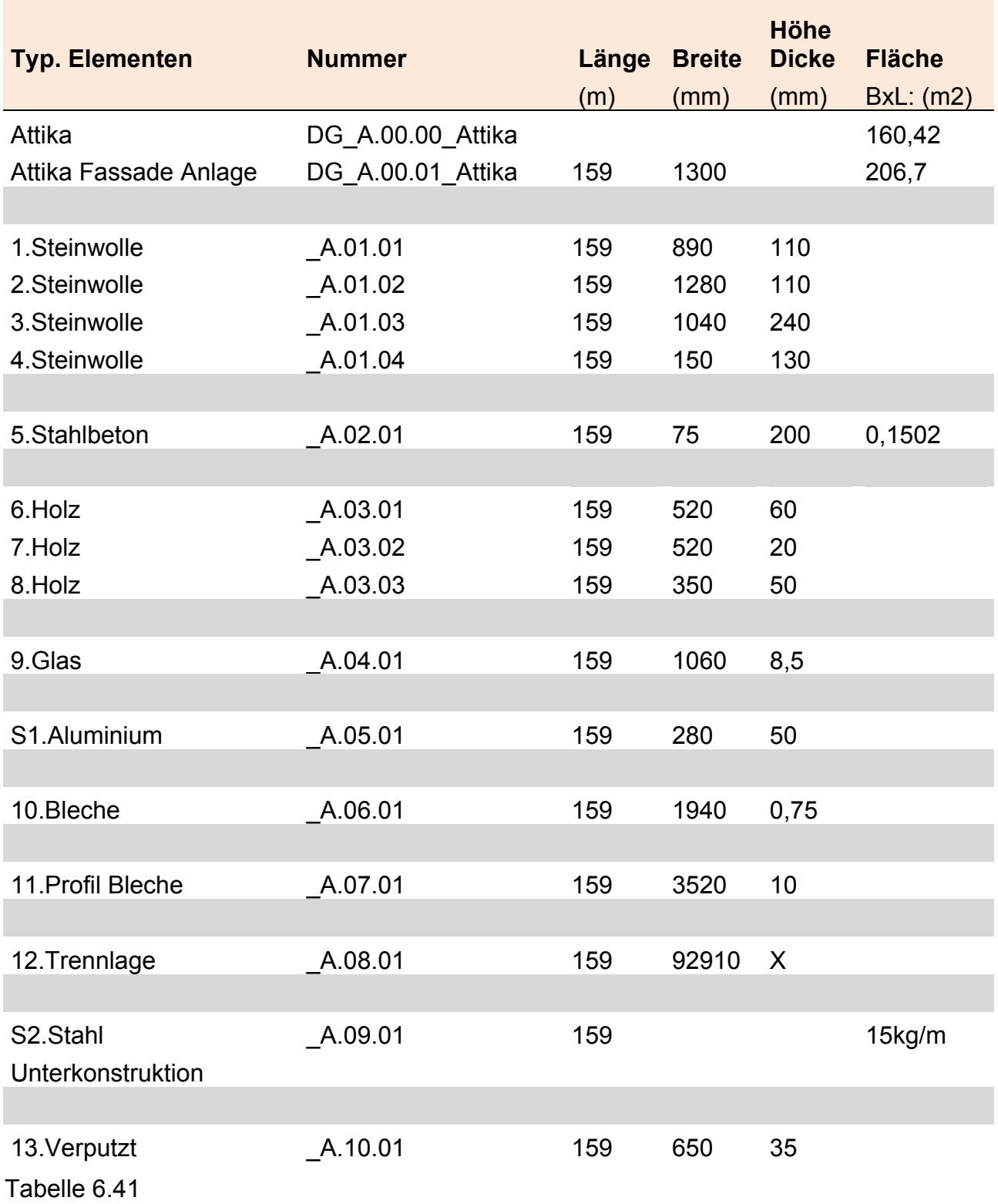

## **6.9.4.14 Vorlage Attika**

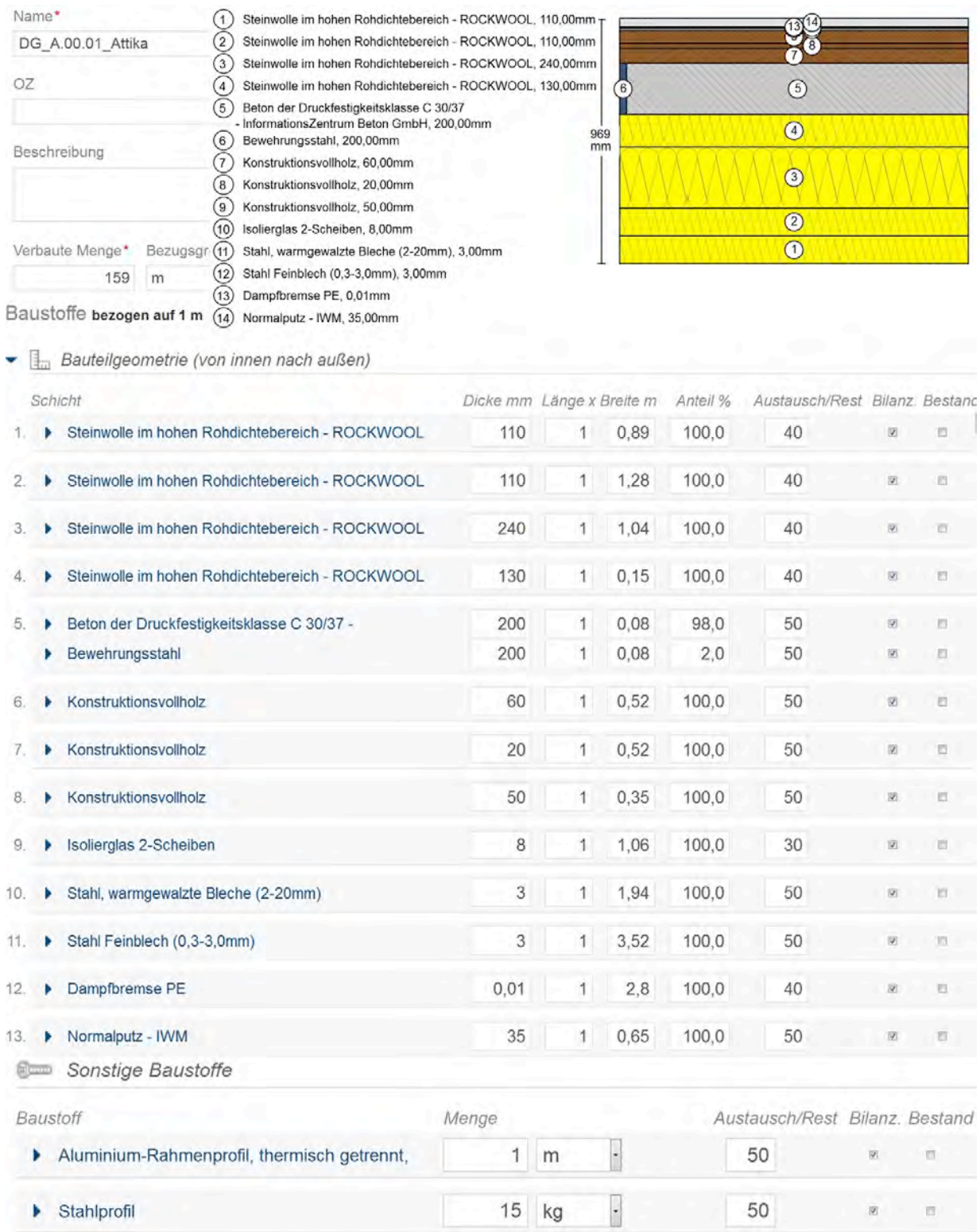

Abbildung 6.82: Vorlage, Attika

## **6.10 Eingabe Gründung**

Für die Gründung werden Elemente des 2. Untergeschosses sowie der Installationsgeschosses berücksichtigt.

Sowohl horizontale (Gründungsplatte) als auch vertikale Elemente (Wände und Stütze) bilden das Konstruktionssystem.

Die Fundamente wurden bei der Modernisierung überwiegend in ihrem Zustand belassen und nur einige durch neue Betonelemente ergänzt. Die neuen Elemente sind z.B. Abwicklungen der Stützen, HEB Profile (vertikal und horizontal).

Zur Eingabe in eLCA wurden alle Bauteile getrennt nach den einzelnen Geschossen angeordnet. Die vertikalen Elemente wurden wenn möglich in einem Volumen zusammengefasst. Die Stützen mit Abwicklung wurden als Stückzahl berechnet.

## **6.10.1 Bilanzierung von Gründung**

Die vertikalen Elemente wurden in ihrer Höhe unterschieden. Diese Elemente, die sowohl im 2.UG als auch IG liegen, haben eine Höhe von 4,25m, die, die lediglich im 2.UG liegen sind 2,3m hoch. Die Elemente die nur im 1.IG zu 2.UG liegen haben eine Höhe von 1,29m.

Daraufhin wurden die Elemente in 5 unterschiedliche Haupt-Typen unterschieden: 2.UG\_BE\_1.00.00\_Gründung Beton Bestand 2.UG\_BN\_2.00.00\_Gründung Beton Neu 2.UG\_BN\_3.00.00\_Gründung Bestand Neu Beton Stütze\_60cm 2.UG\_BN\_4.00.00\_Gründung Bestand Neu Beton Stütze\_66cm 2.UG\_BN\_5.00.00\_Gründung Bestand Neu Parallele Wände

und zusätzliche Typen: Profile\_HEB 180\_Stahl Stützen

Horizontale Elemente "Fußböden" Horizontale Elemente wurden den jeweiligen Geschossen zugewiesen: Elemente des 2.UG: "2.UG G.00 Gründung Fußböden" Diese wurden in 3 Typen unterteilt.

Elemente des 1.IG: " 1.IG.zu 2.UG\_\_G.00\_Gründung\_Fußböden" Diese wurden in 4 Typen unterteilt. zusätzliche Typen: Profile\_Stahlträger mit 4 unterschiedlichen HEB Typen

#### **6.10.2 Vertikale Elemente 2.UG**

Die Elemente des 2.UG haben eine Höhe von 4,25 m bzw. 2,3 m.

Diese Elemente wurden dann nach Bauteilen sortiert (bestehender Beton, neuer Beton, bestehende Stütze mit neuer Abwicklung, parallele Wände, Wände schließen).

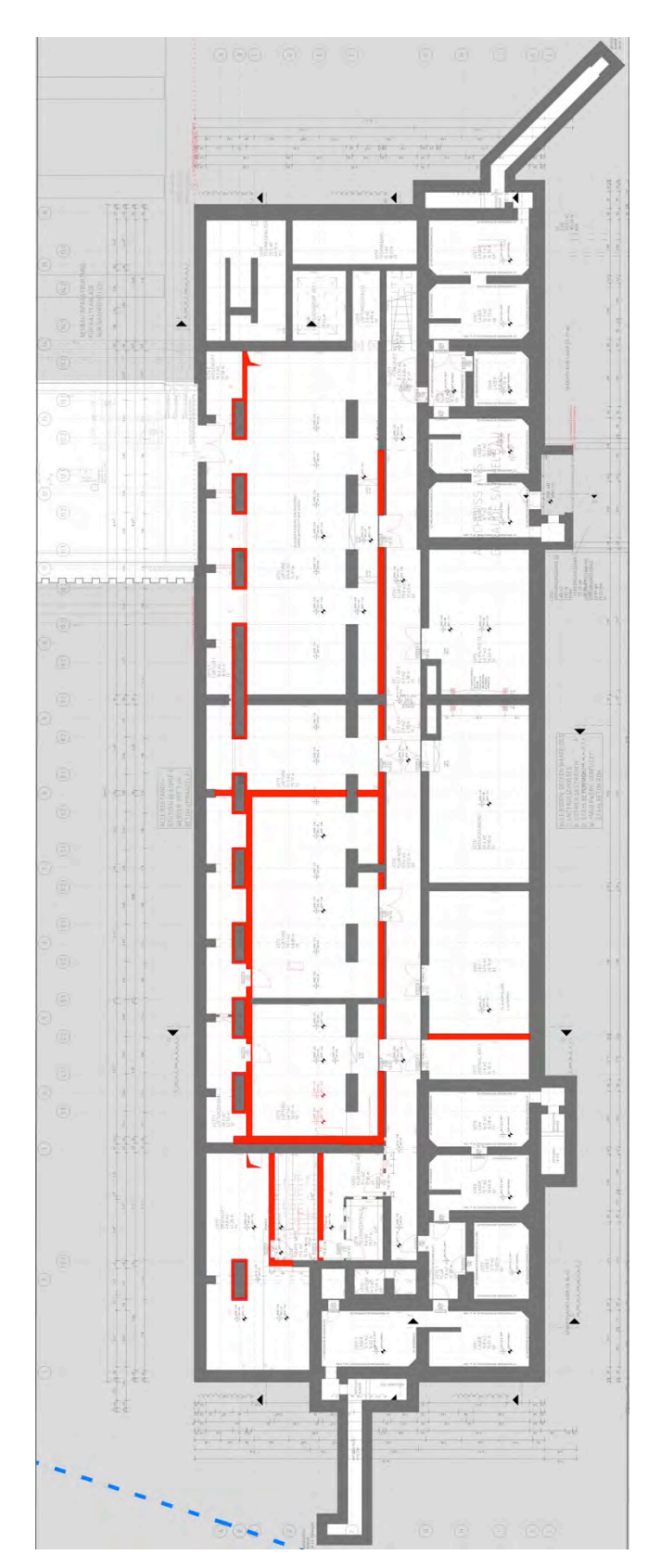

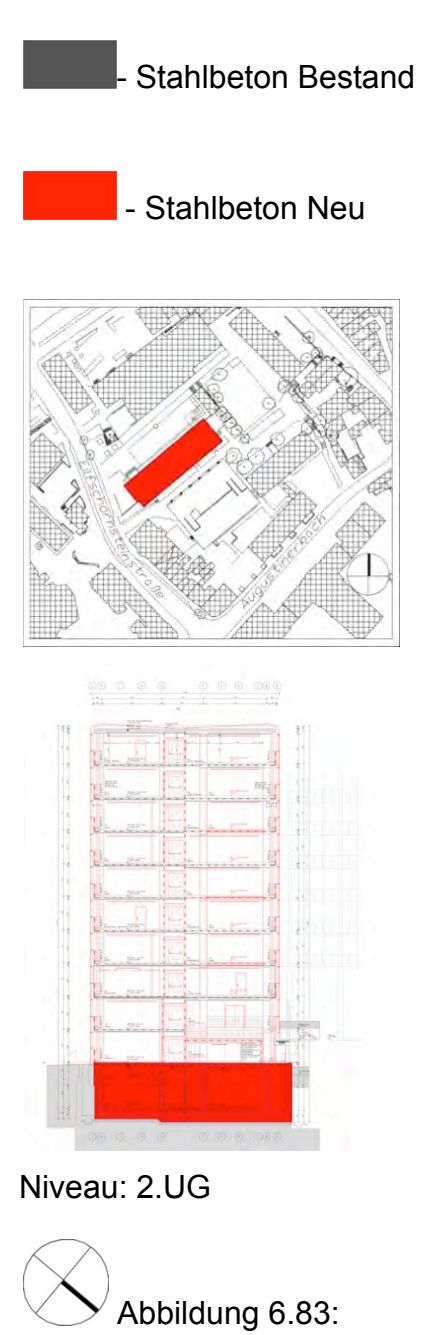

Gründung,Vertikale Elemente 2.UG

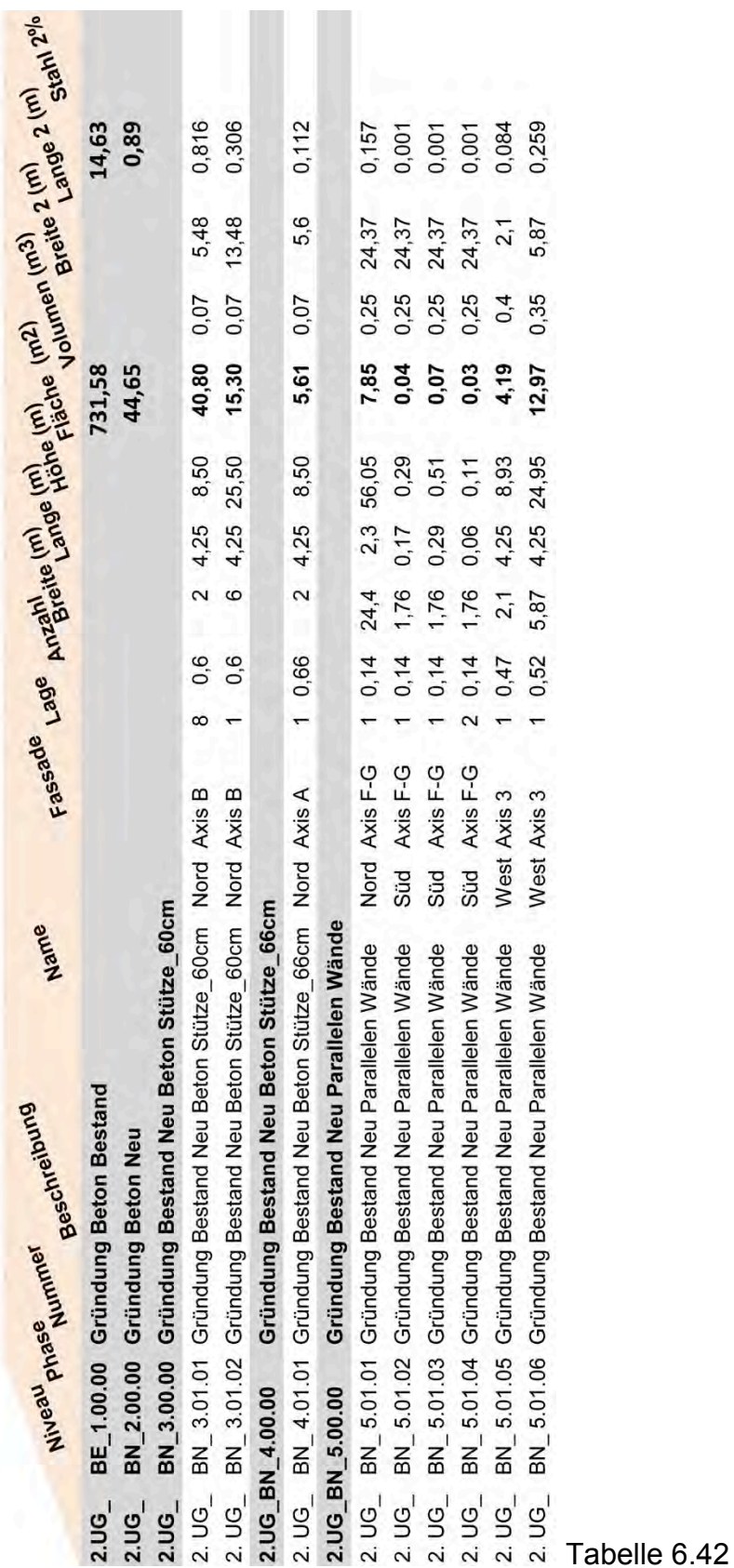

## **6.10.3 Vertikale Elemente 1.IG zu 2.UG**

Die Elemente in diesem Geschoss haben alle eine Höhe von 1,95m.

Das Installationsgeschoss umfasst nicht die gesamte Fläche wie alle weiteren Geschosse.

In diesem Geschoss sind die vertikalen Elemente: 1.IG.zu 2.UG\_Gründung Wände Typen: 1.IG.zu 2.UG\_BE\_01.01Gründung Bestand Beton Wand 1.IG.zu 2.UG\_BN\_02.01Gründung Neu Beton Wand 1.IG.zu 2.UG\_BN\_03.01Gründung Bestand Neu Parallelen Wände 1.IG.zu 2.UG\_BN\_05.01Gründung Bestand Neu Beton Stütze\_30cm

Die Elemente "1.IG.zu 2.UG\_Gründung Wände Typen" und "1.IG.zu 2.UG\_BE\_01.01Gründung Bestand Beton Wand" werden als Volumen in eLCA eingegeben.

zusätzliche Elemente im Installationsgeschoss:

HEB 180 Stützen Wänden Das Gewicht dieser Elemente wird errechnet und eingegeben. Fußplatten für die Profile werden als Volumen eingegeben

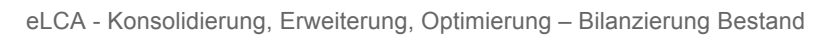

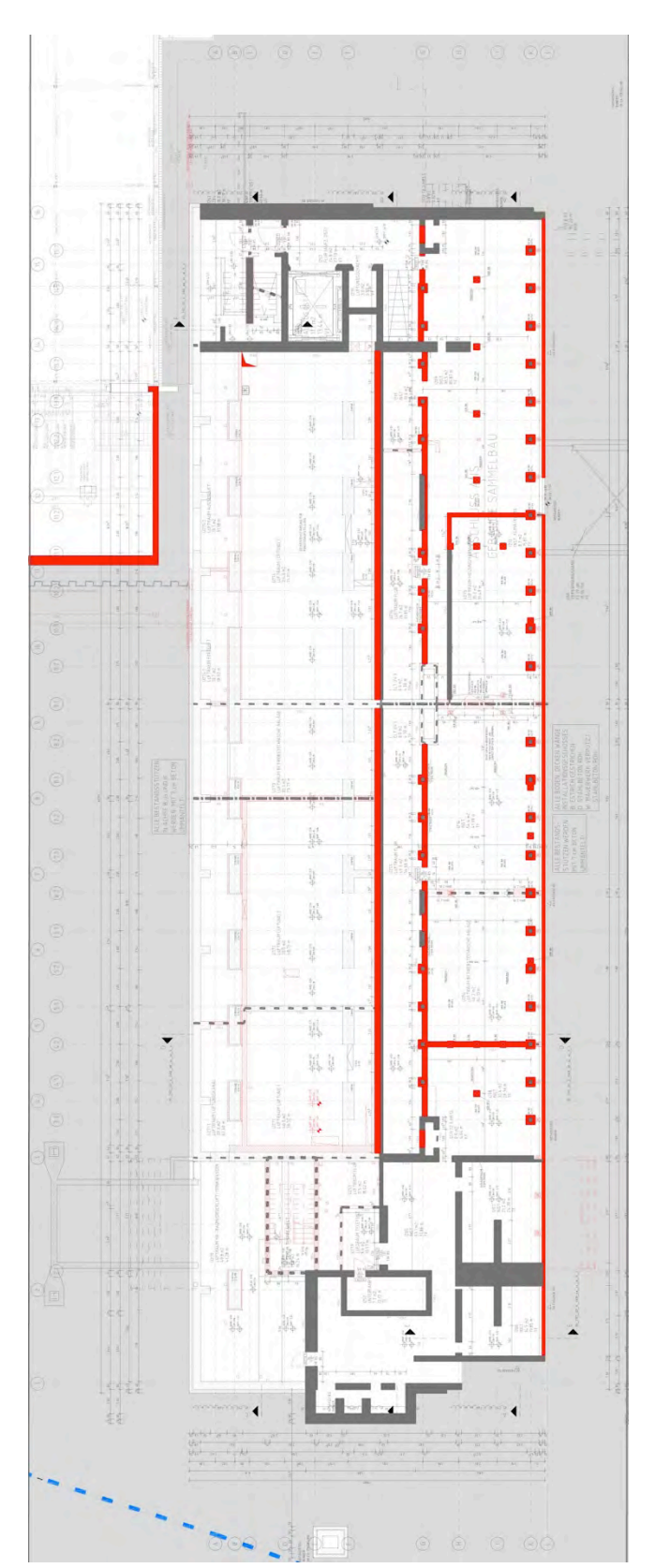

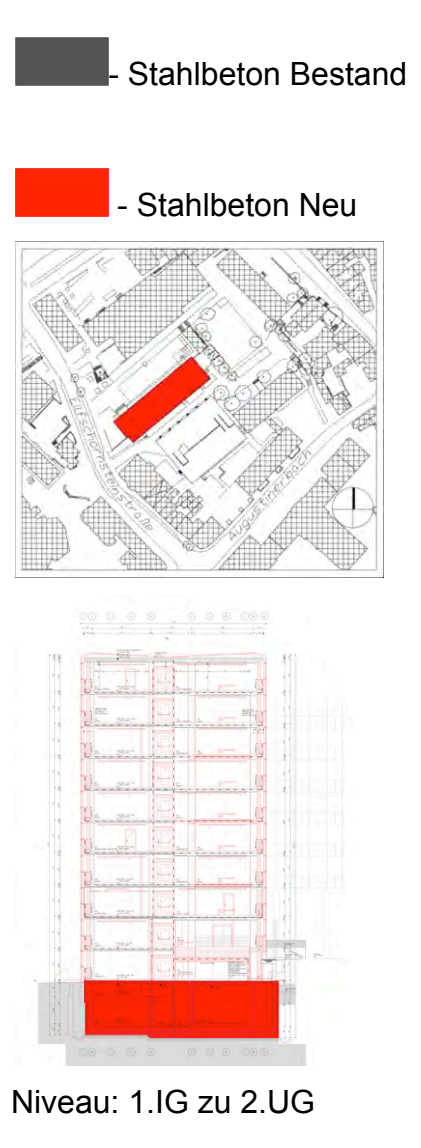

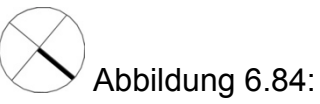

Gründung, Vertikale Elemente 1.IG zu 2.UG

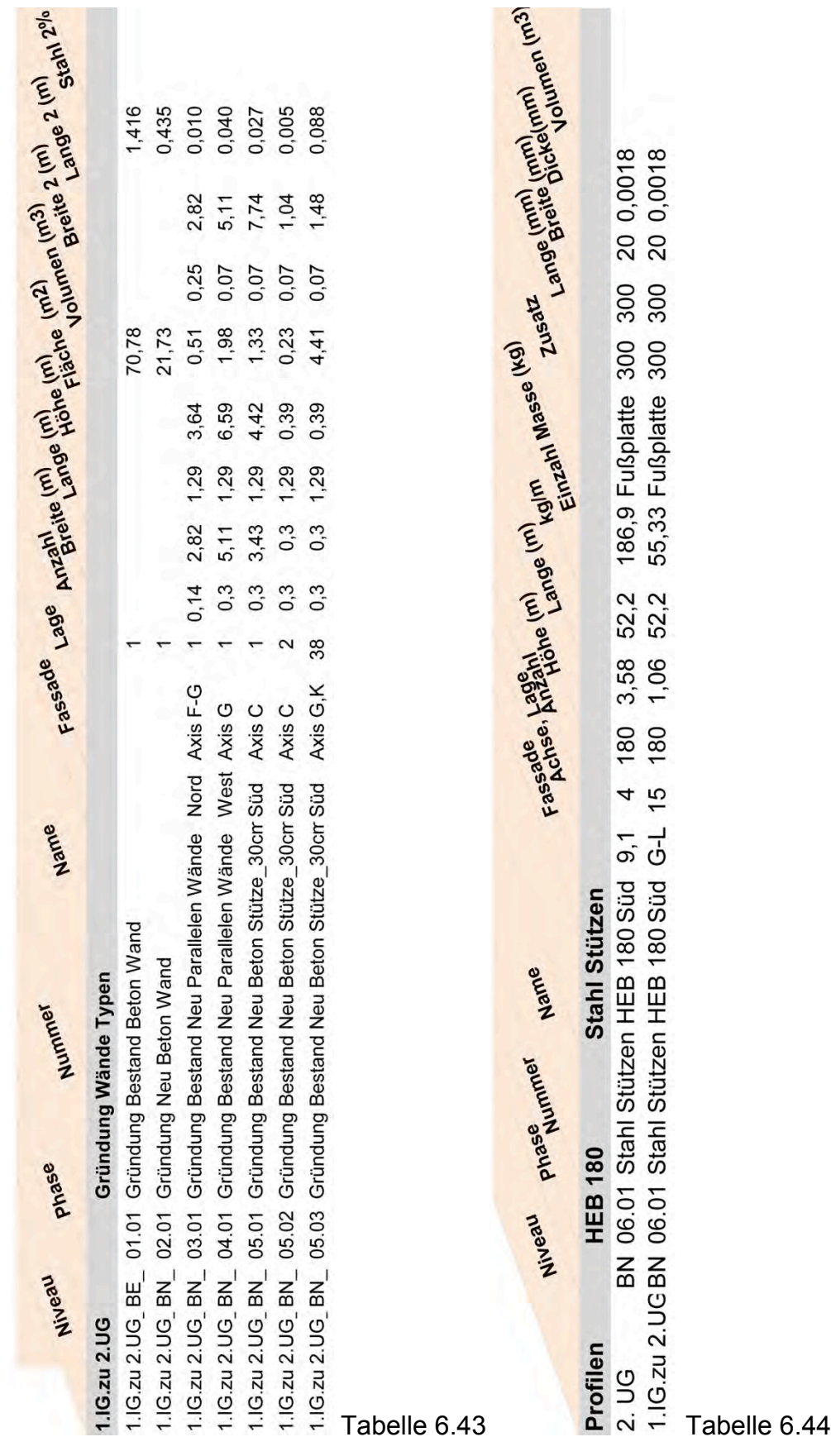

## **6.10.4 Bauteile vertikale Elemente**

In diesem Kapitel wird erklärt, wie die Bauteile in eine eLCA Vorlage eingegeben werden.

## **6.10.4.1 Bauteile, Vertikale Elemente Typ 1.**

NAME BAUTEIL: Gründung Bestand Beton Wand

NUMMER: [26730]; KOSTENGRUPPE: [322]

EINBAUORT: 2.UG, 1.IG zu 2.UG

DARSTELLUNG: vertikale Elemente, bestehendes Betonfundamet, Eingabe als Volumen MATERIALEN: Stahlbeton Bestand

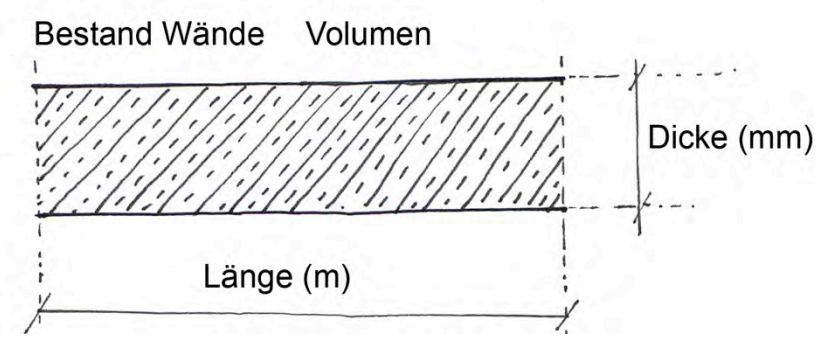

Abbildung 6.85: Bauteil, Vertikale Elemente , Gründung Bestand Beton Wand

## **6.10.4.2 Vorlage, Vertikale Elemente Typ 1.**

## NAME VORLAGE: 1.00.00 Gründung Bestand Beton Wand

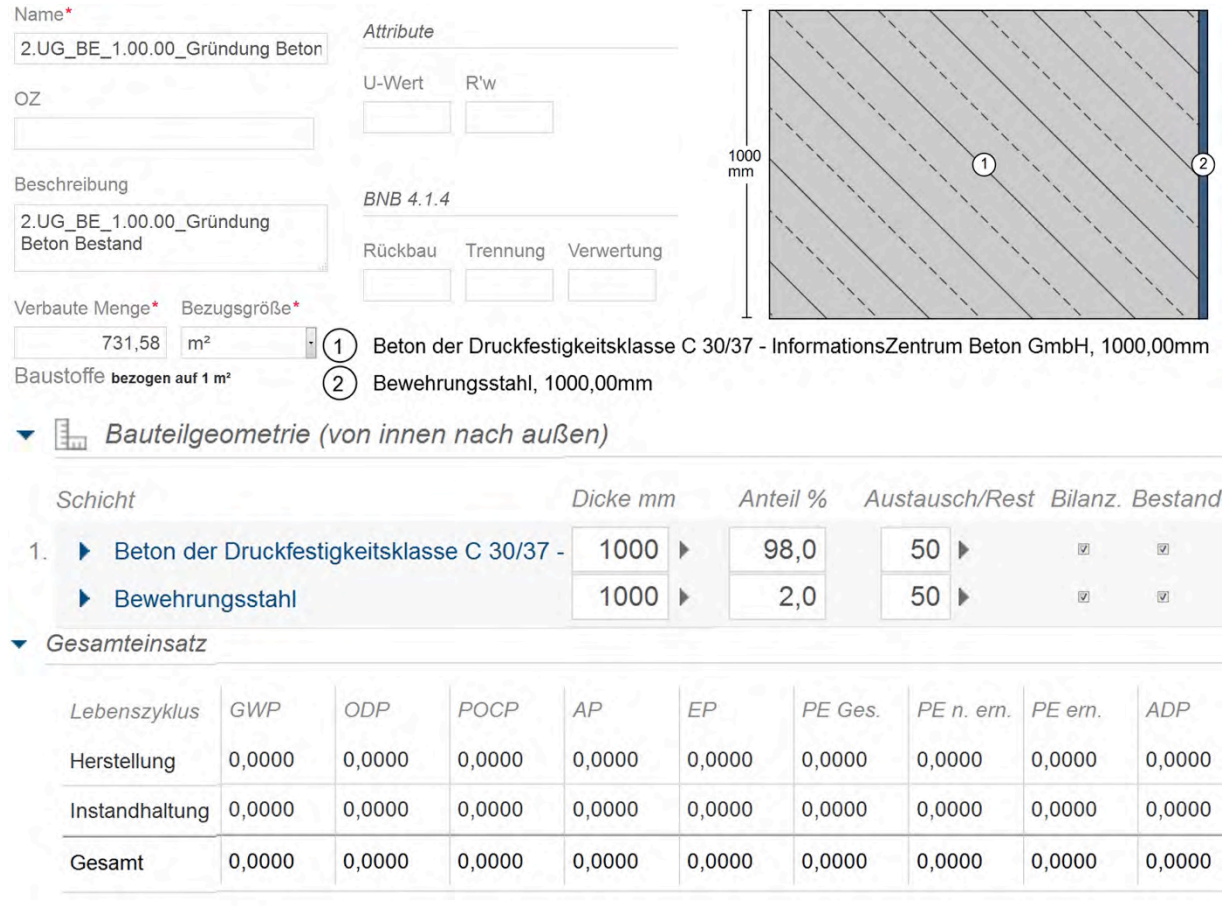

Masse 2509,00 kg

## Abbildung 6.86: Vorlage, Vertikale Elemente , Gründung Bestand Beton Wand

## **6.10.4.3 Bauteile, Vertikale Elemente Typ 2.**

NAME BAUTEIL: Gründung Neu Beton Wand

NUMMER: [26732]; KOSTENGRUPPE: [322]

EINBAUORT: 1.IG zu 2.UG

DARSTELLUNG: vertikale Elemente, neues Betonfundamet, Eingabe als Volumen MATERIALEN: Stahlbeton neu

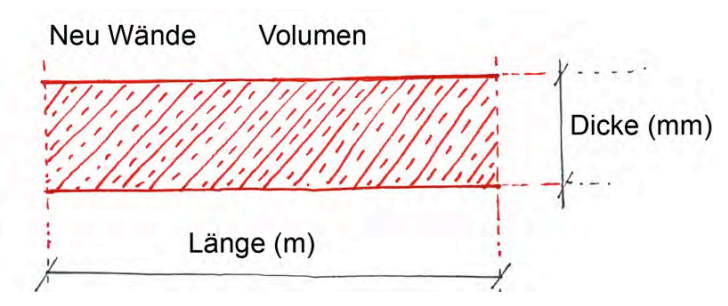

Abbildung 6.87: Vertikale Elemente , Gründung Neu Beton Wand

## **6.10.4.4 Vorlage, Vertikale Elemente Typ 2.**

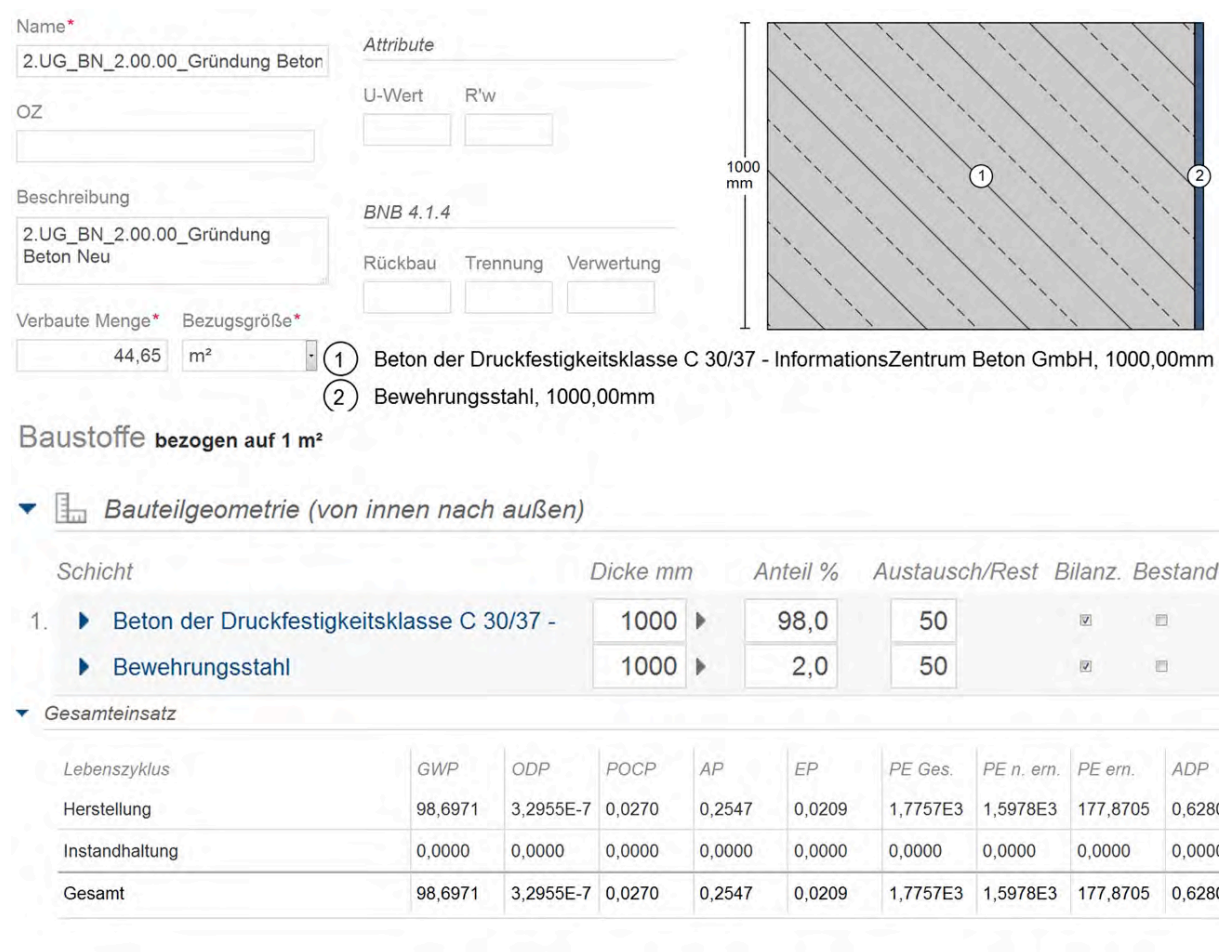

Masse 2509,00 kg

## Abbildung 6.88: Vorlage, Vertikale Elemente, Gründung Neu Beton Wand

## **6.10.4.5 Vertikale Elemente Typ 3a.**

NAME BAUTEIL: Gründung Neu - Bestand Beton Stütze

NUMMER: [26733]; KOSTENGRUPPE: [322]

EINBAUORT: 2.UG, 1.IG zu 2.UG

DARSTELLUNG: vertikale Elemente, bestehende Stützen mit neuer Abwicklung, Eingabe als Stück

MATERIALEN: Stahlbeton Bestand und neu

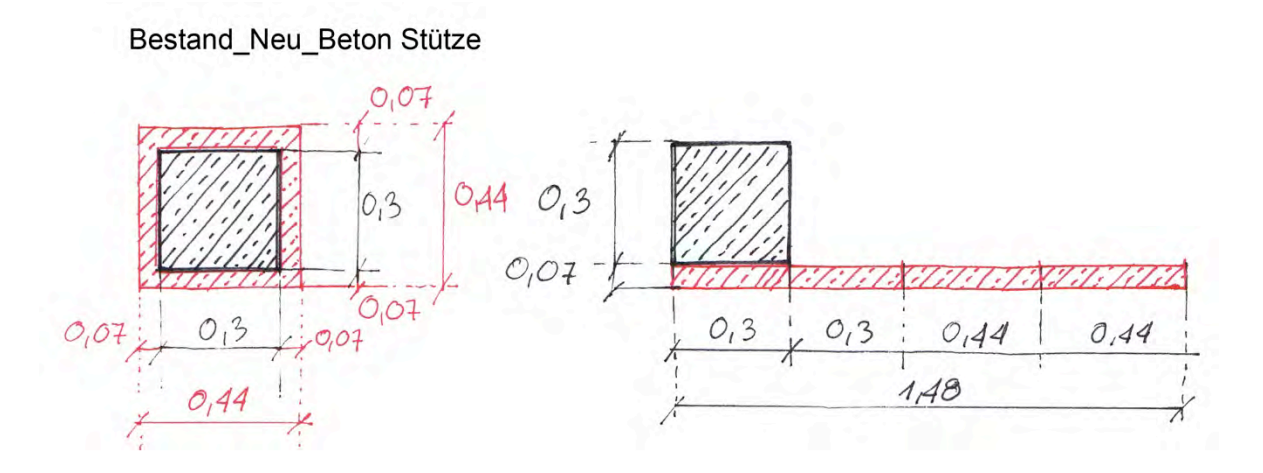

Abbildung 6.89: Vertikale Elemente , Neu - Bestand Beton Stütze

## **6.10.4.6 Vorlage, Vertikale Elemente Typ 3a.**

## NAME VORLAGE: 3.01.00 Gründung Bestand Beton Wund

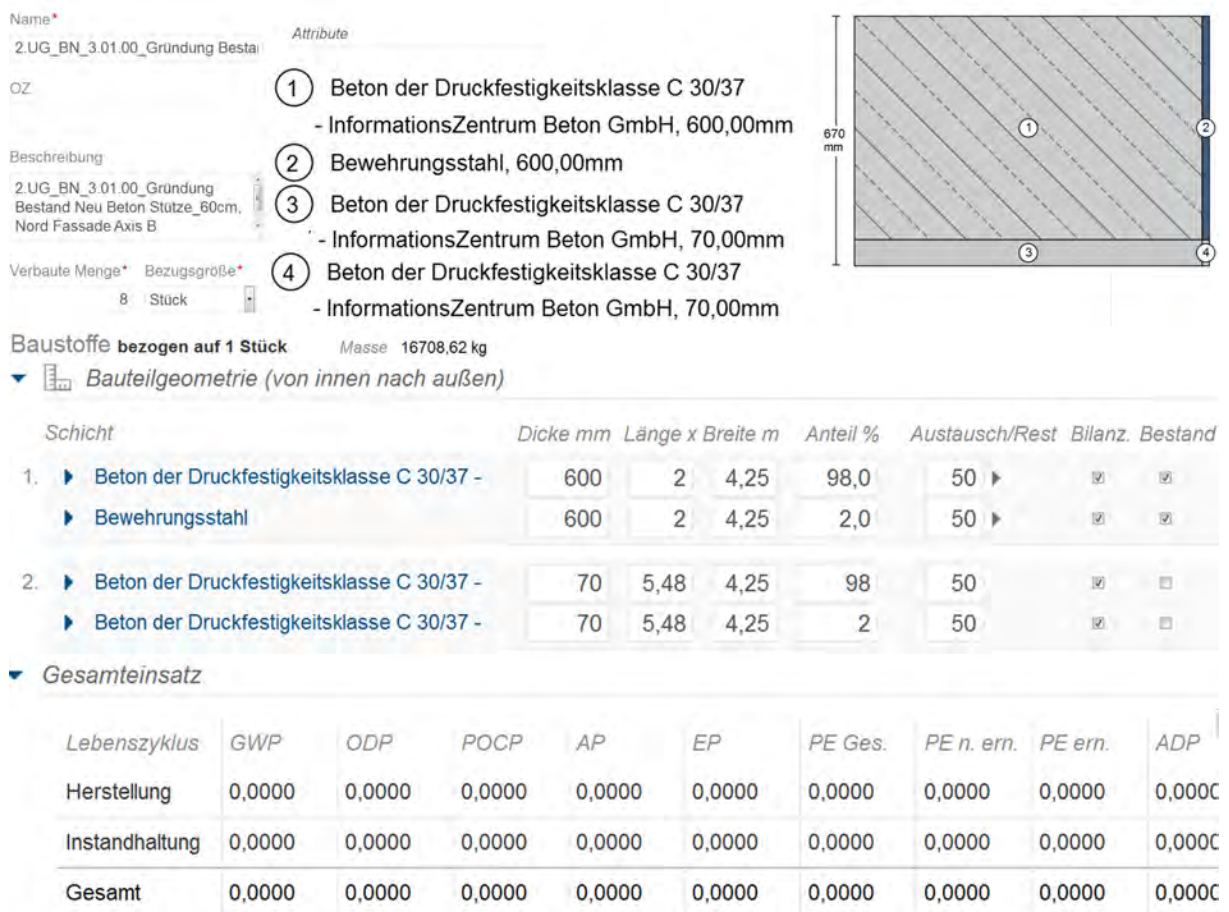

Abbildung 6.90: Vorlage, Vertikale Elemente , Neu - Bestand Beton Stütze

## **6.10.4.7 Bauteile, Vertikale Elemente Veränderung Typ 3b.**

NAME BAUTEIL: Gründung Neu - Bestand 3-Seitig Beton Stütze

NUMMER: [26733]; KOSTENGRUPPE: [322]

EINBAUORT: 2.UG, 1.IG zu 2.UG

DARSTELLUNG: vertikale Elemente, bestehende Stütze mit neuer Abwicklung an 3

Seiten, Eingabe als Stück

MATERIALEN: Stahlbeton Bestand und neu

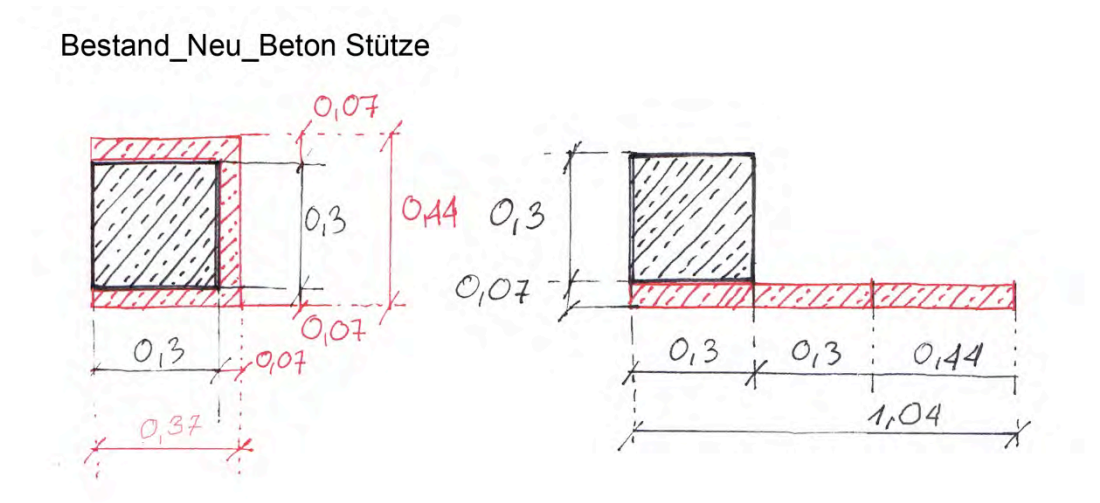

Abbildung 6.91: Vertikale Elemente , Neu - Bestand 3-Seitig Beton Stütze

## **6.10.4.8 Bauteile, Vertikale Elemente Typ 4.**

NAME BAUTEIL: Gründung Bestand - Neu Prallelen Wände

NUMMER: [26736]; KOSTENGRUPPE: [322]

EINBAUORT: 2.UG, 1.IG zu 2.UG

DARSTELLUNG: vertikale Elemente, parallele Wände, Eingabe: Länge, Breite, Höhe MATERIALEN: Stahlbeton Bestand und neu

Bestand Neu parallelen Wand

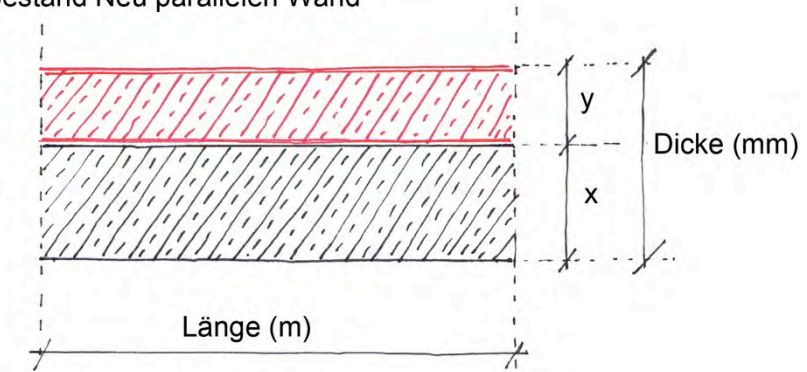

Abbildung 6.92: Vertikale Elemente , Neu - Bestand Parallele Wände

## **6.10.4.9 Vorlage, Vertikale Elemente Typ 4.**

#### NAME VORLAGE: 5.00.00 Gründung Bestand - Neu Parallele Wände

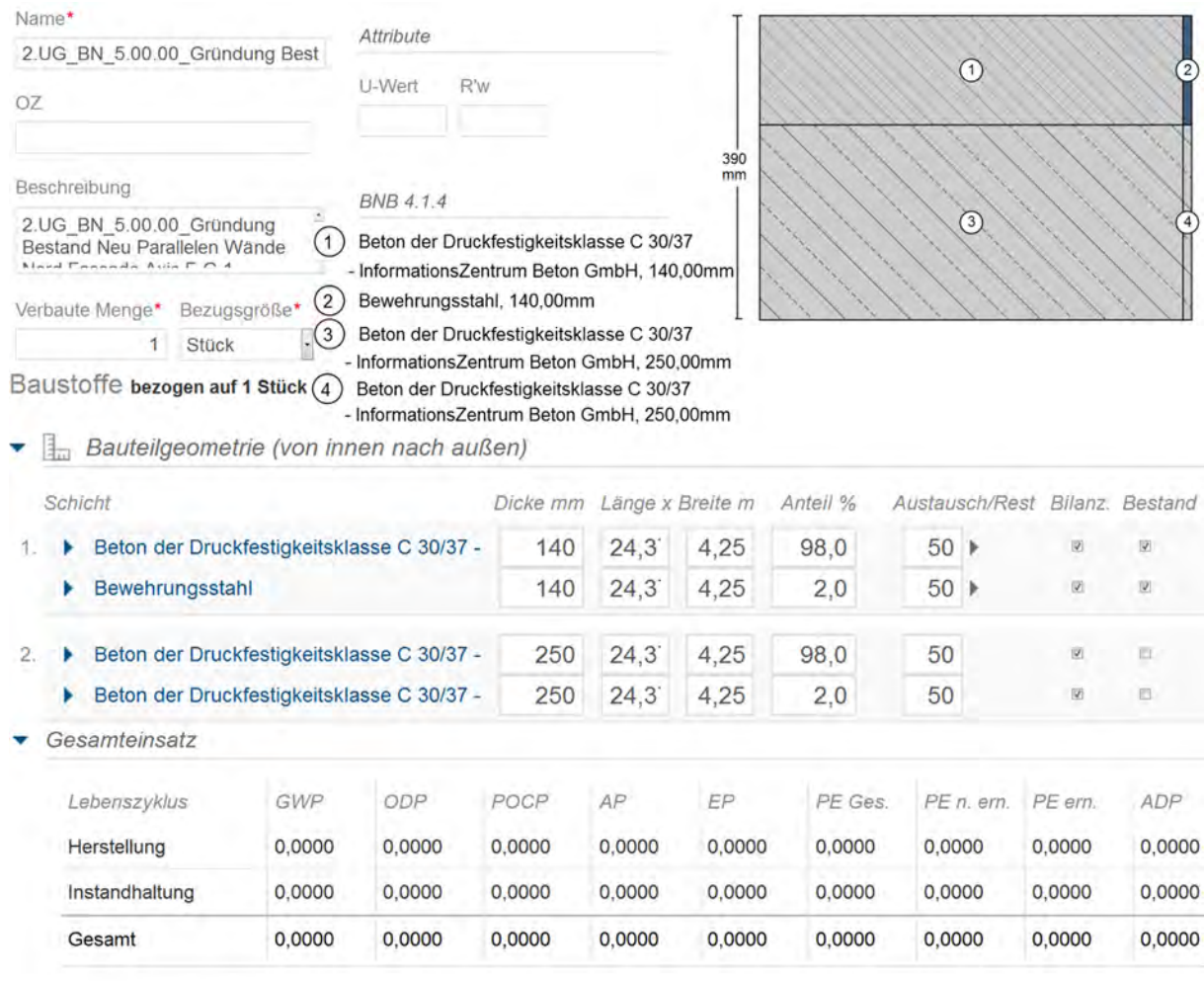

Masse 98524,38 kg

## Abbildung 6.93: Vorlage, Vertikale Elemente , Neu - Bestand Parallelen Wände

## **6.10.4.10 Bauteile, Vertikale Elemente Typ 5.**

NAME BAUTEIL: Neu Stütze HEB 180 NUMMER: [26756]; KOSTENGRUPPE: [329] EINBAUORT: 2.UG, 1.IG zu 2.UG DARSTELLUNG: vertikale Elemente, neue ergänzende Konstruktion, Eingabe als Gewicht MATERIALEN: Stahl und Blech

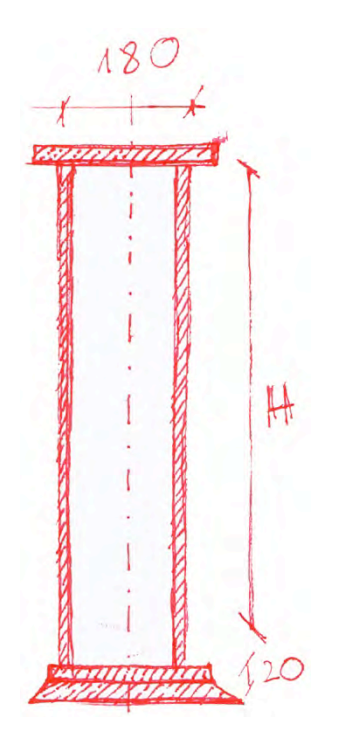

Abbildung 6.94: Vertikale Elemente, Neu Stütze HEB 180

## **6.10.4.11 Vorlage, Vertikale Elemente Typ 5.**

## NAME VORLAGE: 5.00.00 Gründung Bestand Beton Wand

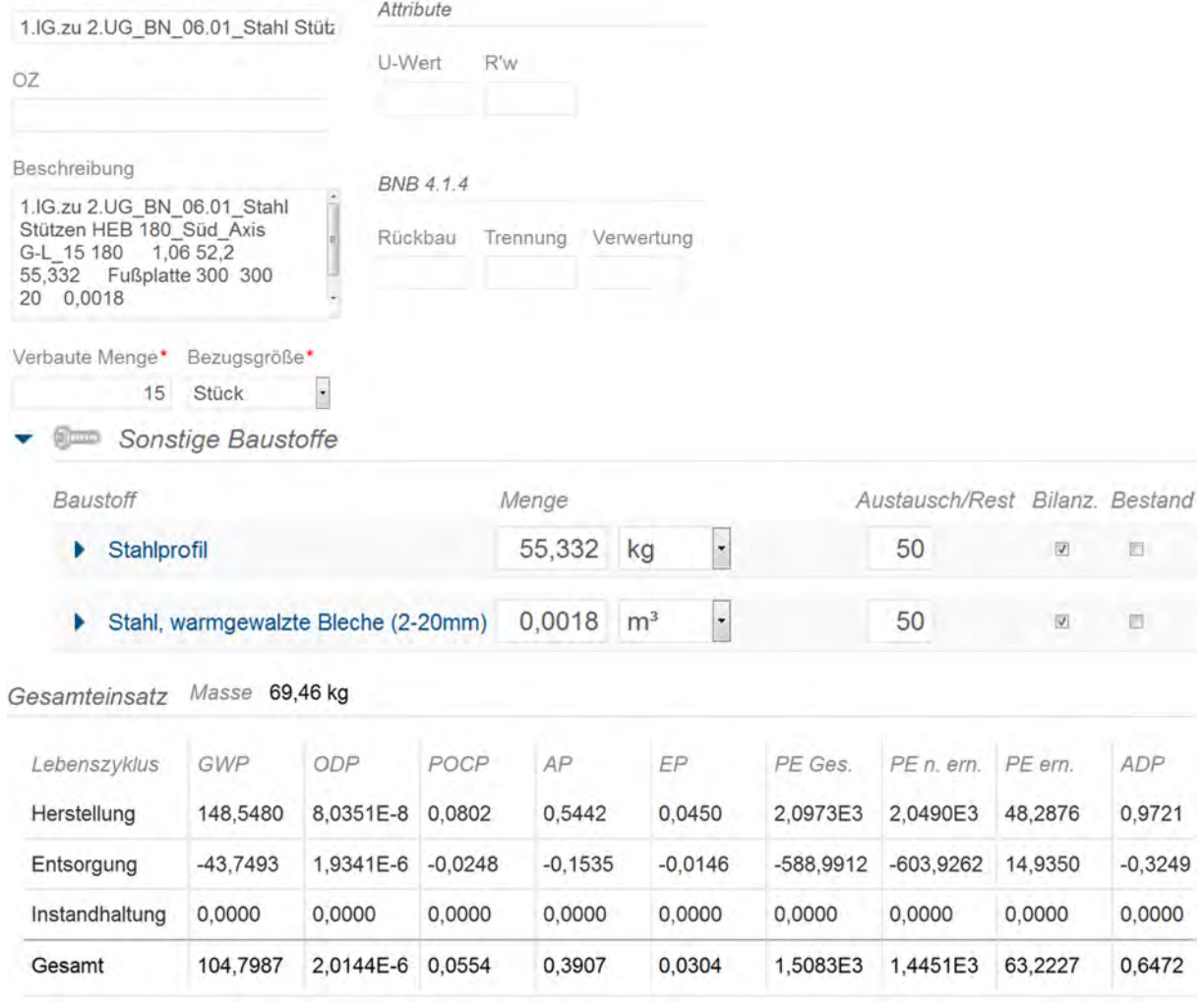

Abbildung 6.95: Vertikale Elemente, Neu Stütze HEB 180

## **6.11Bilanzierung der Gründung**

Die horizontalen Elemente wurden entsprechend der Geschosse geteilt:

Fußboden für das 2.UG und 1.IG zu 2.UG.

Die Fußplatten des 2.Untergeschosses haben eine Dicke von 80cm. Einzelne Teile

(Bunker) haben eine Dicke von 30 und 40

Die Fußplatten des Installationsgeschosses haben unterschiedliche Dicken: 25, 66 und 67 cm,

Dieses Geschoss hat eine Deckenunterkonstruktion aus horizontalen Profilen:

Profilen\_HEB 180\_Stahlträger

Profilen\_HEB 220\_Stahlträger

Profilen\_HEB 280-Stahlträger

Profilen\_HEB 360-Stahlträger

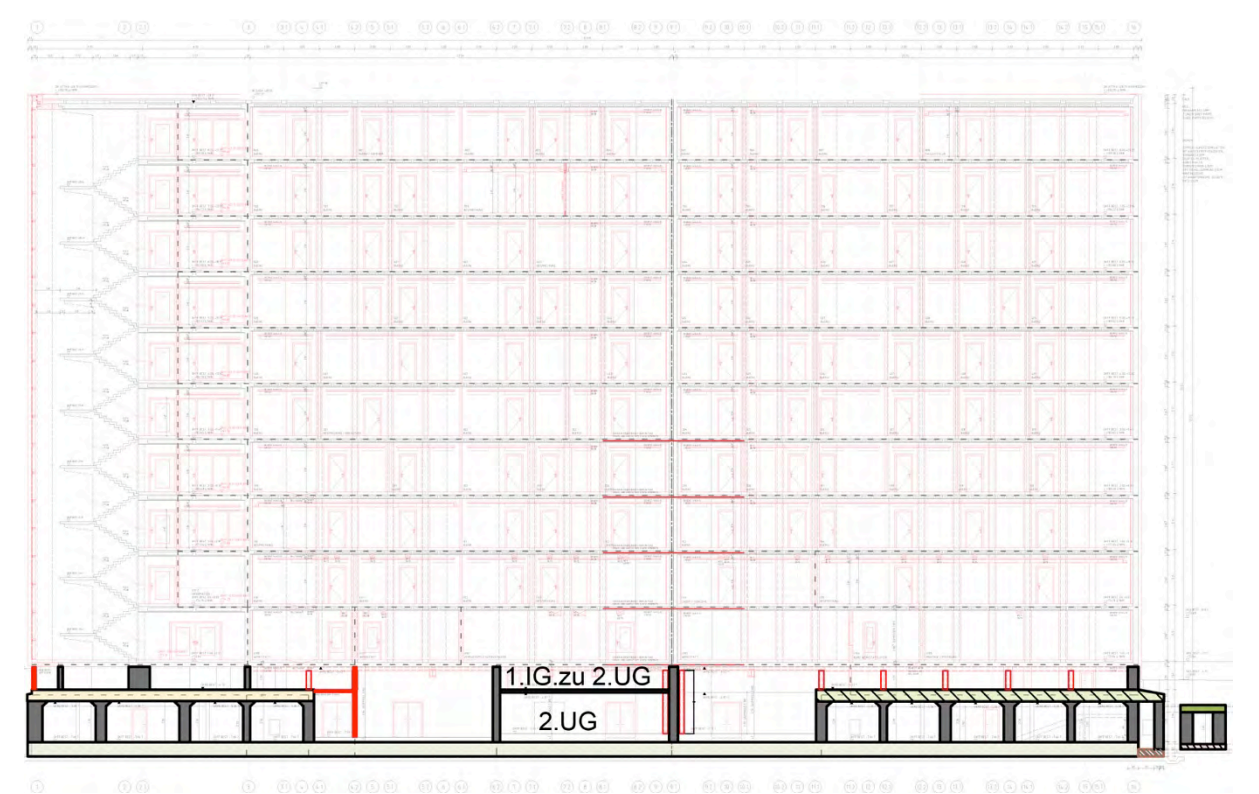

Abbildung 6.96: Vertikale und Horizontale Elemente , Abschnitt

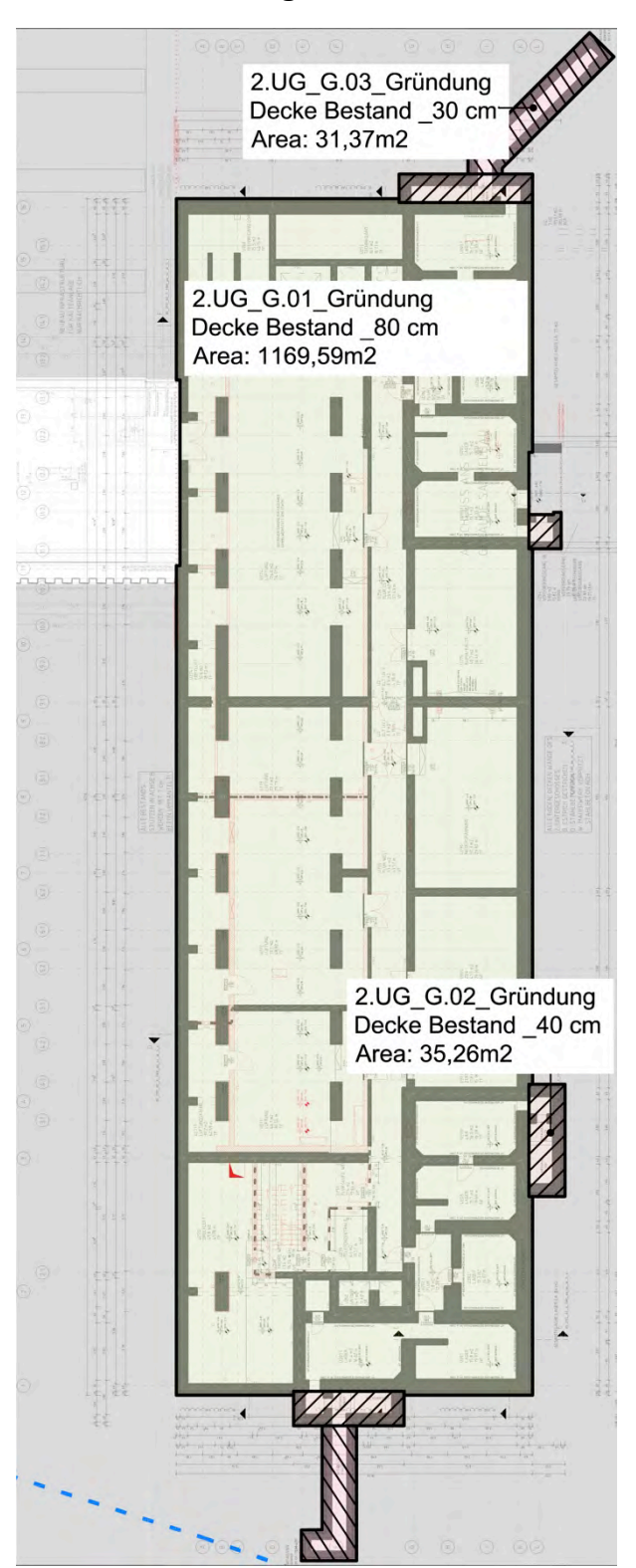

## **6.11.1 Bilanzierung von Deckenaufbau 2.UG**

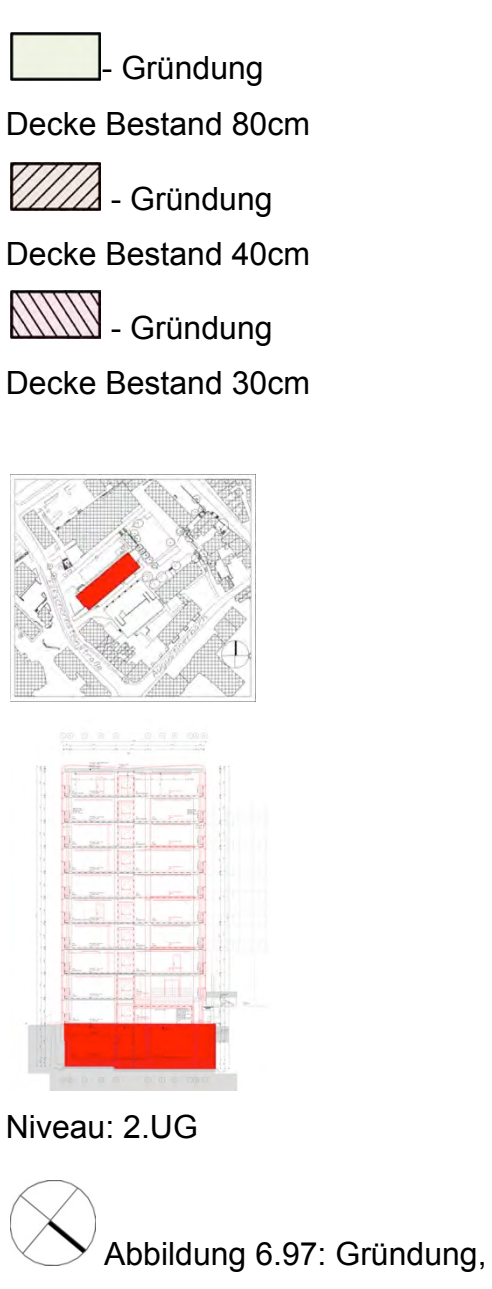

Fußböden, Horizontale Elemente 2.UG

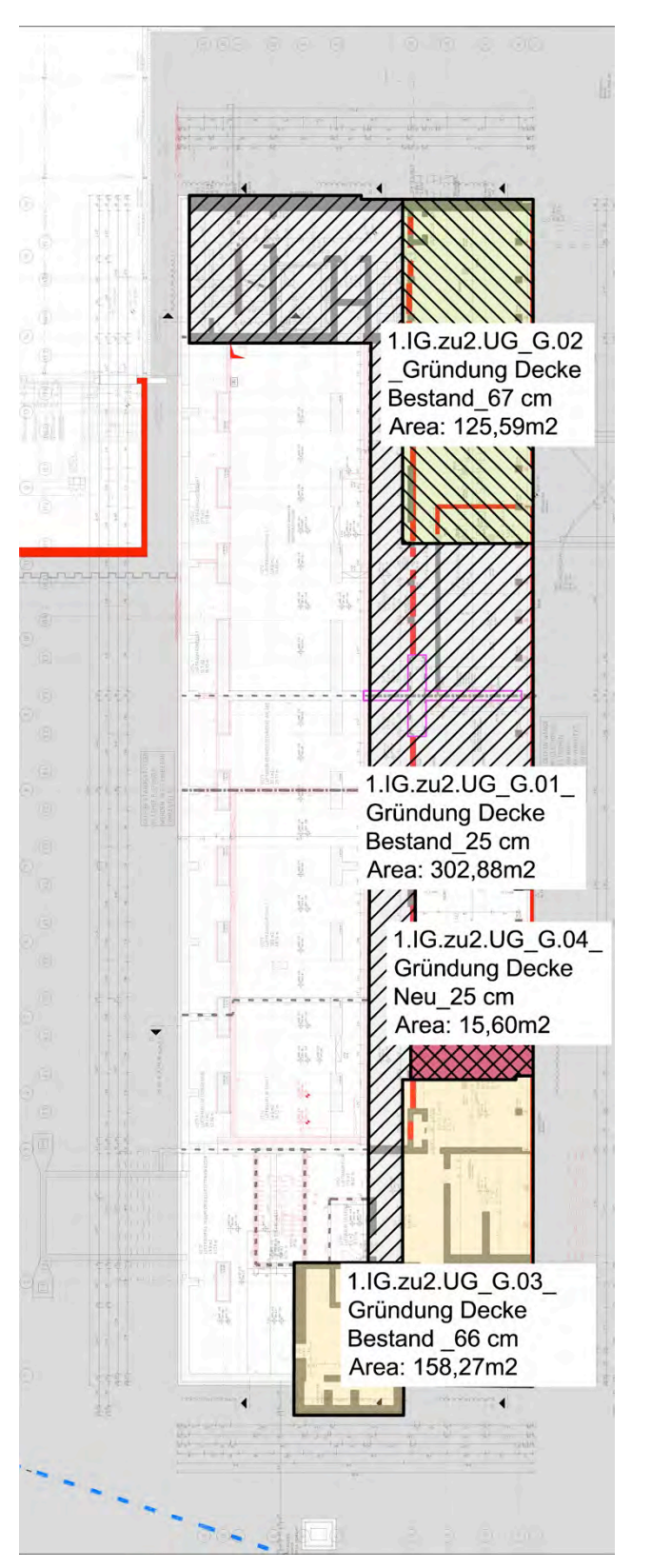

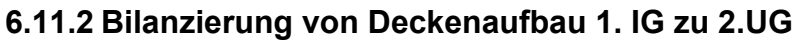

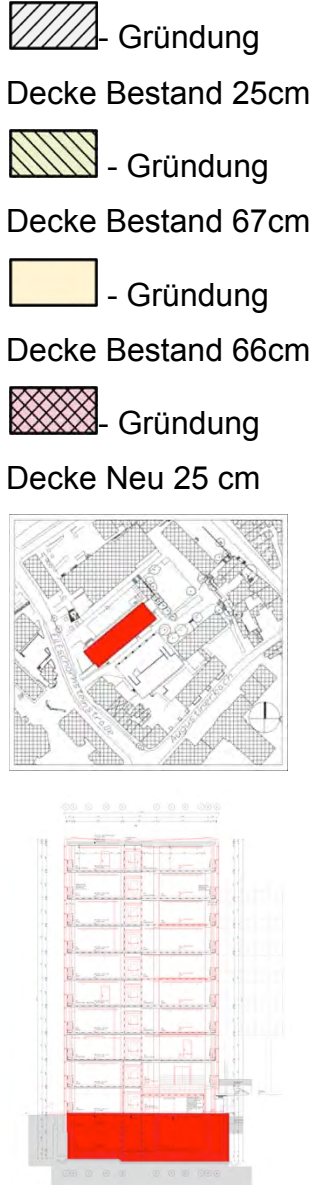

Niveau: 1.IG zu 2.UG

Abbildung 6.98: Gründung, Fußböden, Horizontale Elemente 1.IG zu 2.UG

## **6.11.3 Bauteile, Fußböden**

Für die Fußbodenberechnung sind lediglich die Fläche und Dicke des Bauteils entscheidend.

bestehende Typen (BE\_): G.01 bis G.03

neuer Typ (BN\_): G.04

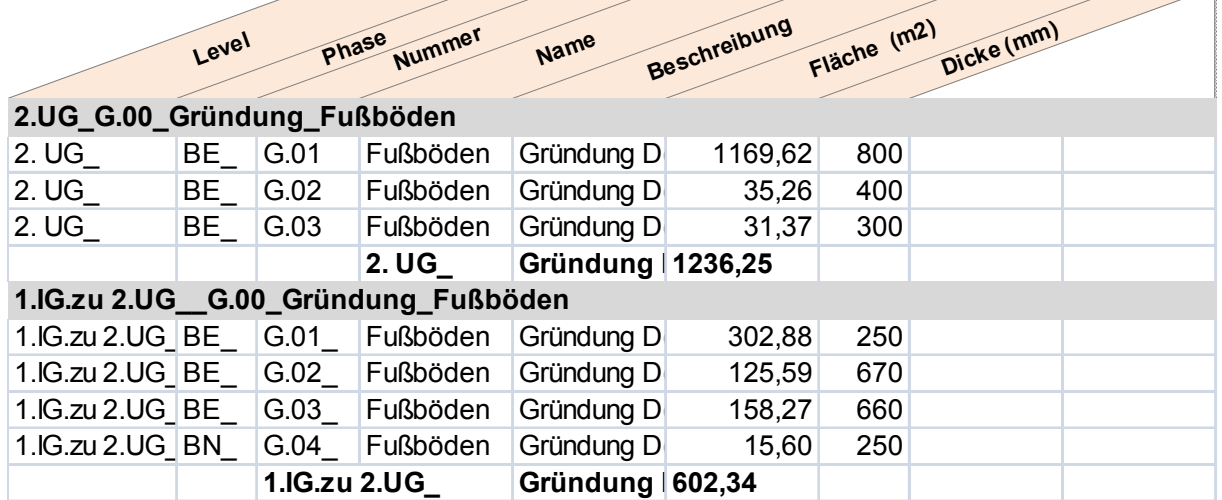

Tabelle 6.45

## **6.11.3.1 Bauteil, Fußböden Typ.1**

NAME BAUTEIL: Gründung Fußböden Decke Bestand Typ 1

NUMMER: [26740]; KOSTENGRUPPE: [322]

EINBAUORT: 2.UG, 1.IG zu 2.UG

DARSTELLUNG: horizontales Element, bestehende Gründungsplatte, Eingabe mit Fläche und Dicke

MATERIALEN: Stahlbeton Bestand

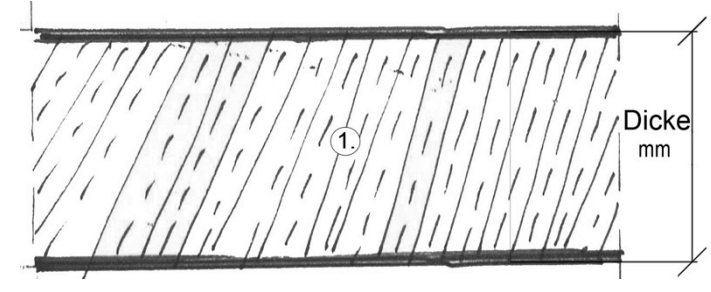

Abbildung 6.99: Horizontale Elemente , Gründung Fußböden Typ 1 Bestand

## **6.11.3.2 Vorlage, Fußböden Typ.1**

## NAME VORLAGE: G.01\_ Gründung Fußböden Decke Bestand

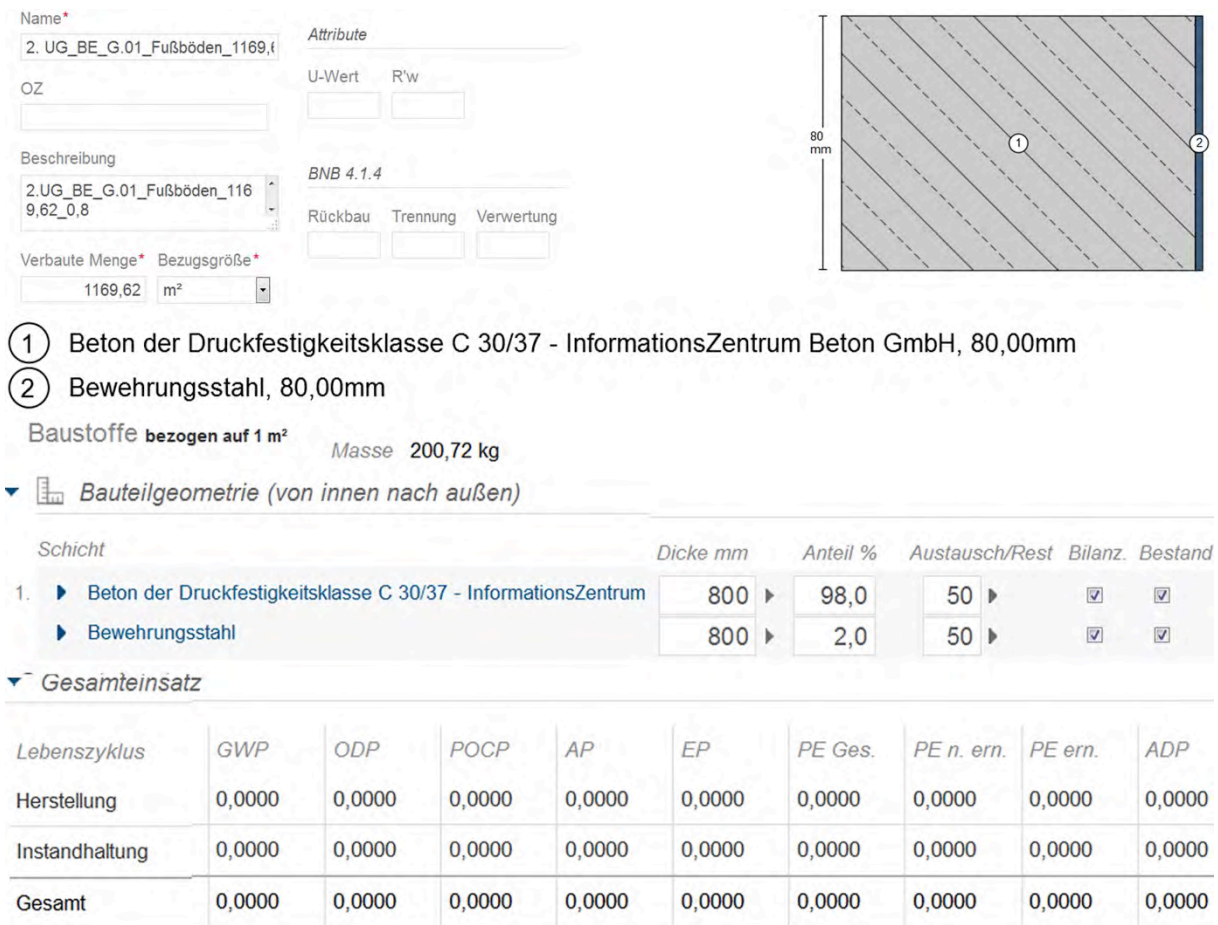

Abbildung 6.100: Vorlage, Horizontale Elemente , Gründung Fußböden Typ 1

Bestand

## **6.11.3.3 Bauteile, Fußböden Typ.2**

NAME BAUTEIL: Gründung Fußböden Decke Neu Typ 2

NUMMER: [26767]; KOSTENGRUPPE: [322]

EINBAUORT: 1.IG zu 2.UG

DARSTELLUNG: horizontales Element, neue Gründungsplatte, Eingabe mit Fläche und Dicke

MATERIALEN: Stahlbeton neu

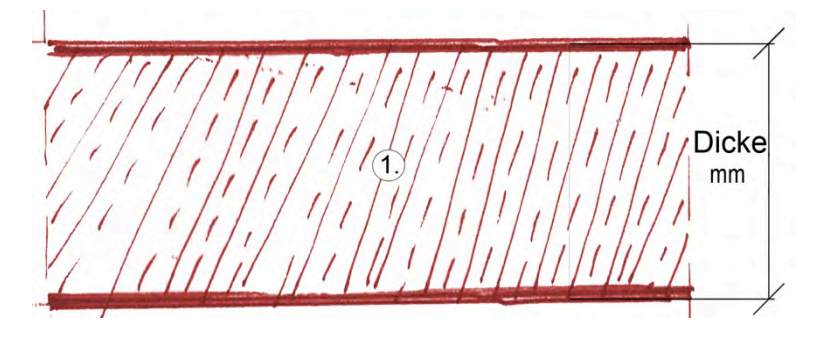

Abbildung 6.101: Horizontale Elemente , Gründung Fußböden Typ 1 Neu

## **6.11.3.4 Vorlage, Fußböden Typ.2**

## NAME VORLAGE: G.04\_ Gründung Fußböden Decke Neu

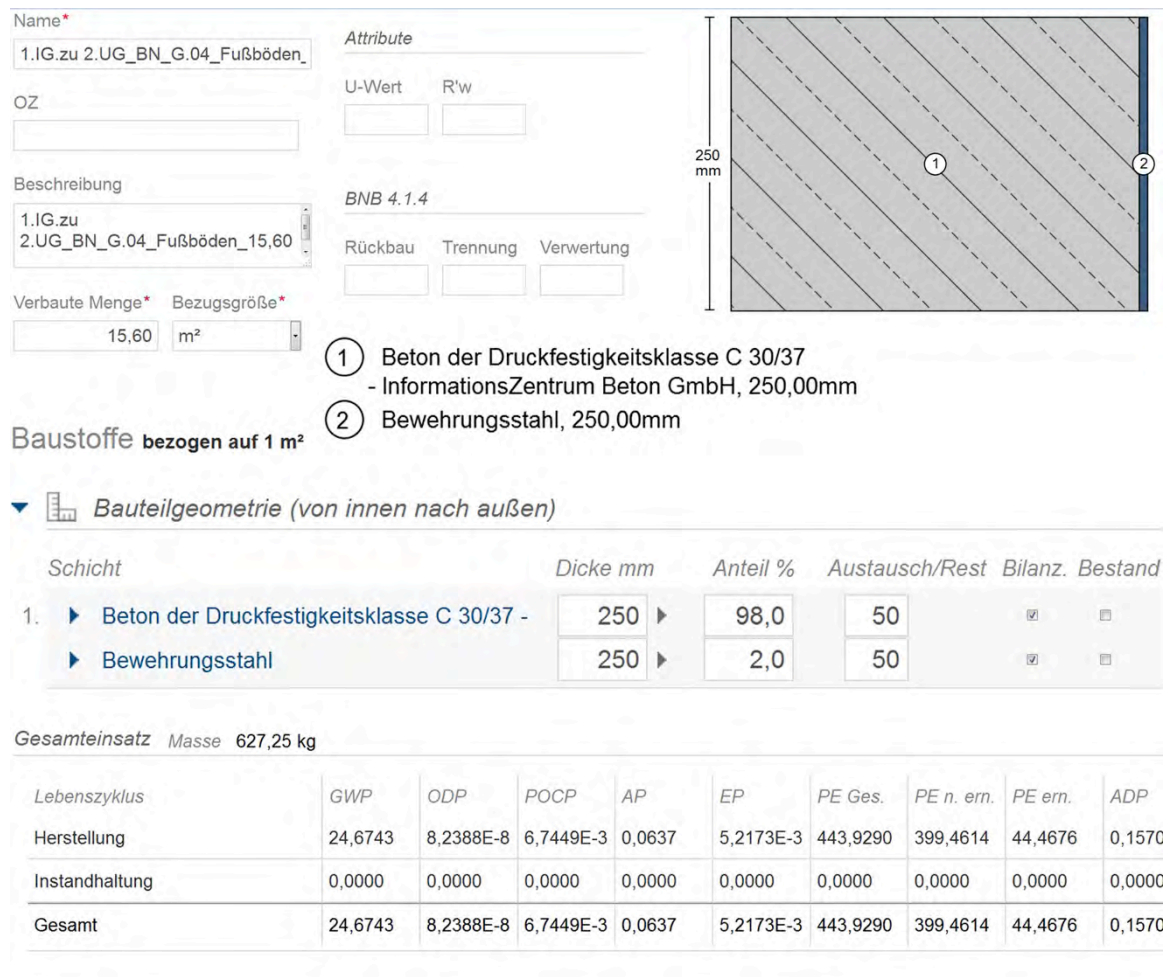

Abbildung 6.102: Vorlage, Horizontale Elemente , Gründung Fußböden Typ 1

Neu

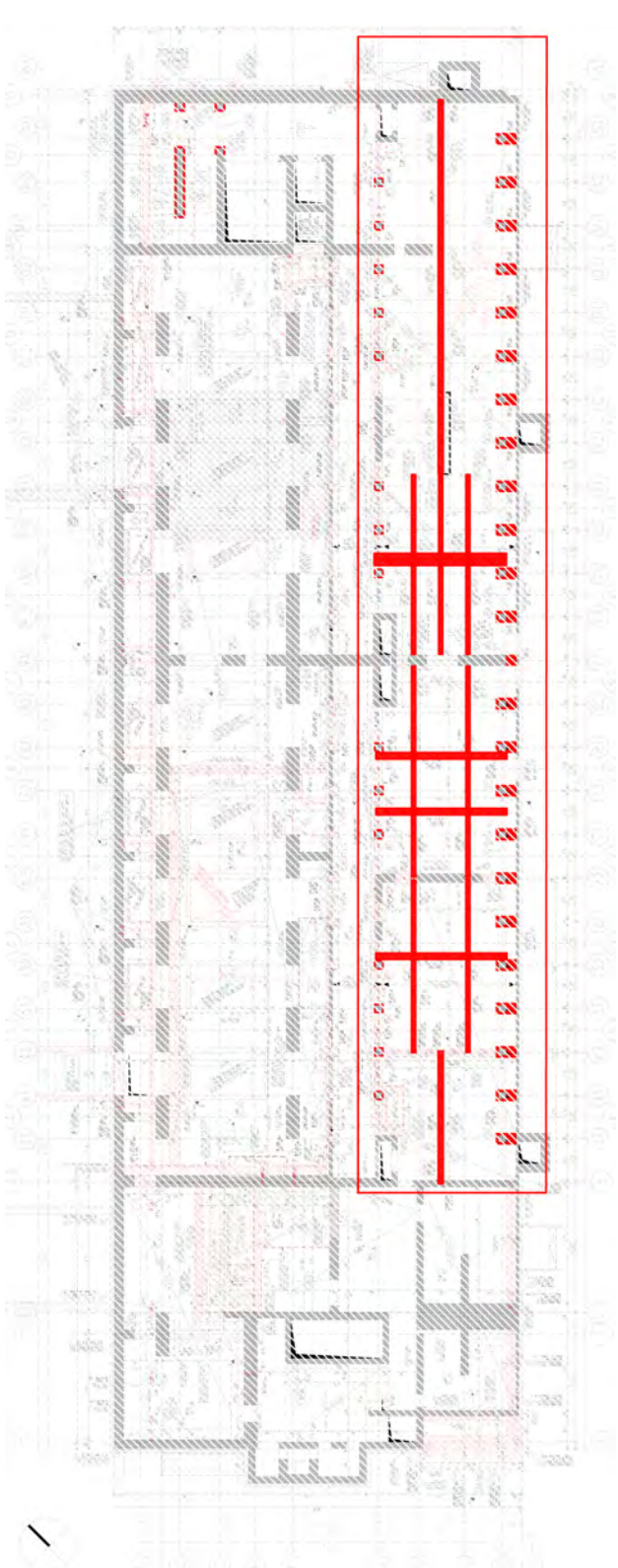

## **6.11.4 Bilanzierung von** Stahlträger

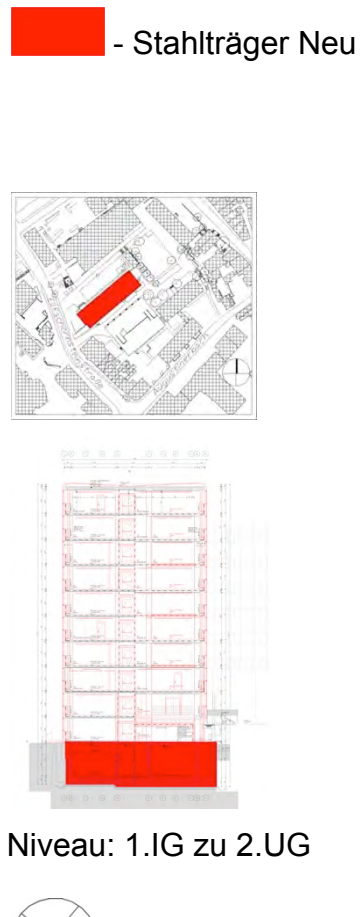

Abbildung 6.103:

Gründung, Fußböden, Profilen **Stahlträger** 

## **6.11.4.1 Bauteile, Stahlträger**

Horizontale Profile ergänzen und verstärken die bestehende Deckenkonstruktion. Alle dieser Profile (Abbildung 6.104) sind neue Elemente

Die Tabelle 6.46 zeigt die Berechnung des Gewichts der Profile.

Alle Profile werden als Gewicht (kg) in eLCA eingegeben

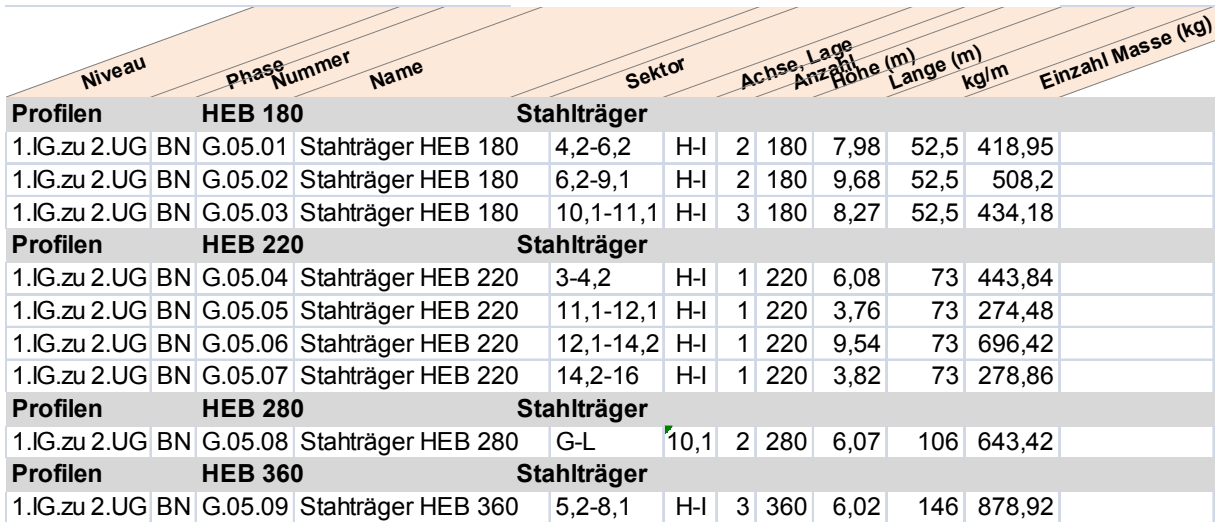

Tabelle 6.47

## **6.11.4.2 Vorlage, Profilen Stahlträger**

NAME BAUTEIL: Profilen Stahlträger HEB 180, 220, 280, 360

## NUMMER: z.B. [27279]; KOSTENGRUPPE: [329]

EINBAUORT: 1.IG zu 2.UG

DARSTELLUNG: horizontales Element, neuer Stahlträger, Eingabe als Gewicht

#### MATERIALEN: Stahl Profil

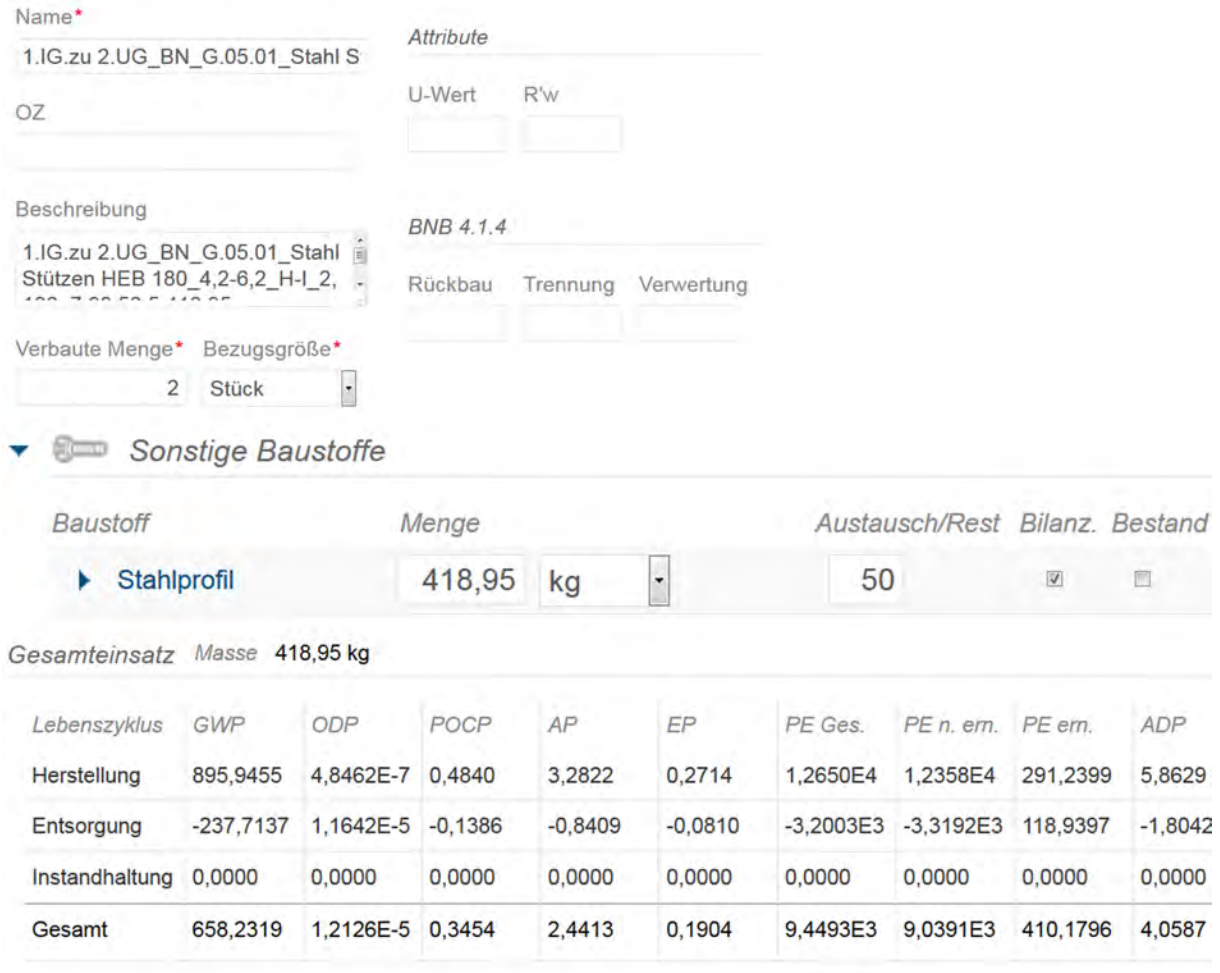

## Beispiel: 1.IG.zu 2.UG\_BN\_G.05.01\_Stahlträger HEB 180

## Abbildung 6.105: Vorlage, Profilen Stahlträger

# **7 Feldstraße 233, Kiel**

# **Unterbringung der Kieler Fachgebiete der Bundesanstalt für Immobilien**

**(BImA) im Verwaltungsgebäude Feldstraße 223**

## **7.1 Gegenstand der Untersuchung**

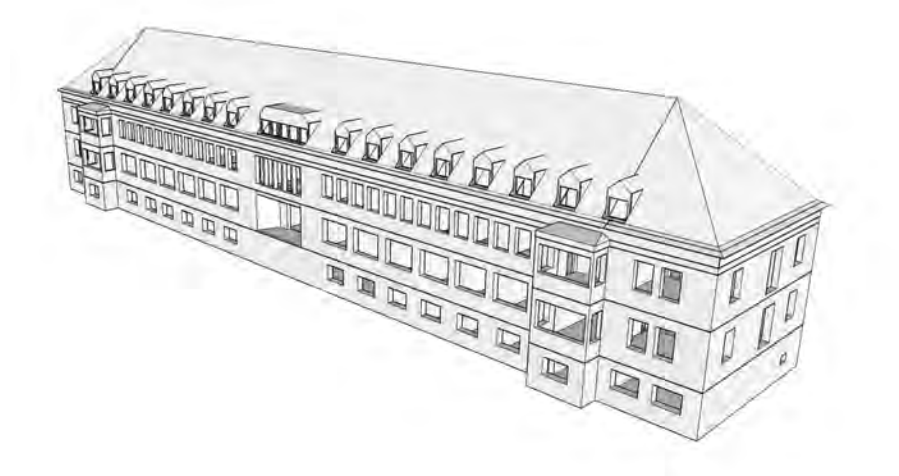

- **7.1.1 Wettbewerbsbeitrag**
- **7.1.2 Gebäudeentwurf**
- **7.1.3 Energiekonzept**
- **7.1.4 Materialkonzept**

## **7.2 Eingabe in eLCA**

## **7.3 Eingabe Dach**

**7.3.1 BImA Dach Dachboden**

#### **7.3.1.1 Konstruktion**

Konstruktion angenommen.

## **7.3.1.2 Volumenmodell**

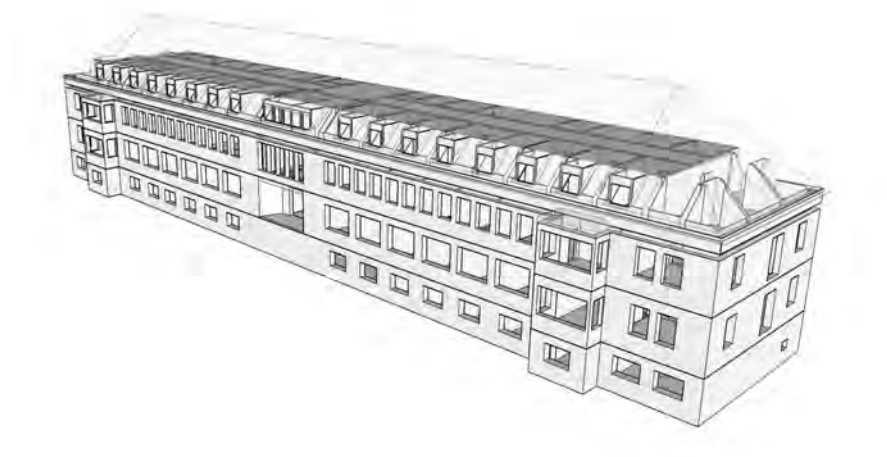

## **7.3.1.3 Bilanzierung**

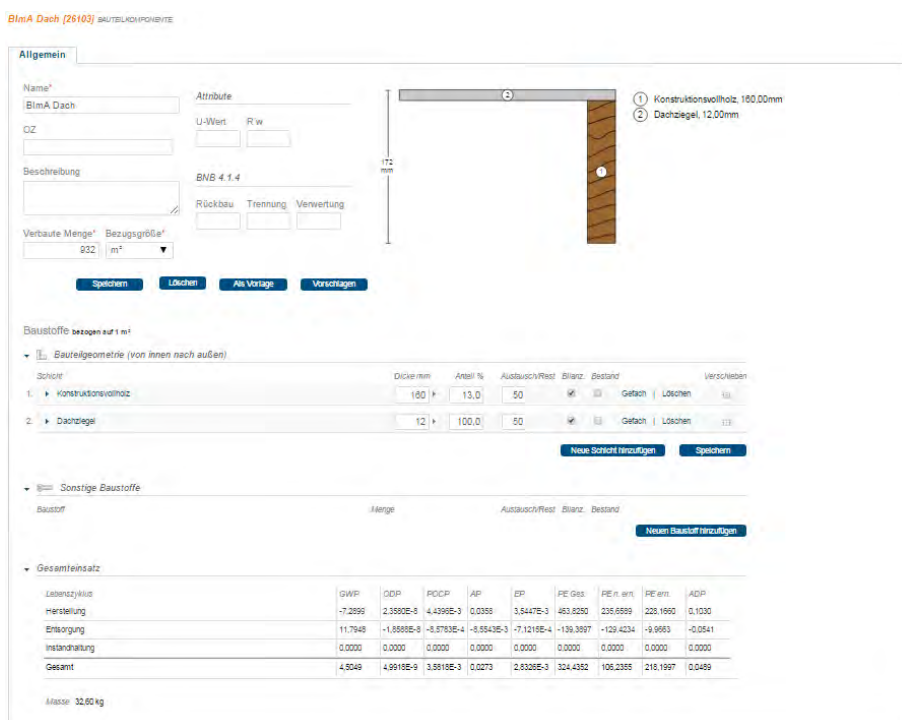

## **7.3.1.4 Anmerkungen**

-

## **7.3.2 BImA Dachschrägen DG**

#### **7.3.2.1 Konstruktion**

Konstruktion angenommen

#### **7.3.2.2 Volumenmodell**

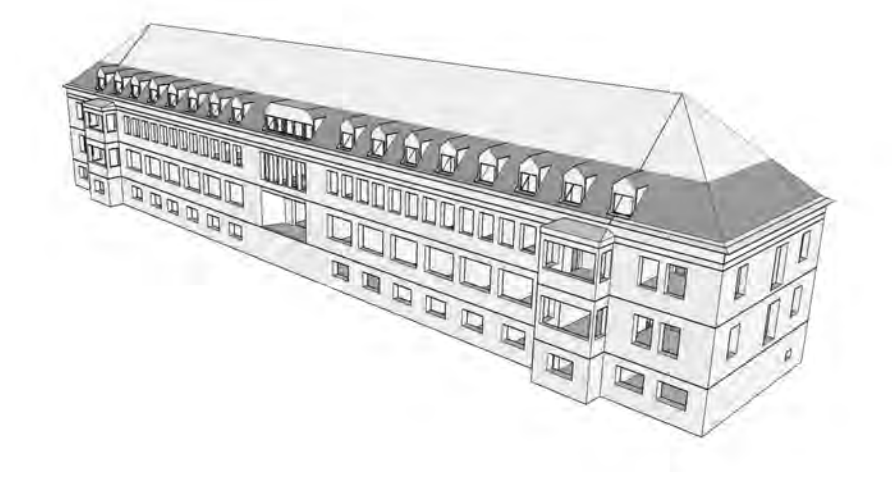

## **7.3.2.3 Bilanzierung**

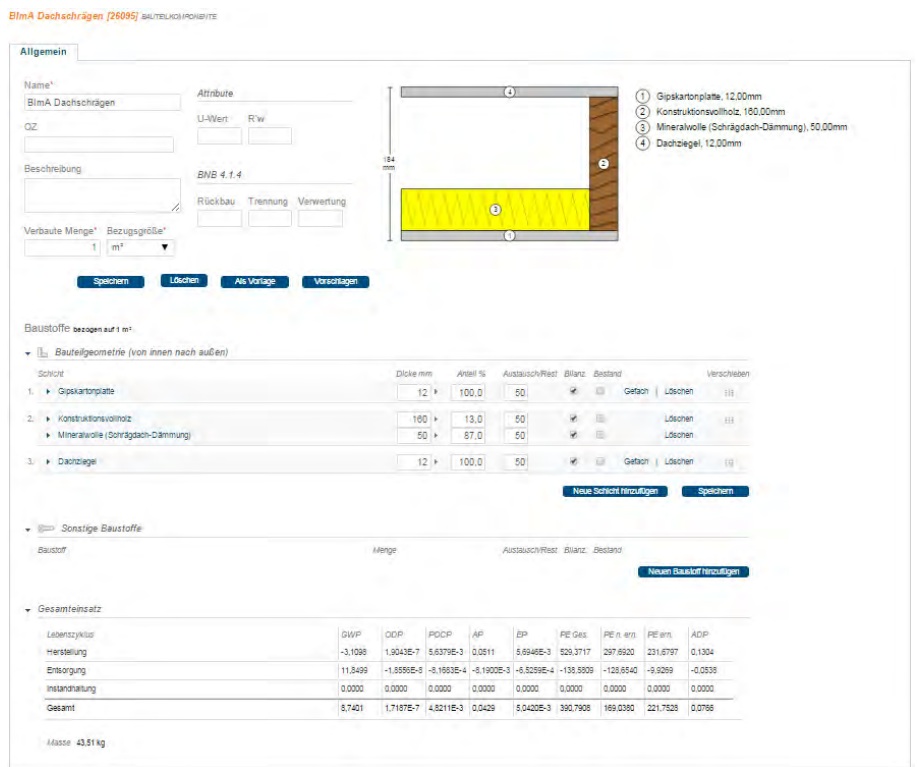

### **7.3.2.4 Anmerkungen**

## **7.4 Außenwände**

-

Übersicht über die zu bilanzierenden Außenwände:

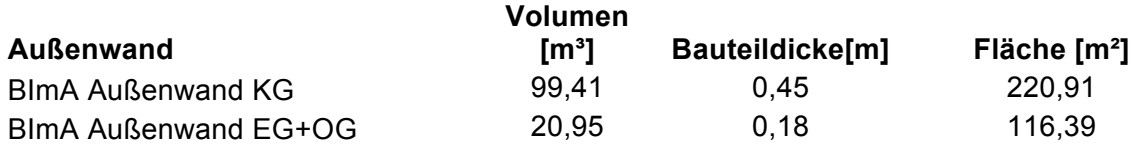

## **7.4.1 BImA Außenwand KG**

## **7.4.1.1 Konstruktion**

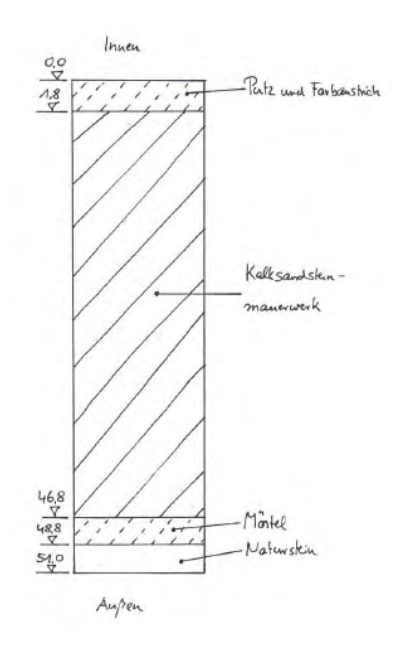

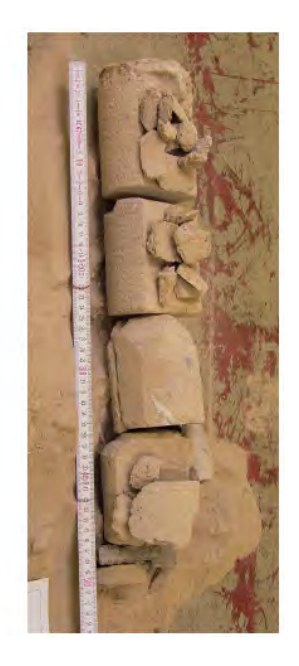

## **7.4.1.2 Volumenmodell**

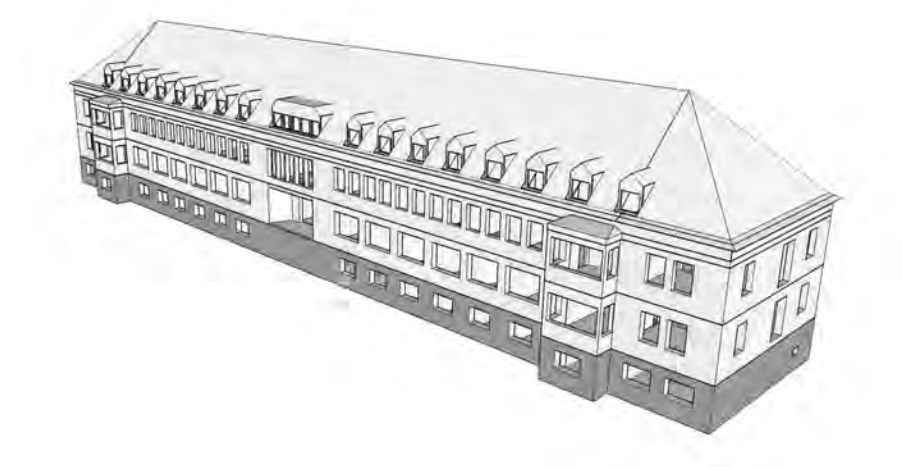

## **7.4.1.3 Bilanzierung**

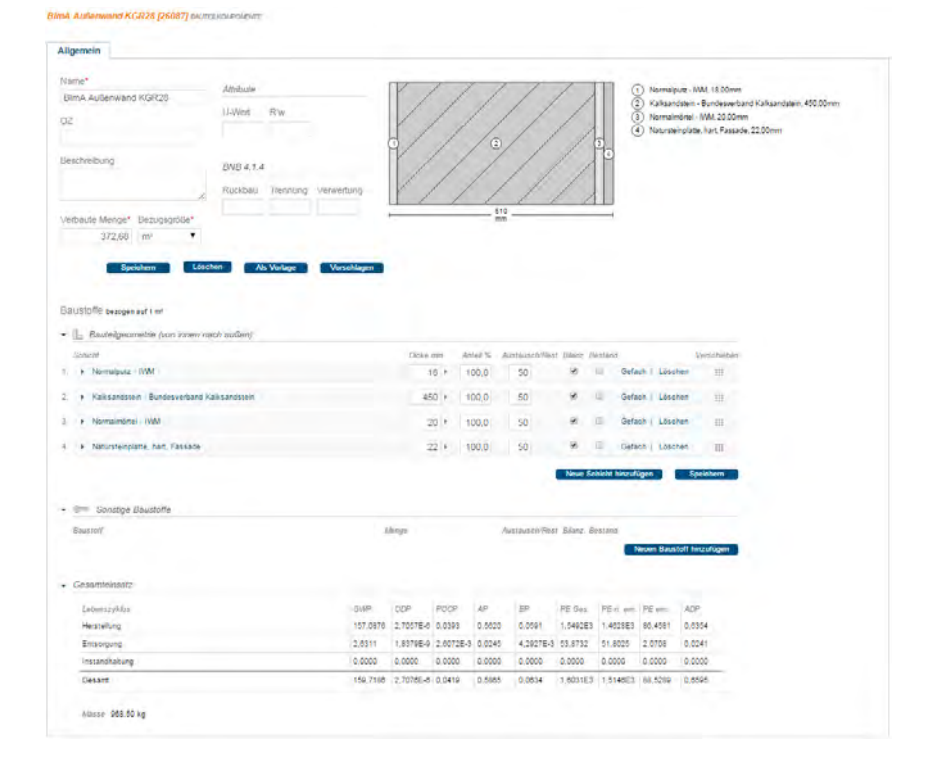
### **7.4.2 BImA Außenwand EG + OG**

### **7.4.2.1 Konstruktion**

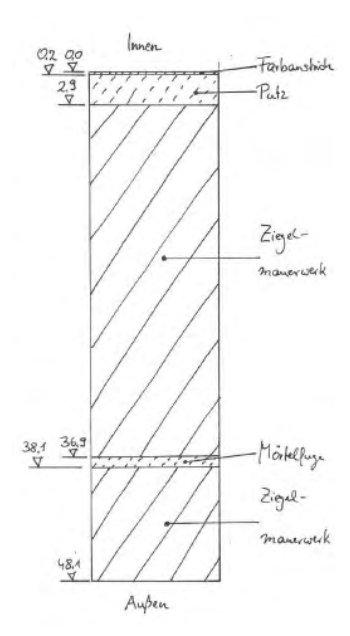

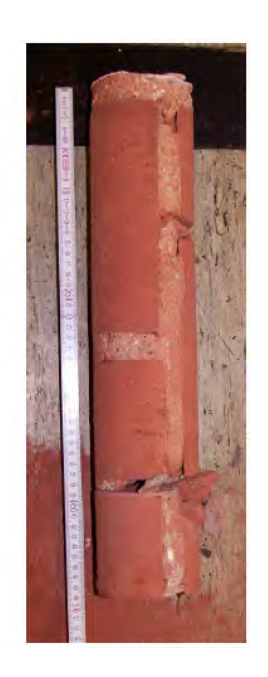

**7.4.2.2 Volumenmodell**

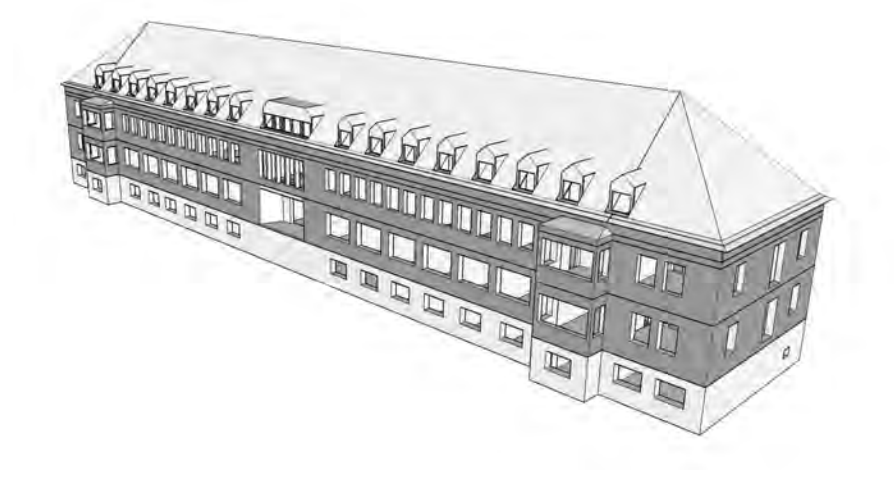

## **7.4.2.3 Bilanzierung**

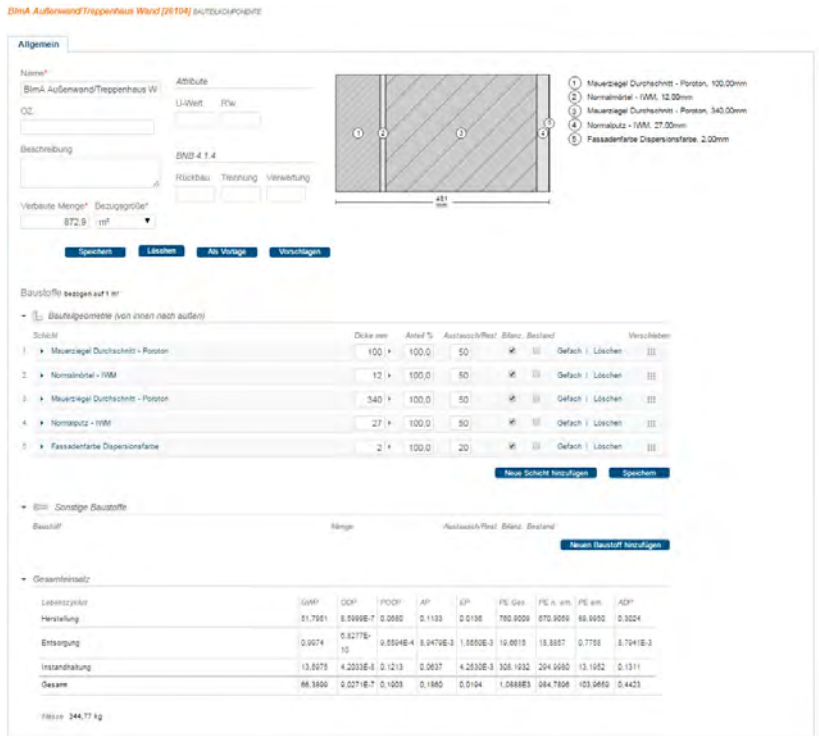

### **7.4.3 BImA Fenster**

Übersicht über die zu bilanzierenden Fenster:

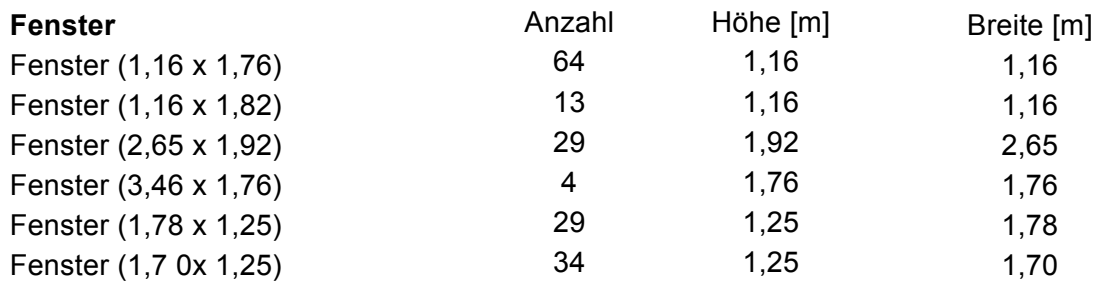

### **7.4.3.1 Konstruktion**

-

**7.4.3.2 Volumenmodell**

-

### **7.4.3.3 Bilanzierung**

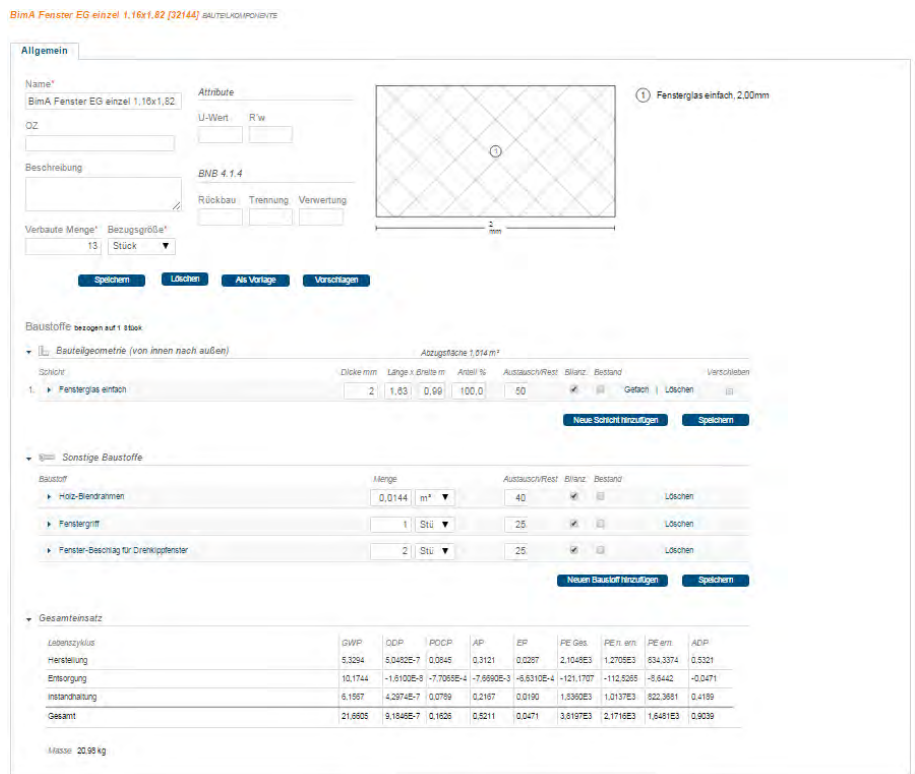

Die anderen Fenstertypen sind entsprechend angelegt worden.

## **7.5 Innenwände**

Übersicht der zu bilanzierenden Innenwände:

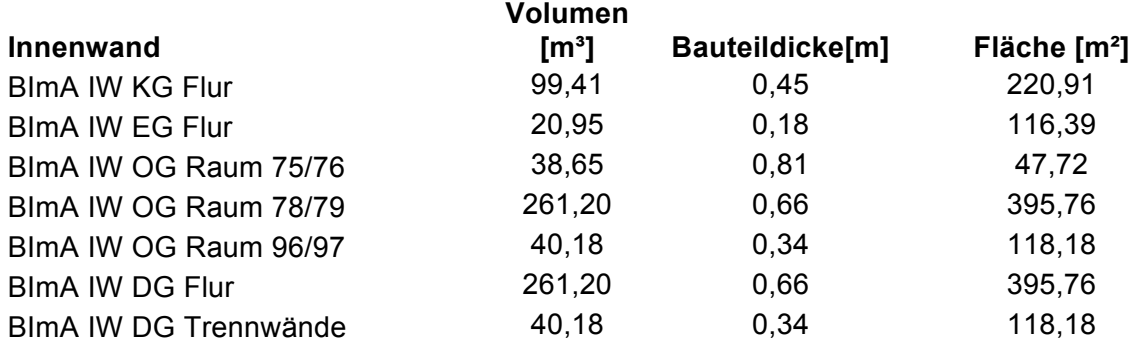

#### **7.5.1 BImA IW KG Flur**

#### **7.5.1.1 Konstruktion**

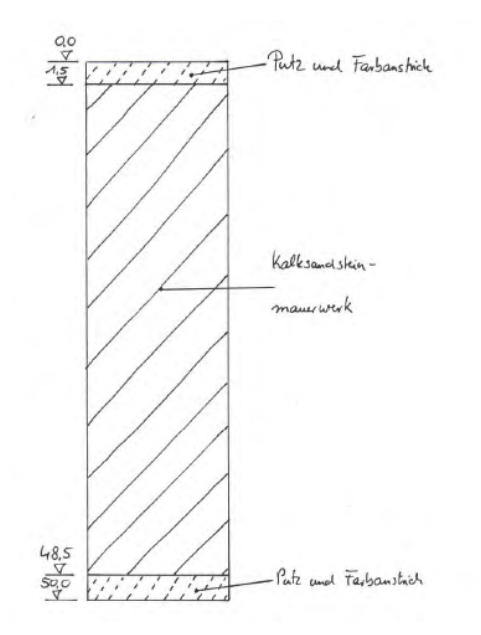

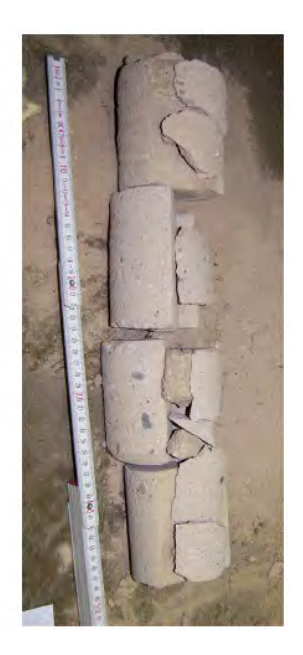

#### **7.5.1.2 Volumenmodell**

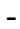

#### **7.5.1.3 Bilanzierung**

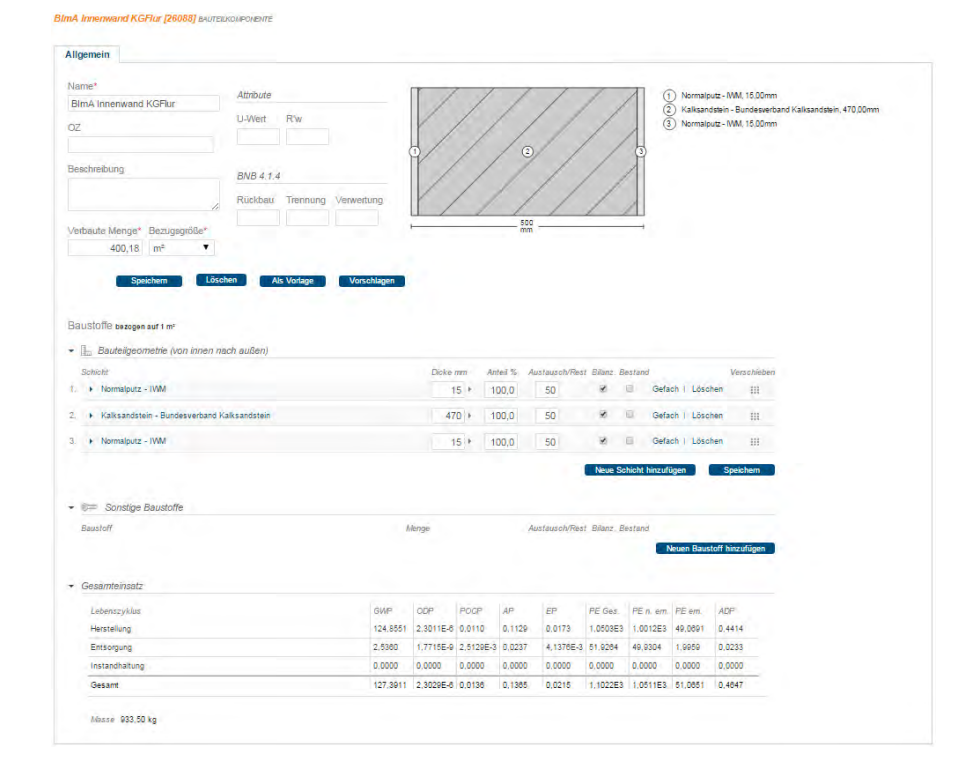

### **7.5.2 BImA IW EG Flur**

#### **7.5.2.1 Konstruktion**

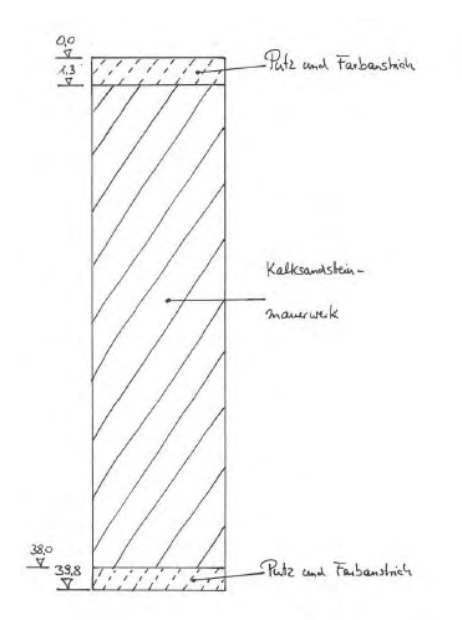

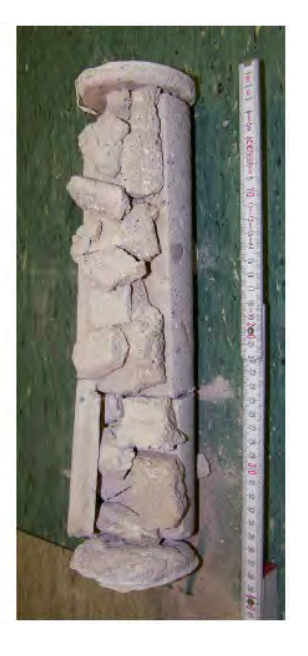

#### **7.5.2.2 Volumenmodell**

-

### **7.5.2.3 Bilanzierung**

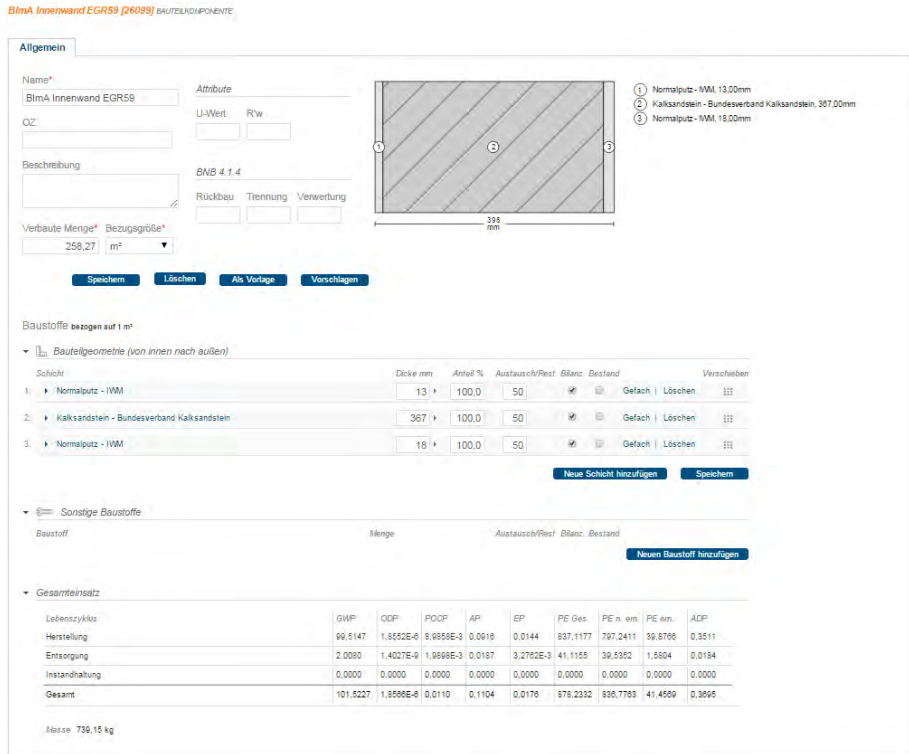

#### **7.5.3 BImA IW Trennwand Raum 75/76**

### **7.5.3.1 Konstruktion**

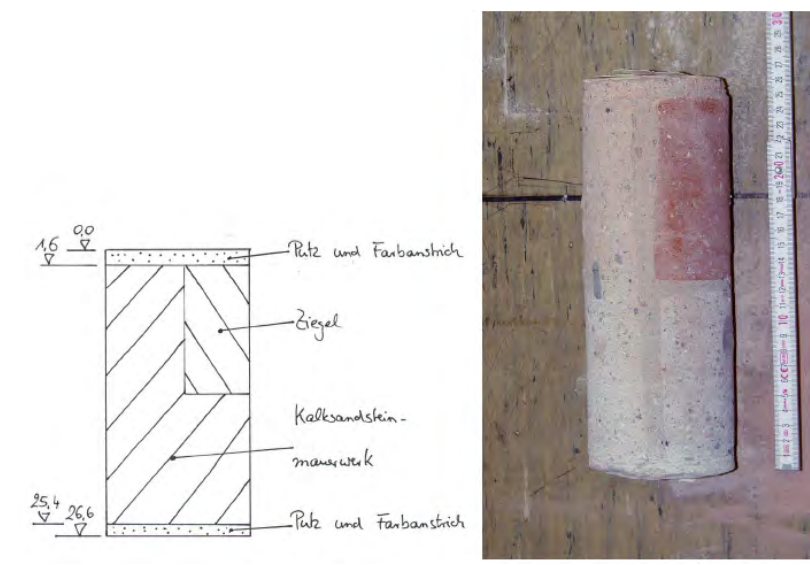

#### **7.5.3.2 Volumenmodell**

-

### **7.5.3.3 Bilanzierung**

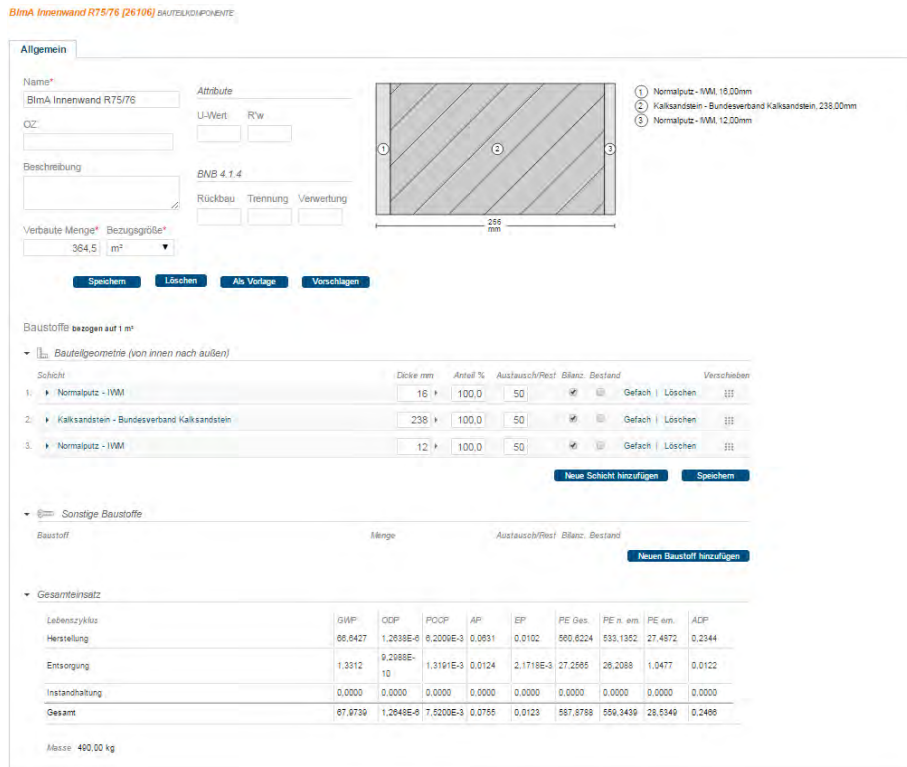

### **7.5.4 BImA IW Trennwand Raum 78/79**

### **7.5.4.1 Konstruktion**

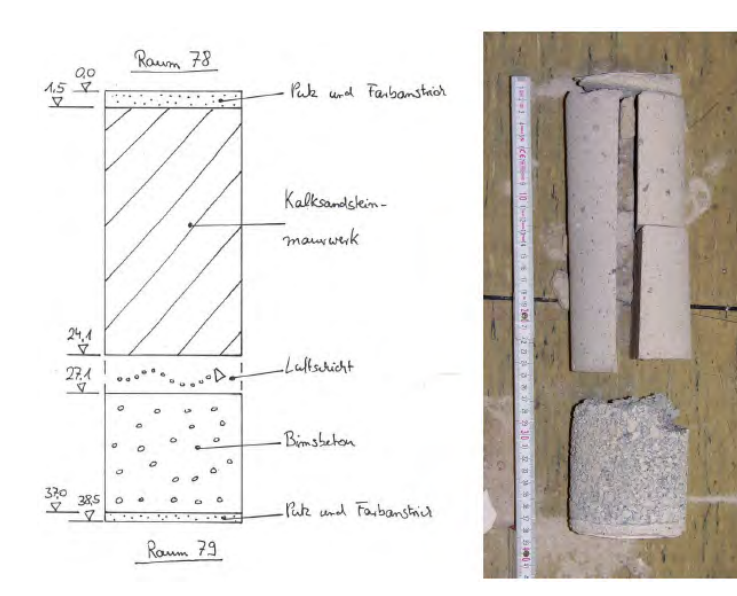

#### **7.5.4.2 Volumenmodell**

### **7.5.4.3 Bilanzierung**

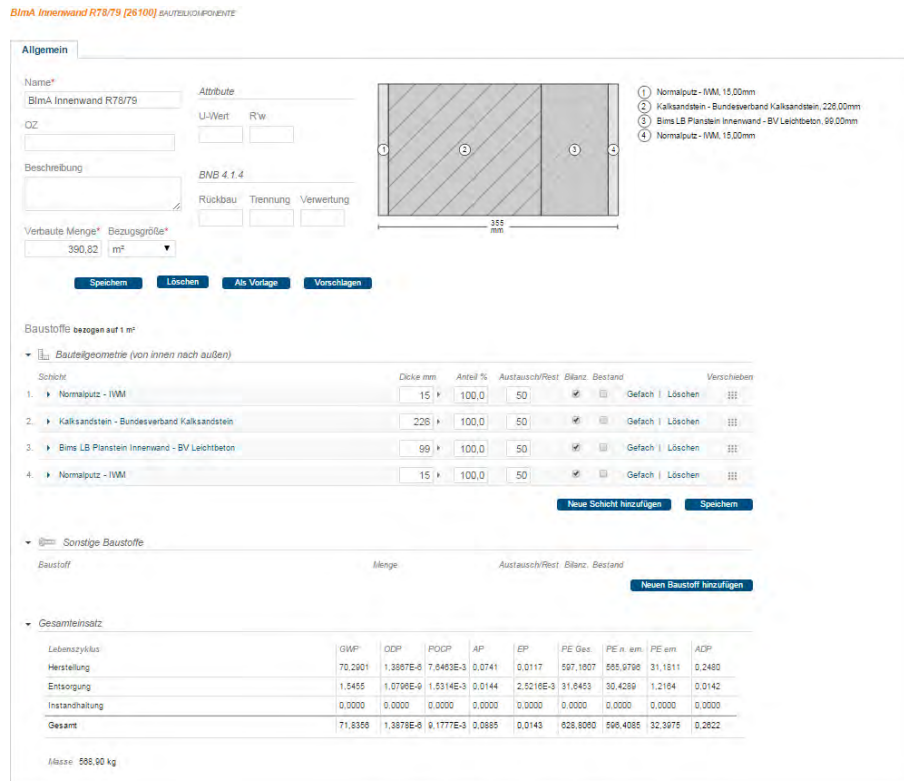

#### **7.5.5 BImA IW Trennwand Raum 96/97**

#### **7.5.5.1 Konstruktion**

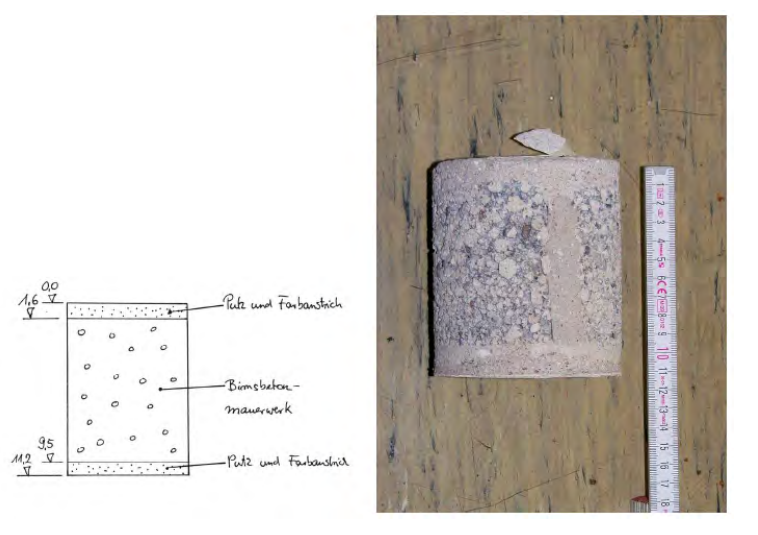

#### **7.5.5.2 Volumenmodell**

-

## **7.5.5.3 Bilanzierung**

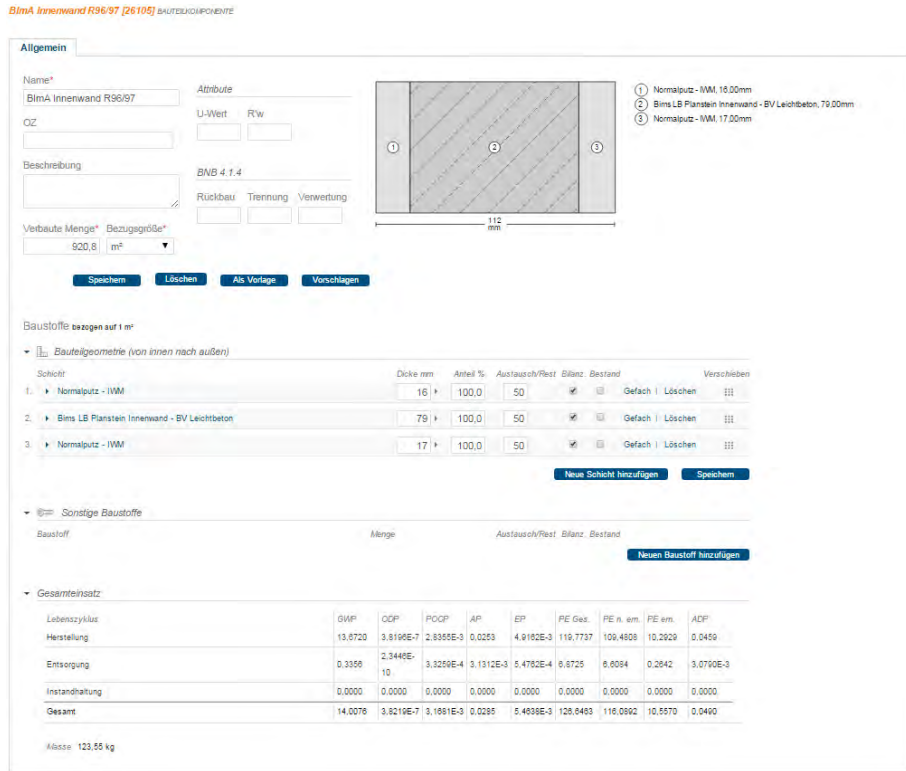

#### **7.5.6 BImA IW DG Flur**

#### **7.5.6.1 Konstruktion**

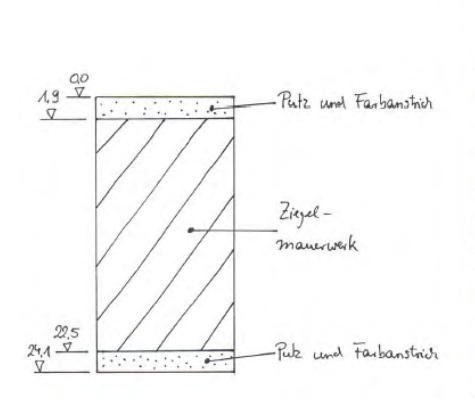

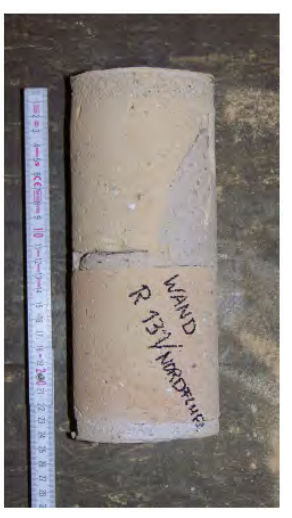

#### **7.5.6.2 Volumenmodell**

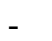

#### **7.5.6.3 Bilanzierung**

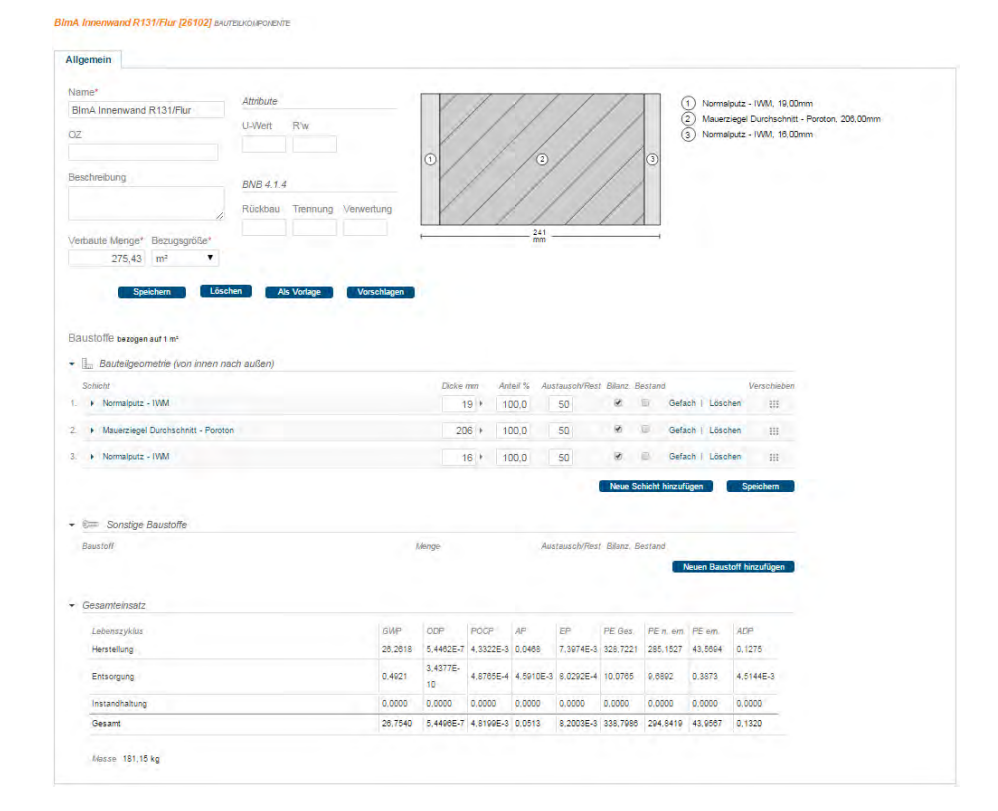

#### **7.5.7 BImA IW DG Trennwände**

#### **7.5.7.1 Konstruktion**

Konstruktion nach Bildern angenommen.

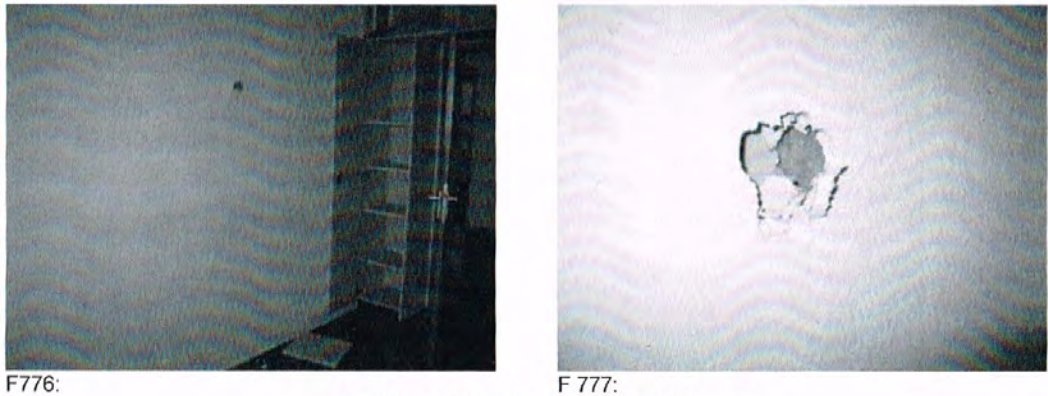

# E<br>T777:<br>Leichtwände Gipskarton + KMF- Dämmung

#### **7.5.7.2 Volumenmodell**

-

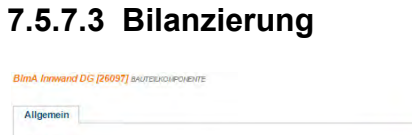

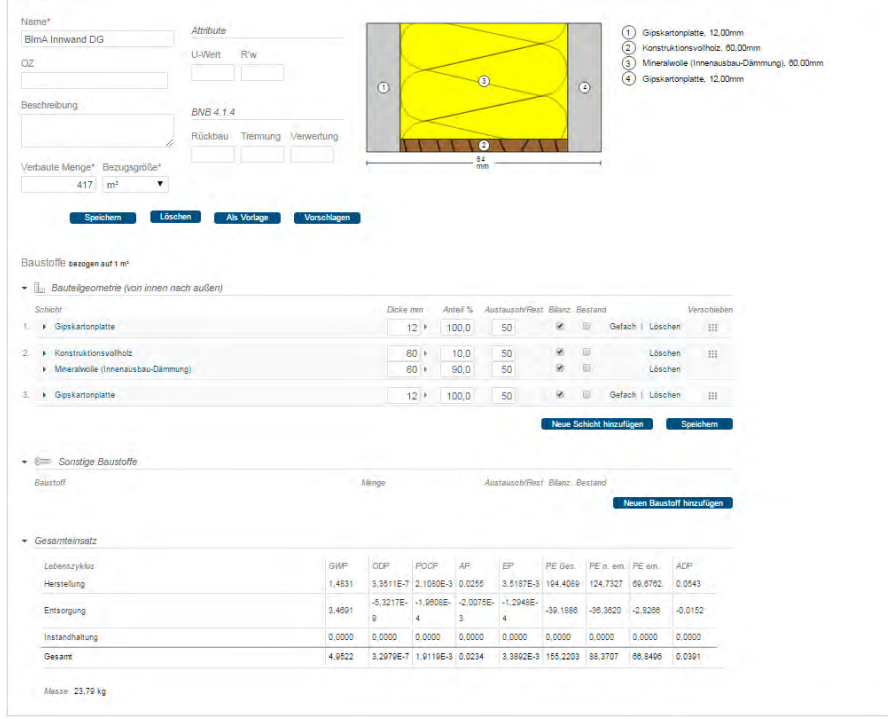

## **7.6 Decken**

Übersicht über zu bilanzierende Decken

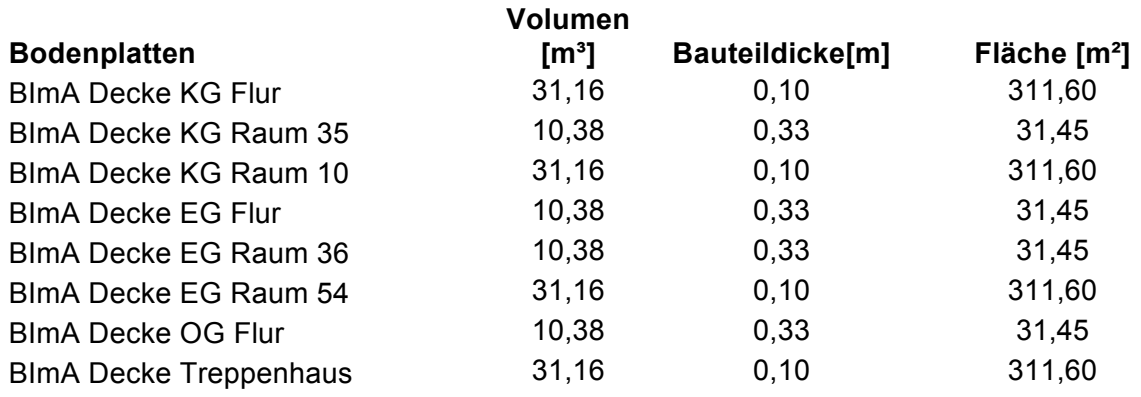

### **7.6.1 BImA Decke KG Flur**

#### **7.6.1.1 Konstruktion**

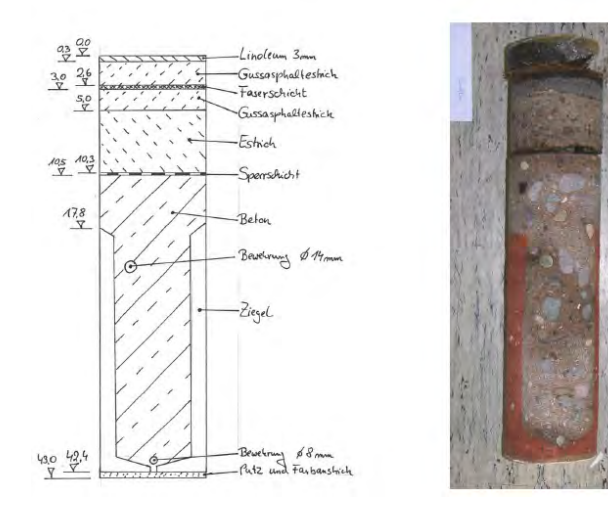

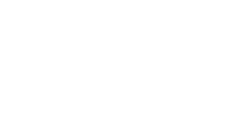

#### **7.6.1.2 Volumenmodell**

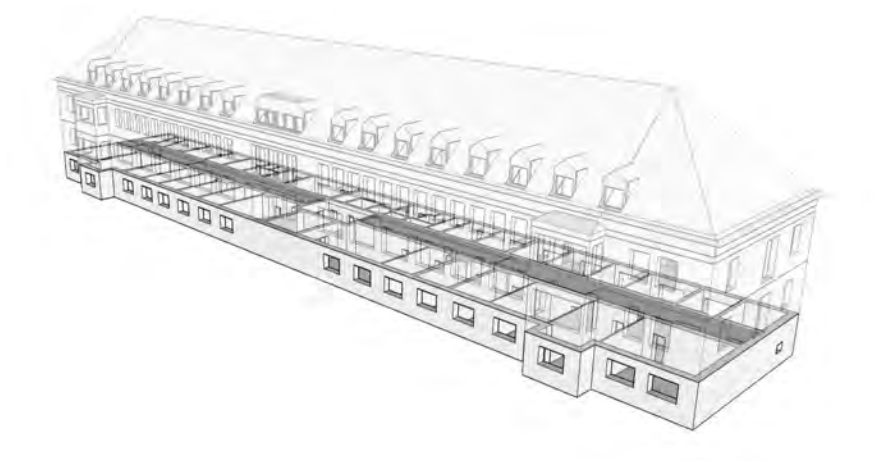

### **7.6.1.3 Bilanzierung**

Block Dealer KG Flat (20204) account

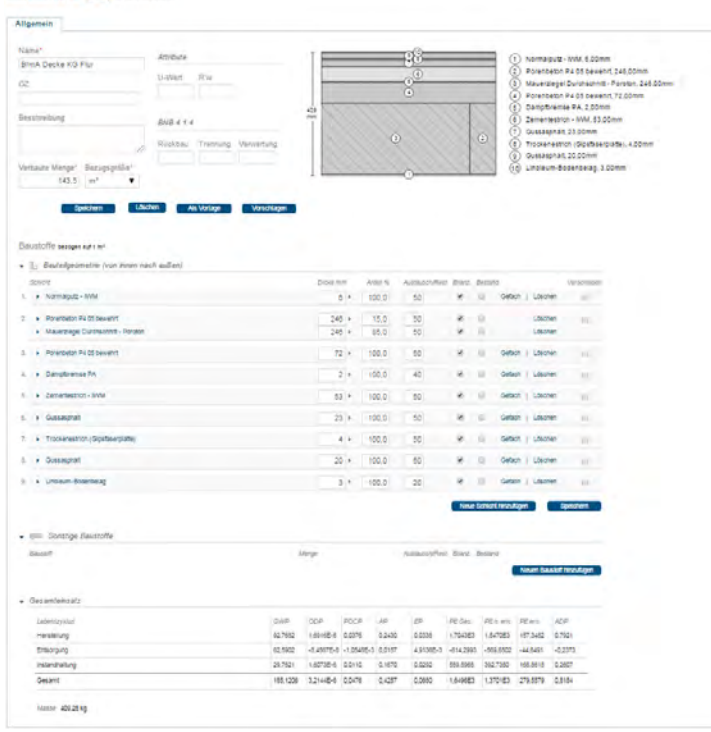

#### **7.6.2 BImA Decke KG Raum35**

Decke ist Boden des Eingangsbereichs.

### **7.6.2.1 Konstruktion**

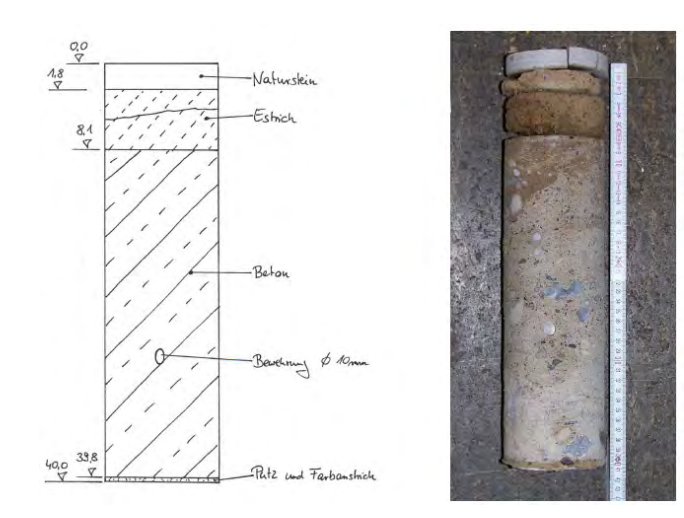

#### **7.6.2.2 Volumenmodell**

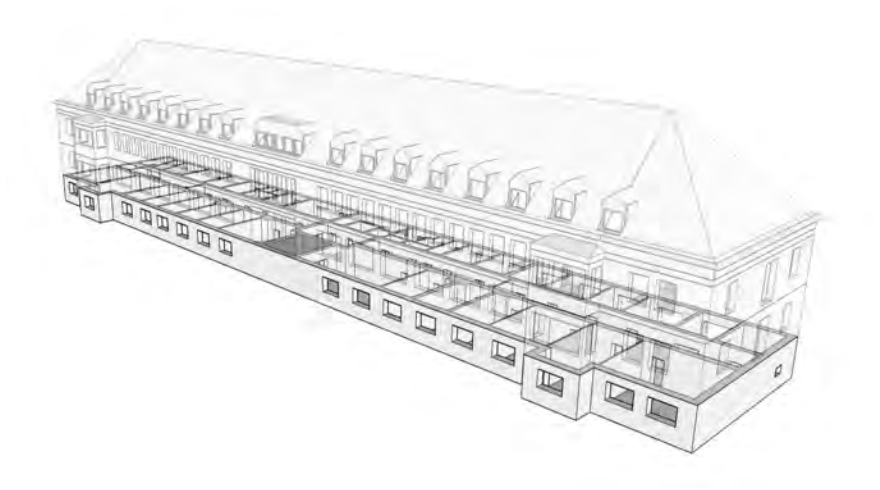

## **7.6.2.3 Bilanzierung**

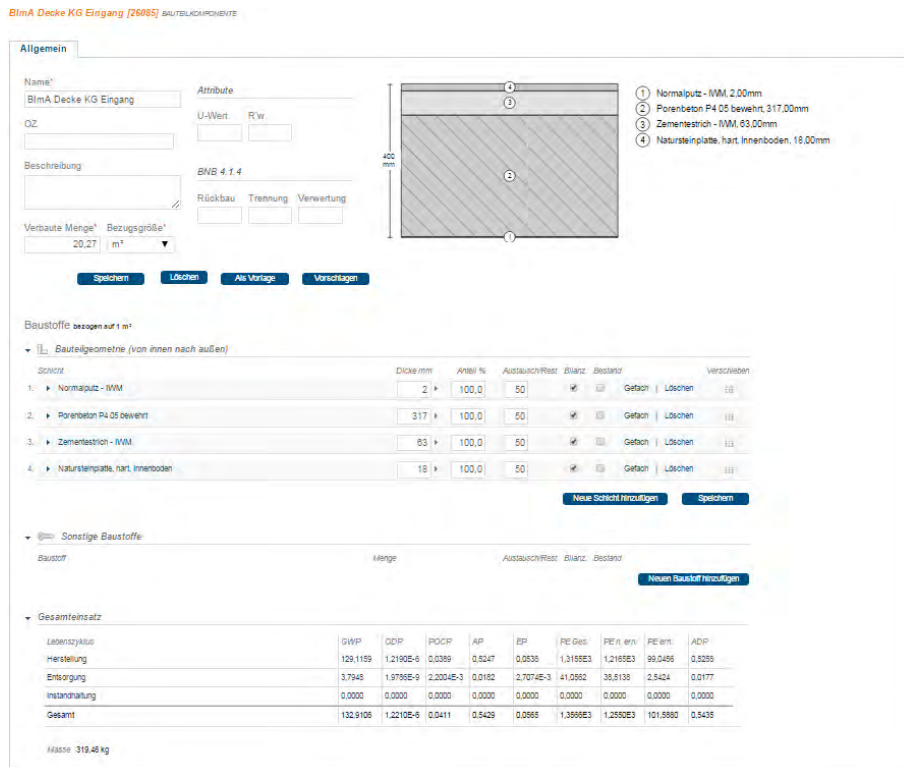

## **7.6.2.4 Anmerkungen**

#### **7.6.3 BImA Decke KG Raum10**

#### **7.6.3.1 Konstruktion**

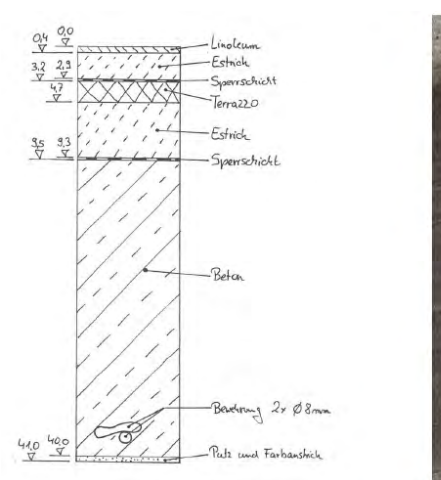

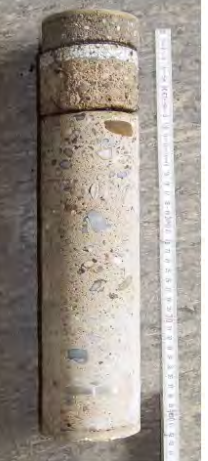

#### **7.6.3.2 Volumenmodell**

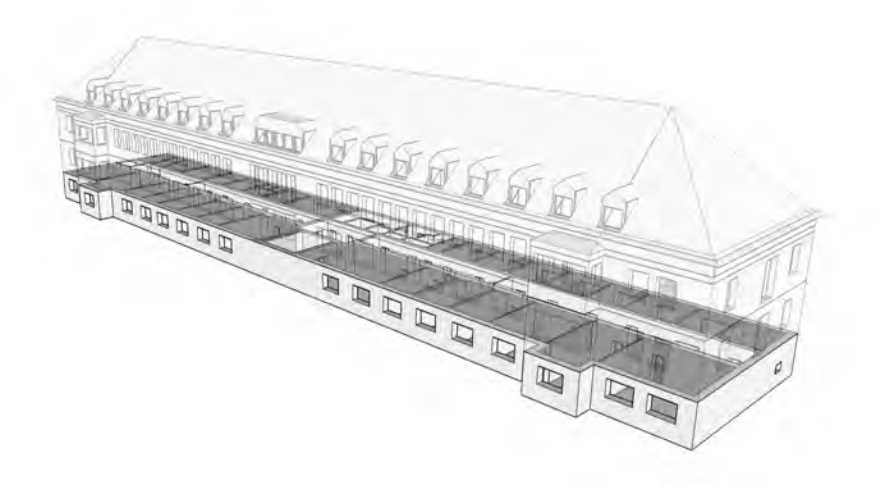

## **7.6.3.3 Bilanzierung**

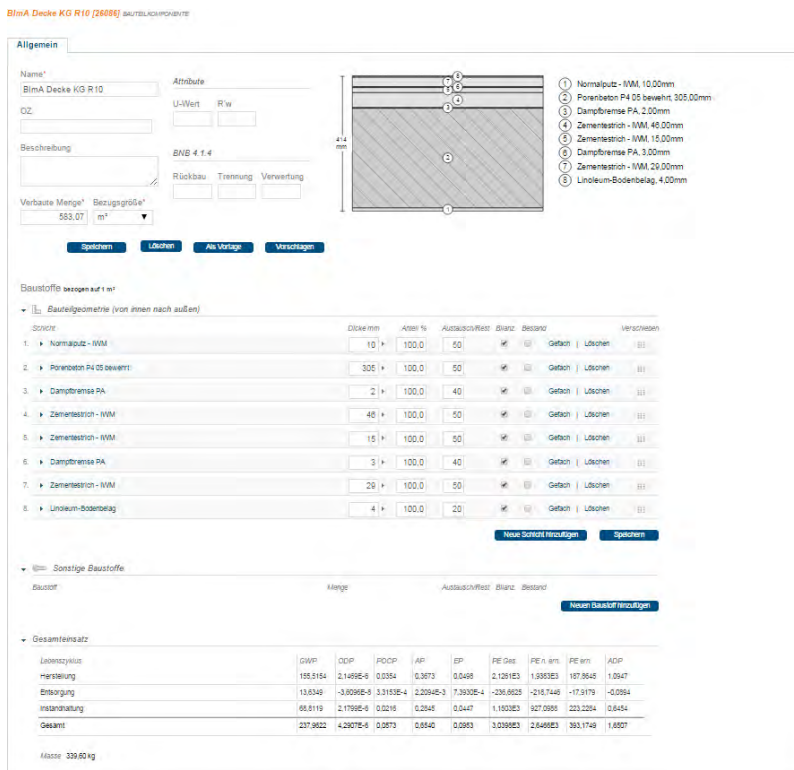

## **7.6.3.4 Anmerkungen**

### **7.6.4 BImA Decke EG Flur**

### **7.6.4.1 Konstruktion**

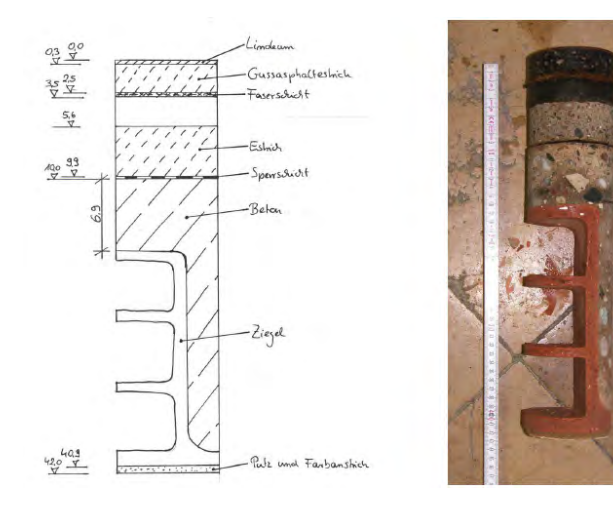

### **7.6.4.2 Volumenmodell**

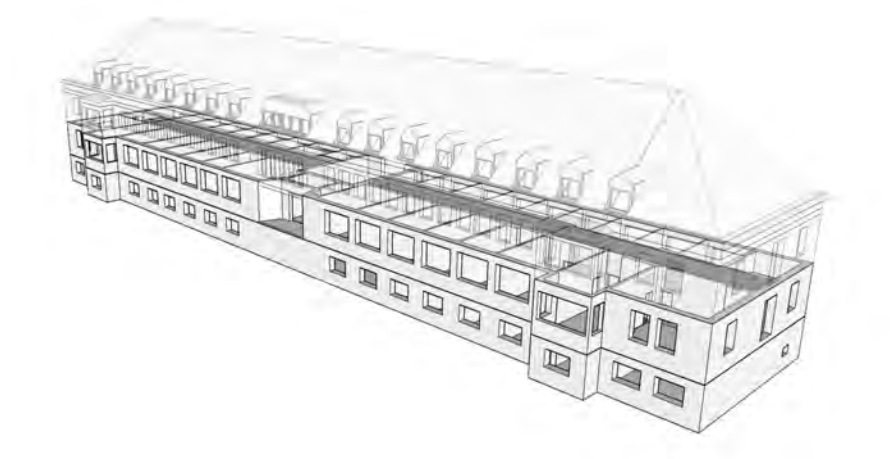

## **7.6.4.3 Bilanzierung**

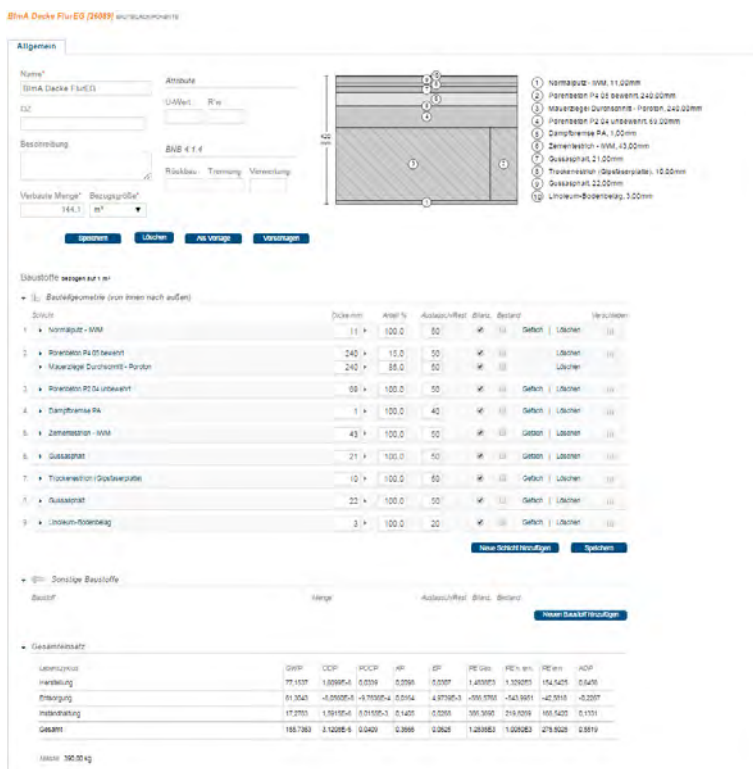

### **7.6.4.4 Anmerkungen**

### **7.6.5 BImA Decke EG Raum 36**

### **7.6.5.1 Konstruktion**

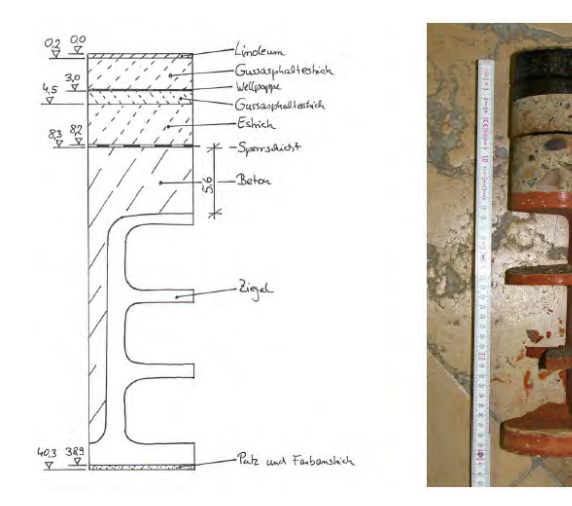

### **7.6.5.2 Volumenmodell**

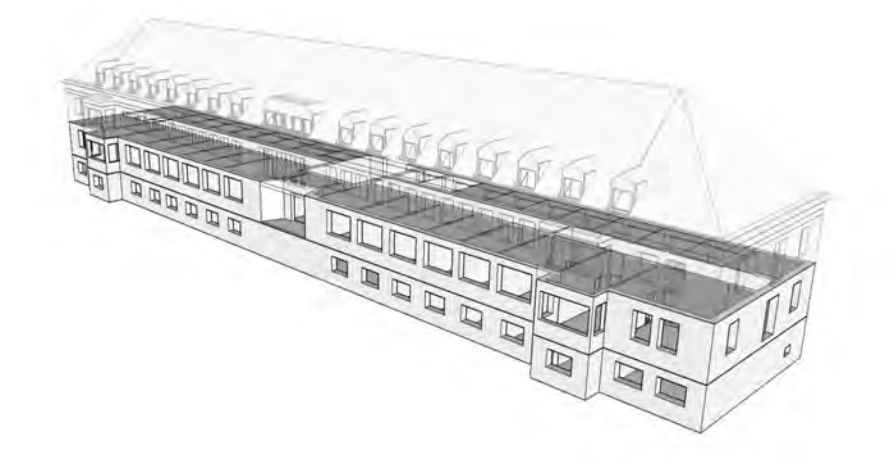

## **7.6.5.3 Bilanzierung**

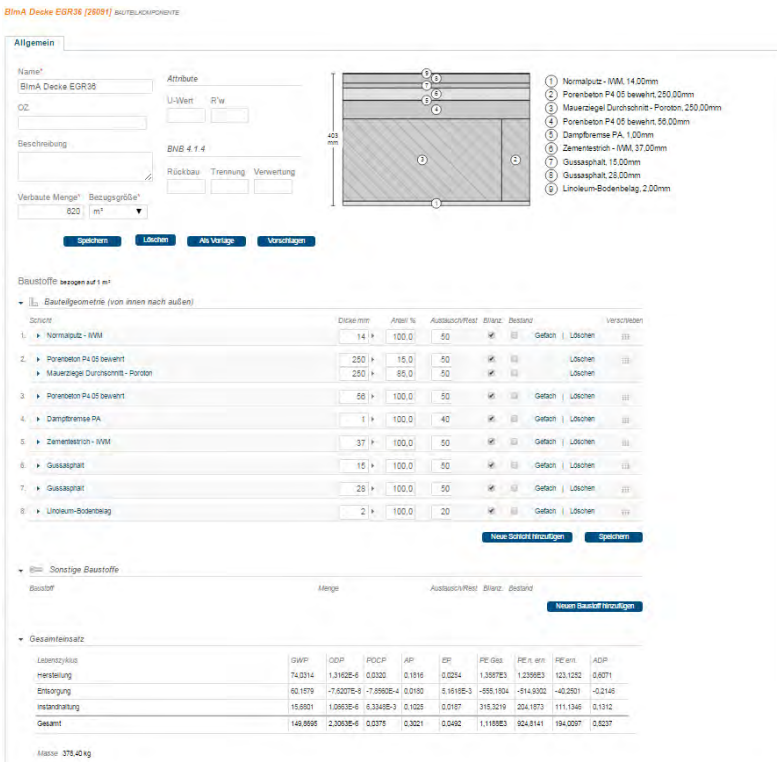

## **7.6.5.4 Anmerkungen**

#### **7.6.6 BImA Decke EG Raum 54**

Darüber liegendes WC.

#### **7.6.6.1 Konstruktion**

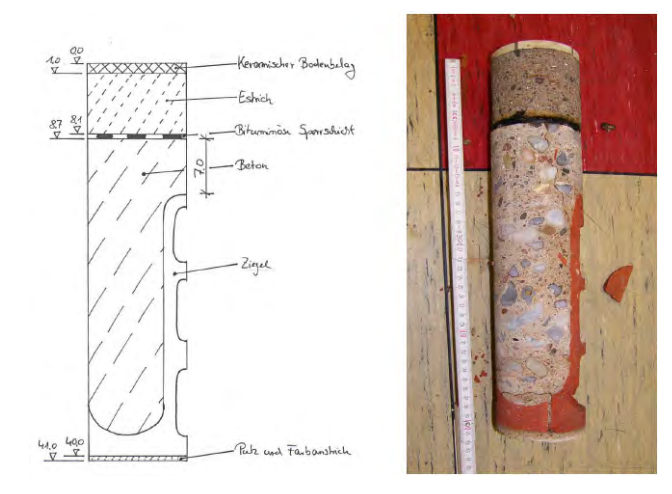

### **7.6.6.2 Volumenmodell**

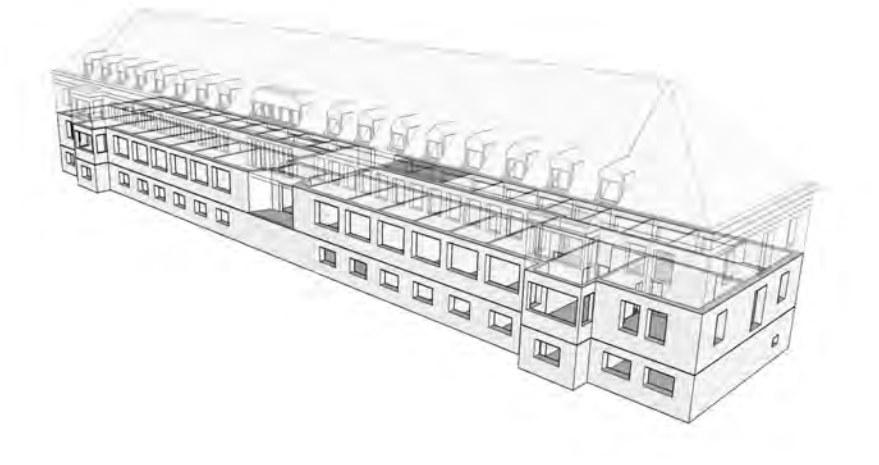

## **7.6.6.3 Bilanzierung**

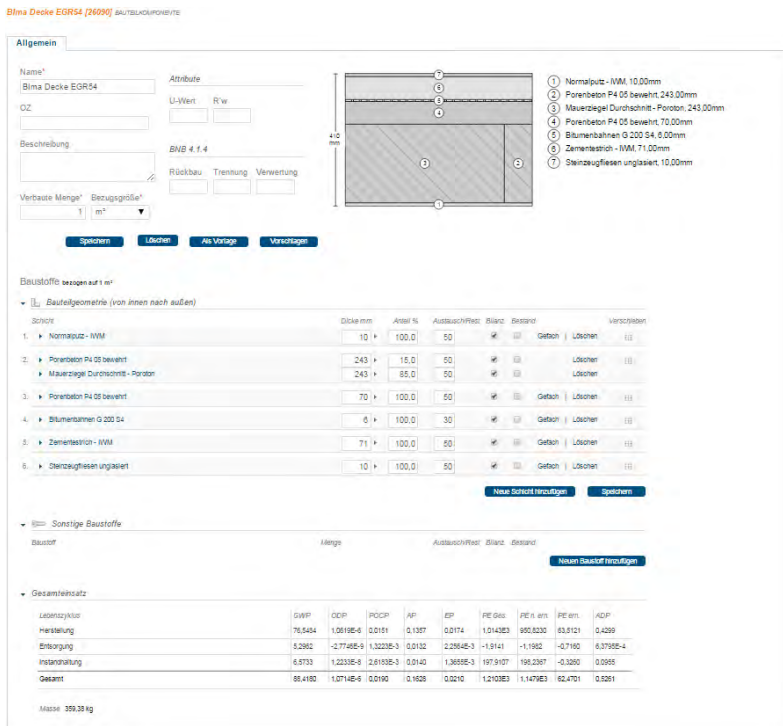

## **7.6.6.4 Anmerkungen**

### **7.6.7 BImA Decke OG Flur**

### **7.6.7.1 Konstruktion**

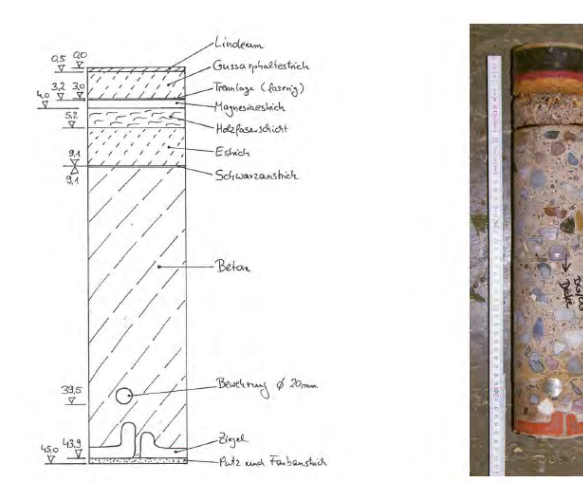

#### **7.6.7.2 Volumenmodell**

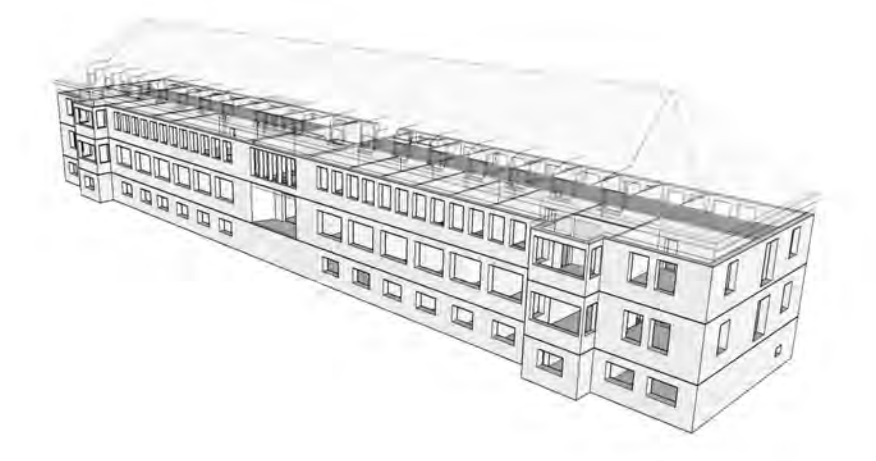

## **7.6.7.3 Bilanzierung**

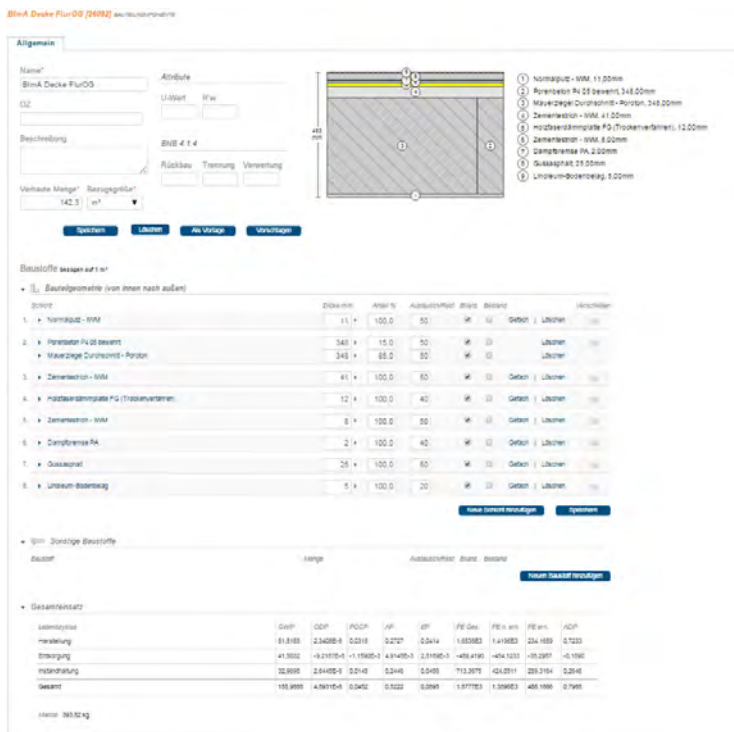

## **7.6.7.4 Anmerkungen**

### **7.6.8 BImA Decke Treppenhaus**

#### **7.6.8.1 Konstruktion**

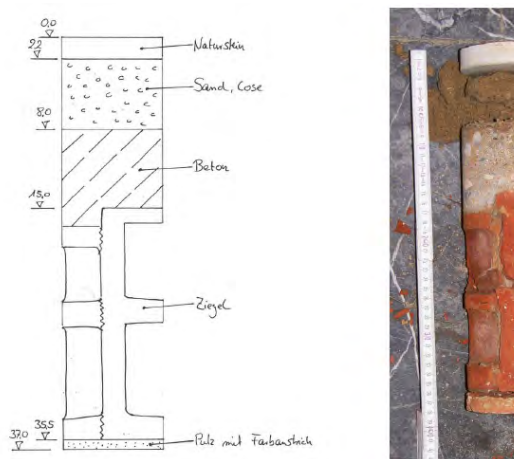

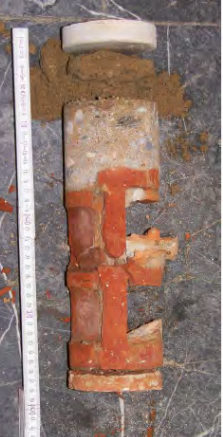

#### **7.6.8.2 Volumenmodell**

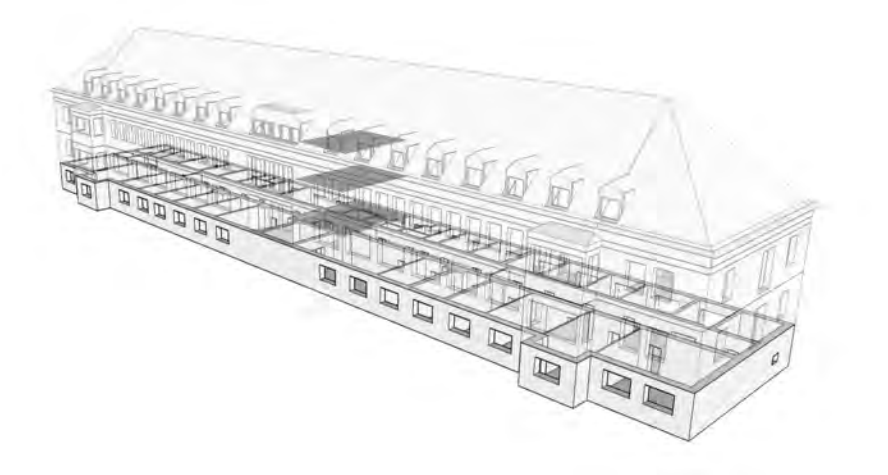

## **7.6.8.3 Bilanzierung**

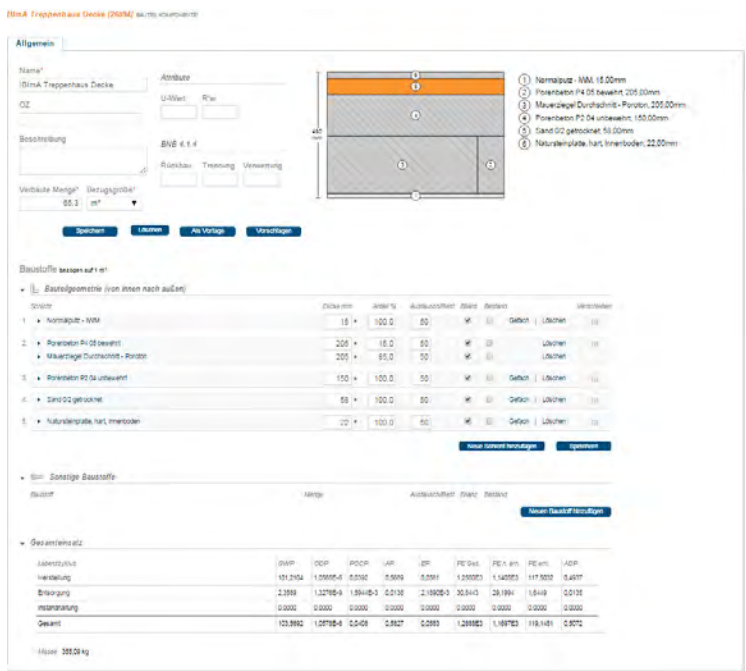

### **7.6.8.4 Anmerkungen**

## **8 Funktionstest Bauteile**

Im Rahmen eines Funktionstest sollte anhand einzelner Bauteile das Rechenmodell von eLCA geprüft werden. Zu diesem Zweck wurden verschiedene Bauteile unterschiedlicher Zusammensetzung aus den Beispielprojekten in einem Prüftool in Microsoft Excel nachgebaut und die Ergebnisse mit denen von eLCA verglichen.

Der Funktionstest wurde mit der Ökobau.dat 2011 durchgeführt, da das Prüftool noch nicht für die Ökobau.dat 2013 vorlag. Da es um die Überprüfung der Rechenwege in eLCA ging und diese unabhängig von der verwendeten Datengrundlage sind, erschien dies zulässig.

### **8.1 Bauteile aus geometrischen Komponenten**

### **8.1.1 EPA AW Anbau [24437]**

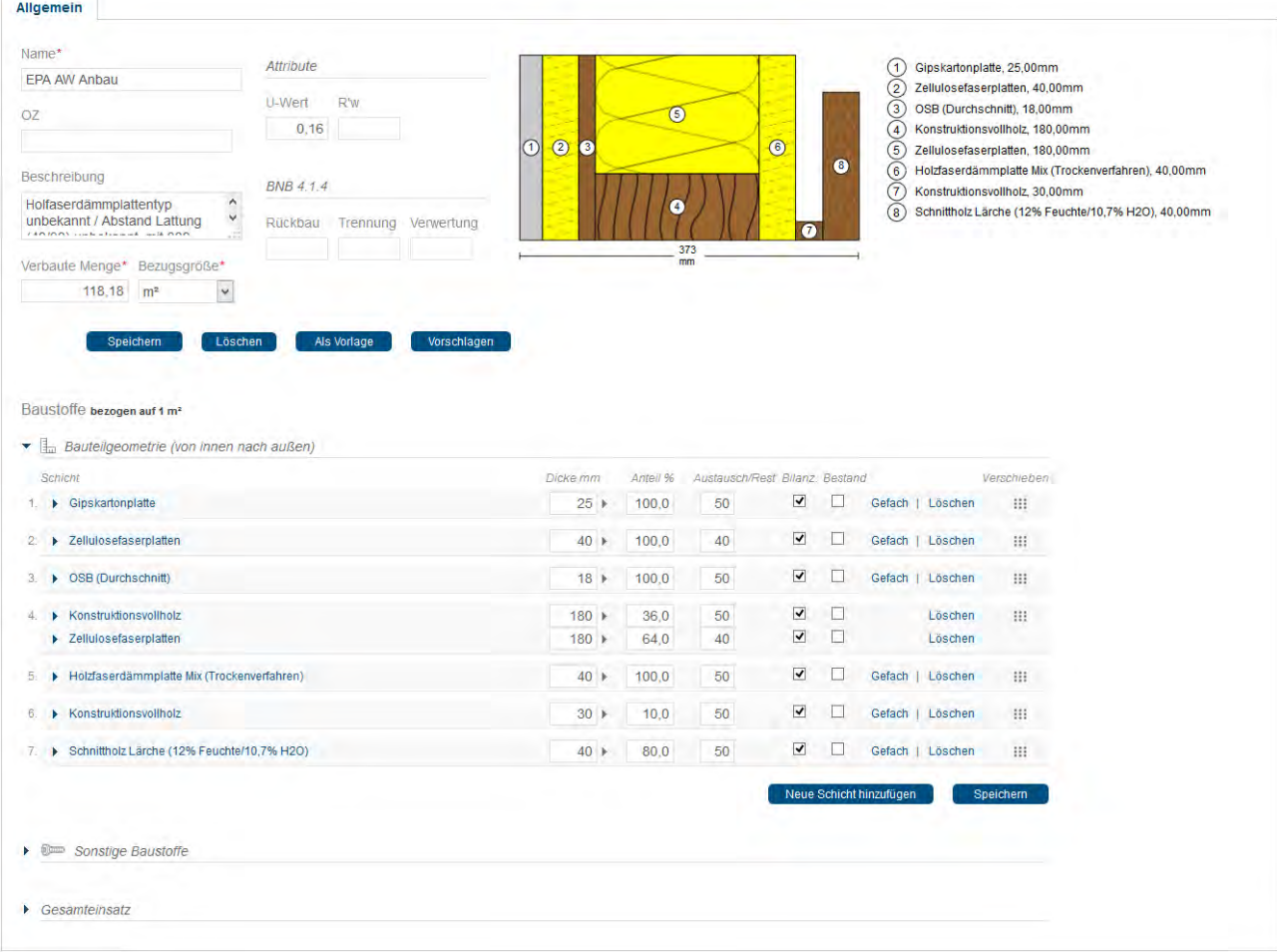

### **8.1.1.1 Darstellung in eLCA**

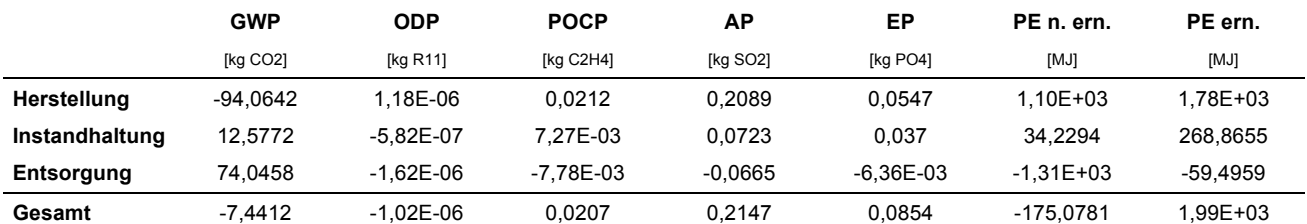

Ergebnisse der eLCA-Berechnung für Herstellung, Instandhaltung und Entsorgung.

### **8.1.1.2 Ergebnisse Excel-Tool**

Ergebnisse der Excel-Berechnung für Herstellung, Instandhaltung und Entsorgung.

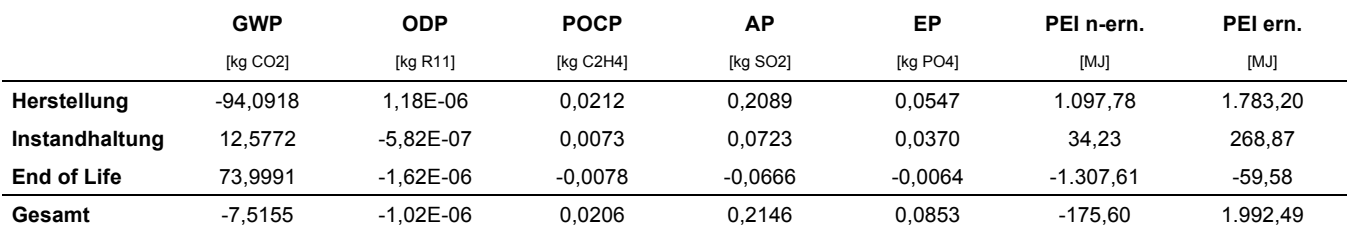

#### **8.1.1.3 Ergebnisse Vergleich**

Prozentualer Vergleich zwischen eLCA und dem Excel-Tool (Ergebnis Excel-Tool = 100%).

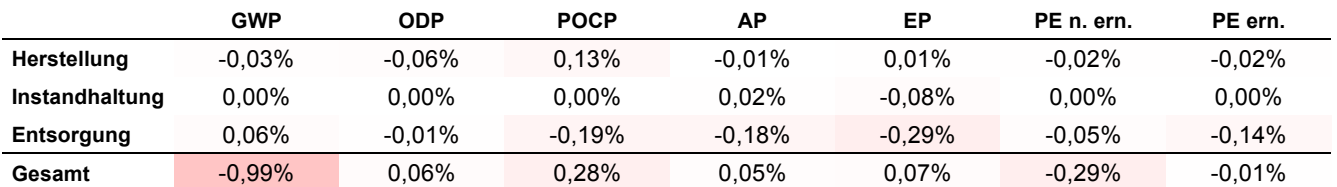

Es ergeben sich nur geringe prozentuale Abweichungen zwischen dem Excel-Tool und eLCA. Diese sind auf Rundungsfehler zurückzuführen.

Bei der Untersuchung des Bauteils sind folgende Anmerkungen zu eLCA aufgefallen:

• Die Entsorgung der Gipskartonplatte ("1.3.13 Gipskartonplatte") wird in eLCA mit dem Datensatz "9.5.02 Bauschutt-Deponierung" angenommen. Realistischer ist eine Entsorgung auf einer Bauschuttdeponie ("9.5.02 Bauschutt-Deponierung").

### **8.2 Bauteile aus sonstigen Komponenten**

## **8.2.1 EPA Fenster (1,23m x 2,12m) [22851]**

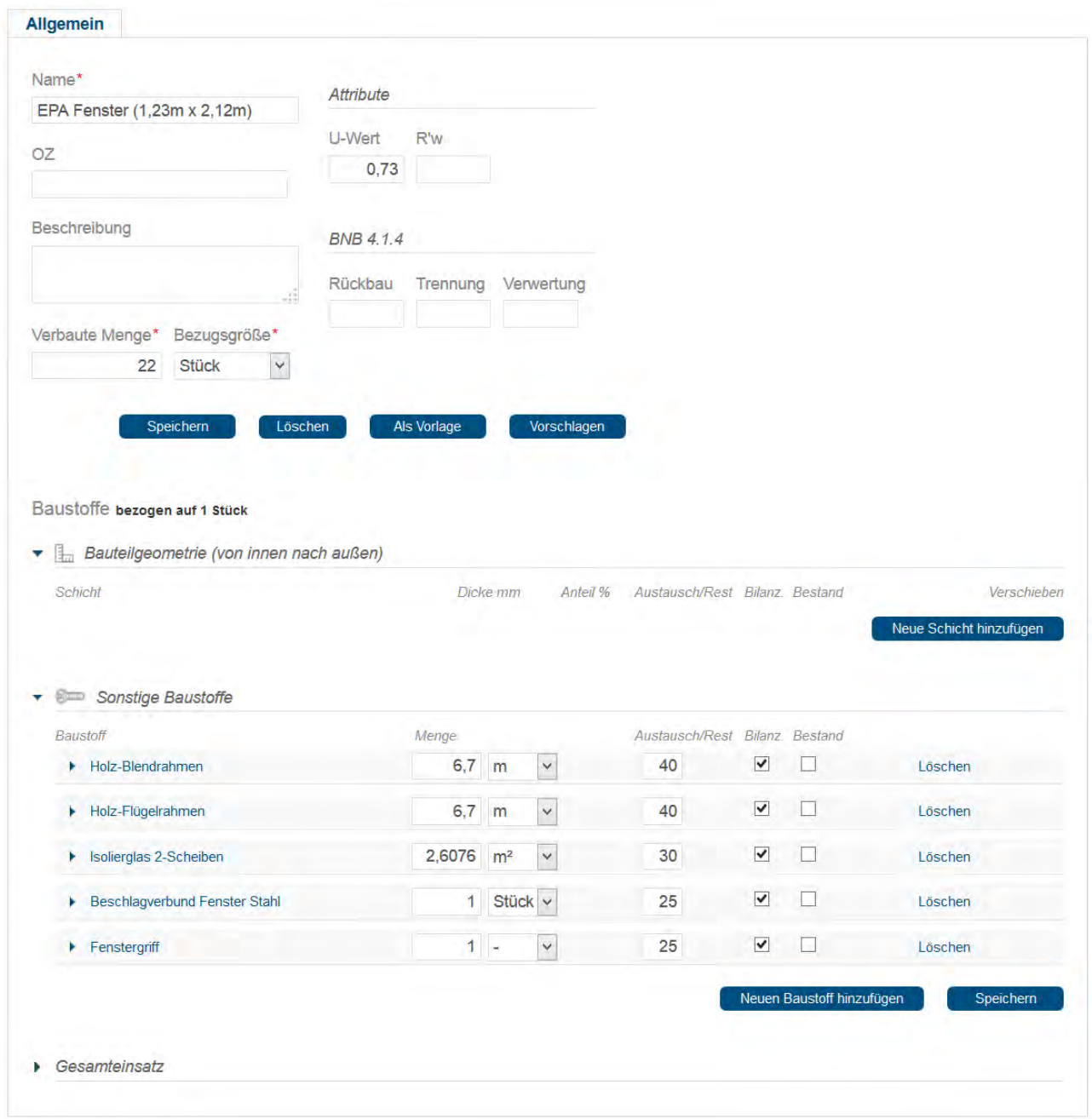

#### **8.2.1.1 Darstellung in eLCA**

Ergebnisse der eLCA-Berechnung für Herstellung, Instandhaltung und Entsorgung.

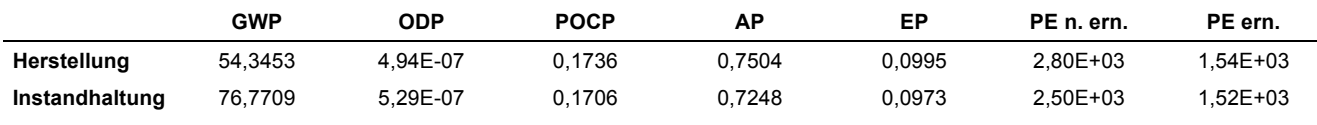

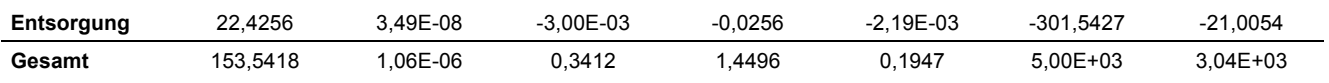

#### **8.2.1.2 Ergebnisse Excel-Tool**

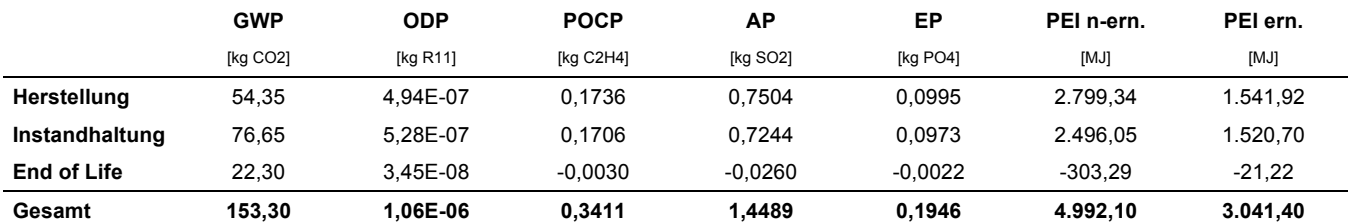

#### **8.2.1.3 Ergebnisse Vergleich**

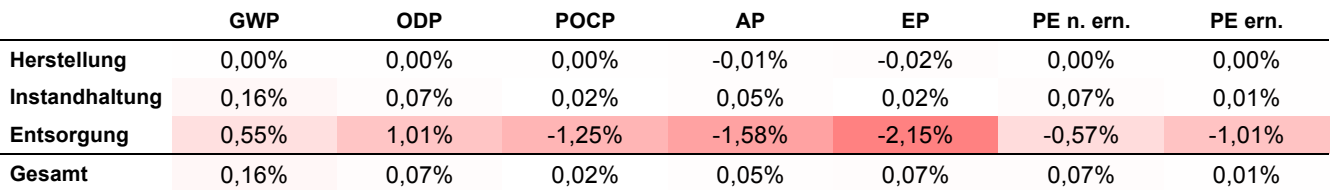

Es ergeben sich nur geringe prozentuale Abweichungen zwischen dem Excel-Tool und eLCA. Diese sind auf Rundungsfehler zurückzuführen.

Bei der Untersuchung des Bauteils sind folgende Anmerkungen zu eLCA aufgefallen:

- Die Entsorgung der Isolierglasscheibe ("7.2.01 Isolierglas 2-Scheiben") wird in eLCA mit dem Datensatz "9.5.02 Bauschutt-Deponierung" angenommen. Realistischer ist eine Entsorgung auf einer Bauschuttdeponie ("9.5.02 Bauschutt-Deponierung").
- Dem Datensatz Fenstergriff ("7.4.07 Fenstergriff") ist kein Entsorgungsweg zugewiesen.

**8.2.2 EPA Sole-Wasser-Wärmpumpe [22828]**

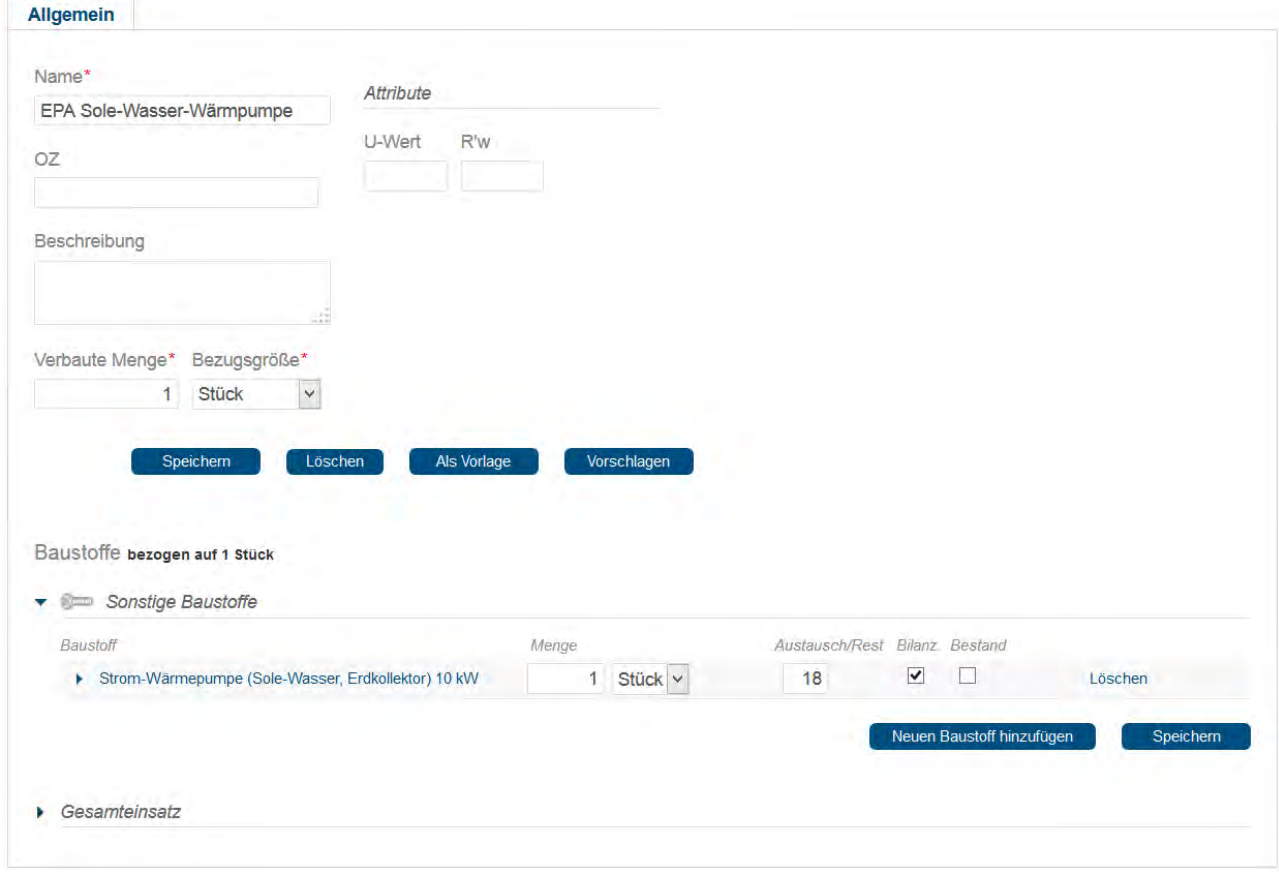

#### **8.2.2.1 Darstellung in eLCA**

Ergebnisse der eLCA-Berechnung für Herstellung, Instandhaltung und Entsorgung.

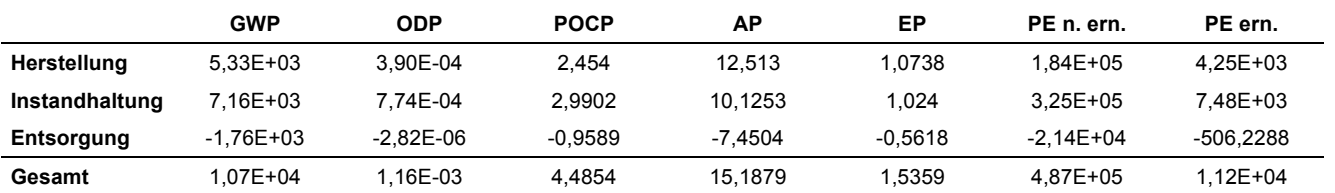

#### **8.2.2.2 Ergebnisse Excel-Tool**

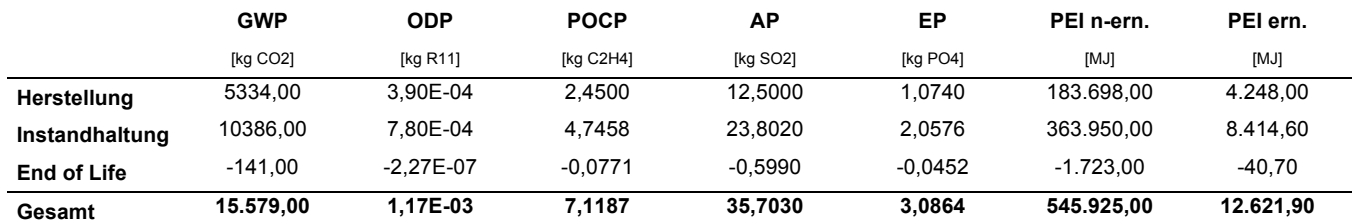

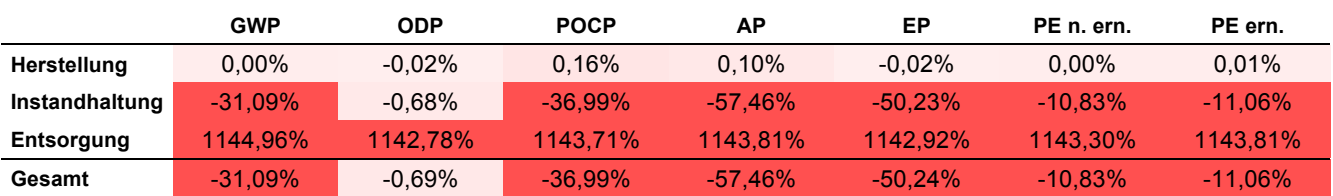

#### **8.2.2.3 Ergebnisse Vergleich**

Es ergeben sich erhebliche Abweichungen für der Ergebnisse der Entsorgung. Diese beeinflussen auch die Ergebnisse der Instandhaltung. Die Abweichungen resultieren aus einer Skalierung des Entsorgungsdatensatzes in eLCA. Während im Herstelldatensatz "8.1.01 Strom-Wärmepumpe (Sole-Wasser, Erdkollektor) 10 kW; 1 Stück (de)" mit der Bezugsgröße "1 Stück" eine Masse von 2.289,08kg angegeben ist, ist im Entsorgungsdatensatz "8.7.01 End of life - Strom-Wärmepumpe 10 KW Erdkollektor; 1 Stück (de)" für die Bezugsgröße "1 Stück" eine Masse von 184,08kg angegeben. Daraus ergibt sich eine Abweichung um den Faktor 12,44. Dies entspricht der Abweichung der Ergebnisse aus eLCA und der Excel-Berechnung. Aus dem Anwendungshinweis für den Entsorgungsdatensatz geht nicht hervor, dass für diesen Fall eine Skalierung vorgenommen werden muss, die Formulierung läßt diesen Schluss aber ebenso zu wie keine Skalierung vorzunehmen, weil sich beide Datensätze auf ein Stück Wärmepumpe beziehen.

Es handelt sich bei der Abweichung nicht um einen Rechenfehler in eLCA sondern eine unterschiedliche Interpretation einer Formulierung in der Dokumentation der Ökobau.dat.

### **8.3 Bauteile aus geometrischen und sonstigen Komponenten**

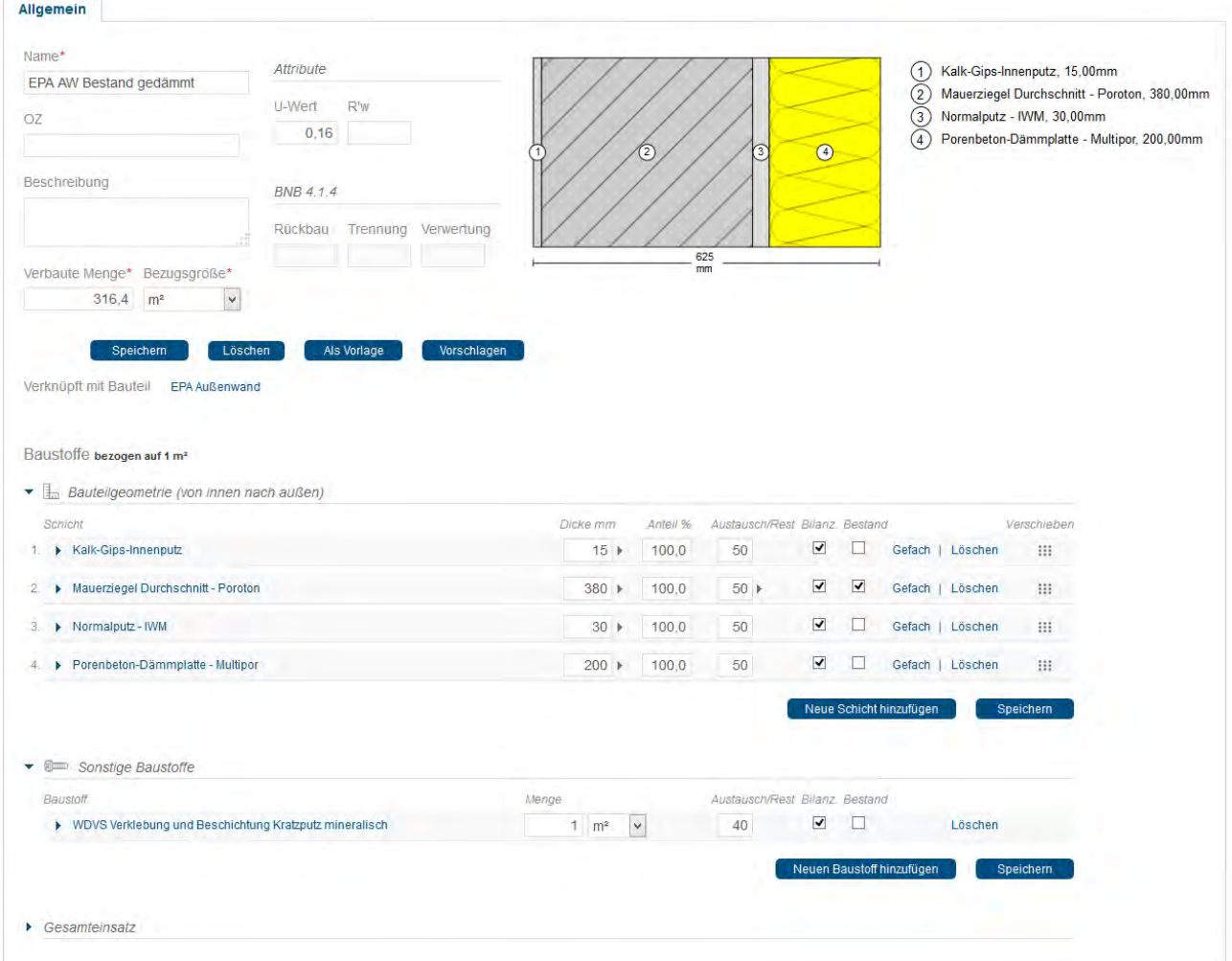

### **8.3.1 EPA AW Bestand gedämmt [22827]**

#### **8.3.1.1 Darstellung in eLCA**

Ergebnisse der eLCA-Berechnung für Herstellung, Instandhaltung und Entsorgung.

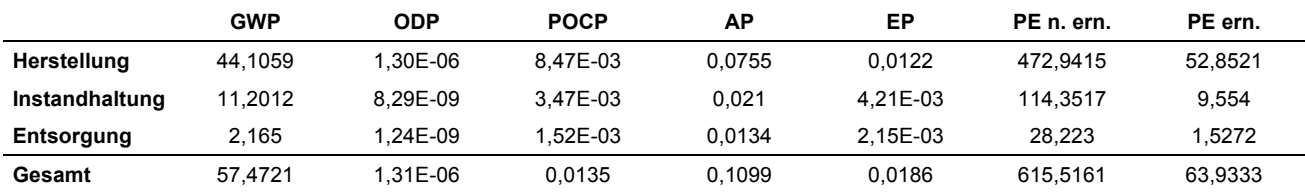

#### **8.3.1.2 Ergebnisse Excel-Tool**

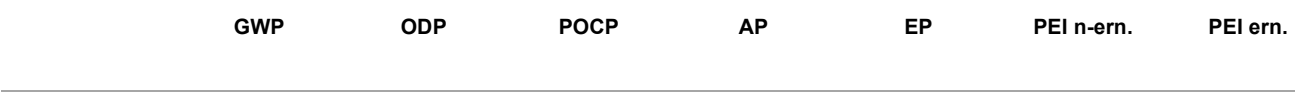

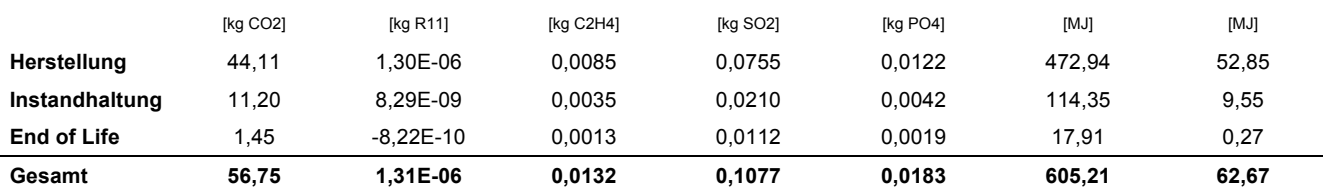

#### **8.3.1.3 Ergebnisse Vergleich**

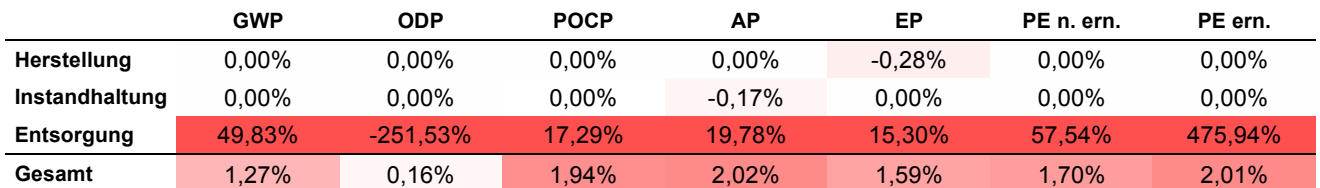

Es ergeben sich nur prozentuale Abweichungen zwischen dem Excel-Tool und eLCA bei den Ergebnissen der Entsorgung. Diese sind auf eine unvollständige Abbildung der über den Datensatz "9.5.01 Bauschuttaufbereitung; (de)" zu entsorgenden Baustoffe in eLCA zurückzuführen. Im Rahmen dieses Entsorgungswegs fällt Bauschuttrezyklat an, dieses wird als Kiesersatz verwendet und verringert somit die Primärproduktion von Kies. Dieser positive Effekt ist über eine Gutschrift abzubilden. Diese Gutschrift ist in eLCA nicht berücksichtgt. Für 1,03kg Bauschutt fallen 1kg Rezyklat an (siehe Dokumentation Datensatz "9.5.01 Bauschuttaufbereitung; (de)"), die entsprechende Gutschrift kann am einfachsten über ein Invertieren des Datensatzes "1.2.01 Kies 2 32" abgebildet werden. Zukünftig sollte die entsprechende Gutschrift in den Datensatz für die Bauschuttaufbereitung aufgenommen werden.

### **8.4 Bauteile mit Fenstern (Test des Flächenabzugs)**

Im Rahmen dieser Untersuchung wird getestet, ob die aus verschiedenen Bauteilkomponenten zusammengesetzten Bauteile richtig berechnet werden.

#### **8.4.1 Bauteil aus geometrischen Bauteilkomponenten - BImA Außenwände [39069]**

Für den Test wurden die Bauteilkomponente "BImA Außenwand KGR28" und die Bauteilkomponente "BImA Außenwand/Treppenhaus Wand [39058]" zum Bauteil "BImA Außenwände [39069]" zusammengesfasst.

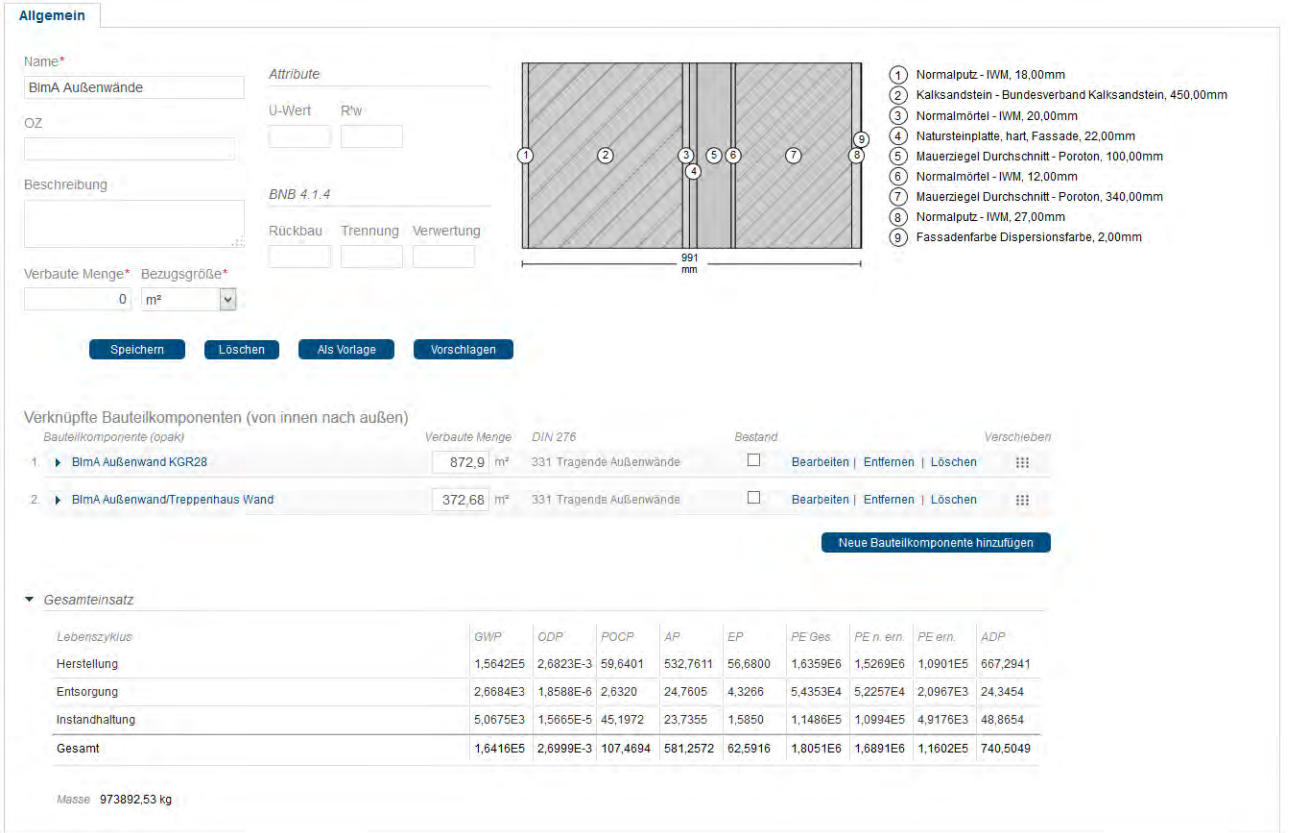

Grundsätzlich fällt auf, dass bei zusammengesetzten Bauteilen aus geometrischen Bauteilkomponenten immer nur die grafische Darstellung einer der Komponenten angezeigt wird.

#### **8.4.1.1 Darstellung in eLCA**

Ergebnisse für die Außenwand BlmA Außenwand KGR28 [39044] (872,9m<sup>2</sup>)

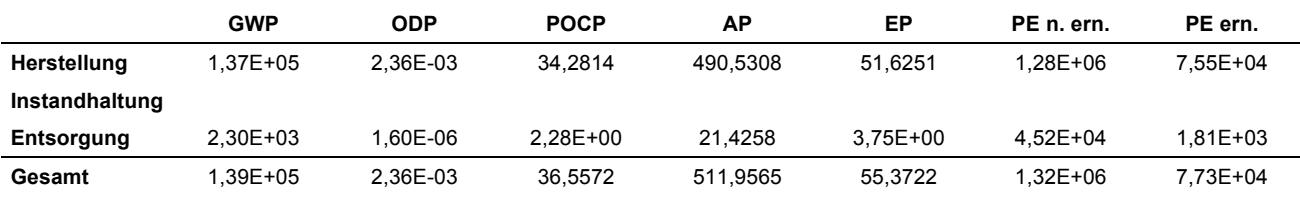

#### Ergebnisse für die Außenwand BImA Außenwand/Treppenhaus Wand [39058] (372,68m<sup>2</sup>)

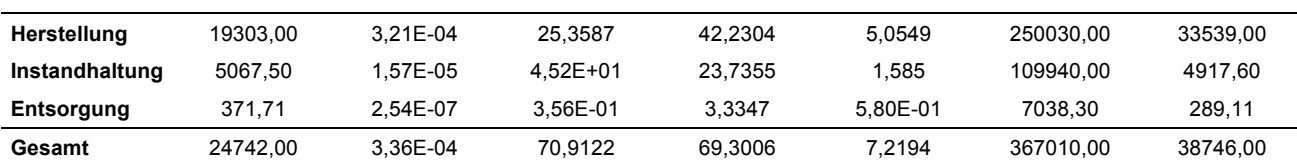
# **8.4.1.2 Ergebnisse Excel-Tool**

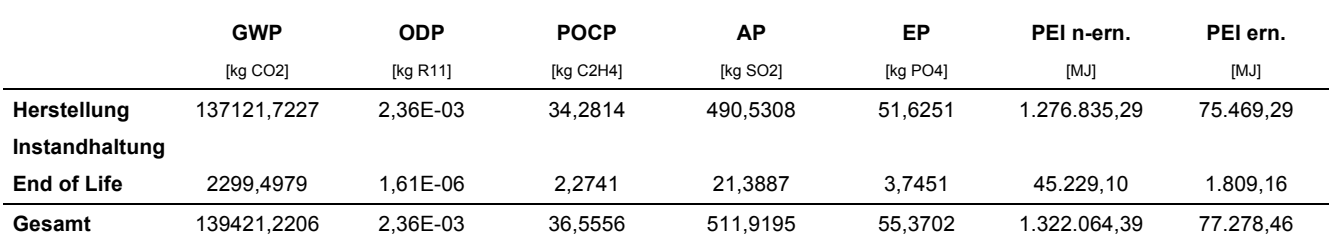

### Ergebnisse für die Außenwand BlmA Außenwand KGR28 [39044] (872,9m<sup>2</sup>)

## Ergebnisse für die Außenwand BlmA Außenwand/Treppenhaus Wand [39058] (372,68m<sup>2</sup>)

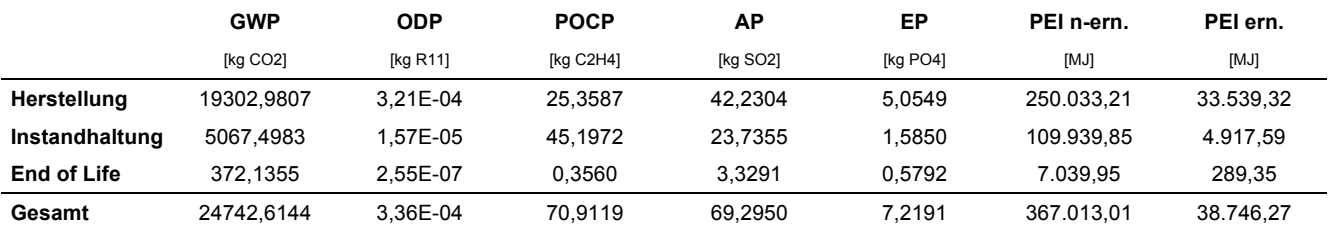

## **8.4.1.3 Ergebnisse Vergleich**

#### Abweichung für die Außenwand BImA Außenwand KGR28 [39044] (872,9m<sup>2</sup>)

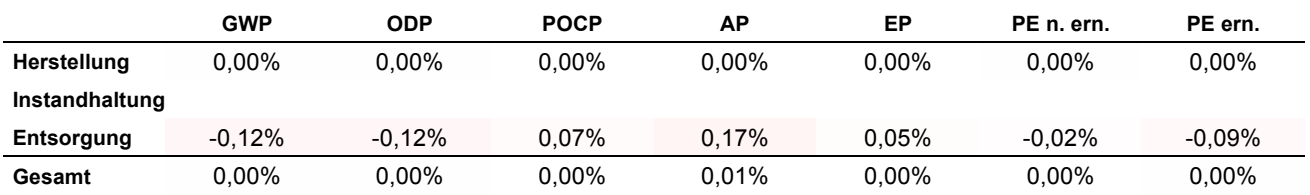

# Abweichung für die Außenwand BImA Außenwand/Treppenhaus Wand [39058]

 $(372, 68m^2)$ 

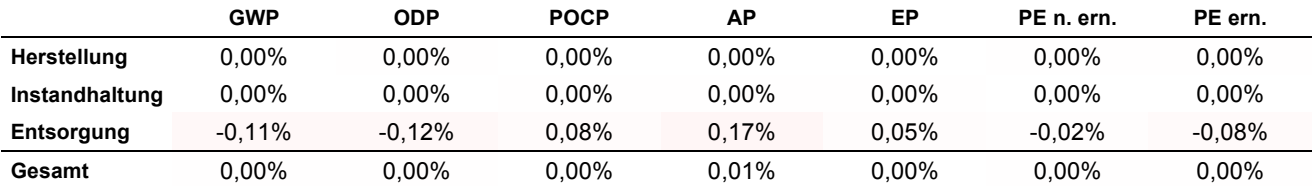

Es ergeben sich nur geringe prozentuale Abweichungen zwischen dem Excel-Tool und eLCA. Diese sind auf Rundungsfehler zurückzuführen.

### **8.4.2 Bauteil aus sonstigen Komponenten - EPA Verteilleitungen [39032]**

Für den Test wurden die "EPA Heizungsverteilleitungen [39070]B" und "EPA Trinkwarmwasserverteilleitungen [39071]" zu einem Bauteil zusammengefasst.

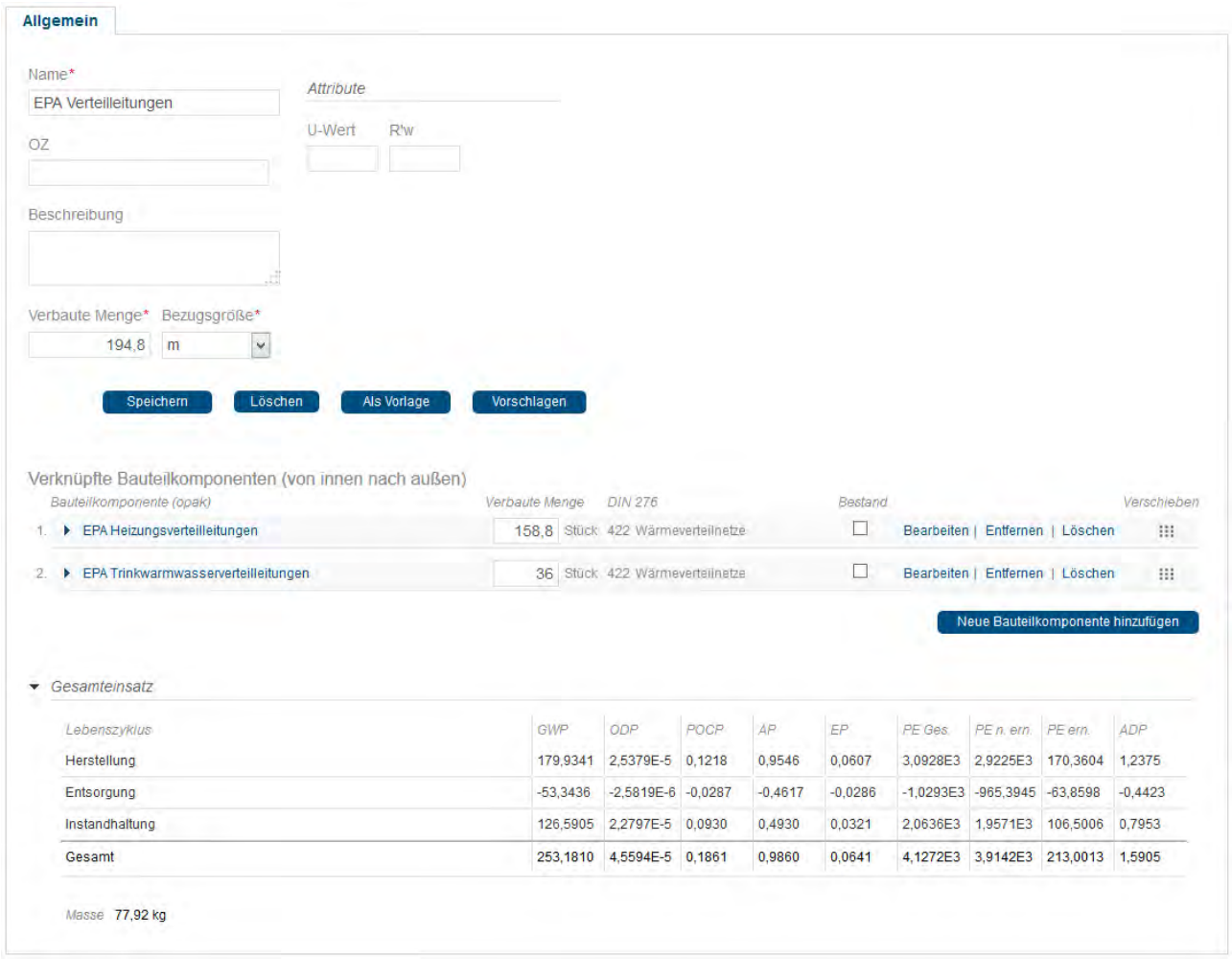

## **8.4.2.1 Darstellung in eLCA**

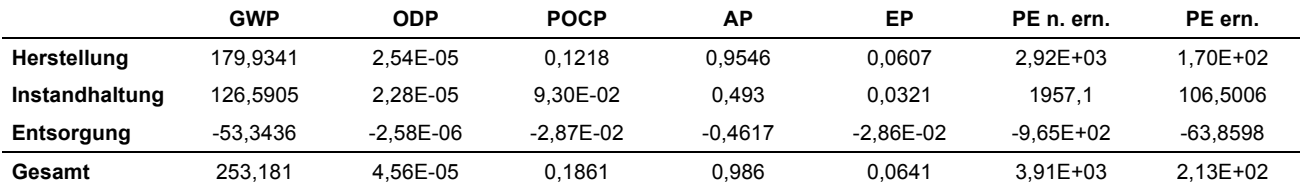

#### **8.4.2.2 Ergebnisse Excel-Tool**

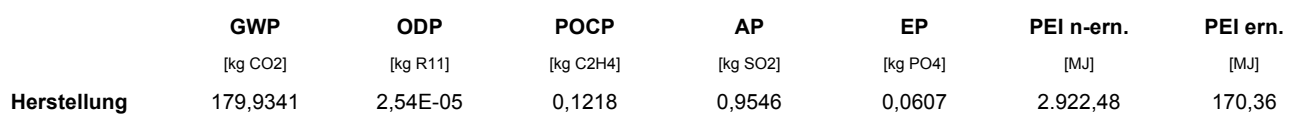

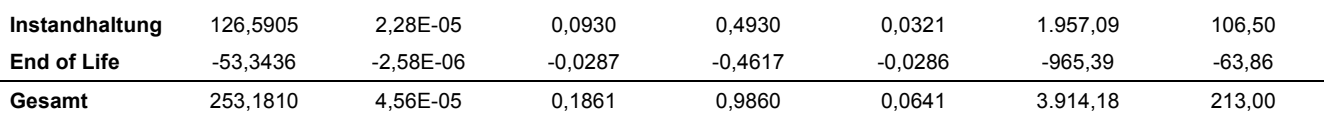

## **8.4.2.3 Ergebnisse Vergleich**

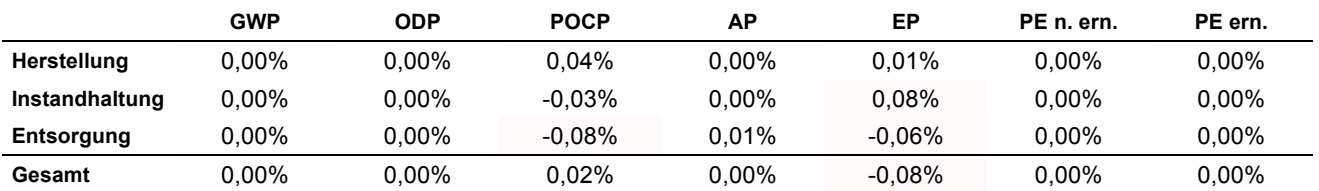

Es ergeben sich nur geringe prozentuale Abweichungen zwischen dem Excel-Tool und eLCA. Diese sind auf Rundungsfehler zurückzuführen.

# **8.4.3 Bauteil aus geometrischen und sonstigen Komponenten - EPA Außenwand [30008]**

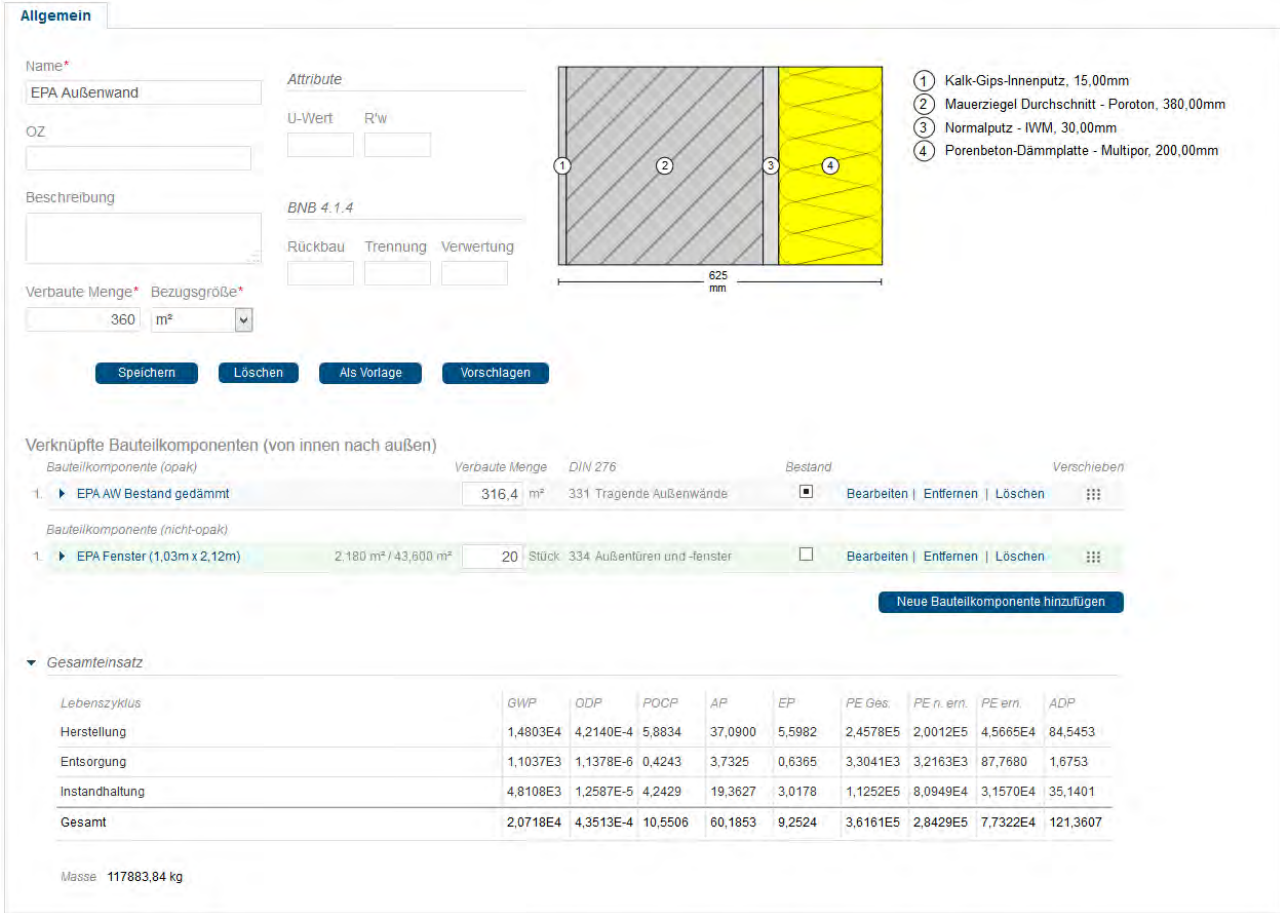

# **8.4.3.1 Darstellung in eLCA**

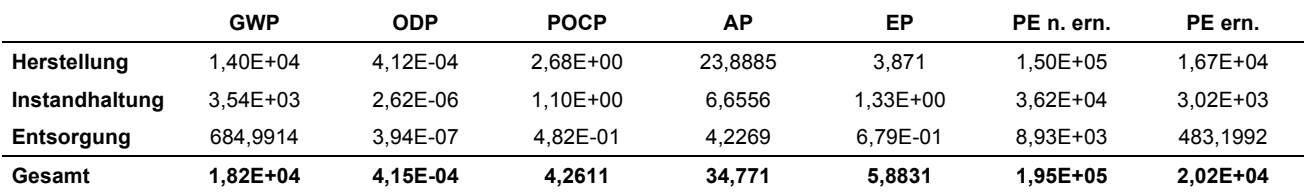

#### Ergebnisse für den Außenwandanteil (316,4m<sup>2</sup>)

## Ergebnisse für die Fenster (20 Stück, 43,6m $^{2}$ )

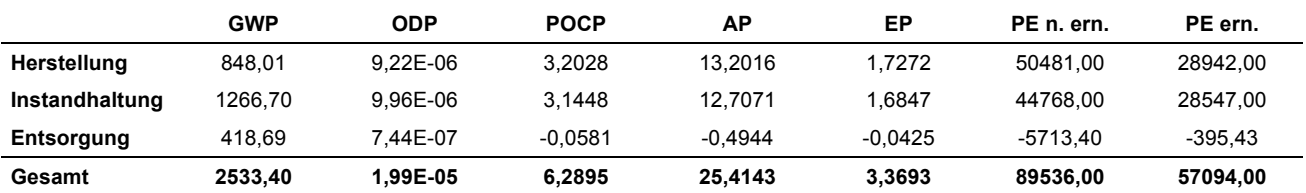

## **8.4.3.2 Ergebnisse Excel-Tool**

Ergebnisse für den Außenwandanteil (316,4m<sup>2</sup>)

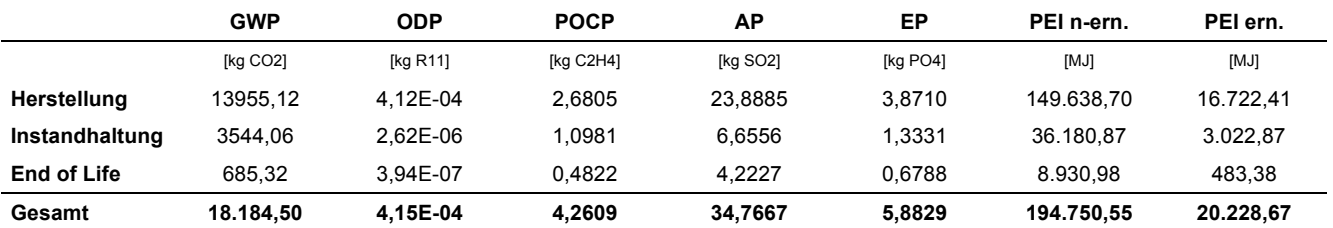

Für den Vergleich der Außenwände wurde der Entsorgungsweg "9.5.01 Bauschuttaufbereitung; (de)" analog zum Vorgehen in eLCA ohne Kiesgutschrift abgebildet.

Ergebnisse für die Fenster (20 Stück, 43,6m $^2$ )

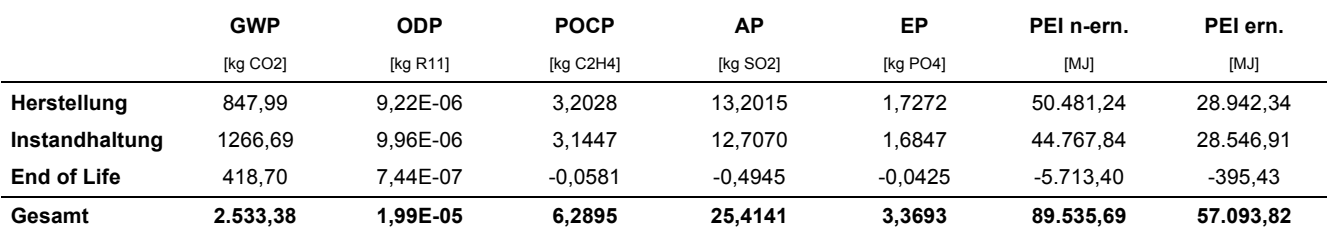

## **8.4.3.3 Ergebnisse Vergleich**

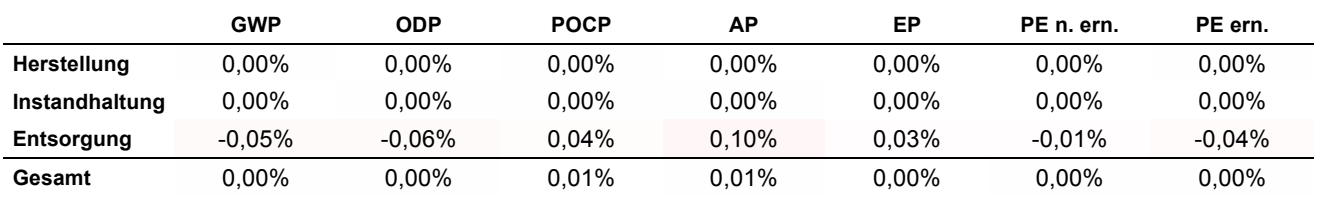

#### Abweichung für die Außenwand (316,4m<sup>2</sup>)

#### Abweichung für die Fenster (20 Stück, 43,6m $^2$ )

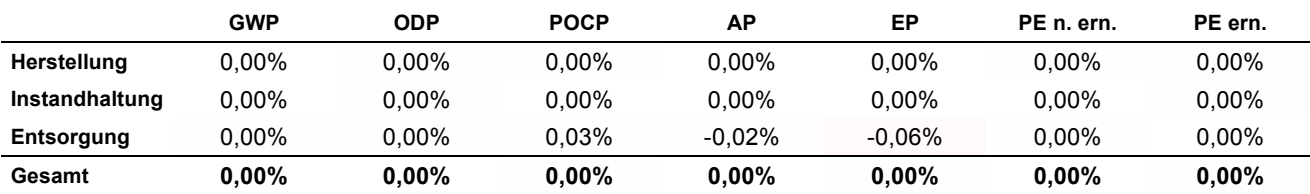

Es ergeben sich nur geringe prozentuale Abweichungen zwischen dem Excel-Tool und eLCA. Diese sind auf Rundungsfehler zurückzuführen.